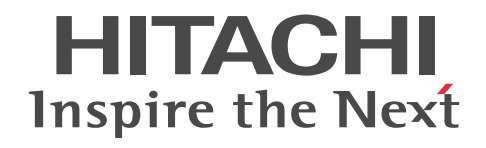

## JP1 Version 10

## JP1/Performance Management - Agent Option for Microsoft(R) Internet Information Server

解説・文法書

3021-3-067-01

#### ■ 対象製品

#### ●JP1/Performance Management - Manager (適用 OS: Windows)

P-2W2C-AAA4 JP1/Performance Management - Manager 10-00

製品構成一覧および内訳形名

P-242C-AAA4 JP1/Performance Management - Manager 10-00(適用 OS:Windows Server 2003)

P-2A2C-AAA4 JP1/Performance Management - Manager 10-00(適用 OS:Windows Server 2008,Windows Server 2012)

#### ●JP1/Performance Management - Manager (適用 OS: UNIX)

P-1J2C-AAA1 JP1/Performance Management - Manager 10-00(適用 OS:HP-UX 11i V3 (IPF)) P-812C-AAA1 JP1/Performance Management - Manager 10-00 (適用 OS: Linux 6 (x86), Linux 6 (x64)) P-9D2C-AAA1 JP1/Performance Management - Manager 10-00(適用 OS:Solaris 10 (SPARC)) P-1M2C-AAA1 JP1/Performance Management - Manager 10-00(適用 OS:AIX V6.1,AIX V7.1)

#### ●JP1/Performance Management - Base (適用 OS: Windows)

P-2W2C-AJA4 JP1/Performance Management - Base 10-00

製品構成一覧および内訳形名

P-242C-AJA4 JP1/Performance Management - Base 10-00(適用 OS:Windows Server 2003) P-2A2C-AJA4 JP1/Performance Management - Base 10-00(適用 OS:Windows Server 2008,Windows Server 2012)

#### ●JP1/Performance Management - Base (適用 OS: UNIX)

P-1J2C-AJA1 JP1/Performance Management - Base 10-00(適用 OS:HP-UX 11i V3 (IPF))

P-812C-AJA1 JP1/Performance Management - Base 10-00(適用 OS:Linux 6 (x86),Linux 6 (x64))

P-9D2C-AJA1 JP1/Performance Management - Base 10-00(適用 OS:Solaris 10 (SPARC))

P-1M2C-AJA1 JP1/Performance Management - Base 10-00 (適用 OS: AIX V6.1, AIX V7.1)

#### ●JP1/Performance Management - Web Console (適用 OS: Windows)

P-2W2C-ARA4 JP1/Performance Management - Web Console 10-00

#### 製品構成一覧および内訳形名

P-242C-ARA4 JP1/Performance Management - Web Console 10-00(適用 OS:Windows Server 2003) P-2A2C-ARA4 JP1/Performance Management - Web Console 10-00 (適用 OS: Windows Server 2008, Windows Server 2012)

#### ●JP1/Performance Management - Web Console (適用 OS: UNIX)

P-1J2C-ARA1 JP1/Performance Management - Web Console 10-00(適用 OS:HP-UX 11i V3 (IPF)) P-812C-ARA1 JP1/Performance Management - Web Console 10-00(適用 OS:Linux 6 (x86),Linux 6 (x64)) P-9D2C-ARA1 JP1/Performance Management - Web Console 10-00(適用 OS:Solaris 10 (SPARC)) P-1M2C-ARA1 JP1/Performance Management - Web Console 10-00 (適用 OS: AIX V6.1, AIX V7.1)

#### ●JP1/Performance Management - Agent Option for Microsoft(R) Internet Information Server (適用 OS: Windows)

R-1W29F-A1 JP1/Performance Management - Agent Option for Microsoft(R) Internet Information Server 10-00

製品構成一覧および内訳形名

R-1529F-A1 JP1/Performance Management - Agent Option for Microsoft(R) Internet Information Server 10-00(適用 OS:Windows Server 2003)

R-1A29F-A1 JP1/Performance Management - Agent Option for Microsoft(R) Internet Information Server 10-00(適用 OS: Windows Server 2008, Windows Server 2012)

これらの製品には,他社からライセンスを受けて開発した部分が含まれています。

#### ■ 輸出時の注意

本製品を輸出される場合には、外国為替及び外国貿易法の規制並びに米国輸出管理規則など外国の輸出関連法規をご確認の上、 必要な手続きをお取りください。

なお、不明な場合は、弊社担当営業にお問い合わせください。

#### ■ 商標類

AIX は,米国およびその他の国における International Business Machines Corporation の商標です。 DB2 は、米国およびその他の国における International Business Machines Corporation の商標です。 HP-UX は、Hewlett-Packard Development Company, L.P.のオペレーティングシステムの名称です。 IBM は、米国およびその他の国における International Business Machines Corporation の商標です。 Internet Explorer は,米国 Microsoft Corporation の米国およびその他の国における登録商標または商標です。 Itanium は,アメリカ合衆国およびその他の国における Intel Corporation の商標です。 Linux は、Linus Torvalds 氏の日本およびその他の国における登録商標または商標です。 Lotus Domino は, IBM Corporation の登録商標です。 Microsoft Exchange Server は,米国 Microsoft Corporation の米国およびその他の国における登録商標または商標です。 Microsoft および Outlook は,米国 Microsoft Corporation の米国およびその他の国における登録商標または商標です。 Microsoft は,米国 Microsoft Corporation の米国およびその他の国における登録商標または商標です。 ODBC は,米国 Microsoft Corporation が提唱するデータベースアクセス機構です。 Oracle と Java は,Oracle Corporation 及びその子会社,関連会社の米国及びその他の国における登録商標です。 SQL Server は、米国 Microsoft Corporation の米国およびその他の国における登録商標または商標です。 UNIX は,The Open Group の米国ならびに他の国における登録商標です。 Windows は,米国 Microsoft Corporation の米国およびその他の国における登録商標または商標です。 Windows Server は、米国 Microsoft Corporation の米国およびその他の国における登録商標または商標です。 その他記載の会社名,製品名は,それぞれの会社の商標もしくは登録商標です。 プログラムプロダクト「P-9D2C-AAA1, P-9D2C-AJA1, P-9D2C-ARA1」には, Oracle Corporation またはその子会社, 関連会社が著作権を有している部分が含まれています。

プログラムプロダクト「P-9D2C-AAA1, P-9D2C-AJA1, P-9D2C-ARA1」には、UNIX System Laboratories, Inc.が著作 権を有している部分が含まれています。

#### ■ マイクロソフト製品の表記について

このマニュアルでは,マイクロソフト製品の名称を次のように表記しています。

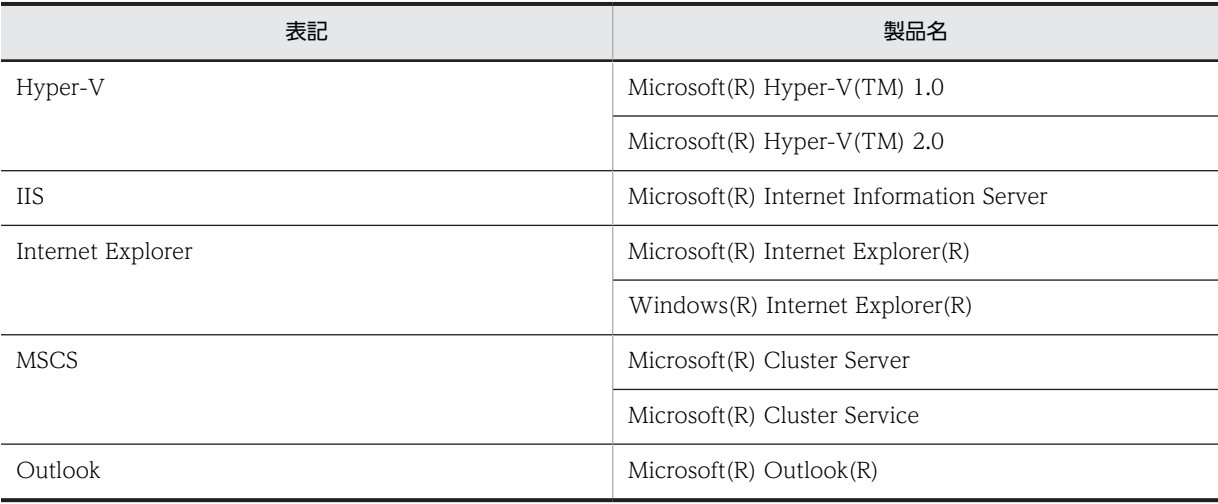

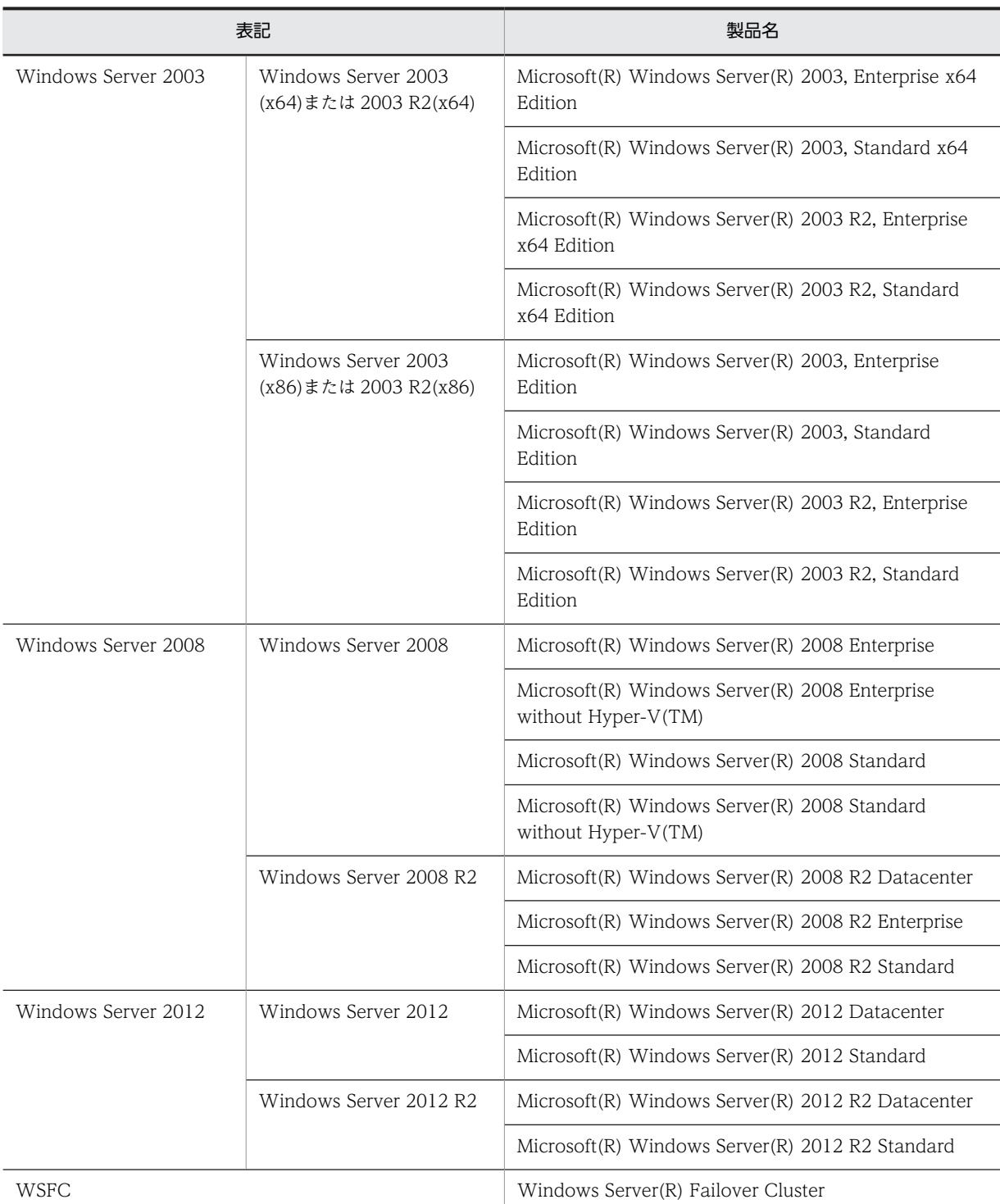

Windows Server 2003, Windows Server 2008 および Windows Server 2012 を総称して, Windows と表記することが あります。

#### ■ 発行

2014 年 6 月 3021-3-067-01

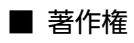

All Rights Reserved. Copyright (C) 2012, 2014, Hitachi, Ltd. All Rights Reserved. Copyright (C) 2012, 2014, NEC Corporation.

#### 変更内容

変更内容(3021-3-067-01)

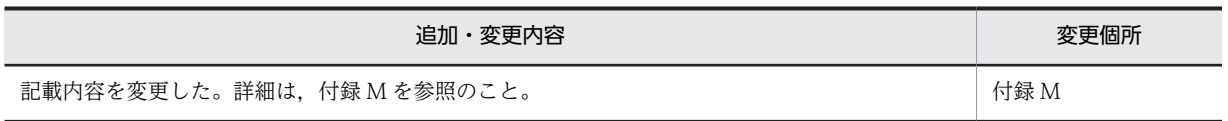

## はじめに

このマニュアルは,JP1/Performance Management - Agent Option for Microsoft(R) Internet Information Server の機能や収集レコードなどについて説明したものです。

#### ■ 対象読者

このマニュアルは、次の方を対象としています。

- JP1/Performance Management Agent Option for Microsoft(R) Internet Information Server の機能お よび収集レコードについて知りたい方
- JP1/Performance Management を使用したシステムを構築,運用して,Microsoft(R) Internet Information Server のパフォーマンスデータを収集したい方

また,Microsoft(R) Internet Information Server について熟知していることを前提としています。

なお, JP1/Performance Management を使用したシステムの構築, 運用方法については、次のマニュアルもあ わせてご使用ください。

- JP1 Version 10 JP1/Performance Management 設計・構築ガイド(3021-3-041)
- JP1 Version 10 JP1/Performance Management 運用ガイド(3021-3-042)
- JP1 Version 10 JP1/Performance Management リファレンス(3021-3-043)

#### ■ マニュアルの構成

このマニュアルは、次に示す編から構成されています。なお、このマニュアルは各 OS (Operating System) に 共通のマニュアルです。OS ごとに差異がある場合は,本文中でそのつど内容を書き分けています。

#### 第1編 概要編

JP1/Performance Management - Agent Option for Microsoft(R) Internet Information Server の概要について 説明しています。

#### [第 2 編 構築・運用編](#page-30-0)

JP1/Performance Management - Agent Option for Microsoft(R) Internet Information Server のインストール とセットアップ,およびクラスタシステムでの運用について説明しています。

#### 第3編 リファレンス編

JP1/Performance Management - Agent Option for Microsoft(R) Internet Information Server の監視テンプ レート,収集レコード,およびメッセージについて説明しています。

#### [第 4 編 トラブルシューティング編](#page-302-0)

JP1/Performance Management - Agent Option for Microsoft(R) Internet Information Server でトラブルが発 生したときの対処方法について説明しています。

#### ■ 読書手順

このマニュアルは,利用目的に合わせて編を選択して読むことができます。利用目的別にお読みいただくことをお 勧めします。

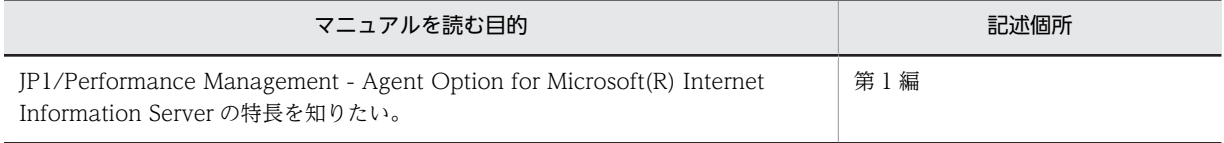

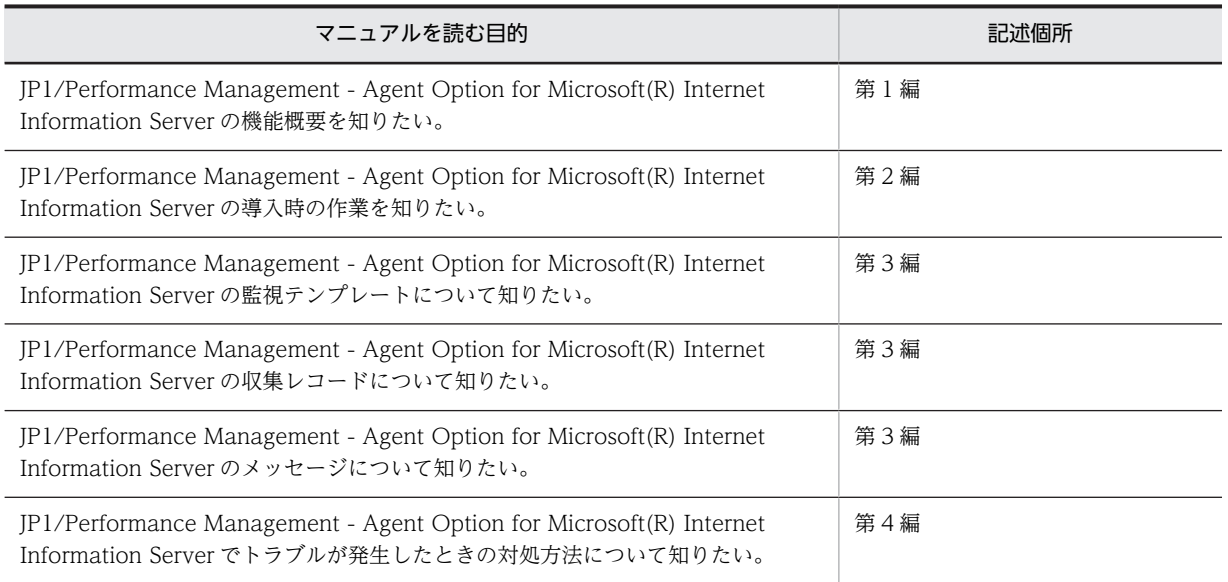

### ■ このマニュアルで使用している記号

このマニュアルで使用している記号を次に示します。

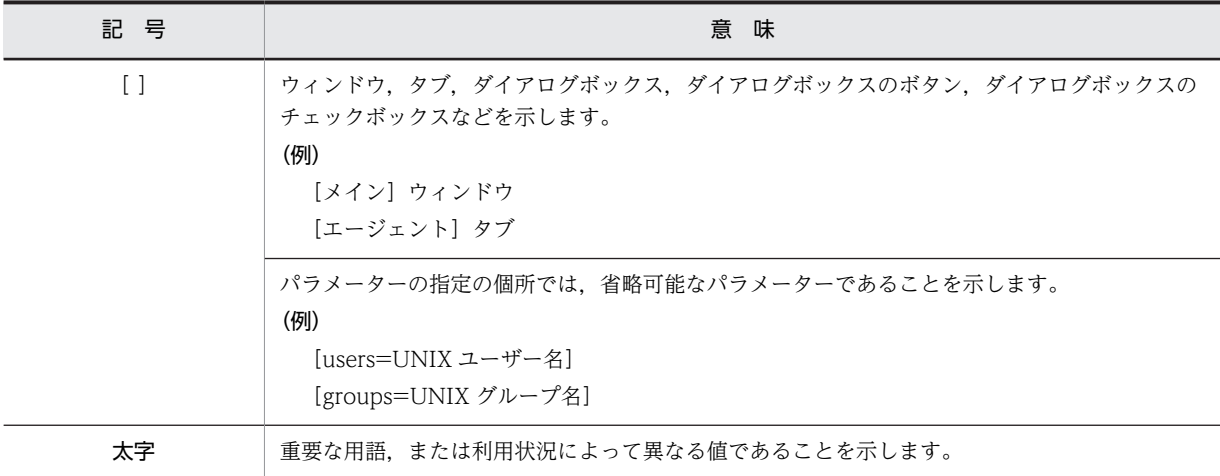

#### ■ このマニュアルの数式中で使用している記号

このマニュアルの数式中で使用している記号を次に示します。

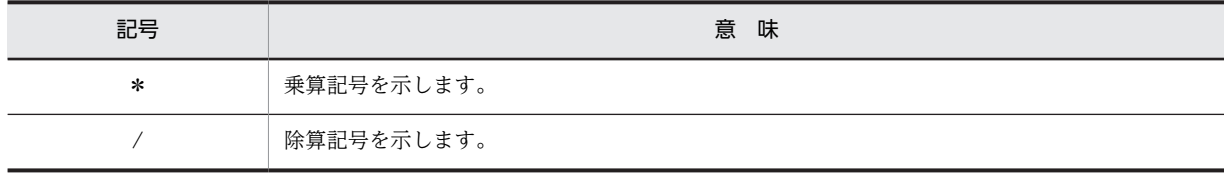

#### ■ 図中で使用する記号

このマニュアルの図中で使用する記号を次のように定義します。

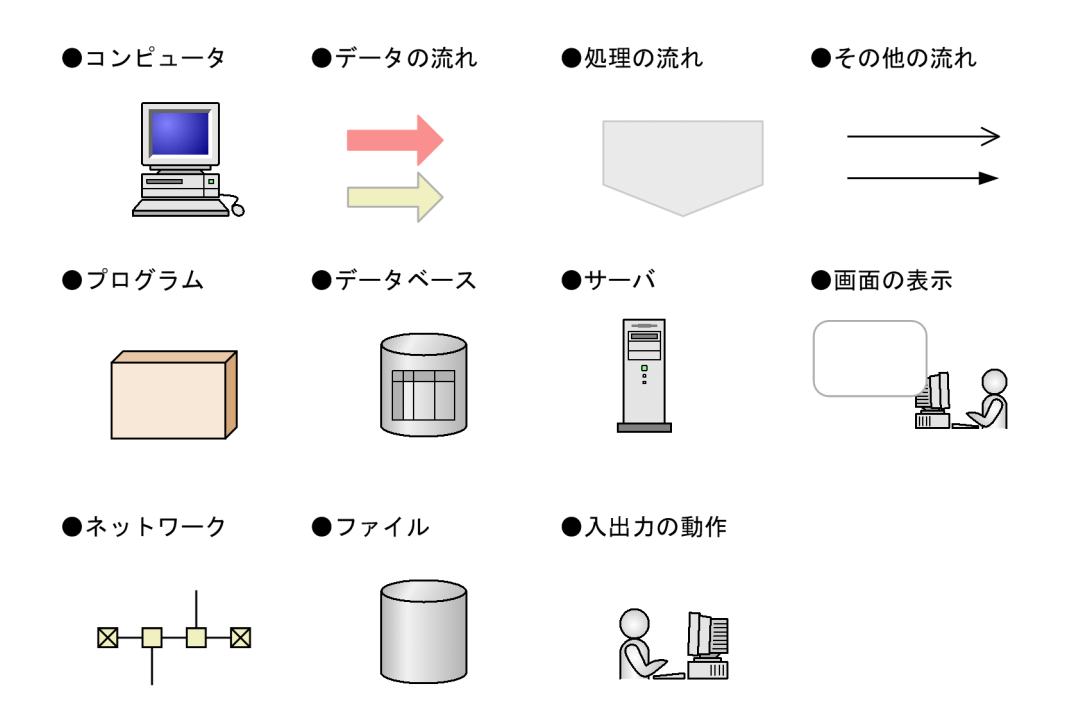

## 目次

## [第 1 編 概要編](#page-18-0)

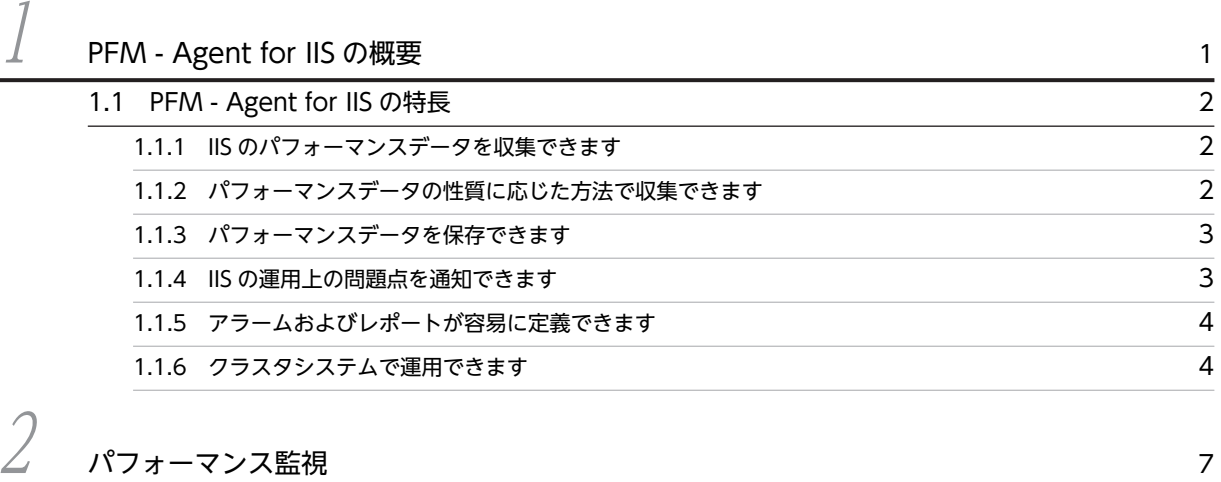

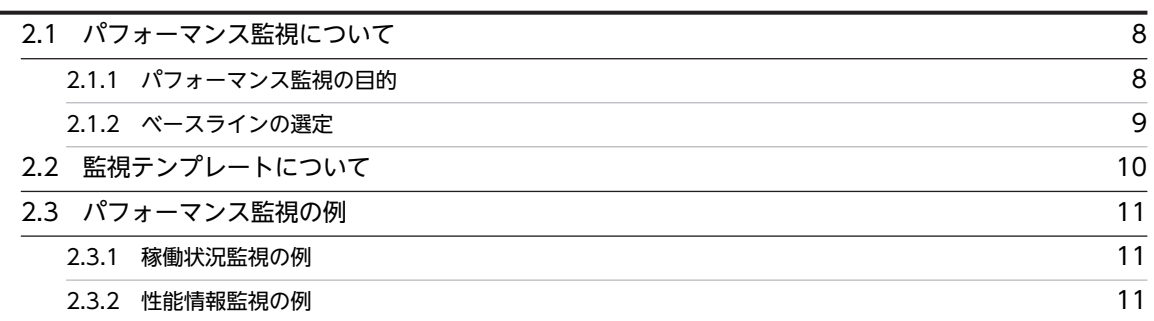

## [第 2 編 構築・運用編](#page-30-0)

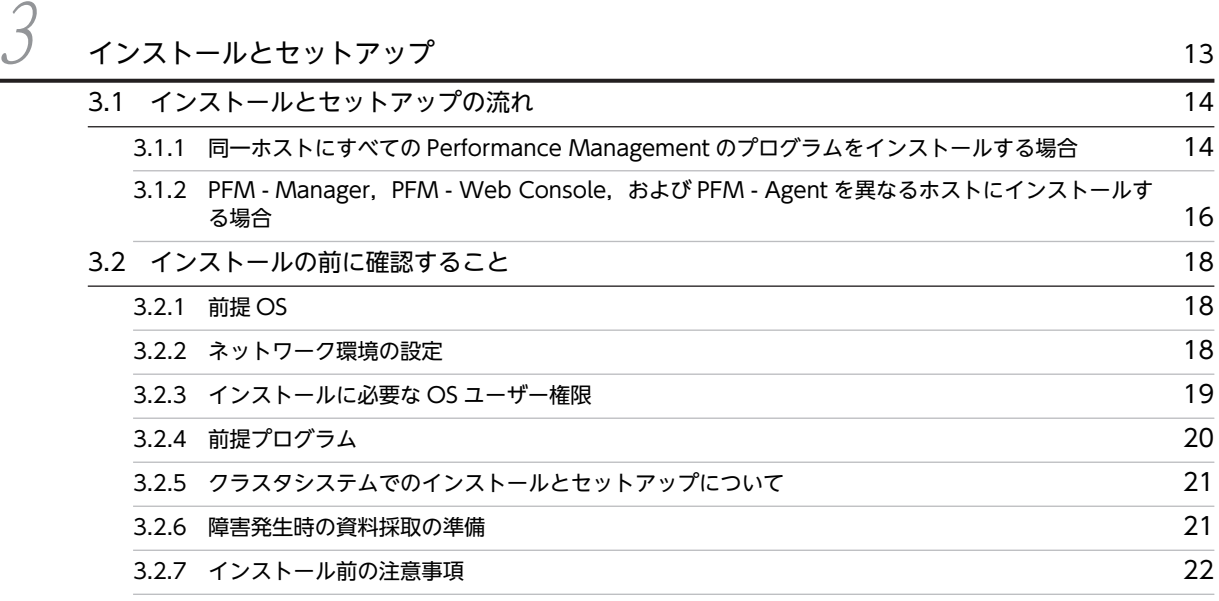

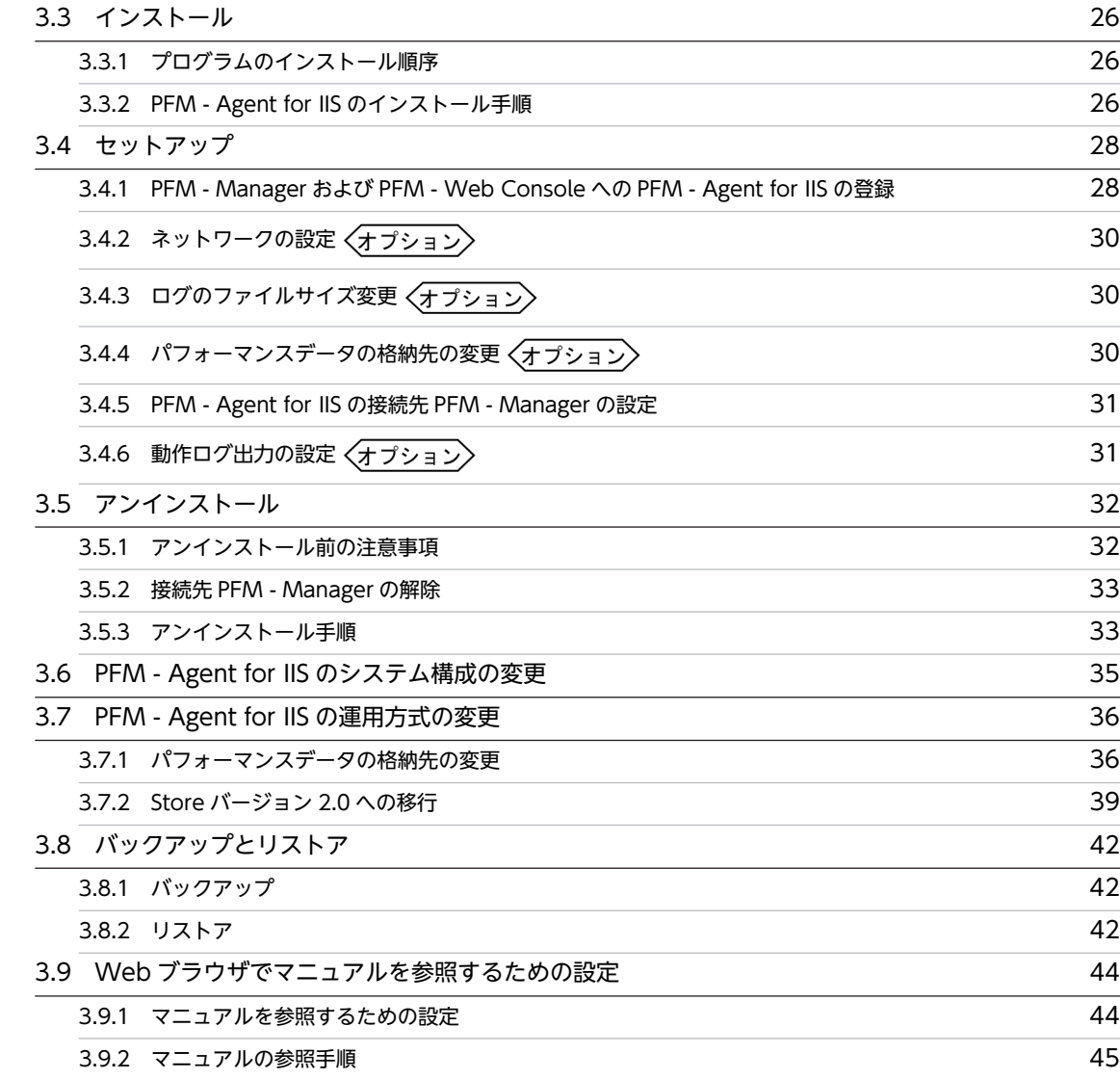

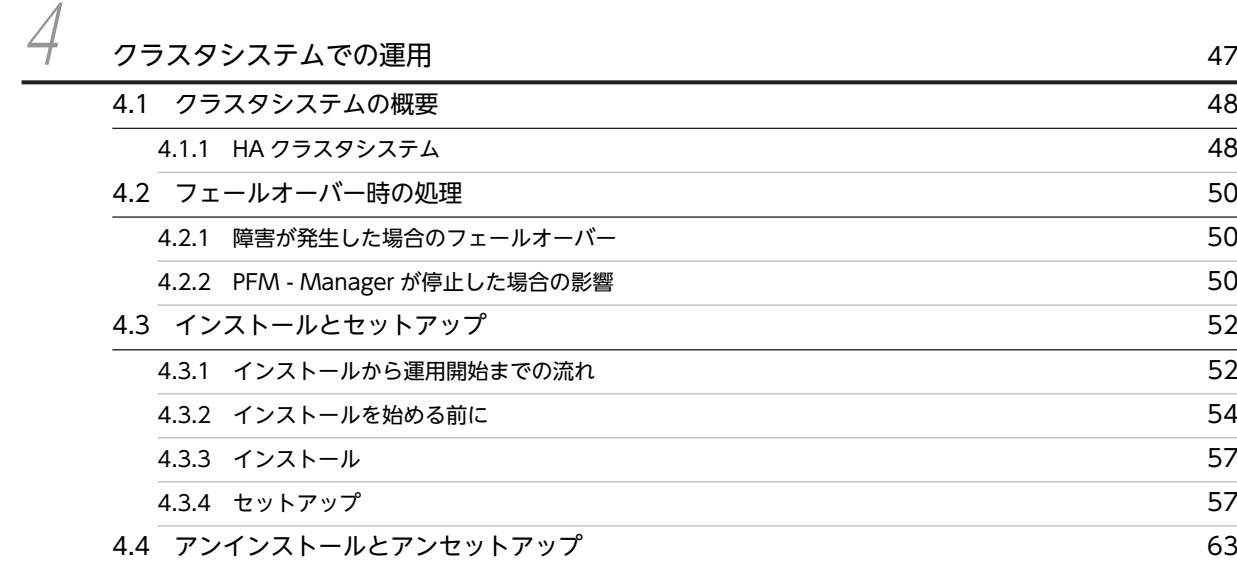

[4.4.1 PFM - Agent for IIS のアンインストールとアンセットアップの流れ](#page-80-0) 63 [4.4.2 PFM - Agent for IIS のアンセットアップ](#page-81-0) 64

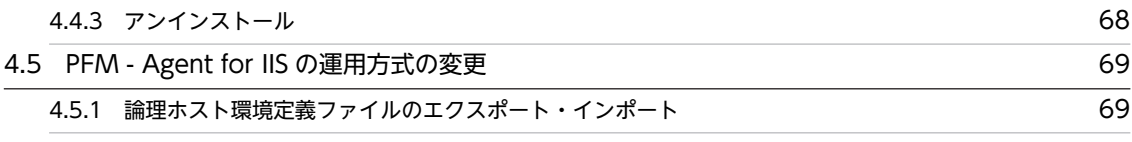

## 第3編 リファレンス編

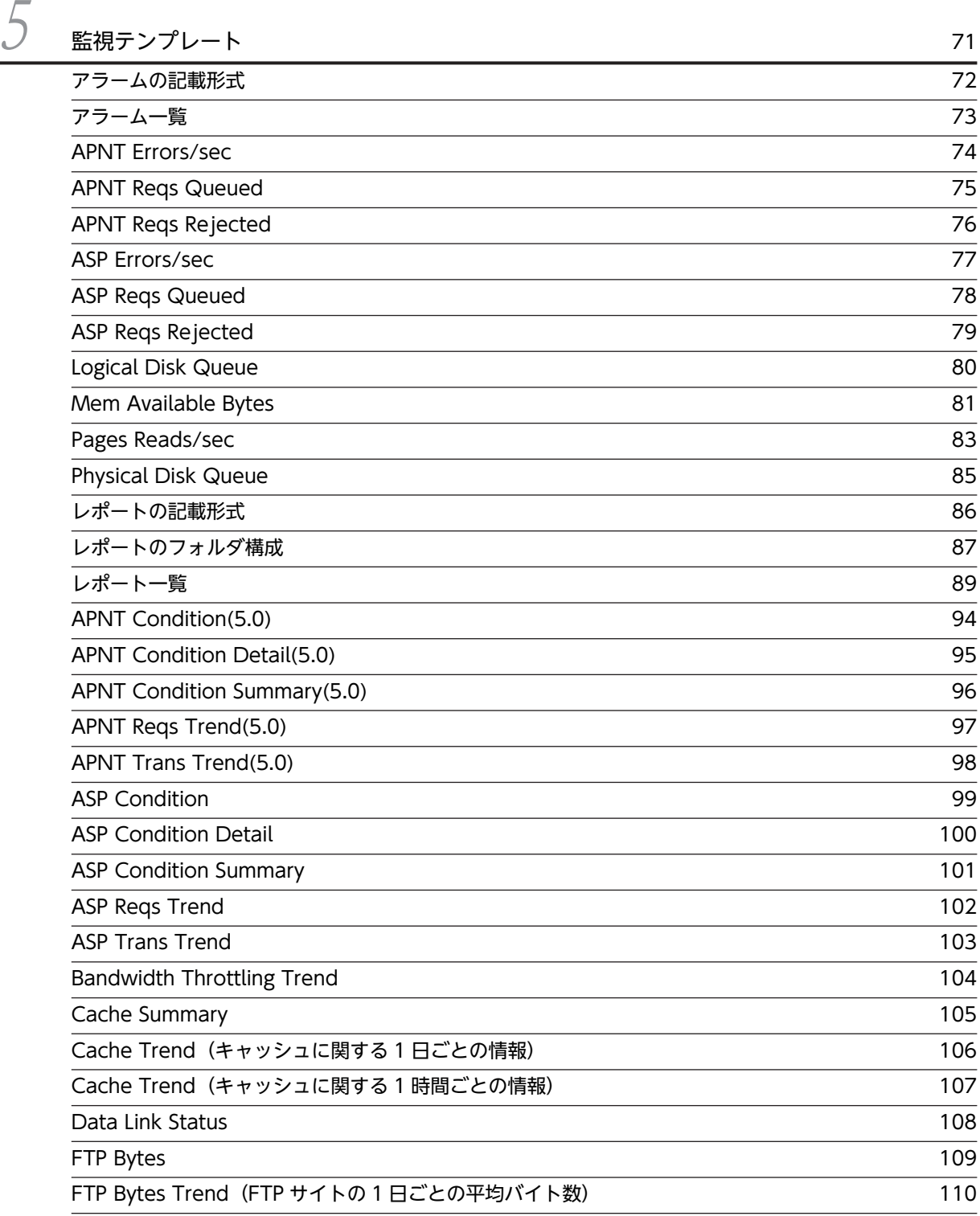

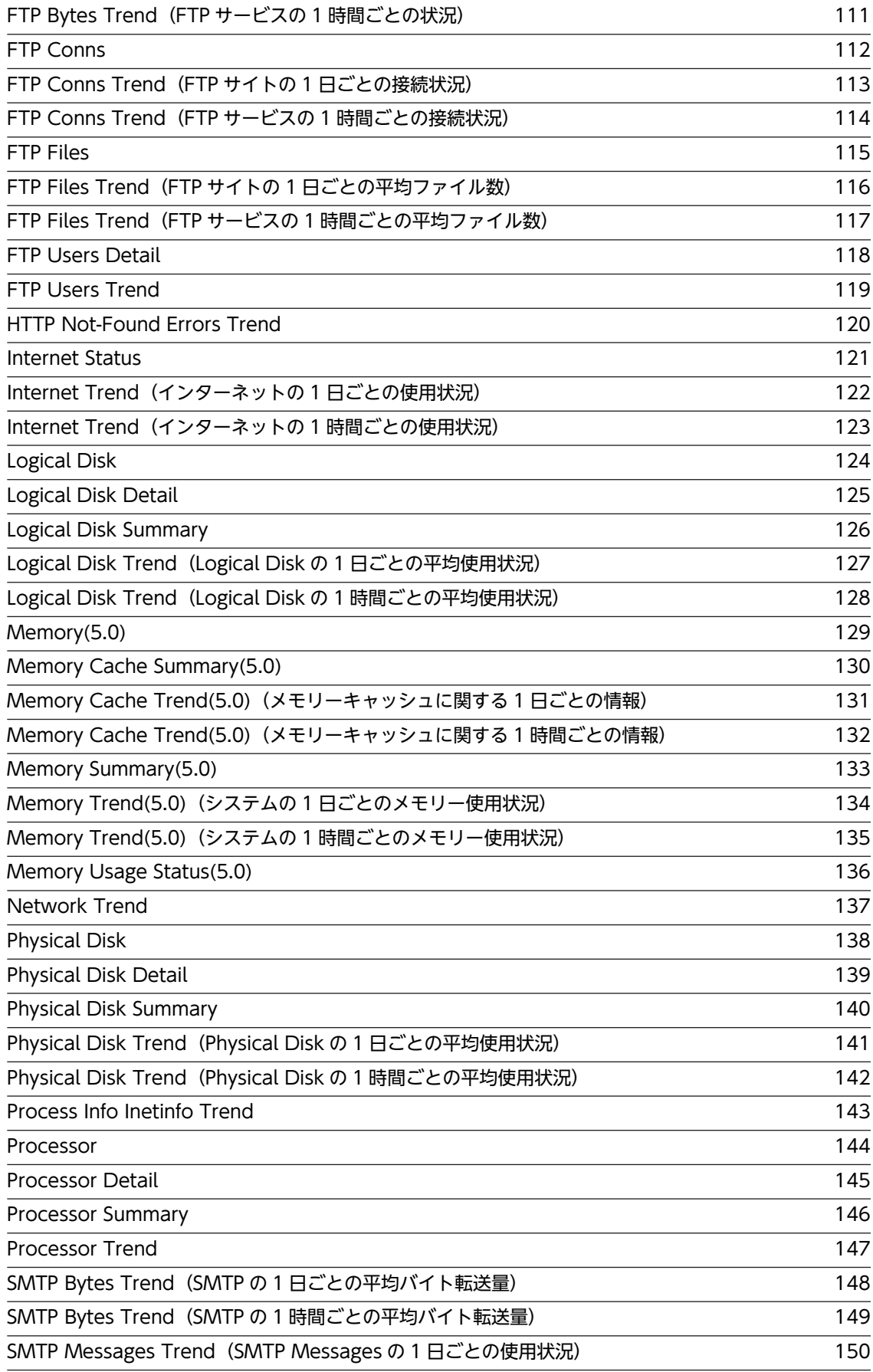

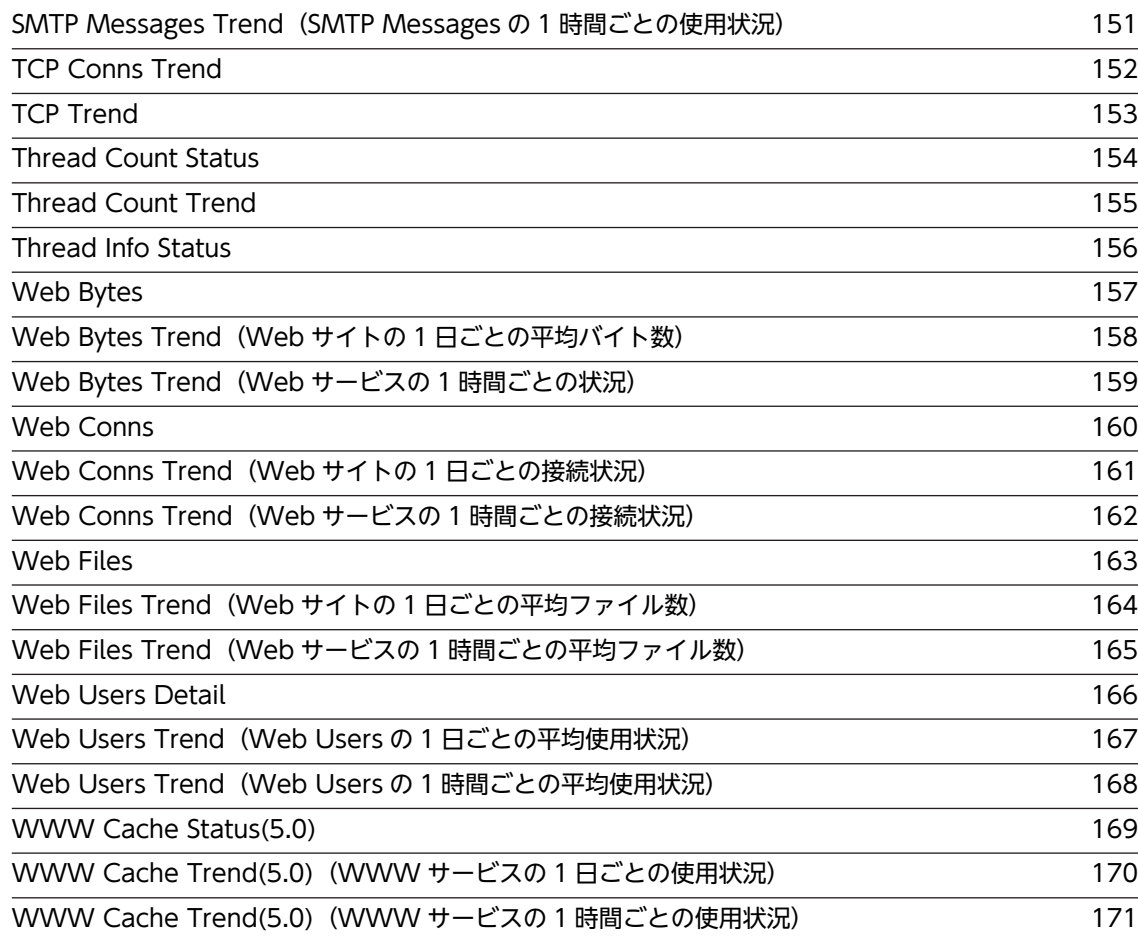

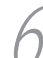

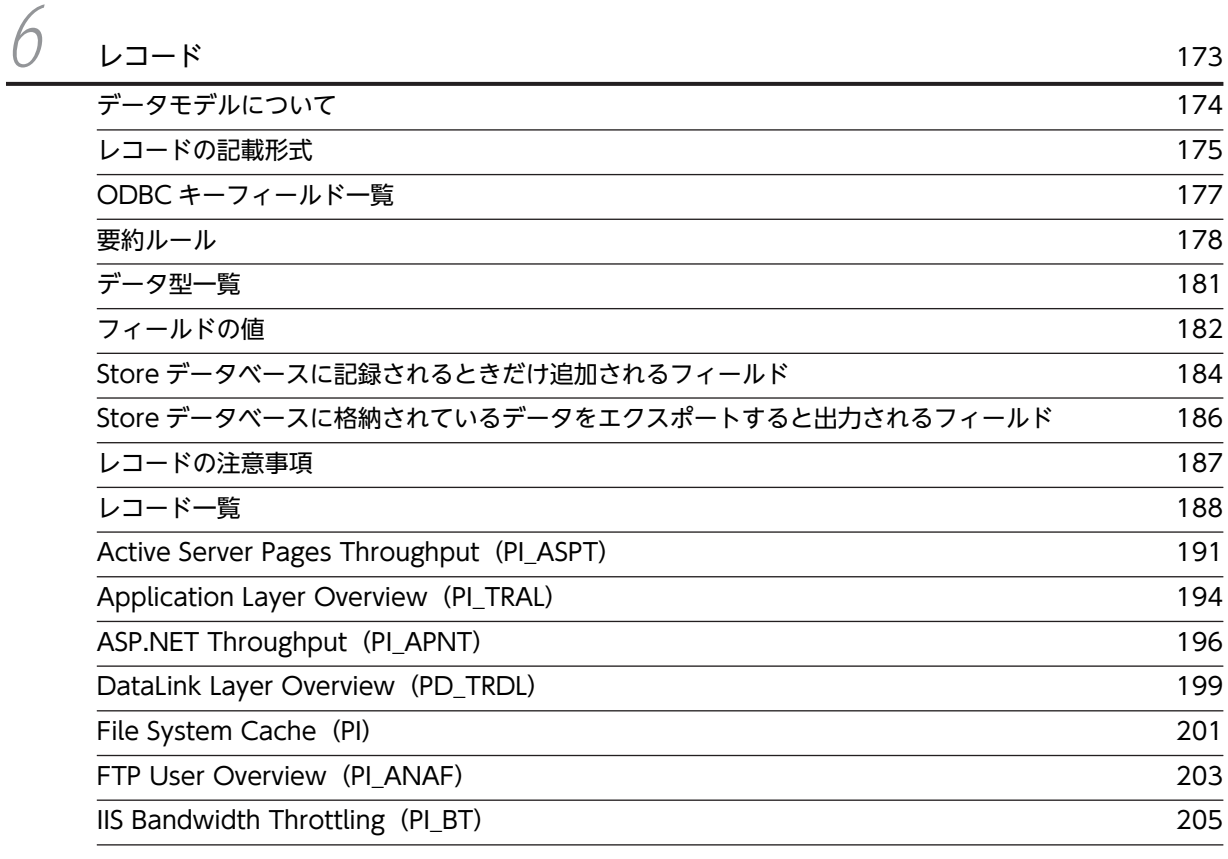

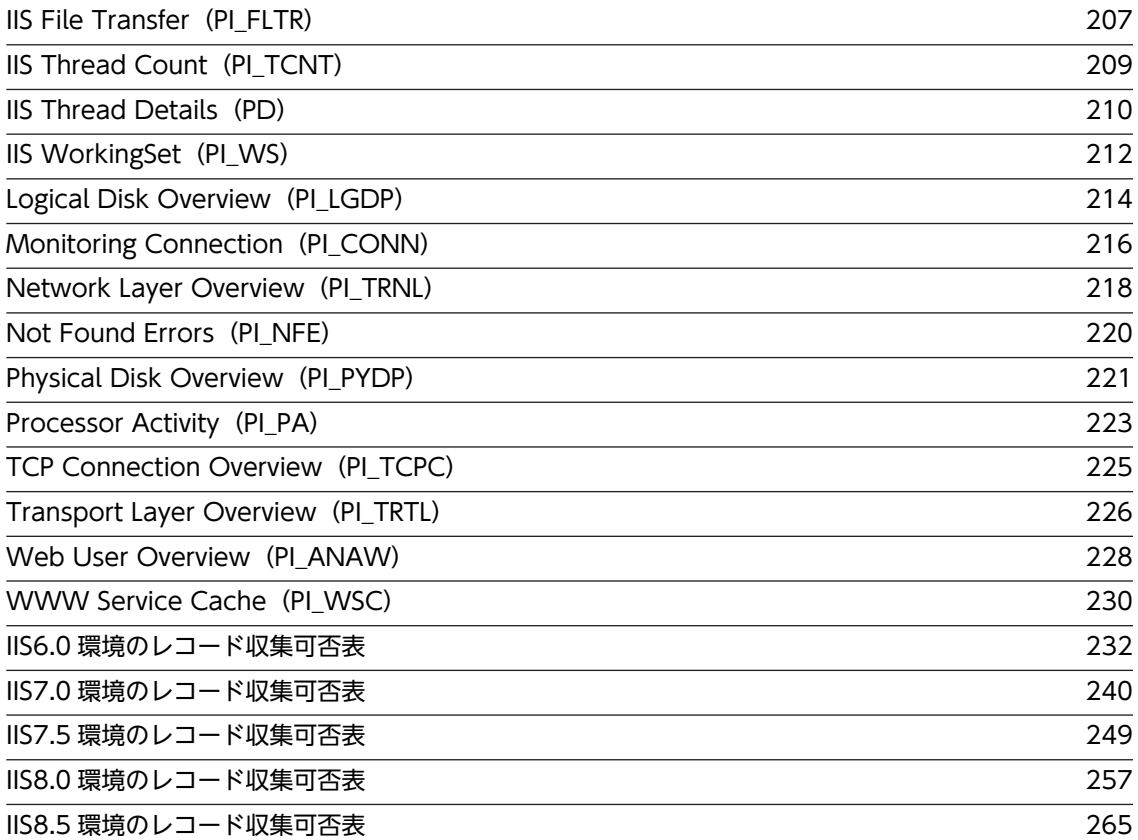

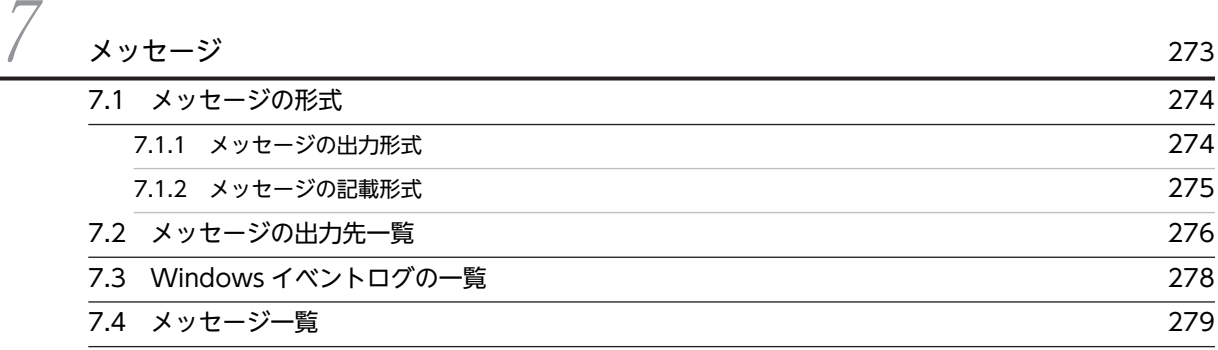

## [第 4 編 トラブルシューティング編](#page-302-0)

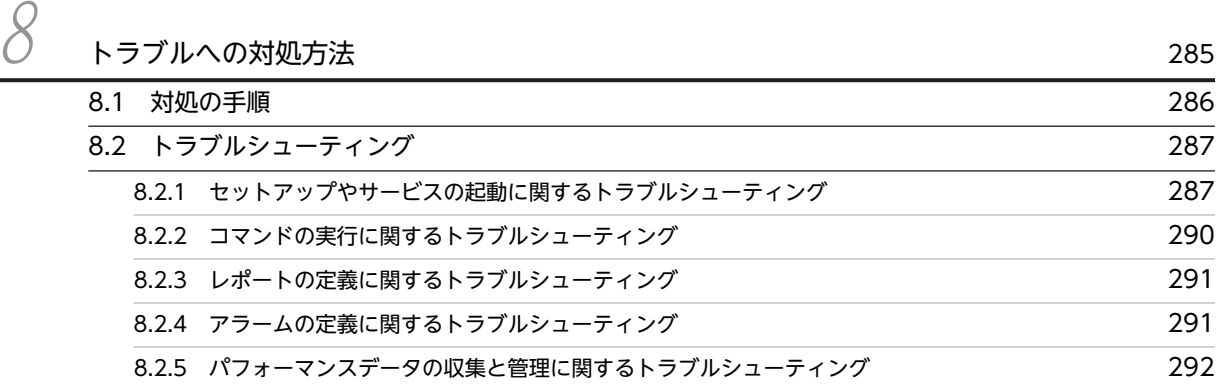

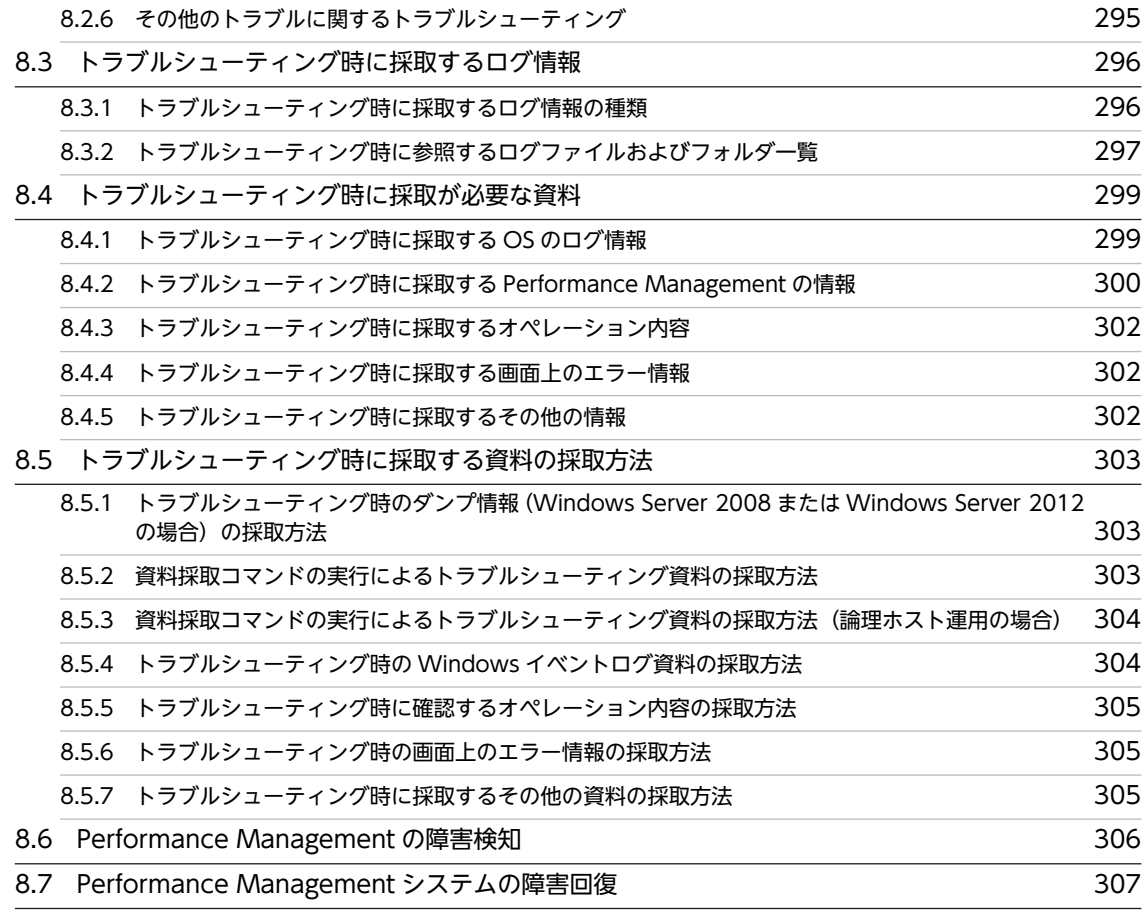

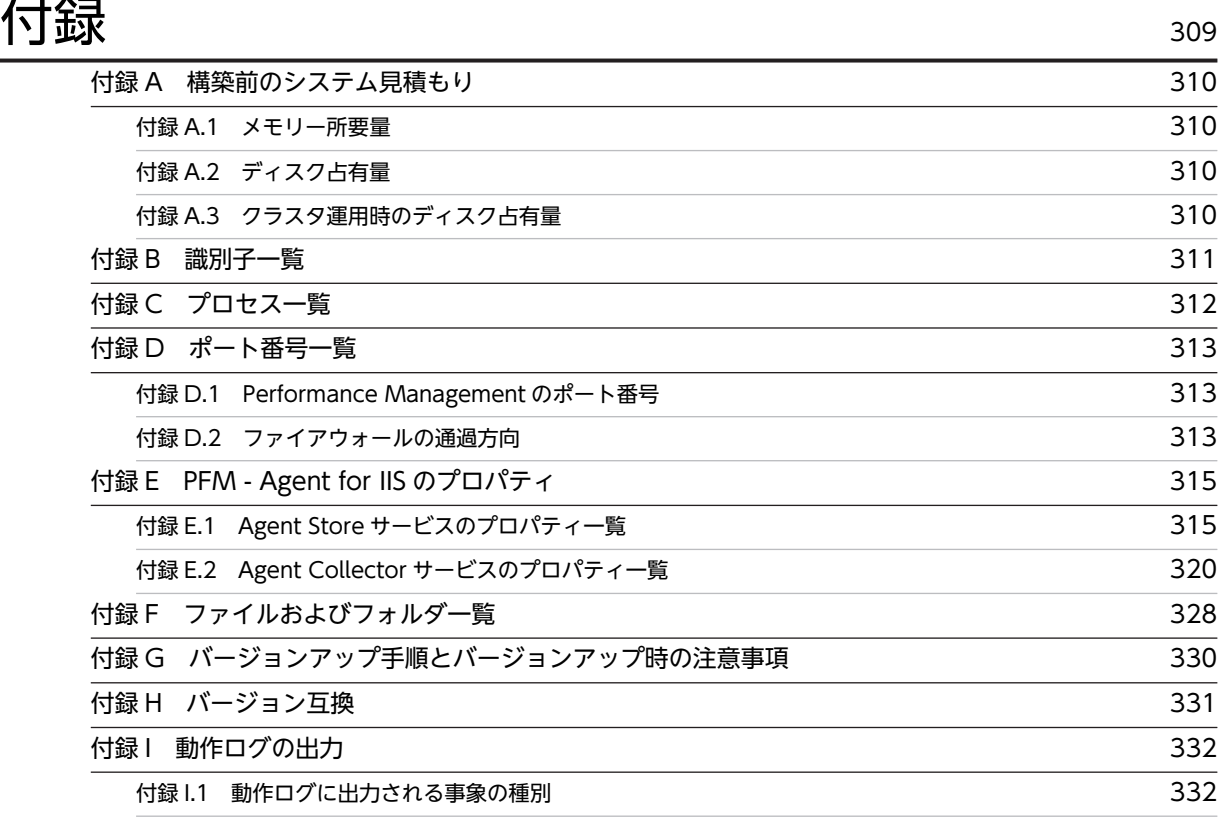

# <span id="page-18-0"></span>1 PFM - Agent for IIS の概要

この章では, PFM - Agent for IIS の概要について説明します。

## <span id="page-19-0"></span>1.1 PFM - Agent for IIS の特長

PFM - Agent for IIS は、IIS のパフォーマンスを監視するために、パフォーマンスデータを収集および管 理するプログラムです。

PFM - Agent for IIS の特長を次に示します。

• IIS の稼働状況を分析できる

監視対象の IIS から. Working Set についてのページフォールトの状況や, Web, FTP の接続状況な どのパフォーマンスデータを,PFM - Agent for IIS で収集および集計し,その傾向や推移を図示する ことで、IIS の稼働状況の分析が容易にできます。

• IIS の運用上の問題点を早期に発見し,原因を調査する資料を提供できる

監視対象の IIS で、システムリソースが不足するなどのパフォーマンスの低下が発生した場合、E メー ルなどを使ってユーザーに通知することで,問題点を早期に発見できます。また,その問題点に関連す る情報を図示することで,原因を調査する資料を提供できます。

PFM - Agent for IIS を使用するには, PFM - Manager および PFM - Web Console が必要です。

PFM - Agent for IIS について次に説明します。

#### 1.1.1 IIS のパフォーマンスデータを収集できます

PFM - Agent for IIS を使用すると, IIS のシステムリソースなどのパフォーマンスデータが収集できます。

PFM - Agent for IIS では、パフォーマンスデータは、次のように利用できます。

• IIS の稼働状況をグラフィカルに表示する

パフォーマンスデータは、PFM - Web Console を使用して、「レポート」と呼ばれるグラフィカルな 形式に加工し,表示できます。レポートによって,IIS の稼働状況がよりわかりやすく分析できるよう になります。

レポートには,次の種類があります。

• リアルタイムレポート

監視している IIS の現在の状況を示すレポートです。主に,システムの現在の状態や問題点を確認す るために使用します。リアルタイムレポートの表示には,収集した時点のパフォーマンスデータが 直接使用されます。

- 履歴レポート 監視している IIS の最近から現在までの状況を示すレポートです。主に,システムの傾向を分析する ために使用します。履歴レポートの表示には,PFM - Agent for IIS のデータベースに格納されたパ フォーマンスデータが使用されます。
- 問題が起こったかどうかの判定条件として使用する 収集されたパフォーマンスデータの値が何らかの異常を示した場合,ユーザーに通知するなどの処置を 取るように設定できます。

#### 1.1.2 パフォーマンスデータの性質に応じた方法で収集できます

パフォーマンスデータは,「レコード」の形式で収集されます。各レコードは,「フィールド」と呼ばれるさ らに細かい単位に分けられます。レコードおよびフィールドの総称を「データモデル」と呼びます。

<span id="page-20-0"></span>レコードは,性質によって 2 つのレコードタイプに分けられます。どのレコードタイプでどのパフォーマ ンスデータが収集されるかは, PFM - Agent for IIS で定義されています。ユーザーは, PFM - Web Console を使用して,どのパフォーマンスデータのレコードを収集するか選択します。

PFM - Agent for IIS のレコードタイプを次に示します。

- Product Interval レコードタイプ(以降,PI レコードタイプと省略します) PI レコードタイプのレコードには、1分ごとのプロセス数など、ある一定の時間(インターバル)ごと のパフォーマンスデータが収集されます。PI レコードタイプは,時間の経過に伴うシステムの状態の変 化や傾向を分析したい場合に使用します。
- Product Detail レコードタイプ(以降,PD レコードタイプと省略します) PD レコードタイプのレコードには、現在起動しているプロセスの詳細情報など、ある時点でのシステ ムの状態を示すパフォーマンスデータが収集されます。PD レコードタイプは、ある時点でのシステム の状態を知りたい場合に使用します。

各レコードについては,「[6. レコード](#page-190-0)」を参照してください。

#### 1.1.3 パフォーマンスデータを保存できます

収集したパフォーマンスデータを,PFM - Agent for IIS の「Store データベース」と呼ばれるデータベー スに格納することで、現在までのパフォーマンスデータを保存し、IIS の稼働状況について、過去から現在 までの傾向を分析できます。傾向を分析するためには,履歴レポートを使用します。

ユーザーは,PFM - Web Console を使用して,どのパフォーマンスデータのレコードを Store データベー スに格納するか選択します。PFM - Web Console でのレコードの選択方法については,マニュアル「JP1/ Performance Management 運用ガイド」の,稼働監視データの管理について説明している章を参照して ください。

#### 1.1.4 IIS の運用上の問題点を通知できます

PFM - Agent for IIS で収集したパフォーマンスデータは、IIS のパフォーマンスをレポートとして表示す るのに利用できるだけでなく,IIS を運用していて問題が起こったり,障害が発生したりした場合にユー ザーに警告することもできます。

例えば,システムリソースの空きが 10%を下回った場合,ユーザーに E メールで通知するとします。この ように運用するために,「システムリソースの空きが 10%未満」を異常条件のしきい値として,そのしきい 値に達した場合,E メールをユーザーに送信するように設定します。しきい値に達した場合に取る動作を 「アクション」と呼びます。アクションには,次の種類があります。

- E メールの送信
- コマンドの実行
- SNMP トラップの発行
- イベントの発行

しきい値やアクションを定義したものを「アラーム」と呼びます。1 つ以上のアラームを 1 つのテーブルに まとめたものを「アラームテーブル」と呼びます。アラームテーブルを定義したあと, PFM - Agent for IIS と関連づけます。アラームテーブルと PFM - Agent for IIS とを関連づけることを「バインド」と呼び ます。バインドすると, PFM - Agent for IIS によって収集されているパフォーマンスデータが, アラーム で定義したしきい値に達した場合,ユーザーに通知できるようになります。

<span id="page-21-0"></span>このように,アラームおよびアクションを定義することで,IIS の運用上の問題を早期に発見し,対処でき ます。

アラームおよびアクションの設定方法については,マニュアル「JP1/Performance Management 運用ガ イド」の,アラームの定義と操作について説明している章を参照してください。

## 1.1.5 アラームおよびレポートが容易に定義できます

PFM - Agent for IIS では,「監視テンプレート」と呼ばれる,必要な情報があらかじめ定義されたレポー トおよびアラームを提供しています。この監視テンプレートを使用することで,複雑な定義をしなくても IIS の運用状況を監視する準備が容易にできるようになります。監視テンプレートは,ユーザーの環境に合 わせてカスタマイズすることもできます。監視テンプレートの使用方法については,マニュアル「JP1/ Performance Management 運用ガイド」の,稼働分析のためのレポートの作成またはアラームによる稼 働監視について説明している章を参照してください。また,監視テンプレートの詳細については,[「5. 監](#page-88-0) [視テンプレート」](#page-88-0)を参照してください。

#### 1.1.6 クラスタシステムで運用できます

クラスタシステムを使うと,システムに障害が発生した場合にも継続して業務を運用できる,信頼性の高い システムが構築できます。このため,システムに障害が発生した場合でも Performance Management の 24 時間稼働および 24 時間監視ができます。

クラスタシステムでホストに障害が発生した場合の運用例を次の図に示します。

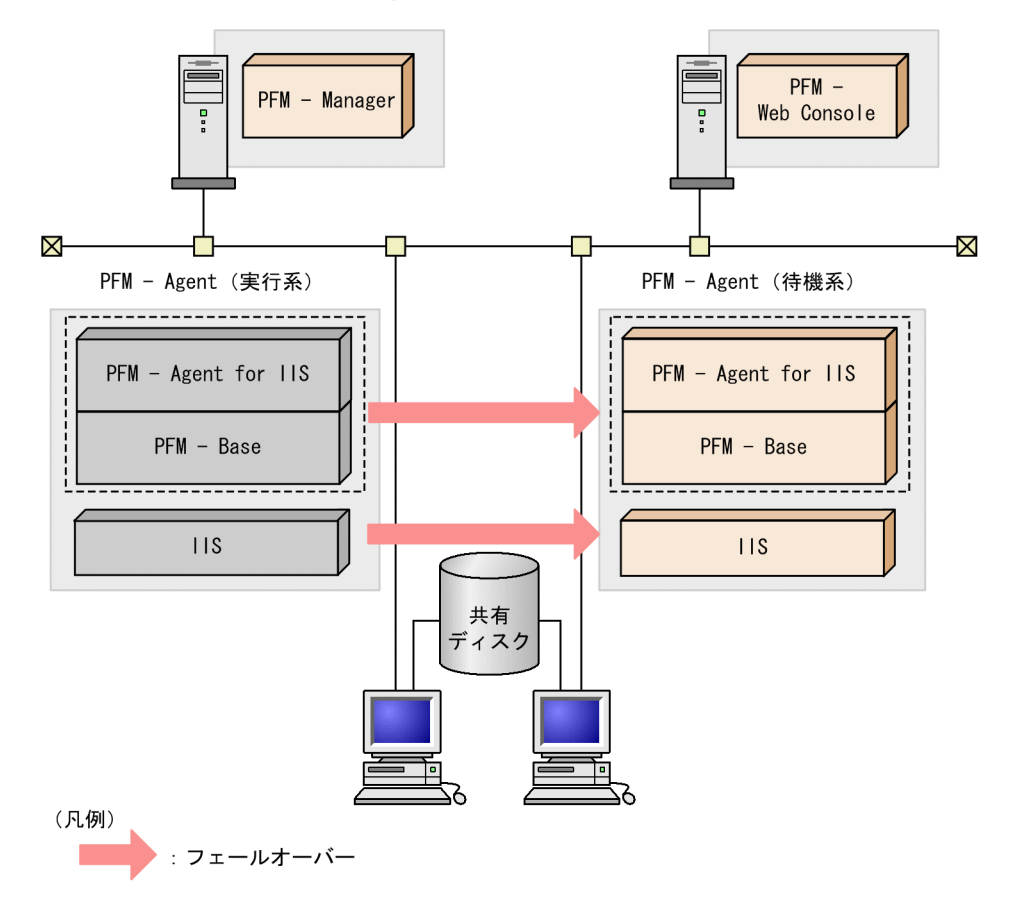

#### 図 1‒1 クラスタシステムの運用例

同じ設定の環境を 2 つ構築し,通常運用する方を「実行系ノード」,障害発生時に使う方を「待機系ノー ド」として定義しておきます。

クラスタシステムでの Performance Management の運用の詳細については,[「4. クラスタシステムでの](#page-64-0) [運用](#page-64-0)」を参照してください。

# <span id="page-24-0"></span>2 パフォーマンス監視

この章では,PFM - Agent for IIS によるパフォーマンス監視について説明し ます。

## <span id="page-25-0"></span>2.1 パフォーマンス監視について

パフォーマンスデータの収集方法と管理方法は,パフォーマンスデータが格納されるレコードのレコードタ イプによって異なります。PFM - Agent for IIS のレコードは、次の2つのレコードタイプに分けられま す。

- PI レコードタイプ
- PD レコードタイプ

パフォーマンスデータの収集方法と管理方法を次に示します。

- パフォーマンスデータの収集方法 パフォーマンスデータの収集方法については,マニュアル「JP1/Performance Management 設計・構 築ガイド」の,Performance Management の機能について説明している章を参照してください。 収集されるパフォーマンスデータの値については,[「6. レコード](#page-190-0)」を参照してください。
- パフォーマンスデータの管理方法 パフォーマンスデータの管理方法については,マニュアル「JP1/Performance Management 運用ガイ ド」の,稼働監視データの管理について説明している章を参照してください。

PFM - Agent で収集および管理されているレコードのうち,どのパフォーマンスデータを利用するかは, PFM - Web Console で選択します。選択方法については,マニュアル「JP1/Performance Management 運用ガイド」の,稼働監視データの管理について説明している章を参照してください。

システムを安定稼働させるためには,パフォーマンスを監視してシステムの状態を把握することが重要で す。ここでは,PFM - Agent for IIS を用いたパフォーマンス監視の目的を紹介します。

### 2.1.1 パフォーマンス監視の目的

パフォーマンスを監視することは,IIS のシステム環境の構築や管理で重要な作業です。

PFM - Agent for IIS を用いたパフォーマンス監視は,主に次の目的で使用できます。

- IIS のシステムが正常に運用されているかどうかを監視する稼働状況監視
- IIS のシステムが十分なサービスを提供しているかどうかを監視する性能情報監視

IIS のシステムを運用する場合, IIS のシステムを構成する要素が正しく稼働しているか,また, IIS のシス テムが十分な性能のサービスを提供しているかどうかを確認することは,大変重要なことです。

このように,IIS のシステムを安定稼働させるには, PFM - Agent for IIS を用いて正しくパフォーマンス を監視することが重要です。

ここでは、PFM - Agent for IIS を用いてパフォーマンスを監視し、IIS のシステムを安定稼働させる方法 について紹介します。

パフォーマンスの監視方法について,例を挙げて紹介しますが,しきい値はあくまで参考値です。具体的な しきい値については,ベースラインを測定し決定してください。

また,具体的な設定項目については,IIS のシステムの運用形態に合わせて,検討してください。

### <span id="page-26-0"></span>2.1.2 ベースラインの選定

ベースラインの選定とは,システム運用で問題なしと想定されるラインをパフォーマンス測定結果から選定 する作業です。

PFM 製品では,ベースラインの値をしきい値とすることでシステムの運用監視をします。ベースラインの 選定はしきい値を決定し,パフォーマンス監視をする上での重要な作業となります。

なお,ベースラインの選定では,次の注意事項を考慮してください。

- 運用環境の高負荷テスト時など,ピーク時の状態を測定することをお勧めします。
- システム構成によってしきい値が大きく異なるため,システムリソースや運用環境を変更する場合は, 再度ベースラインを測定することをお勧めします。

## <span id="page-27-0"></span>2.2 監視テンプレートについて

Performance Management では、次の方法でアラームとレポートを定義できます。

- PFM Agent で定義されているアラームやレポートをそのまま使用する
- PFM Agent で定義されているアラームやレポートをコピーしてカスタマイズする
- ウィザードを使用して新規に定義する

PFM - Agent で用意されているアラームやレポートを「監視テンプレート」と呼びます。監視テンプレー トのレポートとアラームは,必要な情報があらかじめ定義されているので,コピーしてそのまま使用した り,ユーザーの環境に合わせてカスタマイズしたりできます。そのため,ウィザードを使用して新規に定義 をしなくても,監視対象の運用状況を監視する準備が容易にできるようになります。

PFM - Agent for IIS で定義されている監視テンプレートのアラームとレポートの設定内容については, [「5. 監視テンプレート」](#page-88-0)を参照してください。監視テンプレートの使用方法の詳細については、マニュア ル [JP1/Performance Management 運用ガイド」の,稼働分析のためのレポートの作成およびアラーム による稼働監視について説明している章を参照してください。

## <span id="page-28-0"></span>2.3 パフォーマンス監視の例

ここでは、PFM - Agent for IIS によるパフォーマンス監視の例について説明します。

#### 2.3.1 稼働状況監視の例

ここでは,稼働状況監視の設定例を紹介します。

#### (1) 必要なメモリー空き容量があるか

必要なメモリー空き容量があるかを監視するレコードとフィールド,および異常時の対処方法を次に示しま す。

#### 表 2‒1 メモリー空き容量を監視する設定例

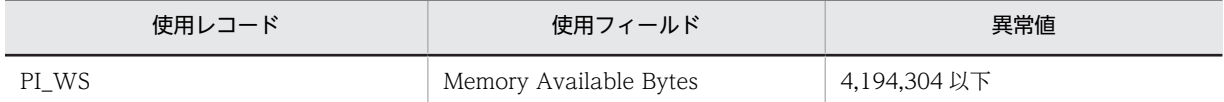

#### 対処方法

使用可能なメモリーが少ないため,メモリーを追加するか,不要処理を終了させるなど,システム上の 作業負荷を軽減してください。

#### (2) ハードページフォールト

ハードページフォールトを監視するレコードとフィールド,および異常時の対処方法を次に示します。

#### 表 2-2 ハードページフォールトを監視する設定例

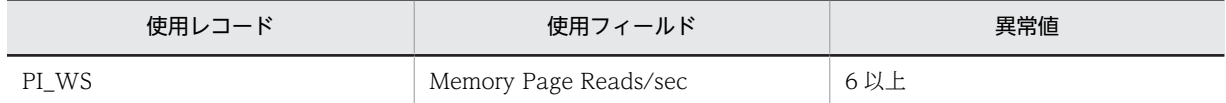

対処方法

ハードページフォールトの発生が多いため,メモリーを追加するか,不要処理を終了させるなど,シス テム上の作業負荷を軽減してください。

#### 2.3.2 性能情報監視の例

ここでは,性能情報監視の設定例を紹介します。

#### (1) Web サービスが送受信したバイト数

Web サービスが送受信したバイト数を監視するレコードとフィールド,および異常時の対処方法を次に示 します。

#### 表 2-3 Web サービスが送受信したバイト数を監視する設定例

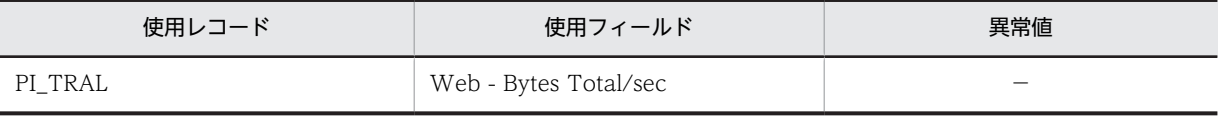

(凡例)

−:なし

対処方法

異常値はシステム構成によって大きく異なります。数値が 0 の場合, Web サービスの正常動作を確認 してください。

#### (2) FTP サービスが送受信したバイト数

FTP サービスが送受信したバイト数を監視するレコードとフィールド,および異常時の対処方法を次に示 します。

#### 表 2-4 FTP サービスが送受信したバイト数を監視する設定例

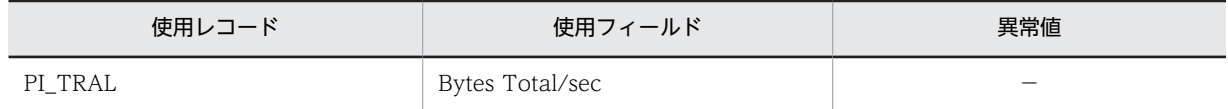

(凡例)

−:なし

#### 対処方法

異常値はシステム構成によって大きく異なります。数値が 0 の場合,FTP サービスの正常動作を確認し てください。

## <span id="page-30-0"></span>3 インストールとセットアップ

この章では,PFM - Agent for IIS のインストールおよびセットアップ方法に ついて説明します。Performance Management システム全体のインストー ルおよびセットアップ方法については、マニュアル「JP1/Performance Management 設計・構築ガイド」の, Windows 用のインストールとセット アップについて説明している章を参照してください。

## <span id="page-31-0"></span>3.1 インストールとセットアップの流れ

Performance Management のインストールおよびセットアップの流れについて説明します。

#### 3.1.1 同一ホストにすべての Performance Management のプログラ ムをインストールする場合

同一ホストにすべての Performance Management のプログラムをインストールする場合,セットアップ をしなくても,そのホストだけで Performance Management を運用できる状態になります。必要に応じ て,環境を変更するセットアップ項目を実施してください。

この場合のインストールおよびセットアップの手順を次の図に示します。

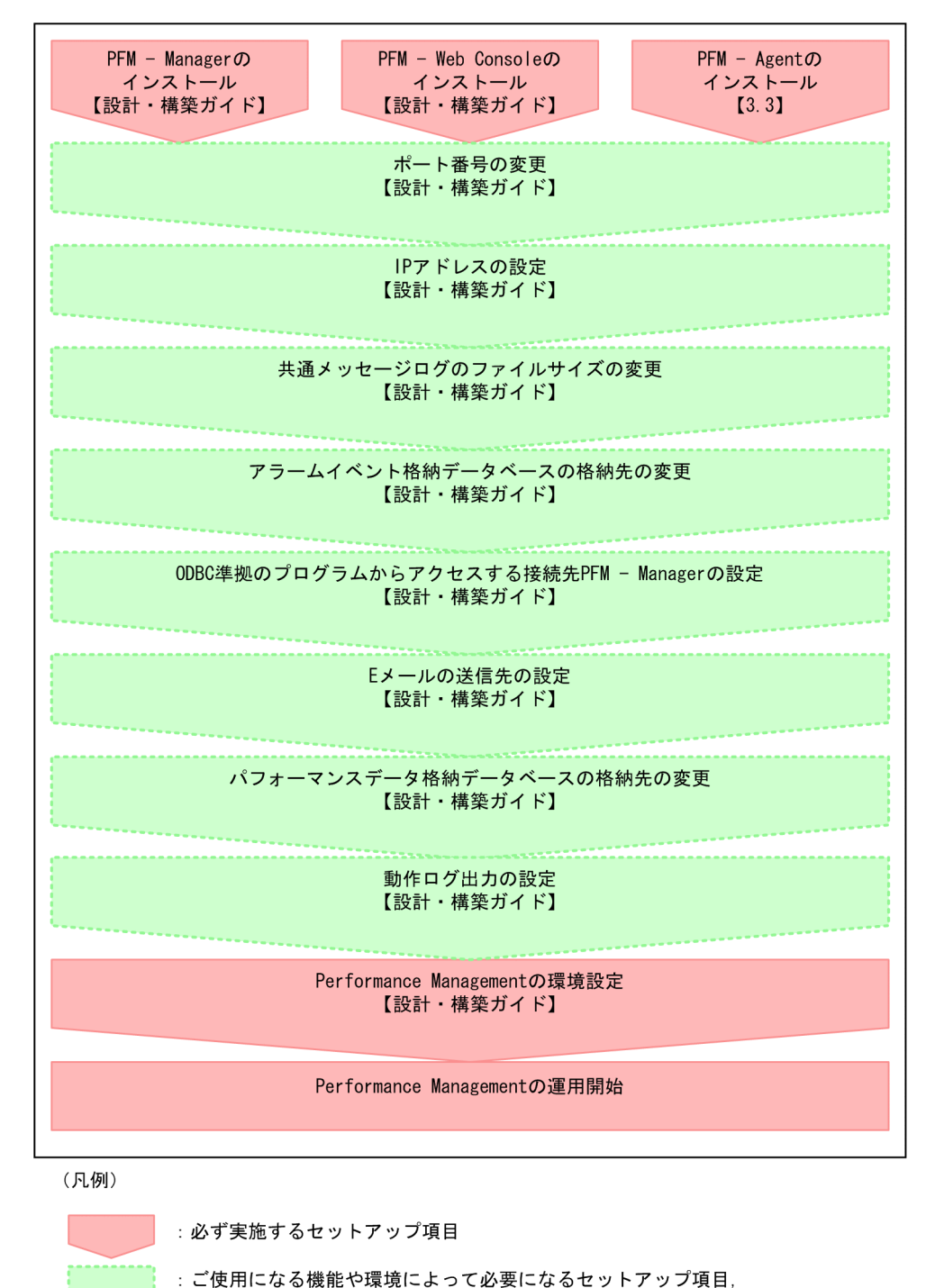

```
図 3-1 同一ホストにインストールする場合の手順
```
またはデフォルトの設定を変更する場合のセットアップ項目

】 :参照マニュアルまたは参照先

 $\mathbf{r}$ 

PFM - Manager および PFM - Web Console のインストール方法については,マニュアル「JP1/ Performance Management 設計・構築ガイド」の,インストールとセットアップについて説明している 章を参照してください。

## <span id="page-33-0"></span>3.1.2 PFM - Manager, PFM - Web Console, および PFM - Agent を異なるホストにインストールする場合

同一ホストに PFM - Manager と PFM - Web Console をインストールした場合には,PFM - Manager ホストと PFM - Web Console ホストの両方のセットアップ項目を実施してください。

PFM - Manager と PFM - Agent を異なるホストにインストールする場合,PFM - Agent をインストール する前に PFM - Base をインストールする必要があります。ただし,PFM - Manager と PFM - Agent を 同一ホストにインストールする場合, PFM - Base をインストールする必要がありません。

この場合のインストールおよびセットアップの手順を次の図に示します。

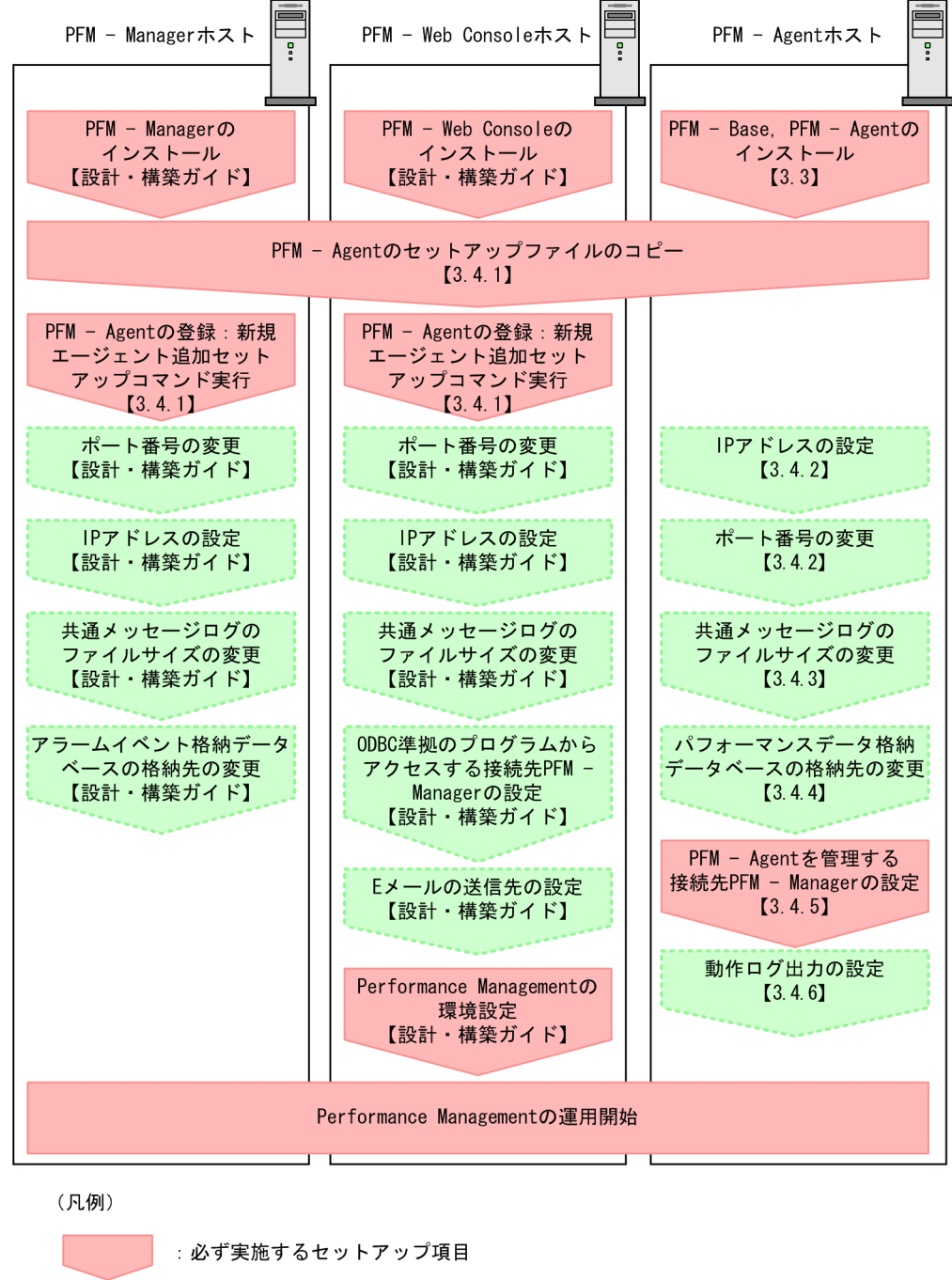

図 3-2 異なるホストにインストールする場合の手順

: ご使用になる機能や環境によって必要になるセットアップ項目, またはデフォルトの設定を変更する場合のセットアップ項目  $\mathbf{r}$ 

 $\mathbf{I}$ :参照マニュアルまたは参照先

PFM - Manager および PFM - Web Console のインストール方法については,マニュアル「JP1/ Performance Management 設計・構築ガイド」の,インストールとセットアップについて説明している 章を参照してください。

## <span id="page-35-0"></span>3.2 インストールの前に確認すること

ここでは,PFM - Agent for IIS をインストールおよびセットアップする前に確認することについて説明し ます。

### 3.2.1 前提 OS

PFM - Agent for IIS が動作する OS を次に示します。

- Windows Server 2003 (IPF は含まない)
- Windows Server 2003 R2 (IPF は含まない)
- Windows Server 2008 (IPF は含まない)
- Windows Server 2008 R2 (IPF は含まない)
- Windows Server 2012 (IPF は含まない)
- Windows Server 2012 R2 (IPF は含まない)

#### 1 注意事項

PFM - Agent for IIS は上記以外の OS にも正常にインストールできる場合がありますが、適用 OS 上以外 での動作は保証されませんのでご注意ください。

#### 3.2.2 ネットワーク環境の設定

Performance Management が動作するためのネットワーク環境について説明します。

#### (1) IP アドレスの設定

PFM - Agent のホストは,ホスト名で IP アドレスを解決できる環境を設定してください。IP アドレスを 解決できない環境では,PFM - Agent は起動できません。

監視ホスト名 (Performance Management システムのホスト名として使用する名前)には、実ホスト名 またはエイリアス名を使用できます。

• 監視ホスト名に実ホスト名を使用している場合

Windows システムではhostname コマンド, UNIX システムではuname -n コマンドを実行して確認し たホスト名で,IP アドレスを解決できるように環境を設定してください。なお,UNIX システムでは, hostname コマンドで取得するホスト名を使用することもできます。

• 監視ホスト名にエイリアス名を使用している場合 設定しているエイリアス名で IP アドレスを解決できるように環境を設定してください。

監視ホスト名の設定については、マニュアル「JP1/Performance Management 設計・構築ガイド」の, インストールとセットアップについて説明している章を参照してください。

ホスト名と IP アドレスは、次のどれかの方法で設定してください。

- Performance Management のホスト情報設定ファイル(jpchosts ファイル)
- hosts ファイル
- DNS
### 1 注意事項

- Performance Management は, DNS 環境でも運用できますが, FQDN 形式のホスト名には対応して いません。このため,監視ホスト名は,ドメイン名を除いて指定してください。
- 複数の LAN 環境で使用する場合は,jpchosts ファイルで IP アドレスを設定してください。詳細は,マ ニュアル「JP1/Performance Management 設計・構築ガイド」の,インストールとセットアップにつ いて説明している章を参照してください。
- Performance Management は,DHCP による動的な IP アドレスが割り振られているホスト上では運用 できません。Performance Management を導入するすべてのホストに,固定の IP アドレスを設定して ください。

## (2) ポート番号の設定

Performance Management プログラムのサービスは,デフォルトで次の表に示すポート番号が割り当て られています。これ以外のサービスまたはプログラムに対しては,サービスを起動するたびに,そのときシ ステムで使用されていないポート番号が自動的に割り当てられます。また,ファイアウォール環境で, Performance Management を使用するときは、ポート番号を固定してください。ポート番号の固定の手 順は,マニュアル「JP1/Performance Management 設計・構築ガイド」のインストールとセットアップ について説明している章を参照してください。

## 表 3-1 デフォルトのポート番号と Performance Management プログラムのサービス (Windows の場 合)

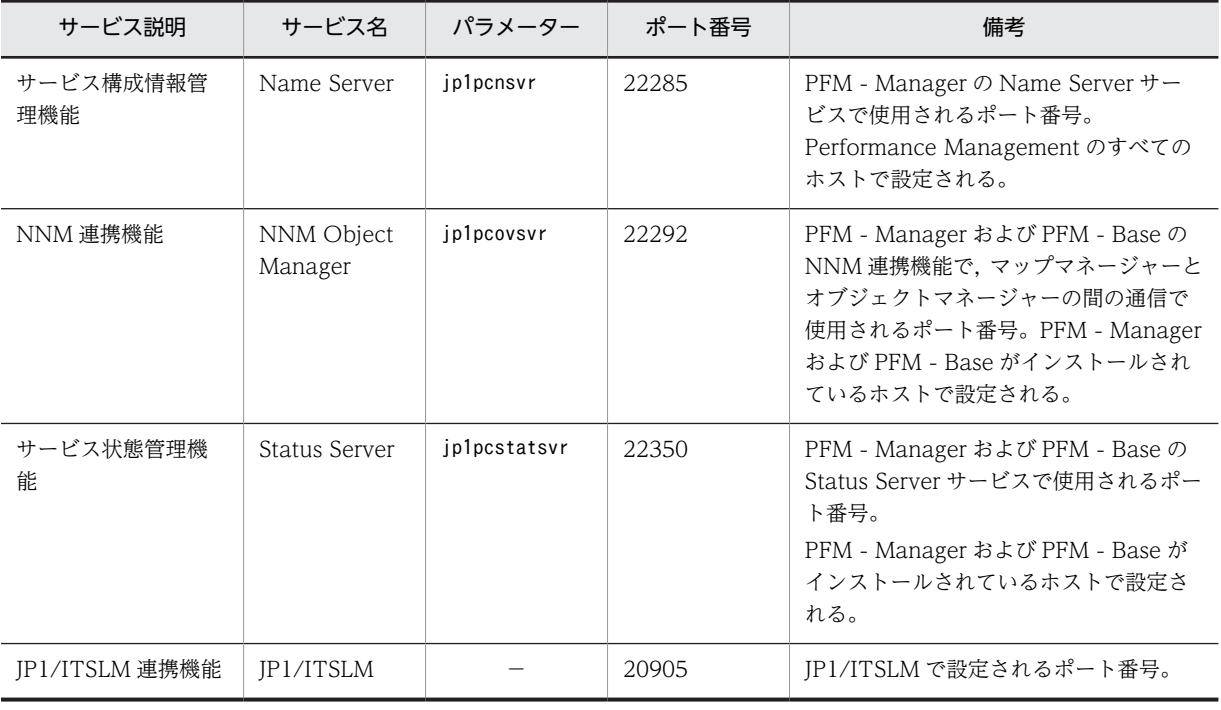

(凡例)

−:なし

これらの PFM - Agent が使用するポート番号で通信できるように、ネットワークを設定してください。

## 3.2.3 インストールに必要な OS ユーザー権限

PFM - Agent for IIS をインストールするときは,必ず Administrators 権限を持つアカウントで実行して ください。

# 3.2.4 前提プログラム

ここでは, PFM - Agent for IIS をインストールする場合に必要な前提プログラムを説明します。プログラ ムの構成図を次に示します。

• 同一ホストにすべての Performance Management のプログラムをインストールする場合のシステム 構成例

図 3-3 同一ホストにインストールする場合のシステム構成例

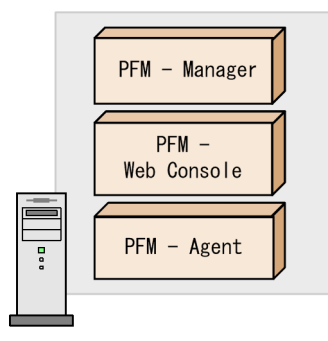

• PFM - Manager,PFM - Web Console,および PFM - Agent を異なるホストにインストールする場 合のシステム構成例

図 3-4 異なるホストにインストールする場合のシステム構成例

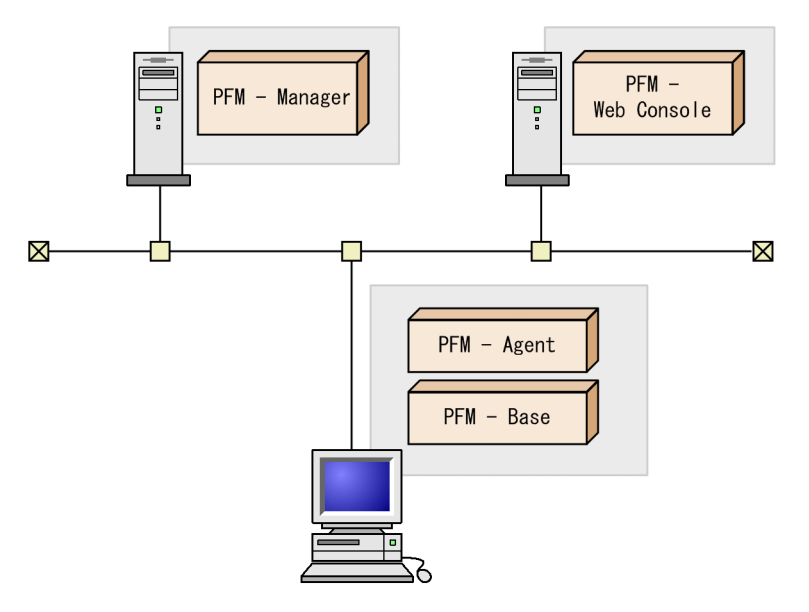

## (1) 監視対象プログラム

PFM - Agent for IIS の監視対象プログラムを次に示します。

• Microsoft(R) Internet Information Services 6.0〜8.5

## (2) Performance Management プログラム

監視エージェントには、PFM - Agent と PFM - Base をインストールします。PFM - Base は PFM -Agent の前提プログラムです。同一ホストにほかの PFM - Agent や PFM - RM をインストールする場合 でも,PFM - Base は 1 つだけでかまいません。

ただし, PFM - Manager と PFM - Agent を同一ホストにインストールする場合, PFM - Base をインス トールする必要はありません。

なお, PFM - Manager または PFM - Base を PFM - Agent のホストに導入する場合は、バージョンが 10-00 のものを導入してください。Performance Management プログラムを導入するホストとバージョ ンの関係については,マニュアル「JP1/Performance Management 設計・構築ガイド」の,付録に記載 されているバージョン互換を参照してください。

## 3.2.5 クラスタシステムでのインストールとセットアップについて

クラスタシステムでのインストールとセットアップは,前提となるネットワーク環境やプログラム構成が, 通常の構成のセットアップとは異なります。また,実行系ノードと待機系ノードでの作業が必要になりま す。詳細については,「[4. クラスタシステムでの運用](#page-64-0)」を参照してください。

## 3.2.6 障害発生時の資料採取の準備

トラブルが発生した場合にメモリーダンプ,クラッシュダンプ,ユーザーモードプロセスダンプなどが必要 になることがあります。トラブル発生時にこれらのダンプを採取する場合は,あらかじめメモリーダンプ, クラッシュダンプ,ユーザーモードプロセスダンプが出力されるように設定してください。

### (1) Windows Server 2003 の場合の設定方法

- メモリーダンプの出力設定
- 1. [コントロールパネル]から「システム]をダブルクリックする。
- 2.[詳細設定]ページの[起動と回復]の[設定]ボタンをクリックする。
- 3.[デバッグ情報の書き込み]で, [完全メモリダンプ]を選択し,出力先のファイルを指定する。

注意

メモリーダンプのサイズは,実メモリーのサイズによって異なります。搭載している物理メモリーが大 きいと,メモリーダンプのサイズも大きくなります。メモリーダンプを採取できるだけのディスク領域 を確保してください。詳細は,OS 付属のドキュメントを参照してください。

- クラッシュダンプの出力設定
- 1.スタートメニューから[ファイル名を指定して実行]を選択する。
- 2.テキストボックスに「drwtsn32」と入力し, [OK] ボタンをクリックする。 ワトソン博士のダイアログボックスが開きます。
- 3.[クラッシュ ダンプ ファイルの作成] チェックボックスをチェックし,[クラッシュダンプ] テキスト ボックスに出力先のファイルを指定する。
- 4. [OK] ボタンをクリックする。

注意

クラッシュダンプに出力される情報は JP1 だけでなく,ほかのアプリケーションプログラムのトラブル 情報も出力されます。また,クラッシュダンプが出力されると,その分ディスク容量が圧迫されます。 クラッシュダンプが出力されるように設定する場合は,十分なディスク領域を確保しておいてくださ い。

## (2) Windows Server 2008 または Windows Server 2012 の場合の設定方法

• ユーザーモードプロセスダンプの出力設定

次のレジストリを設定することによって,アプリケーションプログラムの異常終了時,即座に調査資料 のユーザーモードプロセスダンプを取得できます。

\\HKEY\_LOCAL\_MACHINE\SOFTWARE\Microsoft\Windows\Windows Error Reporting\LocalDumps このレジストリーに、次のレジストリ値を設定します。

- DumpFolder : REG EXPAND SZ ダンプ出力先のフォルダ名 (出力先フォルダには書き込み権限が必要です)
- DumpCount : REG\_DWORD 保存するダンプの数
- DumpType : REG\_DWORD 2

注意

- レジストリを設定することで, JP1 だけでなくほかのアプリケーションプログラムでもユーザー モードプロセスダンプが出力されるようになります。ユーザーモードプロセスダンプの出力を設定 する場合はこの点をご注意ください。
- ユーザーモードプロセスダンプが出力されると,その分ディスク容量が圧迫されます。ユーザー モードプロセスダンプが出力されるように設定する場合は,十分なディスク領域が確保されている ダンプ出力先フォルダを設定してください。

# 3.2.7 インストール前の注意事項

ここでは、Performance Management をインストールおよびセットアップするときの注意事項を説明し ます。

### (1) 環境変数に関する注意事項

Performance Management では IPC HOSTNAME を環境変数として使用しているため、ユーザー独自 に環境変数として設定しないでください。設定した場合は、Performance Management が正しく動作し ません。

## (2) 同一ホストに Performance Management プログラムを複数インストール,セット アップするときの注意事項

Performance Management は、同一ホストに PFM - Manager, PFM - Web Console, および PFM -Agent をインストールすることもできます。その場合の注意事項を次に示します。

- PFM Manager と PFM Agent を同一ホストにインストールする場合,PFM Base は不要です。こ の場合. PFM - Agent の前提プログラムは PFM - Manager になるため, PFM - Manager をインス トールしてから PFM - Agent をインストールしてください。
- PFM Base と PFM Manager は同一ホストにインストールできません。PFM Base と PFM Agent がインストールされているホストに PFM - Manager をインストールする場合は、PFM - Web Console 以外のすべての Performance Management プログラムをアンインストールしたあとに PFM - Manager → PFM - Agent の順でインストールしてください。また, PFM - Manager と PFM - Agent がインストールされているホストに PFM - Base をインストールする場合も同様に,PFM - Web Console 以外のすべての Performance Management プログラムをアンインストールしたあと に PFM - Base → PFM - Agent の順でインストールしてください。
- PFM Manager がインストールされているホストに PFM Agent をインストールすると,接続先 PFM - Manager はローカルホストの PFM - Manager となります。この場合,接続先 PFM -Manager をリモートホストの PFM - Manager に変更できません。リモートホストの PFM - Manager に接続したい場合は,インストールするホストに PFM - Manager がインストールされてい ないことを確認してください。
- PFM Agent がインストールされているホストに PFM Manager をインストールすると, PFM -Agent の接続先 PFM - Manager は自ホスト名に設定し直されます。共通メッセージログに設定結果 が出力されています。結果を確認してください。
- PFM Web Console がインストールされているホストに,PFM Agent をインストールする場合は, ブラウザの画面をすべて閉じてからインストールを実施してください。
- Performance Management プログラムを新規にインストールした場合は、ステータス管理機能がデ フォルトで有効になります。ただし,07-50 から 08-00 以降にバージョンアップインストールした場合 は,ステータス管理機能の設定状態はバージョンアップ前のままとなります。ステータス管理機能の設 定を変更する場合は,マニュアル「JP1/Performance Management 運用ガイド」の Performance Management の障害検知について説明している章を参照してください。

### ポイント

システムの性能や信頼性を向上させるため、PFM - Manager, PFM - Web Console, および PFM -Agent はそれぞれ別のホストで運用することをお勧めします。

### (3) バージョンアップの注意事項

古いバージョンの PFM - Agent からバージョンアップする場合の注意事項を次に示します。

なお,バージョンアップについての詳細は,[「付録 G バージョンアップ手順とバージョンアップ時の注意](#page-347-0) [事項](#page-347-0)」を参照してください。

- Performance Management のプログラムをインストールするときは,ローカルホストの Performance Management のプログラムおよびサービスをすべて停止しておいてください。なお,停 止するサービスは物理ホスト上および論理ホスト上のすべてのサービスです。サービスの停止方法に ついては,マニュアル「JP1/Performance Management 運用ガイド」の, Performance Management の起動と停止について説明している章を参照してください。
- すでに Performance Management プログラムがインストールされているホストに PFM Agent を インストールする場合,PFM - Agent のインストールパスは,すでにインストールされている PFM - Web Console 以外の Performance Management プログラムのインストールパスと同じになります。 インストールパスを変更したい場合は,インストール済みの PFM - Web Console 以外の Performance Management プログラムをすべて削除し,インストールし直す必要があります。
- PFM Base と PFM Manager は同一ホストにインストールできません。PFM Base と PFM Agent がインストールされているホストに PFM - Manager をインストールする場合は、PFM - Web Console 以外のすべての Performance Management プログラムをアンインストールしたあとに PFM - Manager, PFM - Agent の順でインストールしてください。また, PFM - Manager と PFM -Agent がインストールされているホストに PFM - Base をインストールする場合も同様に,PFM - Web Console 以外のすべての Performance Management プログラムをアンインストールしたあと に PFM - Base, PFM - Agent の順でインストールしてください。
- バージョン 08-00 以降の Performance Management プログラムでは、Store 実行プログラム (jpcsto.exe およびstpqlpr.exe)の配置先が変更されています。PFM - Agent を 08-00 以降にバー ジョンアップする際に,旧配置先の Store 実行モジュールは削除されます。
- バージョンアップで Store データベースのデータモデルバージョンが変更される場合,既存の Store データベースが自動的にバージョンアップされるため,一時的に Store データベースのディスク占有量 が2倍になります。バージョンアップインストールする前に、Store データベースの格納先のディスク に十分な空き容量があるかどうか確認してください。必要な空き容量は,現在の Store データベースの 合計サイズを基準に考慮してください。例えば,現在の Store データベースの合計サイズが 100 ギガバ イトの場合,バージョンアップインストールに必要なディスクの空き容量は 200 ギガバイト以上です。 Store データベースの格納先ディスクを変更している場合は、変更後のディスク容量に対して考慮して ください。
- OS を Windows Server 2008 または Windows Server 2012 にバージョンアップする場合, Windows Server 2003 対応の Performance Management 製品は,一度アンインストールする必要 があります。バージョンアップ前に Performance Management 製品をすべてアンインストールして から OS をバージョンアップし,そのあとで Windows Server 2008 または Windows Server 2012 対応の Performance Management 製品をインストールしてください。
- 09-00 以前の PFM Agent からバージョンアップした場合,格納ファイルの出力形式がバージョン アップ前と同じ形式(WRAP1)で出力されます。

### (4) その他の注意事項

- Performance Management のプログラムおよびサービスや,Performance Management のファイル を参照するような他プログラム(例えば Windows のイベントビューアなど)を起動したままインス トールした場合,システムの再起動を促すメッセージが表示されることがあります。この場合は,メッ セージに従ってシステムを再起動し,インストールを完了させてください。
- Performance Management のプログラムおよびサービスや,Performance Management のファイル を参照するような他プログラム(例えば Windows のイベントビューアなど)を起動したままの状態, ディスク容量が不足している状態、またはディレクトリ権限がない状態でインストールした場合、ファ イルの展開に失敗することがあります。Performance Management のプログラムおよびサービスや, Performance Management のファイルを参照するような他プログラムが起動している場合はすべて 停止してからインストールし直してください。ディスク容量不足やディレクトリ権限不足が問題であ る場合は,問題を解決したあとでインストールし直してください。
- Performance Management のプログラムをインストールする場合,次に示すセキュリティ関連プログ ラムがインストールされていないかどうか確認してください。インストールされている場合、次の説明 に従って対処してください。
	- セキュリティ監視プログラム セキュリティ監視プログラムを停止するかまたは設定を変更して、Performance Management の プログラムのインストールを妨げないようにしてください。
	- ウィルス検出プログラム ウィルス検出プログラムを停止してから Performance Management のプログラムをインストー ルすることを推奨します。 Performance Management のプログラムのインストール中にウィルス検出プログラムが稼働して

いる場合,インストールの速度が低下したり,インストールが実行できなかったり,または正しく インストールできなかったりすることがあります。

• プロセス監視プログラム

プロセス監視プログラムを停止するかまたは設定を変更して,Performance Management のサー ビスまたはプロセス,および共通コンポーネントのサービスまたはプロセスを監視しないようにし てください。

Performance Management のプログラムのインストール中に,プロセス監視プログラムによって, これらのサービスまたはプロセスが起動されたり停止されたりすると,インストールに失敗するこ とがあります。

- PFM Agent for IIS をインストール後,PFM Agent ホストの再起動を実行しなかった場合は,再起 動をする前までは PFM - Agent for IIS をアンインストールしないでください。
- PFM Agent for IIS をインストールする前に,TCP/IP の設定を行ってください。
- パフォーマンスモニターで,"logical disk parameters"の表示が不可能な場合は,DOS プロンプト画 面より"diskperf -y"を実行しホストを再起動してください。
- NNM と連携している環境にインストールする場合,NNM 連携機能および ovw を停止してからインス トールしてください。NNM 連携機能については,マニュアル「JP1/Performance Management 運用 ガイド」の, NNM 連携について説明している章を参照してください。NNM の環境変数とコマンドに ついてはマニュアル「JP1/Cm2/Network Node Manager ネットワーク管理ガイド」または HP NNM のマニュアルを参照してください。

# 3.3 インストール

ここでは、PFM - Agent のプログラムをインストールする順序と CD-ROM の提供媒体からプログラムを インストールする手順を説明します。

## 3.3.1 プログラムのインストール順序

まず, PFM - Base をインストールし,次に PFM - Agent をインストールします。PFM - Base がインス トールされていないホストに PFM - Agent をインストールすることはできません。

なお, PFM - Manager と同一ホストに PFM - Agent をインストールする場合は, PFM - Manager, PFM - Agent の順でインストールしてください。また,Store データベースのバージョン 1.0 からバージョン 2.0 にバージョンアップする場合, PFM - Agent と PFM - Manager または PFM - Base のインストール 順序によって,セットアップ方法が異なります。Store バージョン 2.0 のセットアップ方法については, [「3.7.2 Store バージョン 2.0 への移行](#page-56-0)」を参照してください。

同一ホストに複数の PFM - Agent をインストールする場合,PFM - Agent 相互のインストール順序は問 いません。

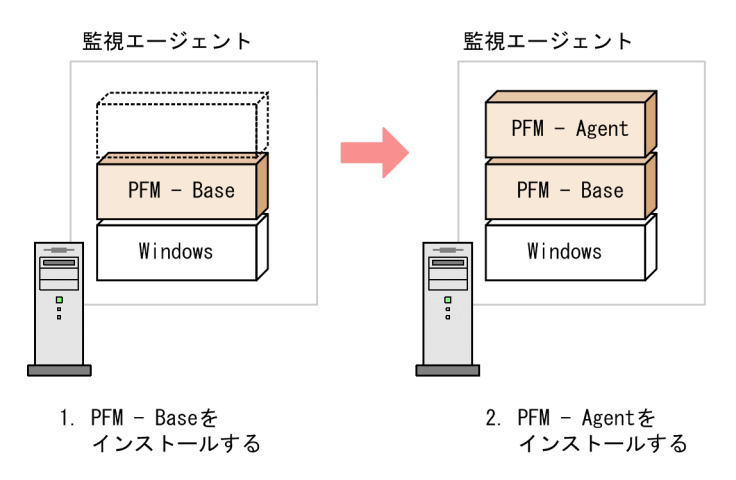

### 図 3‒5 プログラムのインストール順序

# 3.3.2 PFM - Agent for IIS のインストール手順

Windows ホストに Performance Management プログラムをインストールするには、CD-ROM の提供 媒体を使用する方法と、JP1/NETM/DM を使用してリモートインストールする方法があります。JP1/ NETM/DM を使用する方法については,マニュアル「JP1/NETM/DM 運用ガイド 1(Windows(R)用)」 を参照してください。

### OS 共通の注意事項

インストールするホストで Performance Management のプログラムおよびサービスが起動されてい る場合は,すべて停止してください。サービスの停止方法は,マニュアル「JP1/Performance Management 運用ガイド」の, Performance Management の起動と停止について説明している章を 参照してください。

### Windows Server 2008 または Windows Server 2012 の環境でインストールする場合の注意事項

OS のユーザーアカウント制御機能(UAC)を有効にしている場合は,インストール中にユーザーアカ ウント制御のダイアログが表示されることがあります。ダイアログが表示された場合は、[続行]ボタ

ンをクリックしてインストールを続行してください。[キャンセル]ボタンをクリックした場合は,イ ンストールが中止されます。

- ここでは、CD-ROM の提供媒体を使用する場合のインストール手順を説明します。
- 1.PFM Agent for IIS をインストールするホストに, Administrators 権限でログインする。
- 2.ローカルホストで Performance Management のプログラムのサービスが起動されていないか確認す る。起動されている場合は,すべて停止する。 サービス情報を表示して,サービスが起動されていないか確認してください。サービス情報の表示方法

およびサービスの停止方法については,マニュアル「JP1/Performance Management 運用ガイド」 の,Performance Management の起動と停止について説明している章を参照してください。 Performance Management のプログラムのサービスが起動されていた場合,インストール時に自動的 に停止されます。

- 3.ほかに起動中のアプリケーションプログラムがあれば,すべて終了する。
- 4.提供媒体を CD-ROM ドライブに入れる。
- 5.監視対象の IIS が存在するホストで PFM Agent for IIS の媒体の setup.exe を起動しインストールす る。

起動したインストーラーの指示に従ってインストールを進めます。

インストール時に定義する情報を次に示します。

• ユーザー情報

ユーザー名などを入力します。

- インストール先フォルダ 指定できません。
- プログラムフォルダ 指定できません。
- 6.PFM Agent ホストを再起動するか,または PFM Agent ホストにて PFM 関連の全サービスを起動 する。

# 3.4 セットアップ

ここでは,PFM - Agent for IIS を運用するための,セットアップについて説明します。

くオプション)は使用する環境によって必要になるセットアップ項目,またはデフォルトの設定を変更する 場合のオプションのセットアップ項目を示します。

# 3.4.1 PFM - Manager および PFM - Web Console への PFM - Agent for IIS の登録

PFM - Manager および PFM - Web Console を使って PFM - Agent を一元管理するために, PFM -Manager および PFM - Web Console に PFM - Agent for IIS を登録する必要があります。

PFM - Manager のバージョンが 08-50 以降の場合,PFM - Agent の登録は自動で行われるため,ここで 説明する手順は不要です。ただし,PFM - Manager のリリースノートに記載されていないデータモデル バージョンの PFM - Agent は手動で登録する必要があります。なお,PFM - Agent for IIS のデータモデ ルのバージョンについては,[「付録 H バージョン互換」](#page-348-0)を参照してください。

PFM - Agent の登録の流れを次に示します。

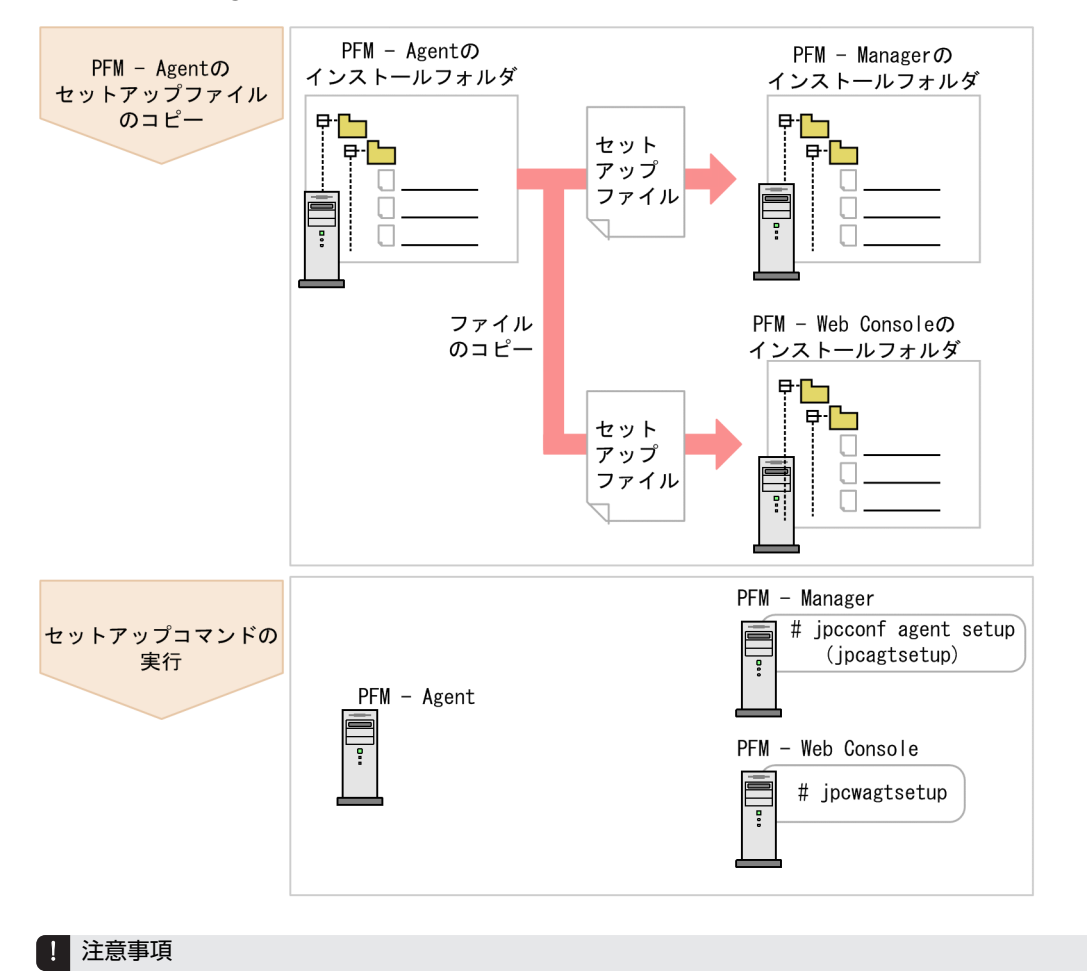

### 図 3‒6 PFM - Agent の登録の流れ

• すでに PFM - Agent for IIS の情報が登録されている Performance Management システムに,新たに同じ バージョンの PFM - Agent for IIS を追加した場合,PFM - Agent の登録は必要ありません。

- バージョンが異なる PFM Agent for IIS を, 異なるホストにインストールする場合, 古いバージョン, 新 しいバージョンの順でセットアップしてください。
- PFM Manager と同じホストに PFM Agent をインストールした場合,jpcconf agent setup (jpcagtsetup)コマンドが自動的に実行されます。共通メッセージログに「KAVE05908-I エージェント追加 セットアップは正常に終了しました」と出力されるので,結果を確認してください。コマンドが正しく実行 されていない場合は,コマンドを実行し直してください。コマンドの実行方法については,マニュアル「JP1/ Performance Management リファレンス」のコマンドについて説明している章を参照してください。
- PFM Agent for IIS の情報を登録する作業では, PFM Web Console の「レポート階層] タブ, および [アラーム階層]タブに「IIS」という名前のフォルダが作成されます。すでに「IIS」という名前のフォルダ またはファイルがある場合には,名前を変更してから作業を始めてください。

## (1) PFM - Agent for IIS のセットアップファイルをコピーする

PFM - Agent for IIS をインストールしたホストにあるセットアップファイルを PFM - Manager および PFM - Web Console をインストールしたホストにコピーします。手順を次に示します。

1.PFM - Web Console が起動されている場合は,停止する。

#### 2.PFM - Agent のセットアップファイルをバイナリーモードでコピーする。

ファイルが格納されている場所およびファイルをコピーする場所を次の表に示します。

表 3‒2 コピーするセットアップファイル

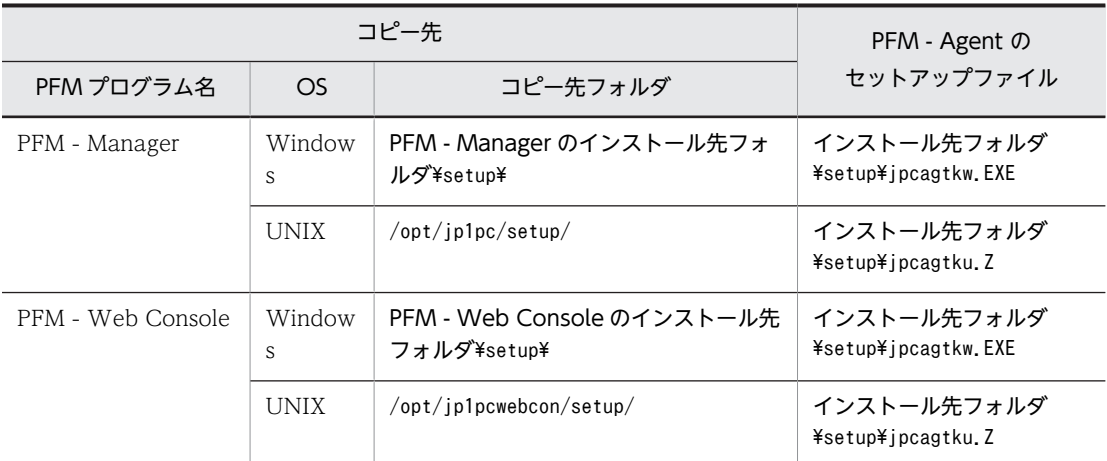

### (2) PFM - Manager ホストでセットアップコマンドを実行する

PFM - Manager で PFM - Agent for IIS をセットアップするための次のコマンドを実行します。

jpcconf agent setup -key IIS (jpcagtsetup agtk)

ここでは,対話形式の実行例を示していますが,jpcconf agent setup コマンドは非対話形式でも実行でき ます。jpcconf agent setup コマンドの詳細については、マニュアル「IP1/Performance Management リファレンス」のコマンドについて説明している章を参照してください。

### 1 注意事項

コマンドを実行するローカルホストの Performance Management のプログラムおよびサービスが完全に停止 していない状態でjpcconf agent setup(jpcagtsetup)コマンドを実行した場合,エラーが発生することがありま す。その場合は,Performance Management のプログラムおよびサービスが完全に停止したことを確認したあ と,再度jpcconf agent setup(jpcagtsetup)コマンドを実行してください。

PFM - Manager ホストにある PFM - Agent のセットアップファイルは,この作業が終了したあと削除し てもかまいません。

### (3) PFM - Web Console ホストでセットアップコマンドを実行する

PFM - Web Console で PFM - Agent for IIS をセットアップするための次のコマンドを実行します。

#### ipcwagtsetup

PFM - Web Console ホストにある PFM - Agent のセットアップファイルは,この作業が終了したあと削 除してもかまいません。

# 3.4.2 ネットワークの設定〈オプション〉

Performance Management を使用するネットワーク構成に応じて、変更する場合に必要な設定です。

ネットワークの設定では次の 2 つの項目を設定できます。

### • IP アドレスを設定する

Performance Management を複数の LAN に接続されたネットワークで使用するときに設定します。 複数の IP アドレスを設定するには,jpchosts ファイルにホスト名と IP アドレスを定義します。設定し たjpchosts ファイルは Performance Management システム全体で統一させてください。

詳細についてはマニュアル「JP1/Performance Management 設計・構築ガイド」の,インストールと セットアップについて説明している章を参照してください。

### • ポート番号を設定する

Performance Management が使用するポート番号を設定できます。運用での混乱を避けるため,ポー ト番号とサービス名は,Performance Management システム全体で統一させてください。

ポート番号の設定の詳細についてはマニュアル「JP1/Performance Management 設計・構築ガイド」 の,インストールとセットアップについて説明している章を参照してください。

## 3.4.3 ログのファイルサイズ変更 〈テション〉

Performance Management の稼働状況を、Performance Management 独自のログファイルに出力しま す。このログファイルを「共通メッセージログ」と呼びます。共通メッセージログは,デフォルトで 2,048 キロバイトのファイルが 2 ファイル使用されます。このファイルサイズを変更したい場合に,必要な設定 です。

詳細については,マニュアル「JP1/Performance Management 設計・構築ガイド」の,インストールと セットアップについて説明している章を参照してください。

# 3.4.4 パフォーマンスデータの格納先の変更<オプション>

PFM - Agent for IIS で管理されるパフォーマンスデータを格納するデータベースの保存先,バックアップ 先またはエクスポート先のフォルダを変更したい場合に,必要な設定です。

パフォーマンスデータは,デフォルトで,次の場所に保存されます。

- 保存先:インストール先フォルダ¥agtk¥store¥
- バックアップ先:インストール先フォルダ¥agtk¥store¥backup¥
- 部分バックアップ先:インストール先フォルダ\agtk\store\partial\
- <span id="page-48-0"></span>• エクスポート先:インストール先フォルダ¥agtk¥store¥dump¥
- インポート先:インストール先フォルダ¥agtk¥store¥import¥

詳細については、「[3.7.1 パフォーマンスデータの格納先の変更」](#page-53-0)を参照してください。

# 3.4.5 PFM - Agent for IIS の接続先 PFM - Manager の設定

PFM - Agent がインストールされているホストで,その PFM - Agent を管理する PFM - Manager を設 定します。接続先の PFM - Manager を設定するには,jpcconf mgrhost define (jpcnshostname)コマンド を使用します。

### 1 注意事項

- 同一ホスト上に,複数の PFM Agent がインストールされている場合でも,接続先に指定できる PFM Manager は,1 つだけです。PFM - Agent ごとに異なる PFM - Manager を接続先に設定することはでき ません。
- PFM Agent と PFM Manager が同じホストにインストールされている場合,接続先 PFM Manager は ローカルホストの PFM - Manager となります。この場合,接続先の PFM - Manager をほかの PFM - Manager に変更できません。

手順を次に示します。

### 1.Performance Management のプログラムおよびサービスを停止する。

セットアップを実施する前に,ローカルホストで Performance Management のプログラムおよびサー ビスが起動されている場合は,すべて停止してください。サービスの停止方法については,マニュアル 「IP1/Performance Management 運用ガイド」の, Performance Management の起動と停止につい て説明している章を参照してください。

jpcconf mgrhost define(jpcnshostname)コマンド実行時に, Performance Management のプログラ ムおよびサービスが起動されている場合は,停止を問い合わせるメッセージが表示されます。

2. 接続先の PFM - Manager ホストのホスト名を指定して、ipcconf mgrhost define (jpcnshostname)コマンドを実行する。

例えば、接続先の PFM - Manager がホストhost01 上にある場合、次のように指定します。

jpcconf mgrhost define -host host01 (jpcnshostname -s host01)

ここでは、対話形式の実行例を示していますが、jpcconf mgrhost define コマンドは非対話形式でも実 行できます。jpcconf mgrhost define コマンドの詳細については,マニュアル「JP1/Performance Management リファレンス」のコマンドについて説明している章を参照してください。

## 3.4.6 動作ログ出力の設定〈オプション〉

PFM サービスの起動・停止時や、PFM - Manager との接続状態の変更時に動作ログを出力したい場合に 必要な設定です。動作ログとは,システム負荷などのしきい値オーバーに関するアラーム機能と連動して出 力される履歴情報です。

設定方法については,「[付録 I 動作ログの出力](#page-349-0)」を参照してください。

# 3.5 アンインストール

ここでは、PFM - Agent for IIS をアンインストールおよびアンセットアップする手順を示します。

# 3.5.1 アンインストール前の注意事項

ここでは、PFM - Agent for IIS をアンインストールするときの注意事項を次に示します。

### (1) アンインストールに必要な OS ユーザー権限に関する注意事項

PFM - Agent for IIS をアンインストールするときは,必ず Administrators 権限を持つアカウントで実行 してください。

(2) ネットワークに関する注意事項

Performance Management プログラムをアンインストールしても、services ファイルに定義されたポー ト番号は削除されません。

### (3) プログラムに関する注意事項

- Performance Management のプログラムおよびサービスや,Performance Management のファイル を参照するような他プログラム(例えば Windows のイベントビューアなど)を起動したままアンイン ストールした場合,ファイルやフォルダが残ることがあります。この場合は,手動でインストール先 フォルダ以下をすべて削除してください。
- Performance Management のプログラムおよびサービスや,Performance Management のファイル を参照するような他プログラム(例えば Windows のイベントビューアなど)を起動したままアンイン ストールした場合、システムの再起動を促すメッセージが出力されることがあります。この場合、シス テムを再起動して,アンインストールを完了させてください。
- PFM Base と PFM Agent がインストールされているホストの場合,PFM Base のアンインストー ルは PFM - Agent をアンインストールしないと実行できません。この場合. PFM - Agent, PFM -Base の順にアンインストールしてください。また,PFM - Manager と PFM - Agent がインストール されているホストの場合も同様に,PFM - Manager のアンインストールは PFM - Agent をアンイン ストールしないと実行できません。この場合, PFM - Agent, PFM - Manager の順にアンインストー ルしてください。

## (4) サービスに関する注意事項

PFM - Agent をアンインストールしただけでは,jpctool service list (jpcctrl list)コマンドで表示で きるサービスの情報は削除されません。サービス情報の削除方法については,マニュアル「JP1/ Performance Management 設計・構築ガイド」のインストールとセットアップの章のサービスの削除に ついて説明している個所を参照してください。

### (5) その他の注意事項

PFM - Web Console がインストールされているホストから,Performance Management プログラムを アンインストールする場合は,Web ブラウザの画面をすべて閉じてからアンインストールを実施してくだ さい。

## 3.5.2 接続先 PFM - Manager の解除

接続先 PFM - Manager を解除する場合は, PFM - Web Console で PFM - Manager にログインし, 接 続している PFM - Agent for IIS に関連する定義を削除する必要があります。手順を次に示します。

- 1.PFM Web Console から,エージェントを削除する。
- 2.jpctool service list コマンドで PFM Manager のサービスの状態を確認する。

例えば、ホストhost01 の PFM - Agent for IIS のサービス情報を表示する場合,次のように指定してコ マンドを実行します。

jpctool service list -id \* -host host01(jpcctrl list \* host=host01)

3.jpctool service delete コマンドで PFM - Manager のエージェント情報を削除する。

例えば,ホストhost01 の PFM - Agent for IIS のサービス情報(サービス ID「KS1host01」「KA1host01」) を削除する場合,次のように指定してコマンドを実行します。

jpctool service delete -id K?1host01 -host host01 (jpcctrl delete K?1host01 host=host01)

4.PFM - Manager ホストで jpctool service sync コマンドを実行する。

jpctool service sync コマンドで同期したサービス情報は,PFM - Web Console の画面でエージェ ント階層を再表示すると,画面に反映されます。

なお,接続先を別の PFM - Manager に変更する場合は,[「3.4.5 PFM - Agent for IIS の接続先 PFM -](#page-48-0) [Manager の設定](#page-48-0)」を参照してください。

## 3.5.3 アンインストール手順

Windows ホストから PFM - Agent for IIS をアンインストールする手順を説明します。

- 1.PFM Agent for IIS をアンインストールするホストに,Administrators 権限でログインする。
- 2.ローカルホストで Performance Management のプログラムのサービスが起動されていないか確認す る。起動されている場合は,すべて停止する。

サービス情報を表示して,サービスが起動されていないか確認してください。サービス情報の表示方法 およびサービスの停止方法については,マニュアル「JP1/Performance Management 運用ガイド」 の,Performance Management の起動と停止について説明している章を参照してください。 Performance Management のプログラムのサービスが起動されていた場合,アンインストール時に自 動的に停止されます。

3.ほかに起動中のアプリケーションプログラムがあれば,すべて終了する。

### 4.アンインストールする PFM - Agent for IIS を選択する。

### Windows Server 2003 の場合

Windows の [コントロールパネル]で [プログラムの追加と削除]を選択して、アンインストー ルする Performance Management のプログラムを選択します。

### Windows Server 2008 の場合

Windows の「コントロールパネル]で「プログラムと機能]を選択して、アンインストールする Performance Management のプログラムを選択します。

### Windows Server 2008 R2 以降の場合

Windows の [コントロールパネル]で [プログラムのアンインストール]を選択して、アンイン ストールする Performance Management のプログラムを選択します。

5. [削除] を選択し, [OK] ボタンをクリックする。

選択したプログラムがアンインストールされます。

### Windows Server 2008 または Windows Server 2012 の環境でアンインストールする場合の注意事項

• OS のユーザーアカウント制御機能(UAC)を有効にしている場合は,アンインストール中にユー ザーアカウント制御のダイアログが表示されることがあります。ダイアログが表示された場合は, [続行]ボタンをクリックしてアンインストールを続行してください。[キャンセル]ボタンをクリッ クした場合は,アンインストールが中止されます。

# 3.6 PFM - Agent for IIS のシステム構成の変更

監視対象システムのネットワーク構成の変更や,ホスト名の変更などに応じて,PFM - Agent for IIS のシ ステム構成を変更する場合があります。ここでは、PFM - Agent for IIS のシステム構成を変更する手順を 説明します。

PFM - Agent for IIS のシステム構成を変更する場合, PFM - Manager や PFM - Web Console の設定 もあわせて変更する必要があります。Performance Management のシステム構成を変更する手順の詳細 については,マニュアル「JP1/Performance Management 設計・構築ガイド」の,インストールとセッ トアップについて説明している章を参照してください。なお,物理ホスト名またはエイリアス名を変更する ときに,固有の追加作業が必要な PFM - Agent もありますが, PFM - Agent for IIS の場合,固有の追加 作業は必要ありません。

# <span id="page-53-0"></span>3.7 PFM - Agent for IIS の運用方式の変更

収集した稼働監視データの運用手順の変更などで,PFM - Agent for IIS の運用方式を変更する場合があり ます。ここでは、PFM - Agent for IIS の運用方式を変更する手順を説明します。Performance Management 全体の運用方式を変更する手順の詳細についてはマニュアル「JP1/Performance Management 設計・構築ガイド」の,インストールとセットアップについて説明している章を参照してく ださい。

# 3.7.1 パフォーマンスデータの格納先の変更

PFM - Agent for IIS で収集したパフォーマンスデータは, PFM - Agent for IIS の Agent Store サービス の Store データベースで管理しています。ここではパフォーマンスデータの格納先の変更方法について説 明します。

## (1) jpcconf db define (jpcdbctrl config)コマンドを使用して設定を変更する

Store データベースで管理されるパフォーマンスデータの、次のデータ格納先フォルダを変更したい場合 は,jpcconf db define(jpcdbctrl config)コマンドで設定します。Store データベースの格納先フォルダ を変更する前に収集したパフォーマンスデータが必要な場合は,jpcconf db define (jpcdbctrl config)コ マンドの-move オプションを使用してください。jpcconf db define (jpcdbctrl config)コマンドの詳細に ついては,マニュアル「JP1/Performance Management リファレンス」のコマンドについて説明してい る章を参照してください。

- 保存先フォルダ
- バックアップ先フォルダ
- 部分バックアップ先フォルダ※
- エクスポート先フォルダ
- インポート先フォルダ※

注※

Store バージョン 2.0 使用時だけ設定できます。

jpcconf db define(jpcdbctrl config)コマンドで設定するオプション名,設定できる値の範囲などを次の 表に示します。

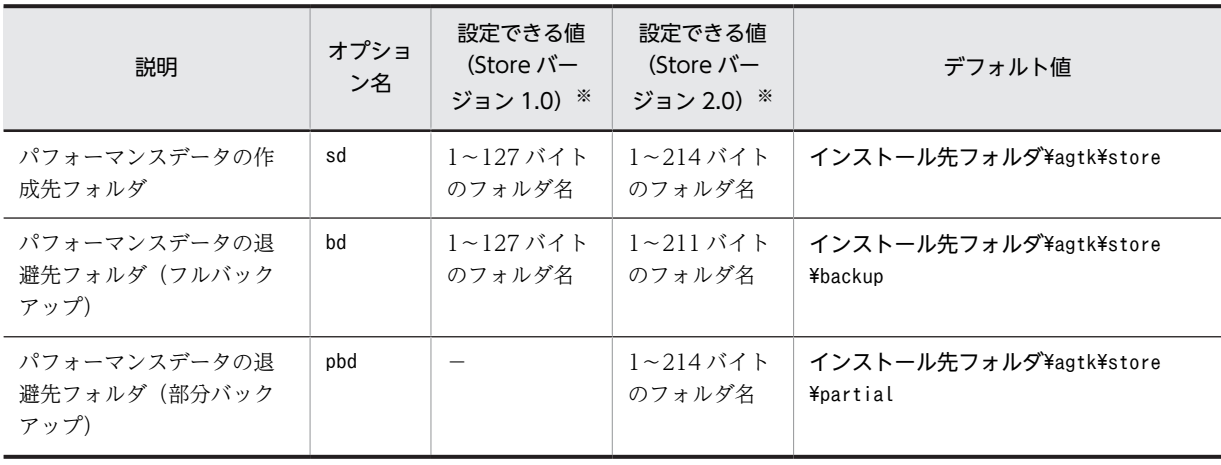

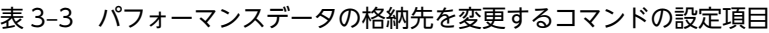

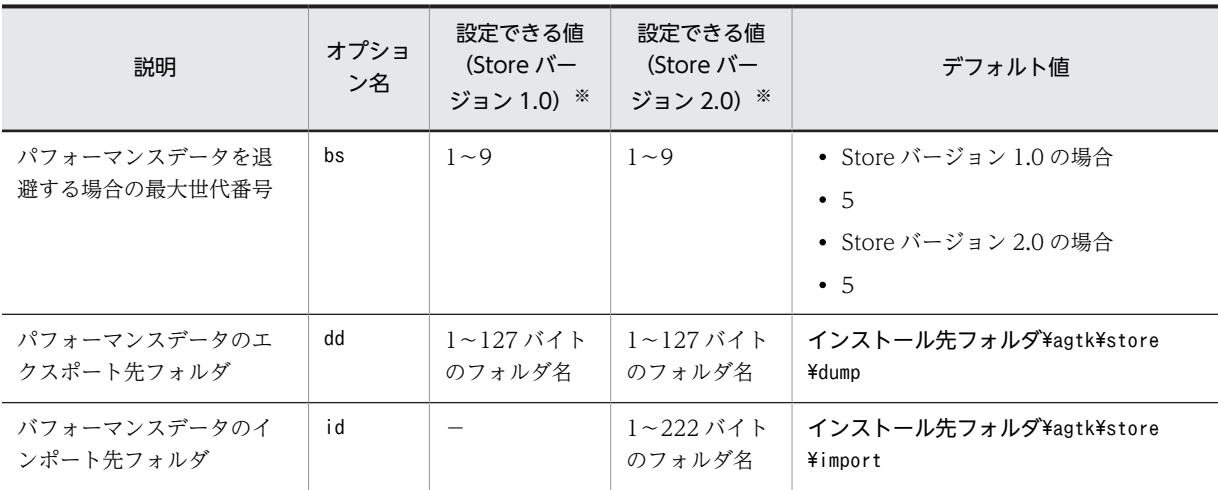

(凡例)

−:設定できません。

注※

フォルダ名は、Store データベースのデフォルト格納先フォルダ(インストール先フォルダ¥agtk¥store)からの相対 パスか,または絶対パスで指定してください。

## (2) jpcsto.ini ファイルを編集して設定を変更する(Store バージョン 1.0 の場合だけ)

Store バージョン 1.0 使用時は、jpcsto.ini を直接編集して変更できます。

### (a) jpcsto.ini の設定項目

jpcsto.ini ファイルで編集するラベル名,設定できる値の範囲などを次の表に示します。

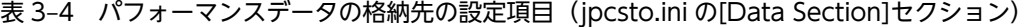

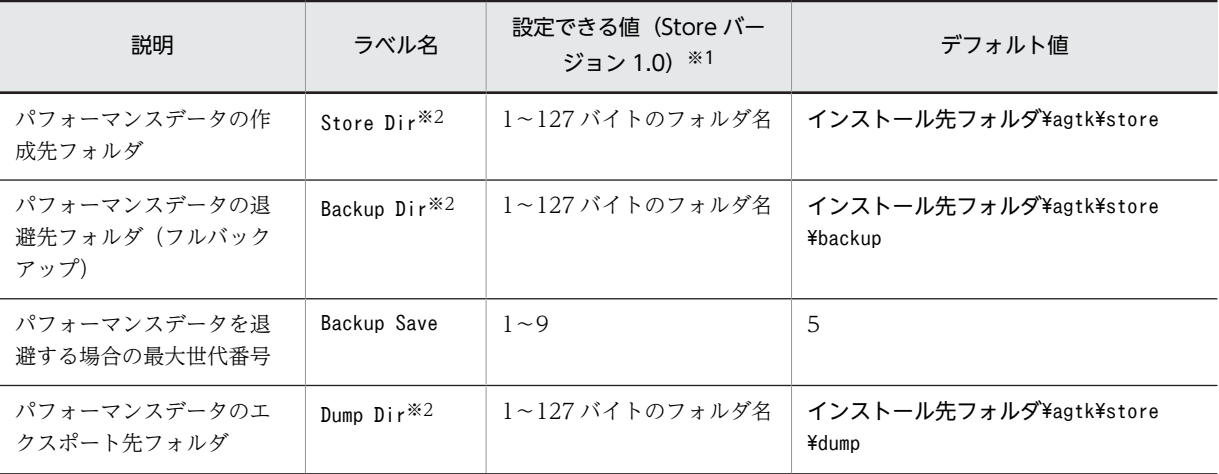

注※1

- フォルダ名は、Store データベースのデフォルト格納先フォルダ(インストール先フォルダ\agtk ¥store)からの相対パスか、または絶対パスで指定してください。
- 指定できる文字は,次の文字を除く,半角英数字,半角記号および半角空白です。 ; ,  $*$  ? ' "  $\langle$  >  $|$
- 指定値に誤りがある場合, Agent Store サービスは起動できません。

注※2

- Store Dir,Backup Dir,およびDump Dir には,それぞれ重複したフォルダを指定できません。
- (b) jpcsto.ini ファイルの編集前の準備
	- Store データベースの格納先フォルダを変更する場合は,変更後の格納先フォルダを事前に作成してお いてください。
	- Store データベースの格納先フォルダを変更すると,変更前に収集したパフォーマンスデータを使用で きなくなります。変更前に収集したパフォーマンスデータが必要な場合は,次に示す手順でデータを引 き継いでください。

2.「(c) jpcsto.ini ファイルの編集手順」に従って Store データベースの格納先フォルダを変更する。

#### (c) jpcsto.ini ファイルの編集手順

手順を次に示します。

1.PFM - Agent のサービスを停止する。

ローカルホストで PFM - Agent のプログラムおよびサービスが起動されている場合は,すべて停止し てください。

2.テキストエディターなどで. ipcsto.ini ファイルを開く。

#### 3.パフォーマンスデータの格納先フォルダなどを変更する。

次に示す網掛け部分を,必要に応じて修正してください。

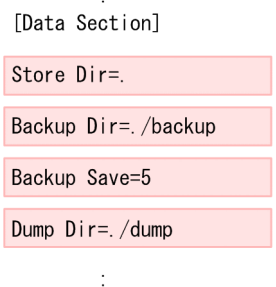

注意

- 行頭および「=」の前後には空白文字を入力しないでください。
- 各ラベルの値の「.」は、Agent Store サービスの Store データベースのデフォルト格納先フォルダ (インストール先フォルダ¥agtk¥store)を示します。格納先を変更する場合、その格納先フォルダ からの相対パスか,または絶対パスで記述してください。
- Store データベースの格納先を変更する場合,指定するフォルダを事前に作成してください。
- jpcsto.ini ファイルには,データベースの格納先フォルダ以外にも,定義情報が記述されています。 [Data Section]セクション以外の値は変更しないようにしてください。[Data Section]セクション 以外の値を変更すると,Performance Management が正常に動作しなくなることがあります。

4.jpcsto.ini ファイルを保存して閉じる。

<sup>1.</sup> jpctool db backup (jpcctrl backup)コマンドで Store データベースに格納されているパフォーマ ンスデータのバックアップを採取する。

<sup>3.</sup> jpctool db restore (jpcresto)コマンドで変更後のフォルダにバックアップデータをリストアす る。

<span id="page-56-0"></span>5.Performance Management のプログラムおよびサービスを起動する。

注意

この手順で Store データベースの保存先フォルダを変更した場合,パフォーマンスデータファイルは変 更前のフォルダから削除されません。これらのファイルが不要な場合は,次に示すファイルだけを削除 してください。

- 拡張子が.DB であるすべてのファイル
- 拡張子が.IDX であるすべてのファイル

# 3.7.2 Store バージョン 2.0 への移行

Store データベースの保存形式には,バージョン 1.0 と 2.0 の 2 種類あります。Store バージョン 2.0 の詳 細については,マニュアル「JP1/Performance Management 設計・構築ガイド」の稼働監視システムの 運用設計について説明している章を参照してください。

Store バージョン 2.0 は,PFM - Base または PFM - Manager のバージョン 08-10 以降の環境に,08-10 以降の PFM - Agent for IIS を新規インストールした場合にだけデフォルトで利用できます。それ以外の 場合は、Store バージョン 1.0 形式のままとなっているため、セットアップコマンドによって Store バー ジョン 2.0 に移行してください。

何らかの理由によって Store バージョン 1.0 に戻す必要がある場合は,Store バージョン 2.0 のアンセット アップを行ってください。

インストール条件に対応する Store バージョン 2.0 の利用可否と利用手順を次の表に示します。

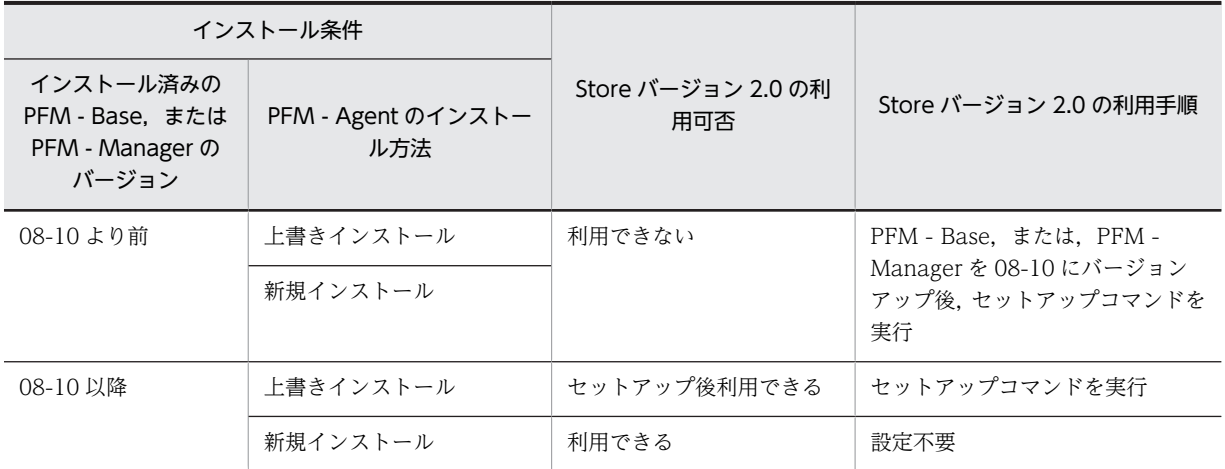

### 表 3‒5 Store バージョン 2.0 の利用可否および利用手順

## (1) Store バージョン 2.0 のセットアップ

### 1.システムリソース見積もりと保存期間の設計

Store バージョン 2.0 導入に必要なシステムリソースが、実行環境に適しているかどうかを確認してく ださい。必要なシステムリソースを次に示します。

- ディスク容量
- ファイル数
- 1 プロセスがオープンするファイル数

これらの値は保存期間の設定によって調節できます。実行環境の保有しているリソースを考慮して保 存期間を設計してください。システムリソースの見積もりについては,リリースノートを参照してくだ さい。

### 2.フォルダの設定

Store バージョン 2.0 に移行する場合に, Store バージョン 1.0 でのフォルダ設定では, Agent Store サービスが起動しないことがあります。このため、Agent Store サービスが使用するフォルダの設定を 見直す必要があります。Agent Store サービスが使用するフォルダの設定はjpcconf db define (jpcdbctrl config)コマンドを使用して表示・変更できます。

Store バージョン 2.0 は、Store データベースの保存先フォルダやバックアップ先フォルダの最大長が Store バージョン 1.0 と異なります。Store バージョン 1.0 でフォルダの設定を相対パスに変更してい る場合,絶対パスに変換した値が Store バージョン 2.0 でのフォルダ最大長の条件を満たしているか確 認してください。Store バージョン 2.0 のフォルダ最大長は 214 バイトです。フォルダ最大長の条件 を満たしていない場合は,Agent Store サービスが使用するフォルダの設定を変更したあと,手順 3 以 降に進んでください。

### 3.セットアップコマンドの実行

Store バージョン 2.0 に移行するため,次のコマンドを実行します。

jpcconf db vrset -ver 2.0 -key agtk (jpcdbctrl setup -key agtk)

jpcconf db vrset (jpcdbctrl setup)コマンドの詳細については,マニュアル「JP1/Performance Management リファレンス」のコマンドについて説明している章を参照してください。

### 4.保存期間の設定

手順 1 の見積もり時に設計した保存期間を設定してください。Agent Store サービスを起動して,PFM - Web Console で設定してください。

## (2) Store バージョン 2.0 のアンセットアップ

Store バージョン 2.0 のアンセットアップはjpcconf db vrset(jpcdbctrl unsetup)コマンドを使用しま す。Store バージョン 2.0 をアンセットアップすると、Store データベースのデータはすべて初期化され, Store バージョン 1.0 に戻ります。

jpcconf db vrset(jpcdbctrl unsetup)コマンドの詳細については、マニュアル「JP1/Performance Management リファレンス」のコマンドについて説明している章を参照してください。

### (3) 注意事項

### (a) Store バージョン 1.0 から Store バージョン 2.0 に移行する場合

Store データベースを Store バージョン 1.0 から Store バージョン 2.0 に移行した場合,PI レコードタイプ のレコードの保存期間の設定は引き継がれますが,PD レコードタイプのレコードについては,以前の設定 値(保存レコード数)に関係なくデフォルトの保存日数がレコードごとに設定され,保存日数以前に収集さ れたデータは削除されます。

例えば、Store バージョン 1.0 で、Collection Interval が 3,600 秒の PD レコードの保存レコード数を 1,000 に設定していた場合,PD レコードは 1 日に 24 レコード保存されることになるので,1,000/24≒約 42 日分のデータが保存されています。この Store データベースを Store バージョン 2.0 へ移行した結果, デフォルト保存日数が 10 日に設定されたとすると,11 日以上前のデータは削除されて参照できなくなり ます。

Store バージョン 2.0へ移行する前に、PD レコードタイプのレコードの保存レコード数の設定を確認し, Store バージョン 2.0 でのデフォルト保存日数以上のデータが保存される設定となっている場合は,

jpctool db dump (jpcctrl dump)コマンドでデータベース内のデータを出力してください。Store バージョ ン 2.0 でのデフォルト保存日数については,リリースノートを参照してください。

## (b) Store バージョン 2.0 から Store バージョン 1.0 に戻す場合

Store バージョン 2.0 をアンセットアップすると、データは初期化されます。このため, Store バージョン 1.0 に変更する前に, jpctool db dump (jpcctrl dump)コマンドで Store バージョン 2.0 の情報を出力して ください。

# 3.8 バックアップとリストア

障害が発生してシステムが壊れた場合に備えて,PFM - Agent for IIS の設定情報のバックアップを取得し てください。また,PFM - Agent for IIS をセットアップしたときなど,システムを変更した場合にもバッ クアップを取得してください。

なお、Performance Management システム全体のバックアップおよびリストアについては、マニュアル 「JP1/Performance Management 運用ガイド」のバックアップとリストアについて説明している章を参照 してください。

# 3.8.1 バックアップ

バックアップはファイルをコピーするなど,任意の方法で取得してください。バックアップを取得する際 は,PFM - Agent for IIS のサービスを停止した状態で行ってください。

PFM - Agent for IIS の設定情報のバックアップ対象ファイルを次の表に示します。

### 表 3-6 PFM - Agent for IIS のバックアップ対象ファイル

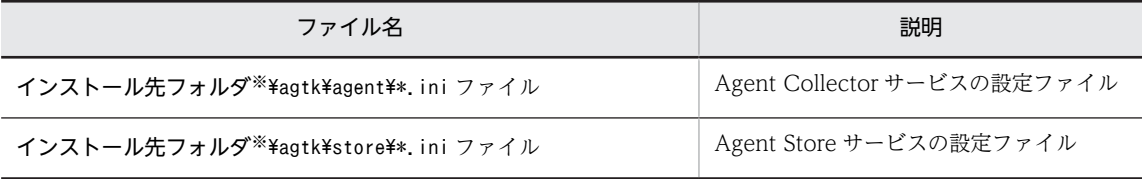

注※

論理ホストで運用する場合は「インストール先フォルダ」を「環境ディレクトリ¥jp1pc」に読み替えてください。環 境ディレクトリとは,論理ホスト作成時に指定した共有ディスク上のフォルダを示します。

### 1 注意事項

PFM - Agent for IIS のバックアップを取得する際は、取得した環境の製品バージョン番号を管理するようにし てください。製品バージョン番号の詳細については,リリースノートを参照してください。

## 3.8.2 リストア

PFM - Agent for IIS の設定情報をリストアする場合は、次に示す前提条件を確認した上で、バックアップ 対象ファイルを元の位置にコピーしてください。バックアップした設定情報ファイルで,ホスト上の設定情 報ファイルを上書きします。

### 前提条件

- PFM Agent for IIS がインストール済みであること。
- PFM Agent for IIS のサービスが停止していること。

### 1 注意事項

- バックアップしたホストと異なるホストへはリストアできません。
- PFM Agent for IIS の設定情報をリストアする場合,バックアップを取得した環境とリストアする 環境の製品バージョン番号が完全に一致している必要があります。製品バージョン番号の詳細につ いては,リリースノートを参照してください。リストアの可否についての例を次に示します。 リストアできるケース

PFM - Agent for IIS 10-00 でバックアップした設定情報を PFM - Agent for IIS 10-00 にリスト アする。

リストアできないケース

・PFM - Agent for IIS 09-00 でバックアップした設定情報を PFM - Agent for IIS 09-50 にリス トアする。

・PFM - Agent for IIS 09-00 でバックアップした設定情報を PFM - Agent for IIS 09-00-03 にリ ストアする。

# 3.9 Web ブラウザでマニュアルを参照するための設定

Performance Management では、PFM - Web Console がインストールされているホストに、プログラ ムプロダクトに標準添付されているマニュアル CD-ROM からマニュアルをコピーすることで,Web ブラ ウザでマニュアルを参照できるようになります。なお,PFM - Web Console をクラスタ運用している場 合は,実行系,待機系それぞれの物理ホストでマニュアルをコピーしてください。

# 3.9.1 マニュアルを参照するための設定

- (1) PFM Web Console のヘルプからマニュアルを参照する場合
	- 1.PFM Web Console のセットアップ手順に従い, PFM Web Console に PFM Agent を登録する (PFM - Agent の追加セットアップを行う)。
	- 2.PFM Web Console がインストールされているホストに,マニュアルのコピー先ディレクトリを作成 する。
		- Windows の場合: Web Console のインストール先フォルダ¥doc¥ia¥××××
		- UNIX の場合:/opt/jp1pcwebcon/doc/ja/××××

××××には,PFM - Agent のヘルプ ID を指定してください。ヘルプ ID については,「[付録 B](#page-328-0)  [識別子一覧](#page-328-0)」を参照してください。

3.上記で作成したディレクトリの直下に,マニュアル CD-ROM から次のファイルおよびディレクトリを コピーする。

### HTML マニュアルの場合

Windows の場合: CD-ROM ドライブ\MAN\3021\資料番号 (03004A0D など)下の, すべての HTML ファイル, CSS ファイル, および FIGURE フォルダ

UNIX の場合:/CD-ROM のマウントポイント/MAN/3021/資料番号(03004A0D など)下の,すべ ての HTML ファイル, CSS ファイル, および FIGURE ディレクトリ

### PDF マニュアルの場合

Windows の場合: CD-ROM ドライブ¥MAN¥3021¥資料番号 (03004A0D など)下の PDF ファイル UNIX の場合:/CD-ROM のマウントポイント/MAN/3021/資料番号(03004A0D など)下の PDF ファイル

コピーの際,HTML マニュアルの場合はINDEX.HTM ファイルが,PDF マニュアルの場合は PDF ファイ ル自体が,作成したディレクトリ直下に配置されるようにしてください。

4.PFM - Web Console を再起動する。

## (2) お使いのマシンのハードディスクからマニュアルを参照する場合

CD-ROM のsetup.exe を使ってインストールするか、または直接 HTML ファイル、CSS ファイル, PDF ファイル、および GIF ファイルを任意のフォルダにコピーしてください。HTML マニュアルの場合,次の ディレクトリ構成になるようにしてください。

html(HTML ファイルおよび CSS ファイルを格納)

└FIGURE(GIF ファイルを格納)

# 3.9.2 マニュアルの参照手順

マニュアルの参照手順を次に示します。

- 1.PFM Web Console の [メイン]画面のメニューバーフレームにある [ヘルプ] メニューをクリック し,[ヘルプ選択]画面を表示する。
- 2.マニュアル名またはマニュアル名の後ろの[PDF]をクリックする。

マニュアル名をクリックすると HTML 形式のマニュアルが表示されます。[PDF]をクリックすると PDF 形式のマニュアルが表示されます。

## Web ブラウザでの文字の表示に関する注意事項

Windows の場合, [スタート] メニューからオンラインマニュアルを表示させると,すでに表示されて いる Web ブラウザの画面上に HTML マニュアルが表示されることがあります。

<span id="page-64-0"></span>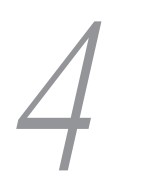

# 4 クラスタシステムでの運用

この章では,クラスタシステムで PFM - Agent for IIS を運用する場合のイ ンストール,セットアップ,およびクラスタシステムで PFM - Agent for IIS を運用しているときの処理の流れについて説明します。

# <span id="page-65-0"></span>4.1 クラスタシステムの概要

クラスタシステムとは,複数のサーバシステムを連携して 1 つのシステムとして運用するシステムです。 PFM - Agent for IIS は、次のクラスタシステムで運用できます。

• HA (High Availability) クラスタシステム

ここでは,クラスタシステムで PFM - Agent for IIS を運用する場合の構成について説明します。クラスタ システムの概要,および Performance Management システムをクラスタシステムで運用する場合のシス テム構成については、マニュアル「JP1/Performance Management 運用ガイド」の、クラスタシステム での構築と運用について説明している章を参照してください。

なお,この章で,単に「クラスタシステム」と記述している場合は,HA クラスタシステムのことを指しま す。

# 4.1.1 HA クラスタシステム

## (1) HA クラスタシステムでの PFM - Agent for IIS の構成

PFM - Agent for IIS は,HA クラスタシステムで運用できます。HA クラスタシステムで PFM - Agent for IIS を運用する場合は、次の図のような構成で運用します。

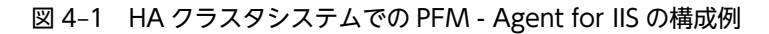

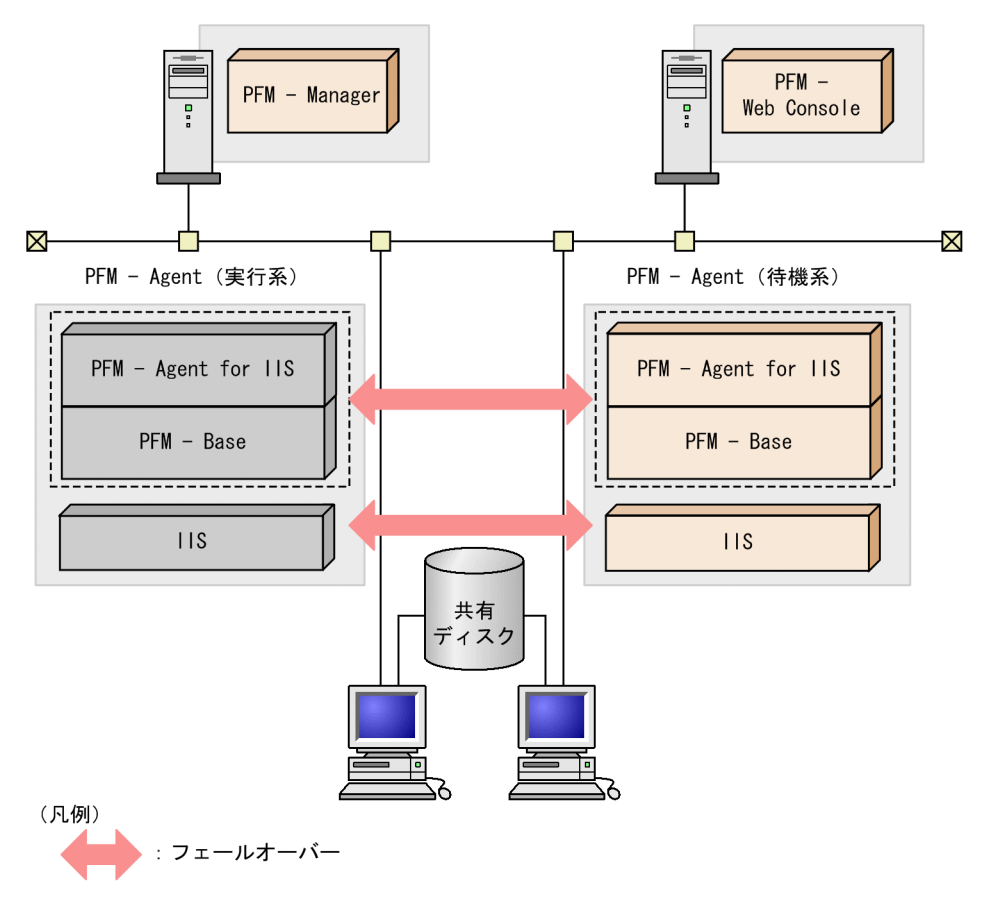

「[図 4-1](#page-65-0)」に示すように, PFM - Agent for IIS は, 共有ディスクに定義情報, パフォーマンス情報などを 格納し,フェールオーバー時に引き継ぎます。1 つの論理ホストに複数の Performance Management の プログラムがある場合は,それぞれが同じ共有ディレクトリを使います。

# 4.2 フェールオーバー時の処理

実行系ホストに障害が発生すると,処理が待機系ホストに移ります。

ここでは、PFM - Agent for IIS に障害が発生した場合のフェールオーバー時の処理について説明します。 また、PFM - Manager に障害が発生した場合の、PFM - Agent for IIS への影響について説明します。

# 4.2.1 障害が発生した場合のフェールオーバー

PFM - Agent for IIS を実行しているホストでフェールオーバーが発生した場合の処理を次の図に示しま す。

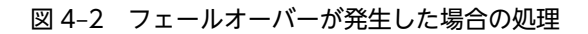

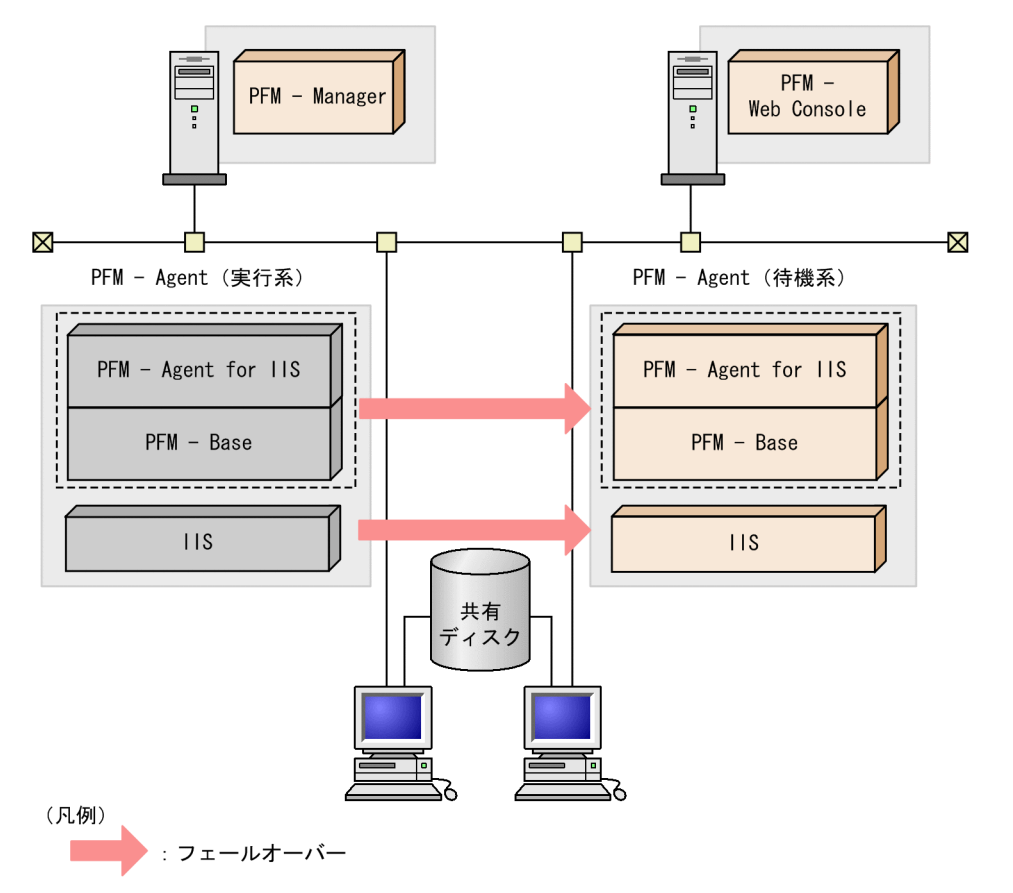

PFM - Agent for IIS のフェールオーバー中に, PFM - Web Console で操作すると, 「There was no answer(-6)」というメッセージが表示されます。この場合は,フェールオーバーが完了するまで待ってか ら操作してください。

PFM - Agent for IIS のフェールオーバー後に,PFM - Web Console で操作すると,フェールオーバー先 のノードで起動した PFM - Agent for IIS に接続されて、操作できます。

# 4.2.2 PFM - Manager が停止した場合の影響

PFM - Manager が停止すると、Performance Management システム全体に影響があります。

PFM - Manager は,各ノードで動作している PFM - Agent for IIS のエージェント情報を一括管理してい ます。また,PFM - Agent for IIS がパフォーマンス監視中にしきい値を超えた場合のアラームイベントの 通知や、アラームイベントを契機としたアクションの実行を制御しています。このため、PFM - Manager が停止すると,Performance Management システムに次の表に示す影響があります。

| プログラム名              | 影響                                                                                                    | 対処                                                                                                    |
|---------------------|----------------------------------------------------------------------------------------------------|----------------------------------------------------------------------------------------------------|
| PFM - Agent for IIS | PFM - Agent for IIS が動作中に、PFM -<br>Manager が停止した場合、次のように動作<br>する。<br>• パフォーマンスデータは継続して収集さ<br>れる。<br>• 発生したアラームイベントを PFM -<br>Manager に通知できないため,アラー<br>ム定義ごとにアラームイベントが保持さ<br>れ, PFM - Manager が起動するまで通<br>知をリトライする。保持しているアラー<br>ムイベントが3つを超えると、古いア<br>ラームイベントは上書きされる。また.<br>PFM - Agent for IIS を停止すると、保<br>持しているアラームイベントは削除され<br>る。 | PFM - Manager を起動する。動作中<br>の PFM - Agent for IIS はそのまま運<br>用できる。ただし,アラームが期待した<br>とおり通知されない場合があるため.<br>PFM - Manager 復旧後に, PFM -<br>Agent の共通メッセージログに出力さ<br>れているメッセージ KAVE00024-I を<br>確認すること。 |
|                     | • PFM - Manager に通知済みのアラーム<br>ステータスは、PFM - Manager が再起<br>動したときに一度リセットされる。その<br>後, PFM - Manager が PFM - Agent<br>for IIS の状態を確認したあと、 アラーム<br>ステータスは最新の状態となる。<br>• PFM - Agent for IIS を停止しようとし<br>た場合, PFM - Manager に停止するこ<br>とを通知できないため、停止に時間が掛<br>かる。                                                                          |                                                                                                    |

表 4-1 PFM - Manager が停止した場合の PFM - Agent for IIS への影響

PFM - Manager が停止した場合の影響を考慮の上,運用方法を検討してください。なお,トラブル以外に も,構成変更やメンテナンスの作業などで PFM - Manager の停止が必要になる場合もあります。運用へ の影響が少ないときに,メンテナンスをすることをお勧めします。

# 4.3 インストールとセットアップ

ここでは,クラスタシステムでの PFM - Agent for IIS の環境構築と設定の手順について説明します。

なお,PFM - Manager の環境構築と設定の手順については,マニュアル「JP1/Performance Management 運用ガイド」の,クラスタシステムでの構築と運用について説明している章を参照してください。

# 4.3.1 インストールから運用開始までの流れ

クラスタシステムで,論理ホスト運用する PFM - Agent for IIS のインストールおよびセットアップの流れ を次の図に示します。

- 実行系ノード 待機系ノード セットアップの前準備 セットアップの前準備 Ţ F PFM - Agent for IISO<br>  $\begin{array}{c} 7 \\ 7 \\ 2 \\ 4 \\ 3 \\ 3 \end{array}$ PFM - Agent for IISO<br>  $\begin{array}{c} 7 \rightarrow 7 \rightarrow + \rightarrow \mu \\ 4 \rightarrow 3 \rightarrow 3 \end{array}$ PFM - Agent for IISの登録<br>【4.3.4(1)】 共有ディスクのオンライン<br>【4.3.4(2) (a)】 論理ホスト環境のPFM - Agent for IIS のセットアップ<br>【4.3.4(2)(b)】 接続先PFM - Managerの設定  $[4.3.4(2)(c)]$ ほかのPerformance Managementの 論理ホスト環境のセットアップ  $\left[4.3.4(2)(d)\right]$ ネットワークの設定【4.3.4(2)(e)】 ログのファイルサイズ変更  $\sim$  [4.3.4(2) (f)] パフォーマンスデータの格納先 の変更【4.3.4(2)(g)】 動作ログ出力の設定【4.3.4(2)(h)】 論理ホスト環境定義の 論理ホスト環境定義のコピー【4.3.4(2)(j)】 共有ディスクのオフライン 論理ホスト環境定数のインポート<br>【4.3.4(3)(a)】  $[4.3.4(2)(k)]$ クラスタソフトへのPFM - Agent for IISの登録【4.3.4(4)】 起動・停止の確認【4.3.4(5)】 クラスタシステムでの環境設定【4.3.4(6)】 (凡例) : 必ず実施するセットアップ項目
- 図 4‒3 クラスタシステムで論理ホスト運用する PFM Agent for IIS のインストールおよびセットアッ プの流れ

デフォルトの設定を変更する場合のセットアップ項目

 $\begin{bmatrix} 1 \end{bmatrix}$ :参照先

#### 注意

• 論理ホスト環境の PFM - Agent をセットアップしても,物理ホスト環境の PFM - Agent の定義内 容は引き継がれません。論理ホスト環境をセットアップした時点で,新規に環境が作成されます。

論理ホスト環境の PFM - Agent for IIS をセットアップした場合,物理ホスト環境の PFM - Agent for IIS は動作させないでください。論理ホスト環境を作成後,物理ホスト環境の PFM - Agent for IIS のサービス の起動方法が「自動」になっている場合には,「手動」に変更してください。

なお,ユーザー入力を必要とするセットアップコマンドは,対話形式で実行するか非対話形式で実行するか を選択できます。

対話形式で実行する場合は,コマンドの指示に従ってユーザーが値を入力する必要があります。

非対話形式で実行する場合は,コマンド実行中に必要となる入力作業を,オプション指定や定義ファイルで 代替するため,ユーザー入力が不要になります。また,バッチ処理やリモート実行によってセットアップ作 業を自動化できるため、管理者の負担や運用コストを低減できます。非対話形式のコマンドは、次のような 場合に便利です。

- 監視対象との接続に使用するパスワードを定期的に変更したい
- 複数の監視対象を追加する際の作業を効率化したい

コマンドの詳細については,マニュアル「JP1/Performance Management リファレンス」のコマンドに ついて説明している章を参照してください。

## 4.3.2 インストールを始める前に

インストールおよびセットアップを開始する前の前提条件,必要な情報,および注意事項について説明しま す。

### (1) 前提条件

PFM - Agent for IIS をクラスタシステムで使用する場合,次に示す前提条件があります。

(a) クラスタシステム

次の条件が整っていることを確認してください。

- クラスタシステムがクラスタソフトによって制御されていること。
- クラスタソフトが論理ホスト運用する PFM Agent for IIS の起動や停止などを制御するように設定 されていること。

また、次に示すエラー通知の抑止を設定してください。

#### Windows Server 2003 の場合にワトソン博士によるエラー通知を抑止する(実行系・待機系)

ワトソン博士でアプリケーションエラーのメッセージボックスが表示されると,フェールオーバーでき ないおそれがあるため,メッセージボックスによるエラーの通知を抑止する必要があります。 エラーの通知を抑止すると,アプリケーションエラーが発生した際の情報取得に影響が出る場合がある ため注意してください。

1.ワトソン博士の設定を有効にするため,コマンドプロンプトで「drwtsn32 -i」を入力する。

- ワトソン博士が既定のアプリケーションデバッガとしてインストールされます。
- 2.スタートメニューから [ファイル名を指定して実行] を選択する。

3.テキストボックスに「drwtsn32」と入力し,[OK]ボタンをクリックする。

- 4.ワトソン博士のダイアログボックスで「メッセージボックスによる通知]のチェックを外す。
- 5.[OK]ボタンをクリックする。
#### Microsoft へのエラー報告を抑止する(実行系・待機系)

Windows では,アプリケーションエラーが発生すると,Microsoft へエラーを報告するダイアログボッ クスが表示されます。このダイアログボックスが表示されるとフェールオーバーできないおそれがあ るため,エラー報告を抑止する必要があります。

#### Windows Server 2003 の場合

- 1.[コントロールパネル]の「システム」を選択する。
- 2.[システムのプロパティ]ダイアログボックスの [詳細設定] タブの [エラー報告] ボタンをク リックする。
- 3.[エラー報告]ダイアログボックスで「エラー報告を無効にする」のラジオボタンを選択したあ と,[重大なエラーが発生した場合は通知する]のチェックを外す。
- 4.[OK]ボタンをクリックする。

#### Windows Server 2008 の場合

- 1.[コントロールパネル]−[システムとセキュリティ]−[アクションセンター]−[メンテナ ンス]を選択する。
- 2. [問題のレポートの解決策を確認]で [設定]をクリックする。
- 3.[報告された問題の解決策をいつ確認するかを選択します]ダイアログボックスで,[解決策を確 認しない]を選択する。
- 4. [OK] ボタンをクリックする。

### Windows Server 2012 の場合

- 1.[コントロールパネル]−[システムとセキュリティ]−[アクションセンター]−[メンテナ ンス]を選択する。
- 2. [問題のレポートの解決策を確認]で [設定]をクリックする。
- 3. [Windows エラー報告の構成] ダイアログボックスで, [レポートを送信せず, この確認画面も 今後表示しません]を選択する。
- 4.[OK]ボタンをクリックする。

#### (b) 共有ディスク

次の条件が整っていることを確認してください。

- 論理ホストごとに共有ディスクがあり,実行系ノードから待機系ノードへ引き継げること。
- 共有ディスクが,各ノードに物理的に Fibre Channel や SCSI で接続されていること。Performance Management では,ネットワークドライブや,ネットワーク経由でレプリケーションしたディスクを 共有ディスクとして使う構成はサポートされていません。
- フェールオーバーの際に、何らかの問題によって共有ディスクを使用中のプロセスが残った場合でも, クラスタソフトなどの制御によって強制的に共有ディスクをオフラインにしてフェールオーバーでき ること。
- 1 つの論理ホストで複数の PFM 製品を運用する場合, 共有ディスクのディレクトリ名が同じであるこ と。

なお、Store データベースについては格納先を変更して、共有ディスク上のほかのディレクトリに格納でき ます。

4 クラスタシステムでの運用

(c) 論理ホスト名,論理 IP アドレス

次の条件が整っていることを確認してください。

- 論理ホストごとに論理ホスト名,および論理ホスト名と対応する論理 IP アドレスがあり,実行系ノー ドから待機系ノードに引き継げること。
- 論理ホスト名と論理 IP アドレスが, hosts ファイルやネームサーバに設定されていること。
- DNS 運用している場合は,FQDN 名ではなく,ドメイン名を除いたホスト名を論理ホスト名として使 用していること。
- 物理ホスト名と論理ホスト名は,システムの中でユニークであること。

注意

- 論理ホスト名に,物理ホスト名(hostname コマンドで表示されるホスト名)を指定しないでくださ い。正常に通信処理がされなくなる可能性があります。
- 論理ホスト名に使用できる文字は. 1~32 バイトの半角英数字です。次の記号および空白文字は指 定できません。

 $/$  ¥ : ; \* ? ' " < > | & = ,

• 論理ホスト名には,"localhost",IP アドレス,"-"から始まるホスト名を指定できません。

### (2) 論理ホスト運用する PFM - Agent for IIS のセットアップに必要な情報

論理ホスト運用する PFM - Agent for IIS をセットアップするには,通常の PFM - Agent for IIS のセッ トアップで必要になる環境情報に加えて,次の表の情報が必要です。

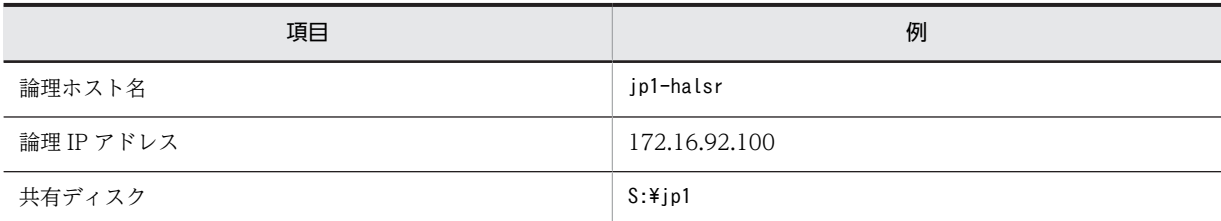

#### 表 4-2 論理ホスト運用の PFM - Agent for IIS のセットアップに必要な情報

なお,1 つの論理ホストで論理ホスト運用する Performance Management のプログラムが複数ある場合 も,同じ共有ディスクのディレクトリを使用します。

共有ディスクに必要な容量については,[「付録 A 構築前のシステム見積もり](#page-327-0)」を参照してください。

### (3) PFM - Agent for IIS で論理ホストをフェールオーバーさせる場合の注意事項

PFM - Agent for IIS を論理ホスト運用するシステム構成の場合,PFM - Agent for IIS の障害によって論 理ホスト全体をフェールオーバーさせるかどうかを検討してください。

PFM - Agent for IIS の障害で論理ホスト全体をフェールオーバーさせると,同じ論理ホストで運用する業 務アプリケーションもフェールオーバーすることになり,業務に影響を与える可能性があります。

通常は,PFM - Agent for IIS に異常が発生しても,同じ論理ホストで運用しているシステムの動作に影響 がないように,次のどちらかのようにクラスタソフトで設定することをお勧めします。

- PFM Agent for IIS の動作監視をしない
- PFM Agent for IIS の異常を検知してもフェールオーバーしない

# <span id="page-74-0"></span>4.3.3 インストール

実行系ノードおよび待機系ノードに PFM - Base および PFM - Agent for IIS をインストールします。

インストール先はローカルディスクです。共有ディスクにはインストールしないでください。

インストール手順は非クラスタシステムの場合と同じです。インストール手順については,[「3.3.2 PFM -](#page-43-0) [Agent for IIS のインストール手順」](#page-43-0)を参照してください。

# 4.3.4 セットアップ

ここでは、クラスタシステムで Performance Management を運用するための、セットアップについて説 明します。

### 注意

JPC\_HOSTNAME 環境変数は, Performance Management で使用していますので, 環境変数として 設定しないでください。誤って設定した場合は,Performance Management が正しく動作しません。

## (1) PFM - Agent for IIS を登録する

Performance Management システムに, PFM - Agent for IIS を追加する場合には, PFM - Agent for IIS を登録するためのセットアップが必要です。

PFM - Agent for IIS の登録は, PFM - Manager および PFM - Web Console で実施します。PFM -Manager のバージョンが 08-50 以降の場合は、PFM - Agent は自動的に登録されるため,登録作業は不 要です。ただし,PFM - Manager のリリースノートに記載されていないデータモデルバージョンの PFM - Agent は,手動で登録する必要があります。PFM - Agent for IIS のデータモデルのバージョンについて は,「[付録 H バージョン互換](#page-348-0)」を参照してください。

PFM - Agent for IIS を登録する手順は非クラスタシステムの場合と同じです。手順については,「[3.4.1](#page-45-0)  [PFM - Manager および PFM - Web Console への PFM - Agent for IIS の登録](#page-45-0)」を参照してください。

### (2) 実行系ノードの論理ホスト環境をセットアップする

実行系ノードで、PFM - Agent for IIS の論理ホスト環境をセットアップします。

注意

セットアップを実施する前に, Performance Management システム全体で, Performance Management のプログラムのサービスをすべて停止してください。サービスの停止方法については, マニュアル「JP1/Performance Management 運用ガイド」の,Performance Management の起動 と停止について説明している章を参照してください。

### (a) 共有ディスクをオンラインにする

共有ディスクがオンラインになっていることを確認します。共有ディスクがオンラインになっていない場 合は,クラスタソフトからの操作やボリュームマネージャの操作などで,共有ディスクをオンラインにして ください。

#### (b) PFM - Agent for IIS の論理ホスト環境をセットアップする

jpcconf ha setup(jpchasetup create)コマンドを実行して論理ホスト環境を作成します。コマンドを実行 すると,共有ディスクに必要なデータがコピーされ,論理ホスト用の定義が設定されて,論理ホスト環境が 作成されます。

<span id="page-75-0"></span>手順を次に示します。

1. jpcconf ha setup(jpchasetup create)コマンドを実行して、PFM - Agent for IIS の論理ホスト環境 を作成する。

次のようにコマンドを実行します。

jpcconf ha setup -key agtk -lhost jp1-halsr -d S:\jp1 (jpchasetup create agtk -lhost jp1-halsr -d  $S:\nY$ jp1)

論理ホスト名は,-lhost で指定します。ここでは,論理ホスト名をjp1-halsr としています。DNS 運 用をしている場合はドメイン名を省略した論理ホスト名を指定してください。

共有ディスクのディレクトリ名は、-d の環境ディレクトリ名に指定します。例えば-d S:\jp1 と指定す るとS:\jp1\jp1pc が作成されて、論理ホスト環境のファイルが作成されます。

2. ipcconf ha list(ipchasetup list)コマンドを実行して、論理ホストの設定を確認する。

次のようにコマンドを実行します。 jpcconf ha list -key all (jpchasetup list all) 作成した論理ホスト環境が正しいことを確認してください。

#### (c) 接続先 PFM - Manager を設定する

jpcconf mgrhost define(jpcnshostname)コマンドを実行して, PFM - Agent for IIS を管理する PFM -Manager を設定します。なお,PFM - Manager のバージョンが 08-50 以降の場合は自動的に登録される ため、登録作業は不要です。

## 1.jpcconf mgrhost define(jpcnshostname)コマンドを実行して,接続先 PFM - Manager を設定す る。

次のようにコマンドを実行します。

jpcconf mgrhost define -host jp1-hal -lhost jp1-halsr (jpcnshostname -s jp1-hal -lhost jp1-halsr)

接続先 PFM - Manager のホスト名は, -host オプションで指定します。接続先 PFM - Manager が論 理ホスト運用されている場合は,-host オプションに接続先 PFM - Manager の論理ホスト名を指定し ます。ここでは,PFM - Manager の論理ホスト名をjp1-hal としています。

また, PFM - Agent for IIS の論理ホスト名は, -lhost で指定します。ここでは, PFM - Agent for IIS の論理ホスト名をjp1-halsr としています。

ここでは、対話形式の実行例を示していますが、ipcconf mgrhost define コマンドは非対話形式でも実 行できます。jpcconf mgrhost define コマンドの詳細については,マニュアル「JP1/Performance Management リファレンス」のコマンドについて説明している章を参照してください。

#### (d) その他の Performance Management プログラムの論理ホスト環境をセットアップする

PFM - Agent for IIS のほかに、同じ論理ホストにセットアップする PFM - Manager や PFM - Agent が ある場合は,この段階でセットアップしてください。

セットアップ手順については,マニュアル「JP1/Performance Management 運用ガイド」,または各 PFM - Agent マニュアルの,クラスタシステムでの運用について説明している章を参照してください。

(e) ネットワークの設定をする

ファイアウォールがあるネットワーク環境で Performance Management のプログラムを運用する場合だ けに必要な設定です。ファイアウォール経由で Performance Management のプログラム間の通信をする 場合には,jpcconf port define(jpcnsconfig port)コマンドを使用してポート番号を設定します。

<span id="page-76-0"></span>ポート番号の設定方法については,マニュアル「JP1/Performance Management 設計・構築ガイド」の, Windows 用のインストールとセットアップについて説明している章と、マニュアル「JP1/Performance Management 運用ガイド」のクラスタシステムでの構築と運用について説明している章を参照してくださ い。

また,複数の LAN に接続されたネットワーク環境で Performance Management を運用するときに使用 する IP アドレスを指定したい場合は,IP アドレスの設定をします。IP アドレスを設定したい場合は, jpchosts ファイルの内容を直接編集します。

IP アドレスの設定方法については,マニュアル「JP1/Performance Management 設計・構築ガイド」の Windows 用のインストールとセットアップについて説明している章を参照してください。

#### 注意

jpchosts ファイルを編集した場合は、jpchosts ファイルを実行系ノードから待機系ノードにコピーし てください。

#### (f) ログのファイルサイズ変更をする

Performance Management の稼働状況を, Performance Management 独自のログファイルに出力しま す。このログファイルを「共通メッセージログ」と呼びます。共通メッセージログには,デフォルトで 2,048 キロバイトのファイルが 2 個使用されます。このファイルサイズを変更したい場合にだけ,必要な設定で す。

詳細については,マニュアル「JP1/Performance Management 設計・構築ガイド」の,Windows 用の インストールとセットアップについて説明している章を参照してください。

#### (g) パフォーマンスデータの格納先を変更する

PFM - Agent で管理されるパフォーマンスデータを格納するデータベースの保存先、バックアップ先,エ クスポート先,またはインポート先のディレクトリを変更したい場合にだけ必要な設定です。設定方法につ いては,「[3.7.1 パフォーマンスデータの格納先の変更」](#page-53-0)を参照してください。

#### (h) 動作ログ出力を設定する

アラーム発生時に動作ログを出力したい場合に必要な設定です。動作ログとは,システム負荷などのしきい 値オーバーに関するアラーム機能と連動して出力される履歴情報です。

設定方法については,「[付録 I 動作ログの出力](#page-349-0)」を参照してください。

#### (i) 論理ホスト環境定義をエクスポートする

PFM - Agent for IIS の論理ホスト環境が作成できたら,環境定義をファイルにエクスポートします。エク スポートでは,その論理ホストにセットアップされている Performance Management のプログラムの定 義情報を一括してファイル出力します。同じ論理ホストにほかの Performance Management のプログラ ムをセットアップする場合は,セットアップが一とおり済んだあとにエクスポートしてください。

論理ホスト環境定義をエクスポートする手順を次に示します。

1.jpcconf ha export(jpchasetup export)コマンドを実行して,論理ホスト環境定義をエクスポートす る。

これまでの手順で作成した論理ホスト環境の定義情報を,エクスポートファイルに出力します。エクス ポートファイル名は任意です。

例えば,lhostexp.txt ファイルに論理ホスト環境定義をエクスポートする場合,次のようにコマンドを 実行します。

<span id="page-77-0"></span>jpcconf ha export -f lhostexp.txt

(jpchasetup export -f lhostexp.txt)

ここでは、対話形式の実行例を示していますが、jpcconf ha export コマンドは非対話形式でも実行で きます。jpcconf ha export コマンドの詳細については,マニュアル「JP1/Performance Management リファレンス」のコマンドについて説明している章を参照してください。

#### (j) 論理ホスト環境定義ファイルを待機系ノードにコピーする

[「\(i\) 論理ホスト環境定義をエクスポートする](#page-76-0)」でエクスポートした論理ホスト環境定義ファイルを,実行 系ノードから待機系ノードにコピーします。

#### (k) 共有ディスクをオフラインにする

クラスタソフトからの操作やボリュームマネージャの操作などで,共有ディスクをオフラインにして,作業 を終了します。なお,その共有ディスクを続けて使用する場合は,オフラインにする必要はありません。

#### (3) 待機系の論理ホスト環境をセットアップする

待機系ノードで,PFM - Agent for IIS の論理ホスト環境をセットアップします。

#### (a) 論理ホスト環境定義をインポートする

実行系ノードからコピーしたエクスポートファイルを,待機系ノードにインポートします。

実行系ノードで作成した論理ホストの Performance Management のプログラムを,待機系ノードで実行 するための設定には,jpcconf ha import(jpchasetup import)コマンドを使用します。1 つの論理ホストに 複数の Performance Management のプログラムがセットアップされている場合は,一括してインポート されます。

なお,このコマンドを実行するときには,共有ディスクをオンラインにしておく必要はありません。

## 1.jpcconf ha import(jpchasetup import)コマンドを実行して,論理ホスト環境定義をインポートす る。

次のようにコマンドを実行します。

jpcconf ha import -f lhostexp.txt (jpchasetup import -f lhostexp.txt)

ここでは、対話形式の実行例を示していますが、jpcconf ha import コマンドは非対話形式でも実行で きます。jpcconf ha import コマンドの詳細については,マニュアル「JP1/Performance Management リファレンス」のコマンドについて説明している章を参照してください。

コマンドを実行すると,待機系ノードの環境を,エクスポートファイルの内容と同じ環境になるように 設定変更します。これによって,論理ホストの PFM - Agent for IIS を起動するための設定が実施され ます。

また、セットアップ時にjpcconf port define(jpcnsconfig port)コマンドで固定のポート番号を設定 している場合も,同様に設定されます。

## 2. jpcconf ha list(jpchasetup list)コマンドを実行して、論理ホスト設定を確認する。

次のようにコマンドを実行します。

jpcconf ha list -key all (jpchasetup list all)

実行系ノードでjpcconf ha list(jpchasetup list)を実行した時と同じ内容が表示されることを確認 してください。

# (4) クラスタソフトへ登録する

Performance Management のプログラムを論理ホスト環境で運用する場合は,クラスタソフトに登録し て,クラスタソフトからの制御で Performance Management のプログラムを起動したり停止したりする ように環境設定します。

ここでは, PFM - Agent for IIS をクラスタソフトに登録するときに設定する内容を説明します。

### (a) クラスタソフトへ PFM - Agent for IIS を登録する

PFM - Agent for IIS をクラスタソフトに登録するときの設定内容を説明します。

PFM - Agent for IIS の場合,次の表のサービスをクラスタに登録します。

PFM - Manager の論理ホストと同居する場合の依存関係の設定については、マニュアル「JP1/ Performance Management 運用ガイド」のクラスタシステムでの構築と運用について説明している章を 参照してください。

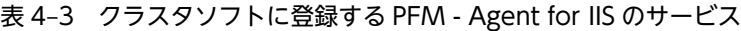

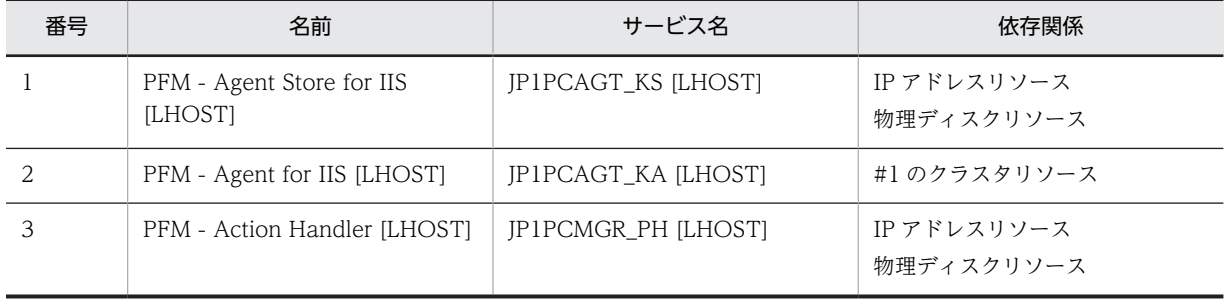

[LHOST]の部分は,論理ホスト名に置き換えてください。論理ホスト名がjp1-halsr の場合,サービスの 名前は「PFM - Agent Store for IIS [jp1-halsr]」,サービス名は「JP1PCAGT\_KS [jp1-halsr]」のように なります。

MSCS の場合は,これらのサービスを MSCS のリソースとして登録します。各リソースの設定は次のよう にします。下記の [ ]は, MSCS の設定項目です。

- •[リソースの種類]は「汎用サービス」として登録する。
- •[名前],[依存関係],および[サービス名]を「表 4-3」のとおりに設定する。 なお,名前はサービスを表示するときの名称で,サービス名は MSCS から制御するサービスを指定する ときの名称です。
- [起動パラメータ] および [レジストリ複製]は設定しない。
- プロパティの[詳細設定]タブは,Performance Management のプログラムの障害時にフェールオー バーするかしないかの運用に合わせて設定する。 例えば、PFM - Agent for IIS の障害時に、フェールオーバーするように設定するには、次のように設 定します。 [再開する]:チェックする [グループに適用する]:チェックしない 再起動試行回数の「しきい値]: 3※ 注※

再起動試行回数の「しきい値]は3回を目安に設定してください。

### 注意

クラスタに登録するサービスは,クラスタから起動および停止を制御しますので,OS 起動時に自動起 動しないよう [スタートアップの種類]を [手動] に設定してください。なお, jpcconf ha setup(jpchasetup create)コマンドでセットアップした直後のサービスは [手動]に設定されていま す。また,次のコマンドで強制停止しないでください。

jpcspm stop -key all -lhost 論理ホスト名 -kill immediate (jpcstop all lhost=論理ホスト名 kill=immediate)

## (5) 起動・停止の確認

クラスタソフトからの操作で,Performance Management のプログラムの起動および停止を各ノードで 実行し,正常に動作することを確認してください。

## (6) クラスタシステムでの環境を設定する

Performance Management のプログラムのセットアップ終了後, PFM - Web Console から, 運用に合 わせて監視対象の稼働状況についてのレポートを表示できるようにしたり,監視対象で問題が発生したとき にユーザーに通知できるようにしたりするために,Performance Management のプログラムの環境を設 定します。

Performance Management プログラムの環境の設定方法については,マニュアル「JP1/Performance Management 運用ガイド」の,クラスタシステムでの構築と運用について説明している章を参照してくだ さい。

# 4.4 アンインストールとアンセットアップ

ここでは、クラスタシステムで運用していた PFM - Agent for IIS を、アンインストールする方法とアン セットアップする方法について説明します。

なお,PFM - Manager のアンインストールとアンセットアップについては,マニュアル「JP1/ Performance Management 運用ガイド」の,クラスタシステムでの構築と運用について説明している章 を参照してください。

# 4.4.1 PFM - Agent for IIS のアンインストールとアンセットアップの 流れ

クラスタシステムで運用していた PFM - Agent for IIS のアンインストールおよびアンセットアップの流 れを次の図に示します。

図 4‒4 クラスタシステムで論理ホスト運用していた PFM - Agent for IIS のアンインストールおよびア ンセットアップの流れ

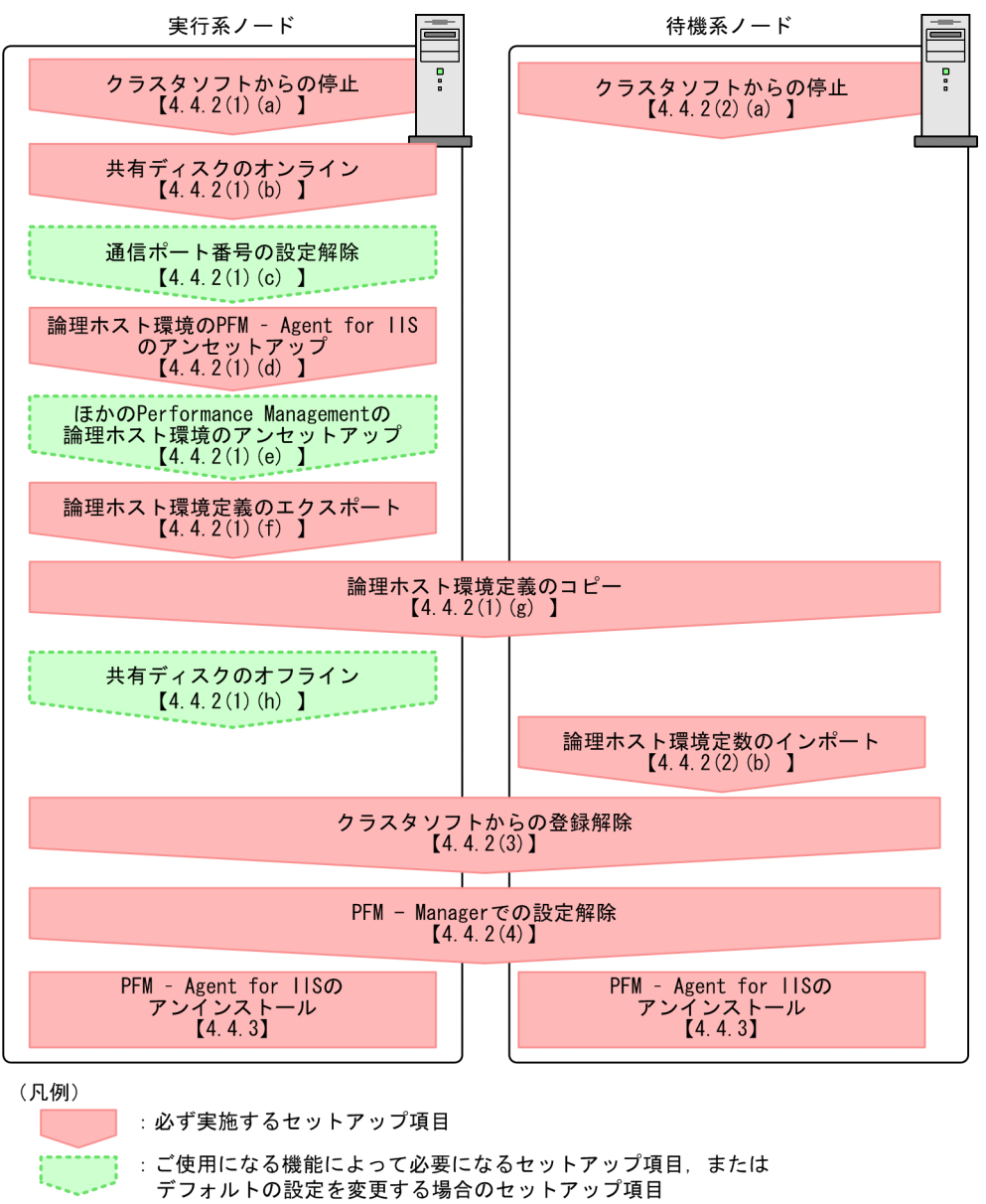

 $\begin{bmatrix} 1 \end{bmatrix}$ :参照先

# 4.4.2 PFM - Agent for IIS のアンセットアップ

論理ホスト環境をアンセットアップします。アンセットアップ手順には,実行系ノードの手順と,待機系 ノードの手順があります。実行系ノード,待機系ノードの順にアンセットアップしてください。

PFM - Agent for IIS のアンセットアップ手順について説明します。

注意

アンセットアップする実行系ノードおよび待機系ノードで動作している, Performance Management のプログラムのすべてのサービスを停止してください。サービスの停止方法については、マニュアル

「JP1/Performance Management 運用ガイド」の,クラスタシステムでの構築と運用について説明し ている章を参照してください。

## (1) 実行系ノードの論理ホスト環境をアンセットアップする

実行系ノードで、PFM - Agent for IIS の論理ホストの環境をアンセットアップします。

(a) クラスタソフトからの停止

クラスタソフトからの操作で,実行系ノードで起動している Performance Management のプログラムお よびサービスを停止してください。停止する方法については,クラスタソフトのマニュアルを参照してくだ さい。

(b) 共有ディスクをオンラインにする

共有ディスクがオンラインになっていることを確認します。共有ディスクがオンラインになっていない場 合は,クラスタソフトからの操作やボリュームマネージャの操作などで,共有ディスクをオンラインにして ください。

(c) ポート番号の設定を解除する

この手順は、ファイアウォールを使用する環境で、セットアップ時にjpcconf port define(jpcnsconfig port)コマンドでポート番号を設定した場合だけに必要な手順です。

ポート番号の解除方法については,マニュアル「JP1/Performance Management 設計・構築ガイド」の, Windows 用のインストールとセットアップについて説明している章,およびクラスタシステムでの運用に ついて説明している章を参照してください。

(d) 論理ホスト環境の PFM - Agent for IIS をアンセットアップする

手順を次に示します。ここでは,PFM - Agent for IIS の論理ホスト名をjp1-halsr としています。

注意

共有ディスクがオフラインの状態で論理ホスト環境を削除した場合は,物理ホスト上に存在する論理ホ ストの設定が削除され、共有ディスク上のディレクトリやファイルは削除されません。この場合、共有 ディスクをオンラインにして,環境ディレクトリ以下のjp1pc ディレクトリを手動で削除する必要があ ります。

1.jpcconf ha list(jpchasetup list)コマンドを実行して,論理ホストの設定を確認する。

次のようにコマンドを実行します。

jpcconf ha list -key all -lhost 論理ホスト名 (jpchasetup list all -lhost 論理ホスト名)

論理ホスト環境をアンセットアップする前に,現在の設定を確認します。論理ホスト名や共有ディスク のパスなどを確認してください。

2. jpcconf ha unsetup(jpchasetup delete)コマンドを実行して, PFM - Agent for IIS の論理ホスト環 境を削除する。

次のようにコマンドを実行します。

jpcconf ha unsetup -key agtk -lhost 論理ホスト名 (jpchasetup delete agtk -lhost 論理ホスト名)

jpcconf ha unsetup(jpchasetup delete)コマンドを実行すると, 論理ホストの PFM - Agent for IIS を起動するための設定が削除されます。また,共有ディスク上の論理ホスト用のファイルが削除されま す。

#### 3. jpcconf ha list(jpchasetup list)コマンドで, 論理ホストの設定を確認する。

次のようにコマンドを実行します。

jpcconf ha list -key all (jpchasetup list all)

論理ホスト環境から PFM - Agent for IIS が削除されていることを確認してください。

## (e) その他の Performance Management プログラムの論理ホスト環境をアンセットアップする

PFM - Agent for IIS のほかに,同じ論理ホストからアンセットアップする PFM - Agent がある場合は, この段階でアンセットアップしてください。

アンセットアップ手順については,マニュアル「JP1/Performance Management 運用ガイド」の,クラ スタシステムでの運用について説明している章,または各 PFM - Agent マニュアルの,クラスタシステム での運用について説明している章を参照してください。

### (f) 論理ホスト環境定義をエクスポートする

論理ホストの PFM - Agent for IIS を削除したら,環境定義をファイルにエクスポートします。

Performance Management では,環境定義のエクスポートおよびインポートによって実行系と待機系の 環境を合わせる方式を採っています。

実行系ノードでエクスポートした環境定義 (Performance Management の定義が削除されている)を, 待機系ノードにインポートすると,待機系ノードの既存の環境定義(Performance Management の定義 が削除前のままの状態で定義が残っている)と比較して差分(実行系ノードで削除された部分)を確認して Performance Management の環境定義を削除します。

手順を次に示します。

## 1.jpcconf ha export(jpchasetup export)コマンドを実行して,論理ホスト環境定義をエクスポートす る。

Performance Management の論理ホスト環境の定義情報を,エクスポートファイルに出力します。エ クスポートファイル名は任意です。

例えば,lhostexp.txt ファイルに論理ホスト環境定義をエクスポートする場合,次のようにコマンドを 実行します。

jpcconf ha export -f lhostexp.txt (jpchasetup export -f lhostexp.txt)

ここでは,対話形式の実行例を示していますが,jpcconf ha export コマンドは非対話形式でも実行で きます。jpcconf ha export コマンドの詳細については,マニュアル「JP1/Performance Management リファレンス」のコマンドについて説明している章を参照してください。

#### (g) 論理ホスト環境定義ファイルを待機系ノードにコピーする

「(f) 論理ホスト環境定義をエクスポートする」でエクスポートしたファイルを,実行系ノードから待機系 ノードにコピーします。

### (h) 共有ディスクをオフラインにする

クラスタソフトからの操作やボリュームマネージャの操作などで,共有ディスクをオフラインにして,作業 を終了します。なお,その共有ディスクを続けて使用する場合は,オフラインにする必要はありません。

### (2) 待機系ノードの論理ホスト環境をアンセットアップする

実行系ノードでエクスポートしたファイルを待機系ノードにコピーし,待機系ノードで,論理ホスト環境を アンセットアップします。なお,待機系ノードでは,アンセットアップの時に共有ディスクをオンラインに する必要はありません。

手順を次に示します。

#### (a) クラスタソフトからの停止

クラスタソフトからの操作で,待機系ノードで起動している Performance Management のプログラムお よびサービスを停止してください。停止する方法については,クラスタソフトのマニュアルを参照してくだ さい。

(b) 論理ホスト環境定義ファイルのインポート

実行系ノードからコピーしたエクスポートファイルを,待機系ノードに反映させるためにインポートしま す。なお,待機系ノードでは,インポート時に共有ディスクをオフラインにする必要はありません。

1.jpcconf ha import(jpchasetup import)コマンドを実行して,論理ホスト環境定義をインポートす る。

次のようにコマンドを実行します。 jpcconf ha import -f lhostexp.txt (jpchasetup import -f lhostexp.txt)

ここでは、対話形式の実行例を示していますが、jpcconf ha import コマンドは非対話形式でも実行で きます。jpcconf ha import コマンドの詳細については,マニュアル「JP1/Performance Management リファレンス」のコマンドについて説明している章を参照してください。

コマンドを実行すると,待機系ノードの環境を,エクスポートファイルの内容と同じ環境になるように 設定変更します。これによって,論理ホストの PFM - Agent for IIS を起動するための設定が削除され ます。ほかの論理ホストの Performance Management のプログラムをアンセットアップしている場 合は,それらの設定も削除されます。

また,セットアップ時にjpcconf port define(jpcnsconfig port)コマンドで固定のポート番号を設定 している場合も,解除されます。

2. jpcconf ha list(jpchasetup list)コマンドを実行して、論理ホストの設定を確認する。

次のようにコマンドを実行します。

jpcconf ha list -key all (jpchasetup list all)

実行系ノードでjpcconf ha list(jpchasetup list)コマンドを実行したときと同じ内容が表示される ことを確認してください。

### (3) クラスタソフトの登録を解除する

クラスタソフトから,論理ホストの PFM - Agent for IIS に関する設定を削除してください。設定を削除す る方法は,クラスタソフトのマニュアルを参照してください。

### (4) 接続先 PFM - Manager の解除

接続先 PFM - Manager を解除する場合は, PFM - Web Console で PFM - Manager にログインし, 接 続している PFM - Agent for IIS に関連する定義を削除する必要があります。

手順を次に示します。

1.PFM - Web Console から,エージェントを削除する。

2.PFM - Manager のエージェント情報を削除する。

例えば,PFM - Manager が論理ホストjp1-hal 上で動作し,PFM - Agent for IIS が論理ホストjp1 halsr 上で動作している場合、次のように指定してコマンドを実行します。

jpctool service delete -id サービスID -host jp1-halsr -lhost jp1-hal (jpcctrl delete サービスID host=jp1-halsr lhost=jp1-hal)

サービス ID には削除するエージェントのサービス ID を指定してください。

3.PFM - Manager ホストで jpctool service sync コマンドを実行する。 jpctool service sync コマンドで同期したサービス情報は, PFM - Web Console の画面でエージェ ント階層を再表示すると,画面に反映されます。

なお,接続先を別の PFM - Manager に変更する場合は,「[4.3.4\(2\)\(c\) 接続先 PFM - Manager を設定す](#page-75-0) [る」](#page-75-0)を参照してください。

# 4.4.3 アンインストール

PFM - Base および PFM - Agent for IIS をアンインストールしてください。

アンインストール手順は,非クラスタシステムの場合と同じです。詳細は,[「3.5 アンインストール」](#page-49-0)を参 照してください。

#### 注意

- PFM Agent for IIS をアンインストールする場合は, PFM Agent for IIS をアンインストールす るノードの Performance Management のプログラムのサービスをすべて停止してください。
- 論理ホスト環境を削除しないで PFM Agent for IIS をアンインストールした場合,環境ディレク トリが残ることがあります。その場合は,環境ディレクトリを削除してください。

# 4.5 PFM - Agent for IIS の運用方式の変更

ここでは、クラスタシステムで PFM - Agent for IIS の運用方式を変更する手順を説明します。 Performance Management 全体の運用方式を変更する手順の詳細については,マニュアル「JP1/ Performance Management 設計・構築ガイド」の,クラスタシステムでの構築と運用について説明して いる章を参照してください。

# 4.5.1 論理ホスト環境定義ファイルのエクスポート・インポート

論理ホスト環境定義ファイルのエクスポート・インポートは,次の操作を実行した場合だけ実施します。

- 論理ホストのセットアップ時に,論理ホスト上のノード構成を変更した。 PFM - Agent の論理ホストのセットアップ方法については,「[4.3.4\(2\) 実行系ノードの論理ホスト環境](#page-74-0)
- [をセットアップする](#page-74-0)」を参照してください。
- 他 Performance Management プログラムの論理ホストのセットアップ時に,論理ホスト環境定義ファ イルのエクスポートが必要な操作を実行した。

他 Performance Management プログラムの論理ホストのセットアップ方法については,[「4.3.4\(2\)\(d\)](#page-75-0) [その他の Performance Management プログラムの論理ホスト環境をセットアップする](#page-75-0)」を参照してく ださい。

• ネットワークの設定時に,ポート番号を設定した。 ネットワークの設定方法については,「[4.3.4\(2\)\(e\) ネットワークの設定をする](#page-75-0)」を参照してください。

論理ホスト環境定義ファイルのエクスポート・インポートの手順については,「[4.3.4\(2\)\(i\) 論理ホスト環](#page-76-0) [境定義をエクスポートする](#page-76-0)」〜[「4.3.4\(3\) 待機系の論理ホスト環境をセットアップする」](#page-77-0)を参照してくだ さい。

# 第3編 リファレンス編

5 監視テンプレート

この章では、PFM - Agent for IIS の監視テンプレートについて説明します。

# アラームの記載形式

ここでは,アラームの記載形式を示します。アラームは,アルファベット順に記載しています。記載形式を 次に示します。

## アラーム名

監視テンプレートのアラーム名を示します。

#### 概要

このアラームで監視できる監視対象の概要について説明します。

### 主な設定

このアラームの主な設定値を表で説明します。この表では,アラームの設定値と,PFM - Web Console の[アラーム階層]画面でアラームアイコンをクリックし、[プロパティの表示] メソッドをクリックした ときに表示される,[プロパティ]画面の設定項目との対応を示しています。各アラームの設定の詳細につ いては、PFM - Web Console の [プロパティ- [アラーム]] ダイアログボックスで確認してください。

設定値の「−」は,設定が常に無効であることを示します。

なお,条件式で異常条件と警告条件が同じ場合は,アラームイベントは異常のものだけが発行されます。

## 関連レポート

このアラームに関連する,監視テンプレートのレポートを示します。PFM - Web Console の[エージェ ント階層]画面でエージェントアイコンをクリックし,[アラームの状態の表示]メソッドで表示される ■ アイコンをクリックすると、このレポートを表示できます。

# アラーム一覧

PFM - Agent for IIS の監視テンプレートで定義されているアラームは,

「PFM IIS Template Alarms 09.51」というアラームテーブルにまとめられています。「09.51」は,アラー ムテーブルのバージョンを示します。このアラームテーブルは, PFM - Web Console の [アラーム階層] タブに表示される「IIS」フォルダに格納されています。監視テンプレートで定義されているアラームを次 の表に示します。

| アラーム名                   | 監視対象                                                                                                    |
|-------------------------|----------------------------------------------------------------------------------------------------|
| APNT Errors/sec         | ASP.NETの1秒間当たりのエラー数を監視します。この値には接続エラー、コンパイ<br>ルエラー、およびランタイムエラーが含まれます。この値が"0"より大きい場合はサー<br>バの構成, ASP.NET ページのスクリプトに何らかの問題があります。この値は、監視<br>間隔の平均値となります。                  |
| <b>APNT Reqs Queued</b> | ASP.NET のキューの待ち数を監視します。負荷の増加率以上にこの値が増加する場<br>合は、ASP.NET ページのスクリプトが複雑すぎます。この値は、監視間隔の平均値と<br>なります。                                                                      |
| APNT Reqs Rejected      | ASP.NET のリクエストに対し、実行されなかった数を監視します。実行されない理由<br>はキューが満杯の場合,または接続数を処理するだけのリソースがないためです。この<br>値が"1"以上の場合は、ASP.NET ページのスクリプトが複雑すぎます。この値は、監<br>視間隔の平均値となります。                 |
| ASP Errors/sec          | ASPの1秒間当たりのエラー数を監視します。この値には接続エラー、コンパイルエ<br>ラー、およびランタイムエラーが含まれます。この値が"0"より大きい場合はサーバの<br>構成, ASP ページのスクリプトに何らかの問題があります。この値は、監視間隔の平<br>均値となります。                          |
| ASP Reqs Queued         | ASP のキューの待ち数を監視します。負荷の増加率以上にこの値が増加する場合は,<br>ASPページのスクリプトが複雑すぎます。この値は、監視間隔の平均値となります。                                                                                   |
| ASP Reqs Rejected       | ASP のリクエストに対し、実行されなかった数を監視します。実行されない理由は<br>キューが満杯の場合,または接続数を処理するだけのリソースがないためです。この値<br>が"1"以上の場合は、ASPページのスクリプトが複雑すぎます。この値は、監視間隔の<br>平均値となります。                          |
| Logical Disk Queue      | Disk Queueの READ, WRITE 要求の平均値を監視します。"2"未満が望ましい値で<br>す。この値は、監視間隔の平均値となります。                                                                                            |
| Mem Available Bytes     | コンピュータ上で現在利用できる物理メモリー容量を監視します。物理メモリーの総<br>容量から OS や実行中のアプリケーションが使用しているメモリー容量を引いた値で<br>す。この値は、監視間隔の平均値となります。                                                           |
| Pages Reads/sec         | ハードページフォールト(実際にハードディスクとやりとりしなければならないページ<br>フォールト)の数を監視します。表示される値は、読み取り操作で取得したページ数で<br>なく、読み取り操作の回数です。毎秒5回以上読み取り操作が続いている状態の場合<br>は、メモリー不足の可能性が高いです。この値は、監視間隔の平均値となります。 |
| Physical Disk Queue     | Disk Queueの READ, WRITE 要求の平均値を監視します。"2"未満が望ましいです。<br>この値は、監視間隔の平均値となります。                                                                                             |

表 5‒1 アラーム一覧(監視テンプレート)

# <span id="page-91-0"></span>APNT Errors/sec

# 概要

ASP.NET の 1 秒間当たりのエラー数を監視します。この値には接続エラー, コンパイルエラー, およびラ ンタイムエラーが含まれます。この値が"0"より大きい場合はサーバの構成、ASP.NET ページのスクリプ トに何らかの問題があります。

この値は,監視間隔の平均値となります。

# 主な設定

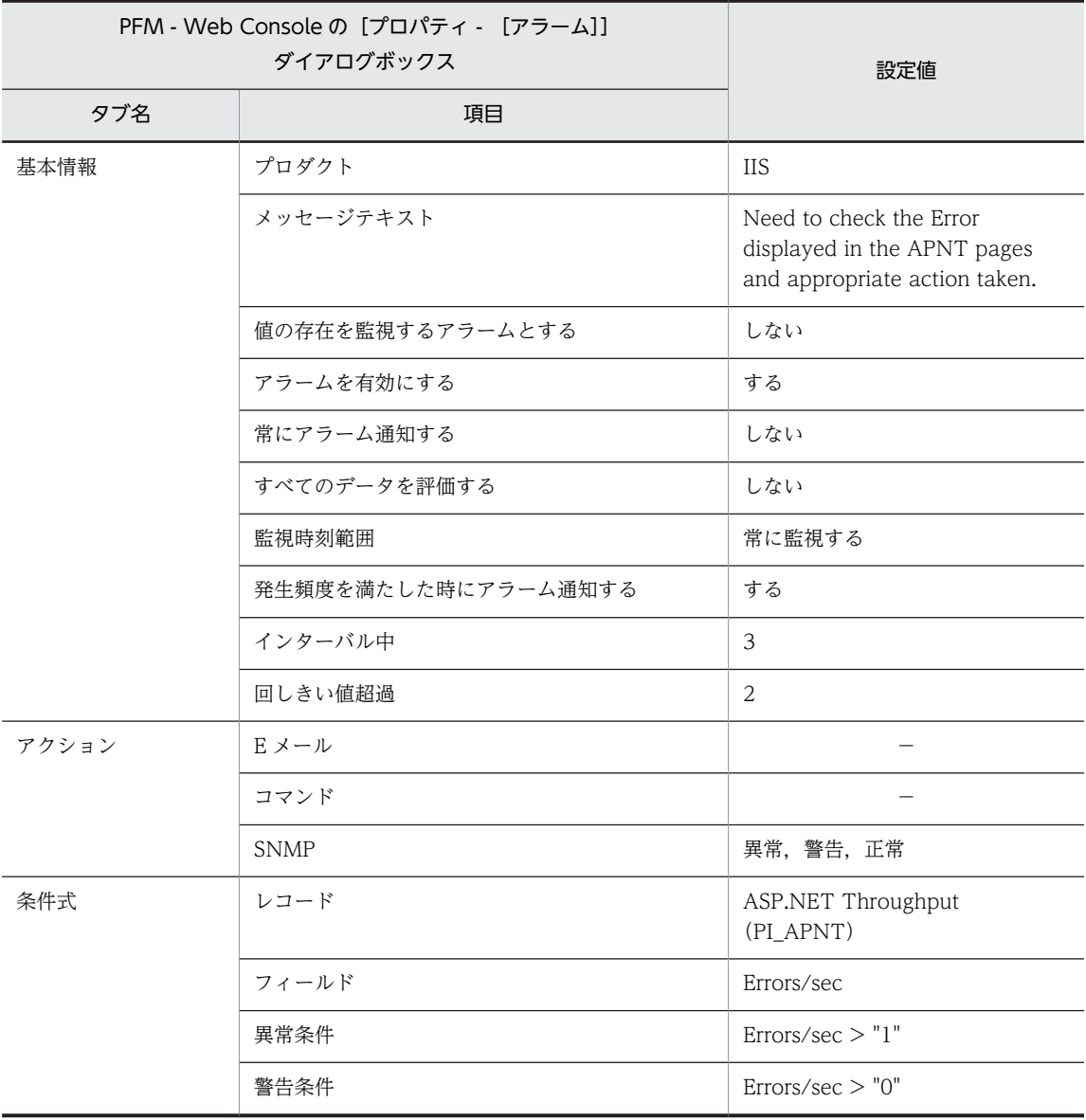

(凡例)

−:設定は常に無効です

## 関連レポート

Reports/IIS/Troubleshooting/Real-Time/APNT Condition(5.0)

# <span id="page-92-0"></span>APNT Reqs Queued

# 概要

ASP.NET のキューの待ち数を監視します。負荷の増加率以上にこの値が増加する場合は、ASP.NET ペー ジのスクリプトが複雑すぎます。

この値は,監視間隔の平均値となります。

## 主な設定

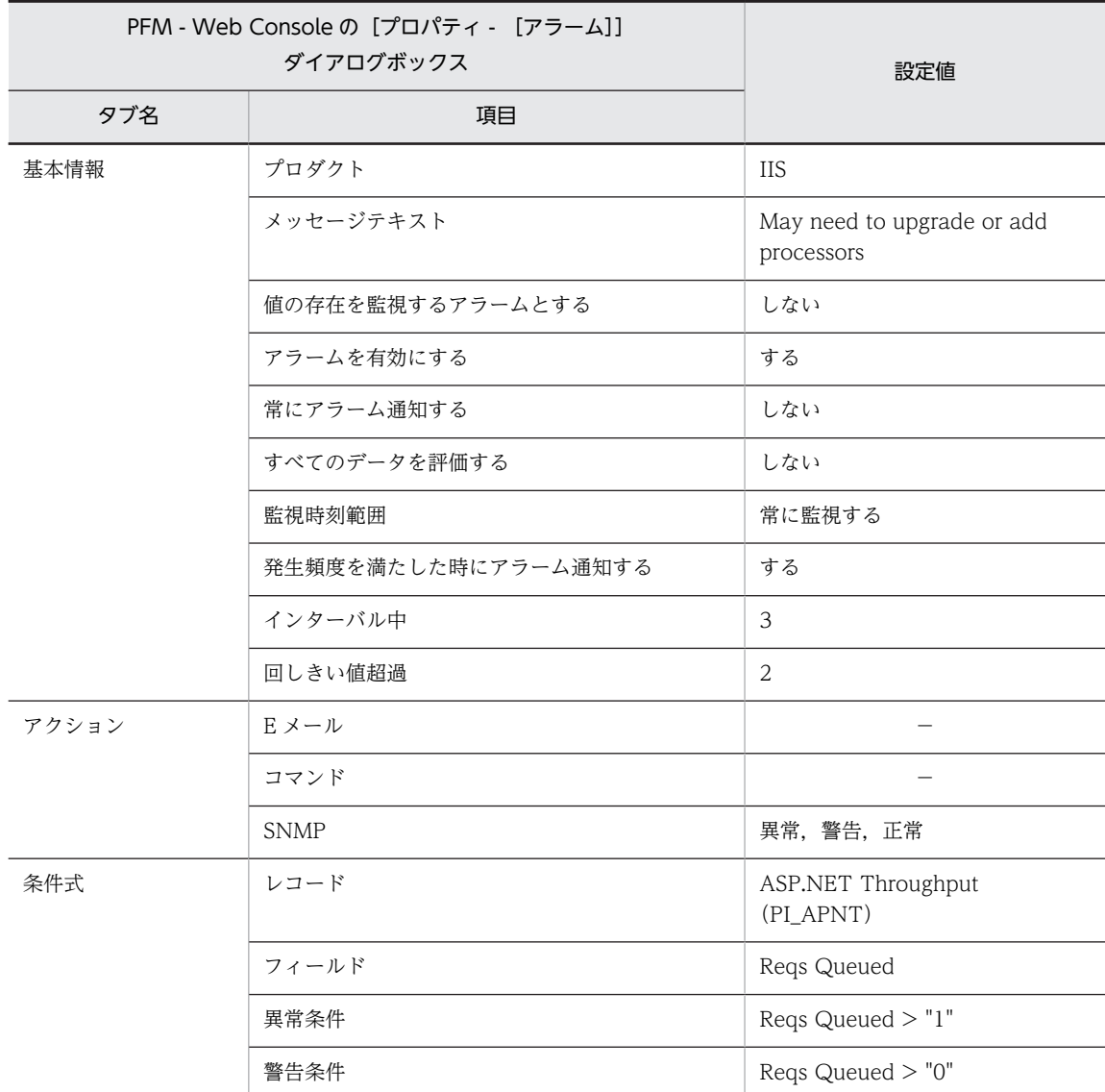

(凡例)

−:設定は常に無効です

## 関連レポート

Reports/IIS/Troubleshooting/Real-Time/APNT Condition(5.0)

# <span id="page-93-0"></span>APNT Reqs Rejected

# 概要

ASP.NET のリクエストに対し、実行されなかった数を監視します。実行されない理由はキューが満杯の場 合,または接続数を処理するだけのリソースがないためです。この値が"1"以上の場合は、ASP.NET ペー ジのスクリプトが複雑すぎます。

この値は,監視間隔の平均値となります。

# 主な設定

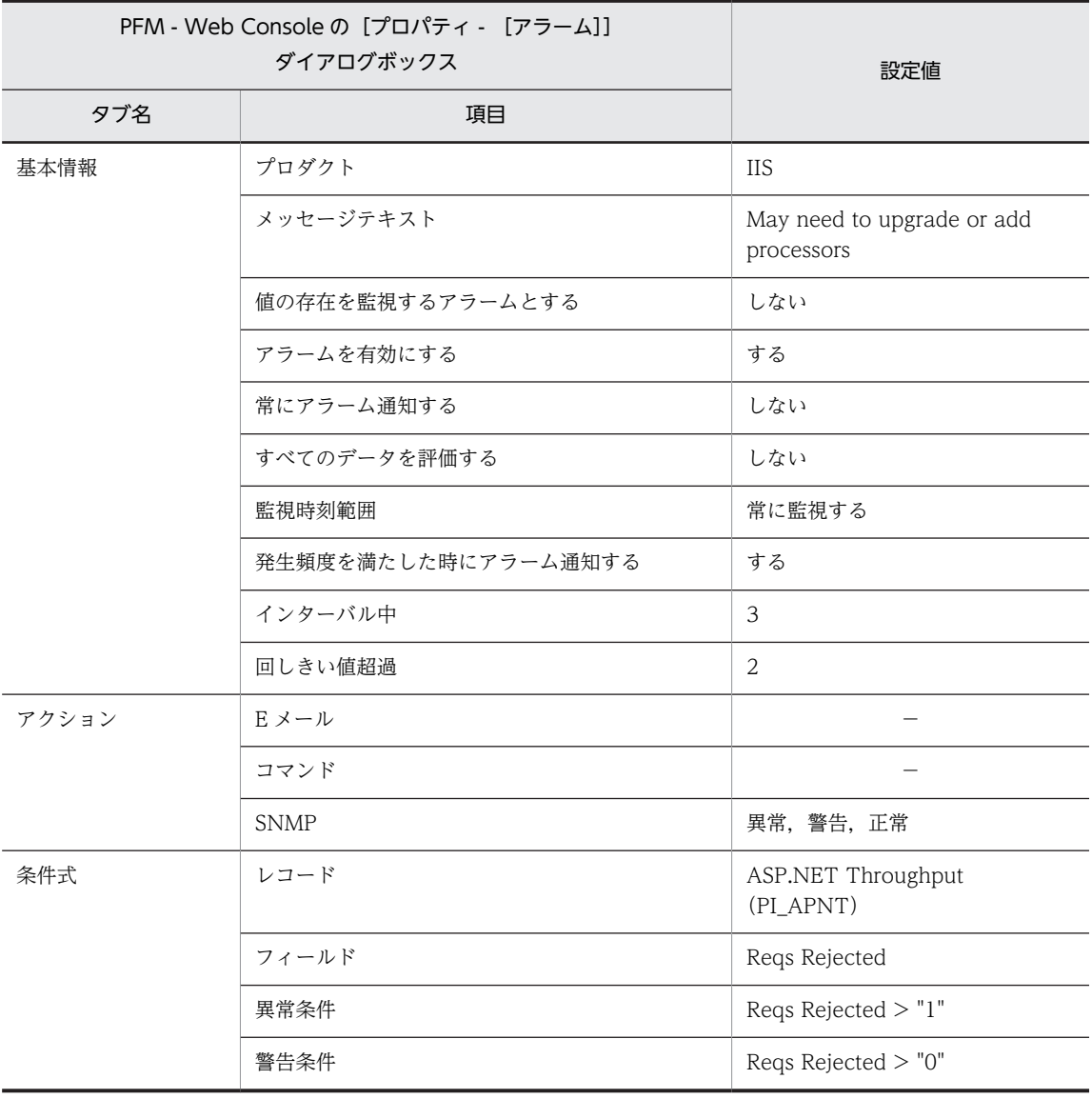

(凡例)

−:設定は常に無効です

# 関連レポート

Reports/IIS/Troubleshooting/Real-Time/APNT Condition(5.0)

# <span id="page-94-0"></span>ASP Errors/sec

# 概要

ASP の 1 秒間当たりのエラー数を監視します。この値には接続エラー, コンパイルエラー, およびランタ イムエラーが含まれます。この値が"0"より大きい場合はサーバの構成, ASP ページのスクリプトに何らか の問題があります。

この値は,監視間隔の平均値となります。

# 主な設定

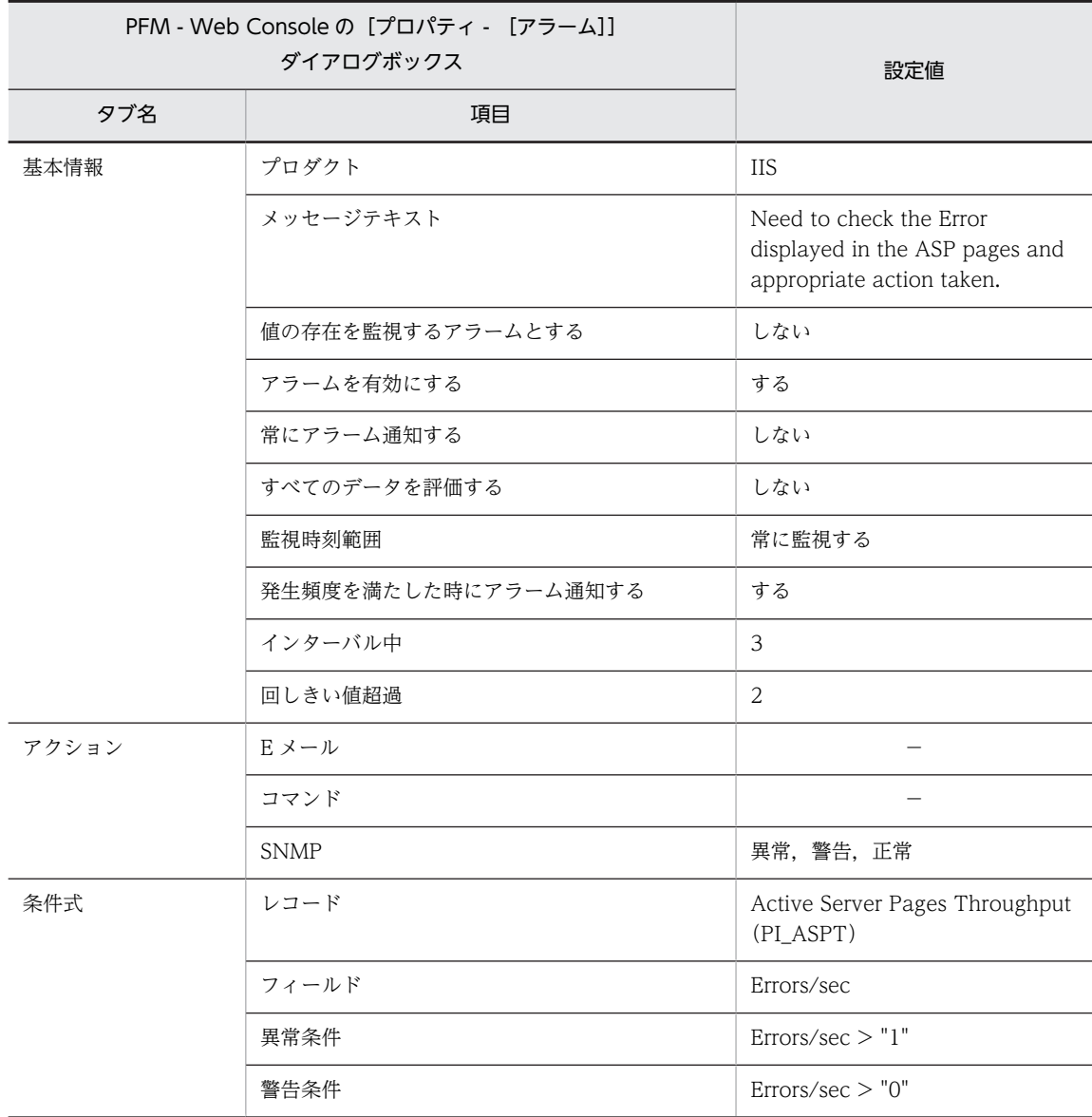

#### (凡例)

−:設定は常に無効です

## 関連レポート

Reports/IIS/Troubleshooting/Real-Time/ASP Condition

# <span id="page-95-0"></span>ASP Reqs Queued

# 概要

ASP のキューの待ち数を監視します。負荷の増加率以上にこの値が増加する場合は、ASP ページのスクリ プトが複雑すぎます。

この値は,監視間隔の平均値となります。

# 主な設定

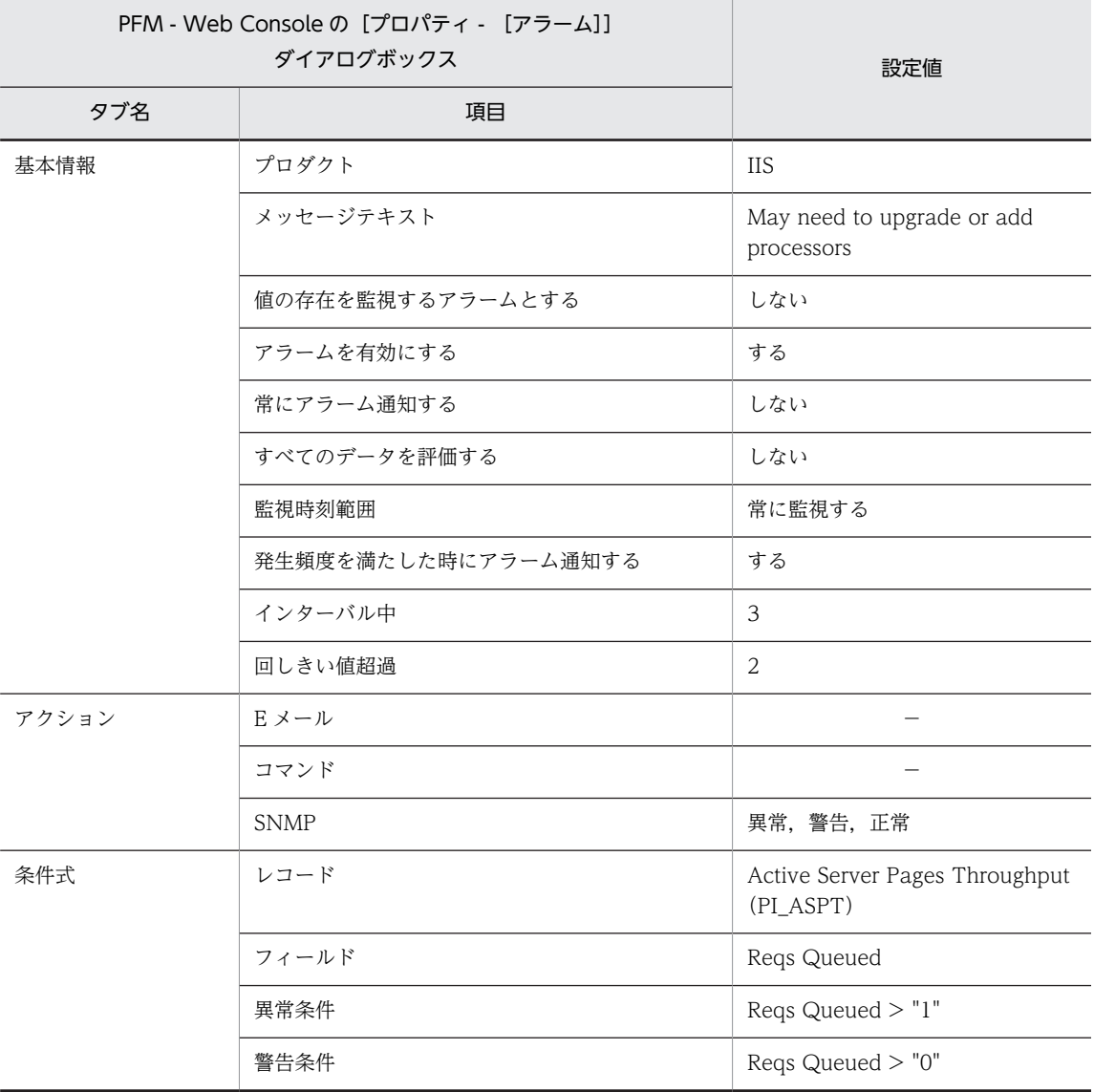

(凡例)

−:設定は常に無効です

## 関連レポート

Reports/IIS/Troubleshooting/Real-Time/ASP Condition

# <span id="page-96-0"></span>ASP Reqs Rejected

# 概要

ASP のリクエストに対し、実行されなかった数を監視します。実行されない理由はキューが満杯の場合か, または接続数を処理するだけのリソースがないためです。

この値が"1"以上の場合は、ASP ページのスクリプトが複雑すぎます。

この値は,監視間隔の平均値となります。

## 主な設定

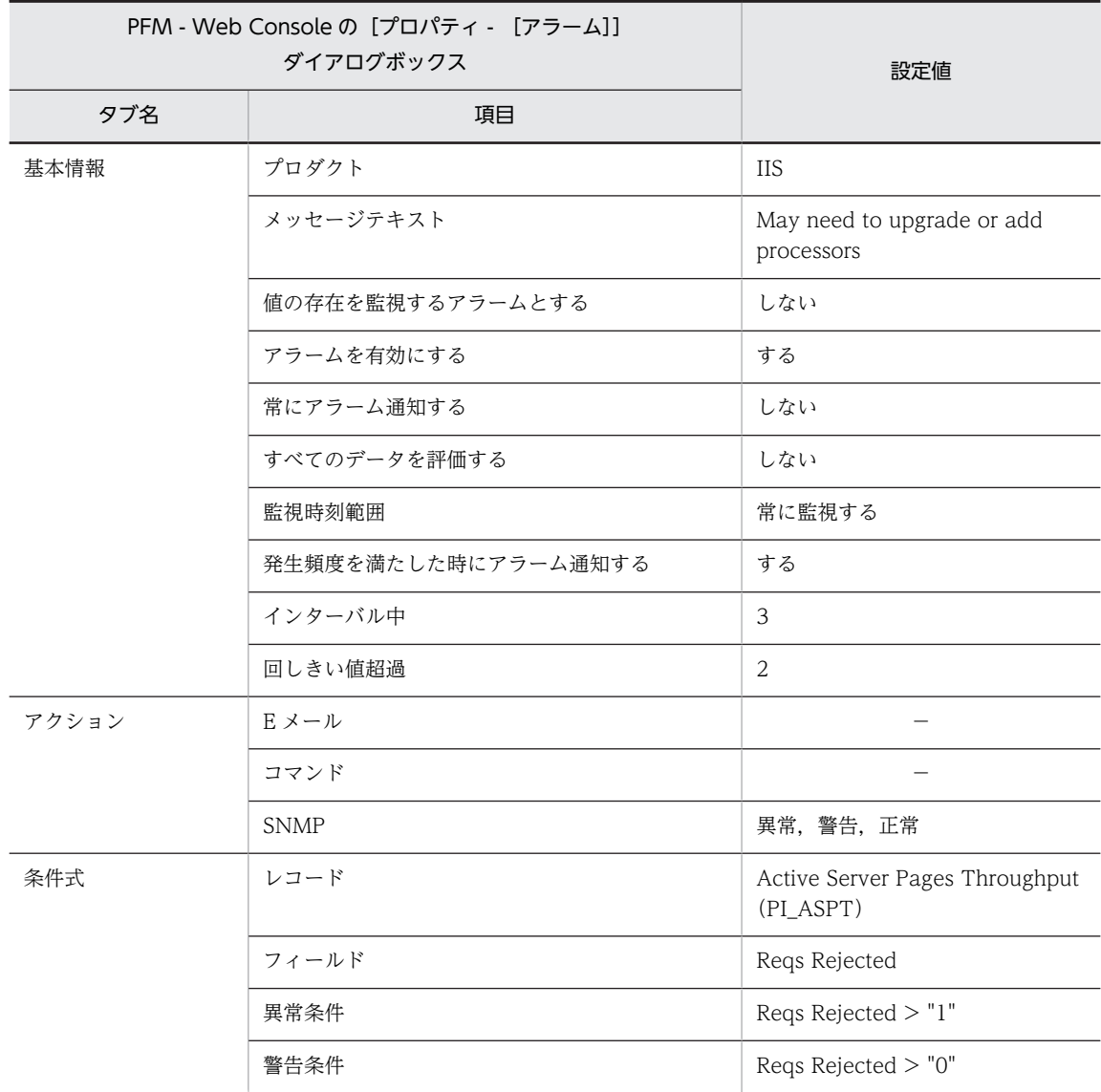

(凡例)

−:設定は常に無効です

## 関連レポート

Reports/IIS/Troubleshooting/Real-Time/ASP Condition

# <span id="page-97-0"></span>Logical Disk Queue

# 概要

Disk Queue の READ, WRITE 要求の平均値を監視します。"2"未満が望ましい値です。

この値は,監視間隔の平均値となります。

## 主な設定

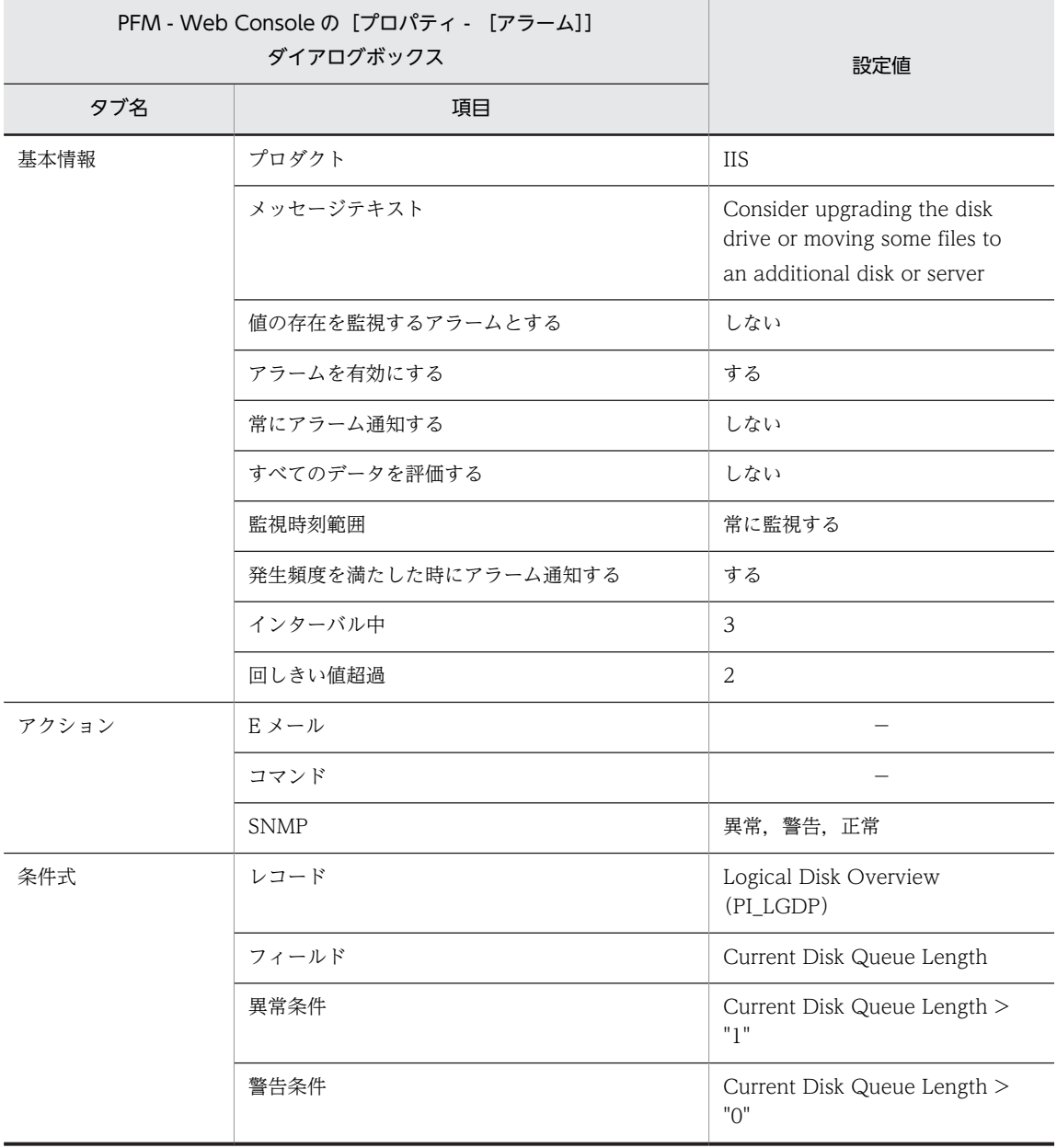

(凡例)

−:設定は常に無効です

# 関連レポート

Reports/IIS/Troubleshooting/Real-Time/Logical Disk

# <span id="page-98-0"></span>Mem Available Bytes

# 概要

コンピュータ上で現在利用できる物理メモリー容量を監視します。物理メモリーの総容量から OS や実行 中のアプリケーションが使用しているメモリー容量を引いた値です。

この値は,監視間隔の平均値となります。

## 主な設定

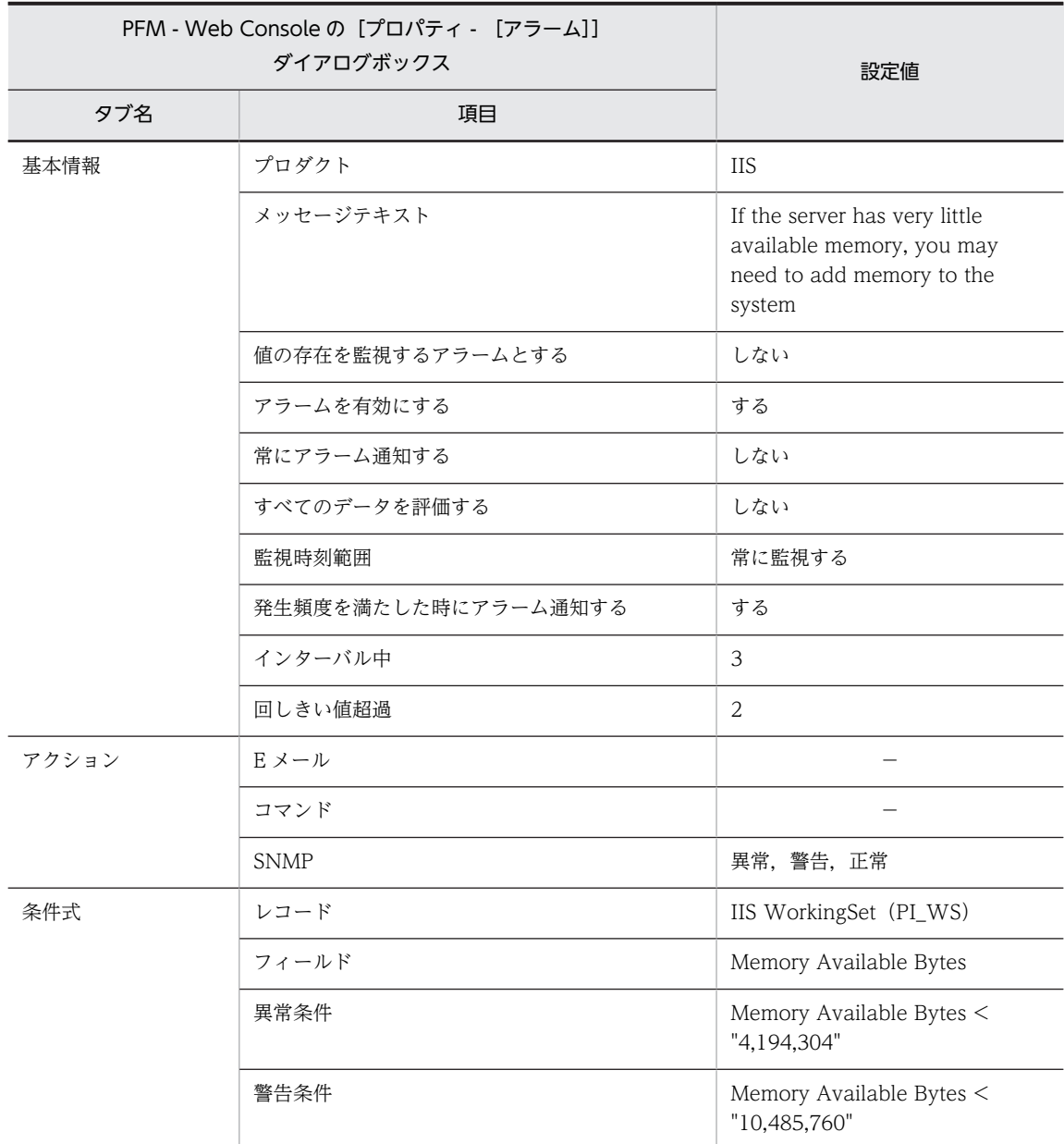

(凡例)

−:設定は常に無効です

# 関連レポート

Reports/IIS/Status Reporting/Real-Time/Memory Usage Status

# <span id="page-100-0"></span>Pages Reads/sec

# 概要

ハードページフォールト(実際にハードディスクとやりとりしなければならないページフォールト)の数を 監視します。表示される値は、読み取り操作で取得したページ数でなく、読み取り操作の回数です。毎秒 5 回以上読み取り操作が続いている状態の場合は,メモリー不足の可能性が高いです。

この値は,監視間隔の平均値となります。

# 主な設定

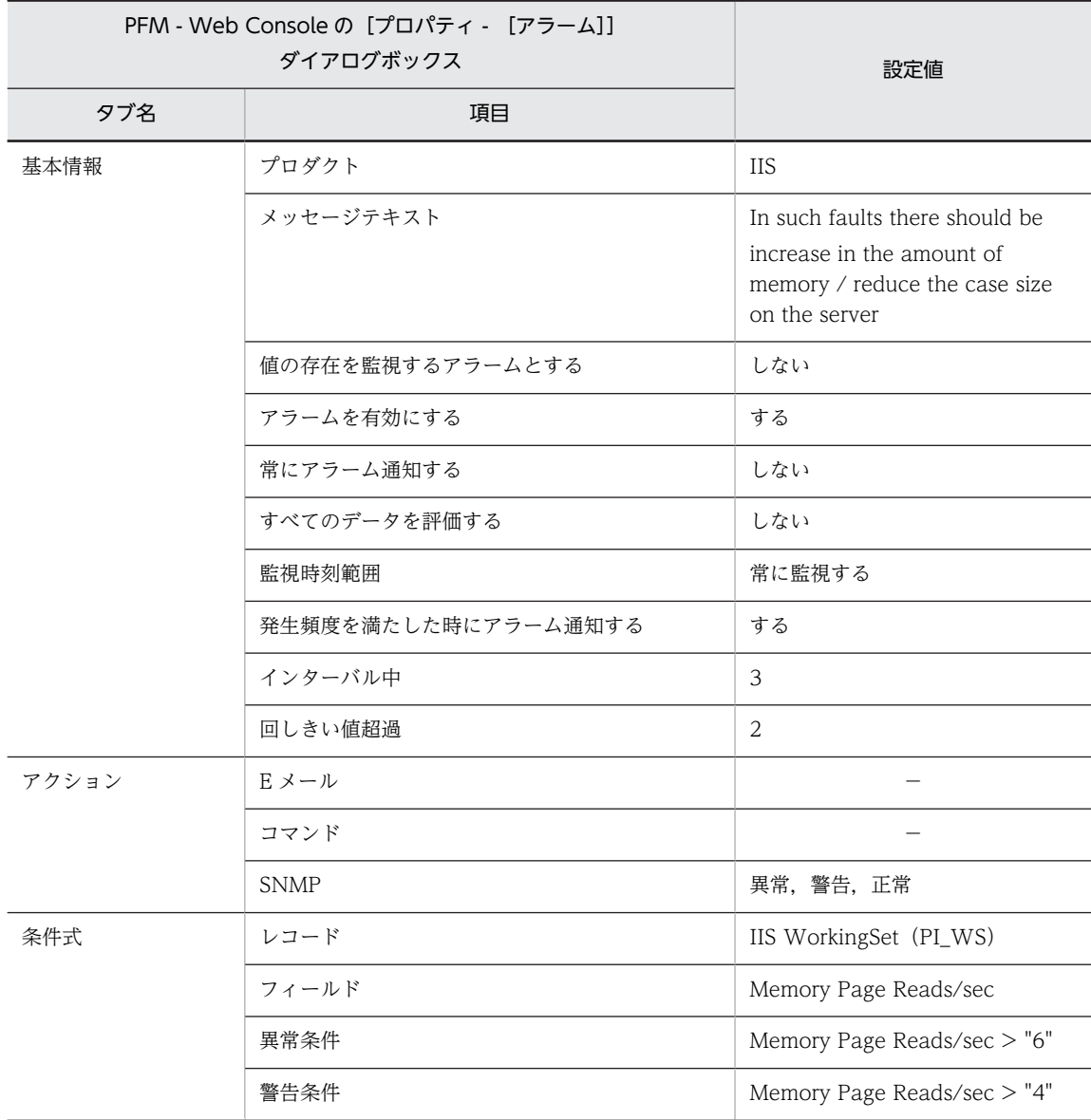

(凡例)

−:設定は常に無効です

# 関連レポート

Reports/IIS/Status Reporting/Real-Time/Memory Usage Status

# <span id="page-102-0"></span>Physical Disk Queue

# 概要

Disk Queue の READ, WRITE 要求の平均値を監視します。"2"未満が望ましい値です。

この値は,監視間隔の平均値となります。

# 主な設定

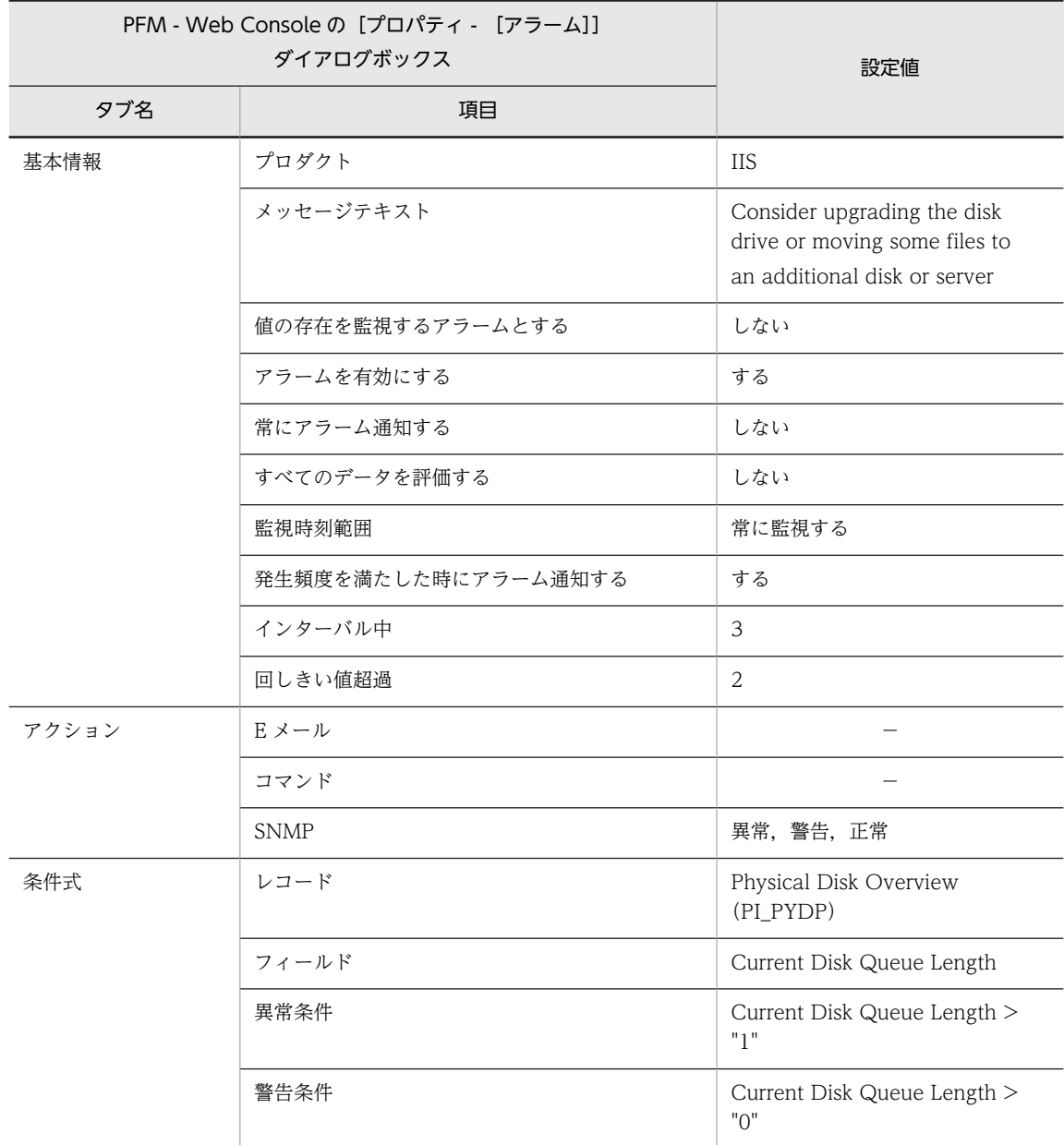

### (凡例)

−:設定は常に無効です

# 関連レポート

Reports/IIS/Troubleshooting/Real-Time/Physical Disk

# レポートの記載形式

ここでは,レポートの記載形式を示します。レポートは,アルファベット順に記載しています。記載形式を 次に示します。

## レポート名

監視テンプレートのレポート名を示します。

### 概要

このレポートで表示できる情報の概要について説明します。

### 格納先

このレポートの格納先を示します。

### レコード

このレポートで使用するパフォーマンスデータが,格納されているレコードを示します。履歴レポートを表 示するためには,この欄に示すレコードを収集するように,あらかじめ設定しておく必要があります。レ ポートを表示する前に,PFM - Web Console の[エージェント階層]画面でエージェントのプロパティ を表示して,このレコードが「Log = Yes」に設定されているか確認してください。リアルタイムレポート の場合、設定する必要はありません。

#### フィールド

このレポートで使用するレコードのフィールドについて,表で説明します。

## ドリルダウンレポート(レポートレベル)

このレポートに関連づけられた,監視テンプレートのレポートを表で説明します。このドリルダウンレポー トを表示するには,PFM - Web Console のレポートウィンドウのツールバーにあるドリルダウンレポー

トドロップダウンリストから、該当するドリルダウンレポート名を選択し, 【11 ボタンをクリックして

ください。なお,レポートによってドリルダウンレポートを持つものと持たないものがあります。

## ドリルダウンレポート(フィールドレベル)

このレポートのフィールドに関連づけられた,監視テンプレートのレポートを表で説明します。このドリル ダウンレポートを表示するには,PFM - Web Console のレポートウィンドウに表示されているレポート のグラフまたはレポートウィンドウ下部に表示されているフィールド名をクリックしてください。履歴レ ポートの場合,レポート中の青色で表示されている時間をクリックすることで,より詳細な時間間隔でレ ポートを表示できます。なお,レポートによってドリルダウンレポートを持つものと持たないものがありま す。

# レポートのフォルダ構成

PFM - Agent for IIS のレポートのフォルダ構成を次に示します。< >内は,フォルダ名を示します。

```
\langleIIS\rangle\overline{\langle}Monthly Trend\rangle-- Cache Trend
    | +-- Memory Cache Trend(5.0)
      -- <Advanced>
| +-- FTP Bytes Trend
| +-- FTP Conns Trend
| +-- FTP Files Trend
| +-- Internet Trend
| +-- Logical Disk Trend
| +-- Memory Trend(5.0)
| +-- Physical Disk Trend
| +-- SMTP Bytes Trend
| +-- SMTP Messages Trend
         ...<br>+-- WWW Cache Trend(5.0)
         | +-- Web Bytes Trend
         | +-- Web Conns Trend
         | +-- Web Files Trend
         | +-- Web Users Trend
   <Status Reporting>
       | +-- <Daily Trend>
         +-- Cache Trend
        | | +-- Memory Cache Trend(5.0)
         +-- <Advanced>
| | +-- APNT Reqs Trend(5.0)
| | +-- APNT TRans Trend(5.0)
| | +-- ASP Reqs Trend
| | +-- ASP Trans Trend
             +-- Bandwidth Throttling Trend
             | | +-- FTP Bytes Trend
             | | +-- FTP Conns Trend
             +-- FTP Files Trend
             +-- FTP Users Trend
| | +-- HTTP Not-Found Errors Trend
| | +-- Internet Trend
| | +-- Memory Trend(5.0)
| | +-- Logical Disk Trend
             +-- Network Trend
| | +-- Physical Disk Trend
| | +-- Process Info Inetinfo Trend
             +-- Processor Trend
| | +-- SMTP Bytes Trend
| | +-- SMTP Messages Trend
| | +-- TCP Conns Trend
| | +-- TCP Trend
             +-- Thread Count Trend
             | | +-- WWW Cache Trend(5.0)
             +-- Web Bytes Trend
             +-- Web Conns Trend
             +-- Web Files Trend
             +-- Web Users Trend
        \langleReal-Time\rangle| +--Data Link Status
| +--Internet Status(5.0)
| +--Memory Usage Status(5.0)
| +--Thread Count Status
         | +--Thread Info Status
         | +--WWW Cache Status(5.0)
+-- <Troubleshooting>
 +-- <Real-Time>
 | +-- APNT Condition(5.0)
 | +-- ASP Condition
 | +-- FTP Bytes
 | +-- FTP Conns
 | +-- FTP Files
          | +-- Logical Disk
          | +-- Memory(5.0)
         | +-- Physical Disk
```

```
-- Processor
 | +-- Web Bytes
     Web Conns
 +-- Web Files
  | +-- <Drilldown Only>
       | +-- APNT Condition Detail(5.0)
      +-- ASP Condition Detail
       | +-- FTP Users Detail
      +-- Logical Disk Detail
       | +-- Physical Disk Detail
      +-- Processor Detail
      +-- Web Users Detail
\langleRecent Past\rangle +-- Cache Summary
 +-- Memory Cache Summary(5.0)
  +-- <Advanced>
       +--APNT Condition Summary(5.0)
       +--ASP Condition Summary
       +--Logical Disk Summary
       +--Memory Summary(5.0)
       --Physical Disk Summary
       +--Processor Summary
```
各フォルダの説明を次に示します。

•「Monthly Trend」フォルダ

最近 1 か月間の 1 日ごとに集計された情報を表示するレポートが格納されています。1 か月のシステ ムの傾向を分析するために使用します。

•「Status Reporting」フォルダ

日,または週ごとに,システムの総合的な状態を見るために使用します。また,履歴レポートのほかに リアルタイムレポートの表示もできます。

- •「Daily Trend」フォルダ 最近 24 時間の 1 時間ごとに集計された情報を表示するレポートが格納されています。1 日ごとに システムの状態を確認するために使用します。
- •「Real Time」フォルダ

システムの状態を確認するためのリアルタイムレポートが格納されています。

•「Troubleshooting」フォルダ

トラブルを解決するのに役立つ情報を表示するレポートが格納されています。システムに問題が発生 した場合,問題の原因を調査するために使用します。

- •「Real Time」フォルダ 現在のシステムの状態を確認するためのリアルタイムレポートが格納されています。
- •「Recent Past」フォルダ 最近 1 時間の 1 分ごとに集計された情報を表示する履歴レポートが格納されています。

さらに、これらのフォルダの下位には、次のフォルダがある場合があります。上位のフォルダによって、ど のフォルダがあるかは異なります。各フォルダについて次に説明します。

•「Advanced」フォルダ

デフォルトで「Log=No」に設定されているレコードを使用しているレポートが格納されています。こ のフォルダのレポートを表示するには,使用しているレコードの設定を PFM - Web Console で 「Log=Yes」にする必要があります。

•「Drilldown Only」フォルダ ドリルダウンレポート(フィールドレベル)として表示されるレポートが格納されています。そのレ ポートのフィールドに関連する詳細な情報を表示するために使用します。

# レポート一覧

監視テンプレートで定義されているレポートをアルファベット順に次の表に示します。

## 表 5-2 レポート一覧 (監視テンプレート)

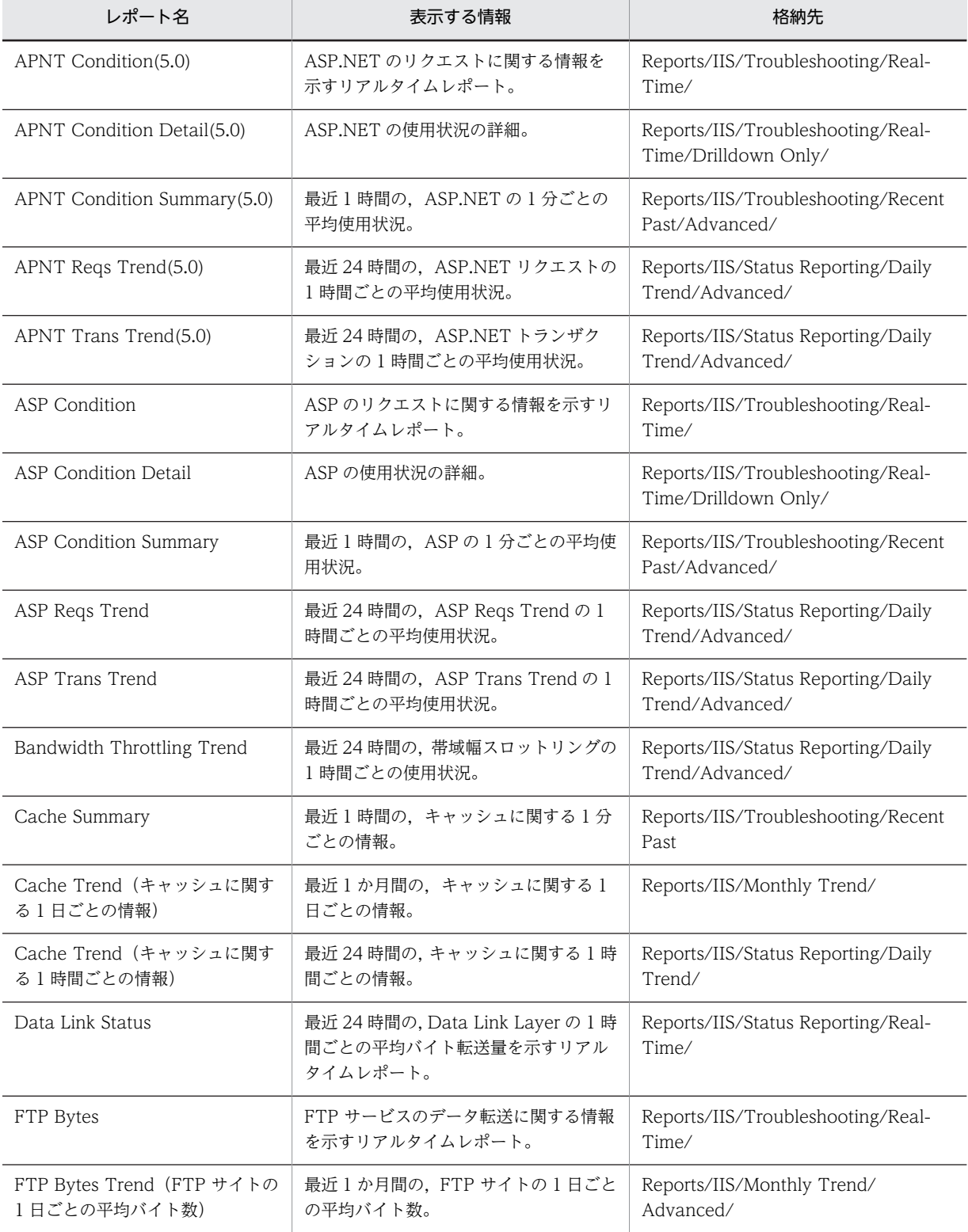

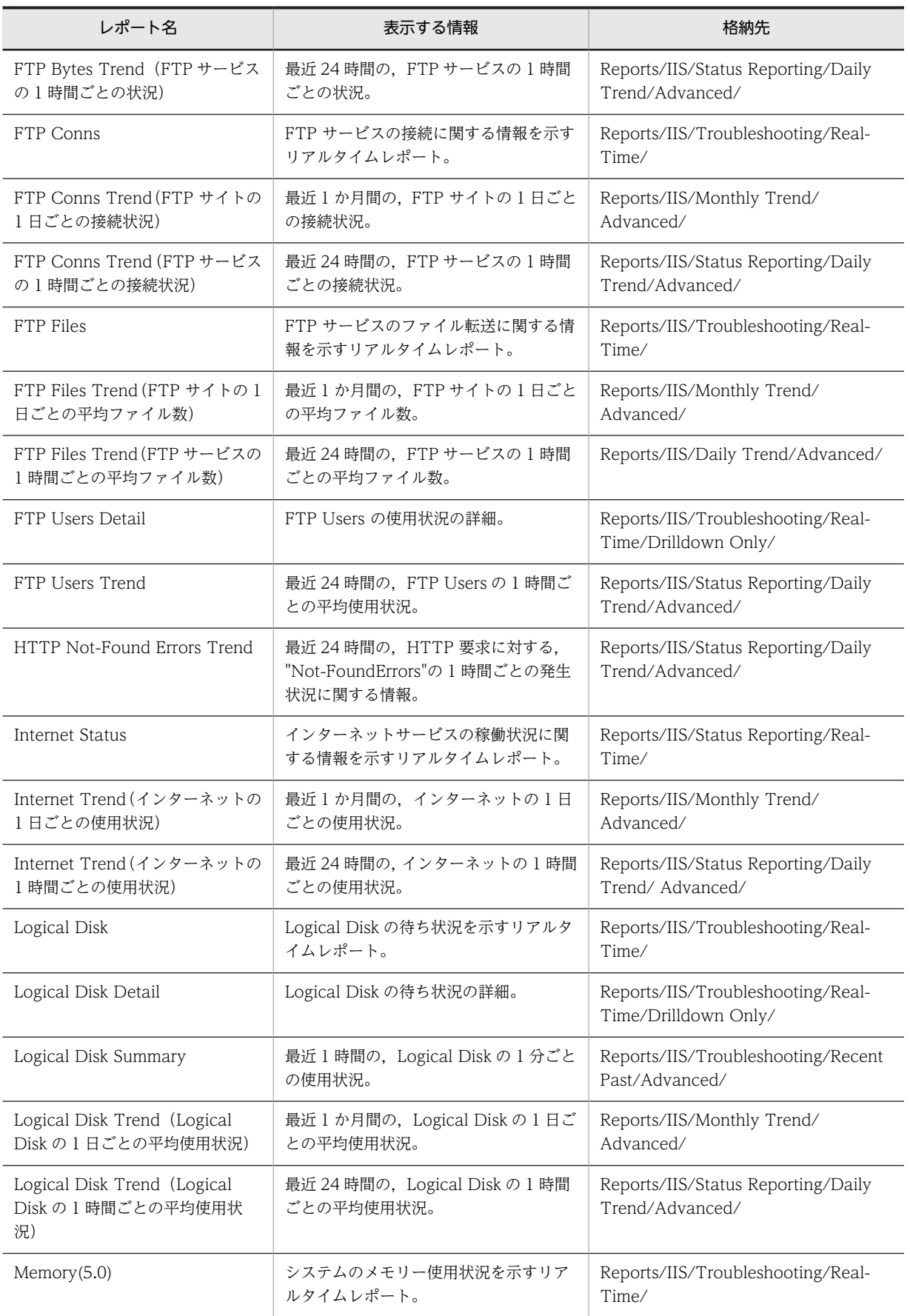
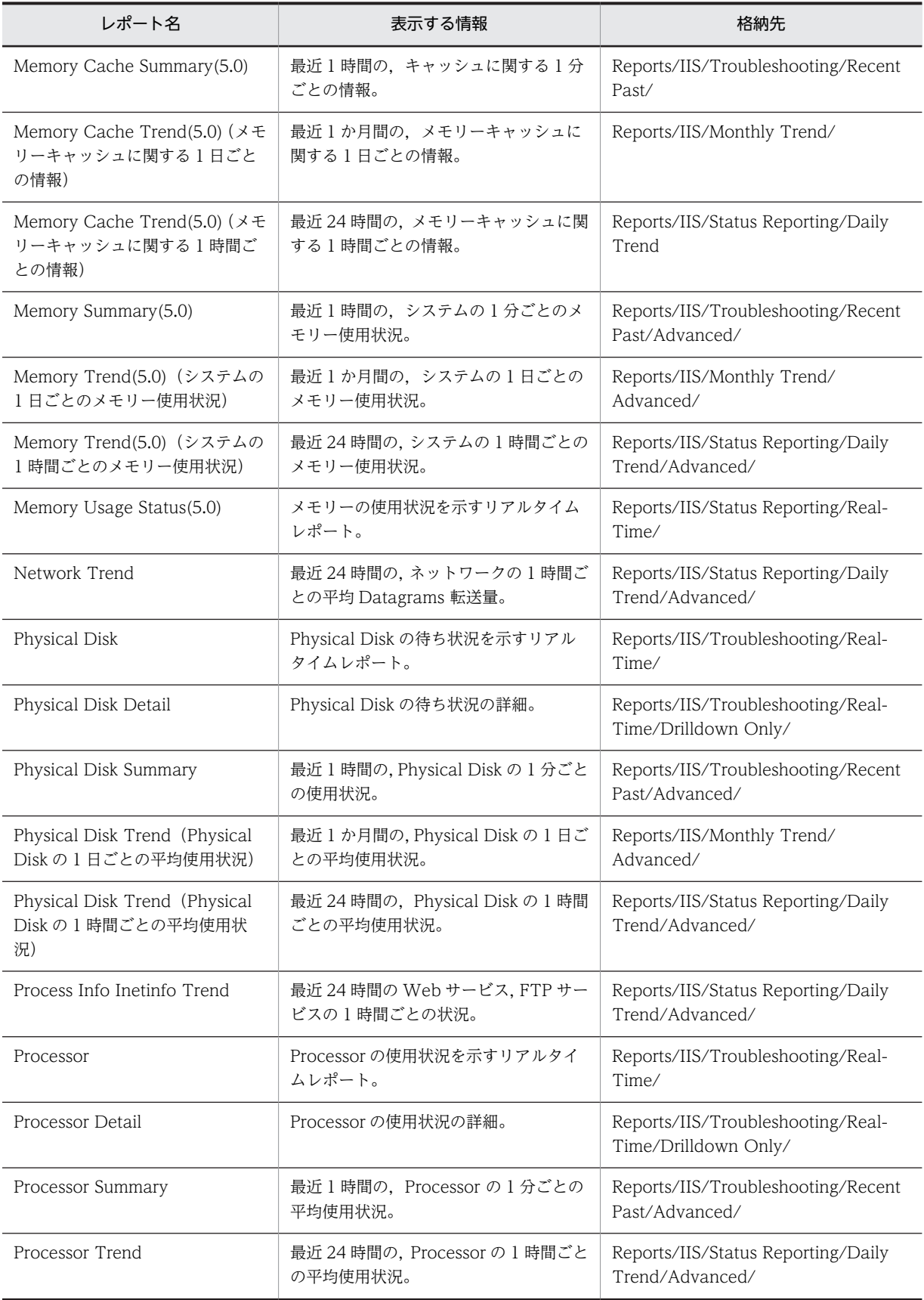

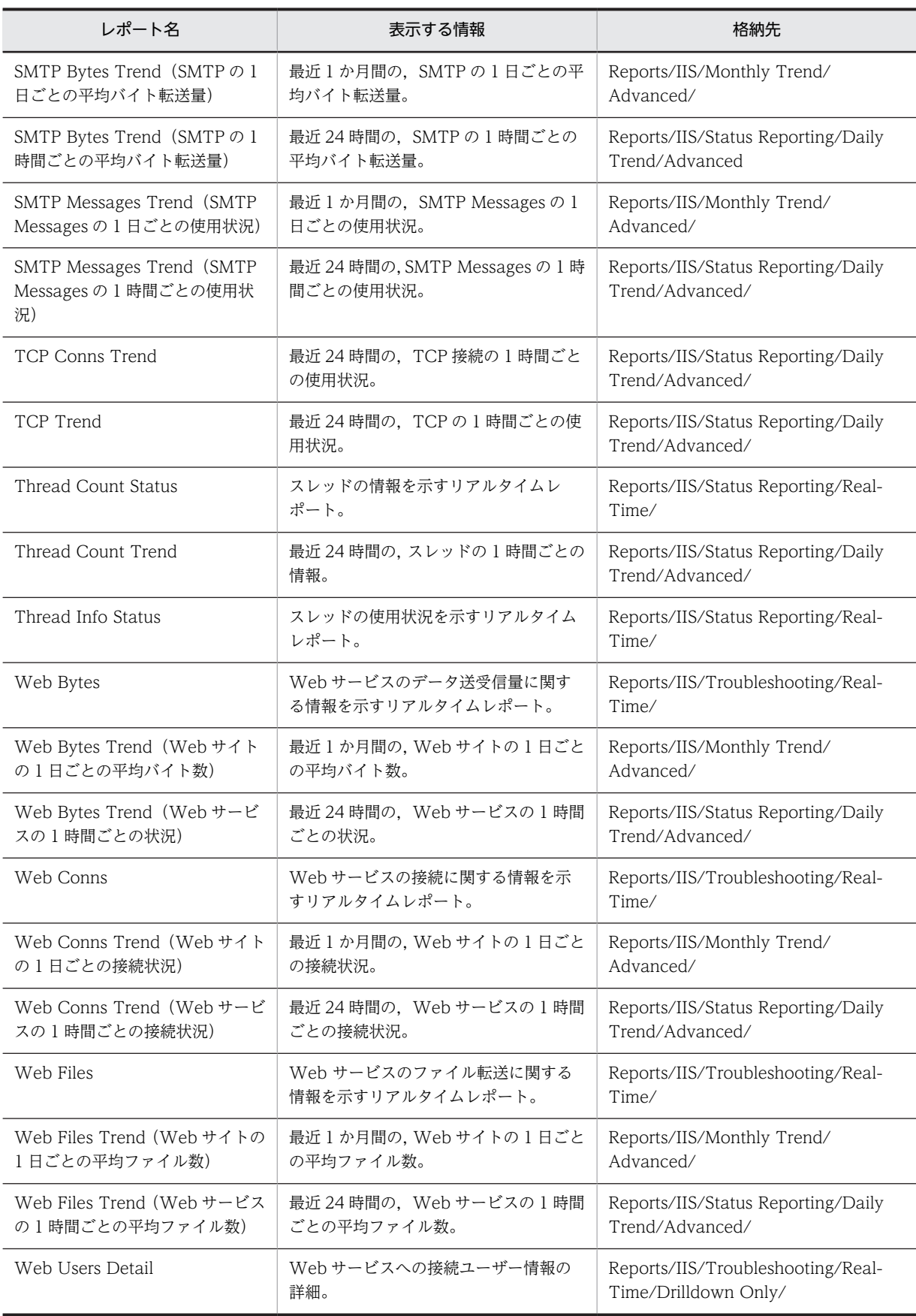

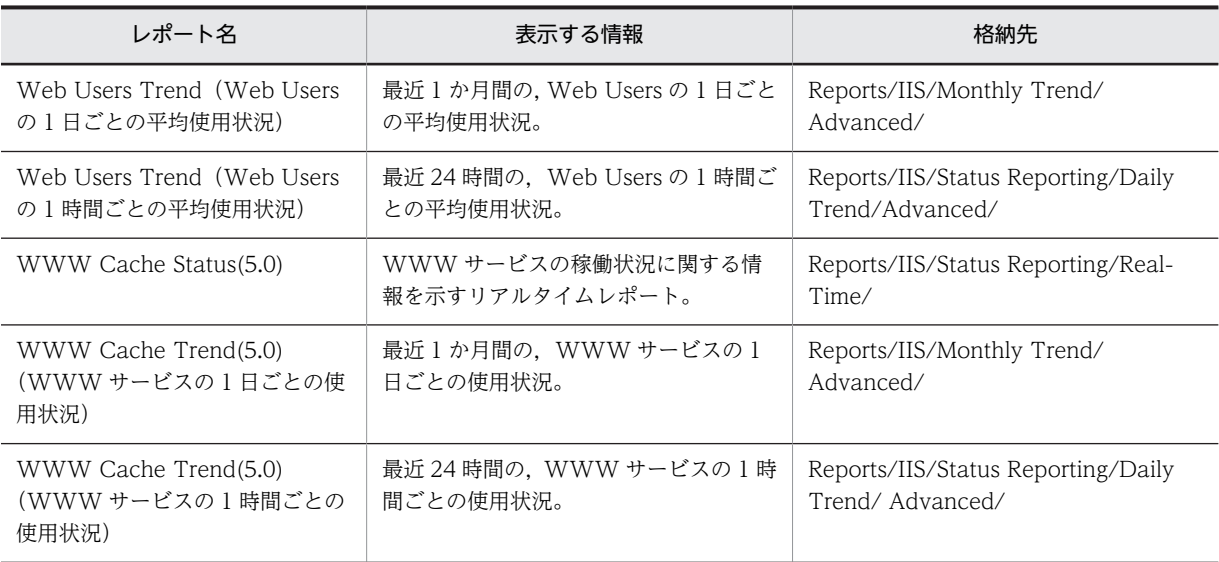

# APNT Condition(5.0)

## 概要

ASP.NET のリクエストに関する情報をリアルタイムで表示します。このレポートは折れ線グラフで表示 されます。

#### 格納先

Reports/IIS/Troubleshooting/Real-Time/

#### レコード

ASP.NET Throughput (PI\_APNT)

#### フィールド

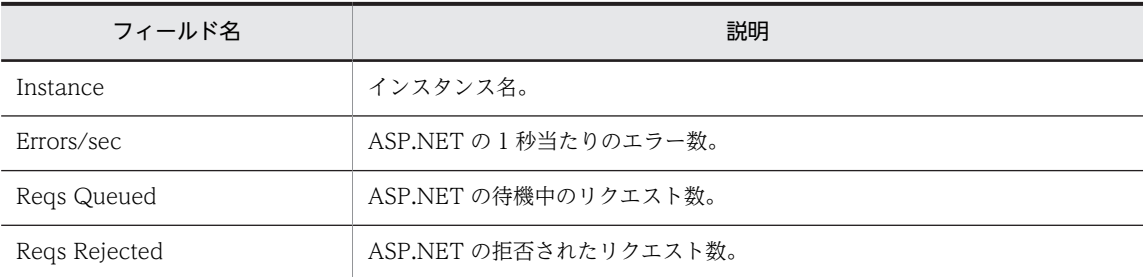

## ドリルダウンレポート(レポートレベル)

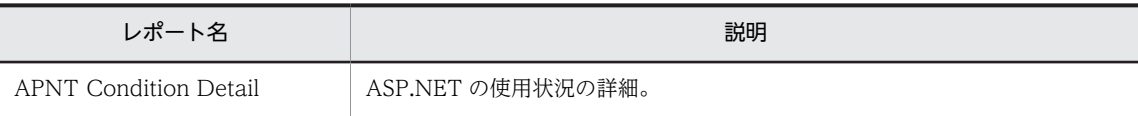

# APNT Condition Detail(5.0)

## 概要

ASP.NET の使用状況の詳細をリアルタイムで表示します。このレポートは一覧で表示されます。

### 格納先

Reports/IIS/Troubleshooting/Real-Time/Drilldown Only/

#### レコード

ASP.NETThroughput (PI\_APNT)

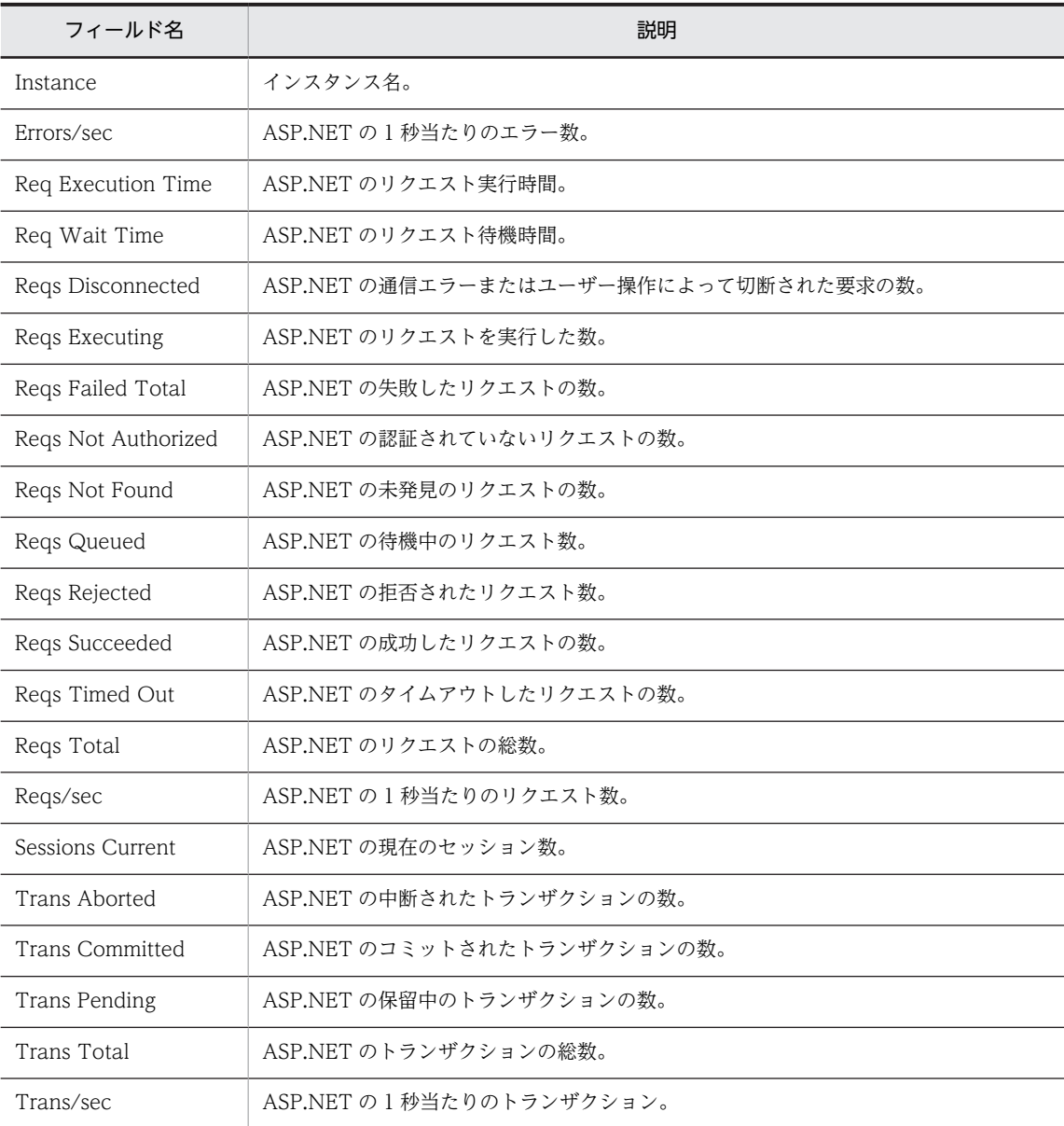

# APNT Condition Summary(5.0)

## 概要

最近 1 時間の,ASP.NET の 1 分ごとの平均使用状況を表示します。このレポートは集合縦棒グラフで表示 されます。

#### 格納先

Reports/IIS/Troubleshooting/Recent Past/Advanced/

### レコード

ASP.NET Throughput (PI\_APNT)

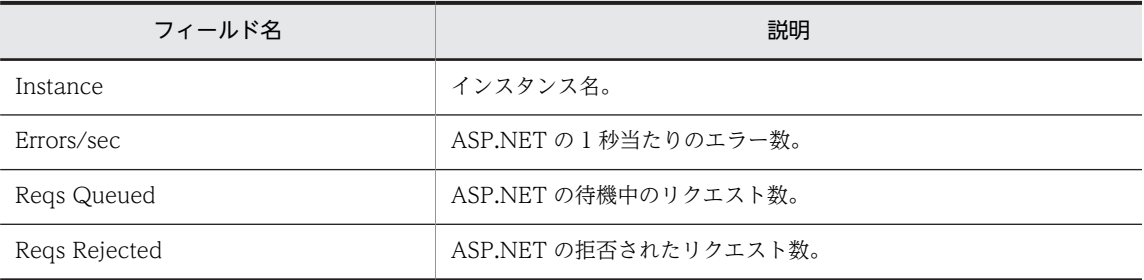

# APNT Reqs Trend(5.0)

## 概要

最近 24 時間の, ASP.NET リクエストの 1 時間ごとの平均使用状況を表示します。このレポートは集合縦 棒グラフで表示されます。

#### 格納先

Reports/IIS/Status Reporting/Daily Trend/Advanced/

レコード

ASP.NET Throughput (PI\_APNT)

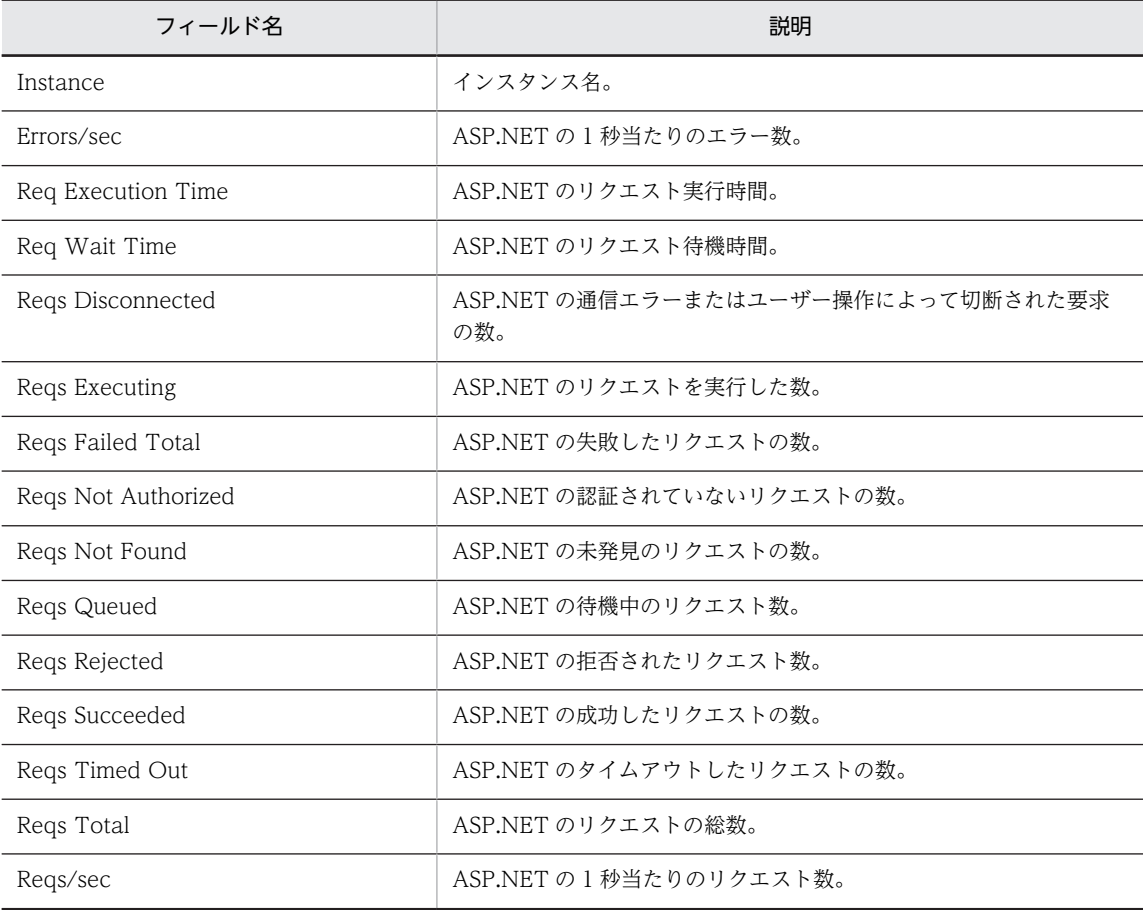

# APNT Trans Trend(5.0)

## 概要

最近 24 時間の, ASP.NET トランザクションの 1 時間ごとの平均使用状況を表示します。このレポートは 折れ線グラフで表示されます。

#### 格納先

Reports/IIS/Status Reporting/Daily Trend/Advanced/

#### レコード

ASP.NET Throughput (PI\_APNT)

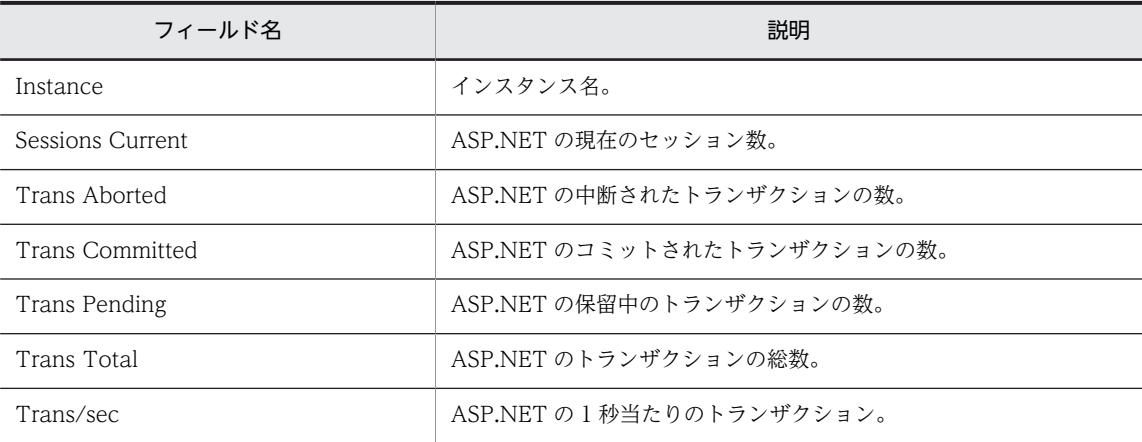

## ASP Condition

## 概要

ASP のリクエストに関する情報をリアルタイムで表示します。このレポートは折れ線グラフで表示されま す。

#### 格納先

Reports/IIS/Troubleshooting/Real-Time/

レコード

Active Server Pages Throughput (PI\_ASPT)

### フィールド

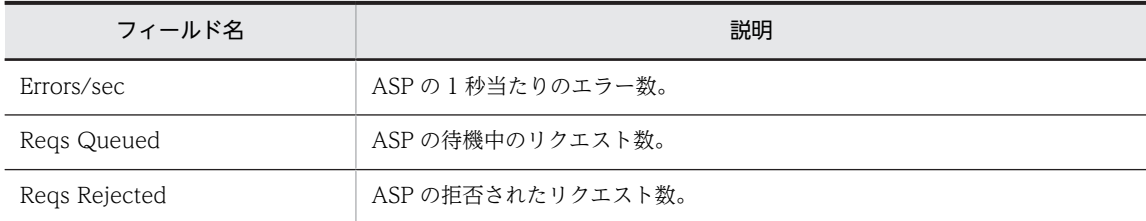

## ドリルダウンレポート(レポートレベル)

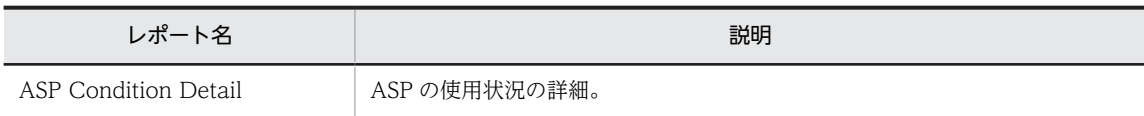

# ASP Condition Detail

## 概要

ASP の使用状況の詳細をリアルタイムで表示します。このレポートは一覧で表示されます。

#### 格納先

Reports/IIS/Troubleshooting/Real-Time/Drilldown Only/

#### レコード

Active Server Pages Throughput (PI\_ASPT)

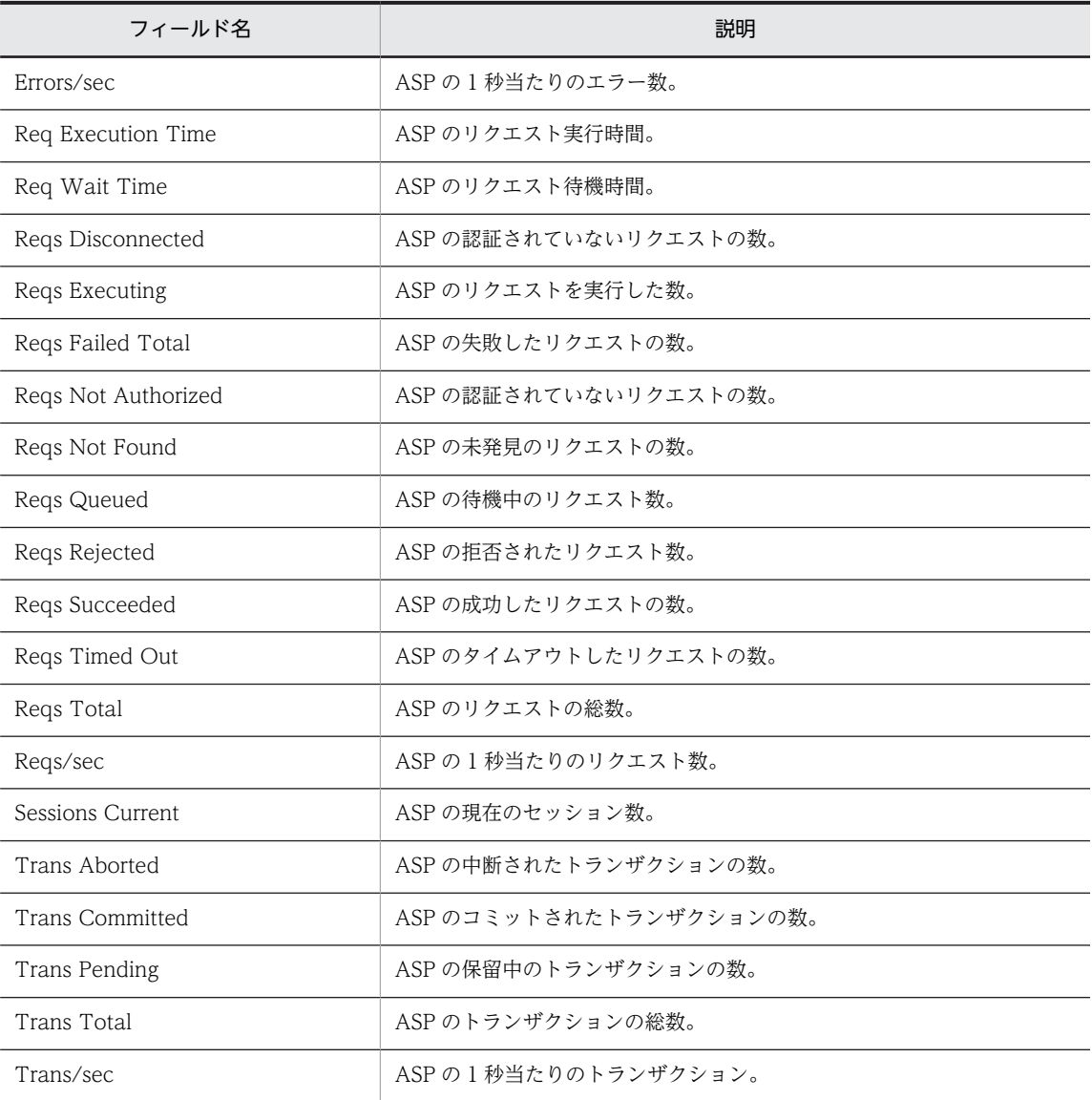

# ASP Condition Summary

## 概要

最近 1 時間の, ASP の 1 分ごとの平均使用状況を表示します。このレポートは折れ線グラフで表示されま す。

#### 格納先

Reports/IIS/Troubleshooting/Recent Past/Advanced/

レコード

Active Server Pages Throughput (PI\_ASPT)

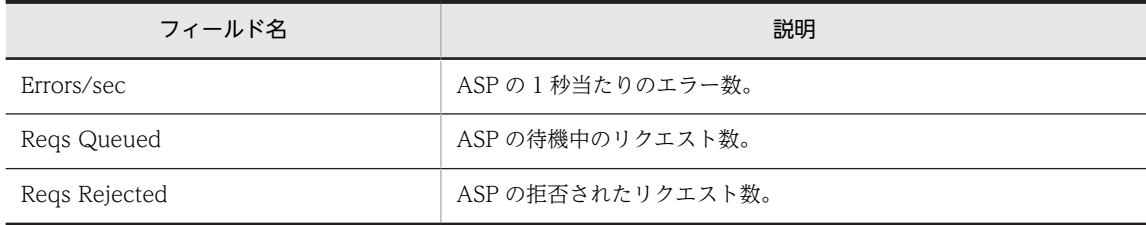

# ASP Reqs Trend

## 概要

最近 24 時間の, ASP Reqs Trend の 1 時間ごとの平均使用状況を表示します。このレポートは折れ線グ ラフで表示されます。

#### 格納先

Reports/IIS/Status Reporting/Daily Trend/Advanced/

#### レコード

Active Server Pages Throughput (PI\_ASPT)

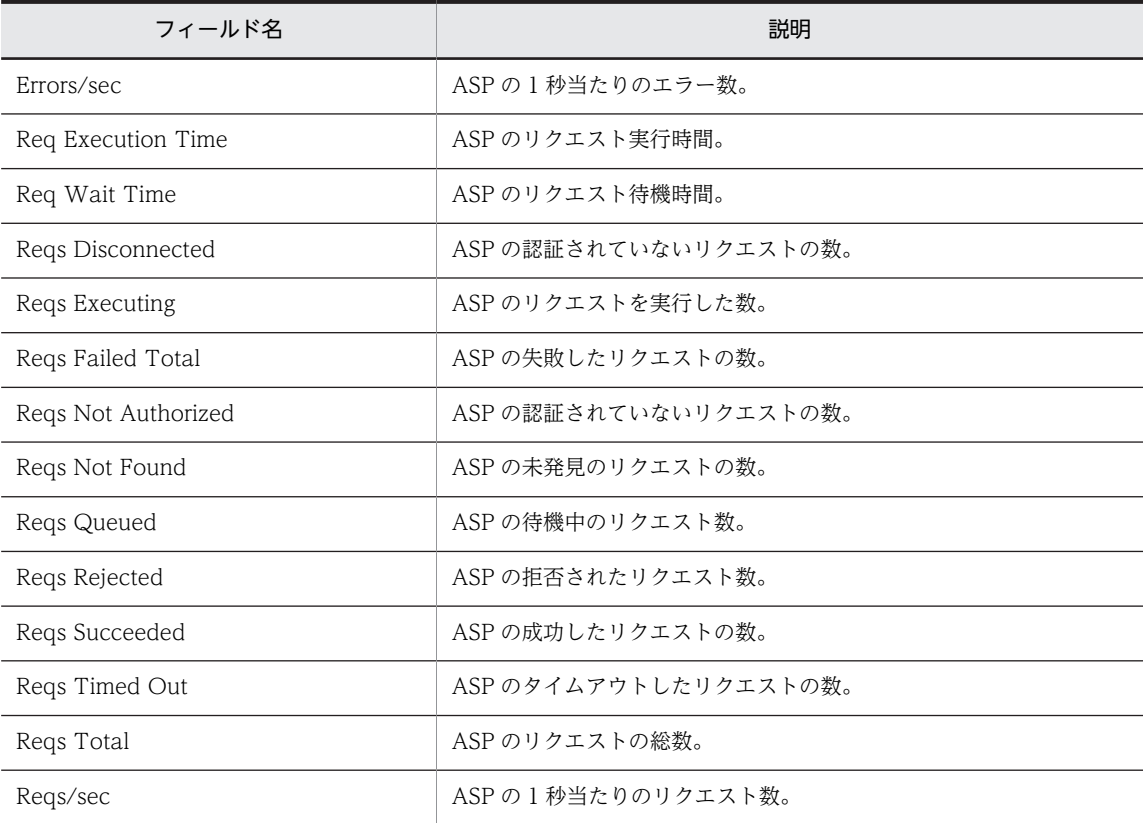

## ASP Trans Trend

## 概要

最近 24 時間の, ASP Trans Trend の 1 時間ごとの平均使用状況を表示します。このレポートは折れ線グ ラフで表示されます。

#### 格納先

Reports/IIS/Status Reporting/Daily Trend/Advanced/

レコード

Active Server Pages Throughput (PI\_ASPT)

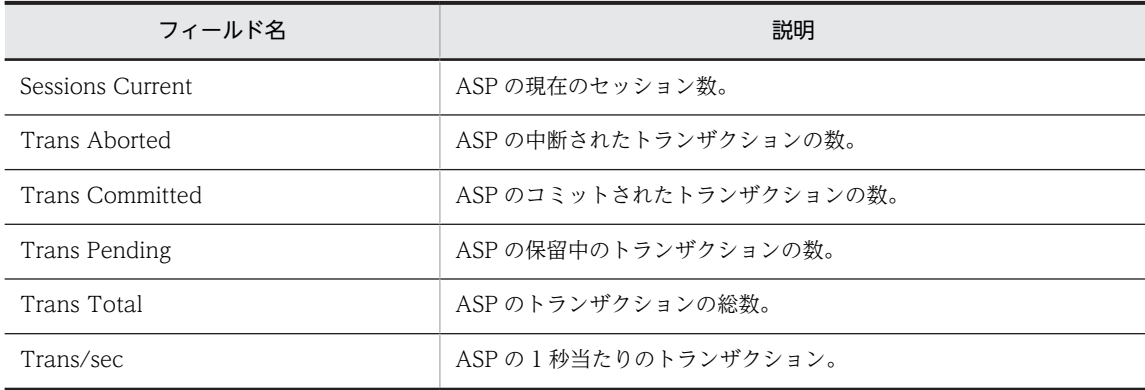

# Bandwidth Throttling Trend

## 概要

最近 24 時間の,帯域幅スロットリングの 1 時間ごとの使用状況を表示します。このレポートは折れ線グラ フで表示されます。

#### 格納先

Reports/IIS/Status Reporting/Daily Trend/Advanced/

### レコード

IIS Bandwidth Throttling (PI\_BT)

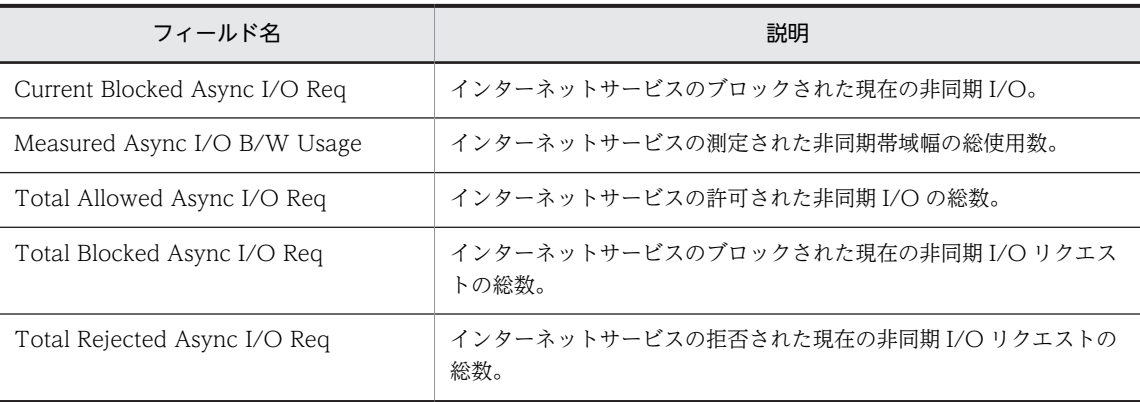

# Cache Summary

## 概要

最近 1 時間の,キャッシュに関する 1 分ごとの情報を表示します。このレポートは折れ線グラフで表示さ れます。

#### 格納先

Reports/IIS/Troubleshooting/Recent Past/

レコード

File System Cache (PI)

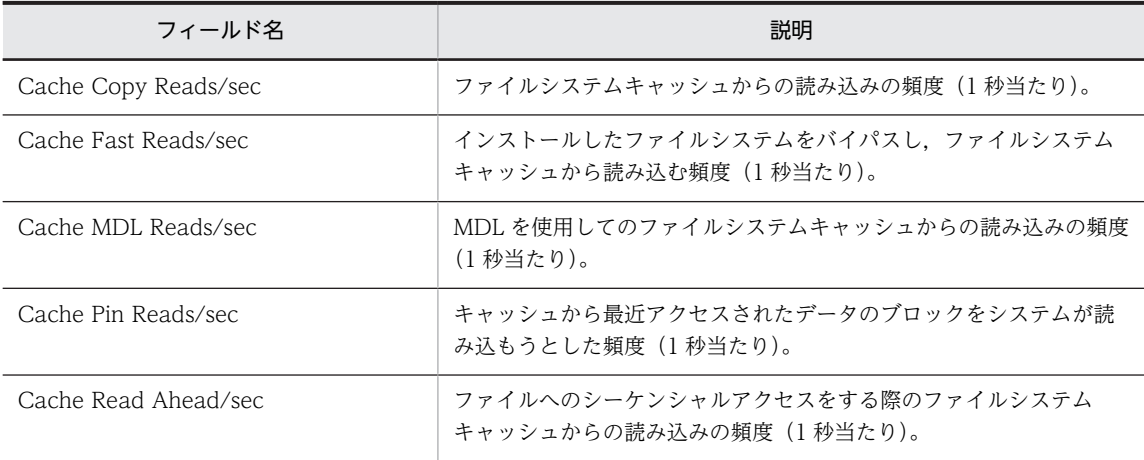

# Cache Trend (キャッシュに関する1日ごとの情報)

### 概要

最近 1 か月間の,キャッシュに関する 1 日ごとの情報を表示します。このレポートは折れ線グラフで表示 されます。

#### 格納先

Reports/IIS/Monthly Trend/

#### レコード

File System Cache (PI)

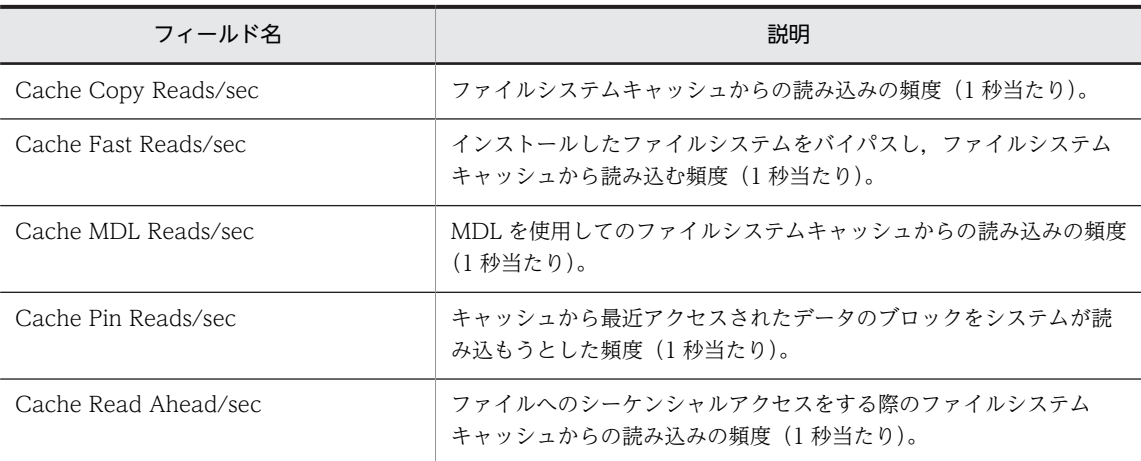

## Cache Trend (キャッシュに関する 1 時間ごとの情報)

### 概要

最近 24 時間の,キャッシュに関する 1 時間ごとの情報を表示します。このレポートは折れ線グラフで表示 されます。

#### 格納先

Reports/IIS/Status Reporting/Daily Trend/

レコード

File System Cache (PI)

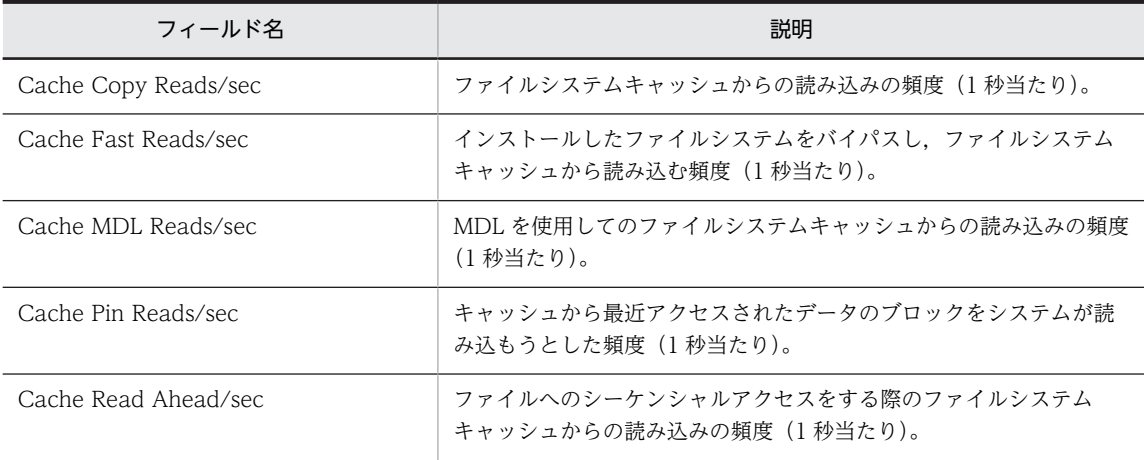

## Data Link Status

## 概要

最近 24 時間の,Data Link Layer の 1 時間ごとの平均バイト転送量をリアルタイムで表示します。このレ ポートは集合縦棒グラフで表示されます。

#### 格納先

Reports/IIS/Status Reporting/Real-Time/

#### レコード

DataLink Layer Overview(PD\_TRDL)

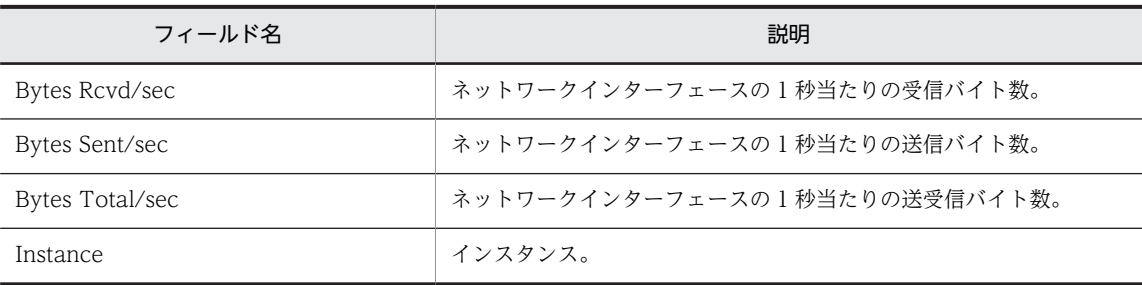

## FTP Bytes

## 概要

FTP サービスのデータ転送に関する情報をリアルタイムで表示します。このレポートは折れ線グラフで表 示されます。

#### 格納先

Reports/IIS/Troubleshooting/Real-Time/

レコード

Application Layer Overview(PI\_TRAL)

### フィールド

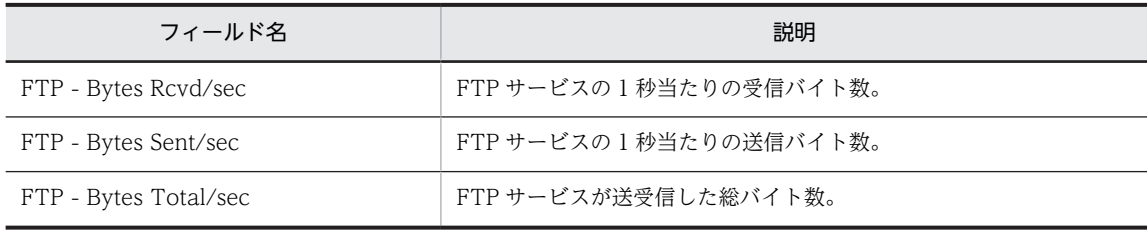

## ドリルダウンレポート(レポートレベル)

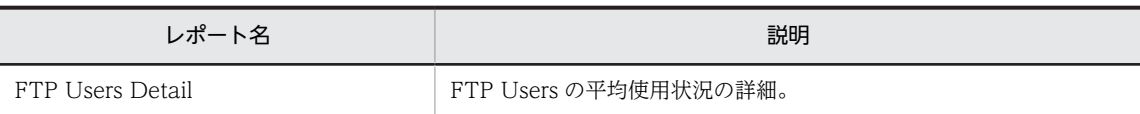

## FTP Bytes Trend (FTP サイトの1日ごとの平均バイト 数)

## 概要

最近 1 か月間の,FTP サイトの 1 日ごとの平均バイト数を表示します。このレポートは折れ線グラフで表 示されます。

#### 格納先

Reports/IIS/Monthly Trend/Advanced/

### レコード

Application Layer Overview(PI\_TRAL)

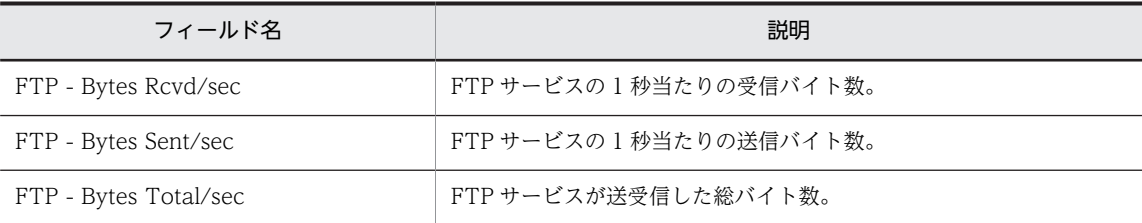

# FTP Bytes Trend (FTP サービスの 1 時間ごとの状況)

### 概要

最近 24 時間の,FTP サービスの 1 時間ごとの状況を表示します。このレポートは折れ線グラフで表示さ れます。

#### 格納先

Reports/IIS/Status Reporting/Daily Trend/Advanced/

レコード

Application Layer Overview (PI\_TRAL)

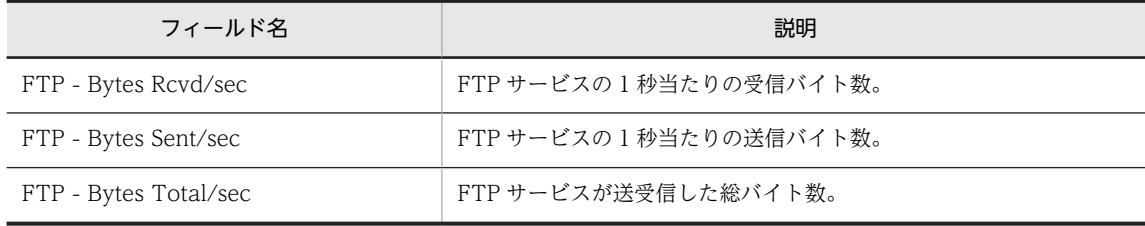

## FTP Conns

### 概要

FTP サービスの接続に関する情報をリアルタイムで表示します。このレポートは折れ線グラフで表示され ます。

#### 格納先

Reports/IIS/Troubleshooting/Real-Time/

### レコード

Monitoring Connection (PI\_CONN)

### フィールド

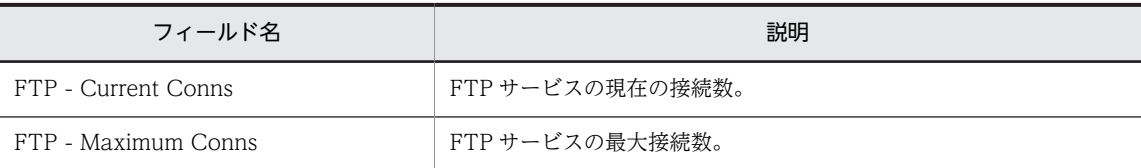

## ドリルダウンレポート(レポートレベル)

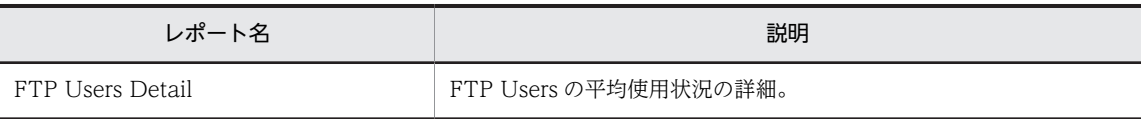

# FTP Conns Trend (FTP サイトの 1 日ごとの接続状況)

### 概要

最近 1 か月間の,FTP サイトの 1 日ごとの接続状況を表示します。このレポートは折れ線グラフで表示さ れます。

#### 格納先

Reports/IIS/Monthly Trend/Advanced/

レコード

Monitoring Connection (PI\_CONN)

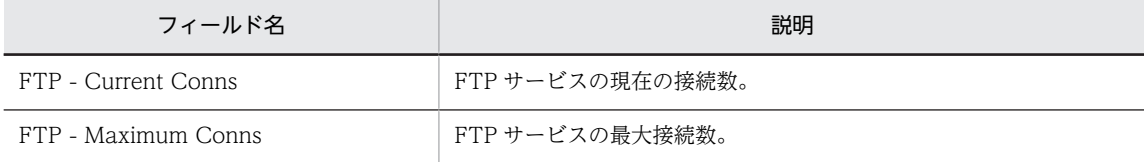

## FTP Conns Trend (FTP サービスの 1 時間ごとの接続 状況)

#### 概要

最近 24 時間の,FTP サービスの 1 時間ごとの接続状況を表示します。このレポートは折れ線グラフで表 示されます。

### 格納先

Reports/IIS/Status Reporting/Daily Trend/Advanced/

## レコード

Monitoring Connection (PI\_CONN)

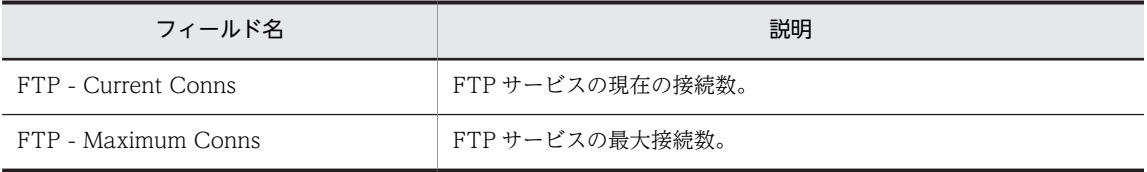

## FTP Files

## 概要

FTP サービスのファイル転送に関する情報をリアルタイムで表示します。このレポートは折れ線グラフで 表示されます。

#### 格納先

Reports/IIS/Troubleshooting/Real-Time/

レコード

IIS File Transfer(PI\_FLTR)

### フィールド

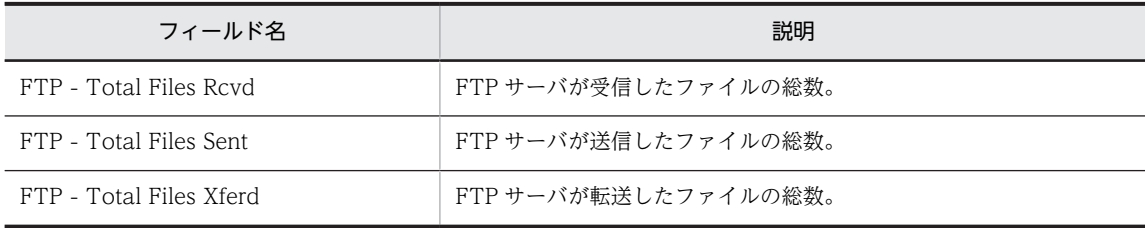

## ドリルダウンレポート(レポートレベル)

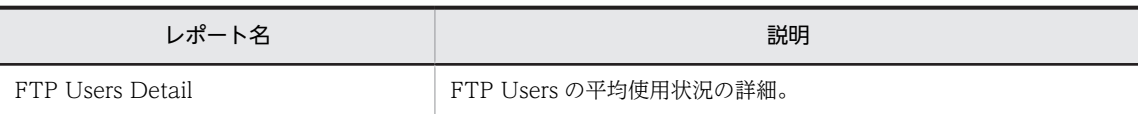

## FTP Files Trend(FTP サイトの 1 日ごとの平均ファイ ル数)

## 概要

最近 1 か月間の,FTP サイトの 1 日ごとの平均ファイル数を表示します。このレポートは折れ線グラフで 表示されます。

#### 格納先

Reports/IIS/Monthly Trend/Advanced/

### レコード

IIS File Transfer(PI\_FLTR)

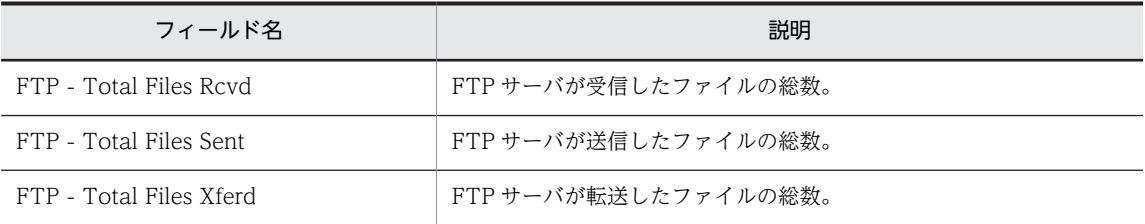

## FTP Files Trend (FTP サービスの 1 時間ごとの平均 ファイル数)

#### 概要

最近 24 時間の,FTP サービスの 1 時間ごとの平均ファイル数を表示します。このレポートは折れ線グラ フで表示されます。

#### 格納先

Reports/IIS/Daily Trend/Advanced/

## レコード

IIS File Transfer(PI\_FLTR)

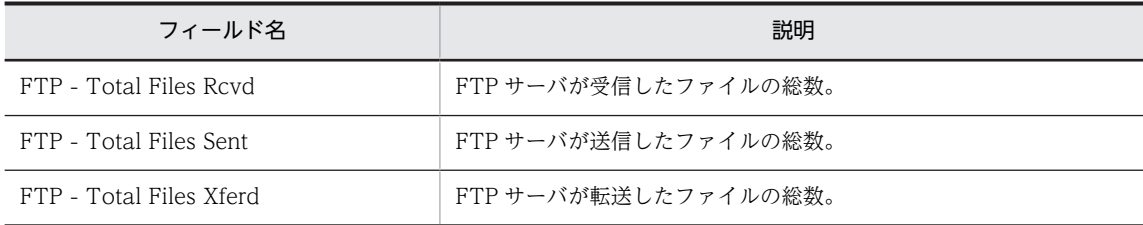

# FTP Users Detail

## 概要

FTP Users の使用状況の詳細をリアルタイムで表示します。このレポートは一覧で表示されます。

#### 格納先

Reports/IIS/Troubleshooting/Real-Time/Drilldown Only/

#### レコード

FTP User Overview (PI\_ANAF)

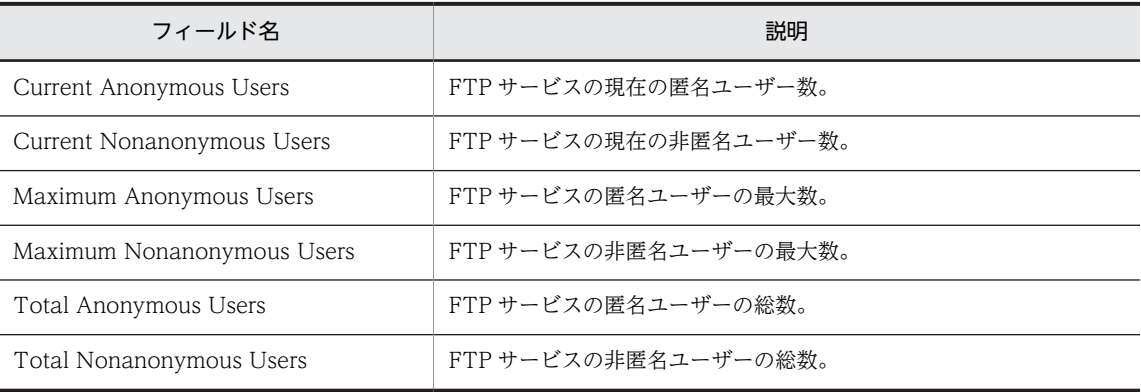

## FTP Users Trend

## 概要

最近 24 時間の, FTP Users の 1 時間ごとの平均使用状況を表示します。このレポートは折れ線グラフで 表示されます。

#### 格納先

Reports/IIS/Status Reporting/Daily Trend/Advanced/

レコード

FTP User Overview (PI\_ANAF)

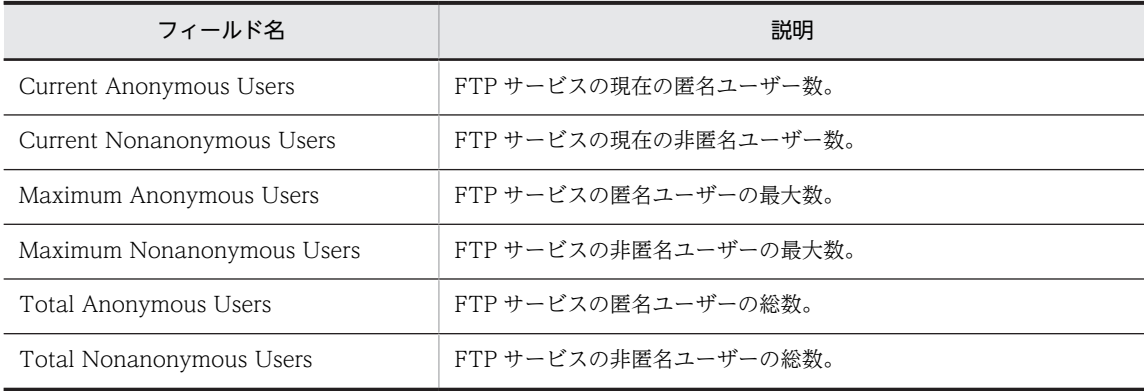

# HTTP Not-Found Errors Trend

## 概要

最近 24 時間の HTTP 要求での,"Not-Found Errors"の 1 時間ごとの発生状況を表示します。このレポー トは折れ線グラフで表示されます。

#### 格納先

Reports/IIS/Status Reporting/Daily Trend/Advanced/

### レコード

Not Found Errors(PI\_NFE)

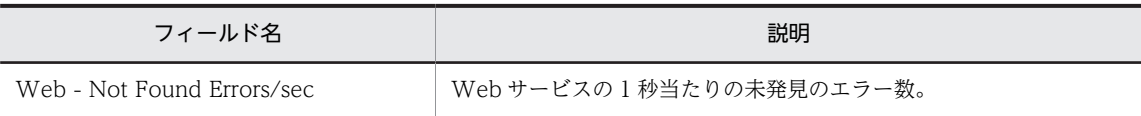

## Internet Status

## 概要

インターネットサービスの稼働状況に関する情報をリアルタイムで表示します。このレポートは折れ線グ ラフで表示されます。

#### 格納先

Reports/IIS/Status Reporting/Real-Time/

レコード

IIS WorkingSet(PI\_WS)

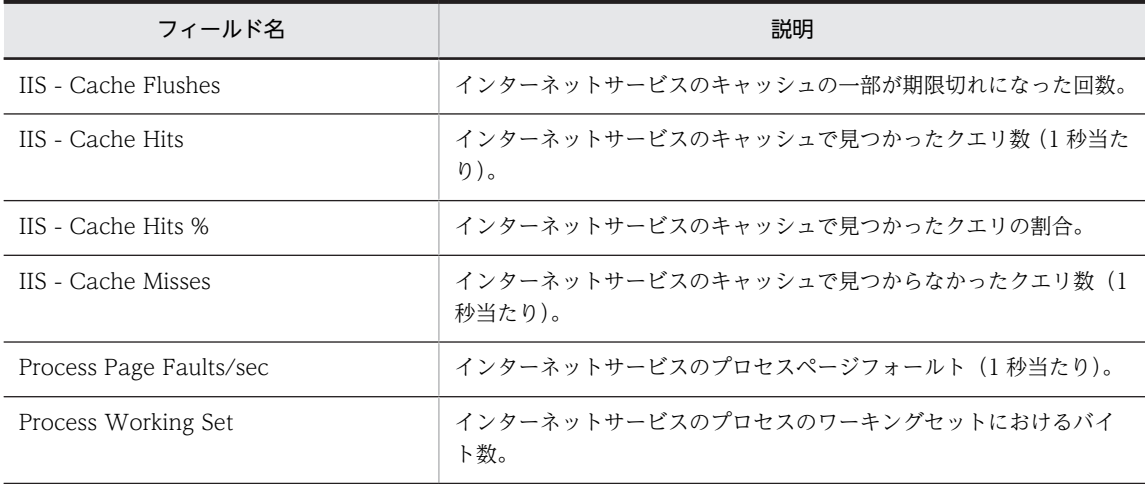

# Internet Trend(インターネットの 1 日ごとの使用状況)

## 概要

最近 1 か月間の,インターネットの 1 日ごとの使用状況を表示します。このレポートは折れ線グラフで表 示されます。

#### 格納先

Reports/IIS/Monthly Trend/Advanced/

#### レコード

IIS WorkingSet(PI\_WS)

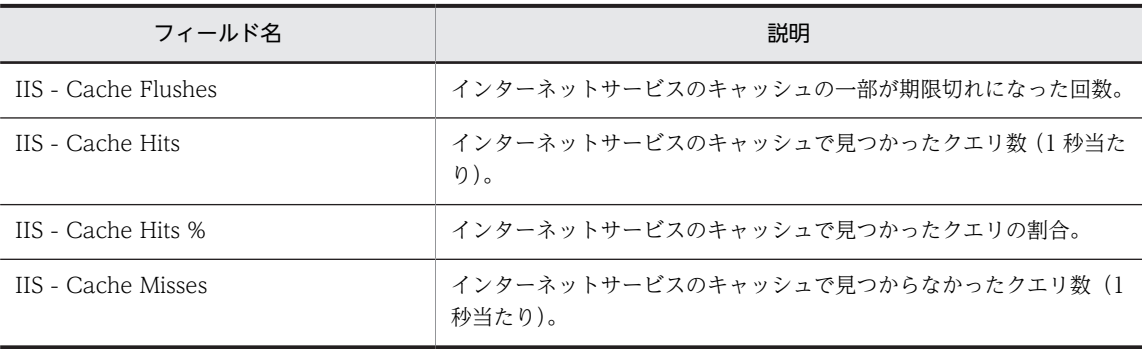

## Internet Trend (インターネットの 1 時間ごとの使用状 況)

#### 概要

最近 24 時間の,インターネットの 1 時間ごとの使用状況を表示します。このレポートは折れ線グラフで表 示されます。

#### 格納先

Reports/IIS/Status Reporting/Daily Trend/Advanced/

#### レコード

IIS WorkingSet (PI\_WS)

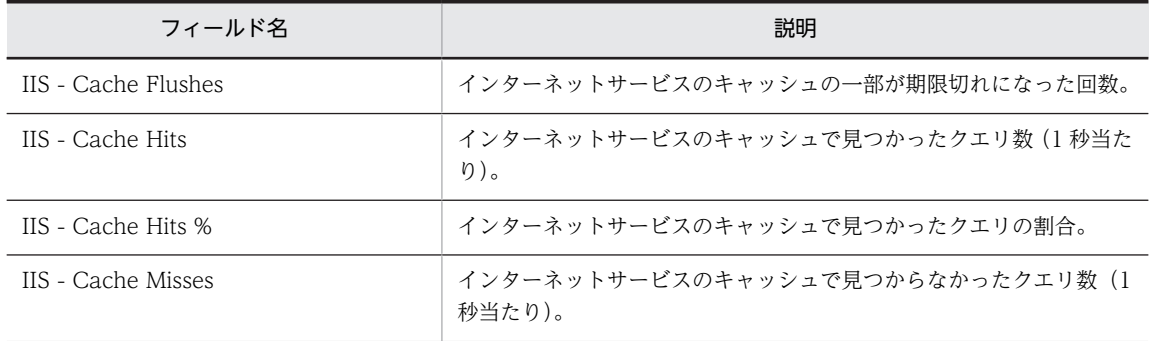

# Logical Disk

## 概要

Logical Disk の待ち状況をリアルタイムで表示します。このレポートは折れ線グラフで表示されます。

### 格納先

Reports/IIS/Troubleshooting/Real-Time/

## レコード

Logical Disk Overview (PI\_LGDP)

### フィールド

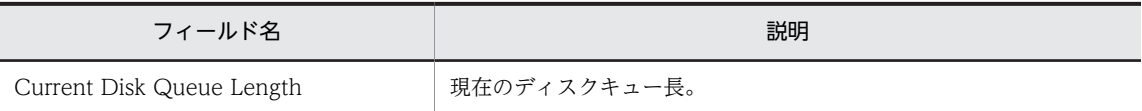

## ドリルダウンレポート(レポートレベル)

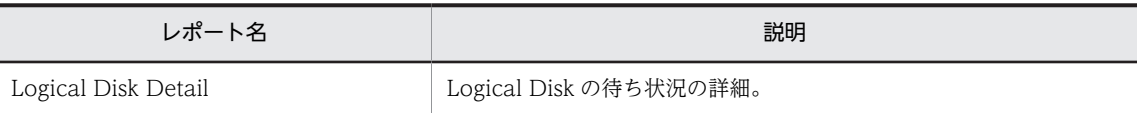

# Logical Disk Detail

## 概要

Logical Disk の待ち状況の詳細をリアルタイムで表示します。このレポートは一覧で表示されます。

## 格納先

Reports/IIS/Troubleshooting/Real-Time/Drilldown Only/

#### レコード

Logical Disk Overview(PI\_LGDP)

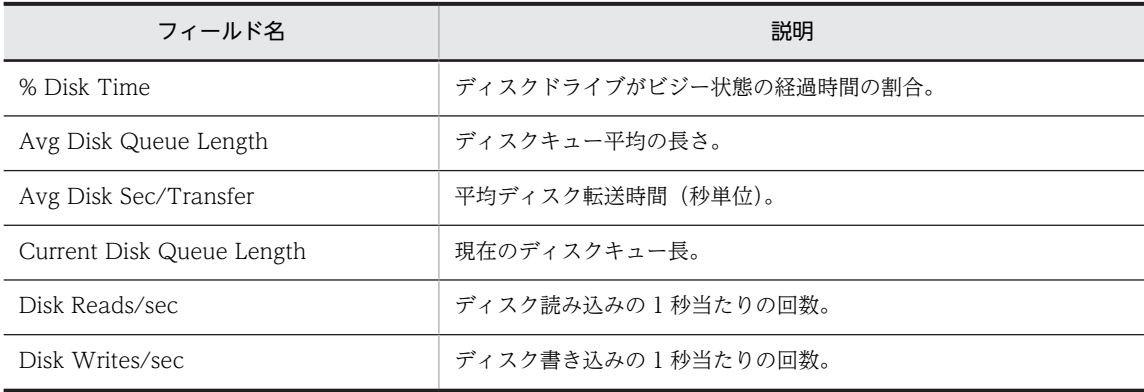

# Logical Disk Summary

## 概要

最近 1 時間の,Logical Disk の 1 分ごとの使用状況を表示します。このレポートは折れ線グラフで表示さ れます。

### 格納先

Reports/IIS/Troubleshooting/Recent Past/Advanced/

## レコード

Logical Disk Overview(PI\_LGDP)

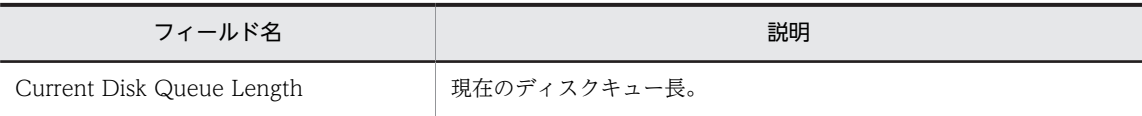
# Logical Disk Trend(Logical Disk の 1 日ごとの平均使 用状況)

#### 概要

最近 1 か月間の,Logical Disk の 1 日ごとの平均使用状況を表示します。このレポートは折れ線グラフで 表示されます。

#### 格納先

Reports/IIS/Monthly Trend/Advanced/

#### レコード

Logical Disk Overview(PI\_LGDP)

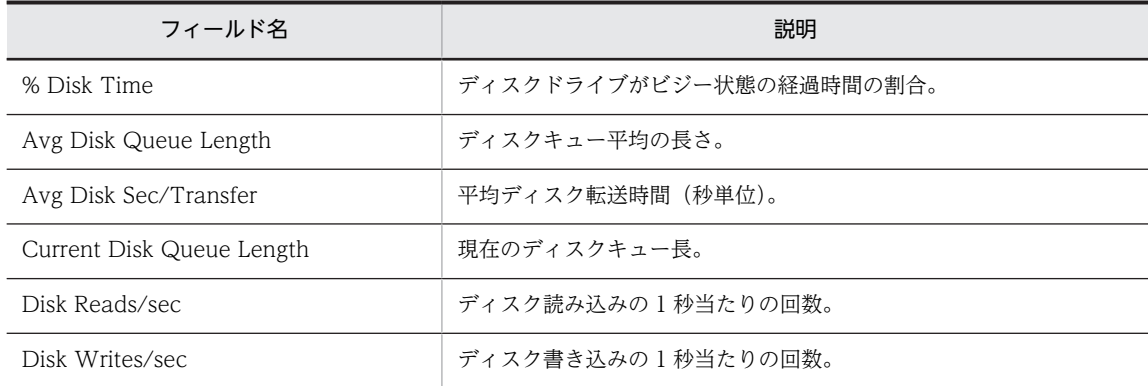

# Logical Disk Trend(Logical Disk の 1 時間ごとの平均 使用状況)

#### 概要

最近 24 時間の, Logical Disk の 1 時間ごとの平均使用状況を表示します。このレポートは折れ線グラフ で表示されます。

#### 格納先

Reports/IIS/Status Reporting/Daily Trend/Advanced/

### レコード

Logical Disk Overview(PI\_LGDP)

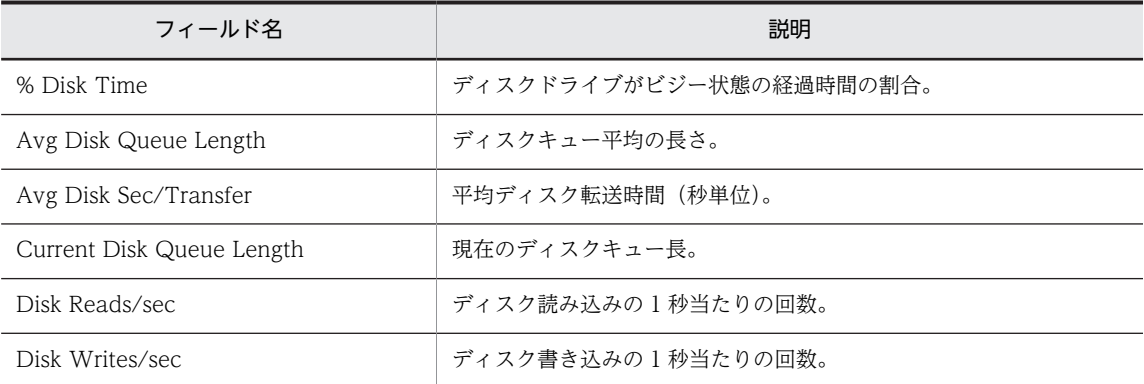

# Memory(5.0)

## 概要

システムのメモリー使用状況をリアルタイムで表示します。このレポートは折れ線グラフで表示されます。

#### 格納先

Reports/IIS/Troubleshooting/Real-Time/

レコード

IIS WorkingSet(PI\_WS)

## フィールド

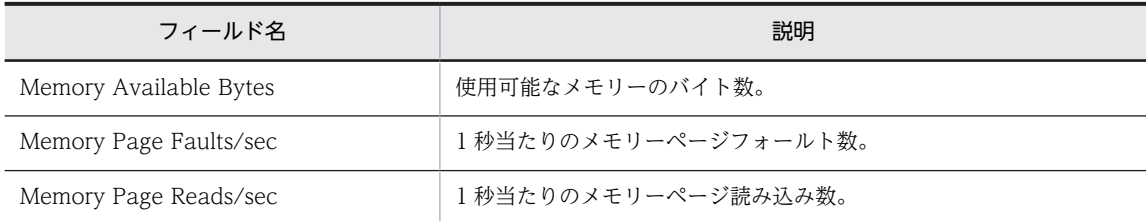

## ドリルダウンレポート(レポートレベル)

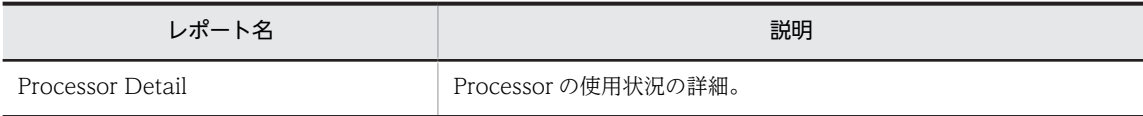

# Memory Cache Summary(5.0)

## 概要

最近 1 時間の,メモリーキャッシュに関する 1 分ごとの情報を表示します。このレポートは折れ線グラフ で表示されます。

#### 格納先

Reports/IIS/Troubleshooting/Recent Past/

#### レコード

File System Cache (PI)

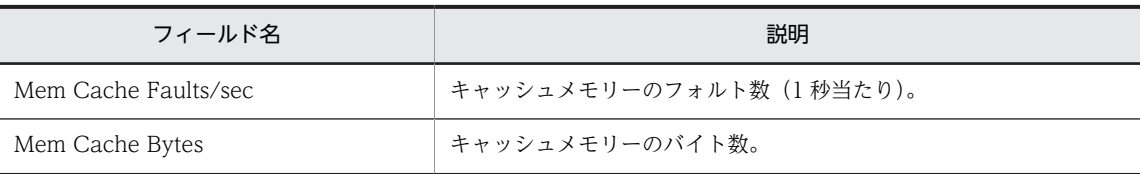

# Memory Cache Trend(5.0)(メモリーキャッシュに関 する 1 日ごとの情報)

#### 概要

最近 1 か月間の,メモリーキャッシュに関する 1 日ごとの情報を表示します。このレポートは折れ線グラ フで表示されます。

#### 格納先

Reports/IIS/Monthly Trend/

#### レコード

File System Cache (PI)

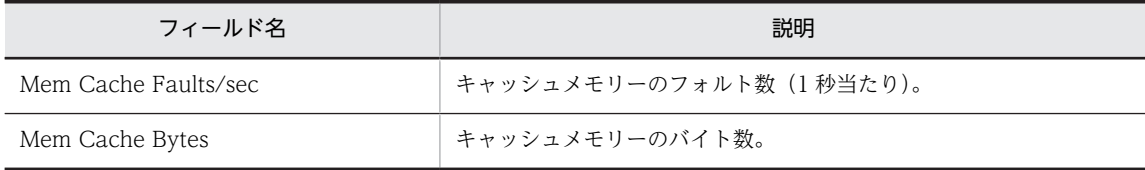

# Memory Cache Trend(5.0)(メモリーキャッシュに関 する 1 時間ごとの情報)

#### 概要

最近 24 時間の,メモリーキャッシュに関する 1 時間ごとの情報を表示します。このレポートは折れ線グラ フで表示されます。

#### 格納先

Reports/IIS/Status Reporting/Daily Trend/

#### レコード

File System Cache (PI)

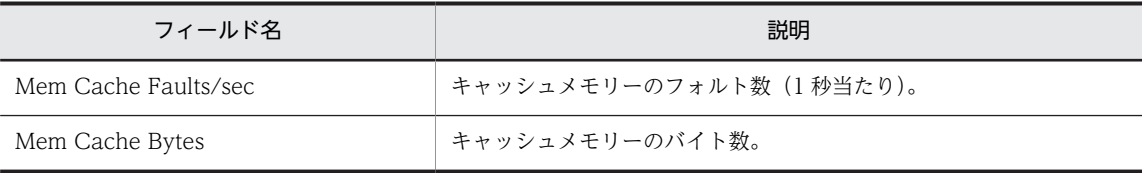

# Memory Summary(5.0)

## 概要

最近 1 時間の,システムの 1 分ごとのメモリー使用状況を表示します。このレポートは折れ線グラフで表 示されます。

#### 格納先

Reports/IIS/Troubleshooting/Recent Past/Advanced/

レコード

IIS WorkingSet(PI\_WS)

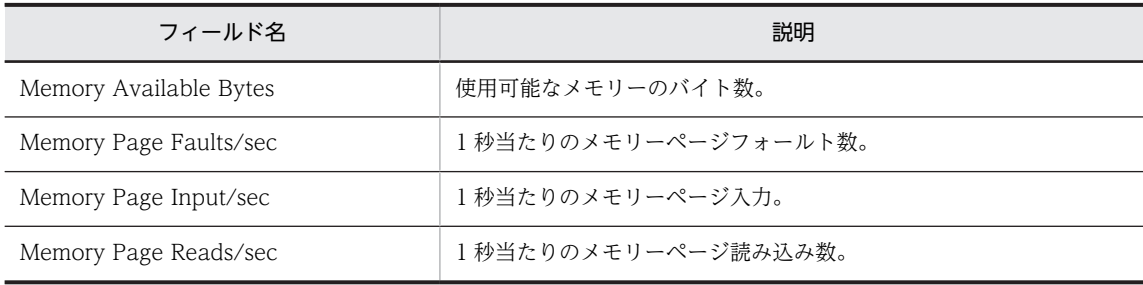

# Memory Trend(5.0)(システムの 1 日ごとのメモリー 使用状況)

#### 概要

最近 1 か月間の,システムの 1 日ごとのメモリー使用状況を表示します。このレポートは折れ線グラフで 表示されます。

#### 格納先

Reports/IIS/Monthly Trend/Advanced/

### レコード

IIS WorkingSet(PI\_WS)

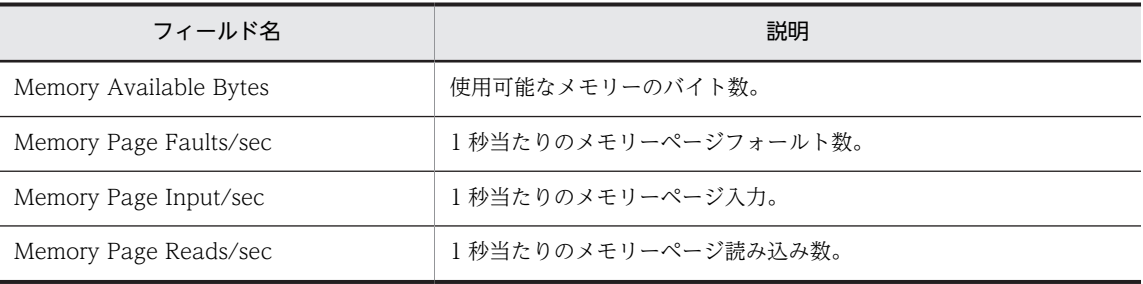

## Memory Trend(5.0) (システムの 1 時間ごとのメモ リー使用状況)

#### 概要

最近 24 時間の,システムの 1 時間ごとのメモリー使用状況を表示します。このレポートは折れ線グラフで 表示されます。

#### 格納先

Reports/IIS/Status Reporting/Daily Trend/Advanced/

#### レコード

IIS WorkingSet(PI\_WS)

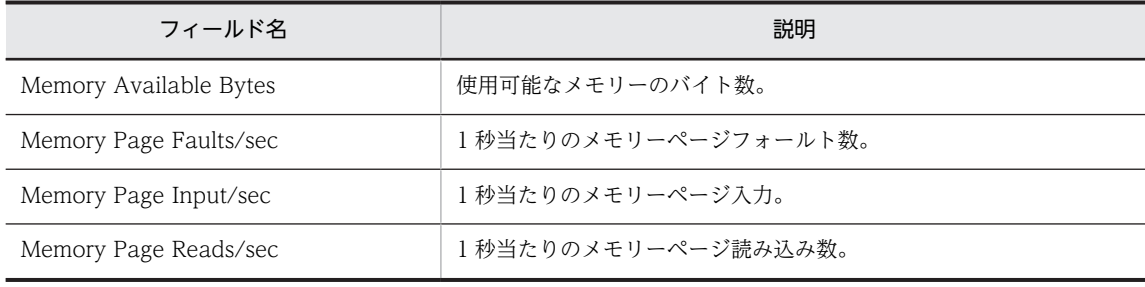

# Memory Usage Status(5.0)

## 概要

メモリーの使用状況をリアルタイムで表示します。このレポートは折れ線グラフで表示されます。

#### 格納先

Reports/IIS/Status Reporting/Real-Time/

#### レコード

IIS WorkingSet (PI\_WS)

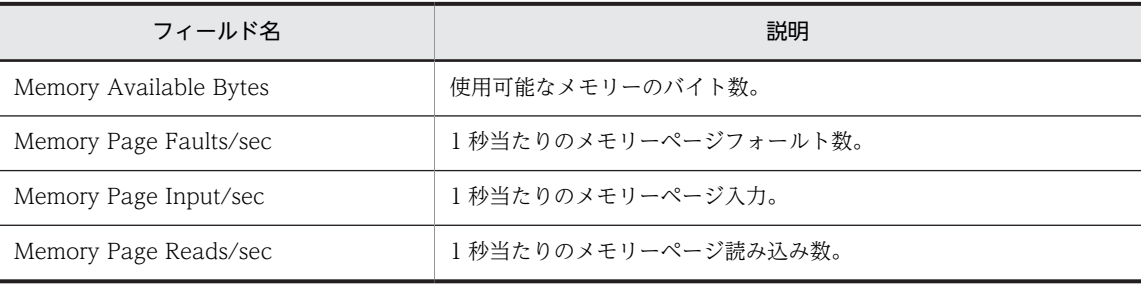

## Network Trend

## 概要

最近 24 時間の,ネットワークの 1 時間ごとの平均 Datagrams 転送量を表示します。このレポートは折れ 線グラフで表示されます。

#### 格納先

Reports/IIS/Status Reporting/Daily Trend/Advanced/

レコード

Network Layer Overview(PI\_TRNL)

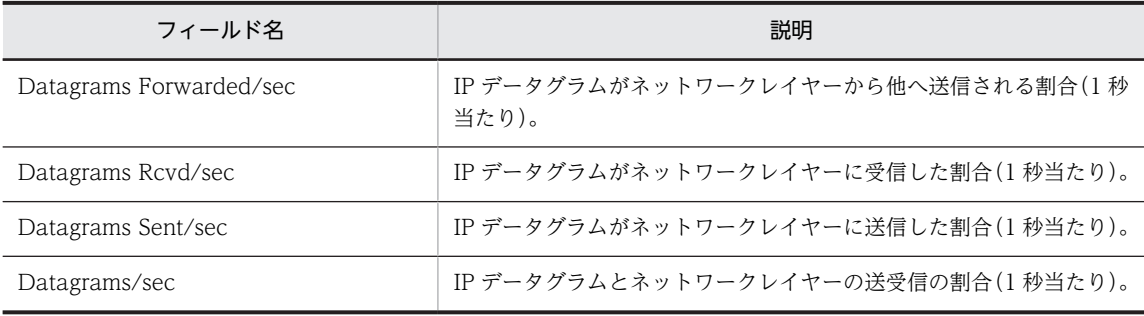

# Physical Disk

## 概要

Physical Disk の待ち状況をリアルタイムで表示します。このレポートは折れ線グラフで表示されます。

## 格納先

Reports/IIS/Troubleshooting/Real-Time/

## レコード

Physical Disk Overview (PI\_PYDP)

#### フィールド

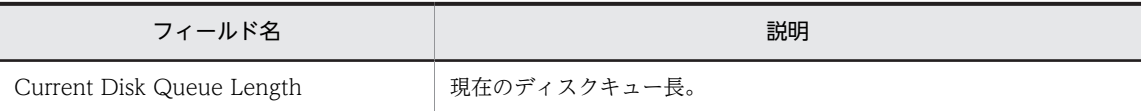

## ドリルダウンレポート(レポートレベル)

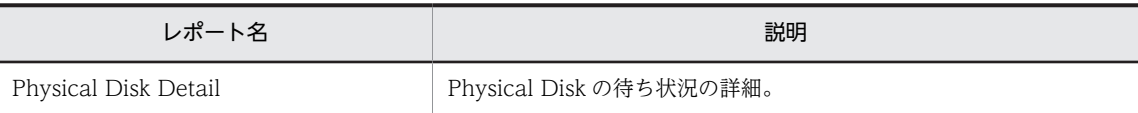

# Physical Disk Detail

## 概要

Physical Disk の待ち状況の詳細をリアルタイムで表示します。このレポートは一覧で表示されます。

## 格納先

Reports/IIS/Troubleshooting/Real-Time/Drilldown Only/

#### レコード

Physical Disk Overview(PI\_PYDP)

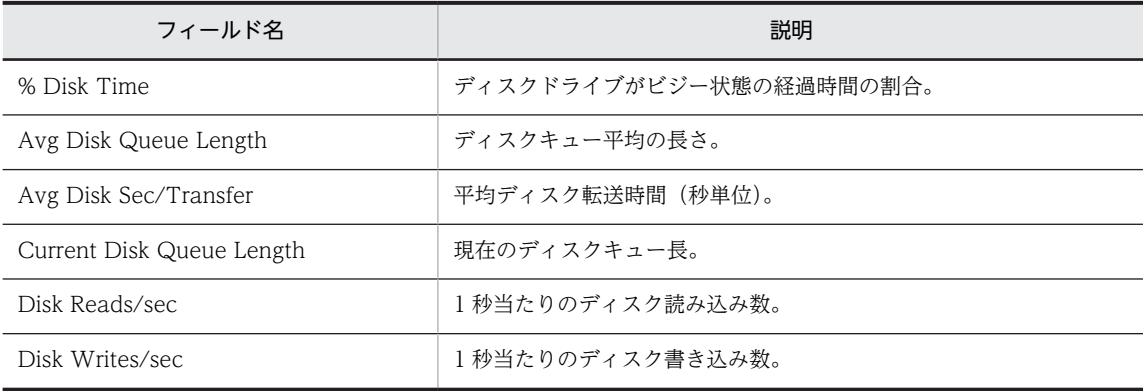

# Physical Disk Summary

## 概要

最近 1 時間の,Physical Disk の 1 分ごとの使用状況を表示します。このレポートは折れ線グラフで表示さ れます。

#### 格納先

Reports/IIS/Troubleshooting/Recent Past/Advanced/

#### レコード

Physical Disk Overview(PI\_PYDP)

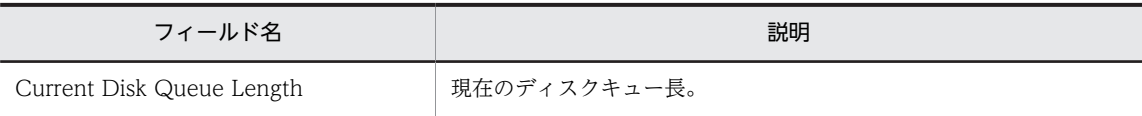

## Physical Disk Trend(Physical Disk の 1 日ごとの平均 使用状況)

#### 概要

最近 1 か月間の,Physical Disk の 1 日ごとの平均使用状況を表示します。このレポートは折れ線グラフで 表示されます。

#### 格納先

Reports/IIS/Monthly Trend/Advanced/

#### レコード

Physical Disk Overview(PI\_PYDP)

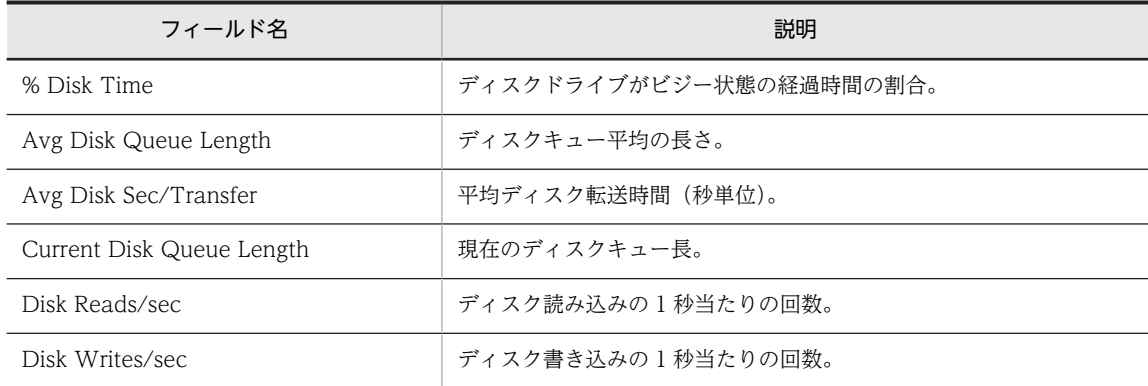

# Physical Disk Trend(Physical Disk の 1 時間ごとの平 均使用状況)

#### 概要

最近 24 時間の, Physical Disk の 1 時間ごとの平均使用状況を表示します。このレポートは折れ線グラフ で表示されます。

#### 格納先

Reports/IIS/Status Reporting/Daily Trend/Advanced/

### レコード

Physical Disk Overview(PI\_PYDP)

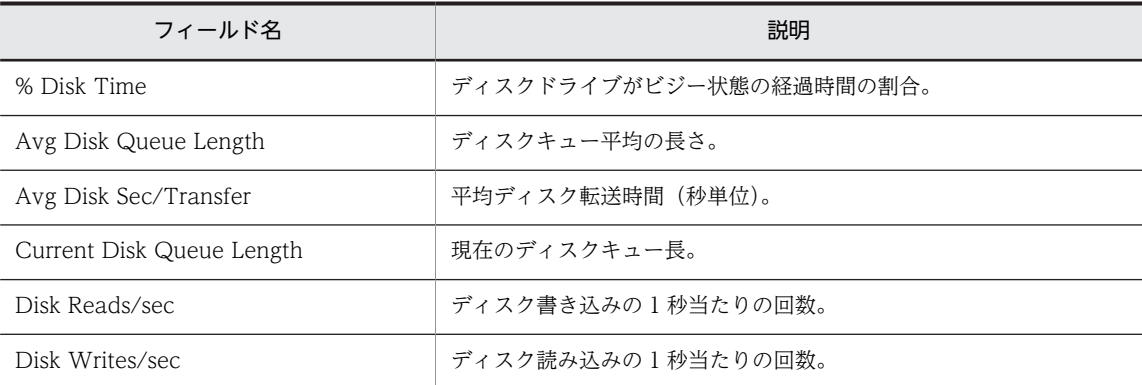

# Process Info Inetinfo Trend

## 概要

最近 24 時間の Web サービス,FTP サービスの 1 時間ごとの状況を表示します。このレポートは折れ線グ ラフで表示されます。

#### 格納先

Reports/IIS/Status Reporting/Daily Trend/Advanced/

レコード

IIS WorkingSet(PI\_WS)

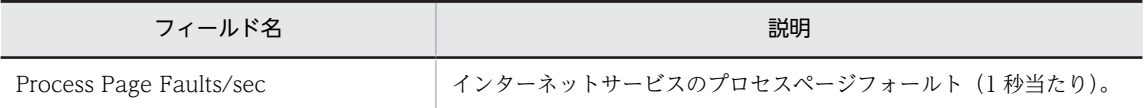

# Processor

### 概要

Processor の使用状況をリアルタイムで表示します。このレポートは折れ線グラフで表示されます。

## 格納先

Reports/IIS/Troubleshooting/Real-Time/

#### レコード

Processor Activity (PI\_PA)

#### フィールド

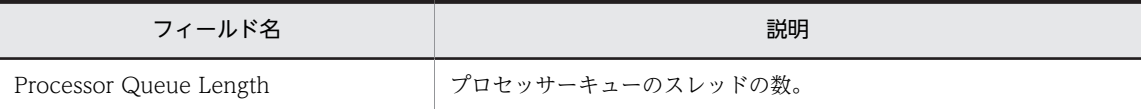

## ドリルダウンレポート(レポートレベル)

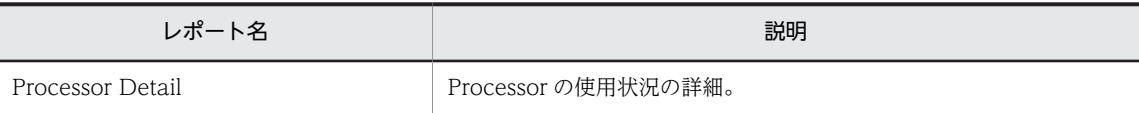

# Processor Detail

## 概要

Processor の使用状況の詳細をリアルタイムで表示します。このレポートは一覧で表示されます。

## 格納先

Reports/IIS/Troubleshooting/Real-Time/Drilldown Only/

#### レコード

Processor Activity (PI\_PA)

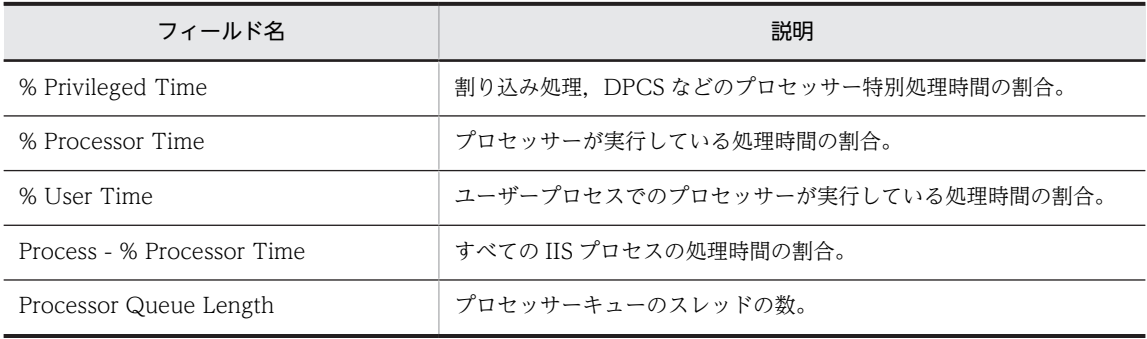

# Processor Summary

#### 概要

最近 1 時間の,Processor の 1 分ごとの平均使用状況を表示します。このレポートは折れ線グラフで表示 されます。

#### 格納先

Reports/IIS/Troubleshooting/Recent Past/Advanced/

#### レコード

Processor Activity (PI\_PA)

#### フィールド

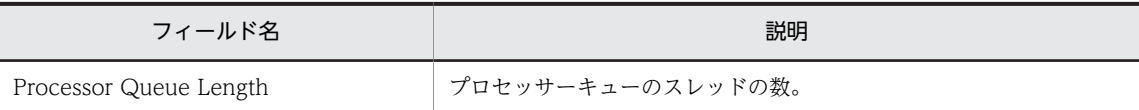

## ドリルダウンレポート(レポートレベル)

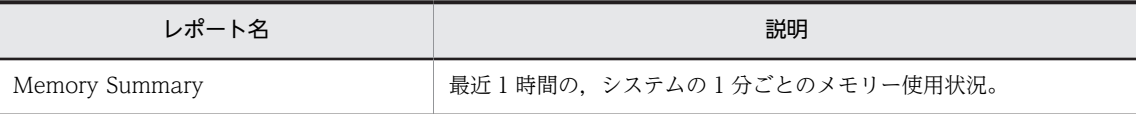

# Processor Trend

## 概要

最近 24 時間の,Processor の 1 時間ごとの平均使用状況を表示します。このレポートは折れ線グラフで表 示されます。

#### 格納先

Reports/IIS/Status Reporting/Daily Trend/Advanced/

レコード

Processor Activity (PI\_PA)

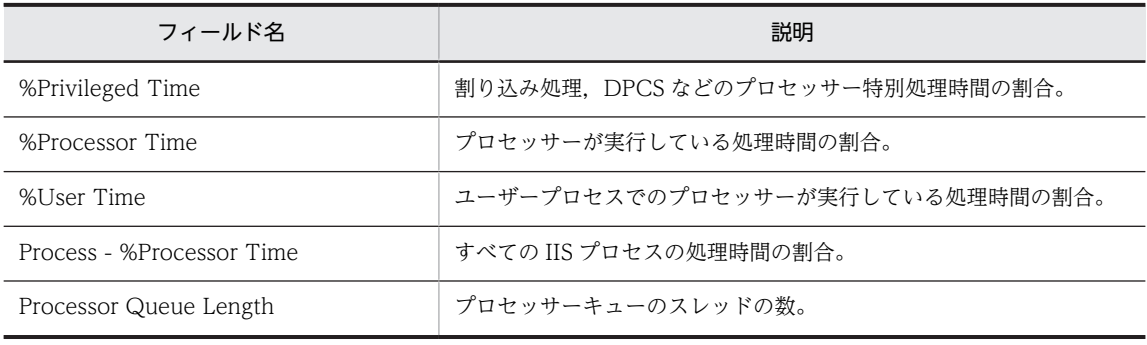

# SMTP Bytes Trend (SMTP の 1 日ごとの平均バイト転 送量)

#### 概要

最近 1 か月間の, SMTP の 1 日ごとの平均バイト転送量を表示します。このレポートは折れ線グラフで表 示されます。

#### 格納先

Reports/IIS/Monthly Trend/Advanced/

## レコード

Application Layer Overview(PI\_TRAL)

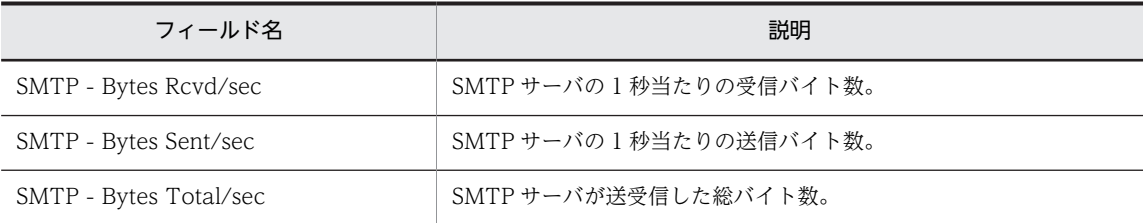

# SMTP Bytes Trend (SMTP の 1 時間ごとの平均バイト 転送量)

#### 概要

最近 24 時間の,SMTP の 1 時間ごとの平均バイト転送量を表示します。このレポートは折れ線グラフで表 示されます。

#### 格納先

Reports/IIS/Status Reporting/Daily Trend/

#### レコード

Application Layer Overview(PI\_TRAL)

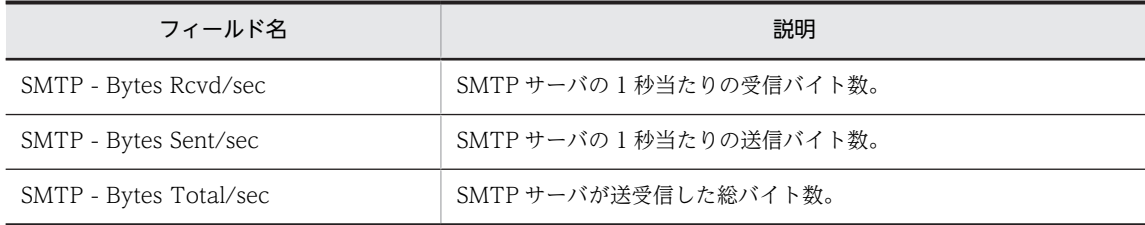

# SMTP Messages Trend(SMTP Messages の 1 日ごと の使用状況)

#### 概要

最近 1 か月間の, SMTP Messages の 1 日ごとの使用状況を表示します。このレポートは折れ線グラフで 表示されます。

#### 格納先

Reports/IIS/Monthly Trend/Advanced/

## レコード

IIS File Transfer(PI\_FLTR)

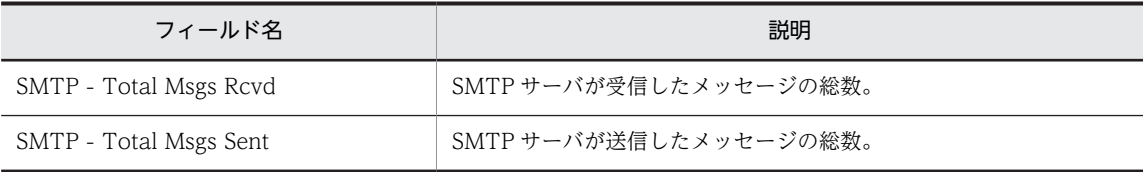

## SMTP Messages Trend(SMTP Messages の 1 時間ご との使用状況)

#### 概要

最近 24 時間の,SMTP Messages の 1 時間ごとの使用状況を表示します。このレポートは折れ線グラフで 表示されます。

#### 格納先

Reports/IIS/Status Reporting/Daily Trend/Advanced/

#### レコード

IIS File Transfer(PI\_FLTR)

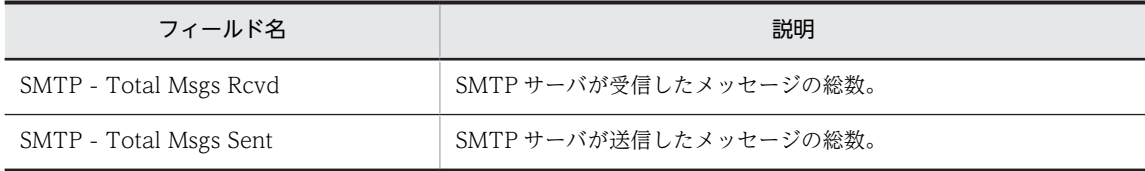

# TCP Conns Trend

## 概要

最近 24 時間の,TCP 接続の 1 時間ごとの使用状況を表示します。このレポートは折れ線グラフで表示さ れます。

#### 格納先

Reports/IIS/Status Reporting/Daily Trend/Advanced/

#### レコード

TCP Connection Overview(PI\_TCPC)

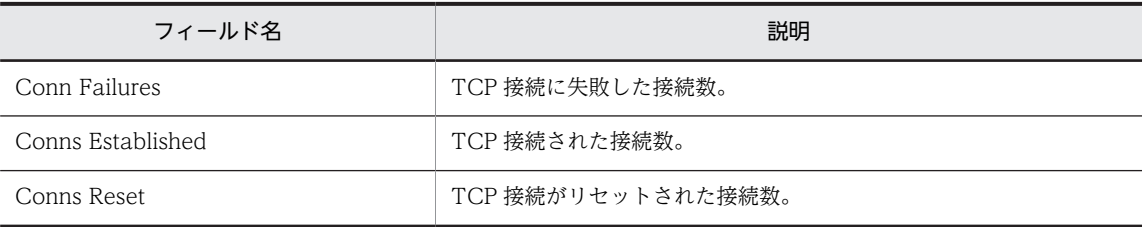

# TCP Trend

## 概要

最近 24 時間の,TCP の 1 時間ごとの使用状況を表示します。このレポートは折れ線グラフで表示されま す。

## 格納先

Reports/IIS/Status Reporting/Daily Trend/Advanced/

レコード

Transport Layer Overview(PI\_TRTL)

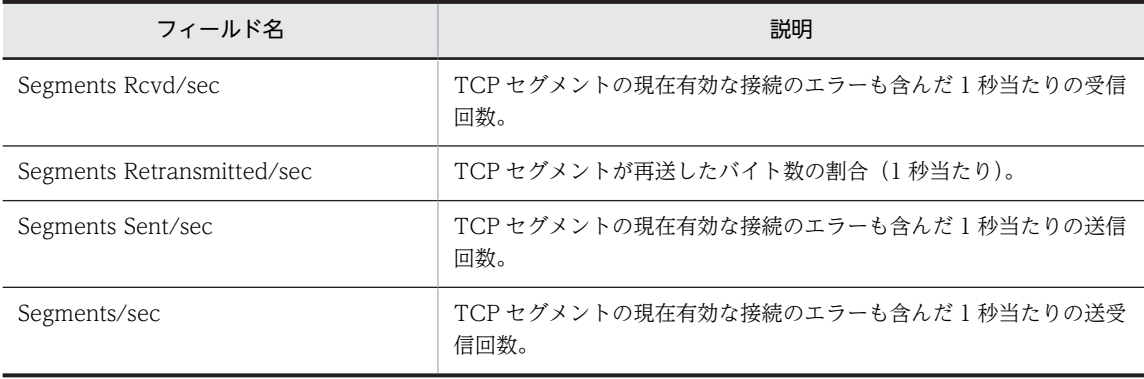

# Thread Count Status

## 概要

スレッドの情報をリアルタイムで表示します。このレポートは折れ線グラフで表示されます。

#### 格納先

Reports/IIS/Status Reporting/Real-Time/

#### レコード

IIS Thread Count (PI\_TCNT)

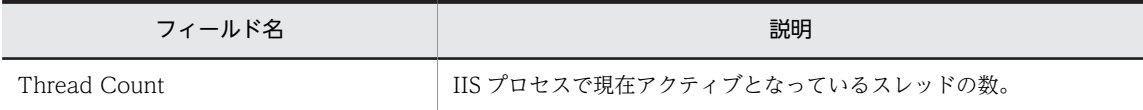

# Thread Count Trend

## 概要

最近 24 時間の,スレッドの 1 時間ごとの情報を表示します。このレポートは折れ線グラフで表示されま す。

#### 格納先

Reports/IIS/Status Reporting/Daily Trend/Advanced/

レコード

IIS Thread Count (PI\_TCNT)

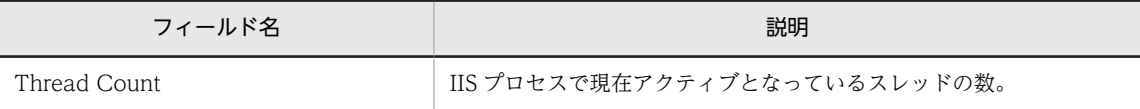

# Thread Info Status

## 概要

スレッドの使用状況をリアルタイムで表示します。このレポートは集合縦棒グラフで表示されます。

#### 格納先

Reports/IIS/Status Reporting/Real-Time/

#### レコード

IIS Thread Details (PD)

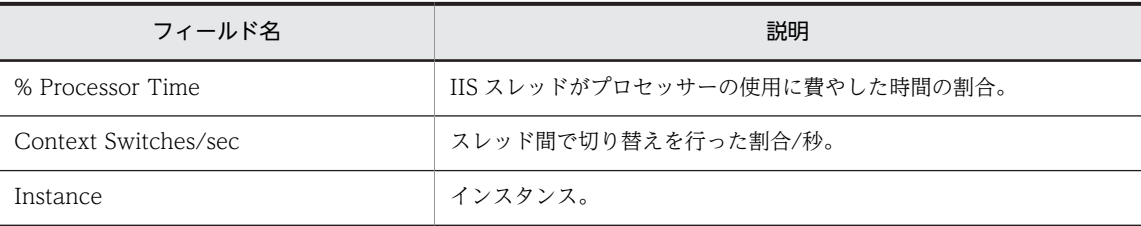

# Web Bytes

### 概要

Web サービスのデータ送受信に関する情報をリアルタイムで表示します。このレポートは折れ線グラフ で表示されます。

#### 格納先

Reports/IIS/Troubleshooting/Real-Time/

レコード

Application Layer Overview(PI\_TRAL)

#### フィールド

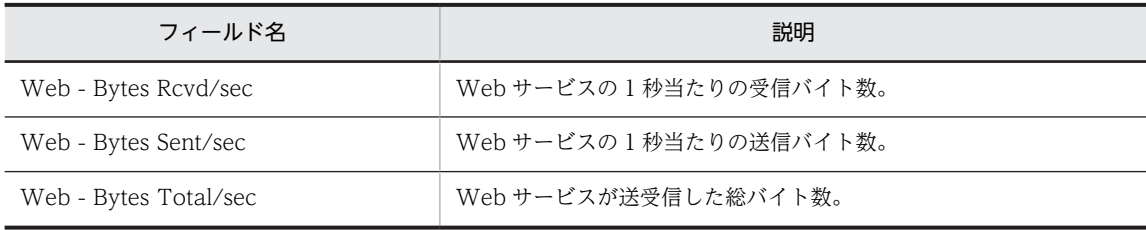

## ドリルダウンレポート(レポートレベル)

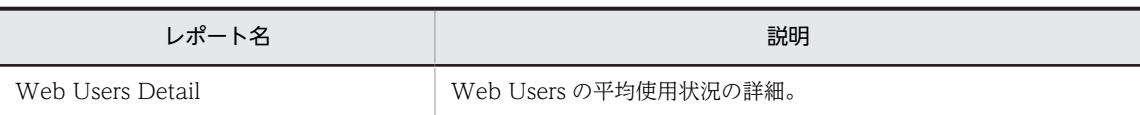

# Web Bytes Trend(Web サイトの 1 日ごとの平均バイ ト数)

#### 概要

最近 1 か月間の,Web サイトの 1 日ごとの平均バイト数を表示します。このレポートは折れ線グラフで表 示されます。

#### 格納先

Reports/IIS/Monthly Trend/Advanced/

## レコード

Application Layer Overview(PI\_TRAL)

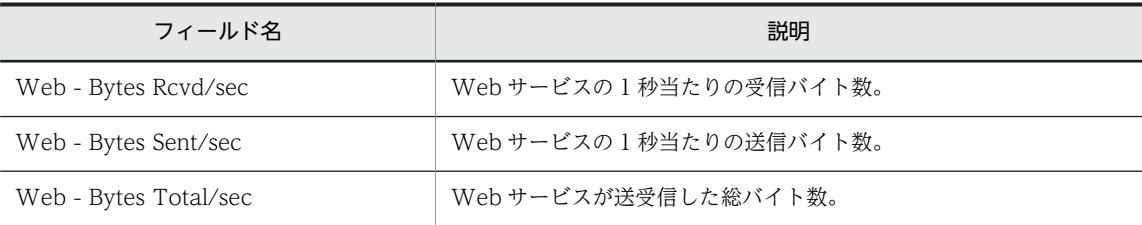

## Web Bytes Trend(Web サービスの 1 時間ごとの状 況)

#### 概要

最近 24 時間の,Web サービスの 1 時間ごとの状況を表示します。このレポートは折れ線グラフで表示さ れます。

#### 格納先

Reports/IIS/Status Reporting/Daily Trend/Advanced/

#### レコード

Application Layer Overview(PI\_TRAL)

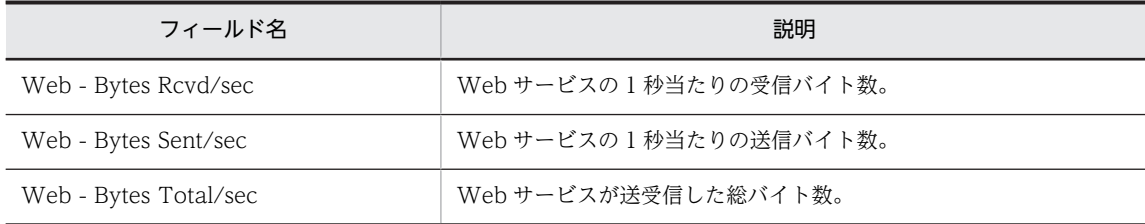

# Web Conns

#### 概要

Web サービスの接続に関する情報をリアルタイムで表示します。このレポートは折れ線グラフで表示さ れます。

#### 格納先

Reports/IIS/Troubleshooting/Real-Time/

#### レコード

Monitoring Connection (PI\_CONN)

### フィールド

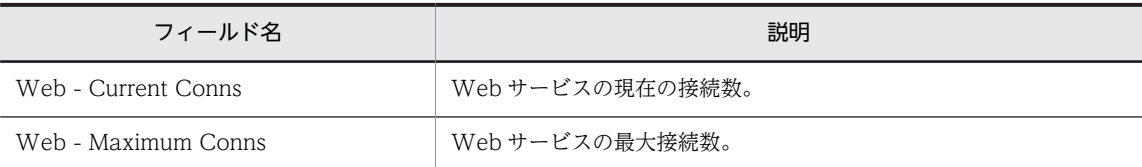

## ドリルダウンレポート(レポートレベル)

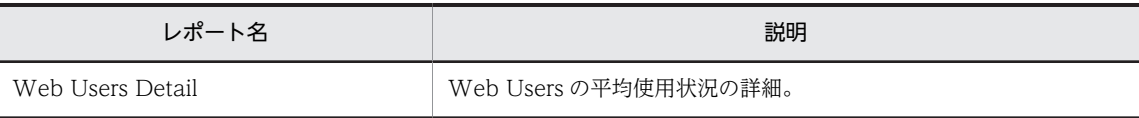

# Web Conns Trend (Web サイトの 1 日ごとの接続状 況)

#### 概要

最近 1 か月間の,Web サイトの 1 日ごとの接続状況を表示します。このレポートは折れ線グラフで表示さ れます。

#### 格納先

Reports/IIS/Monthly Trend/Advanced/

#### レコード

Monitoring Connection (PI\_CONN)

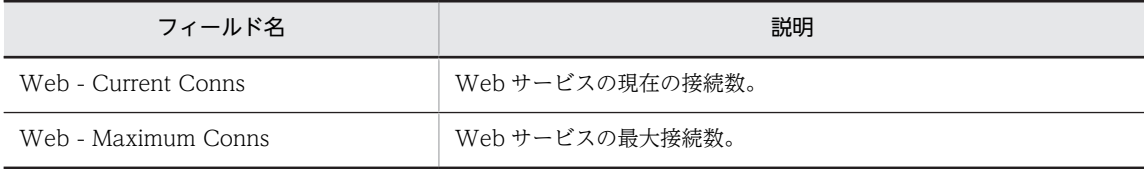

# Web Conns Trend (Web サービスの 1 時間ごとの接 続状況)

#### 概要

最近 24 時間の,Web サービスの 1 時間ごとの接続状況を表示します。このレポートは折れ線グラフで表 示されます。

#### 格納先

Reports/IIS/Status Reporting/Daily Trend/Advanced/

## レコード

Monitoring Connection (PI\_CONN)

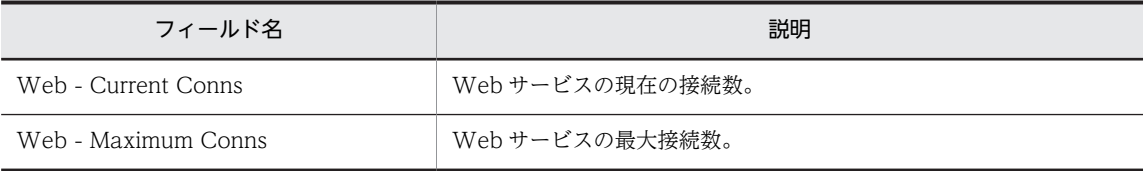
## Web Files

## 概要

Web サービスのファイル転送に関する情報をリアルタイムで表示します。このレポートは折れ線グラフ で表示されます。

## 格納先

Reports/IIS/Troubleshooting/Real-Time/

レコード

IIS File Transfer(PI\_FLTR)

## フィールド

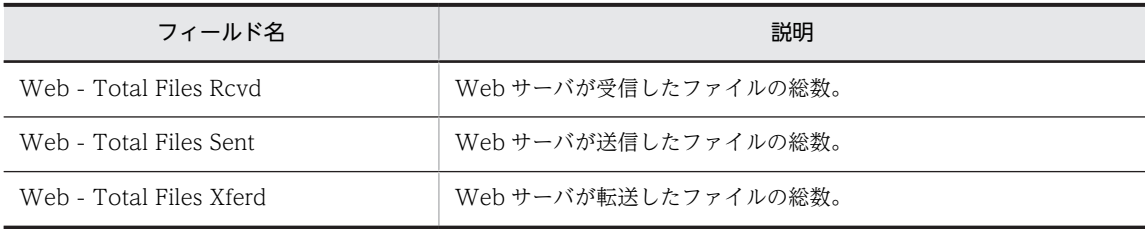

## ドリルダウンレポート(レポートレベル)

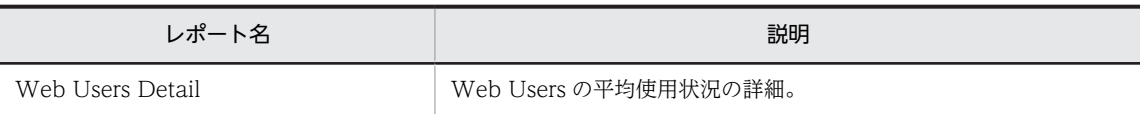

# Web Files Trend (Web サイトの1日ごとの平均ファ イル数)

## 概要

最近 1 か月間の,Web サイトの 1 日ごとの平均ファイル数を表示します。このレポートは折れ線グラフで 表示されます。

## 格納先

Reports/IIS/Monthly Trend/Advanced/

## レコード

IIS File Transfer(PI\_FLTR)

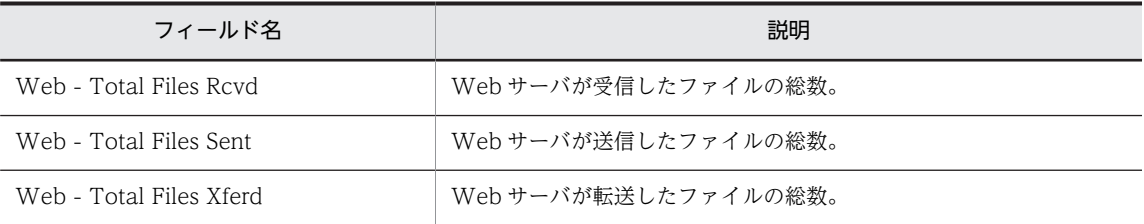

## Web Files Trend (Web サービスの 1 時間ごとの平均 ファイル数)

## 概要

最近 24 時間の,Web サービスの 1 時間ごとの平均ファイル数を表示します。このレポートは折れ線グラ フで表示されます。

#### 格納先

Reports/IIS/Status Reporting/Daily Trend/Advanced/

## レコード

IIS File Transfer(PI\_FLTR)

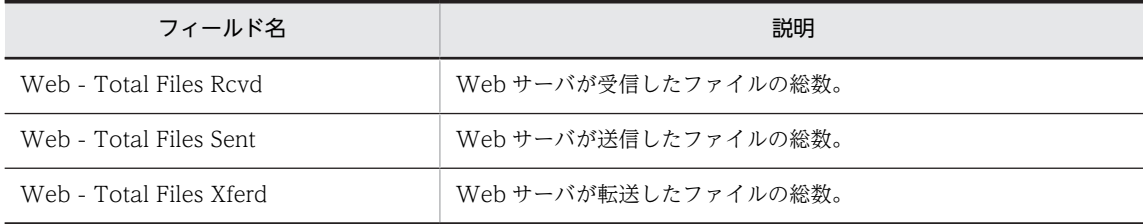

## Web Users Detail

## 概要

Web サービスへの接続ユーザー情報の詳細をリアルタイムで表示します。このレポートは一覧で表示さ れます。

## 格納先

Reports/IIS/Troubleshooting/Real-Time/Drilldown Only/

## レコード

Web User Overview (PI\_ANAW)

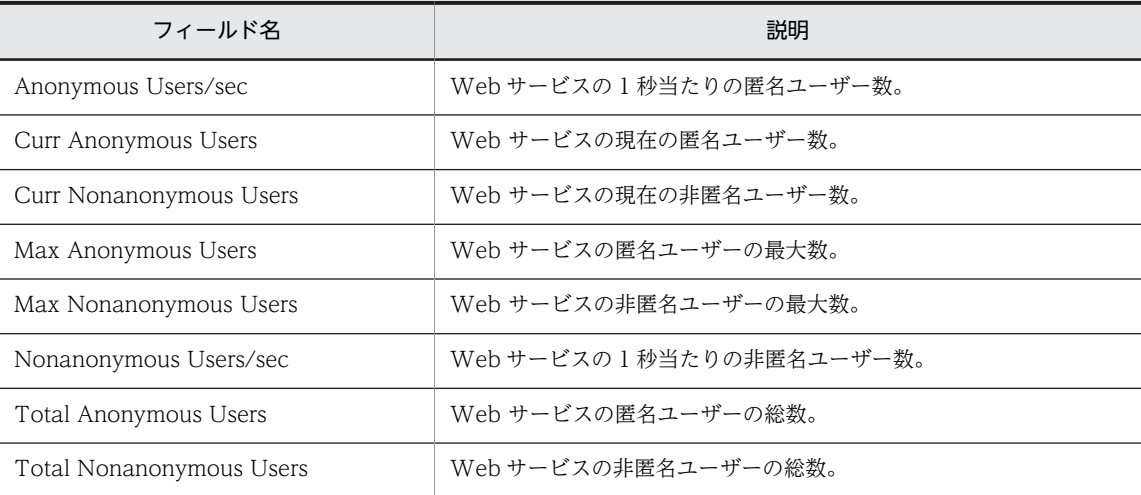

## Web Users Trend (Web Users の 1 日ごとの平均使 用状況)

## 概要

最近 1 か月間の,Web Users の 1 日ごとの平均使用状況を表示します。このレポートは折れ線グラフで表 示されます。

## 格納先

Reports/IIS/Monthly Trend/Advanced/

## レコード

Web User Overview (PI\_ANAW)

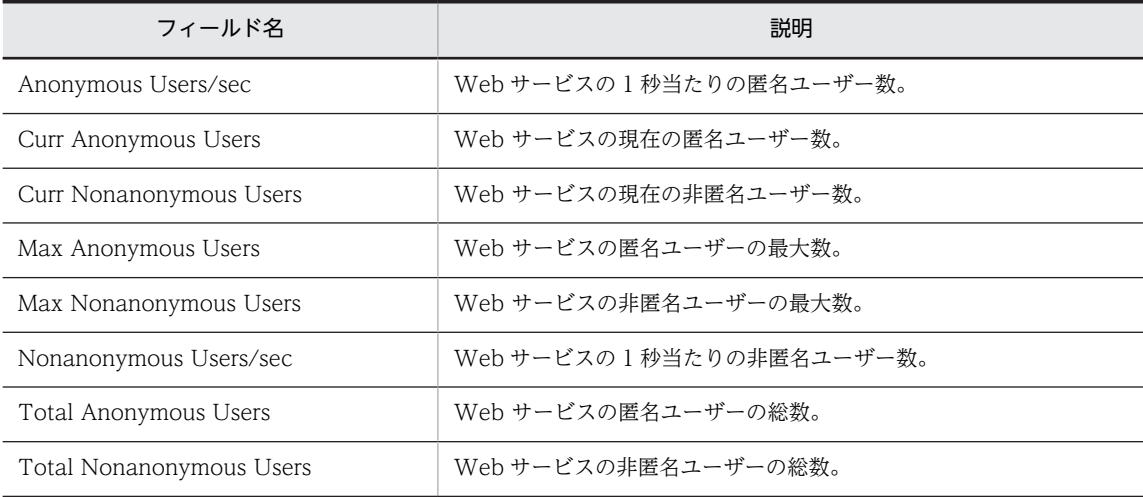

# Web Users Trend (Web Users の 1 時間ごとの平均 使用状況)

## 概要

最近 24 時間の, Web Users の 1 時間ごとの平均使用状況を表示します。このレポートは折れ線グラフで 表示されます。

## 格納先

Reports/IIS/Status Reporting/Daily Trend/Advanced/

## レコード

Web User Overview (PI\_ANAW)

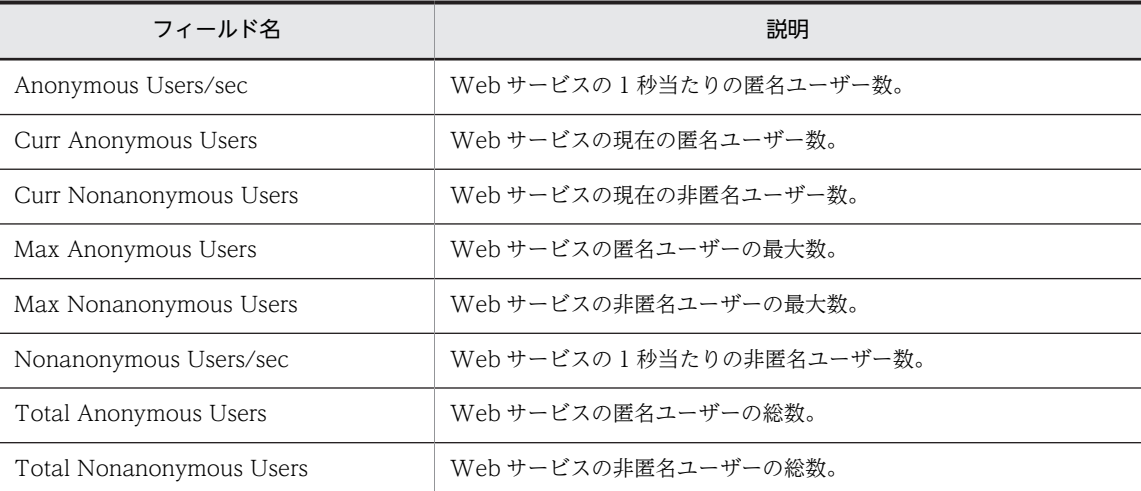

# WWW Cache Status(5.0)

## 概要

WWW サービスの稼働状況に関する情報をリアルタイムで表示します。このレポートは集合縦棒グラフ で表示されます。

## 格納先

Reports/IIS/Status Reporting/Real-Time/

レコード

WWW Service Cache (PI\_WSC)

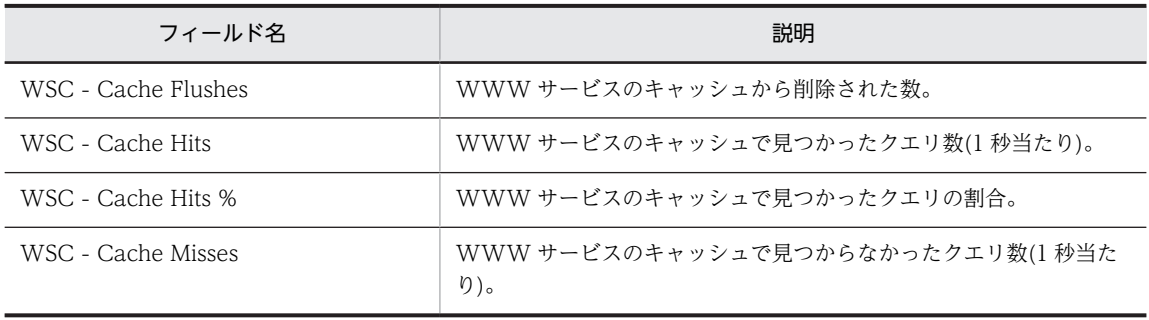

## WWW Cache Trend(5.0) (WWW サービスの 1日ご との使用状況)

## 概要

最近 1 か月間の,WWW サービスの 1 日ごとの使用状況を表示します。このレポートは折れ線グラフで表 示されます。

## 格納先

Reports/IIS/Monthly Trend/Advanced/

## レコード

WWW Service Cache (PI\_WSC)

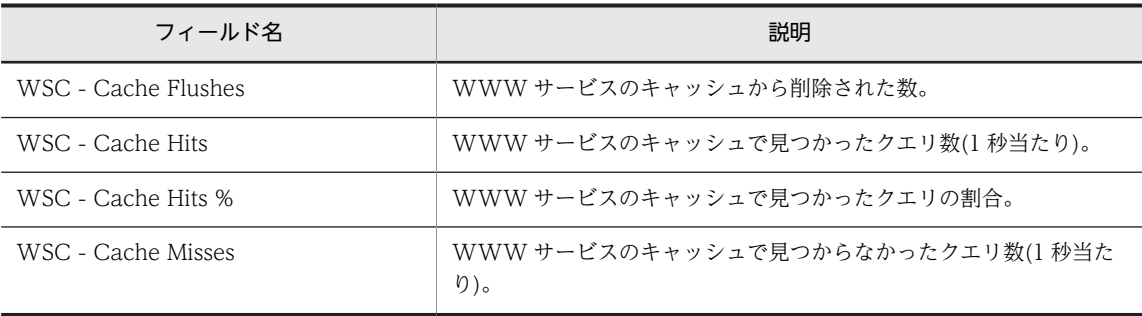

## WWW Cache Trend(5.0) (WWW サービスの 1 時間 ごとの使用状況)

## 概要

最近 24 時間の,WWW サービスの 1 時間ごとの使用状況を表示します。このレポートは折れ線グラフで 表示されます。

## 格納先

Reports/IIS/Status Reporting/Daily Trend/Advanced/

## レコード

WWW Service Cache (PI\_WSC)

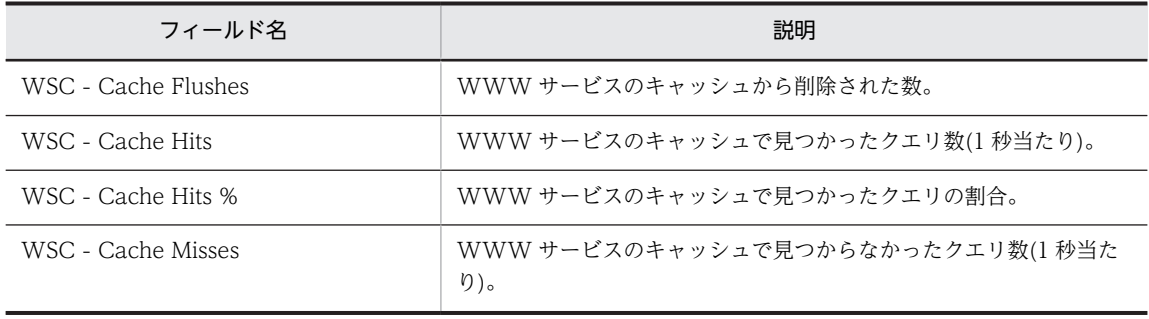

# 6 レコード

この章では, PFM - Agent for IIS のレコードについて説明します。 各レコードのパフォーマンスデータの収集方法については,マニュアル「JP1/ Performance Management 設計・構築ガイド」の Performance Management の機能について説明している章,またはマニュアル「JP1/ Performance Management 運用ガイド」の稼働監視データの管理について 説明している章を参照してください。

# データモデルについて

各 PFM - Agent が持つレコードおよびフィールドの総称を「データモデル」と呼びます。各 PFM - Agent と,その PFM - Agent が持つデータモデルには,それぞれ固有のバージョン番号が付与されています。 PFM - Agent for IIS のデータモデルのバージョンについては,[「付録 H バージョン互換」](#page-348-0)を参照してく ださい。

各 PFM - Agent のデータモデルのバージョンは, PFM - Web Console の [エージェント階層]画面で エージェントのプロパティを表示して確認してください。

データモデルについては,マニュアル「JP1/Performance Management 設計・構築ガイド」の, Performance Management で扱うデータの概要について説明している章,またはマニュアル「JP1/ Performance Management 運用ガイド」の稼働監視データの管理について説明している章を参照してく ださい。

## レコードの記載形式

この章では、PFM - Agent for IIS のレコードをアルファベット順に記載しています。各レコードの説明 は,次の項目から構成されています。

#### 機能

各レコードに格納されるパフォーマンスデータの概要および注意事項について説明します。

## デフォルト値および変更できる値

各レコードに設定されているパフォーマンスデータの収集条件のデフォルト値およびユーザーが変更でき る値を表で示します。「デフォルト値および変更できる値」に記載している項目とその意味を次の表に示し ます。この表で示す各項目については、マニュアル「IP1/Performance Management 運用ガイド」の, 稼働監視データの管理について説明している章を参照してください。

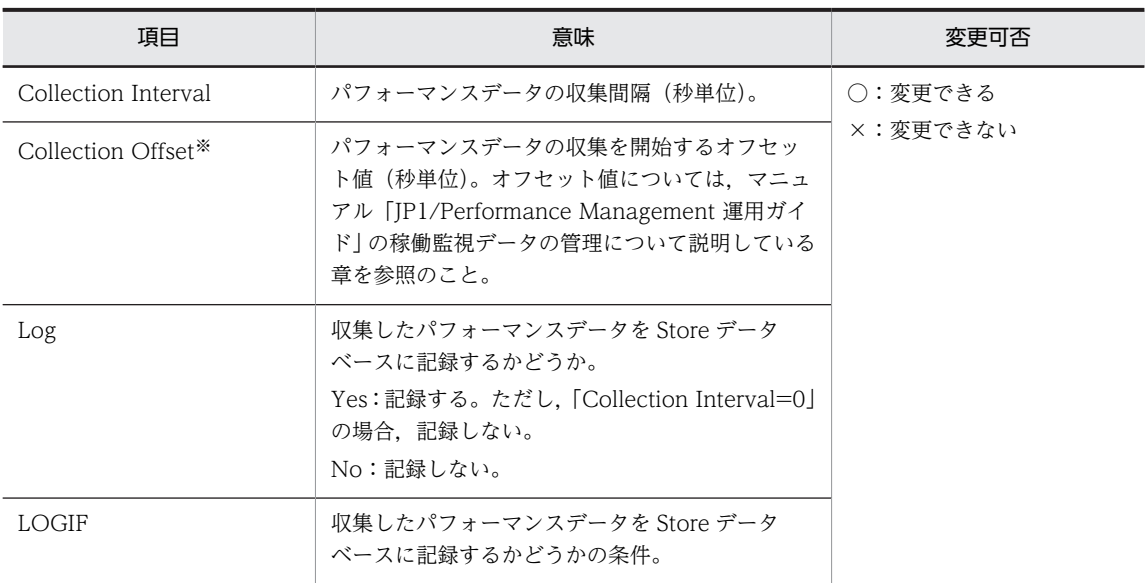

注※

指定できる値は,0〜32,767 秒(Collection Interval で指定した値の範囲内)です。これは,複数のデータを収集 する場合に,一度にデータの収集処理が実行されると負荷が集中するので,収集処理の負荷を分散するために使用し ます。なお、データ収集の記録時間は、Collection Offset の値に関係なく、Collection Interval と同様の時間とな ります。

Collection Offset の値を変更する場合は,収集処理の負荷を考慮した上で値を指定してください。

## ODBC キーフィールド

PFM - Manager または PFM - Base で, SQL を使用して Store データベースに格納されているレコード のデータを利用する場合に必要な ODBC キーフィールドを示します。ODBC キーフィールドには,各レ コード共通のものと各レコード固有のものとがあります。ここで示すのは,各レコード固有の ODBC キー フィールドです。複数インスタンスレコードだけが,固有の ODBC キーフィールドを持っています。

各レコード共通の ODBC キーフィールドについては,[「ODBC キーフィールド一覧」](#page-194-0)を参照してくださ い。ODBC キーフィールドの使用方法については,マニュアル「JP1/Performance Management 運用ガ イド」の,ODBC に準拠したアプリケーションプログラムとの連携について説明している章を参照してく ださい。

## ライフタイム

各レコードに収集されるパフォーマンスデータの一貫性が保証される期間を示します。ライフタイムにつ いては,マニュアル「JP1/Performance Management 設計・構築ガイド」の, Performance Management の機能について説明している章を参照してください。

## レコードサイズ

1 回の収集で各レコードに格納されるパフォーマンスデータの容量を示します。

#### フィールド

各レコードのフィールドについて表で説明しています。表の各項目について次に説明します。

- View 名 (Manager 名)
	- View 名

PFM - Web Console で表示されるフィールド名(PFM - View 名)を示します。

• Manager 名

PFM - Manager で,SQL を使用して Store データベースに格納されているフィールドのデータを 利用する場合, SQL 文で記述するフィールド名 (PFM - Manager 名) を示します。 SQL 文では、先頭に各レコードのレコード ID を付加した形式で記述します。例えば、IIS Thread Details (PD) レコードの Interval (INTERVAL) フィールドの場合, [PD\_INTERVAL] と記述 します。

• 説明

各フィールドに格納されるパフォーマンスデータについて説明します。

• 要約

Agent Store がデータを要約するときの方法(要約ルール)を示します。要約ルールについては,[「要](#page-195-0) [約ルール」](#page-195-0)を参照してください。

• 形式

char 型や float 型など,各フィールドの値のデータ型を示します。データ型については,[「データ型一](#page-198-0) [覧」](#page-198-0)を参照してください。

• デルタ

累積値として収集するデータに対し,変化量でデータを表すことを「デルタ」と呼びます。デルタにつ いては,[「フィールドの値](#page-199-0)」を参照してください。

• データソース

該当するフィールドの値の計算方法または取得先を示します。フィールドの値については,[「フィール](#page-199-0) [ドの値」](#page-199-0)を参照してください。

## <span id="page-194-0"></span>ODBC キーフィールド一覧

ODBC キーフィールドには,各レコード共通のものと各レコード固有のものとがあります。ここで示すの は、各レコード共通の ODBC キーフィールドです。PFM - Manager で, SQL を使用して Store データ ベースに格納されているレコードのデータを利用する場合,ODBC キーフィールドが必要です。

各レコード共通の ODBC キーフィールド一覧を次の表に示します。各レコード固有の ODBC キーフィー ルドについては,各レコードの説明を参照してください。

表 6‒1 ODBC キーフィールド一覧

| ODBC キーフィールド        | ODBC フォーマット | データ | 説明                                                              |
|---------------------|-------------|-----|-----------------------------------------------------------------|
| レコード ID_DATE        | SQL_INTEGER | 内部  | レコードが生成された日付を表すレ<br>コードのキー。                                     |
| レコード ID_DATETIME    | SQL_INTEGER | 内部  | レコード ID DATE フィールドとレ<br>コード ID TIME フィールドの組み<br>合わせ。            |
| レコード ID_DEVICEID    | SQL_VARCHAR | 内部  | PFM - Agent が動作しているホス<br>卜名。                                    |
| レコード ID_DRAWER_TYPE | SQL_VARCHAR | 内部  | 区分。有効な値を次に示す。<br>m:分<br>H:時<br>D: H<br>W: 31<br>$M$ : 月<br>Y: E |
| レコード ID PROD INST   | SQL VARCHAR | 内部  | PFM - Agent のインスタンス名。                                           |
| レコード ID_PRODID      | SQL_VARCHAR | 内部  | PFM - Agent のプロダクト ID。                                          |
| レコード ID RECORD TYPE | SQL_VARCHAR | 内部  | レコードタイプを表す識別子(4バイ<br>$\mathsf{H}$ ).                            |
| レコード ID_TIME        | SQL_INTEGER | 内部  | レコードが生成された時刻(グリ<br>ニッジ標準時)。                                     |

## <span id="page-195-0"></span>要約ルール

PI レコードタイプのレコードでは、Collection Interval に設定された間隔で収集されるデータと、あらか じめ定義されたルールに基づき一定の期間(分,時,日,週,月,または年単位)ごとに要約されたデータ が,Store データベースに格納されます。要約の種類はフィールドごとに定義されています。この定義を 「要約ルール」と呼びます。

要約ルールによっては、要約期間中の中間データを保持する必要のあるものがあります。この場合、中間 データを保持するためのフィールドが Store データベース内のレコードに追加されます。このフィールド を「追加フィールド」と呼びます。追加フィールドの一部は,PFM - Web Console でレコードのフィー ルドとして表示されます。PFM - Web Console に表示される追加フィールドは,履歴レポートに表示す るフィールドとして使用できます。

なお,要約によって追加される「追加フィールド」と区別するために,ここでは,この章の各レコードの説 明に記載されているフィールドを「固有フィールド」と呼びます。

追加フィールドのフィールド名は次のようになります。

- Store データベースに格納される追加フィールド名 固有フィールドの PFM - Manager 名にサフィックスが付加されたフィールド名になります。
- PFM Web Console で表示される追加フィールド名 固有フィールドの PFM - View 名にサフィックスが付加されたフィールド名になります。

PFM - Manager 名に付加されるサフィックスと,それに対応する PFM - View 名に付加されるサフィッ クス,およびフィールドに格納されるデータを次の表に示します。

| PFM - Manager<br>名 | PFM - View 名 | 格納データ                             |
|--------------------|--------------|-----------------------------------|
| TOTAL              | (Total)      | 要約期間内のレコードのフィールドの値の総和             |
| TOTAL SEC          | (Total)      | 要約期間内のレコードのフィールドの値の総和(utime 型の場合) |
| COUNT              |              | 要約期間内の収集レコード数                     |
| HI                 | (Max)        | 要約期間内のレコードのフィールド値の最大値             |
| LO                 | (Min)        | 要約期間内のレコードのフィールド値の最小値             |

表 6‒2 追加フィールドのサフィックス一覧

(凡例)

−:追加フィールドがないことを示します。

要約ルールの一覧を次の表に示します。

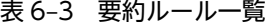

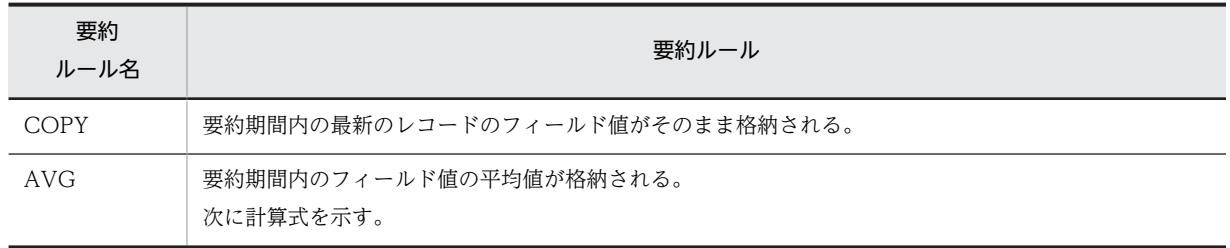

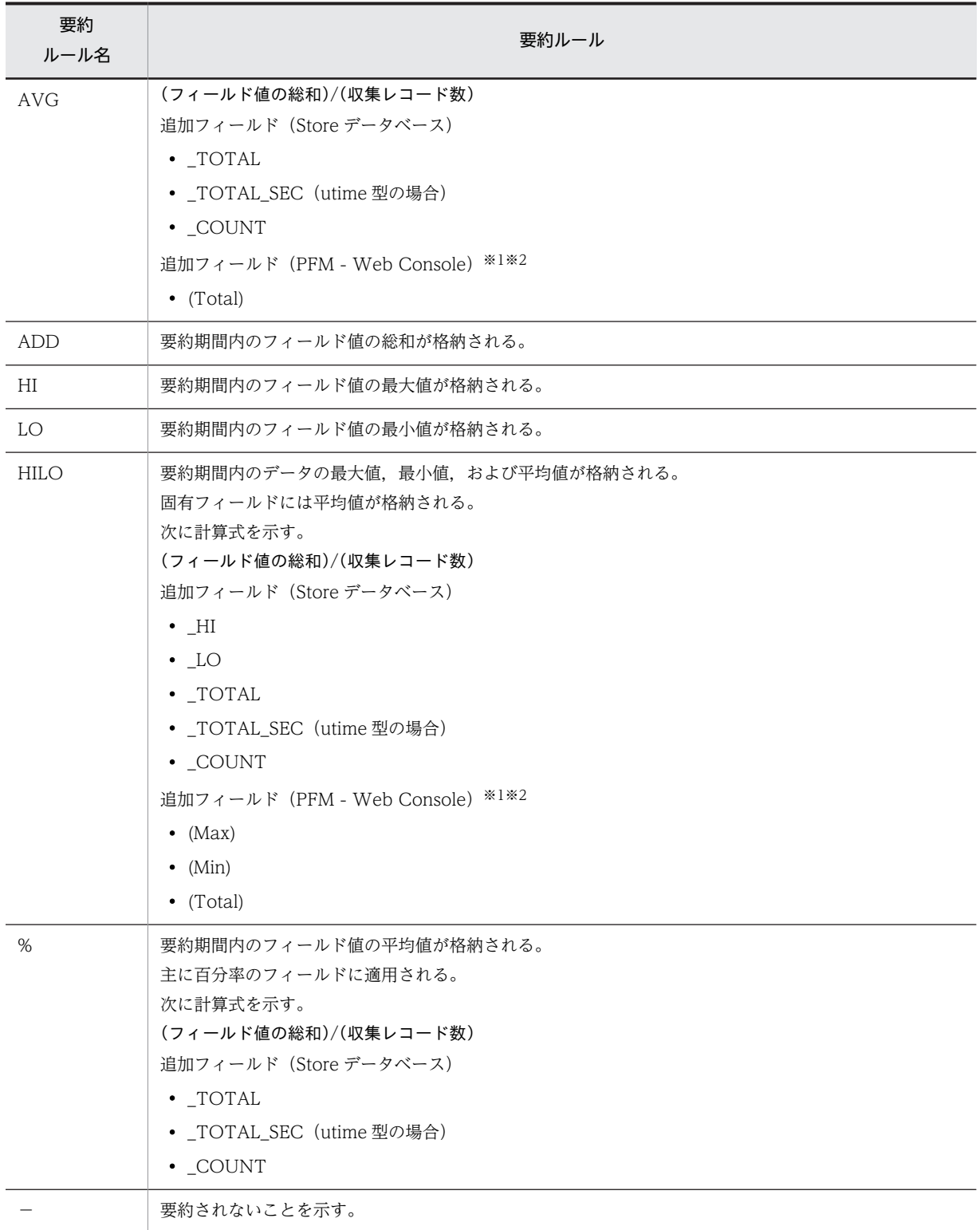

注※1

PFM - Manager 名に「\_AVG」が含まれる utime 型のフィールドは, PFM - Web Console に追加さ れる「(Total)」フィールドを履歴レポートで利用できません。

注※2

PFM - Manager 名に次の文字列が含まれるフィールドは, PFM - Web Console に追加される (Total)フィールドを履歴レポートで利用できません。 「\_PER\_」,「PCT」,「PERCENT」,「\_AVG」,「\_RATE\_TOTAL」

## <span id="page-198-0"></span>データ型一覧

各フィールドの値のデータ型と,対応する C および C++のデータ型の一覧を次の表に示します。この表で 示す「データ型」の「フィールド」の値は,各レコードのフィールドの表にある「形式」の列に示されてい ます。

## 表 6‒4 データ型一覧

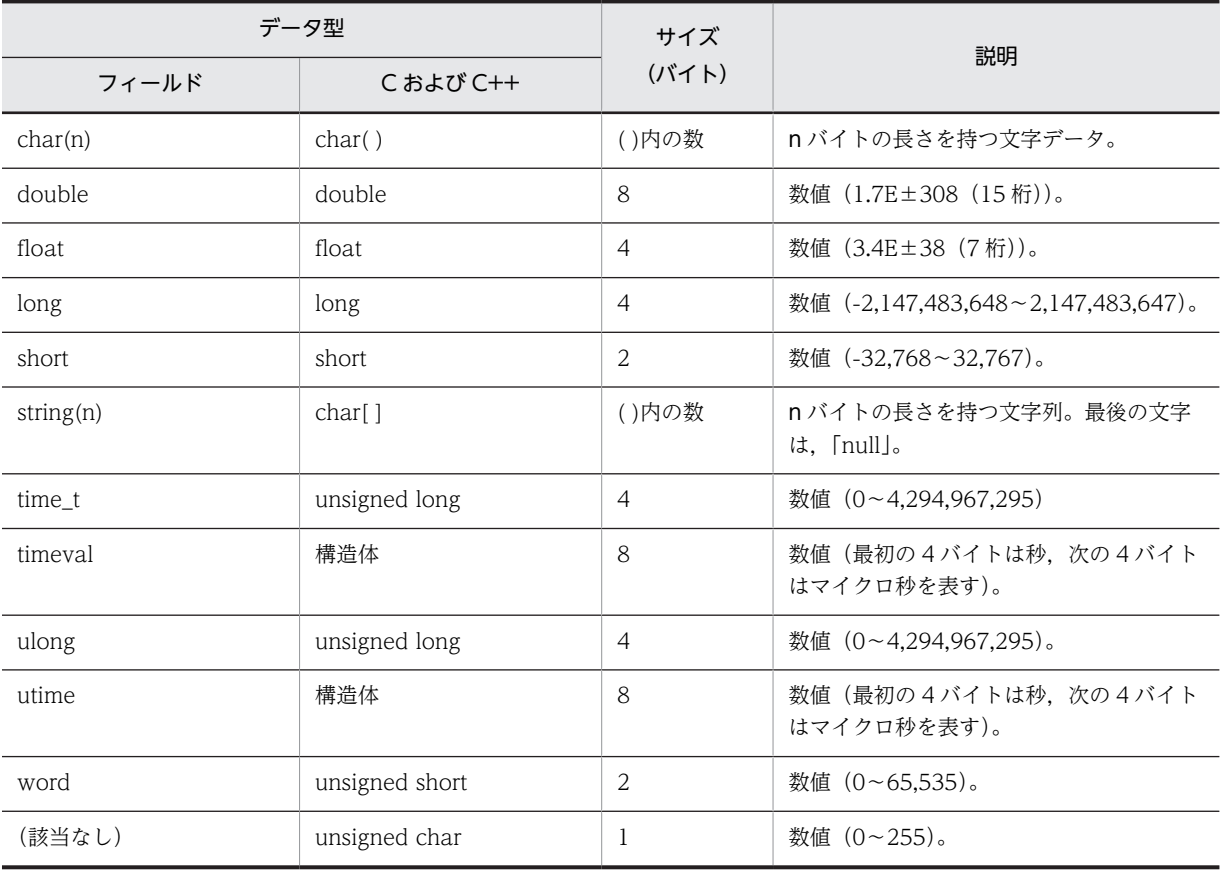

## <span id="page-199-0"></span>フィールドの値

ここでは,各フィールドに格納される値について説明します。

#### データソース

各フィールドには,Performance Management や監視対象プログラムから取得した値や,これらの値を ある計算式に基づいて計算した値が格納されます。各フィールドの値の取得先または計算方法は,フィール ドの表の「データソース」列で示します。

「−」は,パフォーマンスデータを加工してフィールドの値を設定していないことを示します。

## デルタ

累積値として収集するデータに対し,変化量でデータを表すことを「デルタ」と呼びます。例えば,1 回目 に収集されたパフォーマンスデータが「3」、2回目に収集されたパフォーマンスデータが「4」とすると. 累積値の場合は「7」,変化量の場合は「1」が格納されます。各フィールドの値がデルタかどうかは,フィー ルドの表の「デルタ」列で示します。

リアルタイムレポートの設定で、「デルタで表示」がチェックされている場合、最初にデータが収集された ときから値が表示されます。ただし、前回のデータを必要とするレポートの場合、初回の値は「0」で表示 されます。2 回目以降のデータ収集は,収集データの値が表示されます。

PFM - Agent for IIS で収集されるパフォーマンスデータは、次の表のように異なります。

| レコードタイプ        | デルタ | データ種別                   | [デルタ値で表示]の<br>チェック※      | レコードの値            |
|----------------|-----|-------------------------|--------------------------|-------------------|
| PI レコードタイプ     | Yes |                         |                          |                   |
|                | No  | リアルタイムデータ               | あり                       | 収集時点の値が表示<br>される。 |
|                |     |                         | なし                       | 収集時点の値が表示<br>される。 |
|                |     | • 履歴データ<br>• アラームの監視データ | $\overline{\phantom{0}}$ | 収集時点の値が表示<br>される。 |
| PD レコードタイ<br>プ | Yes |                         |                          |                   |
|                | No  | リアルタイムデータ               | あり                       | 収集時点の値が表示<br>される。 |
|                |     |                         | なし                       | 収集時点の値が表示<br>される。 |
|                |     | • 履歴データ<br>• アラームの監視データ |                          | 収集時点の値が表示<br>される。 |

表 6-5 PFM - Agent for IIS で収集されるパフォーマンスデータ

(凡例)

−:該当しない

注※

次に示す PFM - Web Console のダイアログボックスの項目でチェックされていることを示します。

- [レポートウィザード- 表示設定(リアルタイムレポート)] ダイアログボックスの [デルタ値で表示]
- [レポートの表示設定] ダイアログボックス(リアルタイムレポート)の[デルタ値で表示]

パフォーマンスデータが収集される際の注意事項を次に示します。

PFM - Agent for IIS で最初に履歴レポートを表示する場合,1 回目と 2 回目に収集されたデータを基に, 履歴レポートに表示されるパフォーマンスデータが作成されます。このため,最初に履歴レポートに表示さ れるデータが収集されるまでには、設定した収集間隔の最大 2 倍の時間が掛かります。

#### 各フィールドの平均および割合

各フィールドの平均や割合の値については,Interval 時間によって秒単位の値として求められるものと, データの収集間隔によって求められるものとがあります。特に断り書きがない場合,データの収集間隔に よって求められる値となります(Interval が 60 秒間隔の場合,1 分単位のデータとなります)。

#### Interval フィールドの値

Interval フィールドの値は,レコードタイプによって異なります。Interval フィールドの値を次の表に示し ます。

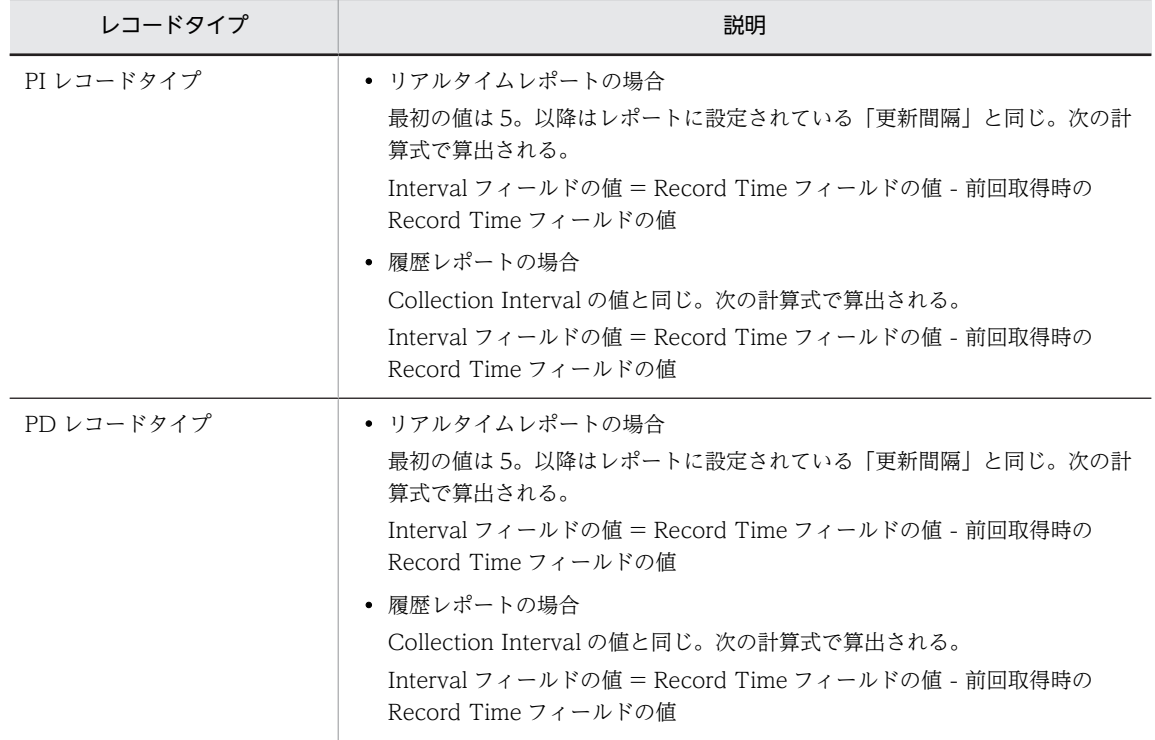

表 6‒6 Interval フィールドの値

## Store データベースに記録されるときだけ追加される フィールド

Store データベースに記録されるときだけ追加されるフィールドを次の表に示します。

#### 表 6-7 Store データベースに記録されるときだけ追加されるフィールド

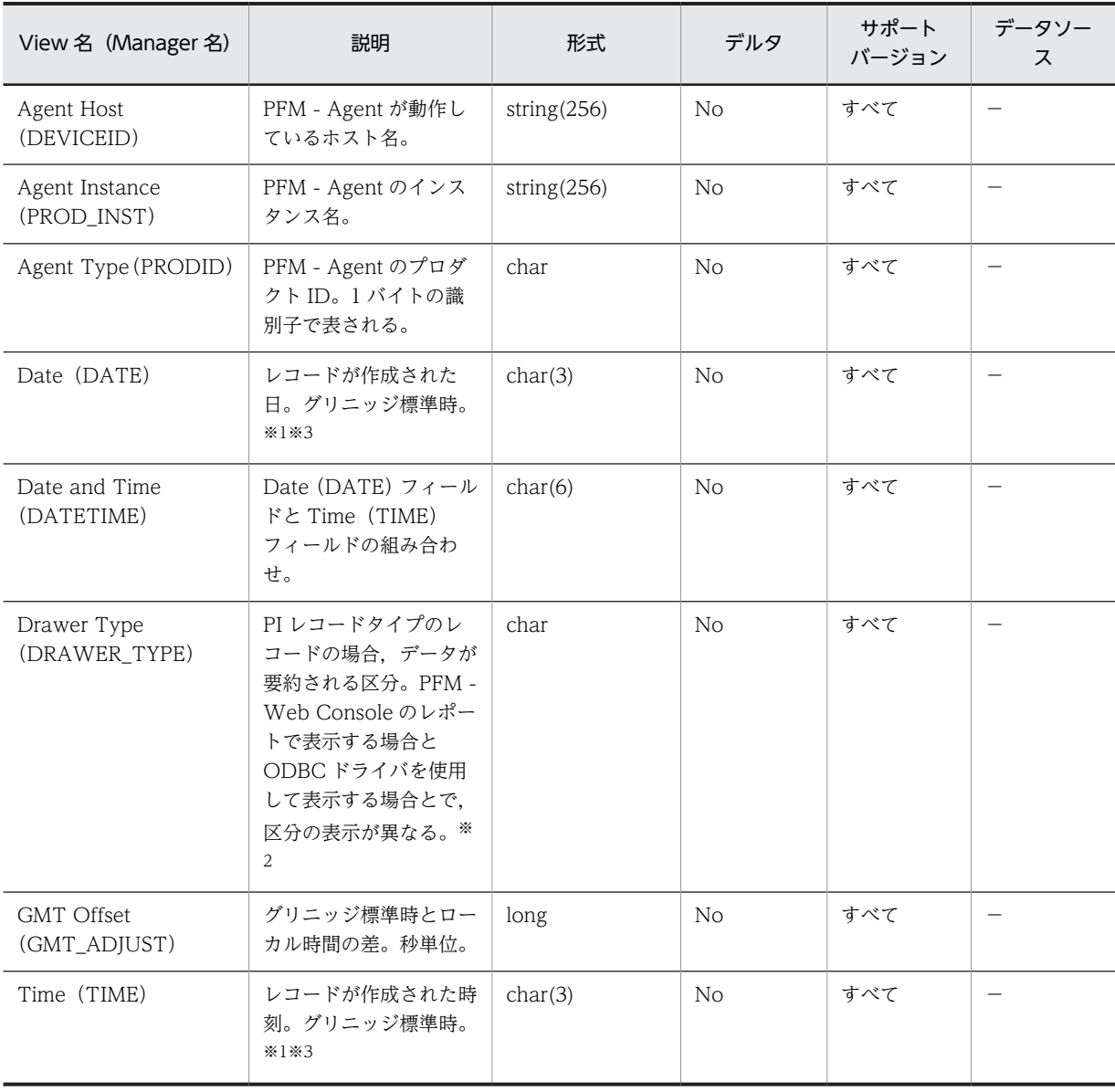

(凡例)

−:IIS から取得したパフォーマンスデータを加工してフィールドの値を設定していないことを意味します。

注※1

PI レコードタイプのレコードでは、データが要約されるため、要約される際の基準となる時刻が設定されます。レ コード区分ごとの設定値を次の表に示します。

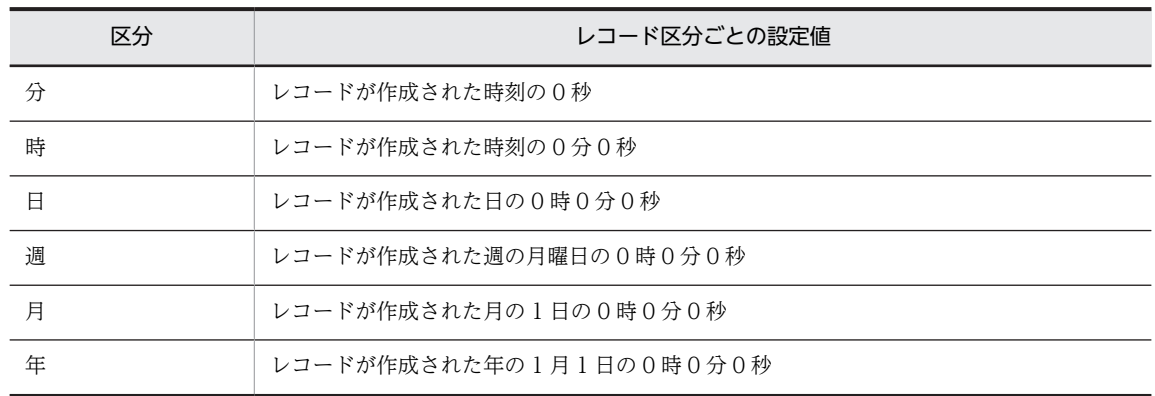

#### 表 6‒8 レコード区分ごとの設定値

注※2

PFM - Web Console のレポートで表示する場合と ODBC ドライバを使用して表示する場合の違いを次の表に示 します。

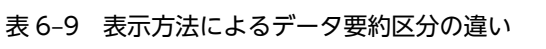

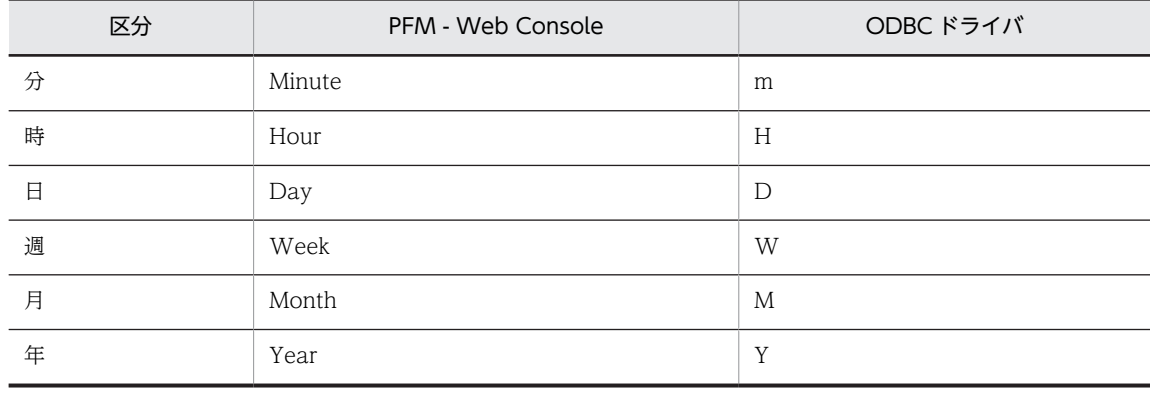

注※3

レポートや ODBC ドライバによるデータ表示を行った場合,Date フィールドは YYYYMMDD 形式で,Date and Time フィールドは YYYYMMDD hh:mm:ss 形式で,Time フィールドは hh:mm:ss 形式で表示されます。

## Store データベースに格納されているデータをエクス ポートすると出力されるフィールド

jpctool db dump (jpcctrl dump)コマンドで、Store データベースに格納されているデータをエクスポート すると、次に示すフィールドが出力されます。これらのフィールドも, Store データベースに記録されると き追加されるフィールドですが,PFM - Web Console では表示されないため,レポートに表示するフィー ルドとして使用できません。これらのフィールドは、PFM - Agent が内部で使用するフィールドなので, 運用では使用しないでください。

- レコード ID\_DATE\_F
- レコード ID\_DEVICEID\_F
- レコード ID\_DRAWER\_TYPE\_F
- レコード ID DRAWER COUNT
- レコード ID\_DRAWER\_COUNT\_F
- レコード ID\_INST\_SEQ
- レコード ID\_PRODID\_F
- レコード ID\_PROD\_INST\_F
- レコード ID\_RECORD\_TYPE
- レコード ID\_RECORD\_TYPE\_F
- レコード ID\_SEVERITY
- レコード ID\_SEVERITY\_F
- レコード ID\_TIME\_F
- レコード ID\_UOWID
- レコード ID\_UOWID\_F
- レコード ID\_UOW\_INST
- レコード ID\_UOW\_INST\_F
- レコード ID PFM Manager 名 SEC
- レコード ID\_PFM Manager 名\_MSEC

## レコードの注意事項

レコードを収集する場合の注意事項を次に示します。

アプリケーションイベントログに PerfXX (PerfXX はサービスに関連するソース名)のイベントが記録さ れている場合,PFM - Agent for IIS が正常に動作しない場合や,そのサービスに対応するレコードが収集 できない場合があります。この現象はサービスが正常にインストールできていない場合に発生します。こ の現象が発生している場合,サービスを再インストールするか, Microsoft のサポート技術情報で,出力さ れている原因を取り除くか,サービスの開発元に対処方法をお問い合わせください。

PFM - Agent for IIS が正常に動作しない場合や,そのサービスに対応するレコードが収集できない場合の 例を次の表に示します。

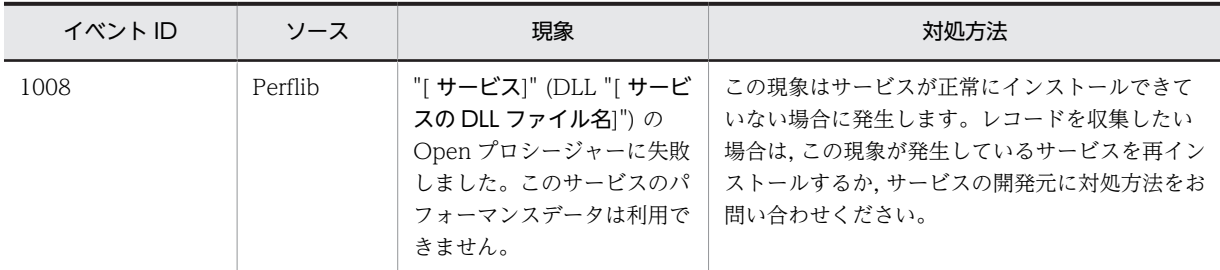

• パフォーマンスモニターで,"logical disk parameters"の表示が不可能な場合は,DOS プロンプト画 面より"diskperf -y"を実行しホストを再起動してください。

IIS のバージョンとインストールされている IIS 役割サービス等の組み合わせによって、収集できるレコー ドに違いがあります。

- IIS6.0 については、IIS6.0 環境のレコード収集可否表を参照ください。
- IIS7.0 については、IIS7.0 環境のレコード収集可否表を参照ください。
- IIS7.5 については、IIS7.5 環境のレコード収集可否表を参照ください。
- IIS8.0 については、IIS8.0 環境のレコード収集可否表を参照ください。
- IIS8.5 については、IIS8.5 環境のレコード収集可否表を参照ください。

# レコード一覧

ここでは、PFM - Agent for IIS で収集できるレコードの一覧を記載します。

PFM - Agent for IIS で収集できるレコードおよびそのレコードに格納される情報を,レコード名順および レコード ID 順で次の表に示します。

表 6-10 PFM - Agent for IIS のレコード一覧 (レコード名順)

| レコード名                             | レコードID    | 格納される情報                                                                                                    |
|-----------------------------------|-----------|----------------------------------------------------------------------------------------------------|
| Active Server Pages<br>Throughput | PL_ASPT   | ASP リクエストについてのある一定の時間を単位としたパ<br>フォーマンスデータ。                                                                      |
| Application Layer<br>Overview     | PI_TRAL   | WEB,FTP,SMTP の送受信についてのある一定の時間を単<br>位としたパフォーマンスデータ。                                                              |
| ASP.NET Throughput                | PI_APNT   | ASP.NET リクエストについてのある一定の時間を単位とし<br>たパフォーマンスデータ。                                                                  |
| DataLink Layer Overview           | PD_TRDL   | データリンク層についてのある時点での状態を示すパフォー<br>マンスデータ。                                                                          |
| File System Cache                 | PI        | メモリーとキャッシュのパフォーマンスオブジェクトについ<br>てのある一定の時間を単位としたパフォーマンスデータ。                                                       |
| FTP User Overview                 | PI ANAF   | FTP ユーザーの傾向についてある一定の時間を単位とした<br>パフォーマンスデータ。                                                                     |
| IIS Bandwidth Throttling          | PI BT     | Internet Information Services Global (すべての IIS サービ<br>スの帯域幅の使用状況やキャッシュ処理状況を監視)につい<br>てのある一定の時間を単位としたパフォーマンスデータ。 |
| IIS File Transfer                 | PI_FLTR   | ファイルの送受信についてのある一定の時間を単位としたパ<br>フォーマンスデータ。                                                                       |
| <b>IIS Thread Count</b>           | PI_TCNT   | Inetinfo に関するスレッドについてのある一定の時間を単位<br>としたパフォーマンスデータ。                                                              |
| <b>IIS Thread Details</b>         | <b>PD</b> | IIS のスレッド詳細 (スレッドの動作を示すカウンタ群) につ<br>いてのある時点での状態を示すパフォーマンスデータ。                                                   |
| IIS WorkingSet                    | PI_WS     | ワーキングセットについてのある一定の時間を単位としたパ<br>フォーマンスデータ。                                                                       |
| Logical Disk Overview             | PI LGDP   | 論理ディスクの傾向についてのある一定の時間を単位とした<br>パフォーマンスデータ。                                                                      |
| Monitoring Connection             | PI_CONN   | WebとFTPのコネクションについてのある一定の時間を単<br>位としたパフォーマンスデータ。                                                                 |
| Network Layer Overview            | PI_TRNL   | ネットワーク層の傾向についてのある一定の時間を単位とし<br>たパフォーマンスデータ。                                                                     |
| Not Found Errors                  | PI_NFE    | Web Not Found (Web 接続失敗) についてのある一定の時<br>間を単位としたパフォーマンスデータ。                                                      |
| Physical Disk Overview            | PI_PYDP   | 物理ディスクの傾向についてのある一定の時間を単位とした<br>パフォーマンスデータ。                                                                      |

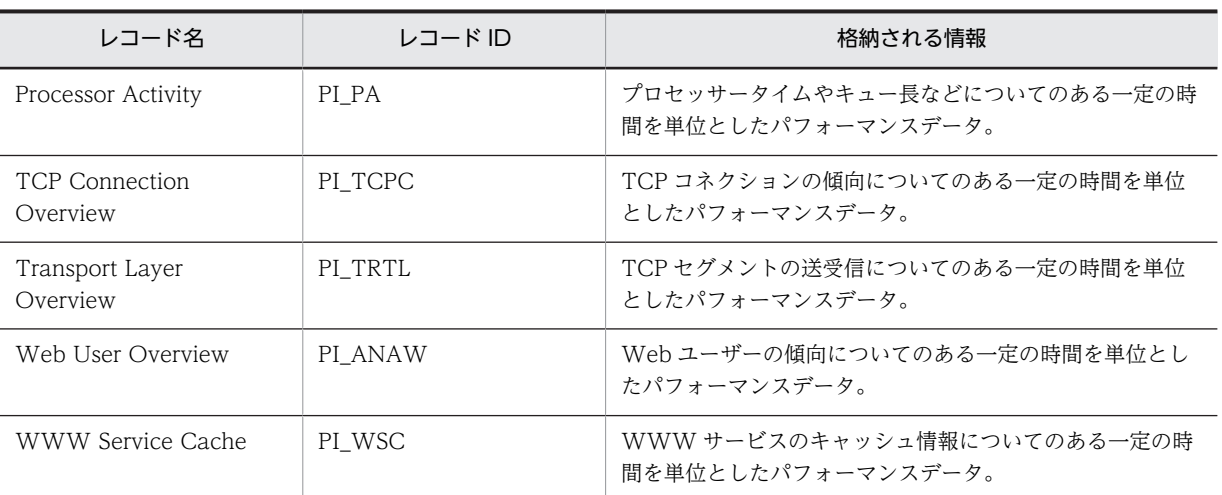

## 表 6-11 PFM - Agent for IIS のレコード一覧(レコード ID 順)

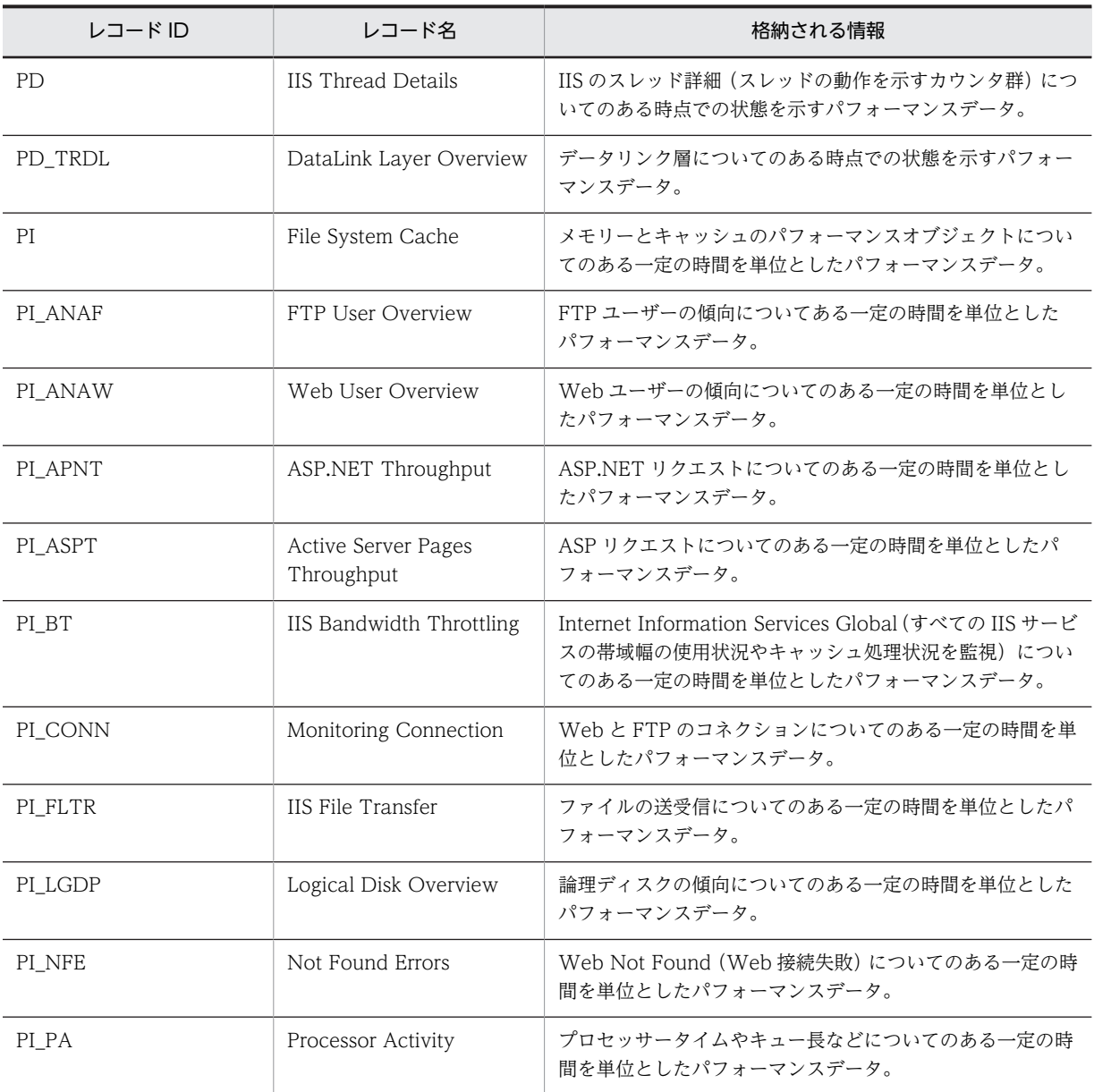

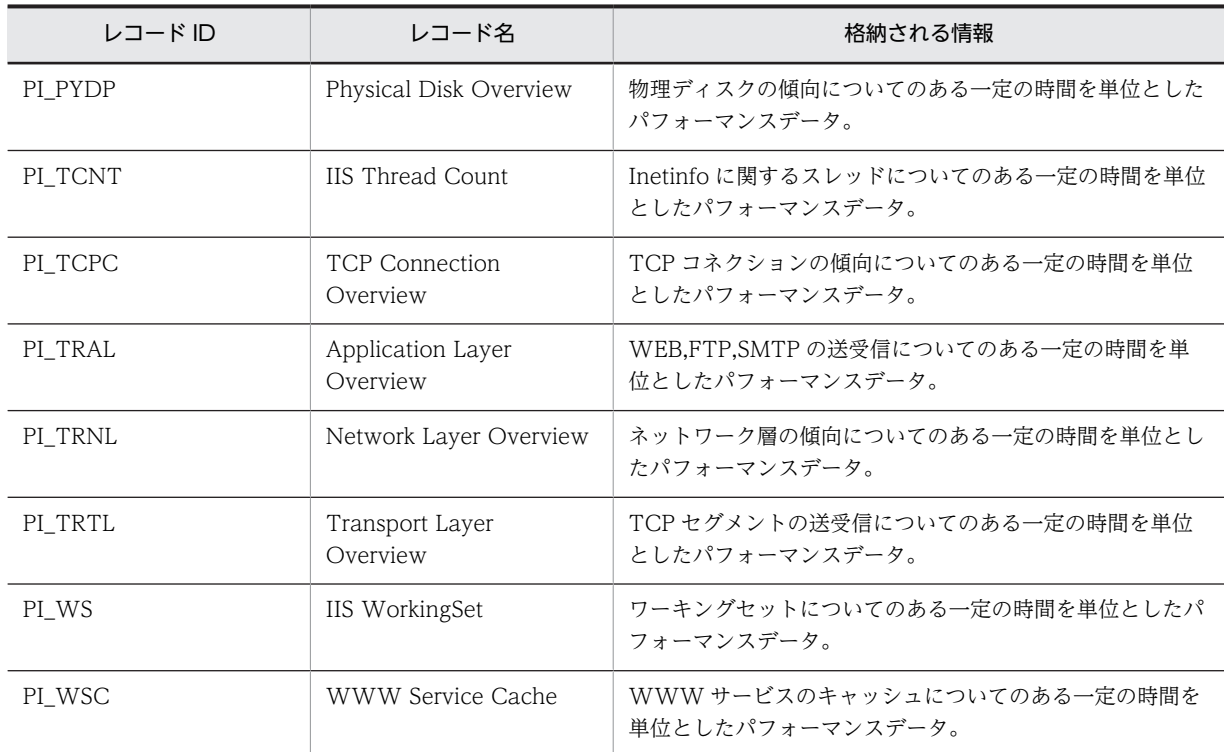

# <span id="page-208-0"></span>Active Server Pages Throughput (PI\_ASPT)

## 機能

Active Server Pages Throughput (PI\_ASPT) レコードには、ASP リクエストについてのある一定の時 間を単位としたパフォーマンスデータが格納されます。

## デフォルト値および変更できる値

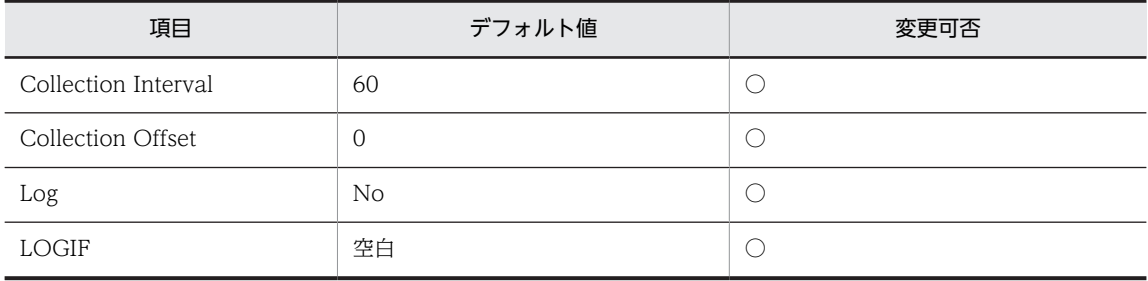

ODBC キーフィールド

なし

ライフタイム

なし

#### レコードサイズ

- 固定部:1013 バイト
- 可変部:0 バイト

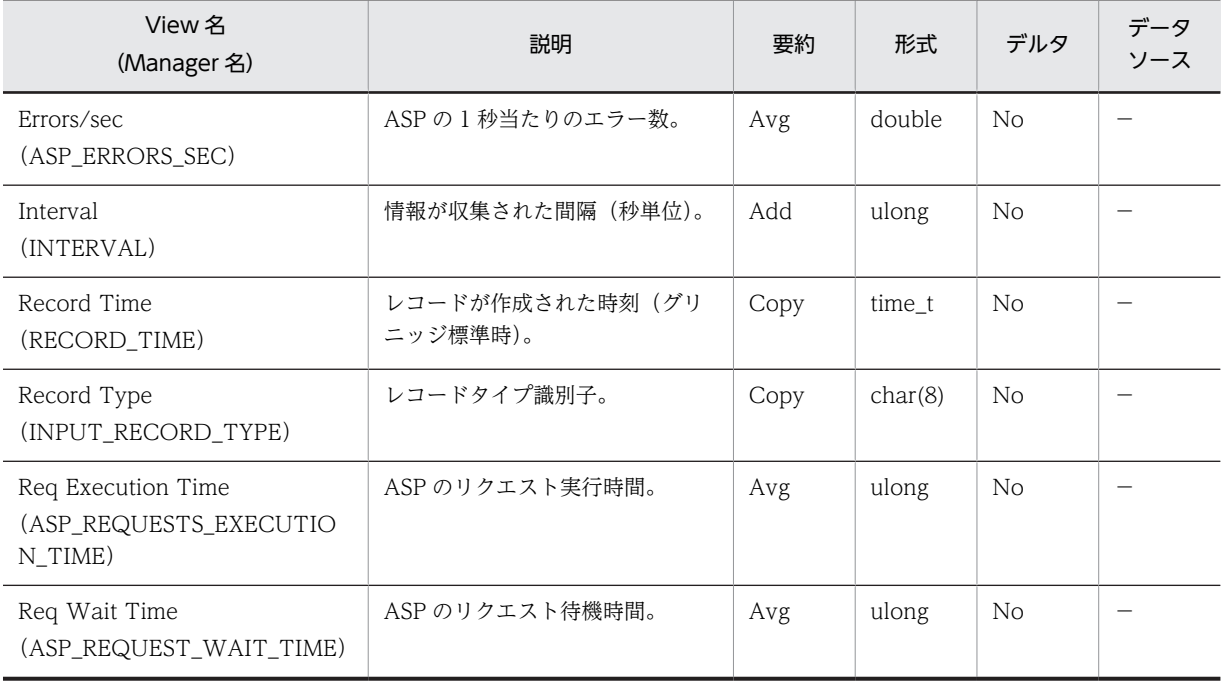

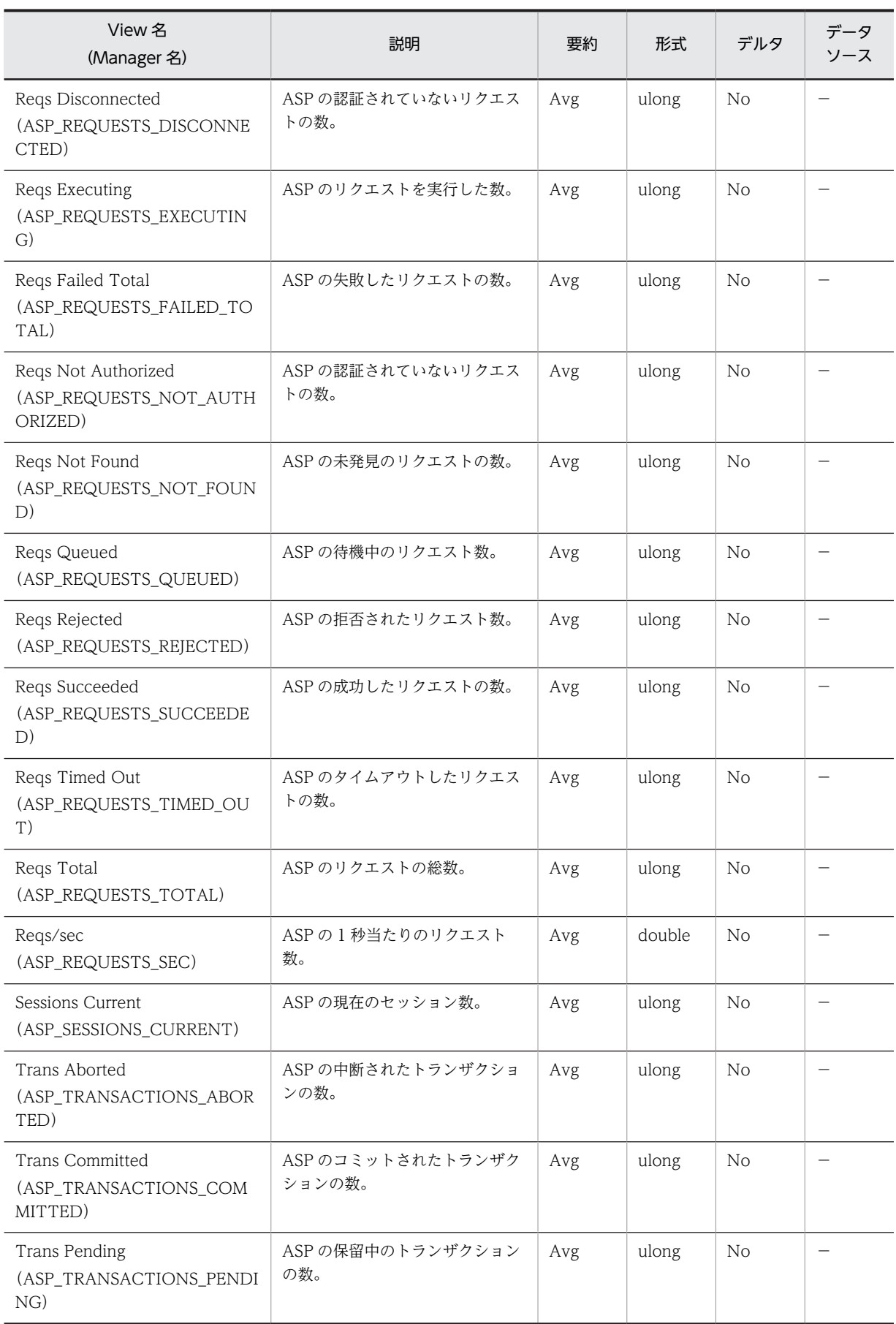

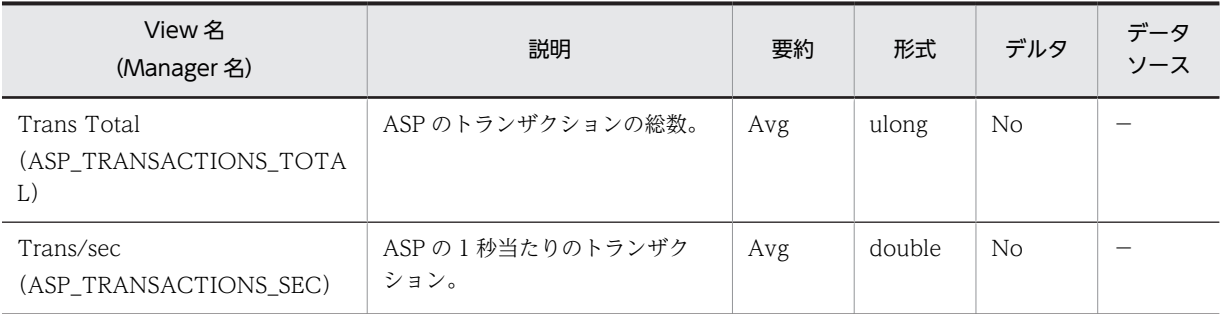

# <span id="page-211-0"></span>Application Layer Overview (PI\_TRAL)

## 機能

Application Layer Overview (PI\_TRAL) レコードには, WEB,FTP,SMTP の送受信についてのある一 定の時間を単位としたパフォーマンスデータが格納されます。

## デフォルト値および変更できる値

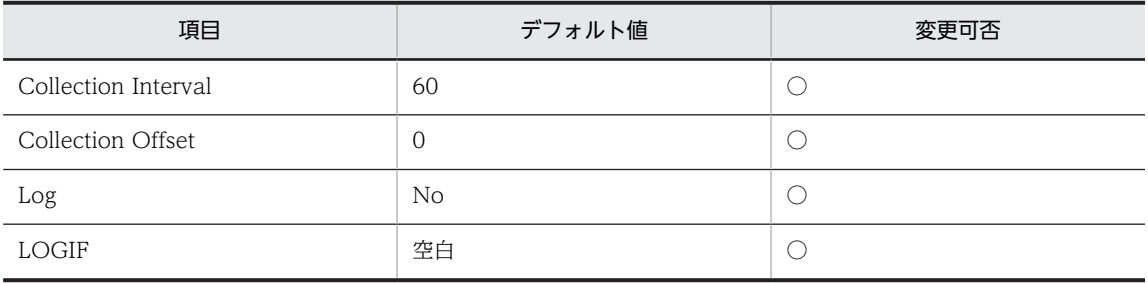

ODBC キーフィールド

なし

ライフタイム

なし

#### レコードサイズ

- 固定部:861 バイト
- 可変部:0 バイト

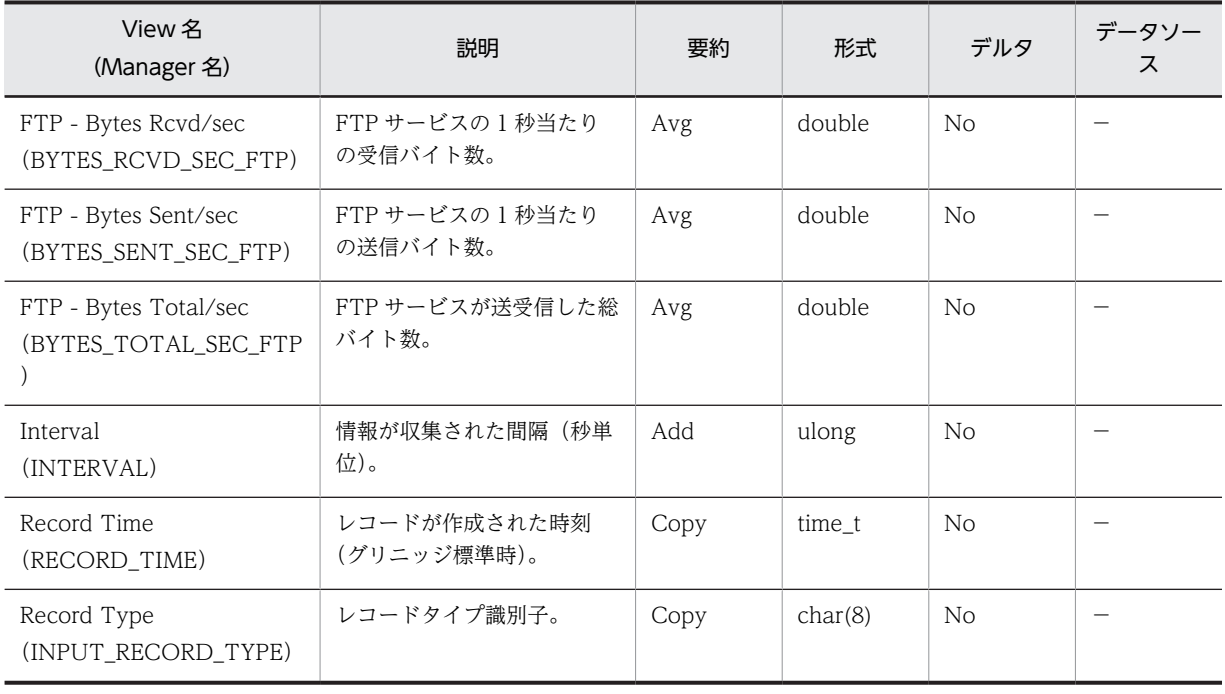

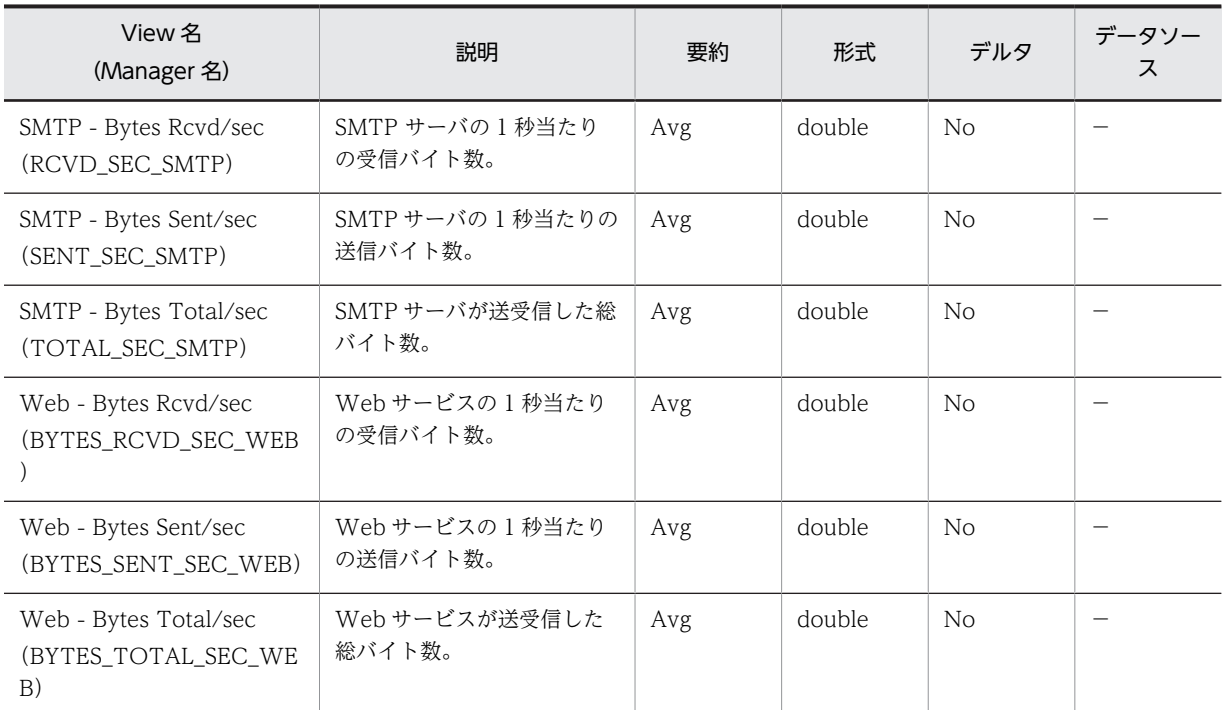

# <span id="page-213-0"></span>ASP.NET Throughput (PI\_APNT)

## 機能

ASP.NET Throughput (PI\_APNT)レコードには、ASP.NET リクエストについてのある一定の時間を単 位としたパフォーマンスデータが格納されます。

このレコードは複数インスタンスレコードです。

#### 1 注意事項

ASP.NET 1.1,2.0,3.0,3.5 および 4 の情報収集ができます。ただし,ASP.NET 1.1 については以下の 4 フィールドの情報収集ができないため,常に 0 値が格納されます。

- PI\_APNT レコードの Reqs Rejected
- PI\_APNT レコードの Reqs Disconnected
- PI\_APNT レコードの Req Execution Time
- PI\_APNT レコードの Req Wait Time

複数バージョンの ASP.NET がインストールされている環境では,バージョンごとに情報収集を行います。 ASP.NET のバージョンを追加または削除した場合は,エージェントを再起動してください。

レポートのインスタンス名には、ASP.NET のパフォーマンスオブジェクト名が表示されます。

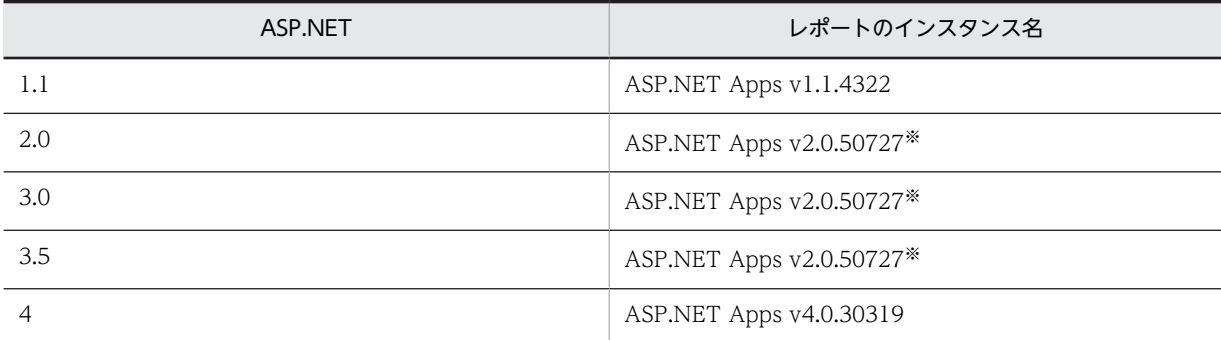

ASP.NET の各バージョンに対応したレポートのインスタンス名を下表に示します。

注※

ASP.NET2.0,3.0 および 3.5 のレポートのインスタンス名は同じになります。

## デフォルト値および変更できる値

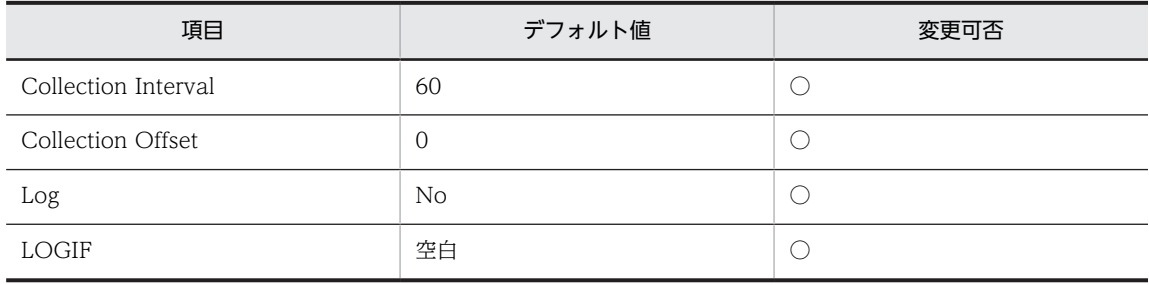

## ODBC キーフィールド

PI\_APNT\_INSTANCE

## ライフタイム

なし

## レコードサイズ

- 固定部:681 バイト
- 可変部:362 バイト

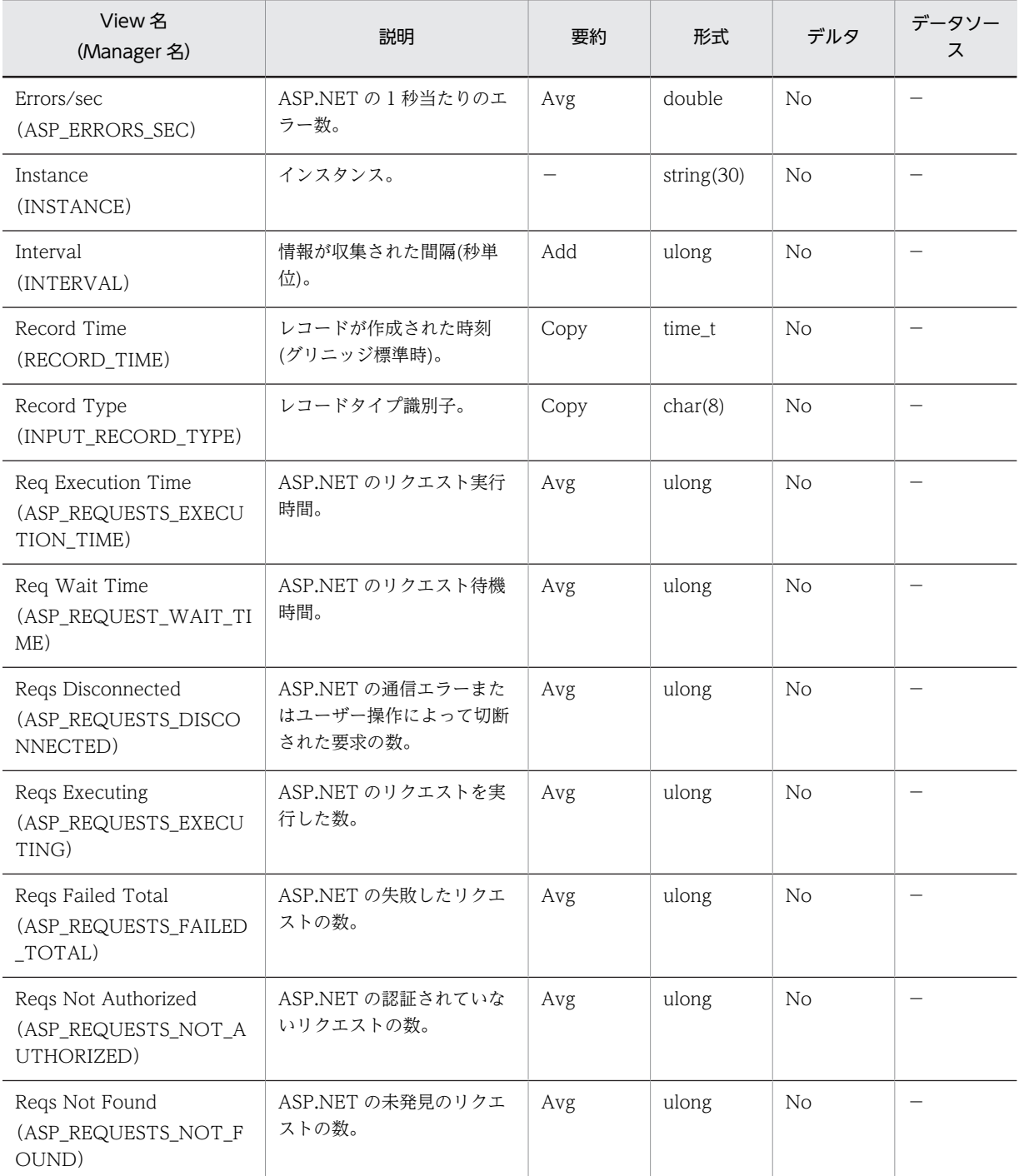

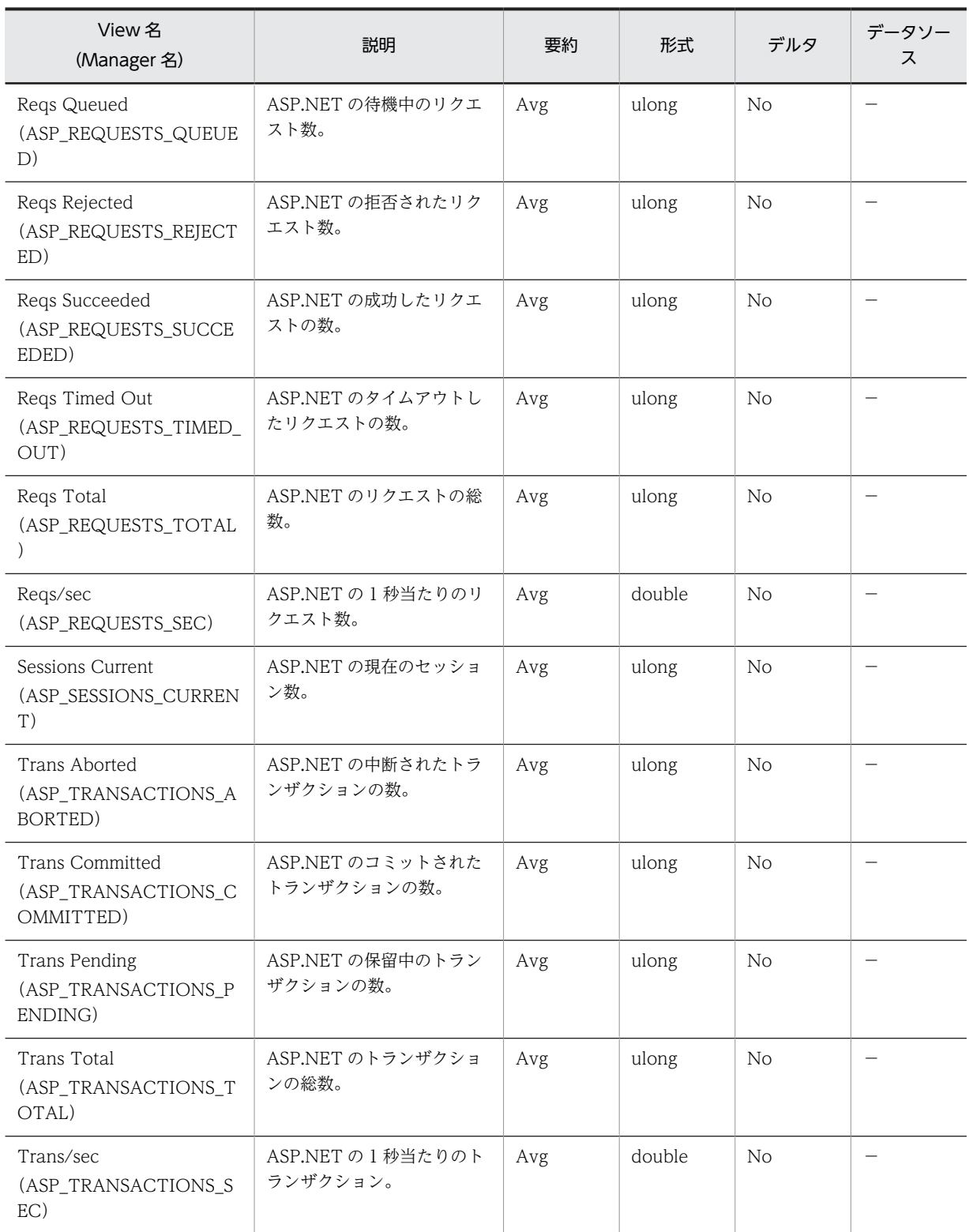
## DataLink Layer Overview (PD\_TRDL)

### 機能

DataLink Layer Overview (PD\_TRDL) レコードには、データリンク層についてのある時点での状態を 示すパフォーマンスデータが格納されます。このレコードは複数インスタンスレコードです。

### デフォルト値および変更できる値

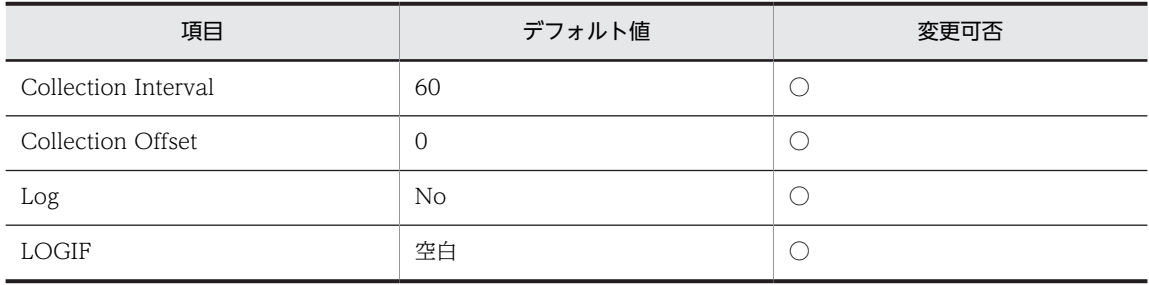

### ODBC キーフィールド

PD\_TRDL\_INSTANCE

ライフタイム

NIC インストールから NIC 取り外しまで。

#### レコードサイズ

- 固定部:681 バイト
- 可変部:56 バイト

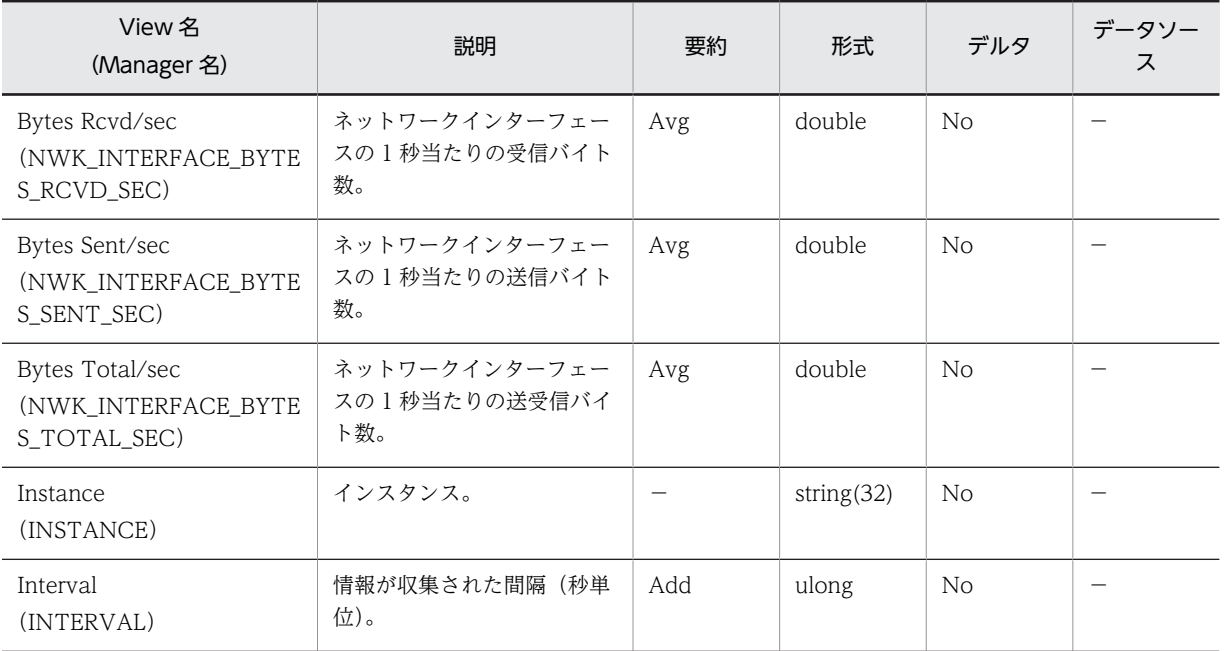

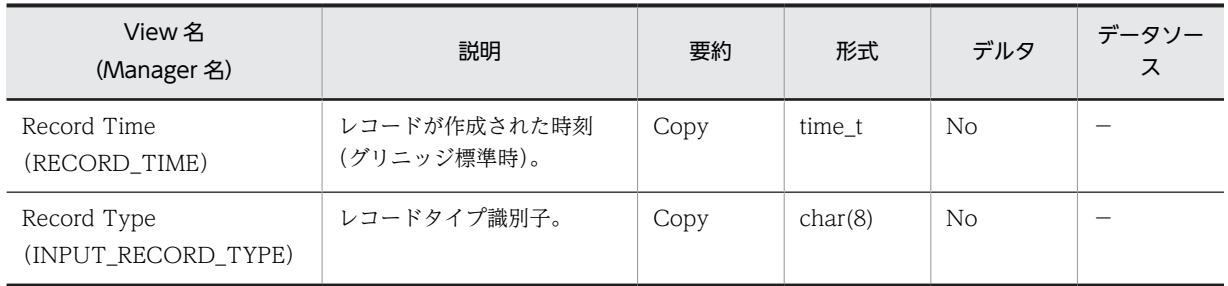

## File System Cache (PI)

### 機能

File System Cache(PI)レコードには,メモリーとキャッシュのパフォーマンスオブジェクトについての ある一定の時間を単位としたパフォーマンスデータが格納されます。

### デフォルト値および変更できる値

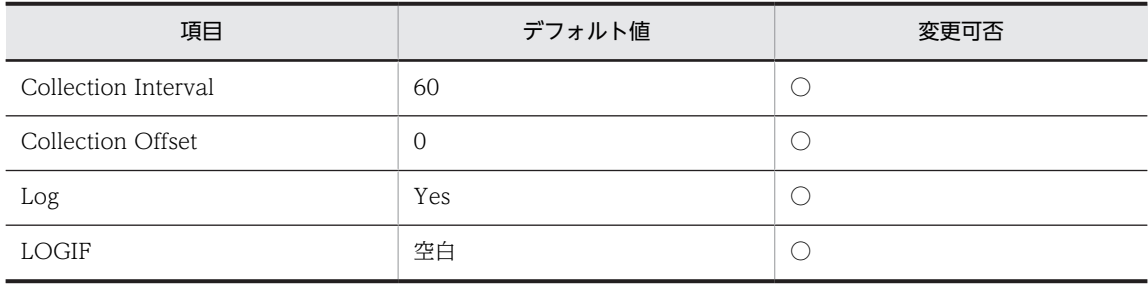

ODBC キーフィールド

なし

ライフタイム

なし

レコードサイズ

- 固定部:821 バイト
- 可変部:0 バイト

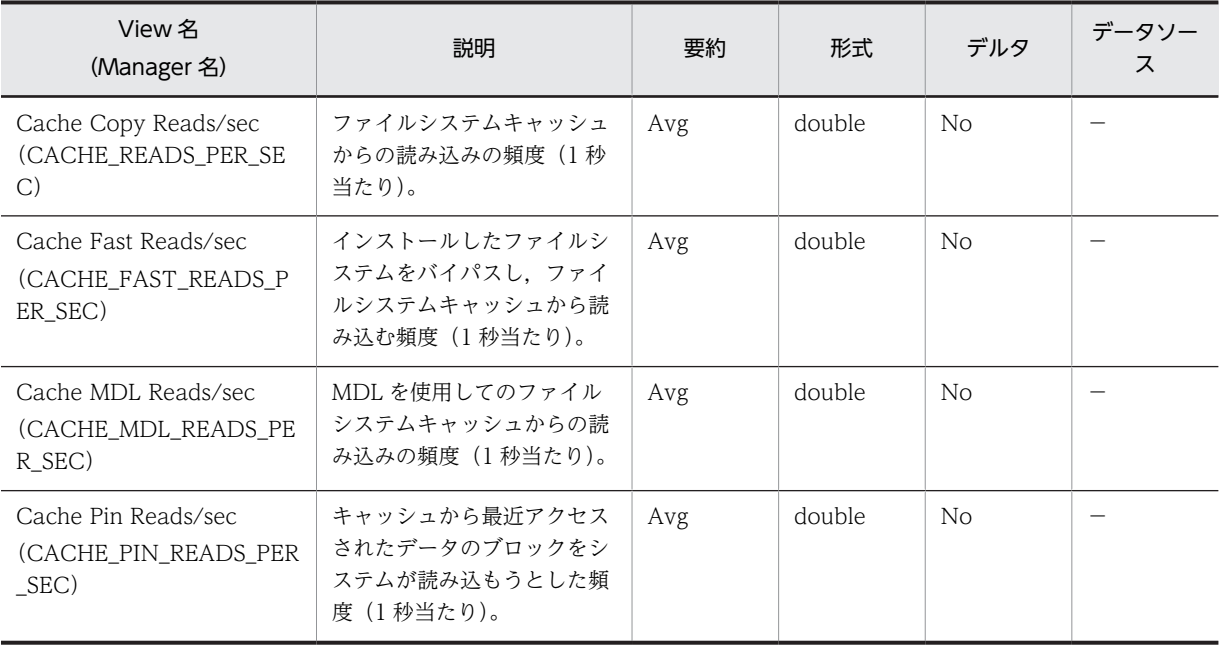

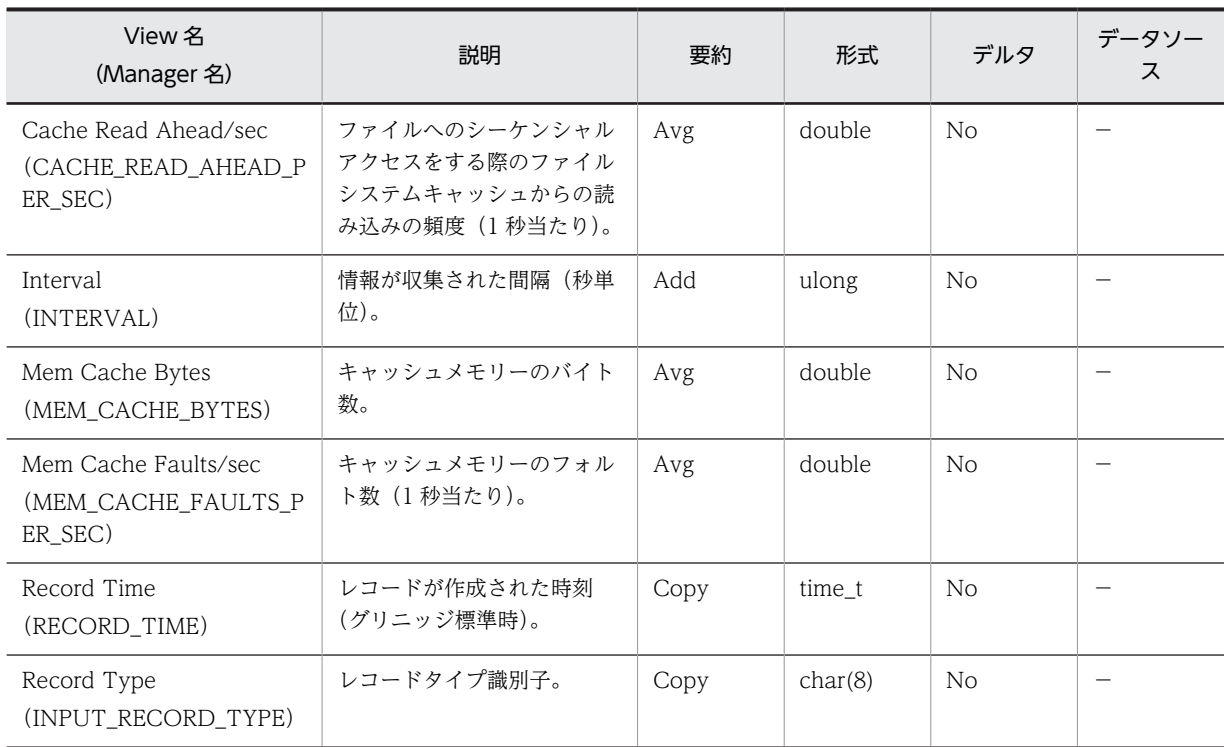

## FTP User Overview (PI\_ANAF)

### 機能

FTP User Overview (PI\_ANAF) レコードには、FTP ユーザーの傾向についてのある一定の時間を単位 としたパフォーマンスデータが格納されます。

### デフォルト値および変更できる値

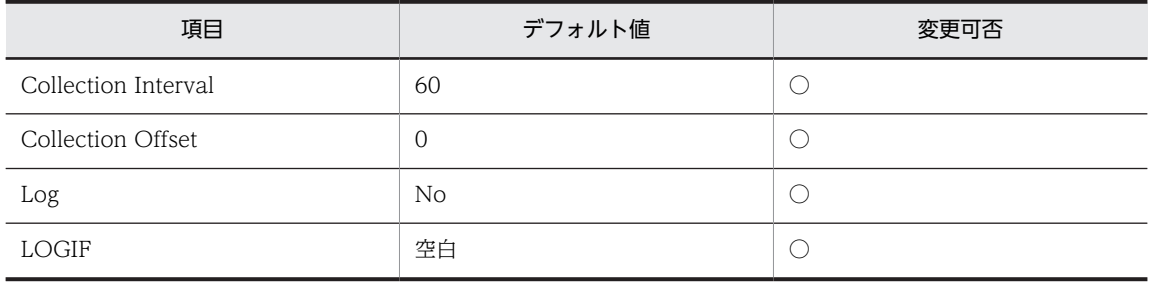

ODBC キーフィールド

なし

ライフタイム

FTP サイトの構築から設定変更まで。

#### レコードサイズ

- 固定部:777 バイト
- 可変部:0 バイト

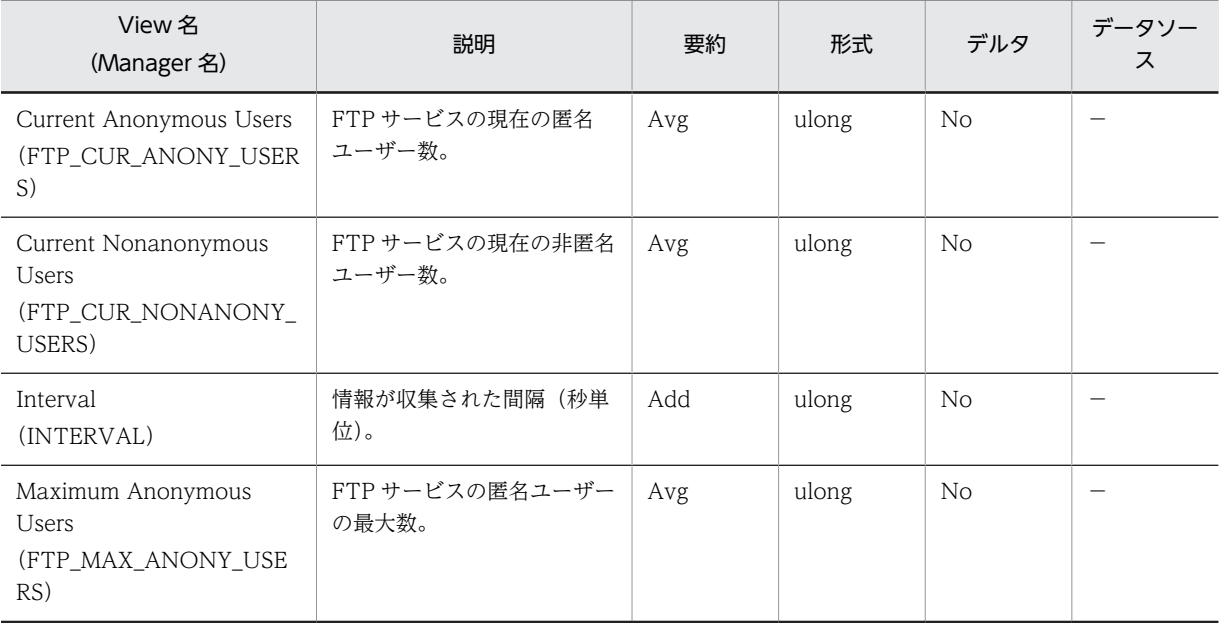

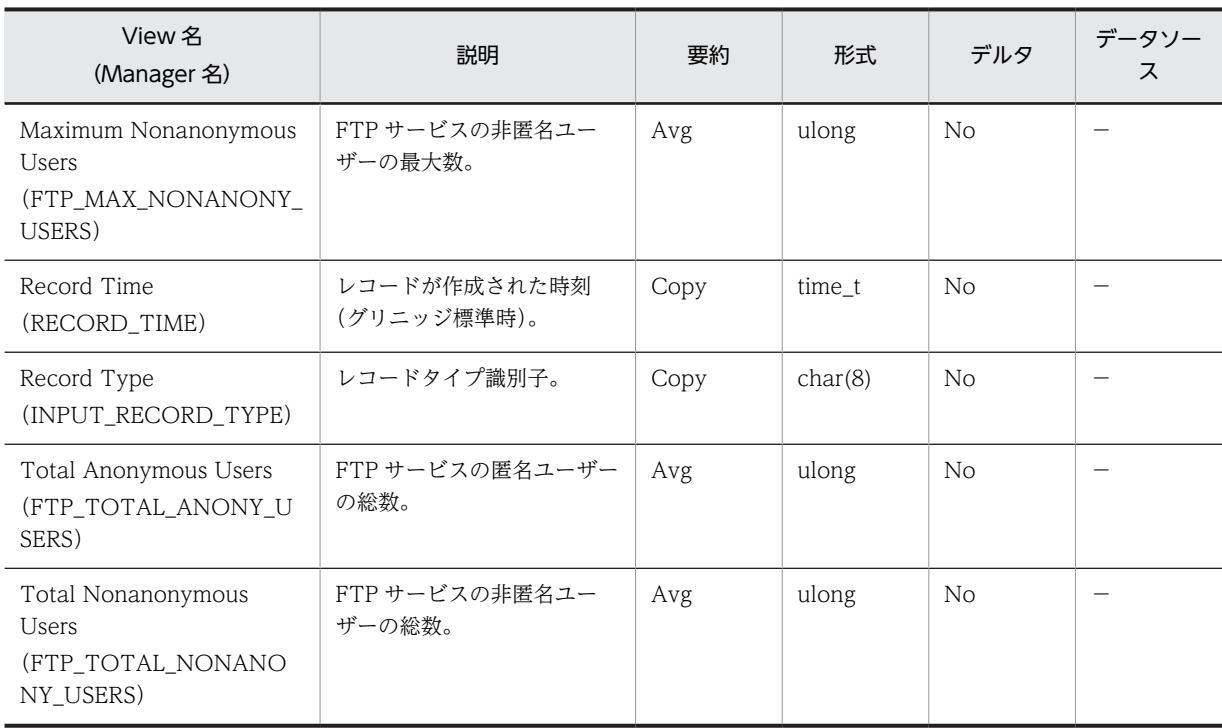

## IIS Bandwidth Throttling (PI\_BT)

### 機能

IIS Bandwidth Throttling (PI\_BT) レコードには, Internet Information Services Global (すべての IIS サービスの帯域幅の使用状況やキャッシュ処理状況を監視)についてのある一定の時間を単位としたパ フォーマンスデータが格納されます。

### デフォルト値および変更できる値

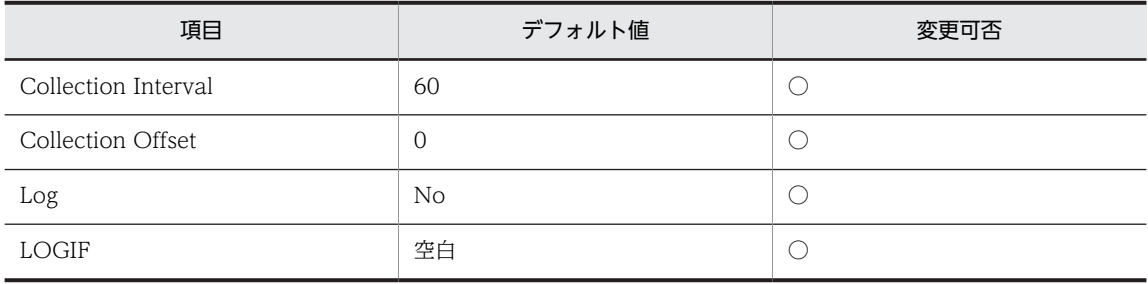

ODBC キーフィールド

なし

ライフタイム

なし

#### レコードサイズ

- 固定部:761 バイト
- 可変部:0 バイト

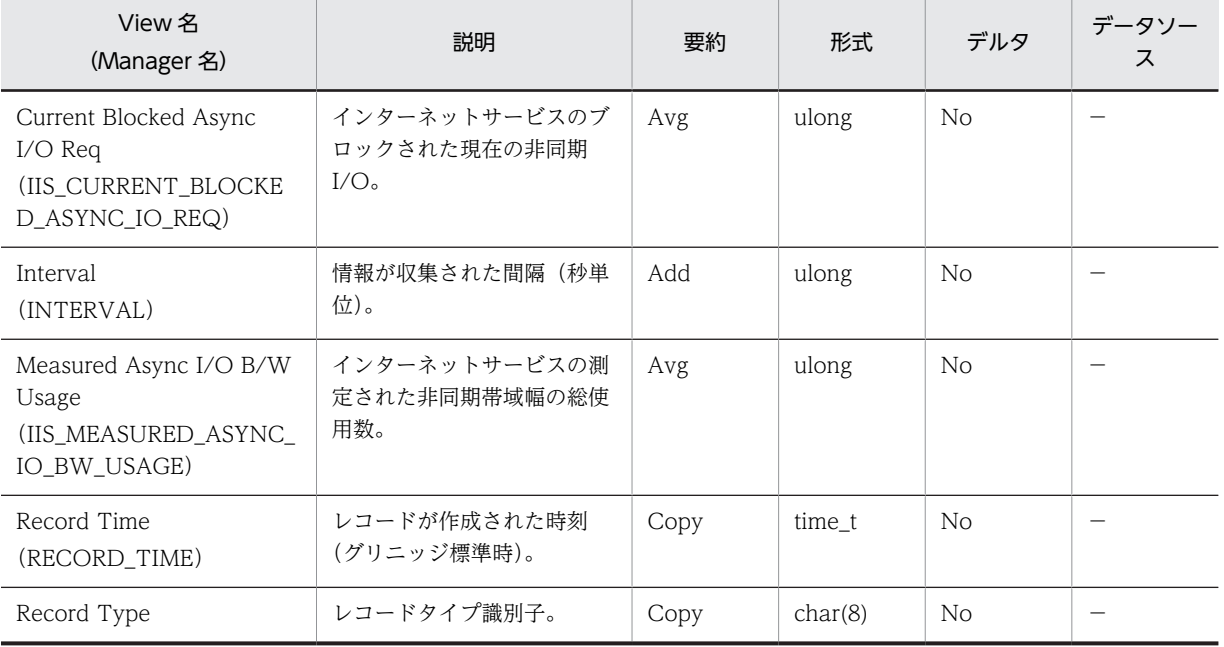

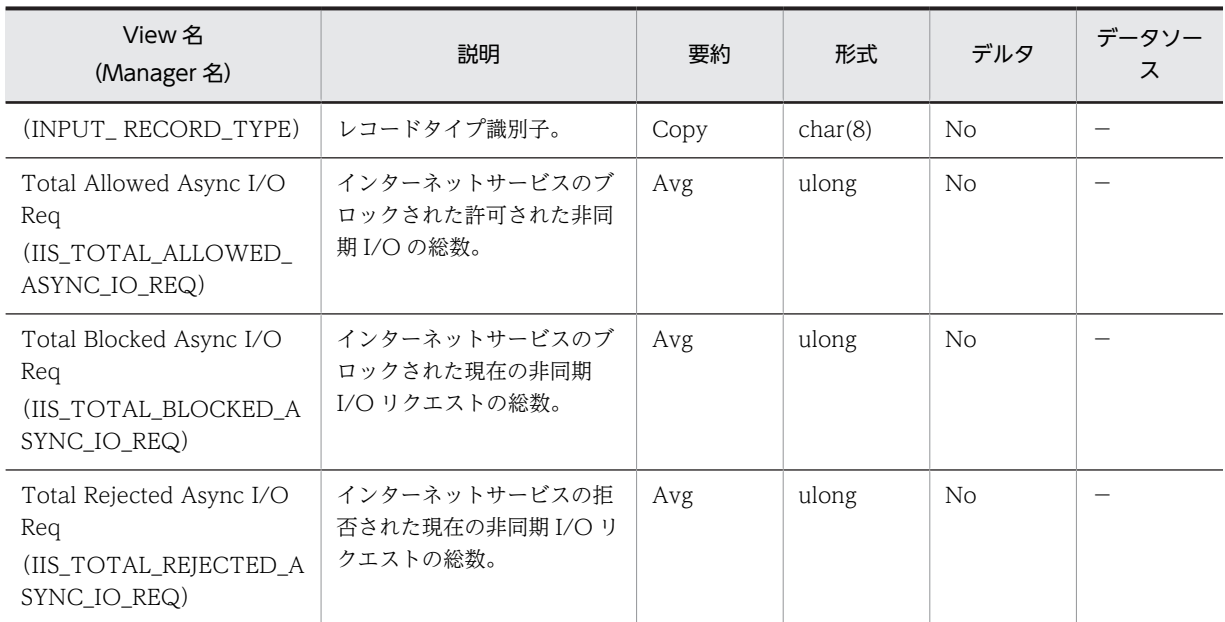

# IIS File Transfer (PI\_FLTR)

### 機能

IIS File Transfer (PI\_FLTR) レコードには、ファイルの送受信についてのある一定の時間を単位とした パフォーマンスデータが格納されます。

### デフォルト値および変更できる値

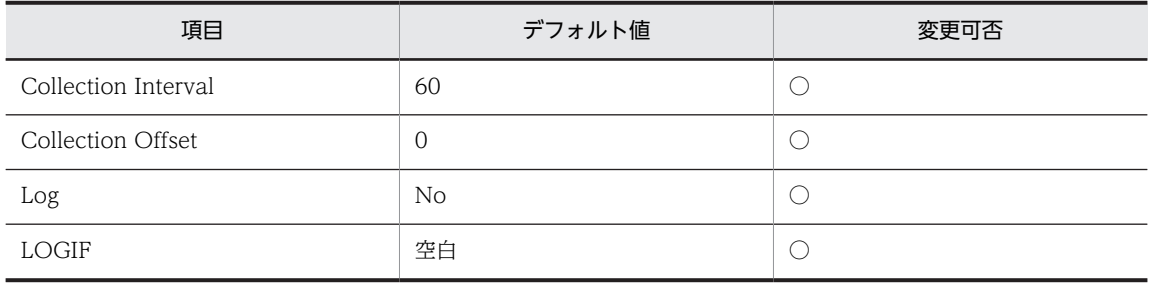

ODBC キーフィールド

なし

ライフタイム

なし

#### レコードサイズ

- 固定部:809 バイト
- 可変部:0 バイト

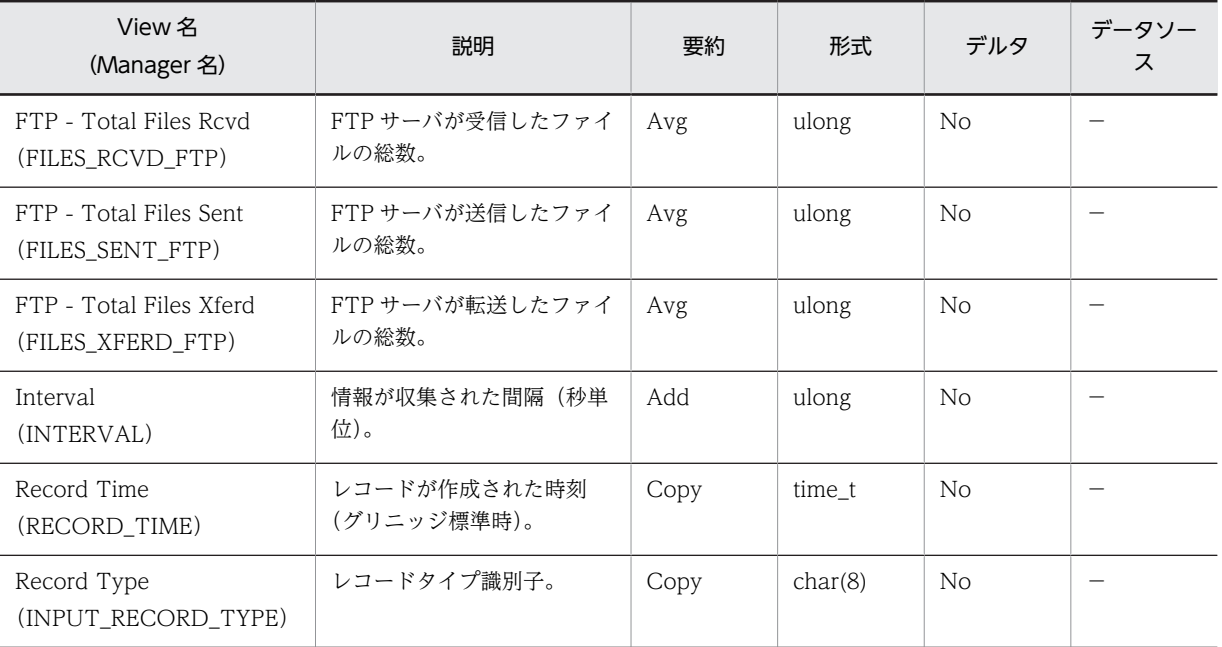

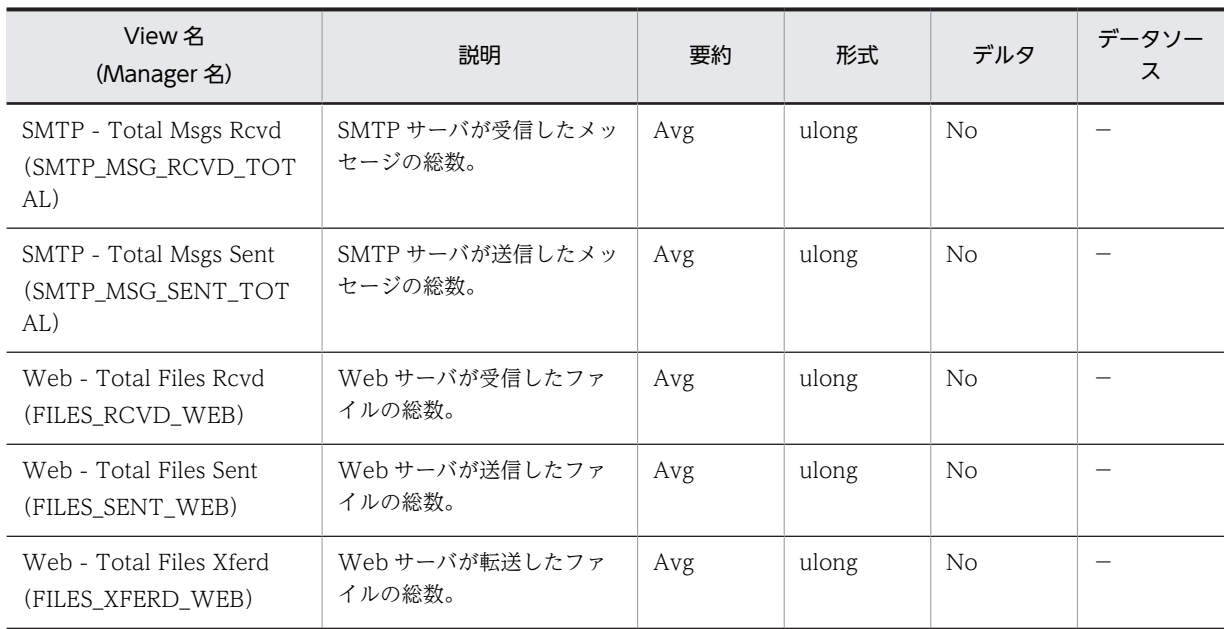

## IIS Thread Count (PI\_TCNT)

### 機能

IIS Thread Count (PI\_TCNT) レコードには、Inetinfo に関するスレッドについてのある一定の時間を 単位としたパフォーマンスデータが格納されます。

### デフォルト値および変更できる値

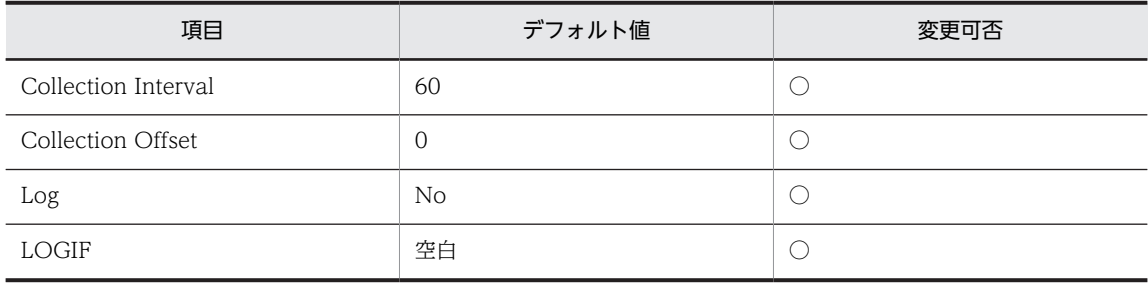

ODBC キーフィールド

なし

ライフタイム

なし

レコードサイズ

- 固定部:697 バイト
- 可変部:0 バイト

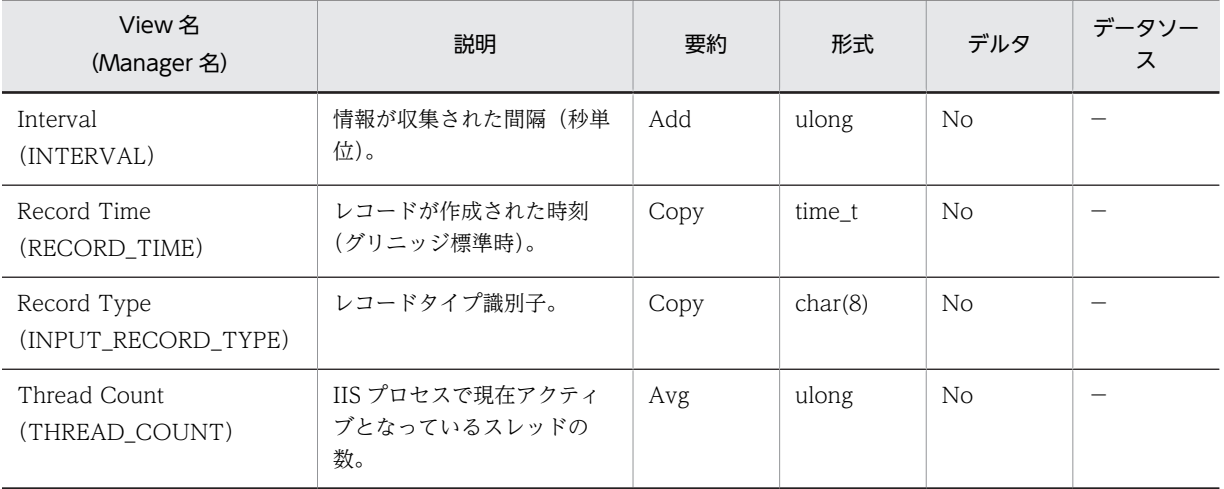

## IIS Thread Details (PD)

### 機能

IIS Thread Details (PD) レコードには、IIS のスレッド詳細 (スレッドの動作を示すカウンタ群)につい てのある時点での状態を示すパフォーマンスデータが格納されます。このレコードは複数インスタンスレ コードです。

### デフォルト値および変更できる値

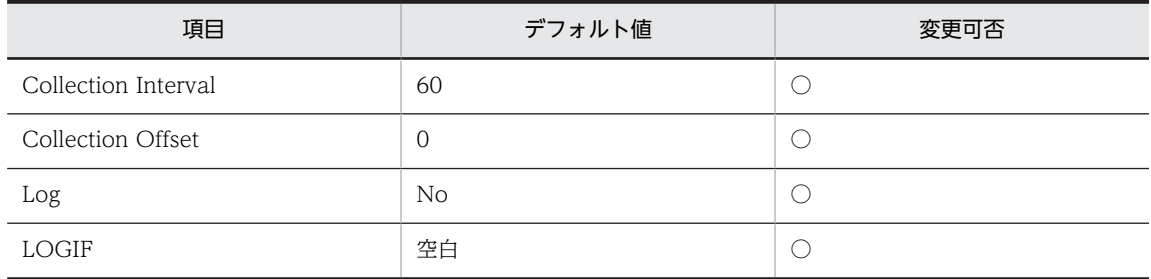

### ODBC キーフィールド

PD\_INSTANCE

### ライフタイム

スレッドの生成からスレッドの消滅まで。

### レコードサイズ

- 固定部:681 バイト
- 可変部:48 バイト

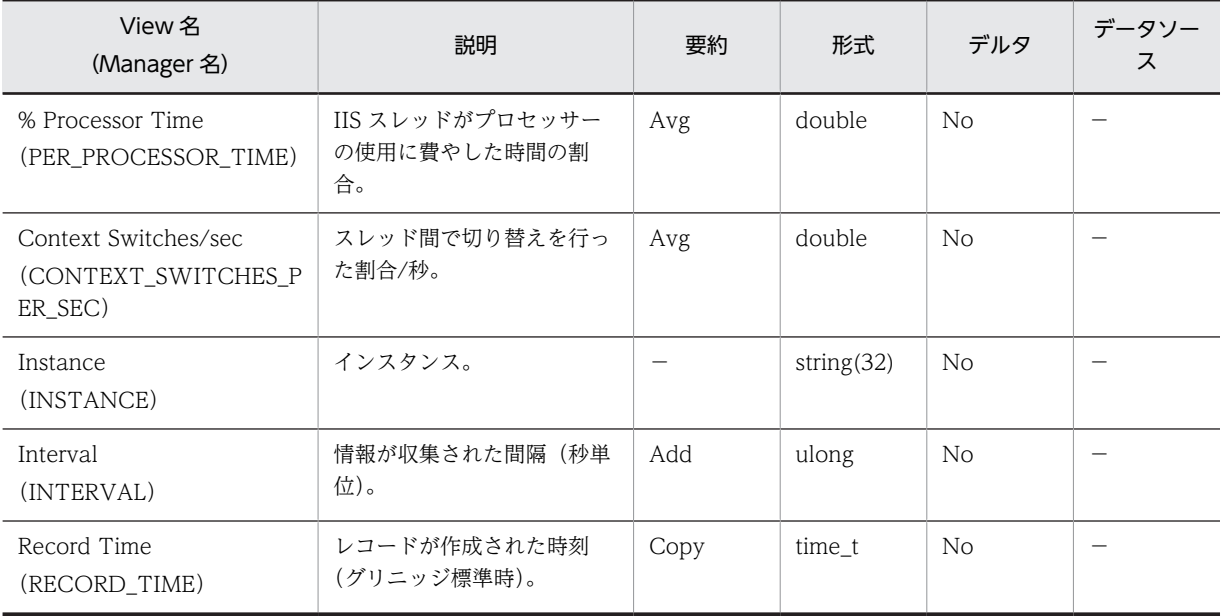

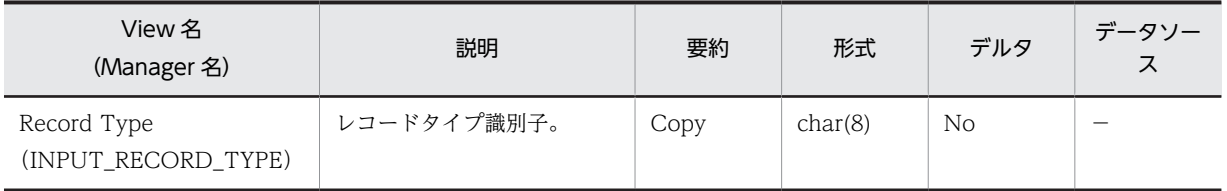

## IIS WorkingSet (PI\_WS)

### 機能

IIS WorkingSet (PI\_WS) レコードには、ワーキングセットについてのある一定の時間を単位としたパ フォーマンスデータが格納されます。

注意

IIS - Cache Hits(IIS\_CACHE\_HITS)フィールドおよび IIS - Cache Hits %(IIS\_CACHE\_HITS\_PER) フィールドは,OS の仕様により値が取得できない場合があります(または値が 0 のまま変化しません)。

### デフォルト値および変更できる値

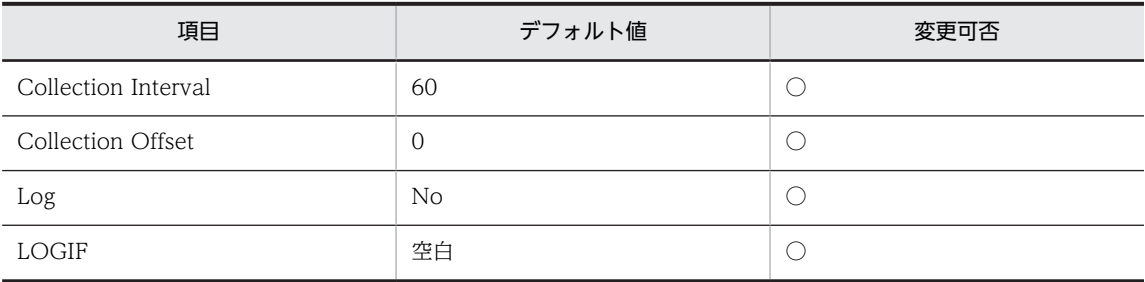

### ODBC キーフィールド

なし

ライフタイム

なし

#### レコードサイズ

- 固定部:869 バイト
- 可変部:0 バイト

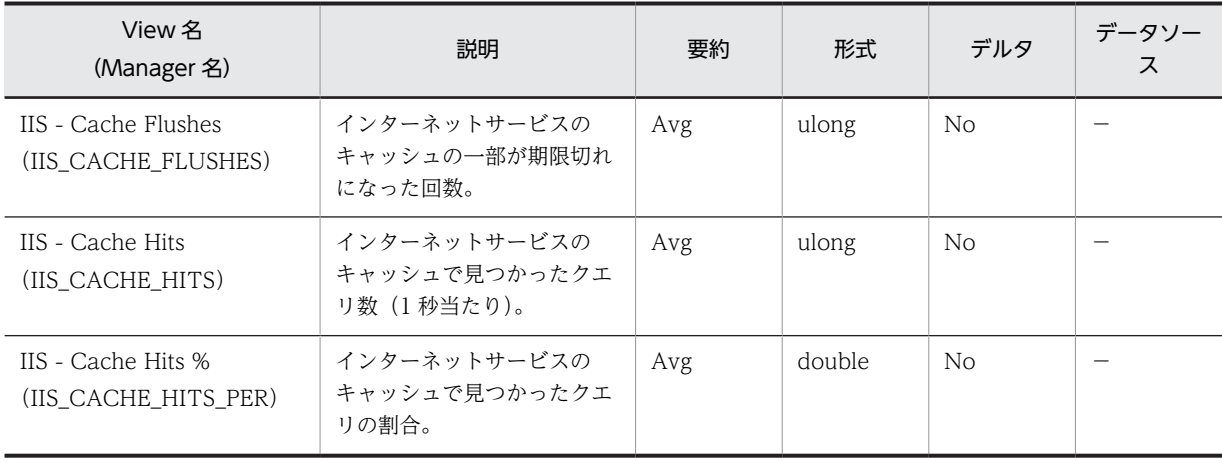

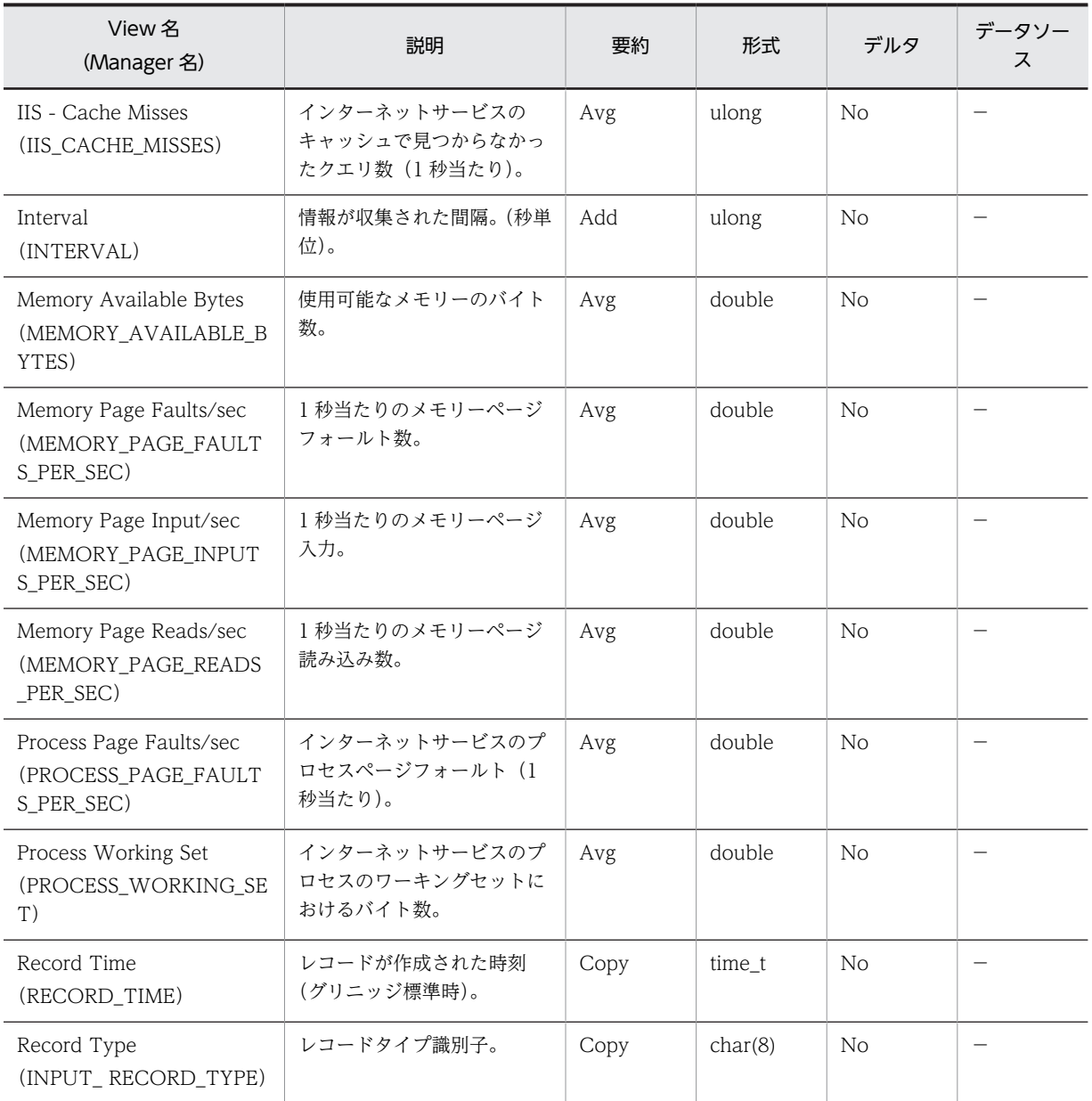

## Logical Disk Overview(PI\_LGDP)

### 機能

Logical Disk Overview (PI\_LGDP) レコードには、論理ディスクの傾向についてのある一定の時間を単 位としたパフォーマンスデータが格納されます。

### デフォルト値および変更できる値

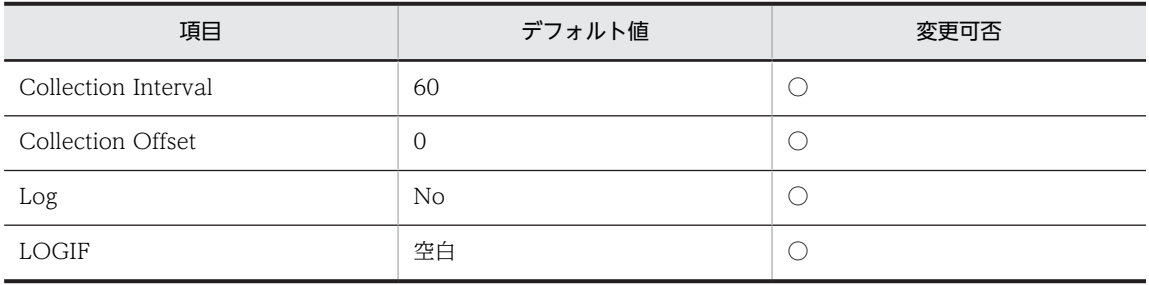

#### ODBC キーフィールド

なし

### ライフタイム

ディスクドライブの構成から構成変更まで。

#### レコードサイズ

- 固定部:797 バイト
- 可変部:0 バイト

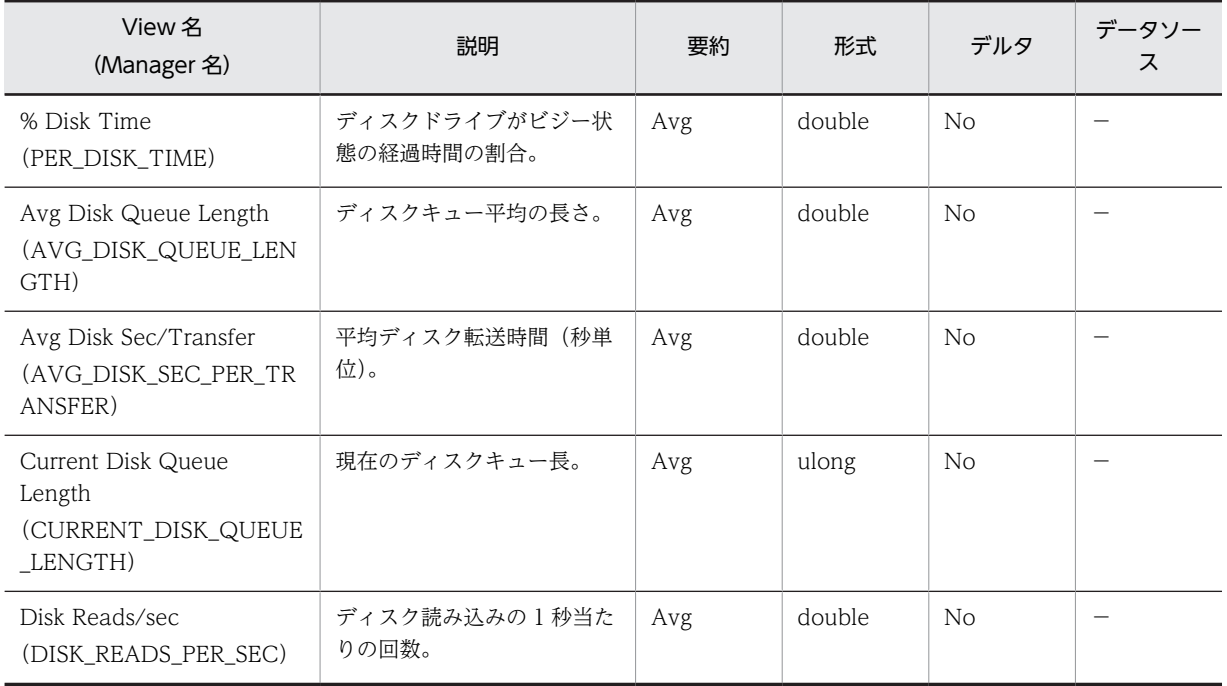

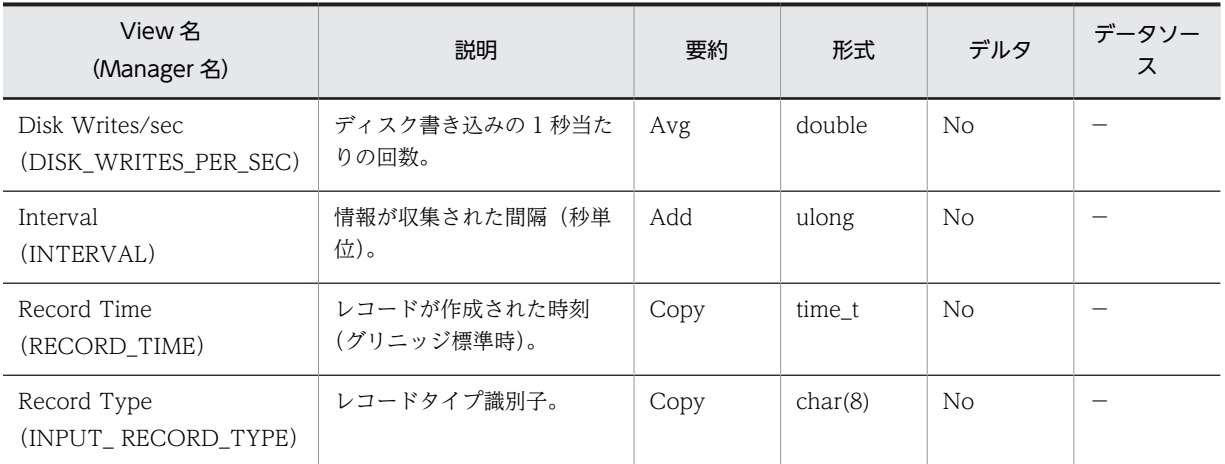

## Monitoring Connection (PI\_CONN)

### 機能

Monitoring Connection (PI\_CONN) レコードには、Web と FTP のコネクションについてのある一定 の時間を単位としたパフォーマンスデータが格納されます。

### デフォルト値および変更できる値

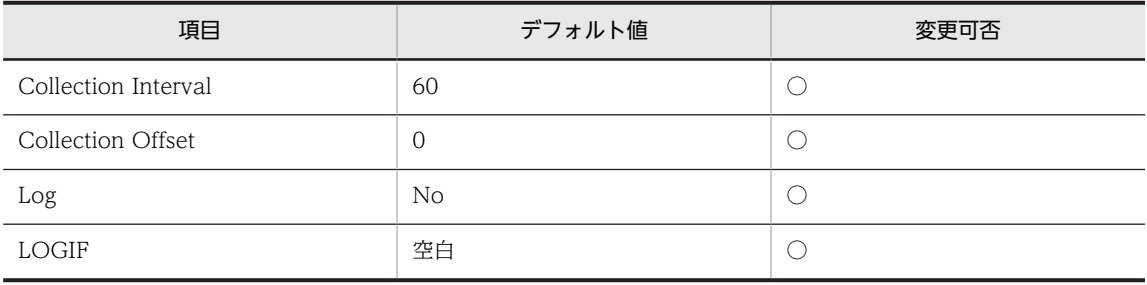

ODBC キーフィールド

なし

ライフタイム

なし

#### レコードサイズ

- 固定部:745 バイト
- 可変部:0 バイト

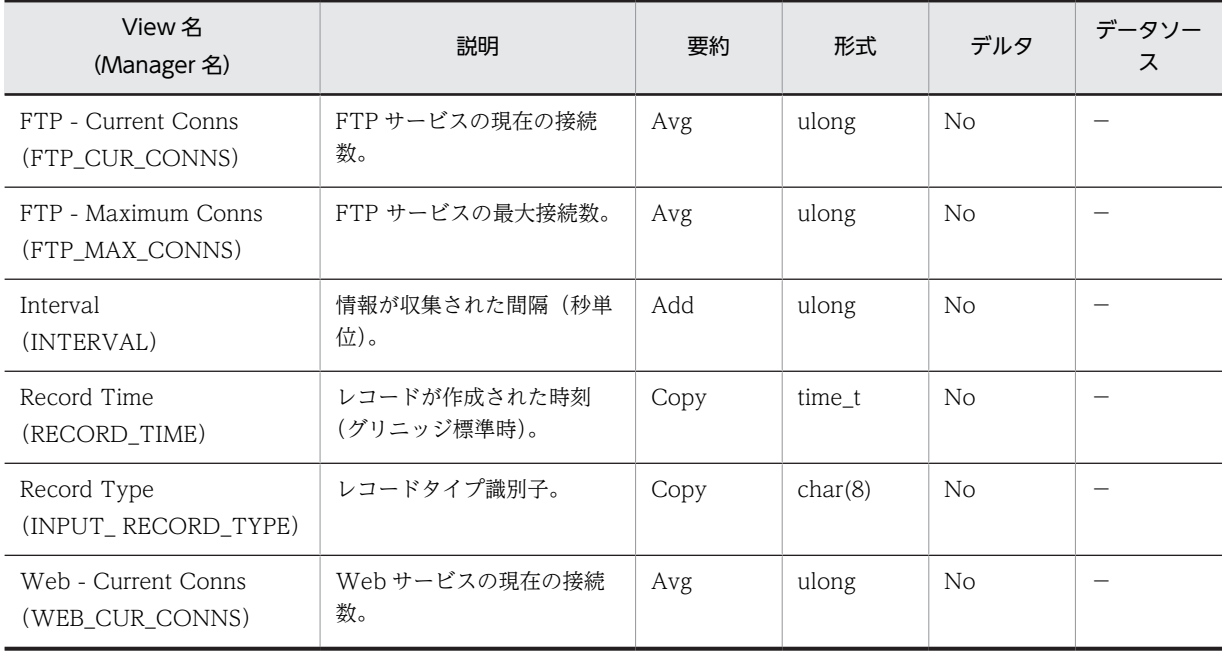

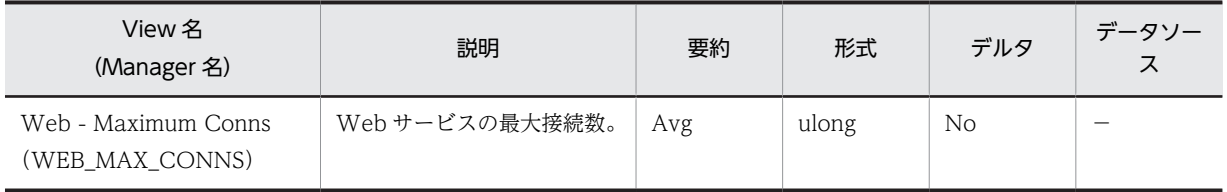

## Network Layer Overview (PI\_TRNL)

### 機能

Network Layer Overview (PI\_TRNL) レコードには、ネットワーク層の傾向についてのある一定の時間 を単位としたパフォーマンスデータが格納されます。

### デフォルト値および変更できる値

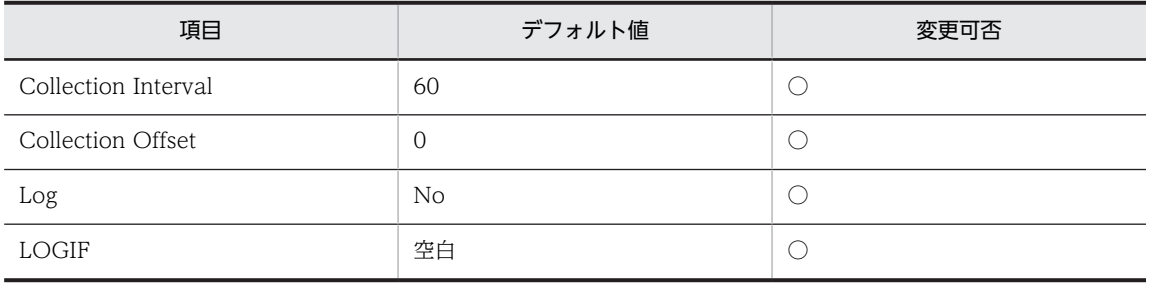

ODBC キーフィールド

なし

ライフタイム

なし

#### レコードサイズ

- 固定部:761 バイト
- 可変部:0 バイト

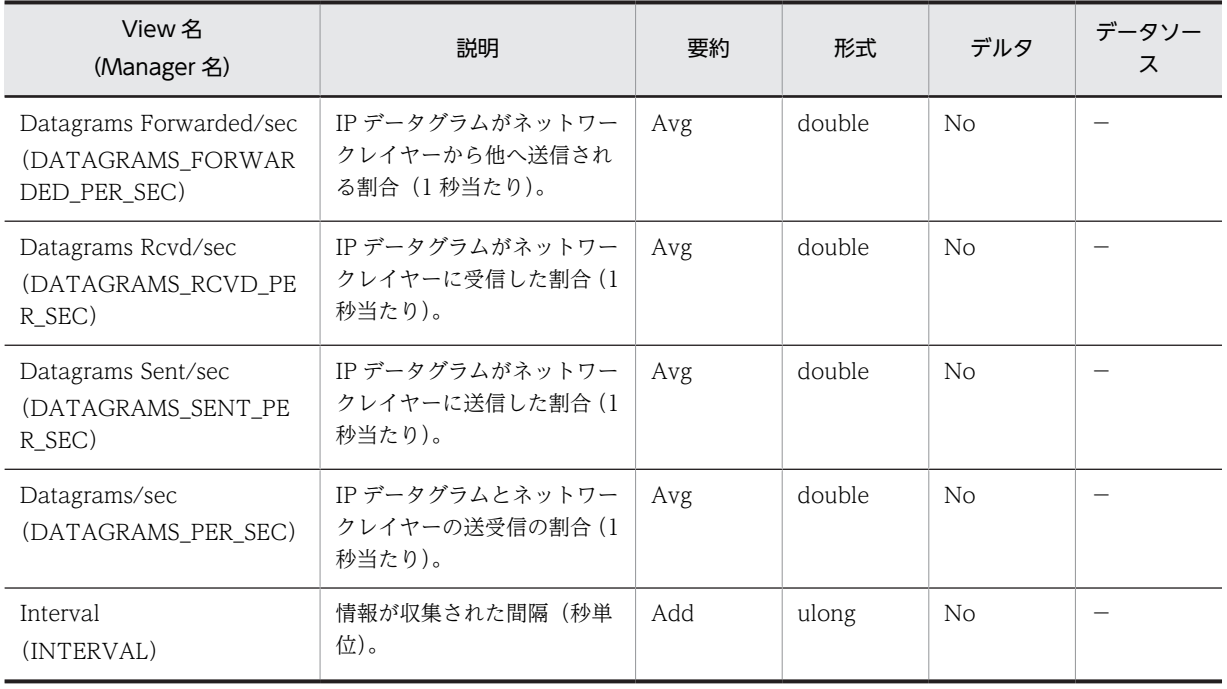

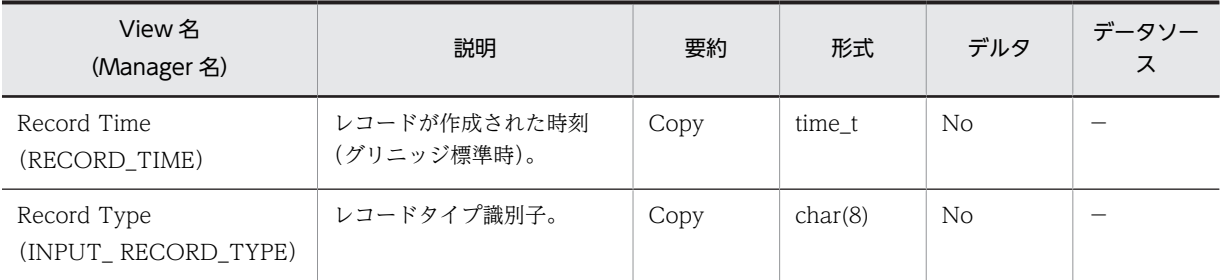

## Not Found Errors (PI\_NFE)

### 機能

Not Found Errors (PI\_NFE) レコードには, Web Not Found (Web 接続失敗) についてのある一定の 時間を単位としたパフォーマンスデータが格納されます。

### デフォルト値および変更できる値

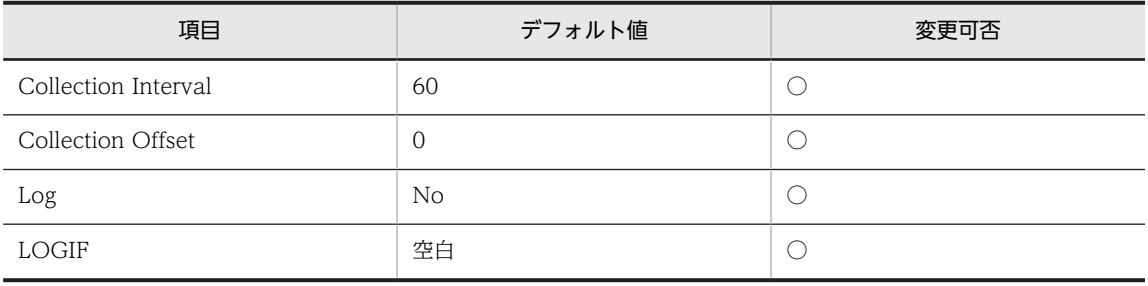

ODBC キーフィールド

なし

ライフタイム

なし

#### レコードサイズ

- 固定部:701 バイト
- 可変部:0 バイト

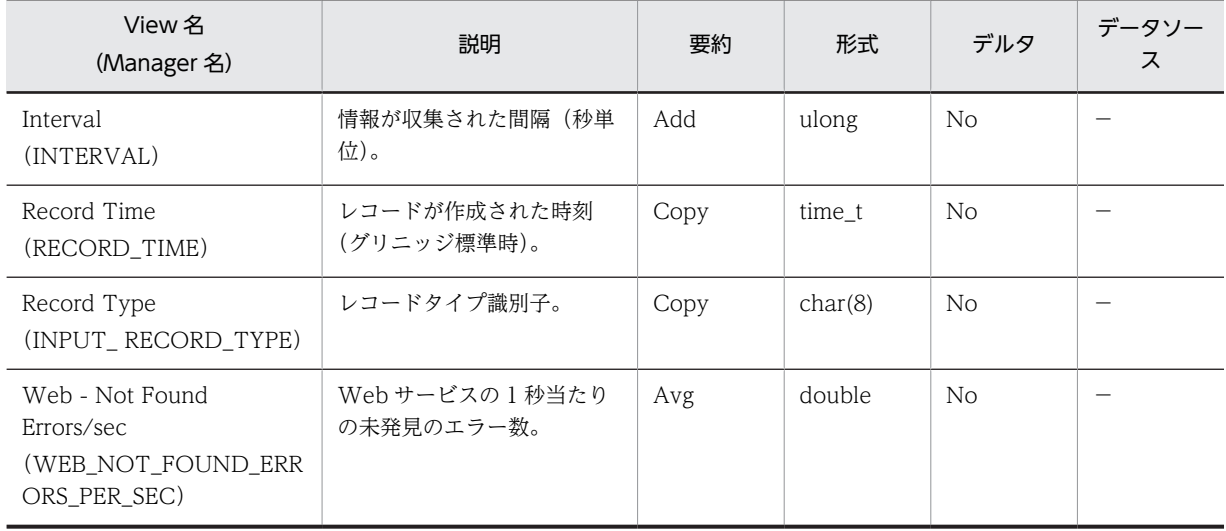

## Physical Disk Overview (PI\_PYDP)

### 機能

Physical Disk Overview (PI\_PYDP) レコードには、物理ディスクの傾向についてのある一定の時間を単 位としたパフォーマンスデータが格納されます。

### デフォルト値および変更できる値

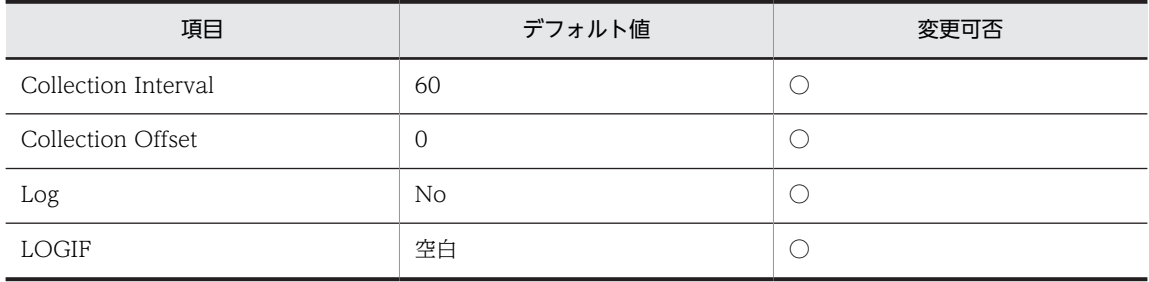

ODBC キーフィールド

なし

ライフタイム

ハードディスク構成からハードディスク追加,削除,構成変更まで。

#### レコードサイズ

- 固定部:797 バイト
- 可変部:0 バイト

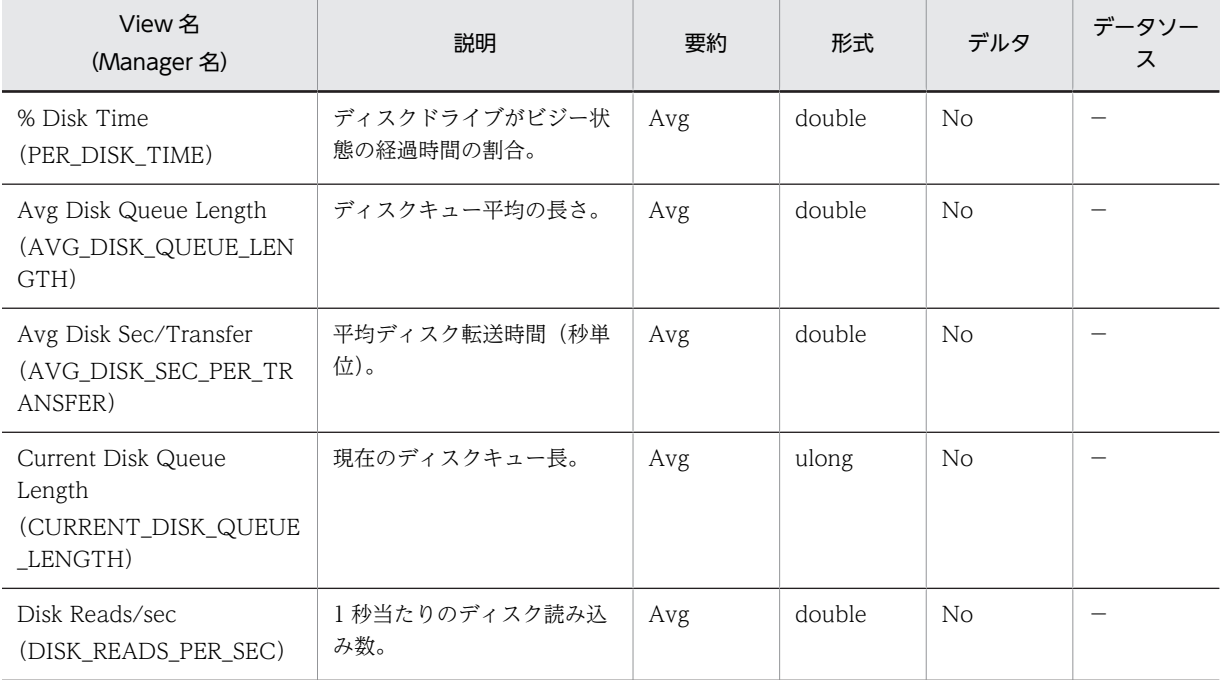

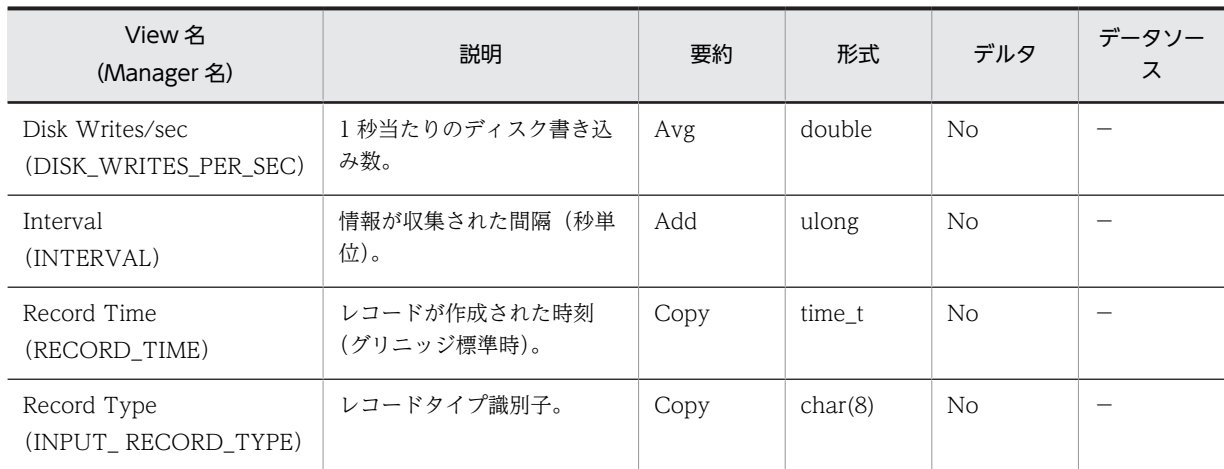

## Processor Activity (PI\_PA)

### 機能

Processor Activity(PI\_PA)レコードには,プロセッサータイムやキュー長などについてのある一定の時 間を単位としたパフォーマンスデータが格納されます。

### デフォルト値および変更できる値

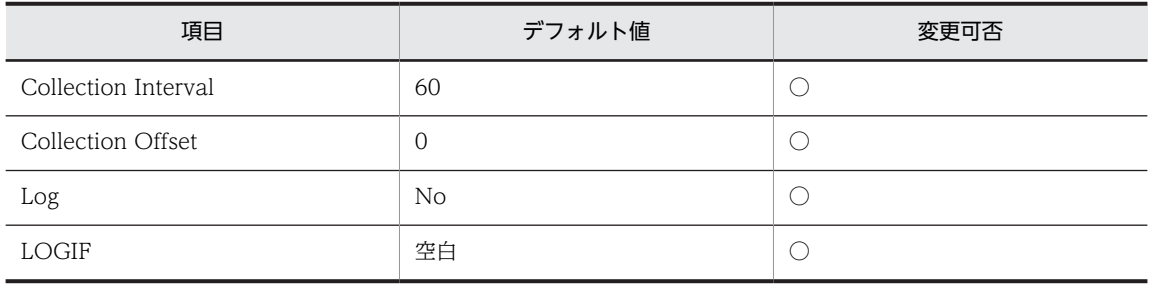

ODBC キーフィールド

なし

ライフタイム

なし

レコードサイズ

- 固定部:777 バイト
- 可変部:0 バイト

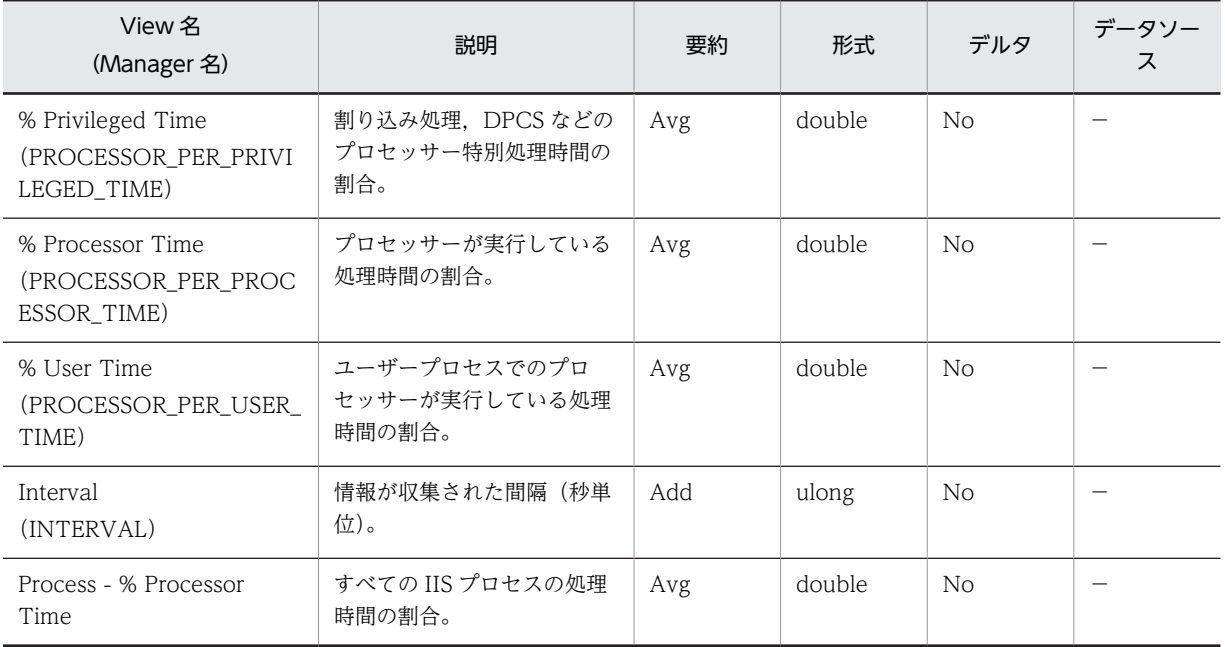

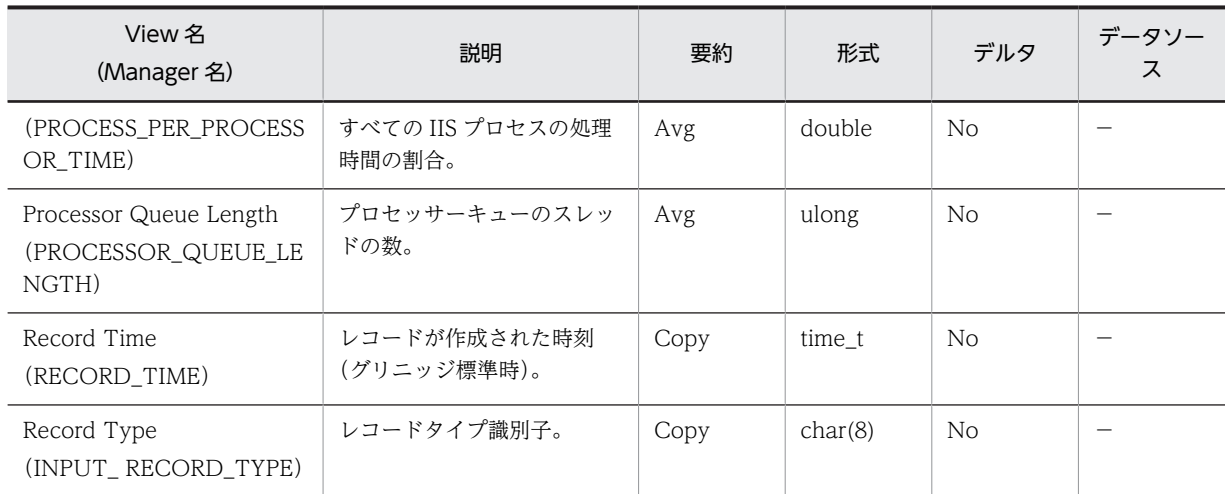

## TCP Connection Overview (PI\_TCPC)

### 機能

TCP Connection Overview (PI\_TCPC) レコードには、TCP コネクションの傾向についてのある一定 の時間を単位としたパフォーマンスデータが格納されます。

### デフォルト値および変更できる値

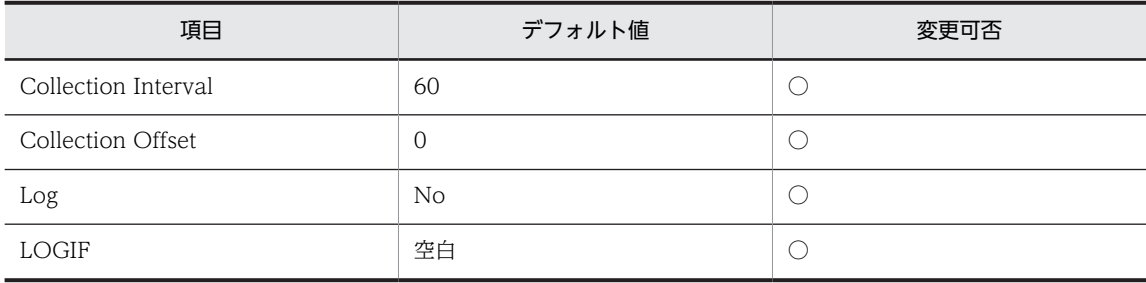

ODBC キーフィールド

なし

ライフタイム

なし

レコードサイズ

- 固定部:729 バイト
- 可変部:0 バイト

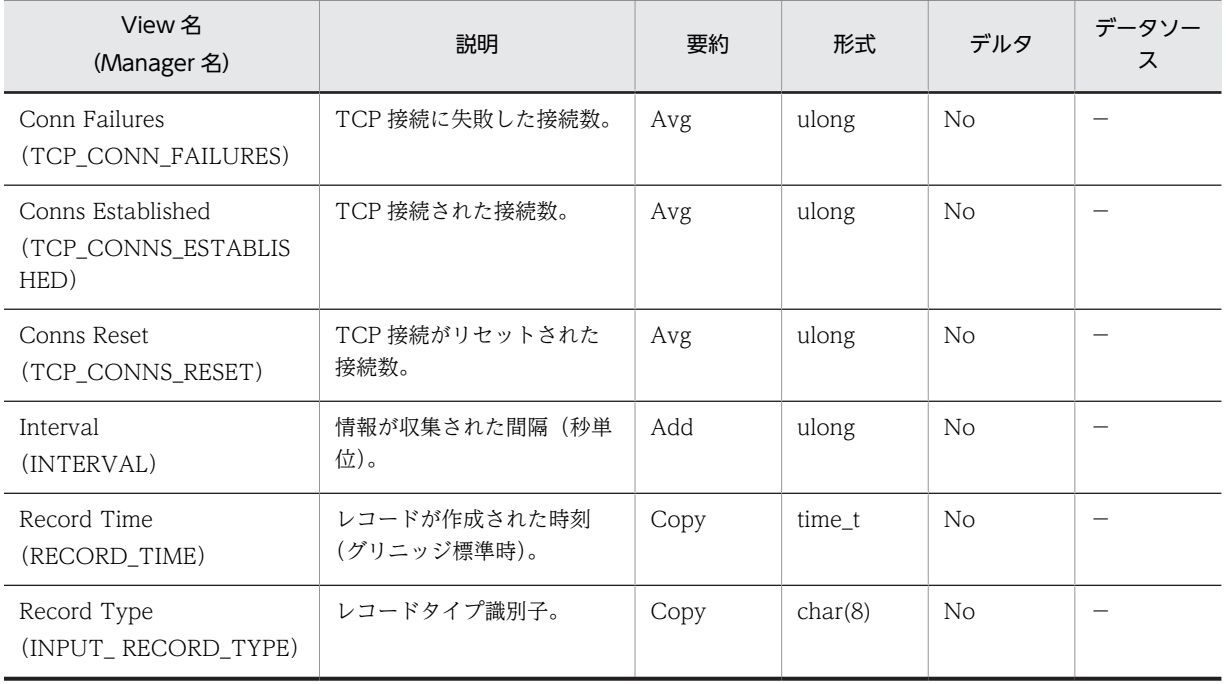

# Transport Layer Overview(PI\_TRTL)

### 機能

Transport Layer Overview(PI\_TRTL)レコードには,TCP セグメントの送受信についてのある一定の 時間を単位としたパフォーマンスデータが格納されます。

### デフォルト値および変更できる値

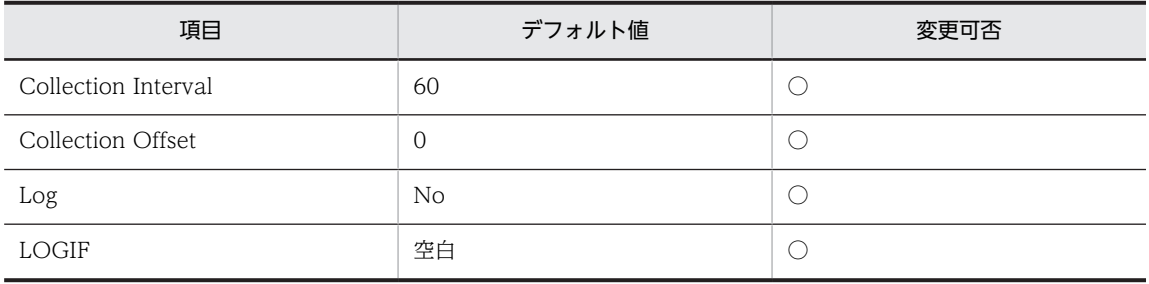

ODBC キーフィールド

なし

ライフタイム

なし

#### レコードサイズ

- 固定部:761 バイト
- 可変部:0 バイト

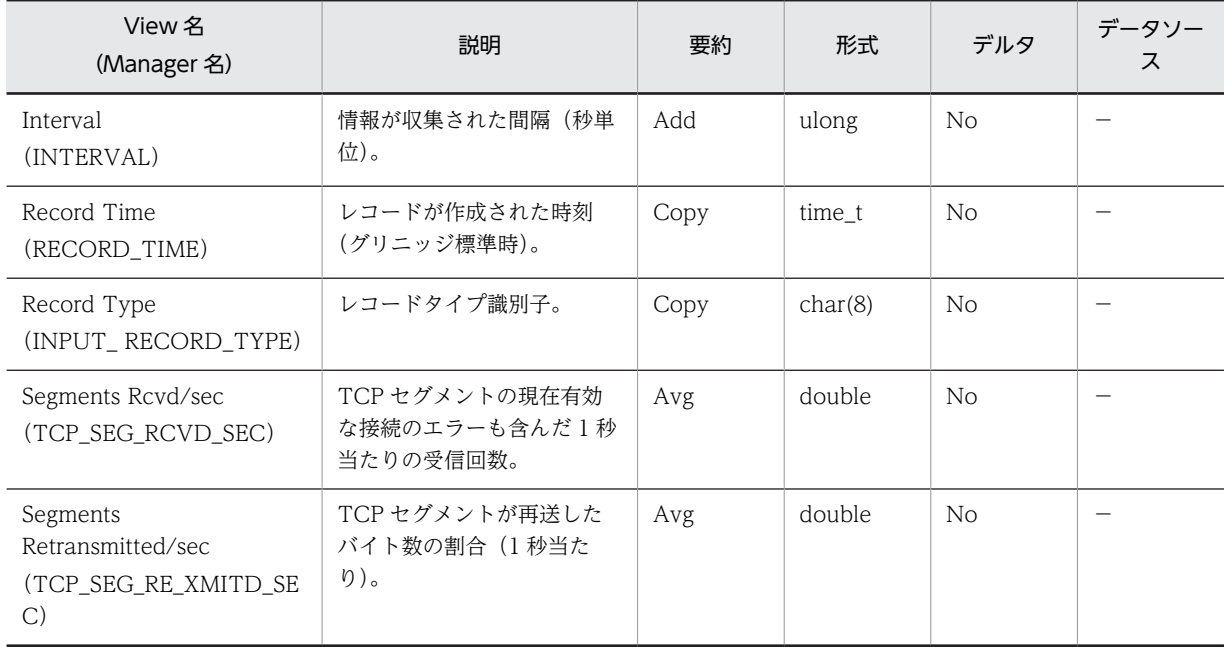

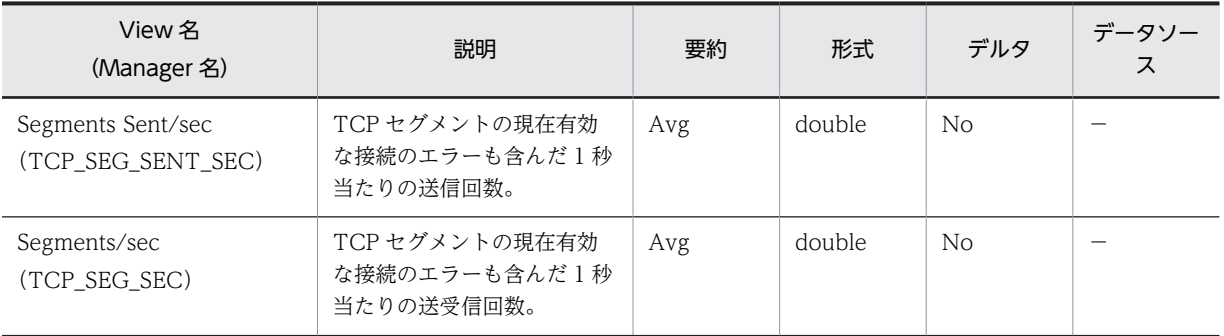

## Web User Overview (PI\_ANAW)

### 機能

Web User Overview (PI\_ANAW) レコードには、Web ユーザーの傾向についてのある一定の時間を単 位としたパフォーマンスデータが格納されます。

### デフォルト値および変更できる値

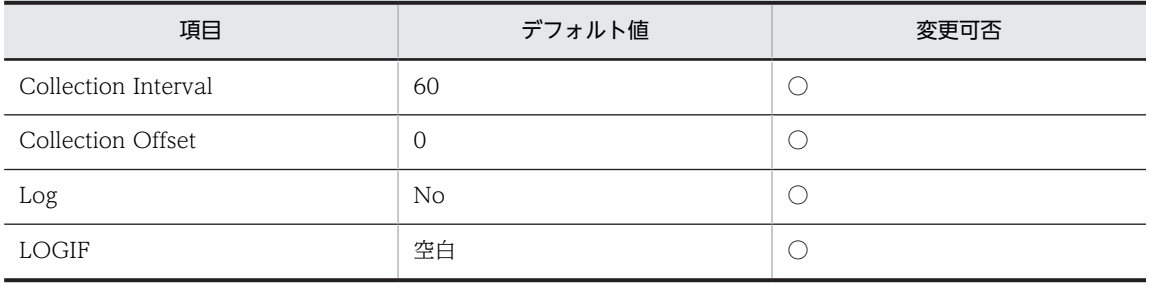

ODBC キーフィールド

なし

### ライフタイム

Web サイトの設定から変更,削除まで。

### レコードサイズ

- 固定部:817 バイト
- 可変部:0 バイト

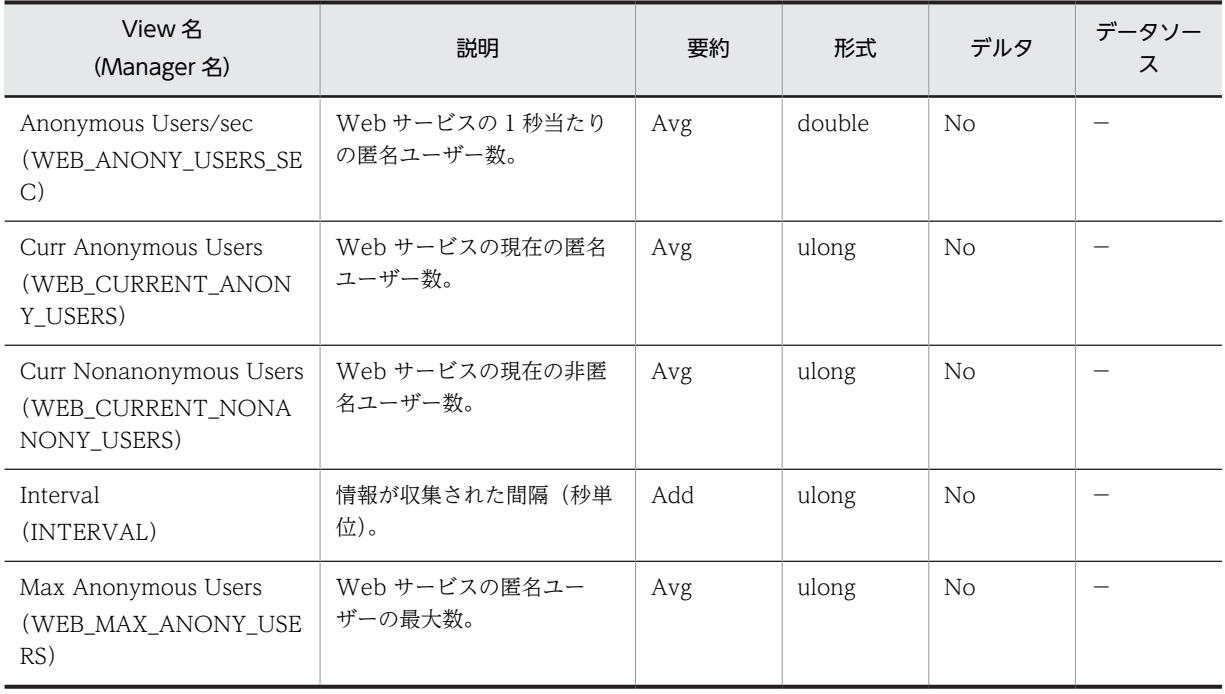

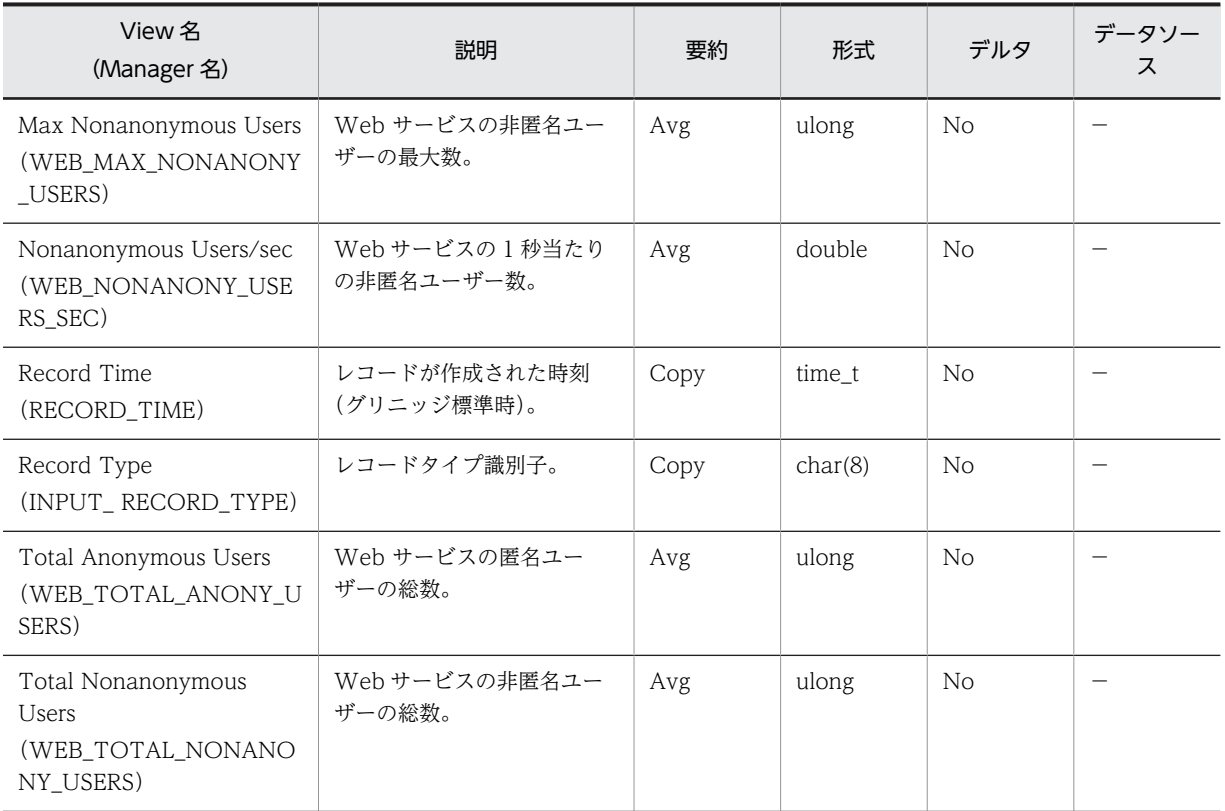

## WWW Service Cache (PI\_WSC)

### 機能

WWW Service Cache (PL\_WSC) レコードには、WWW サービスのキャッシュ情報について、ある一 定時間を単位としたパフォーマンスデータが格納されます。

#### 1 注意事項

ホスト全体のパフォーマンスデータが格納されます。個々のサイトのデータは収集できません。 また,FTP サービスのキャッシュについてのパフォーマンスデータは含みません。

### デフォルト値および変更できる値

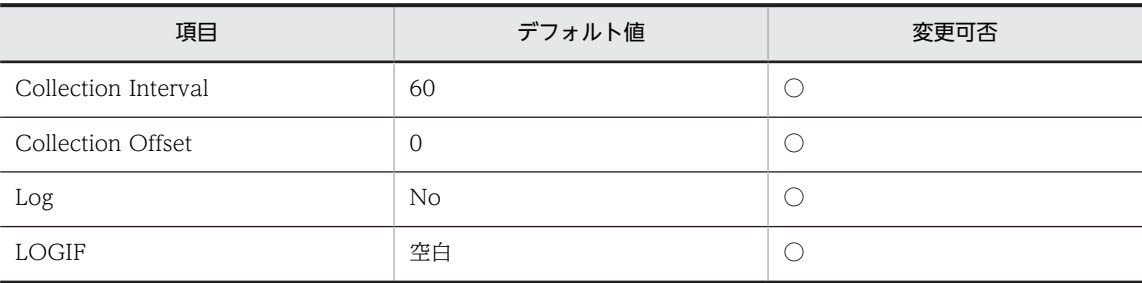

### ODBC キーフィールド

なし

ライフタイム

なし

#### レコードサイズ

- 固定部:749 バイト
- 可変部:0 バイト

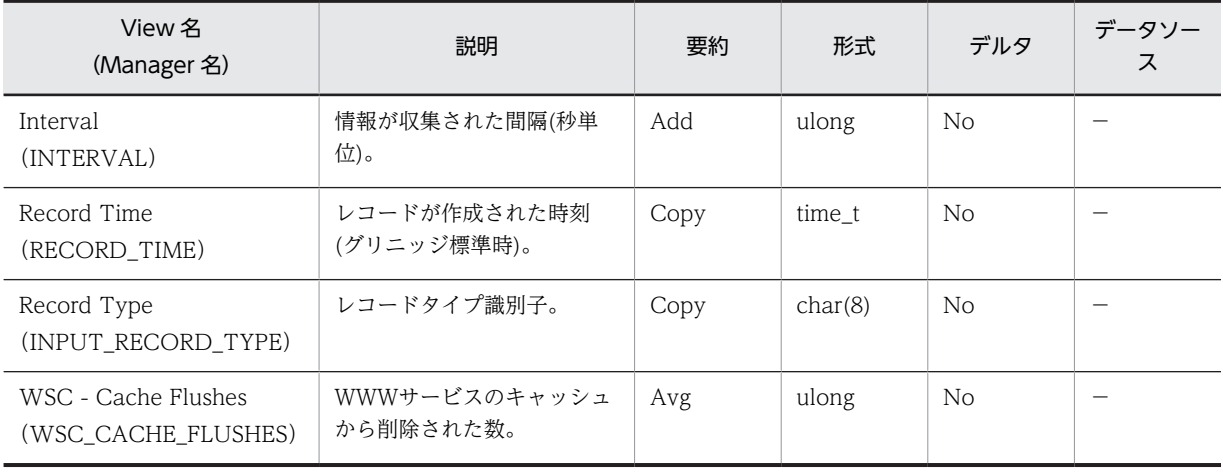

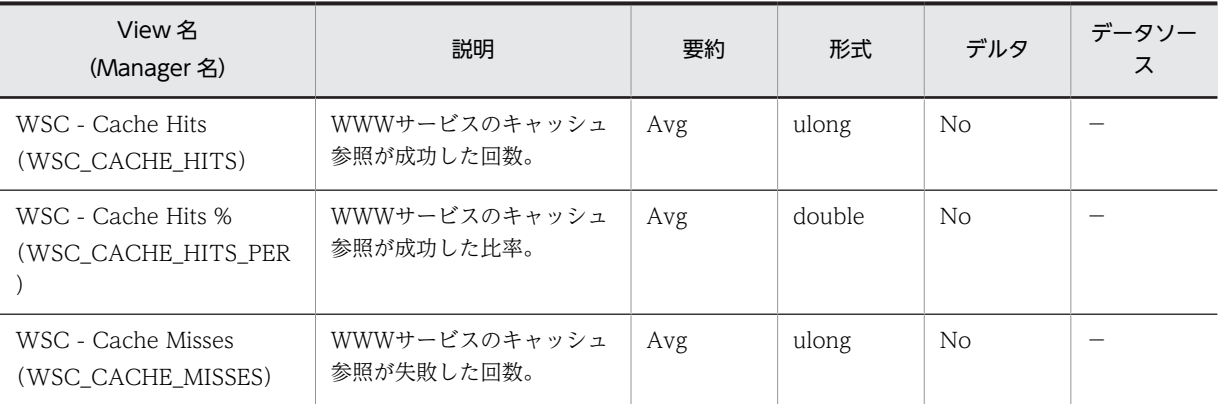

## IIS6.0 環境のレコード収集可否表

IIS6.0 環境における,コンポーネントのインストール状態とレコード収集可否について,組み合わせの一 覧を記載します。

### IIS のコンポーネントとパフォーマンスカウンタ

IIS の個々の機能を Windows Server 2003,Windows Server 2003 R2 ではコンポーネントと呼称しま す。Windows Server 2008 以降は役割サービスと呼称します。

IIS 構築の際には,インストールするコンポーネントによって異なるパフォーマンスカウンタが組み込まれ ます。

レコード情報は,端末のパフォーマンスカウンタ等から情報を収集するため,インストールされているコン ポーネントによってレコード情報の収集可否は変化します。

#### IIS6.0 について

Windows Server 2003, Windows Server 2003 R2 に付属しています。

FTP6.0 がインストール可能です。

#### 収集可否

○:収集可能です。

○[0]:収集不可能ですが,他バージョンとの互換をとるため項目を残し 0 を設定します。

△:無効な値が収集されます。

×:収集不可能です。

全レコード共通で, Interval, Record Time, Record Type の 3 項目が収集されます。

これらは IIS から収集する情報ではなく,エージェントが自己生成する情報です。

- Interval は,レコード収集時間の間隔です。
- Record Time は,レコード収集時刻です。
- Record Type は,レコード ID 名です。

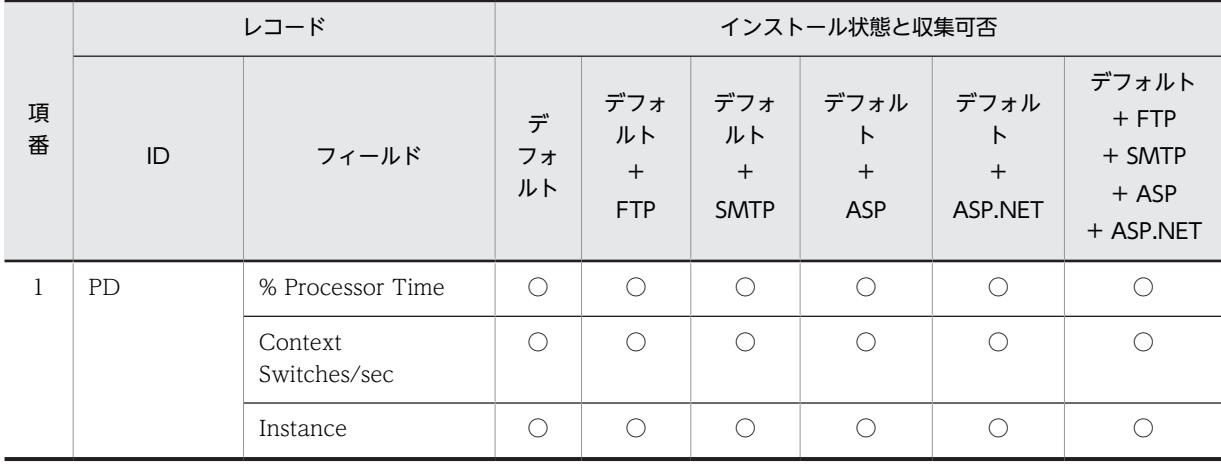

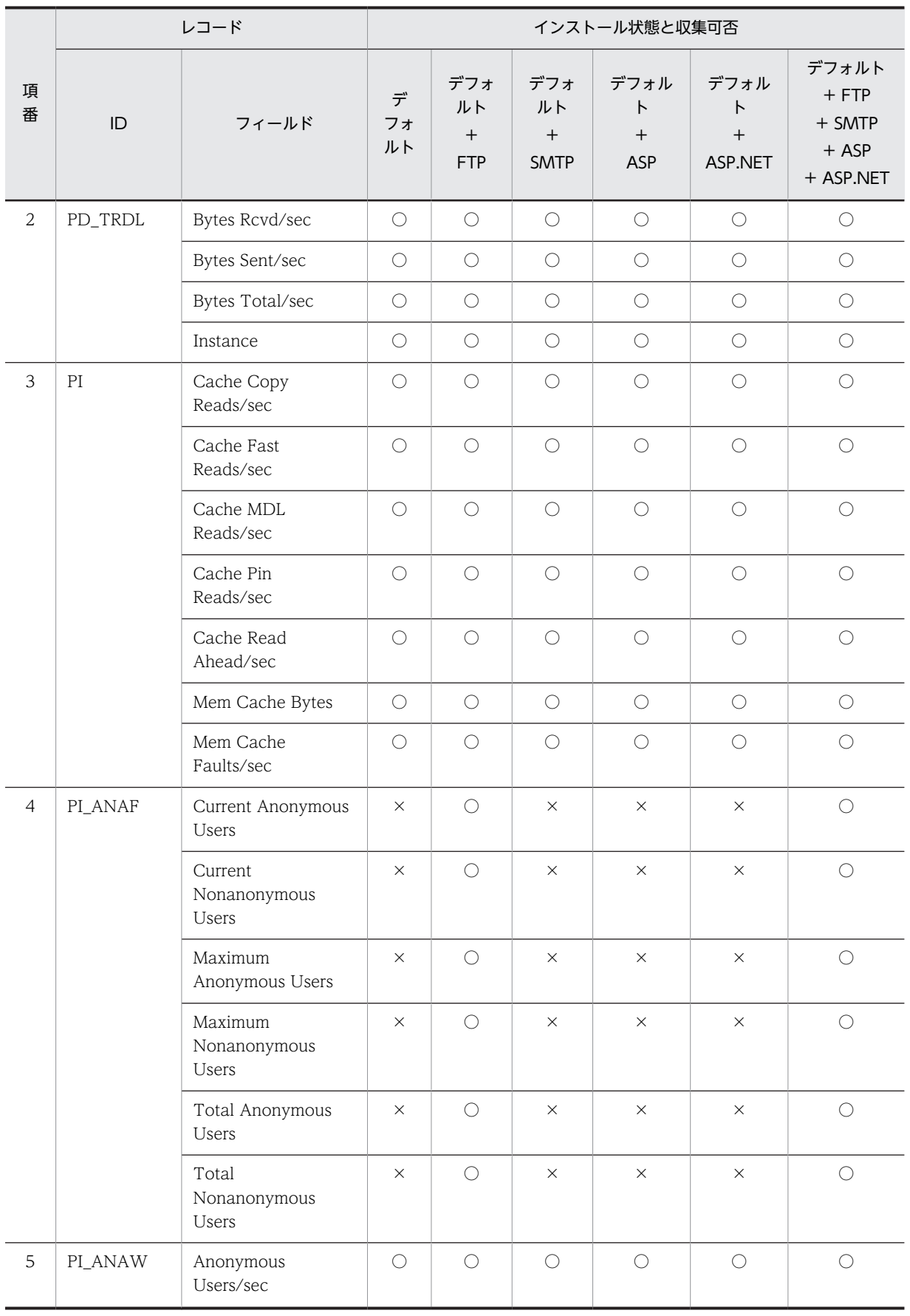

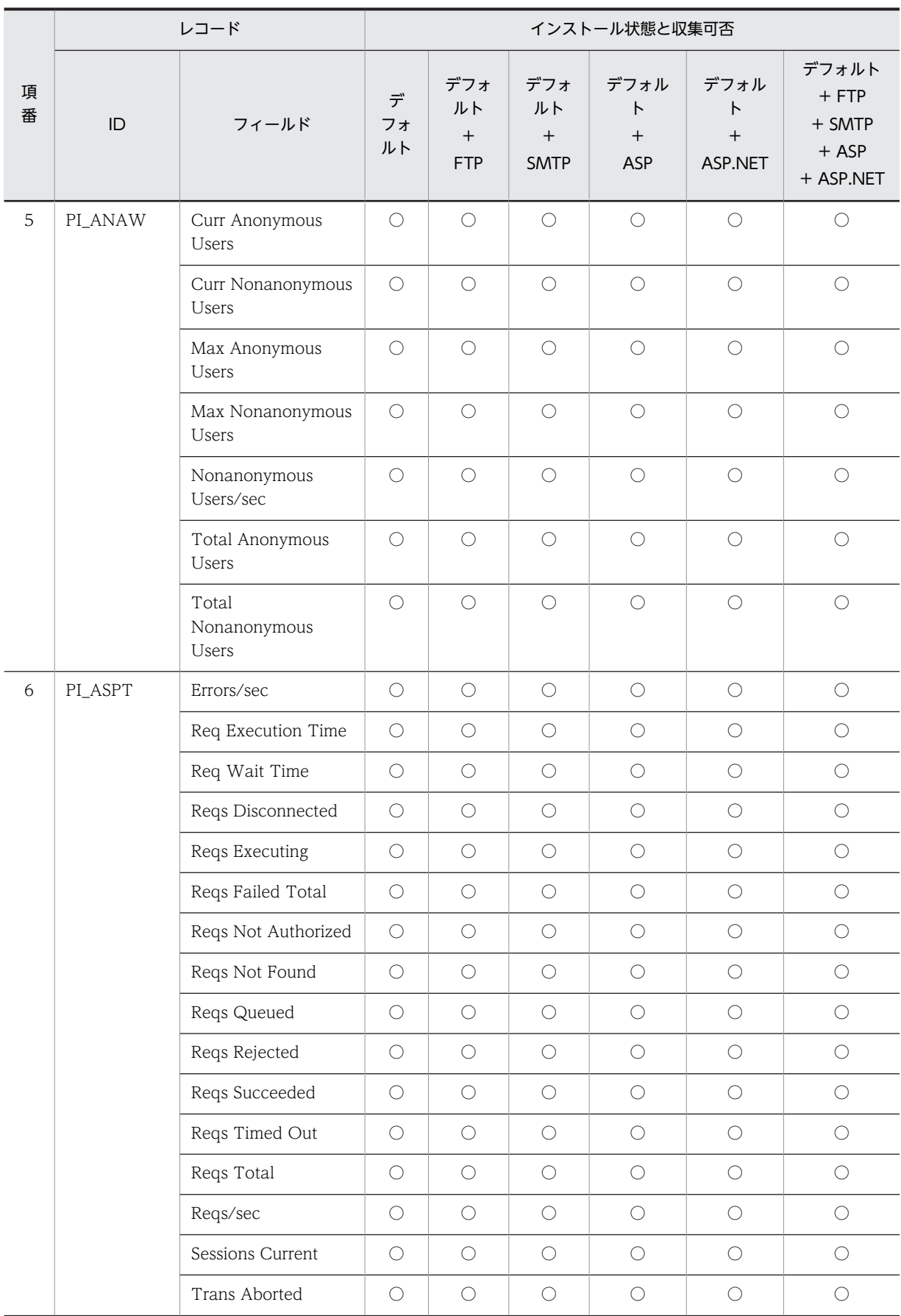
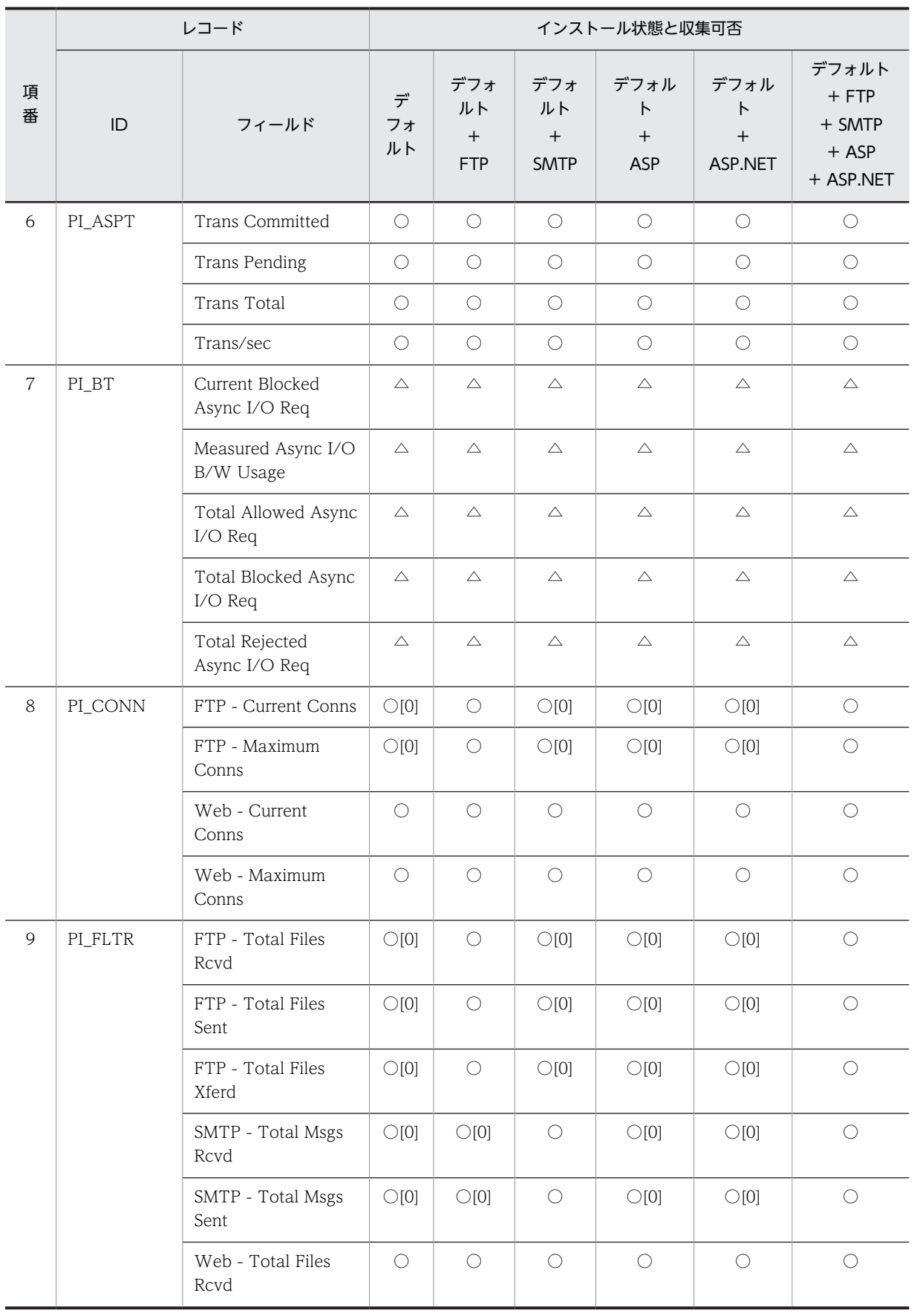

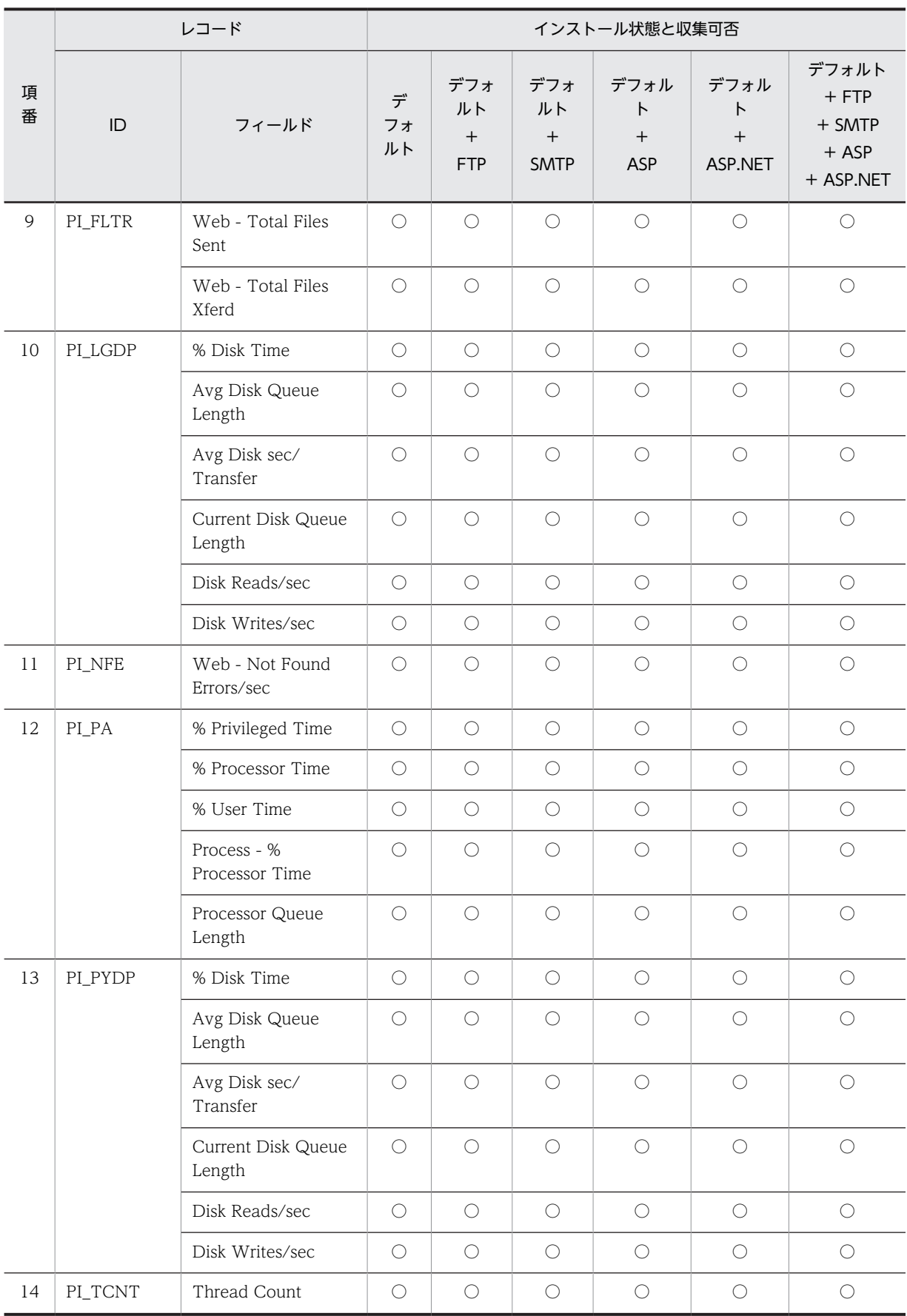

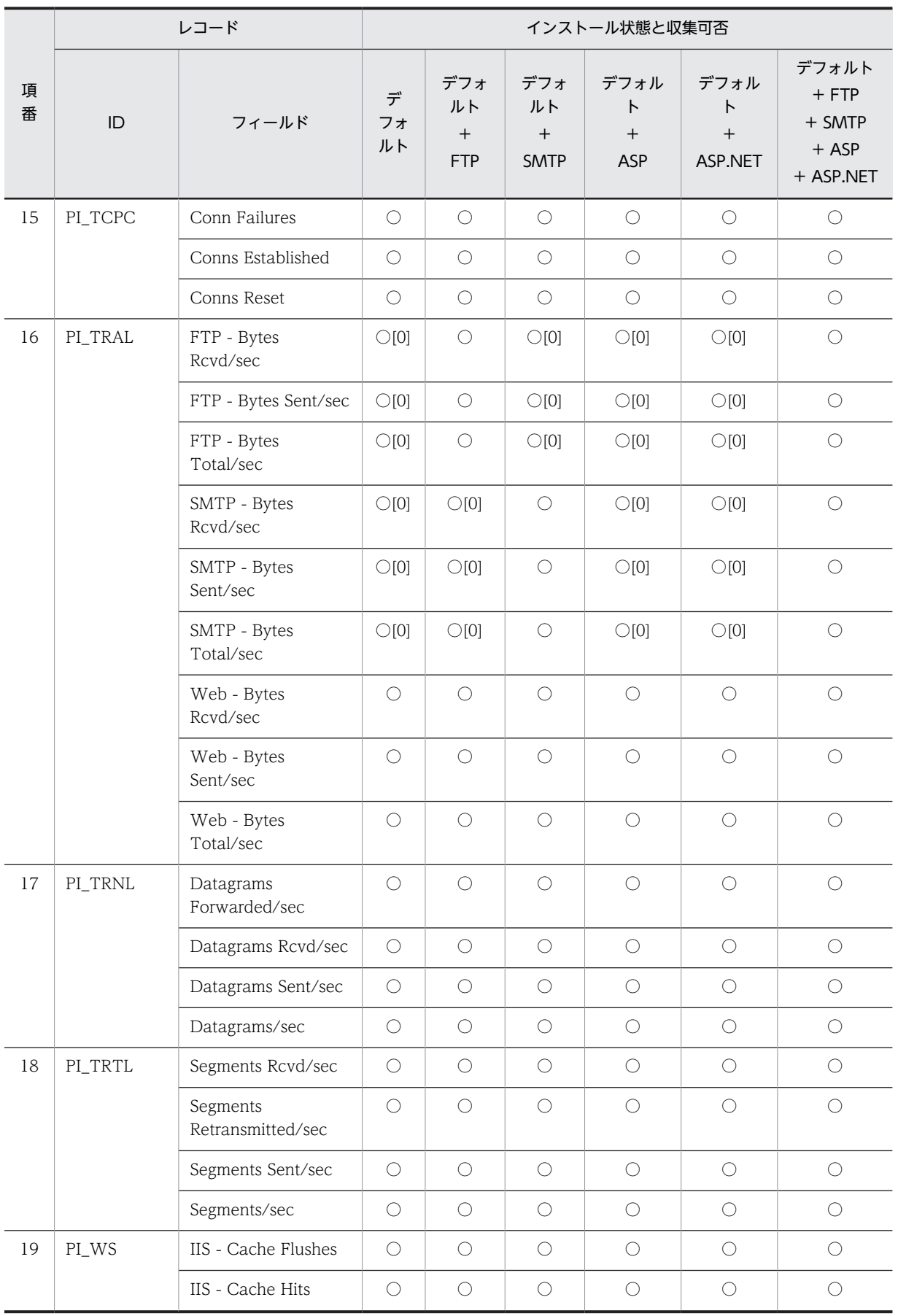

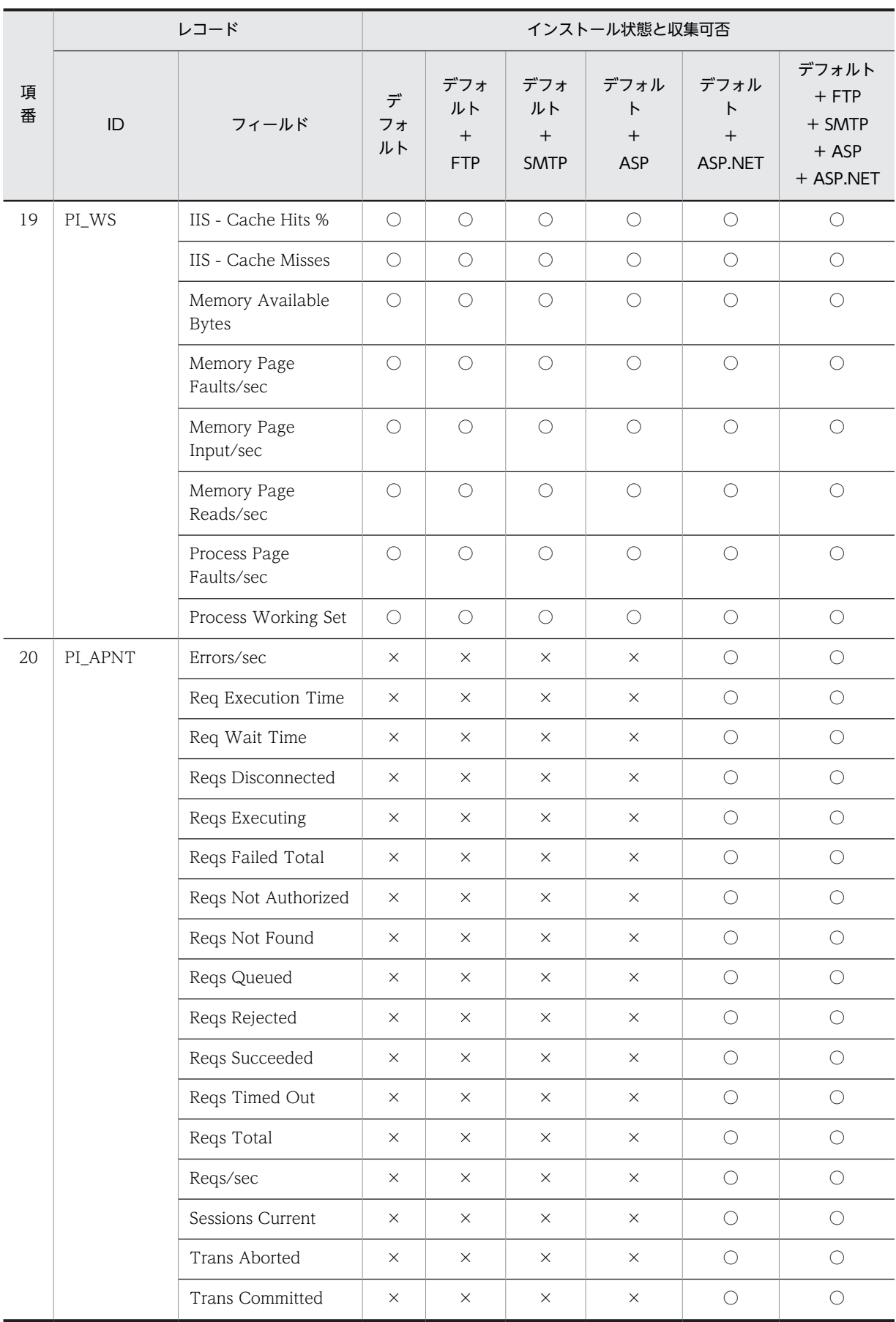

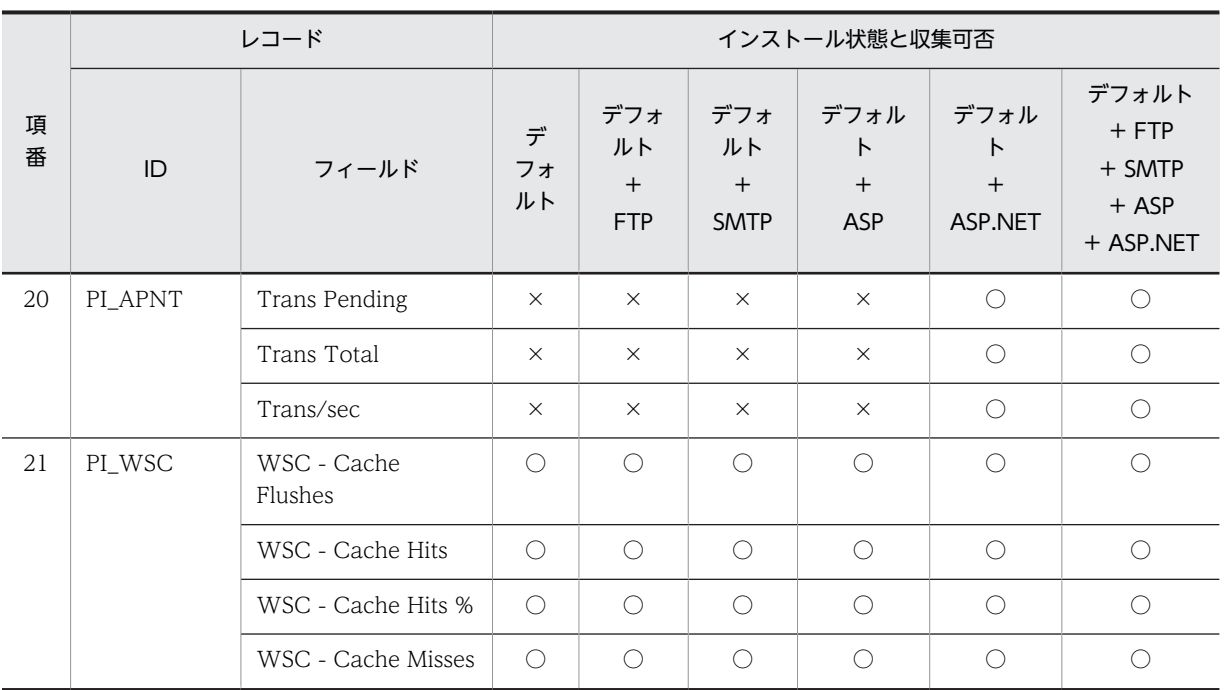

# IIS7.0 環境のレコード収集可否表

IIS7.0 環境における,役割サービスのインストール状態とレコード収集可否について、組み合わせの一覧 を記載します。

## IIS の役割サービスとパフォーマンスカウンタ

IIS の個々の機能を Windows Server 2008 以降は役割サービスと呼称します。Windows Server 2003, Windows Server 2003 R2 ではコンポーネントと呼称します。

IIS 構築の際には,インストールする役割サービスによって異なるパフォーマンスカウンタが組み込まれま す。

レコード情報は,端末のパフォーマンスカウンタ等から情報を収集するため,インストールされている役割 サービスによって,レコード情報の収集可否は変化します。

### IIS7.0 について

Windows Server 2008 に付属しています。

FTP6.0 がインストール可能です。

FTP7.5 for IIS7.0 がインストール可能です。

FTP6.0 と FTP7.5 は同一ホスト上にインストールできません。

SMTP サービスのインストールは、IIS7.0 以降 IIS と分離しました、機能画面よりインストールします。

#### 収集可否

○:収集可能です。

○[0]:収集不可能ですが,他バージョンとの互換をとるため項目を残し 0 を設定します。

△:無効な値が収集されます。

×:収集不可能です。

全レコード共通で, Interval, Record Time, Record Type の 3 項目が収集されます。

- Interval は,レコード収集時間の間隔です。
- Record Time は,レコード収集時刻です。
- Record Type は,レコード ID 名です。

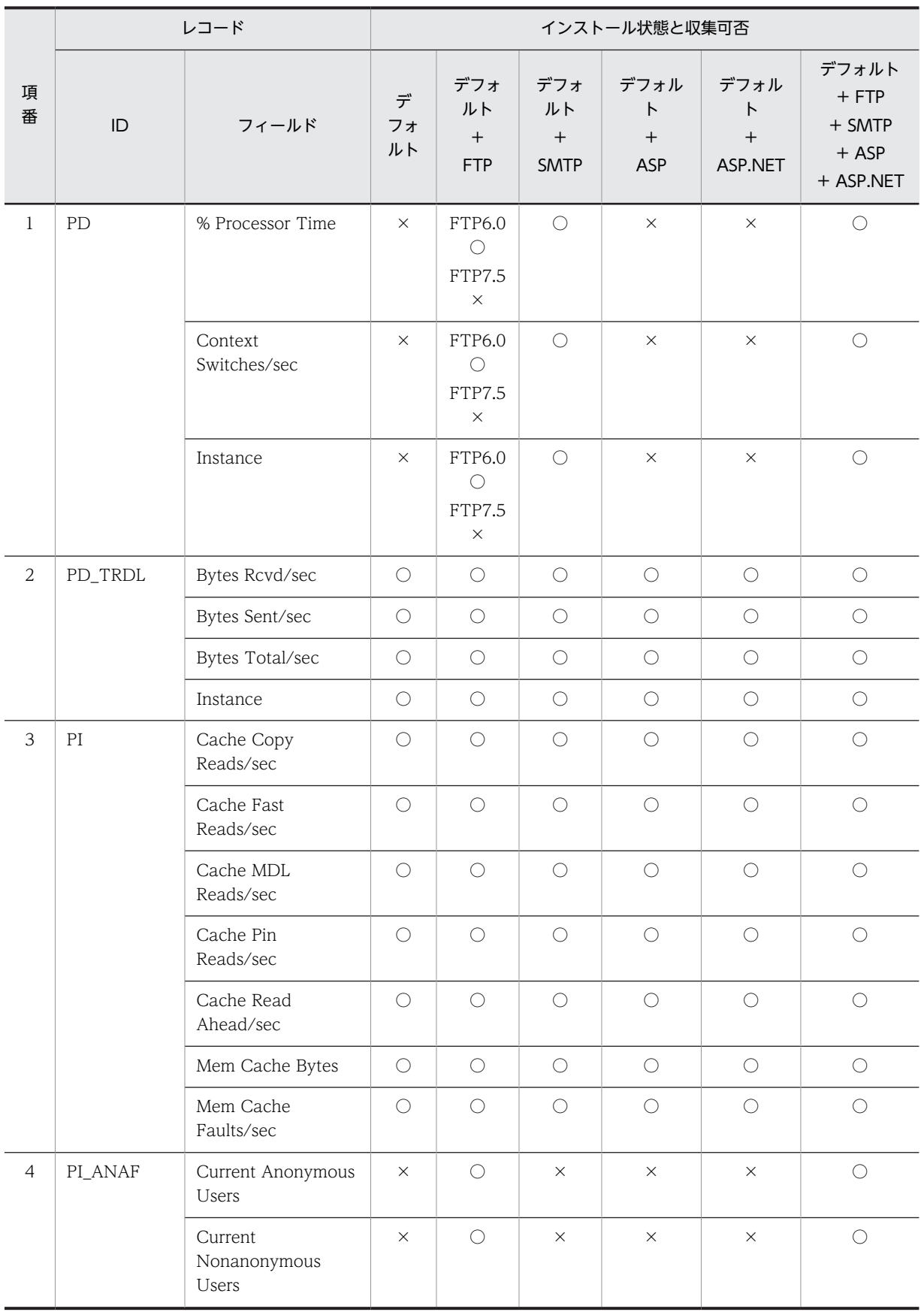

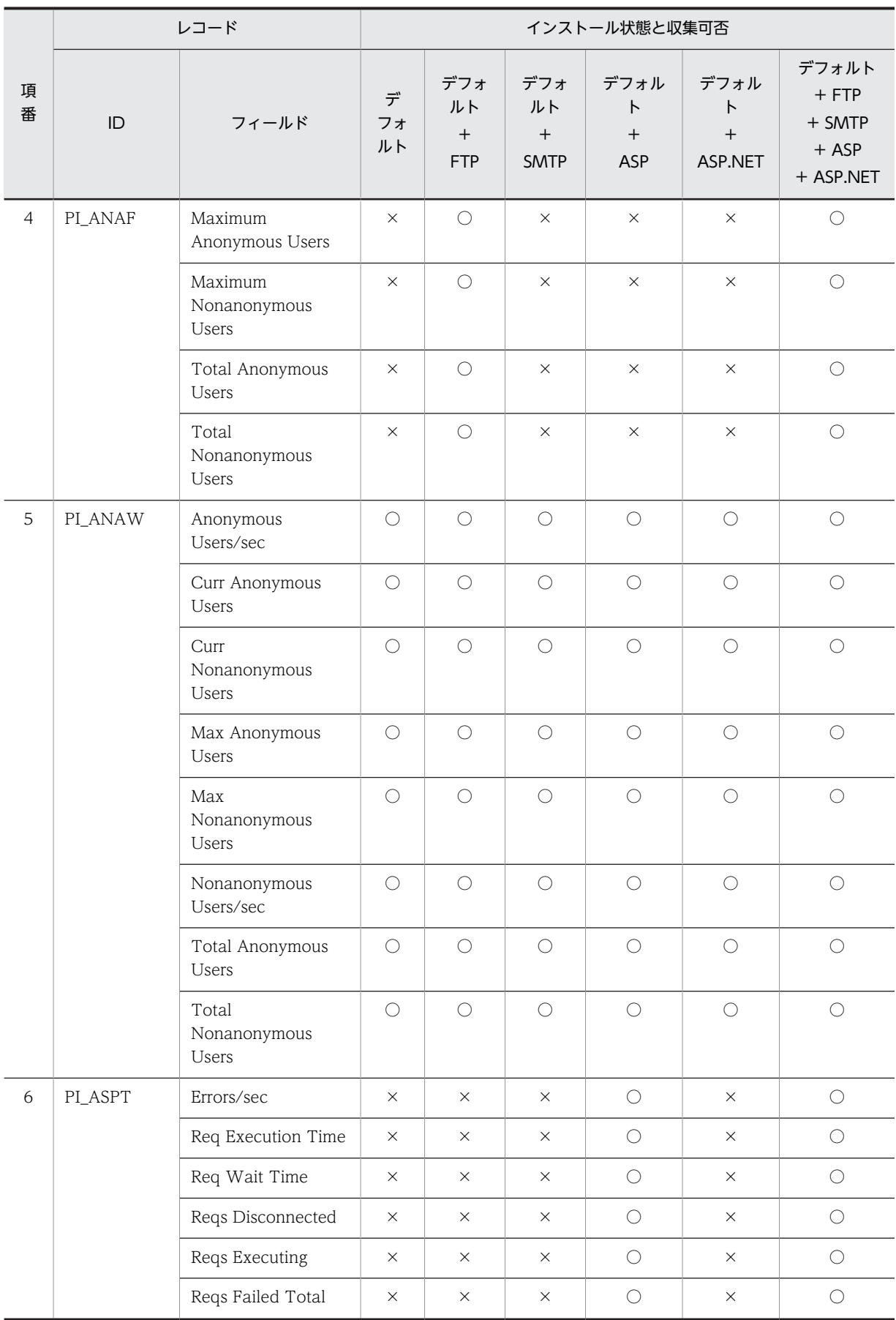

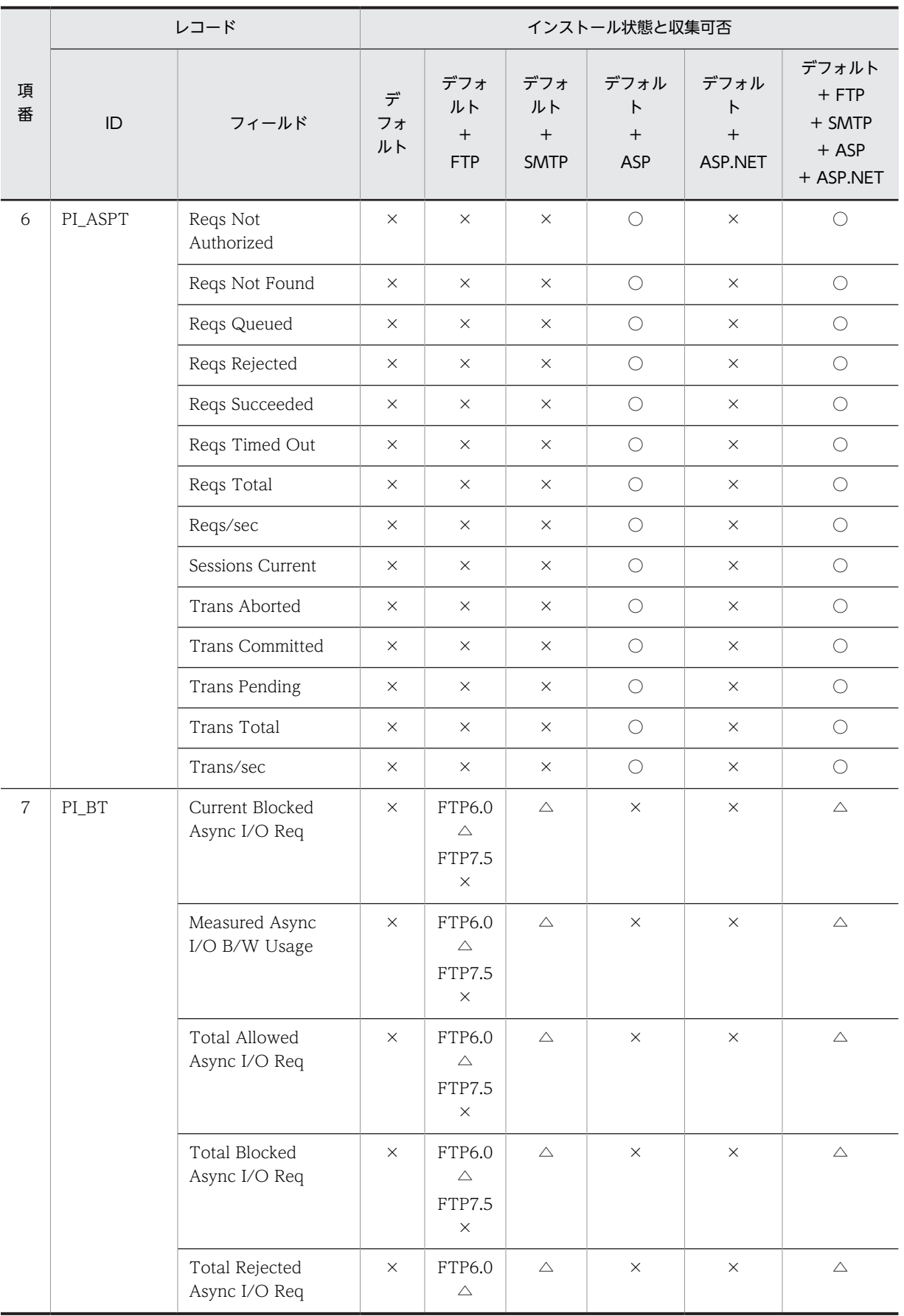

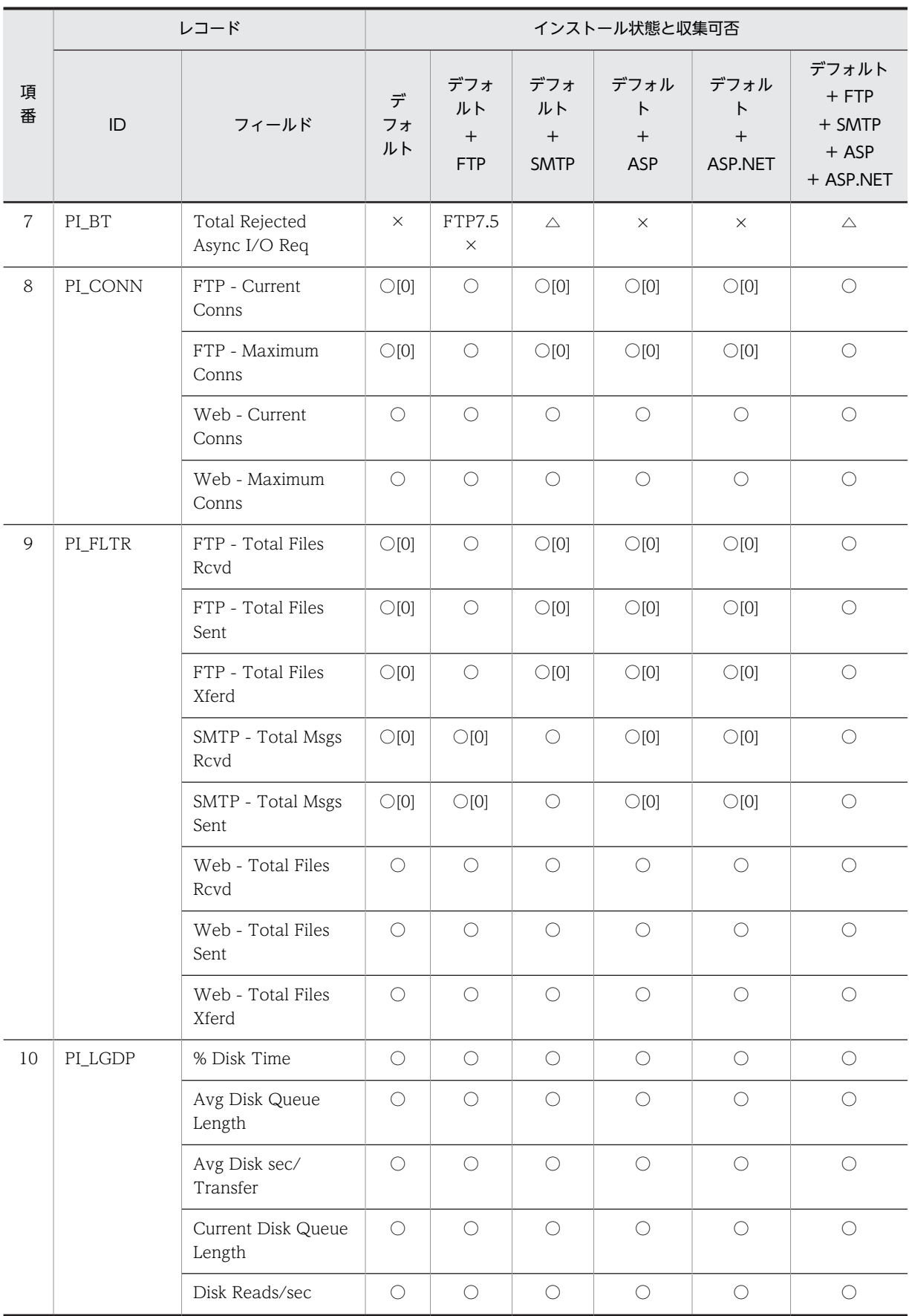

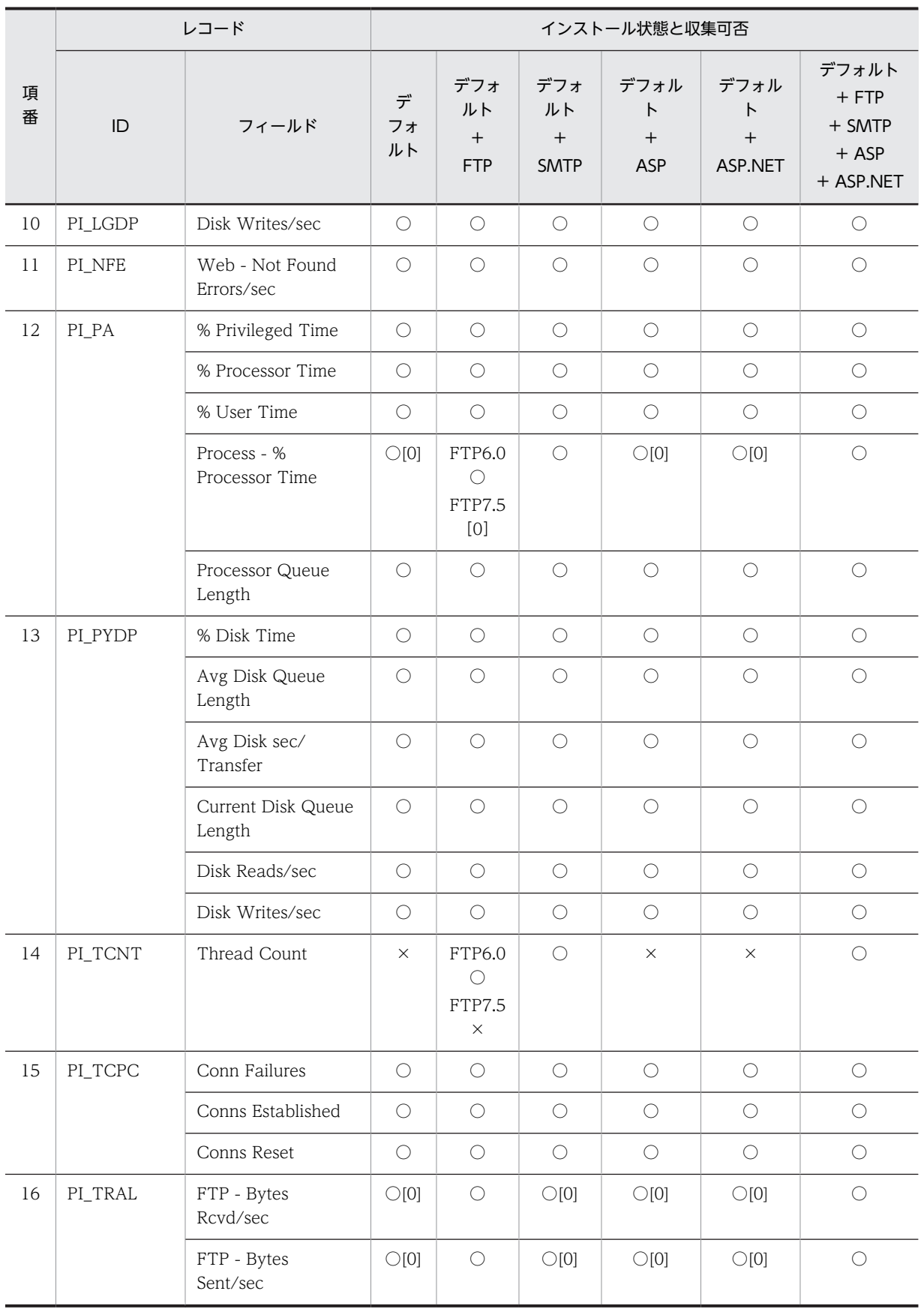

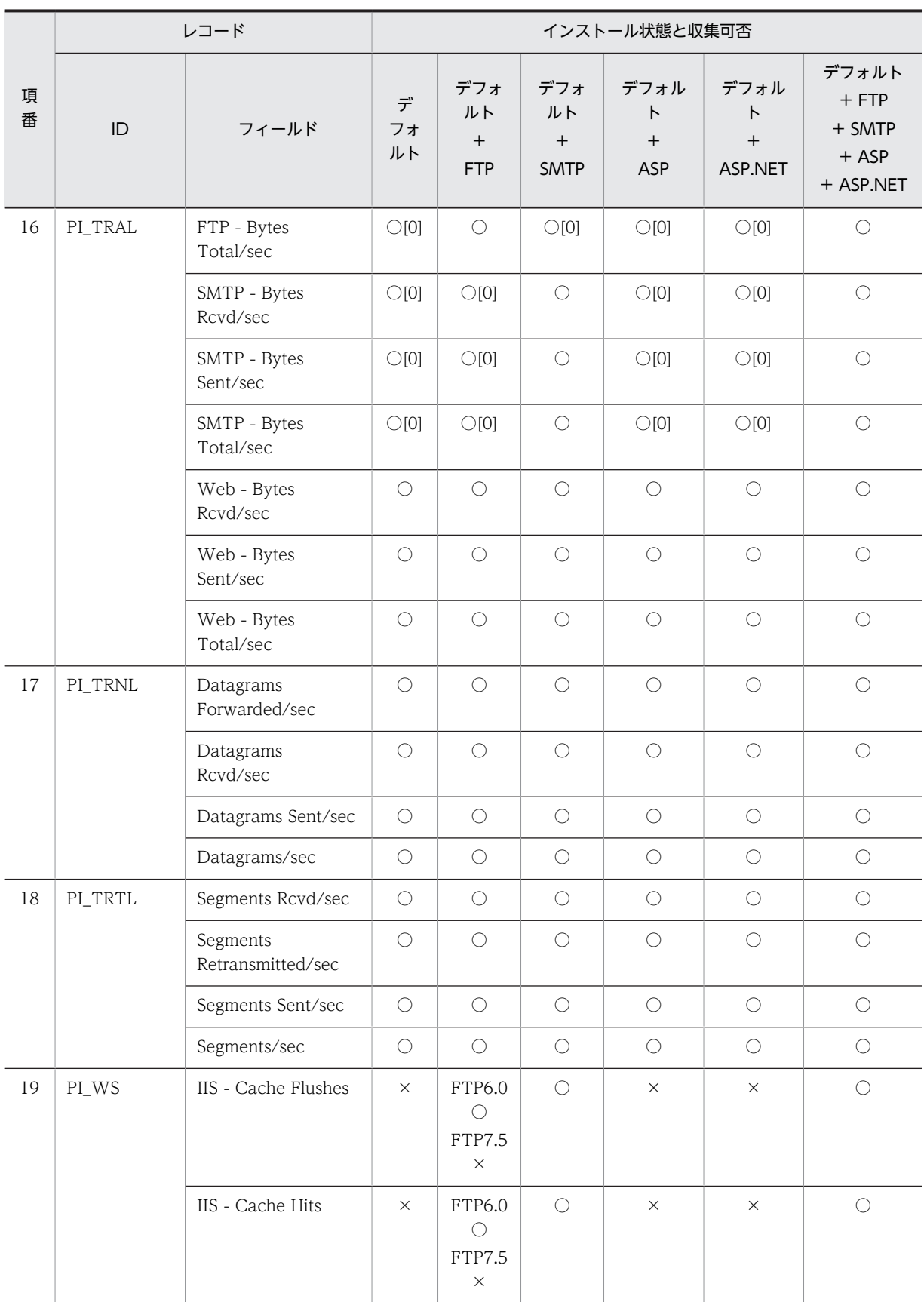

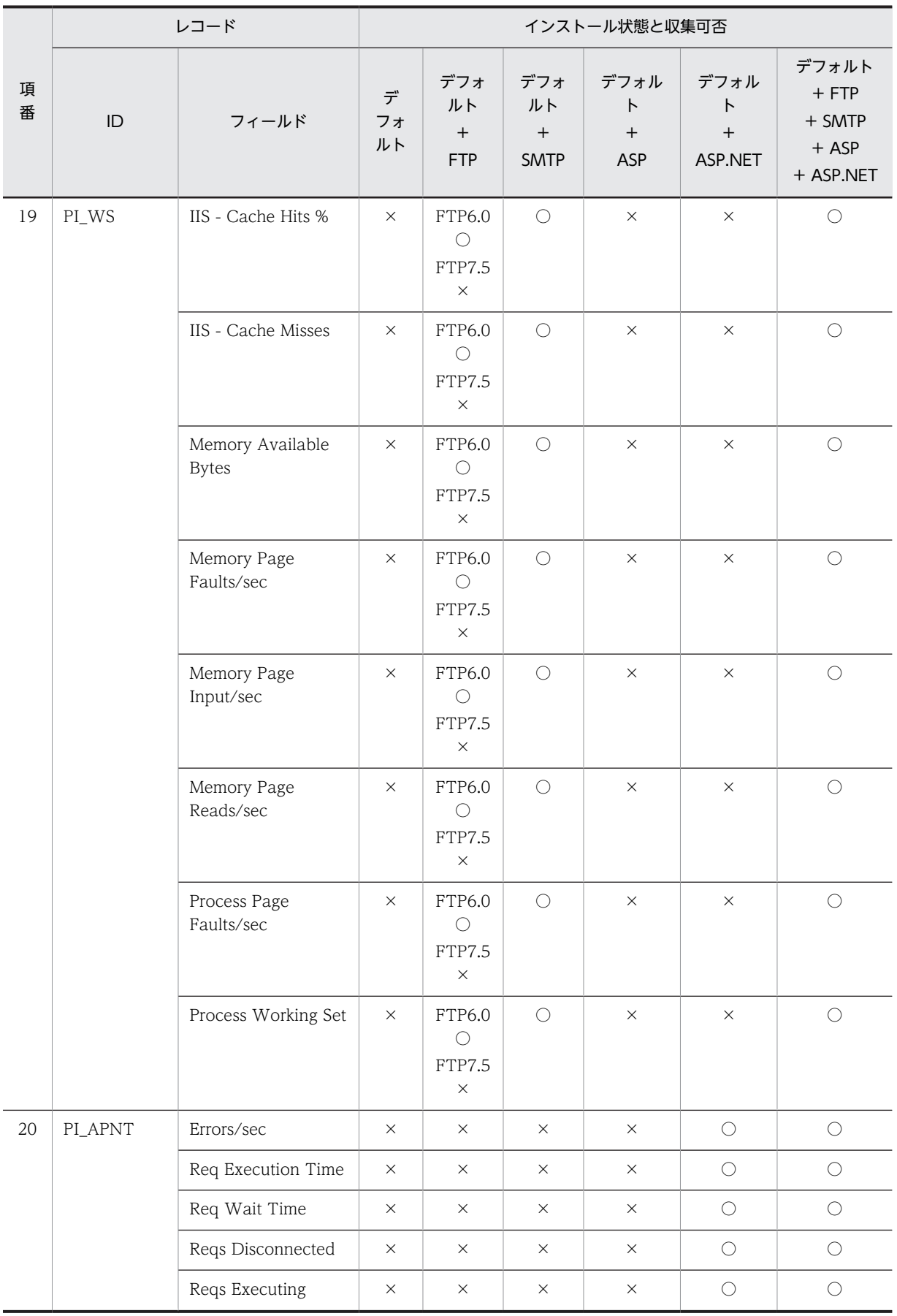

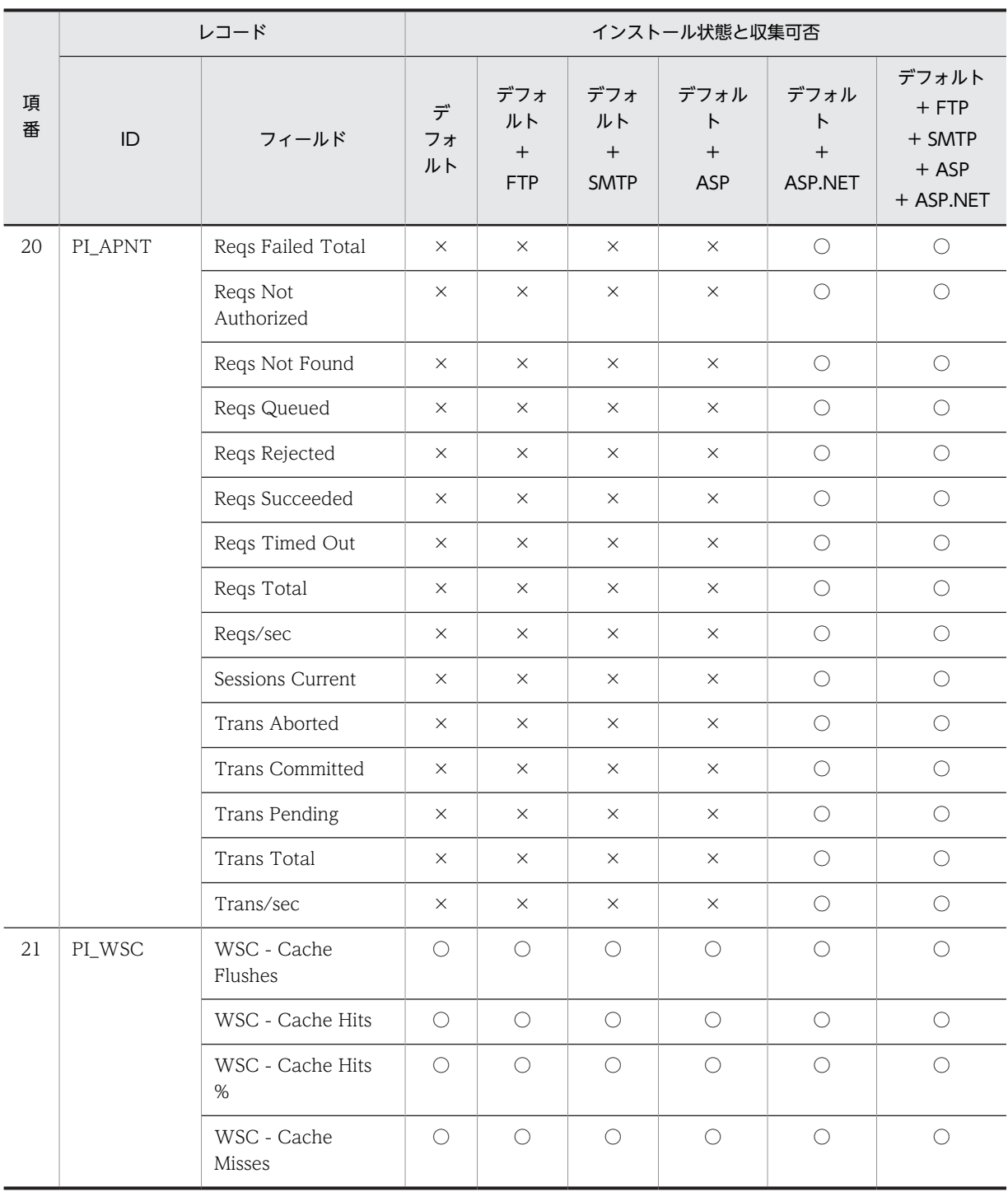

# IIS7.5 環境のレコード収集可否表

IIS7.5 環境における,役割サービスのインストール状態とレコード収集可否について、組み合わせの一覧 を記載します。

## IIS の役割サービスとパフォーマンスカウンタ

IIS の個々の機能を Windows Server 2008 以降は役割サービスと呼称します。Windows Server 2003, Windows Server 2003 R2 ではコンポーネントと呼称します。

IIS 構築の際には,インストールする役割サービスによって異なるパフォーマンスカウンタが組み込まれま す。

レコード情報は,端末のパフォーマンスカウンタ等から情報を収集するため,インストールされている役割 サービスによって,レコード情報の収集可否は変化します。

#### IIS7.5 について

Windows Server 2008 R2 に付属しています。

FTP7.5 がインストール可能です。

SMTP サービスのインストールは、IIS7.0 以降 IIS と分離しました、機能画面よりインストールします。

### 収集可否

○:収集可能です。

○[0]:収集不可能ですが、他バージョンとの互換をとるため項目を残し0を設定します。

△:無効な値が収集されます。

×:収集不可能です。

全レコード共通で, Interval, Record Time, Record Type の 3 項目が収集されます。

- Interval は,レコード収集時間の間隔です。
- Record Time は,レコード収集時刻です。
- Record Type は,レコード ID 名です。

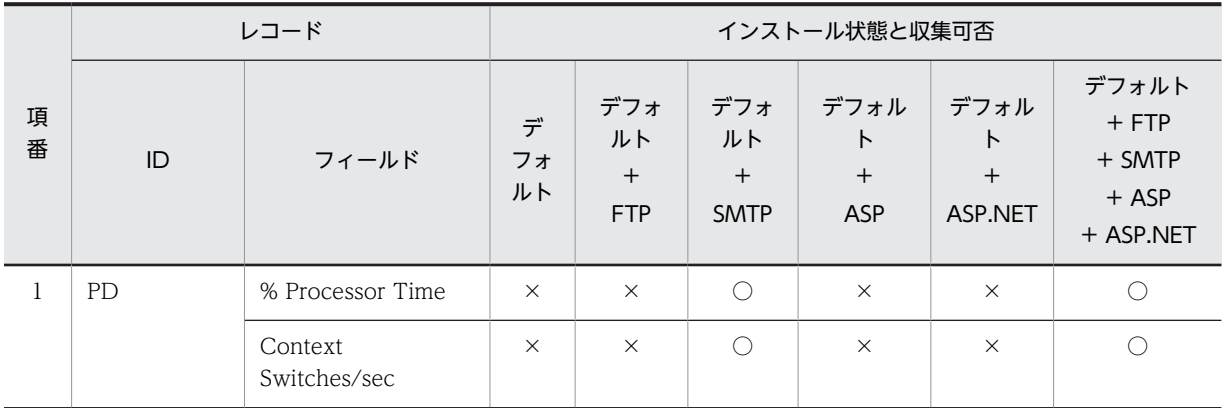

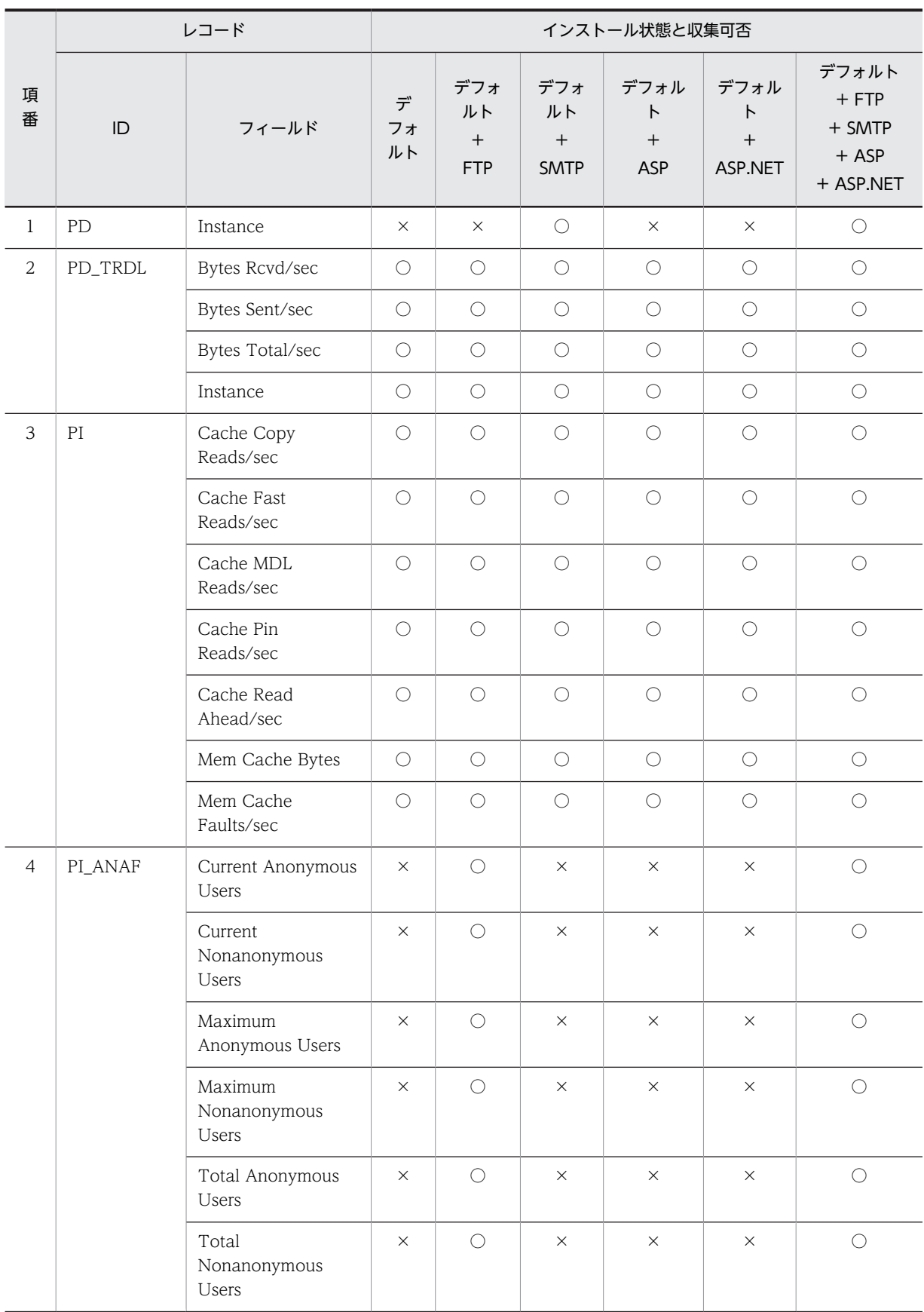

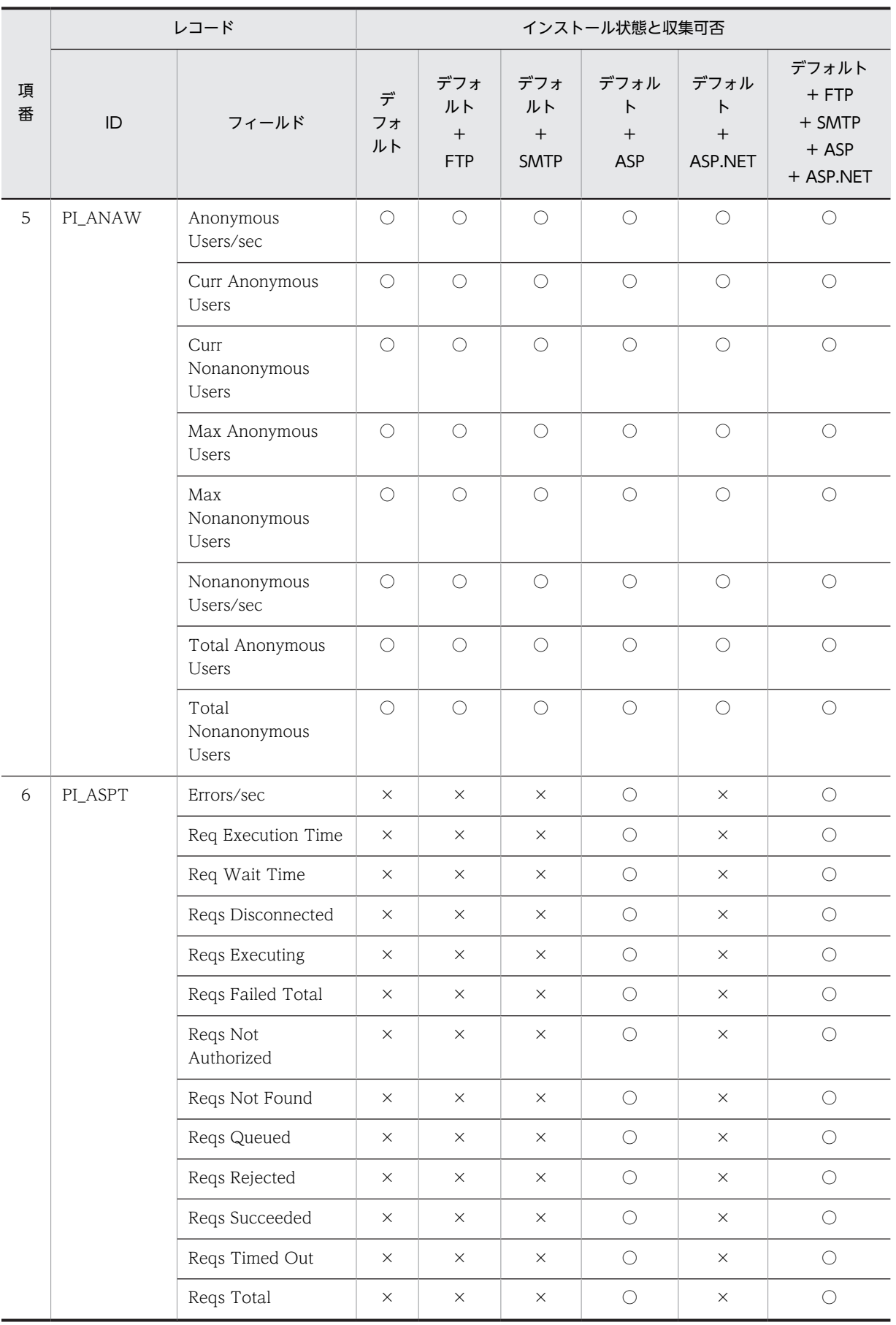

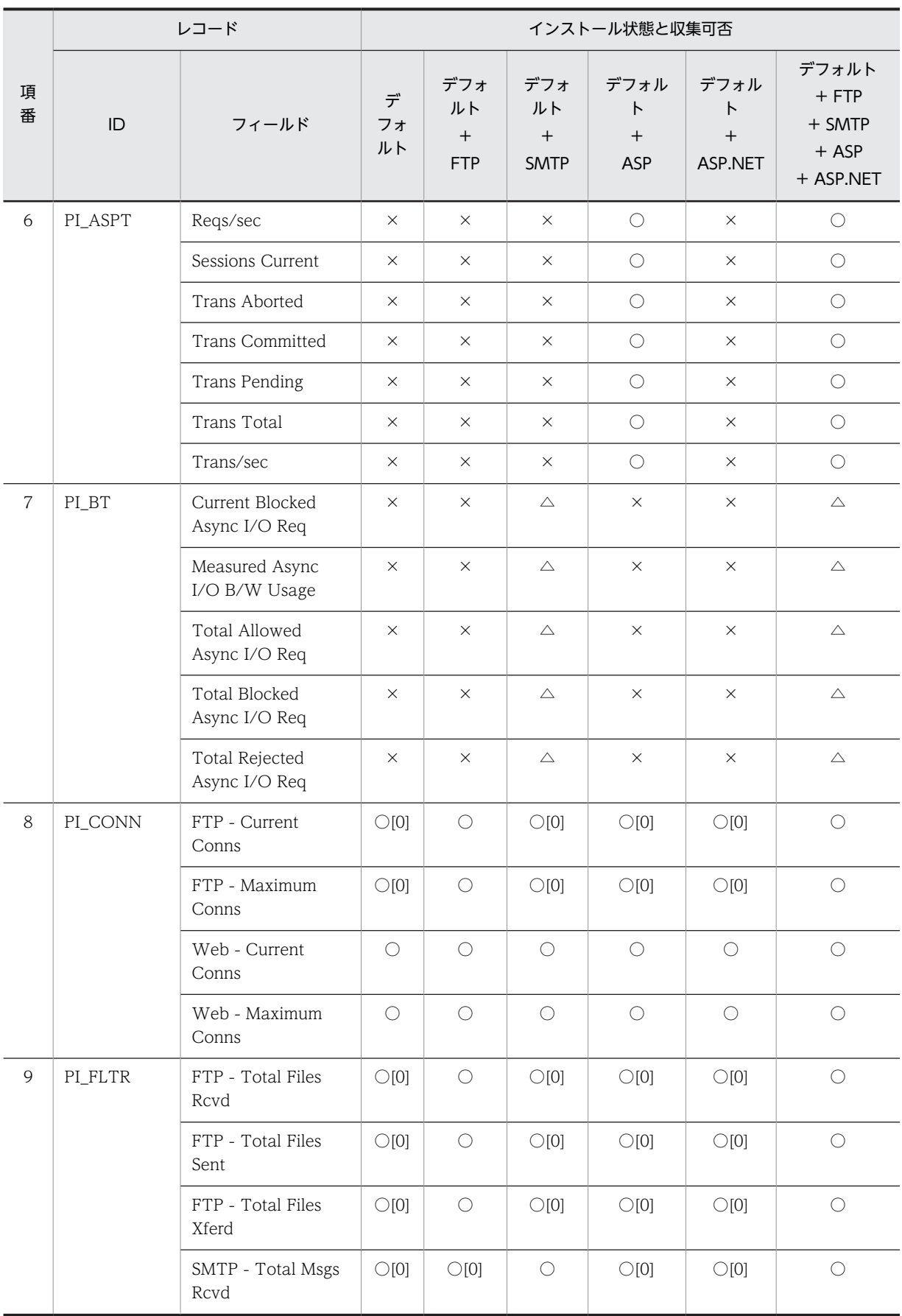

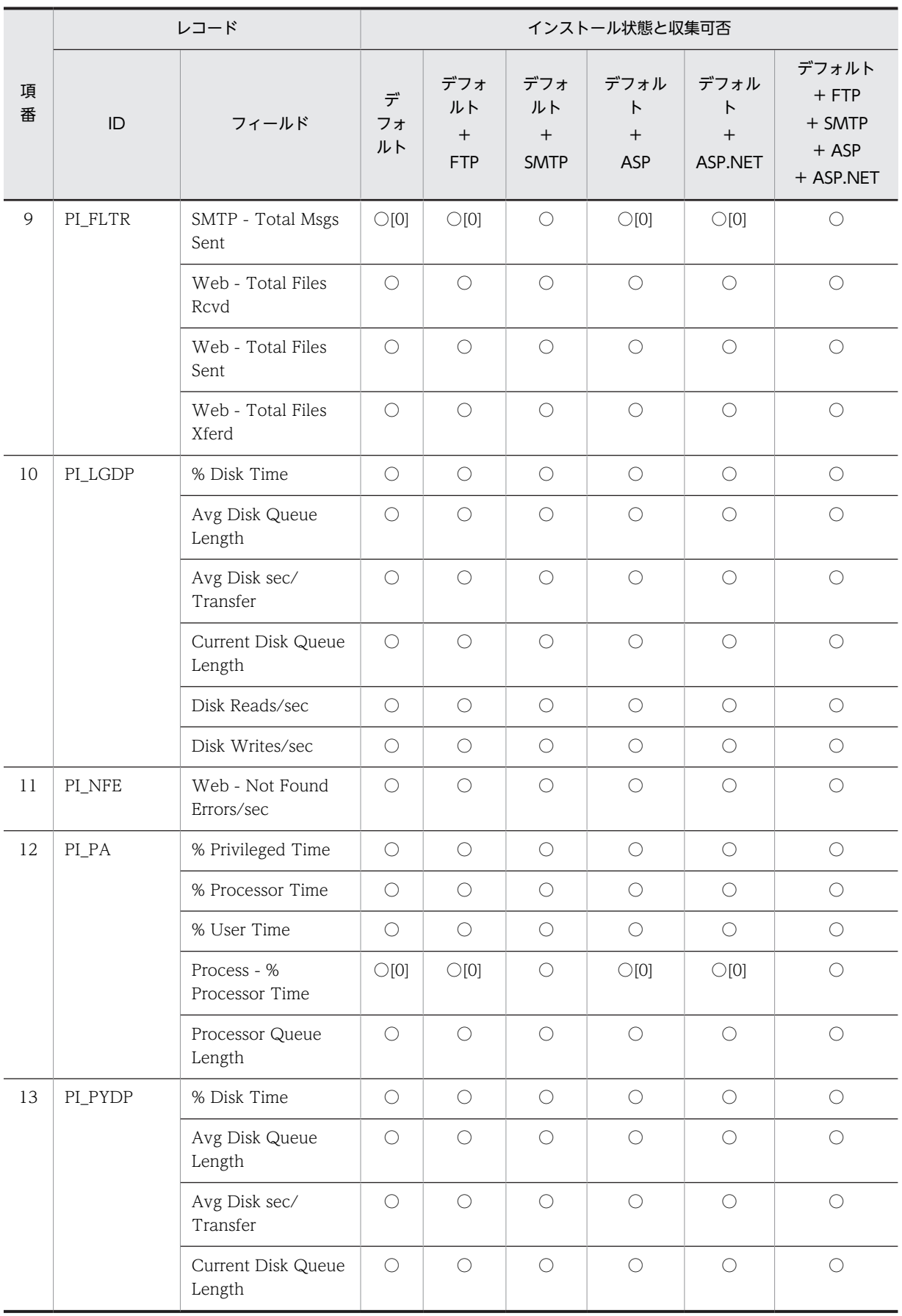

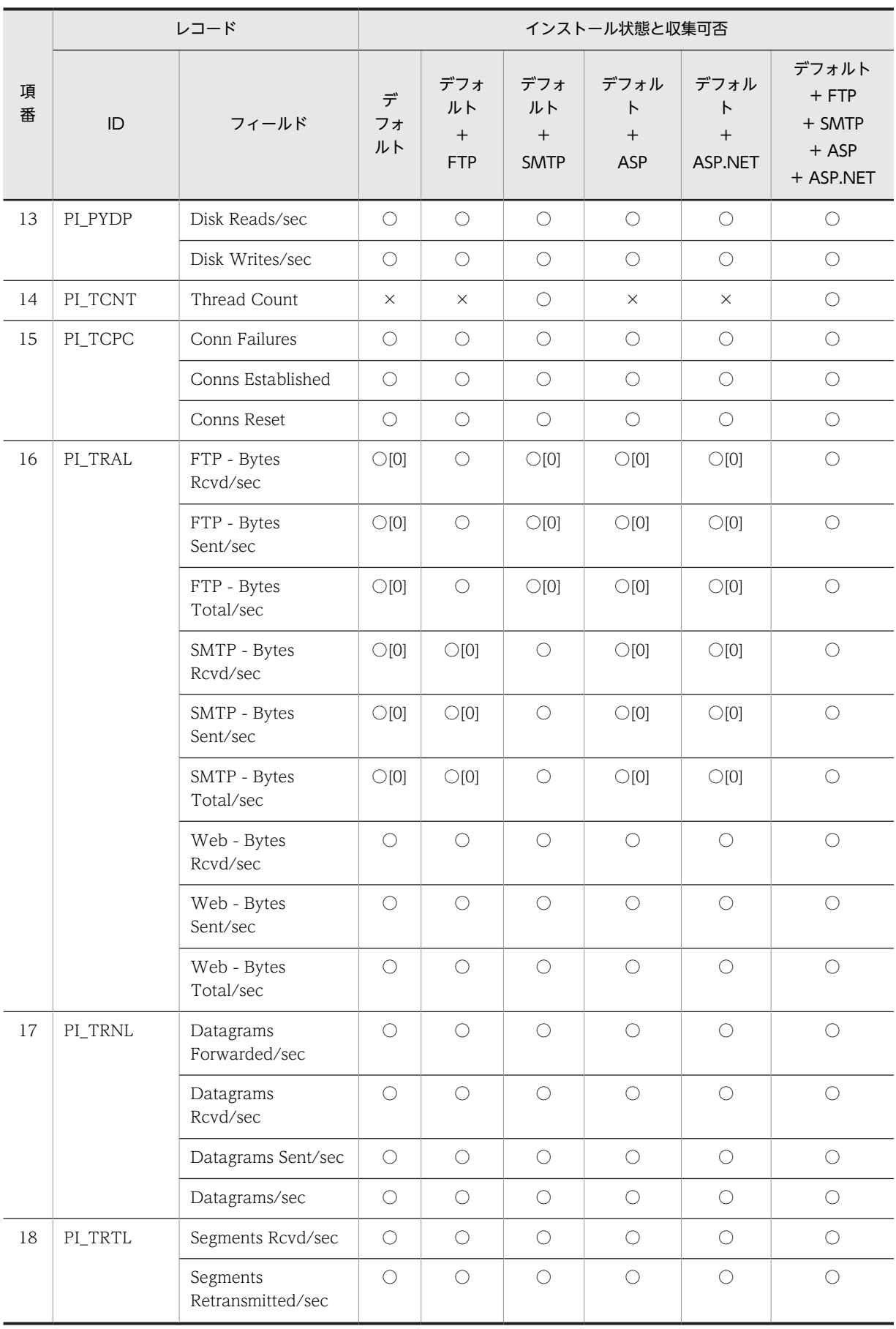

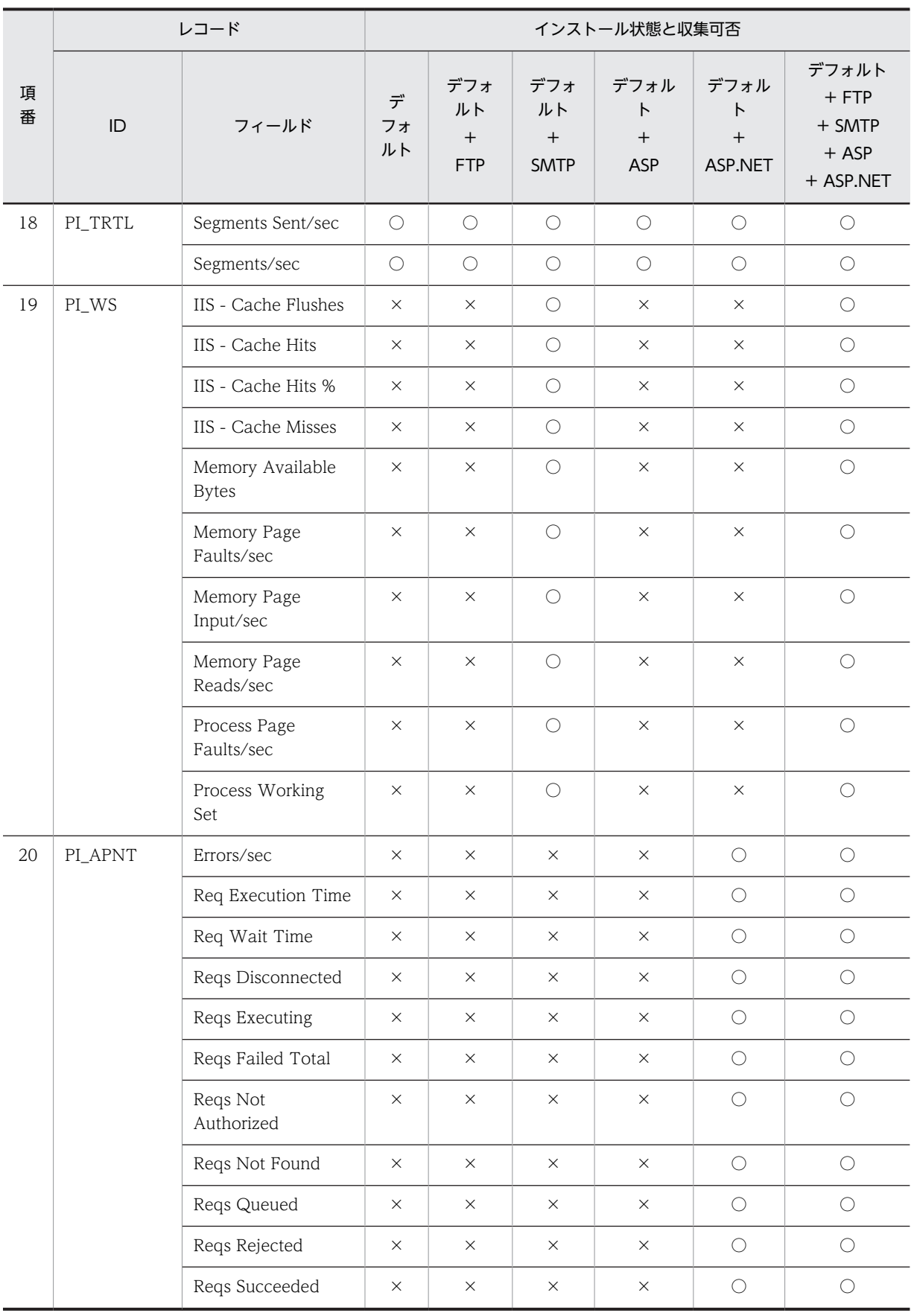

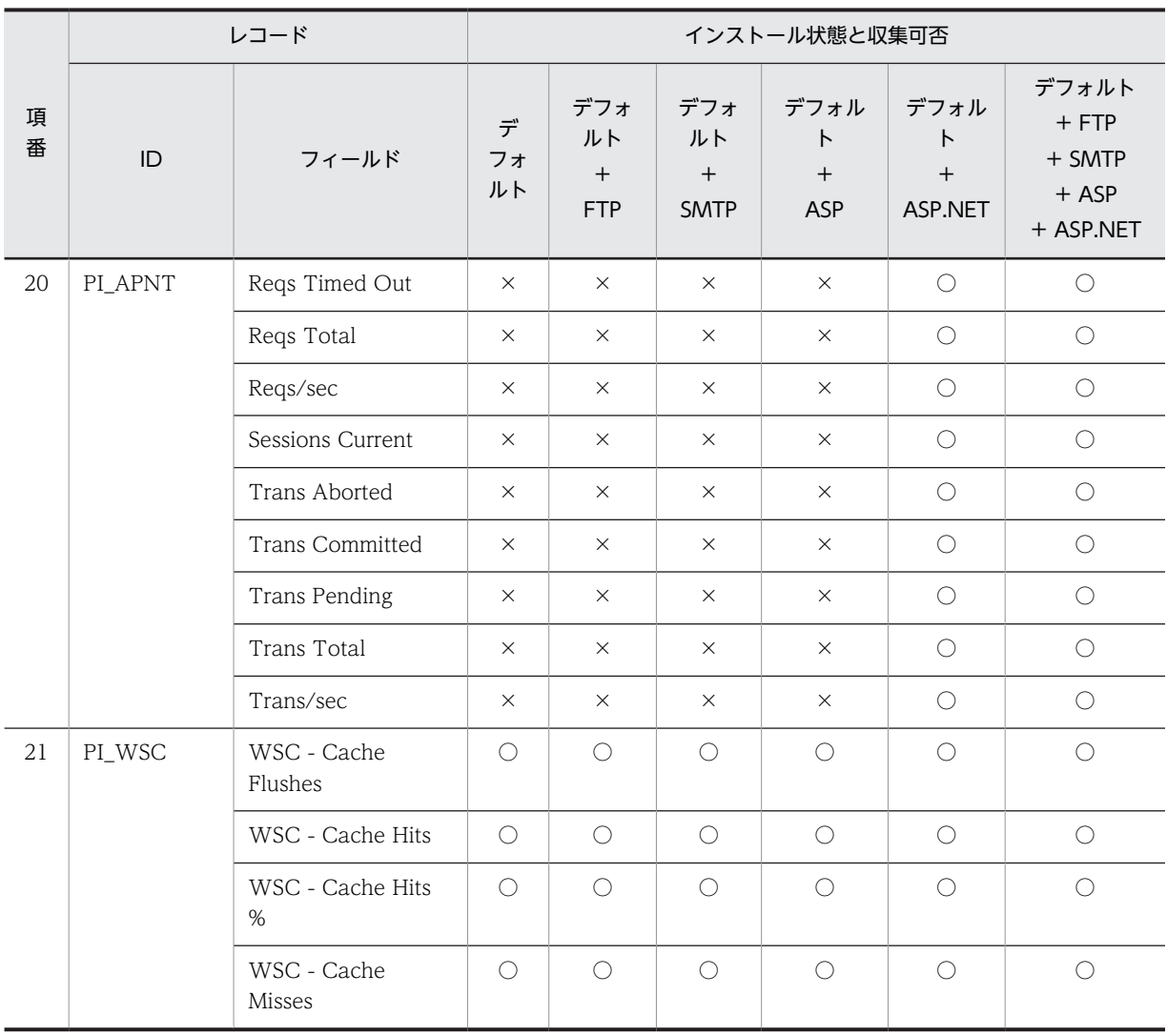

# IIS8.0 環境のレコード収集可否表

IIS8.0 環境における,役割サービスのインストール状態とレコード収集可否について, 組み合わせの一覧 を記載します。

# IIS の役割サービスとパフォーマンスカウンタ

IIS の個々の機能を Windows Server 2008 以降は役割サービスと呼称します。Windows Server 2003, Windows Server 2003 R2 ではコンポーネントと呼称します。

IIS 構築の際には,インストールする役割サービスによって異なるパフォーマンスカウンタが組み込まれま す。

レコード情報は,端末のパフォーマンスカウンタ等から情報を収集するため,インストールされている役割 サービスによって,レコード情報の収集可否は変化します。

### IIS8.0 について

Windows Server 2012 に付属しています。

FTP7.5 がインストール可能です。

SMTP サービスのインストールは、IIS7.0 以降 IIS と分離しました、機能画面よりインストールします。

### 収集可否

○:収集可能です。

○[0]:収集不可能ですが、他バージョンとの互換をとるため項目を残し0を設定します。

△:無効な値が収集されます。

×:収集不可能です。

全レコード共通で, Interval, Record Time, Record Type の 3 項目が収集されます。

- Interval は,レコード収集時間の間隔です。
- Record Time は,レコード収集時刻です。
- Record Type は,レコード ID 名です。

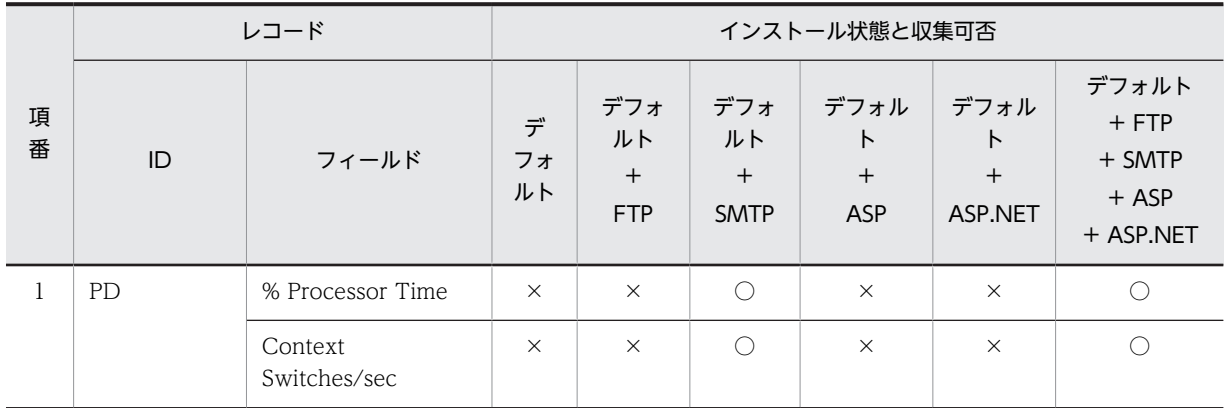

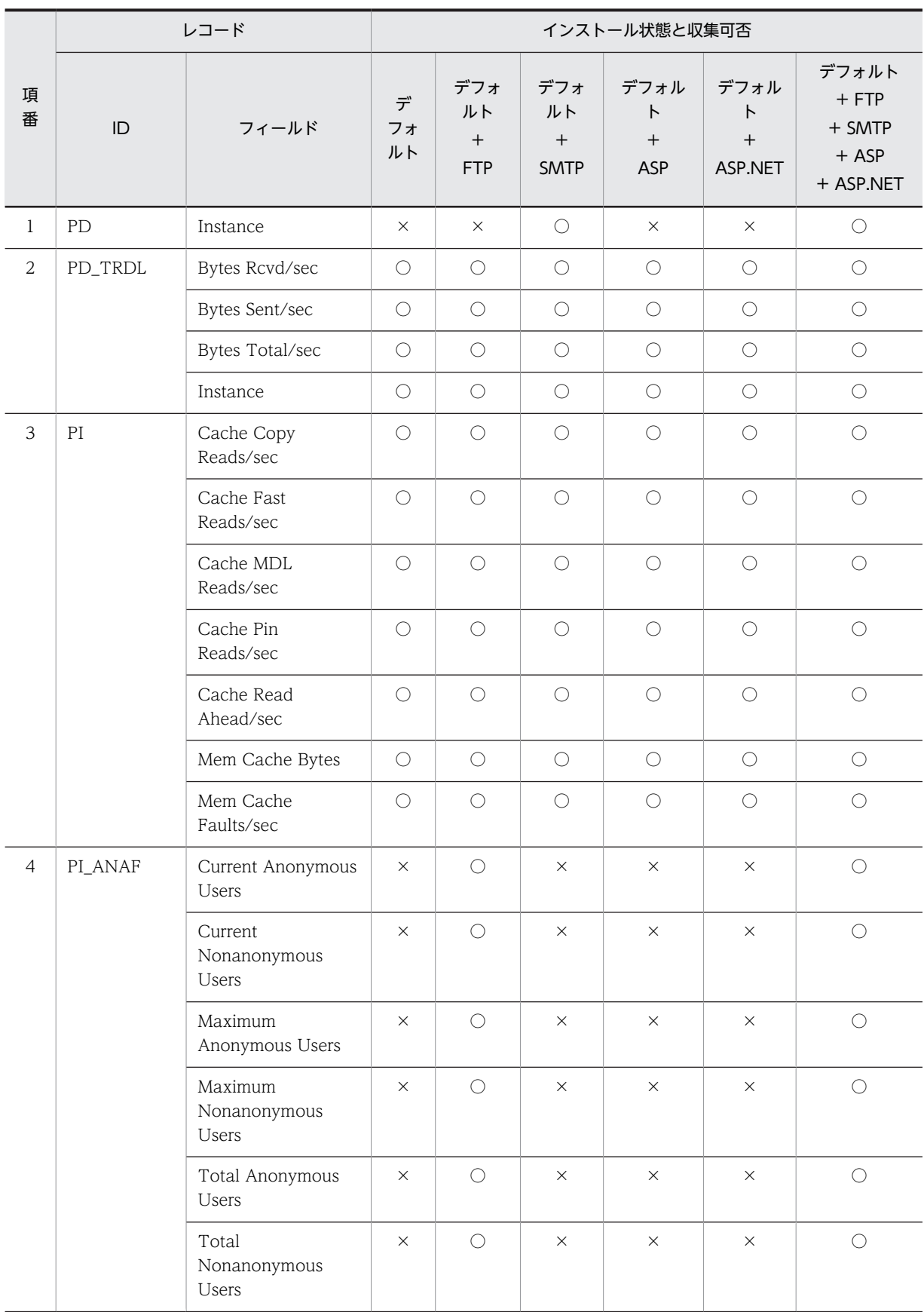

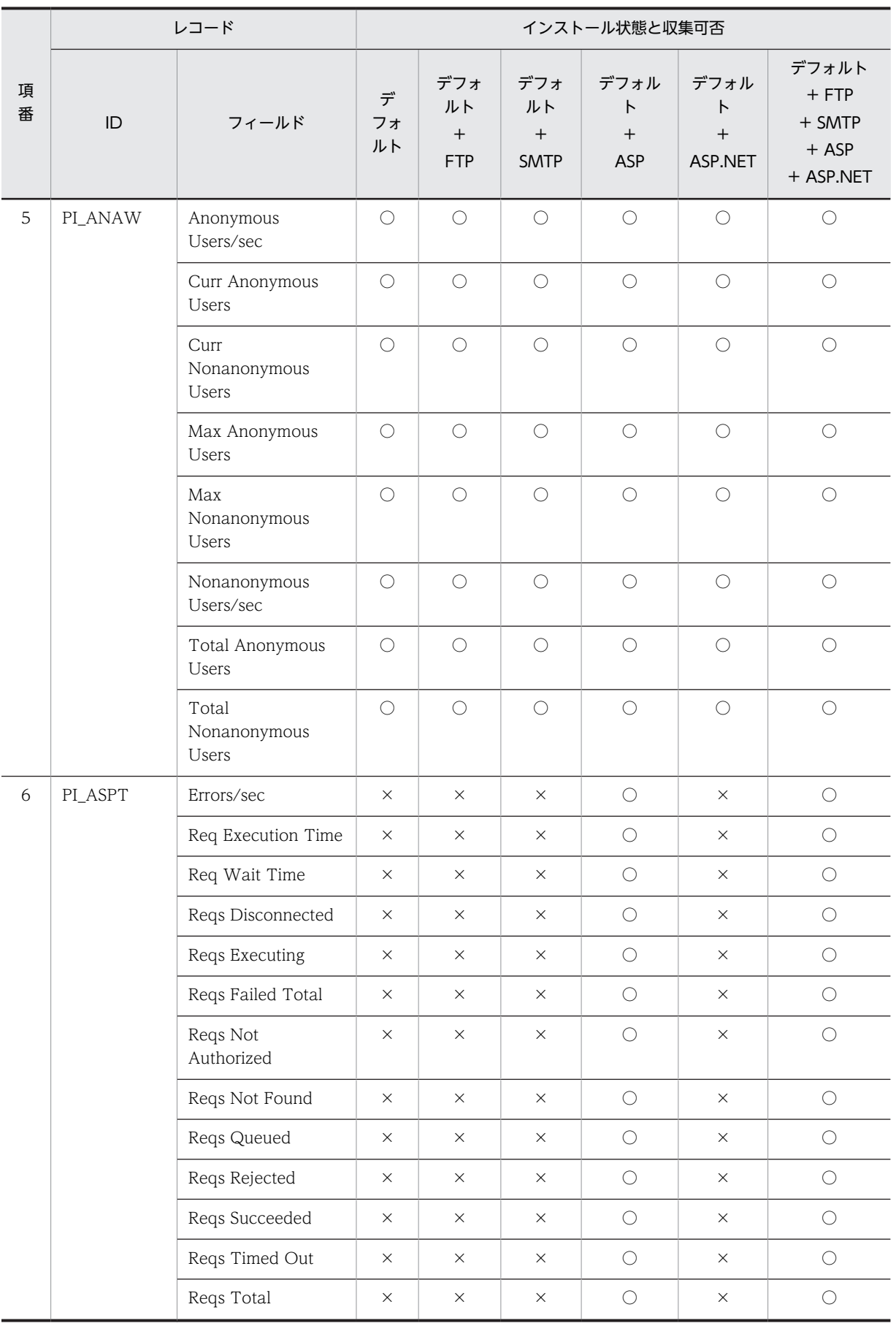

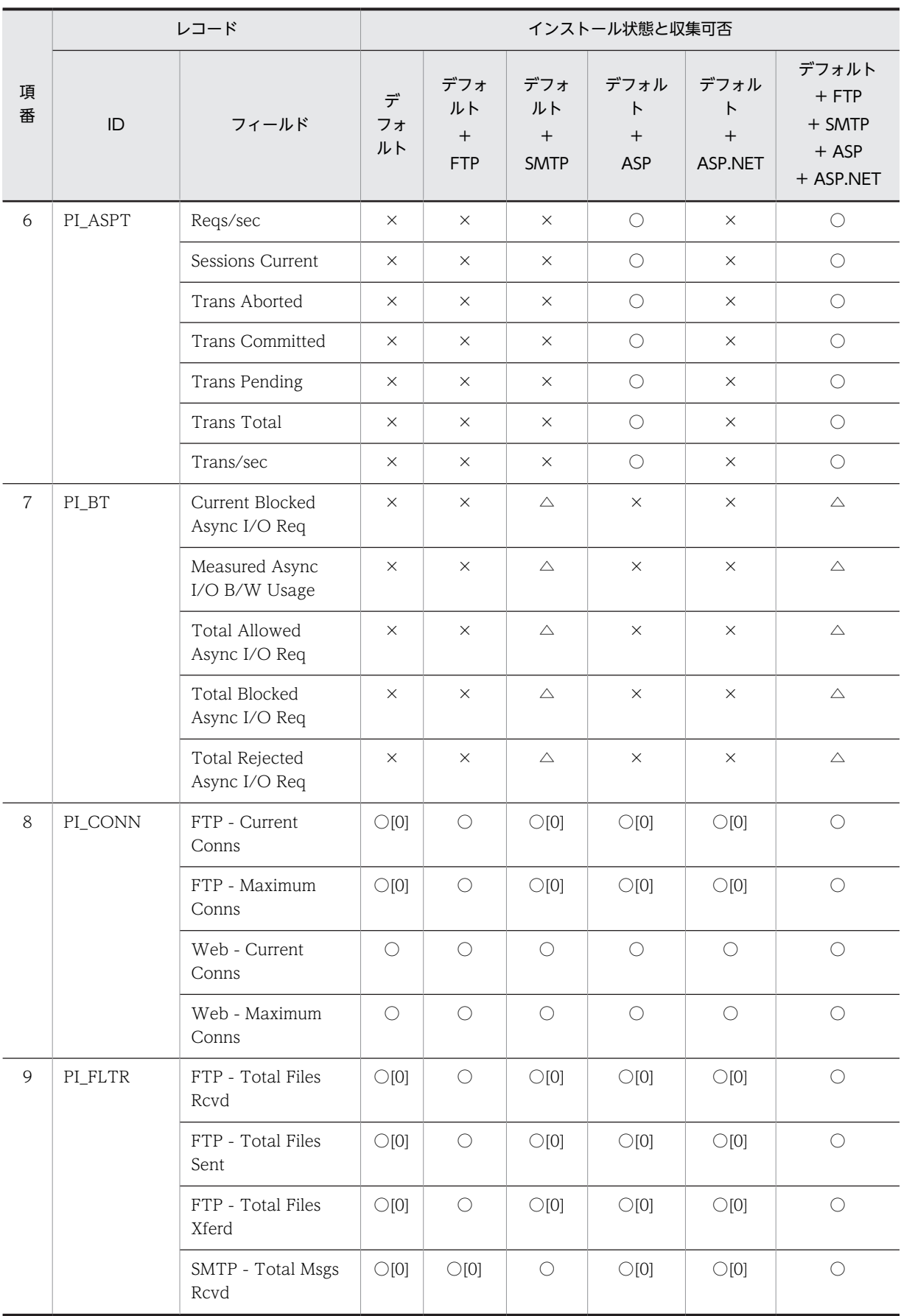

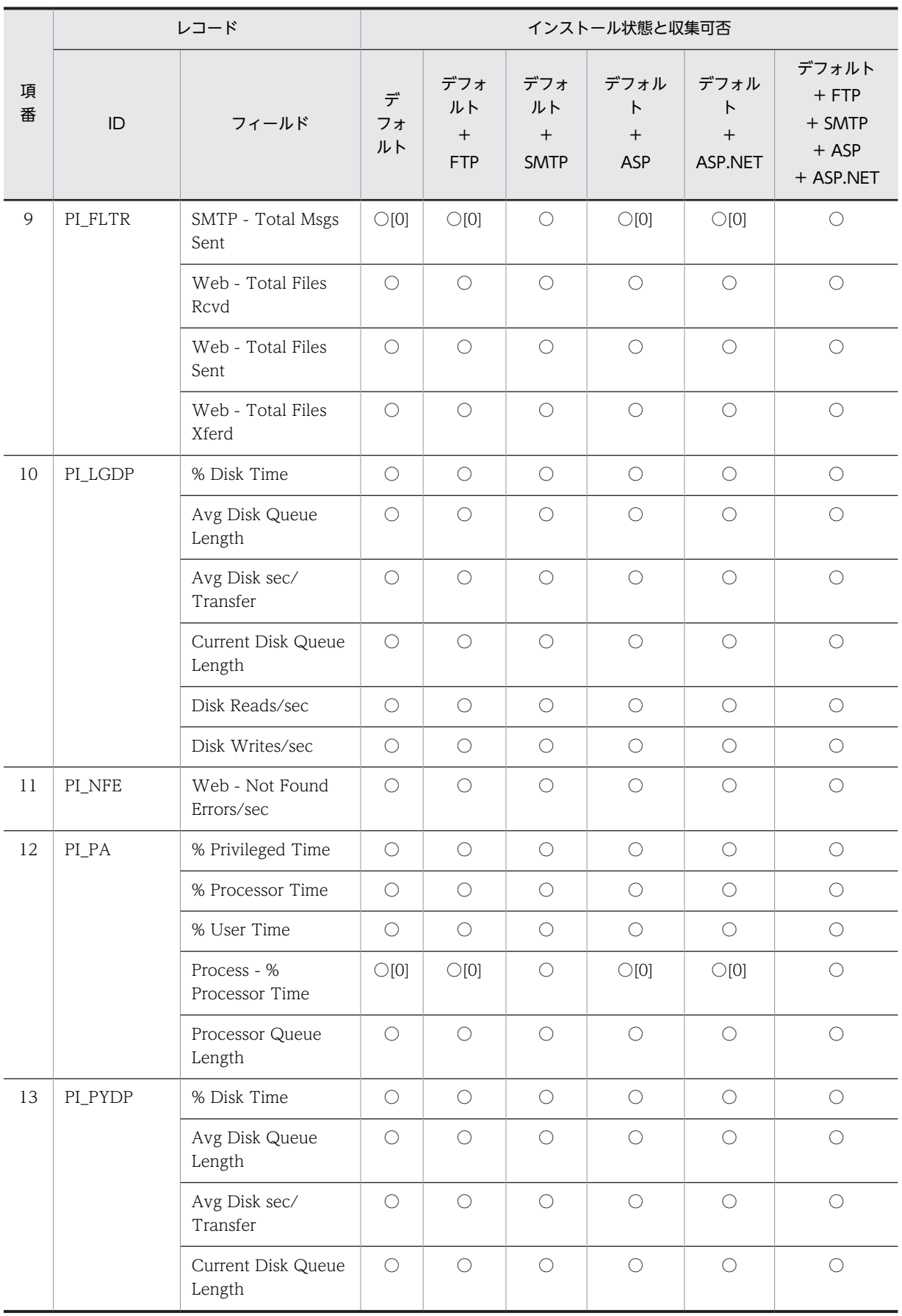

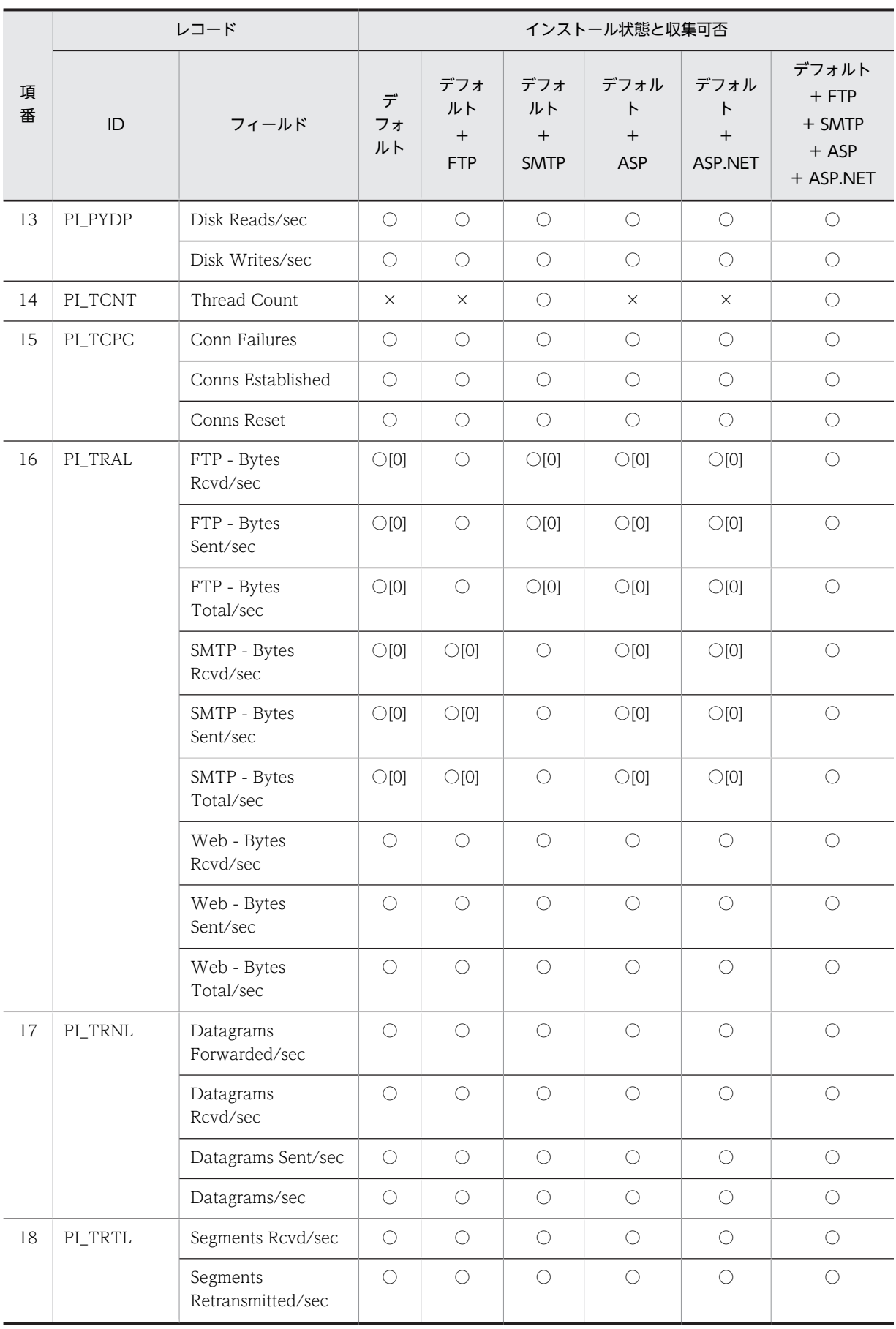

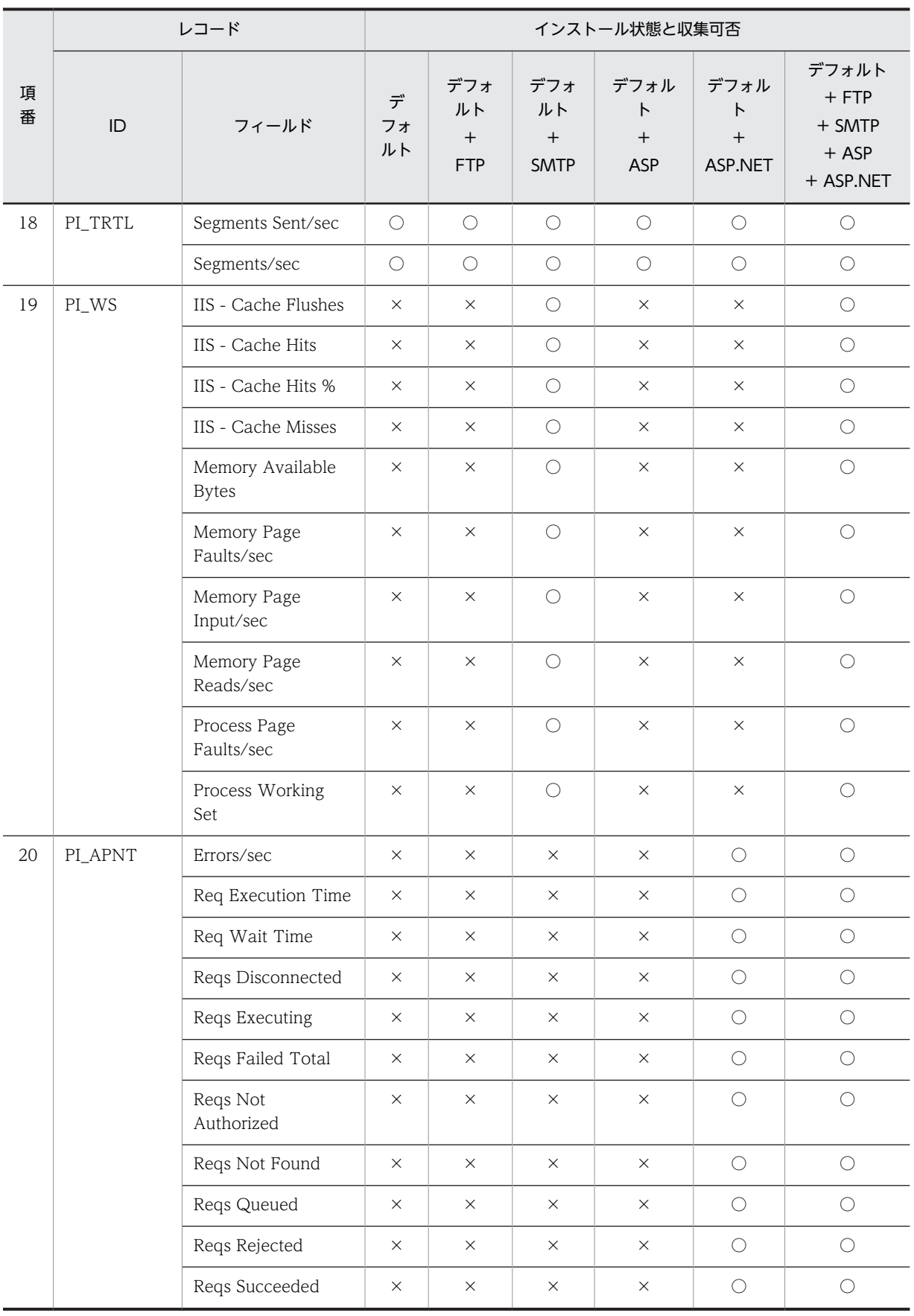

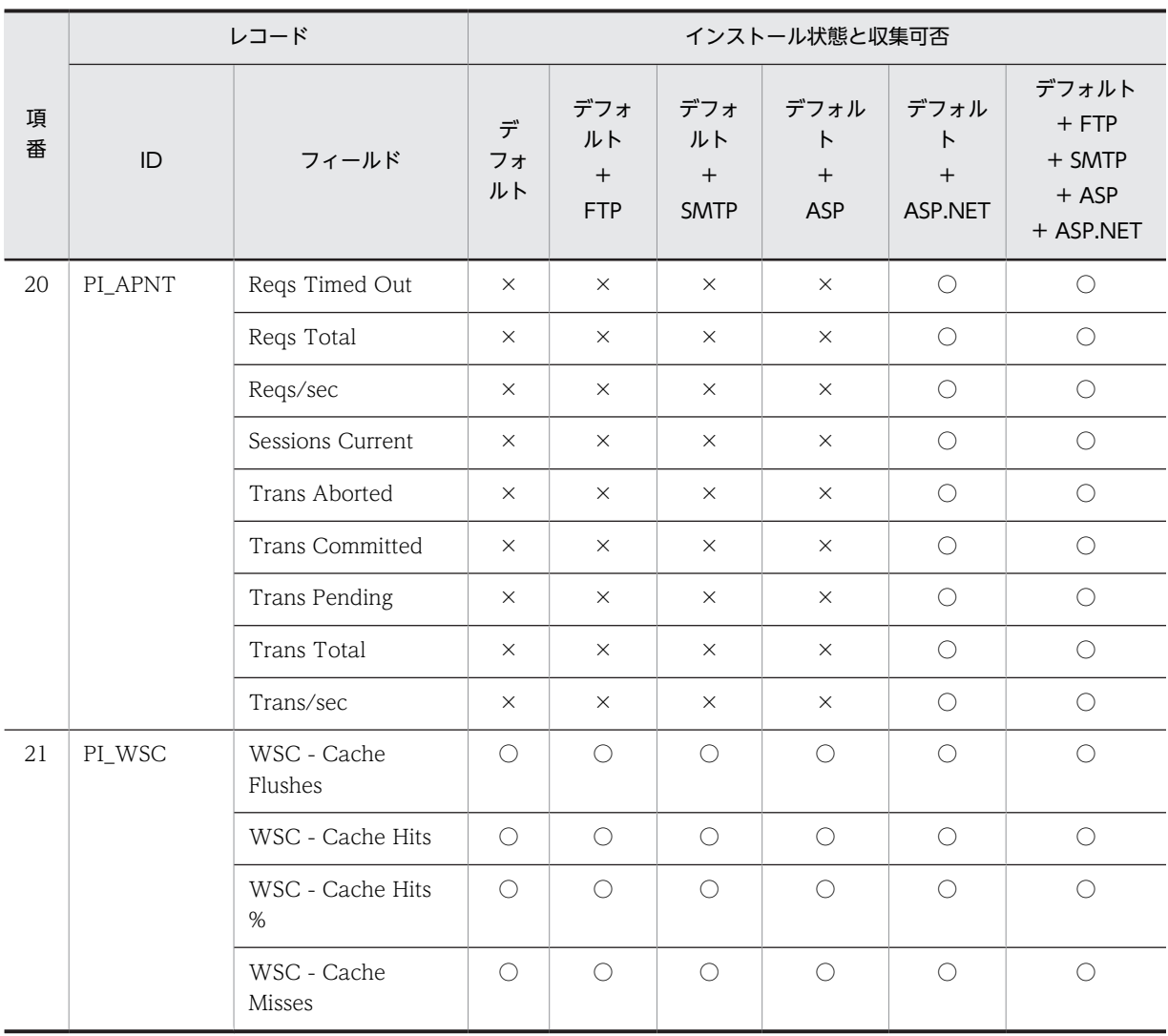

# IIS8.5 環境のレコード収集可否表

IIS8.5 環境における,役割サービスのインストール状態とレコード収集可否について, 組み合わせの一覧 を記載します。

## IIS の役割サービスとパフォーマンスカウンタ

IIS の個々の機能を Windows Server 2008 以降は役割サービスと呼称します。Windows Server 2003, Windows Server 2003 R2 ではコンポーネントと呼称します。

IIS 構築の際には,インストールする役割サービスによって異なるパフォーマンスカウンタが組み込まれま す。

レコード情報は,端末のパフォーマンスカウンタ等から情報を収集するため,インストールされている役割 サービスによって,レコード情報の収集可否は変化します。

#### IIS8.5 について

Windows Server 2012 R2 に付属しています。

FTP7.5 がインストール可能です。

SMTP サービスのインストールは、IIS7.0 以降 IIS と分離しました、機能画面よりインストールします。

### 収集可否

○:収集可能です。

○[0]:収集不可能ですが、他バージョンとの互換をとるため項目を残し0を設定します。

△:無効な値が収集されます。

×:収集不可能です。

全レコード共通で, Interval, Record Time, Record Type の 3 項目が収集されます。

- Interval は,レコード収集時間の間隔です。
- Record Time は,レコード収集時刻です。
- Record Type は,レコード ID 名です。

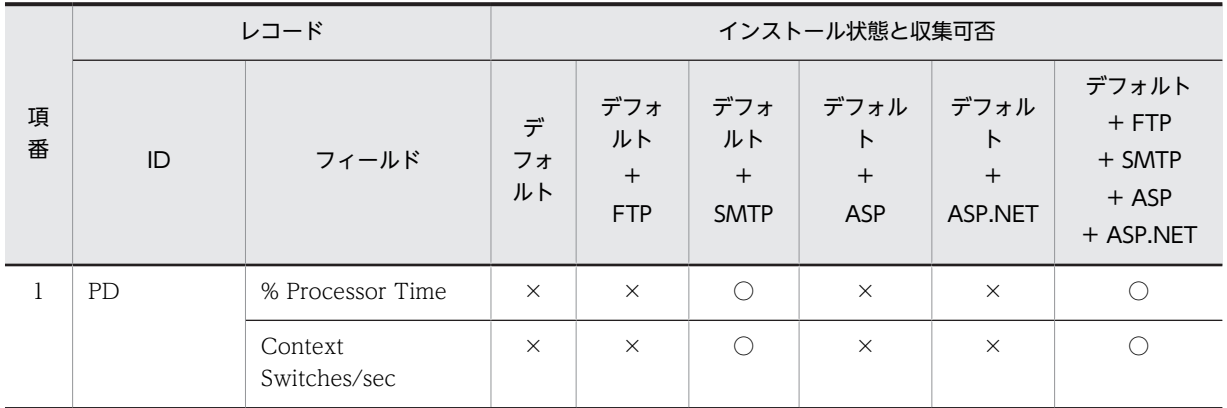

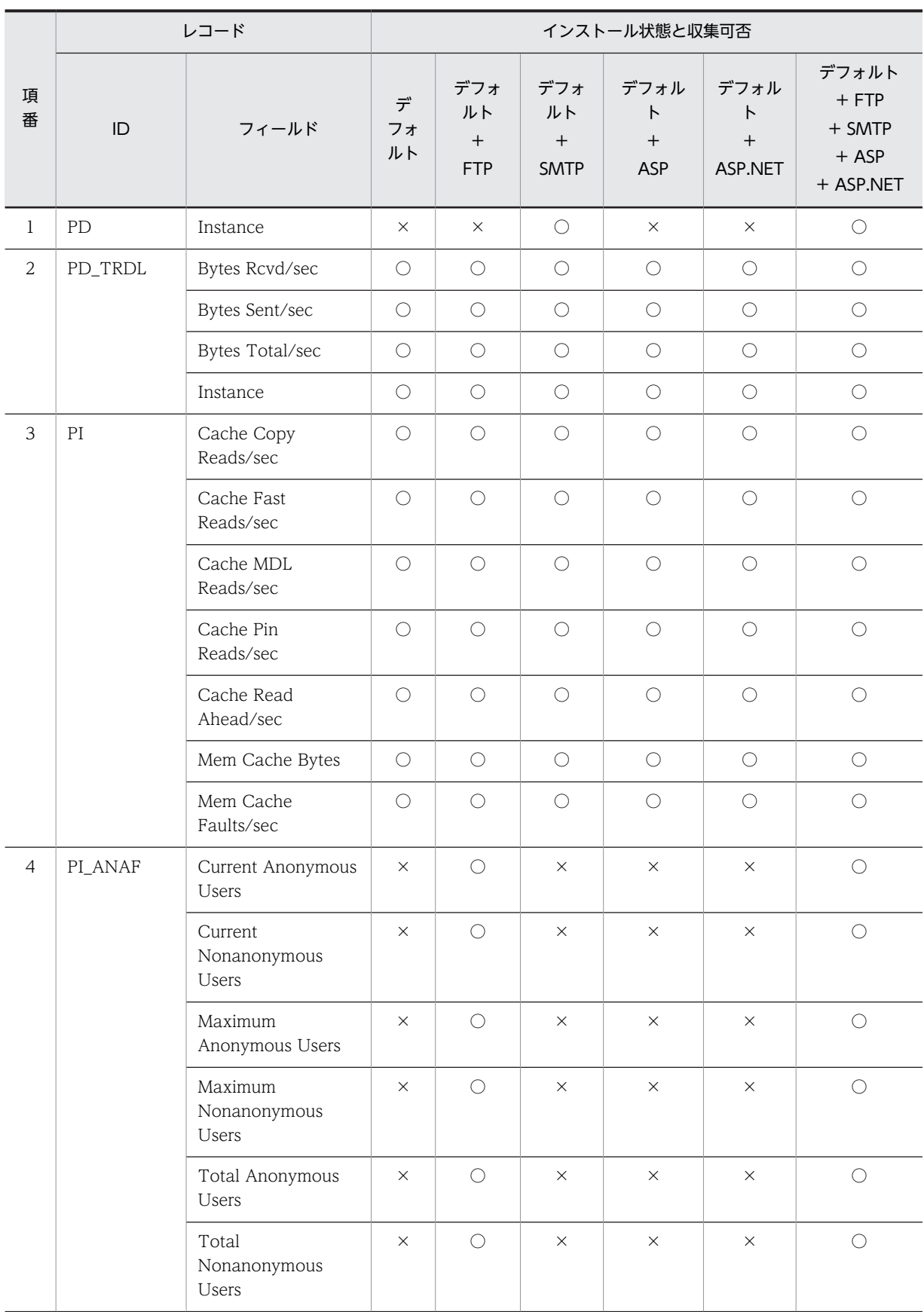

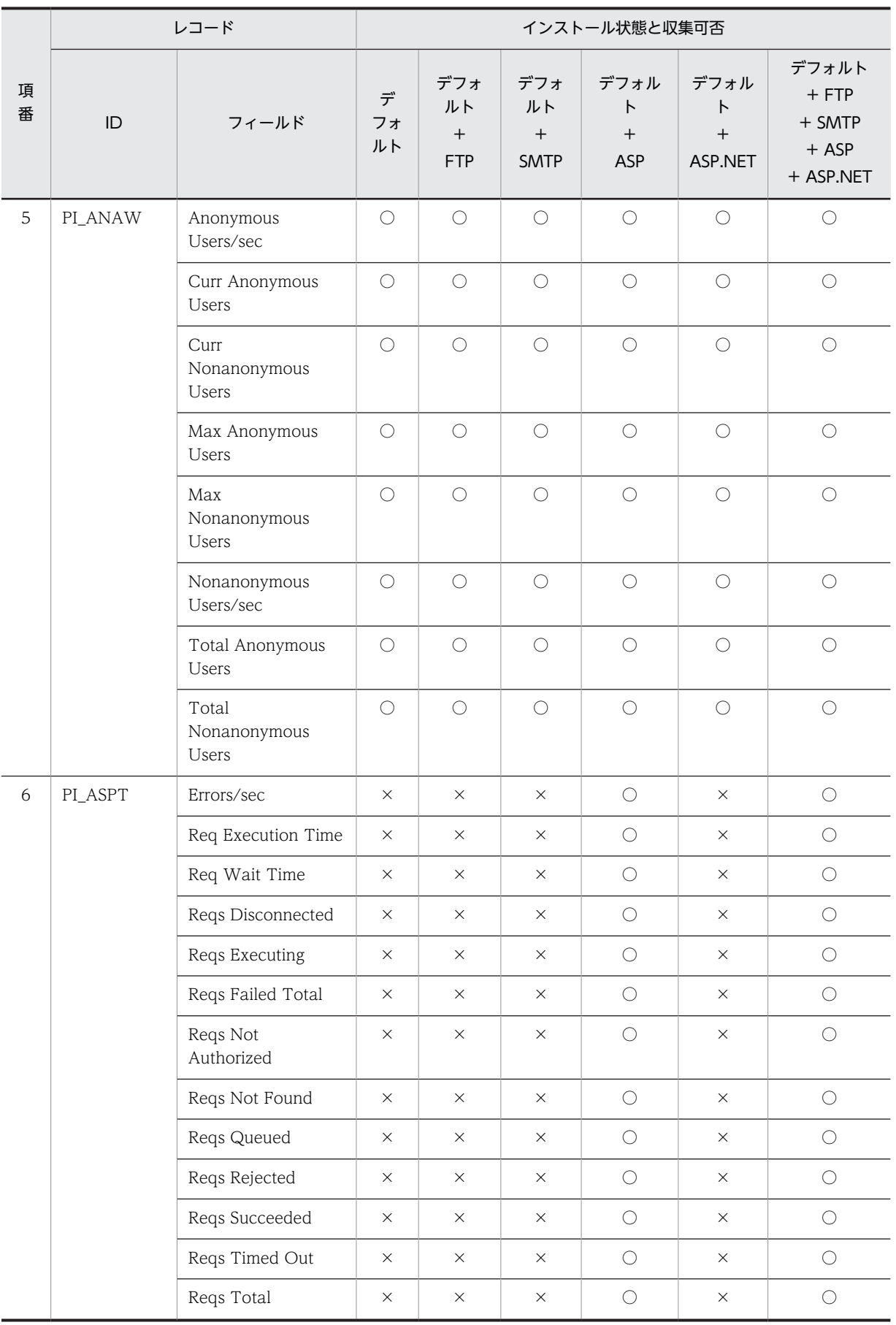

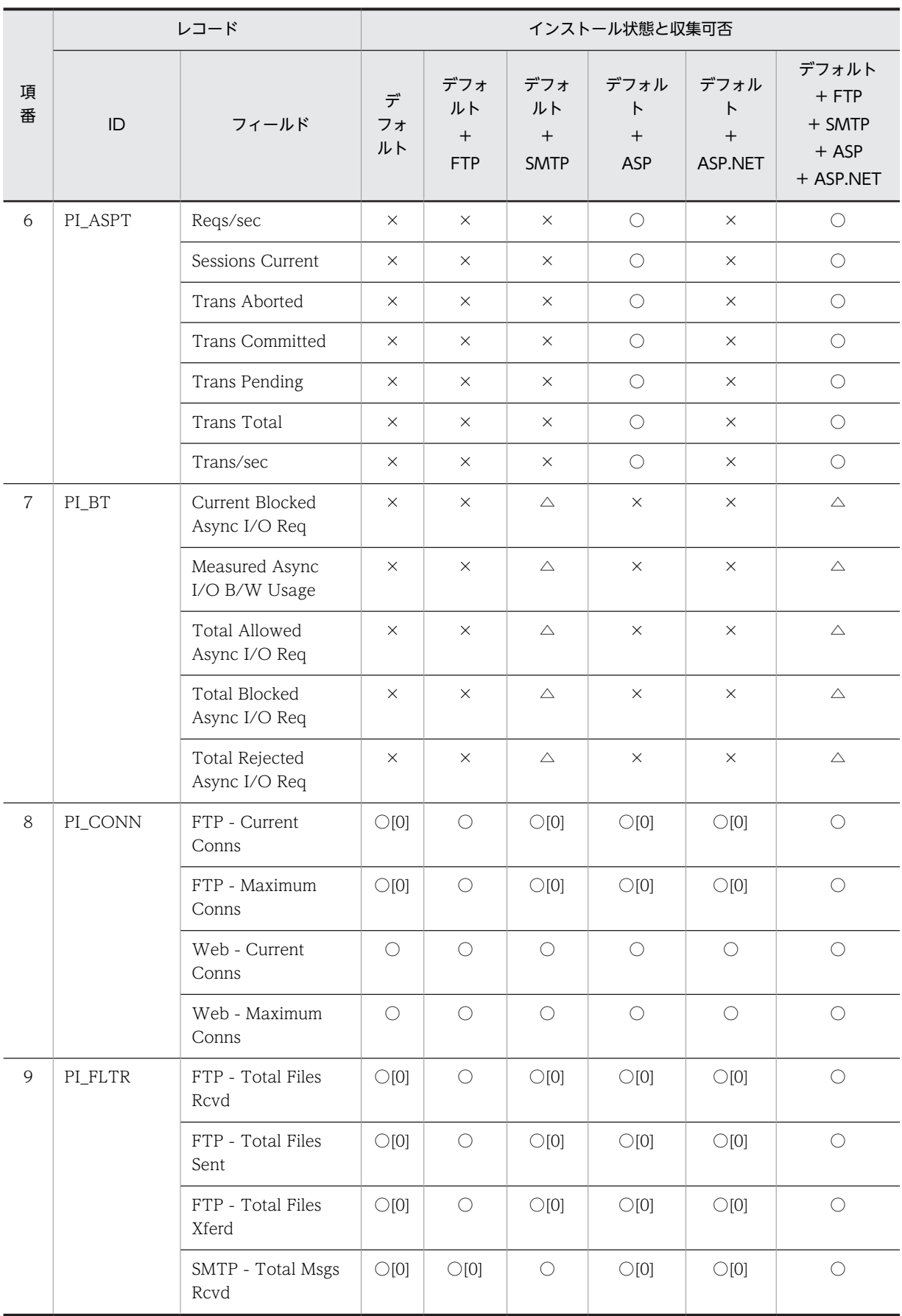

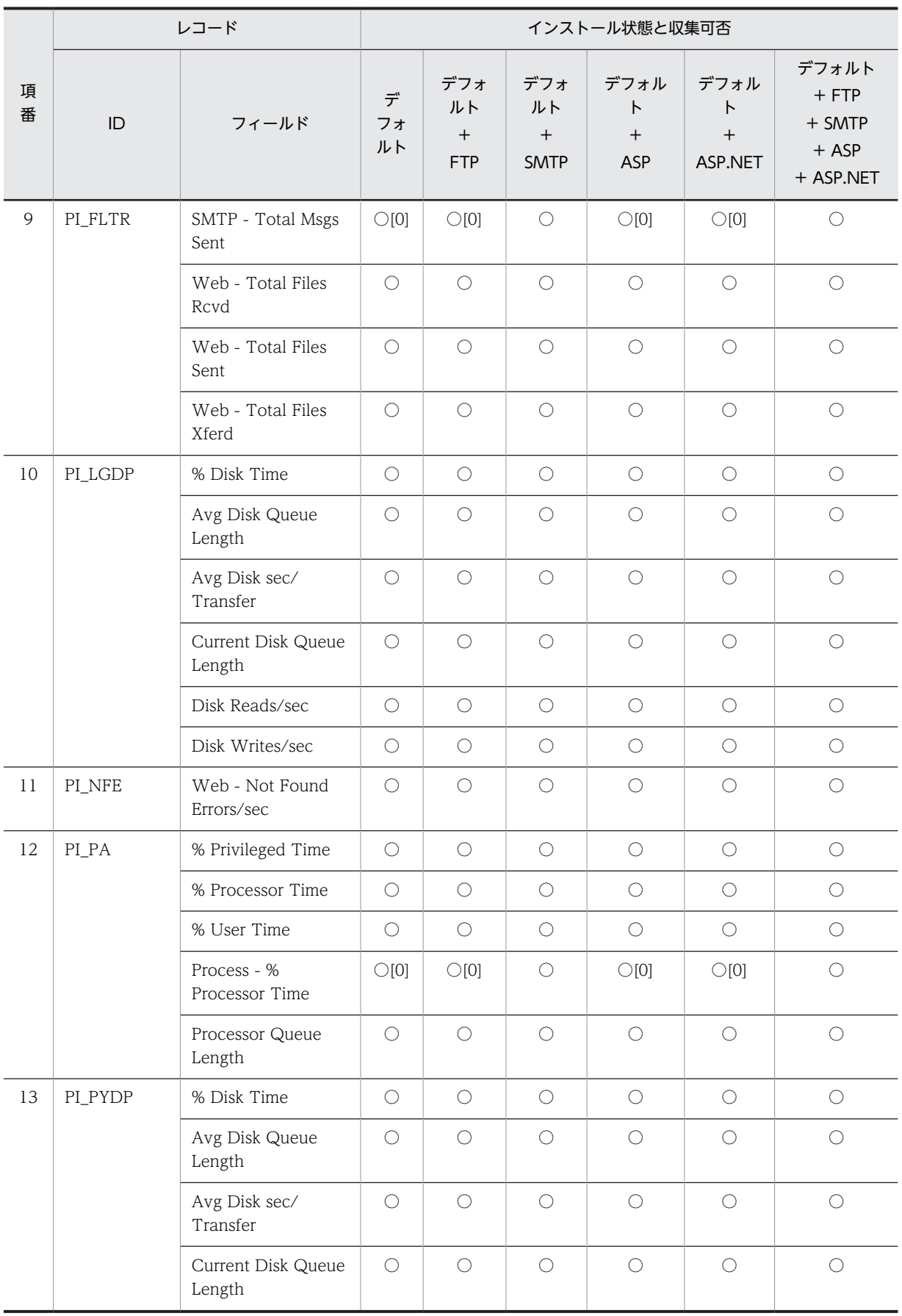

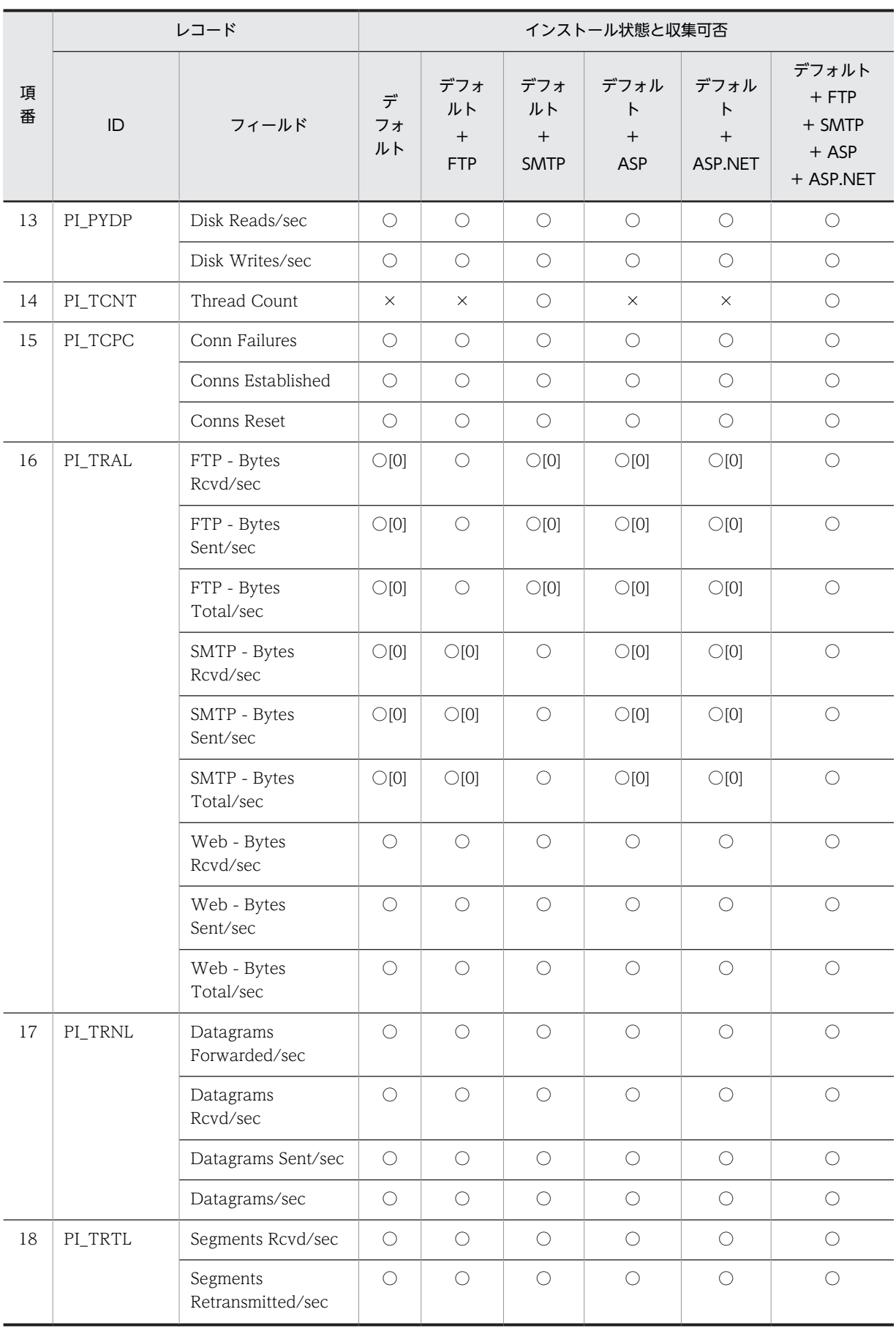
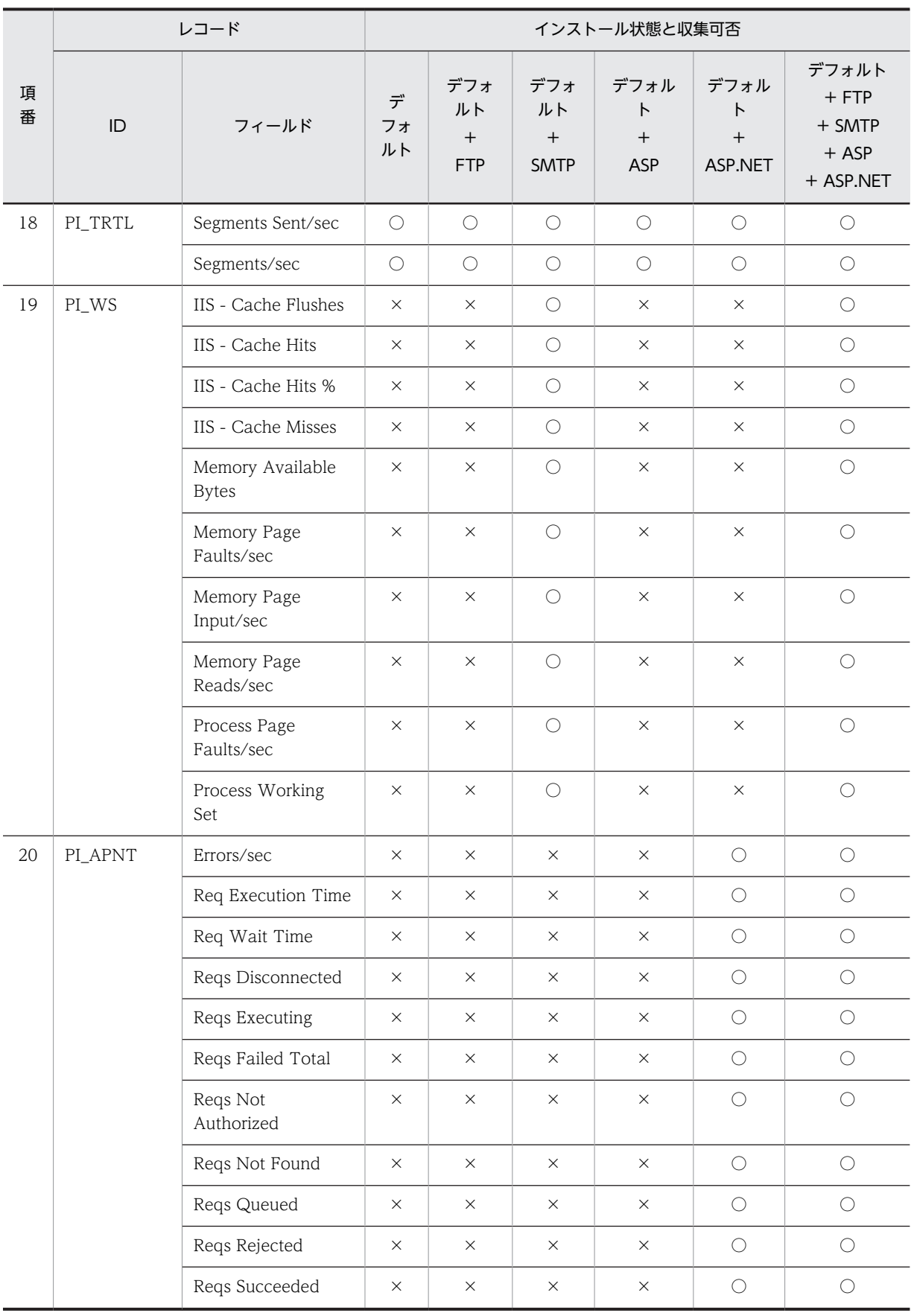

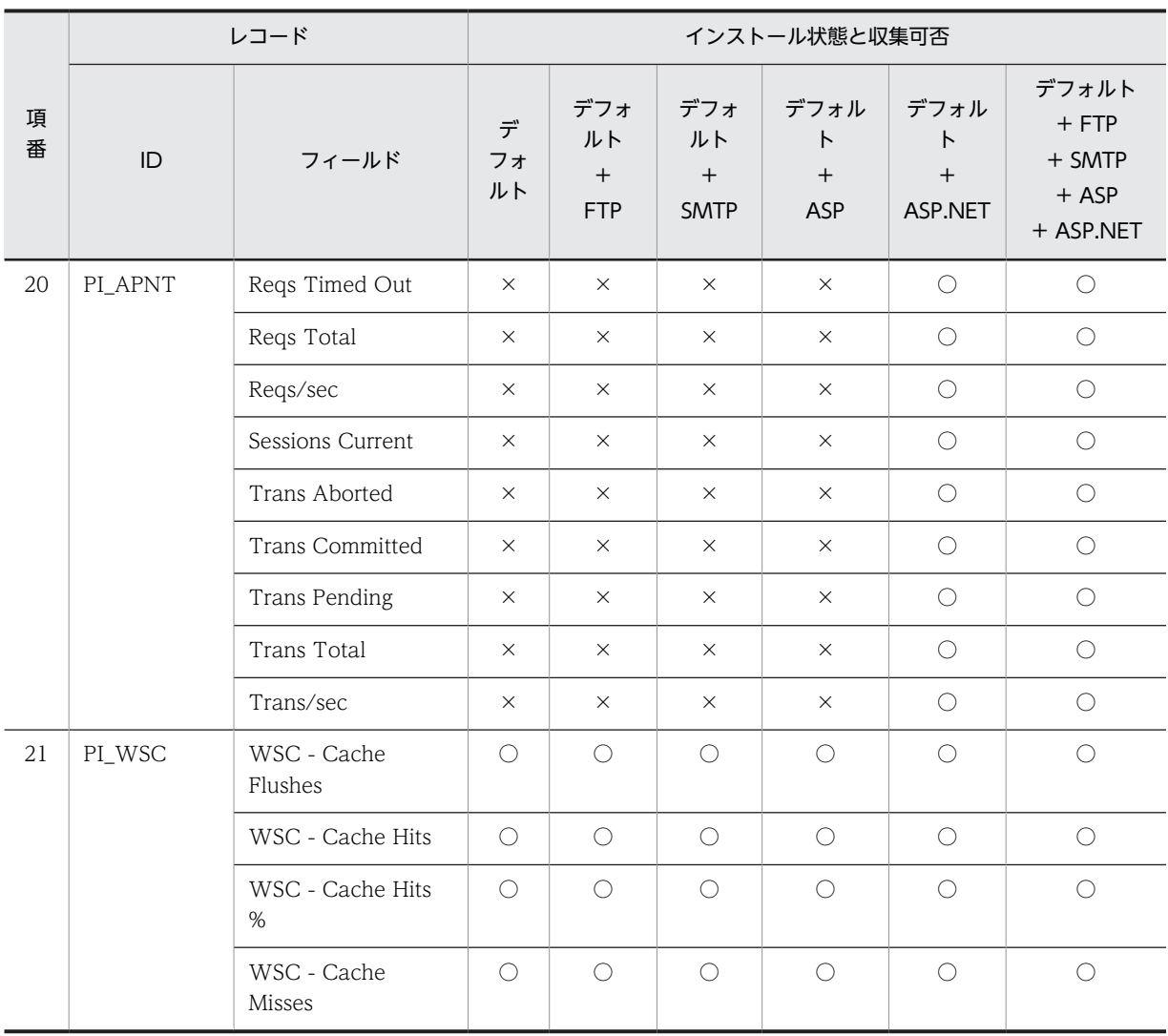

<span id="page-290-0"></span>7 メッセージ

この章では,PFM - Agent for IIS のメッセージ形式,出力先一覧,Windows イベントログの一覧,およびメッセージ一覧について説明します。

# 7.1 メッセージの形式

PFM - Agent for IIS が出力するメッセージの形式と,マニュアルでの記載形式を示します。

# 7.1.1 メッセージの出力形式

PFM - Agent for IIS が出力するメッセージの形式を説明します。メッセージは,メッセージ ID とそれに 続くメッセージテキストで構成されます。形式を次に示します。

### KAVFnnnnn-Yメッセージテキスト

メッセージ ID は、次の内容を示しています。

```
K
```
システム識別子を示します。

AVF

PFM - Agent のメッセージであることを示します。

nnnn

メッセージの通し番号を示します。PFM - Agent for IIS のメッセージ番号は,「27xxx」です。

Y

メッセージの種類を示します。

- E:エラー 処理は中断されます。
- W:警告 メッセージ出力後,処理は続けられます。
- I:情報 ユーザーに情報を知らせます。
- Q:応答 ユーザーに応答を促します。

メッセージの種類と Windows イベントログの種類との対応を次に示します。

-E

- レベル:エラー
- 意味:エラーメッセージ。

 $-W$ 

- レベル:警告
- 意味:警告メッセージ。

 $-I$ 

- レベル:情報
- 意味:付加情報メッセージ。

 $-<sub>0</sub>$ 

(出力されない)

## 7.1.2 メッセージの記載形式

このマニュアルでのメッセージの記載形式を示します。メッセージテキストで太字になっている部分は, メッセージが表示される状況によって表示内容が変わることを示しています。また,メッセージをメッセー ジ ID 順に記載しています。記載形式の例を次に示します。

#### メッセージ ID

英語メッセージテキスト

日本語メッセージテキスト

メッセージの説明文

 $(S)$ 

システムの処置を示します。

(O)

メッセージが表示されたときに,オペレーターがとる処置を示します。

参考-

運用中にトラブルが発生した場合には,[「8. トラブルへの対処方法](#page-302-0)」を参照してログ情報を採取し,初期調査を してください。

トラブル要因の初期調査をする場合は、OS のログ情報 (Windows イベントログ) や, PFM - Agent for IIS が出力する各種ログ情報を参照してください。これらのログ情報でトラブル発生時間帯の内容を参照して,トラ ブルを回避したり,トラブルに対処したりしてください。また,トラブルが発生するまでの操作方法などを記録 してください。同時に,できるだけ再現性の有無を確認するようにしてください。

# 7.2 メッセージの出力先一覧

ここでは、PFM - Agent for IIS が出力する各メッセージの出力先を一覧で示します。

表中では,出力先を凡例のように表記しています。

(凡例)

- ○:出力する
- −:出力しない

表 7-1 PFM - Agent for IIS のメッセージの出力先一覧

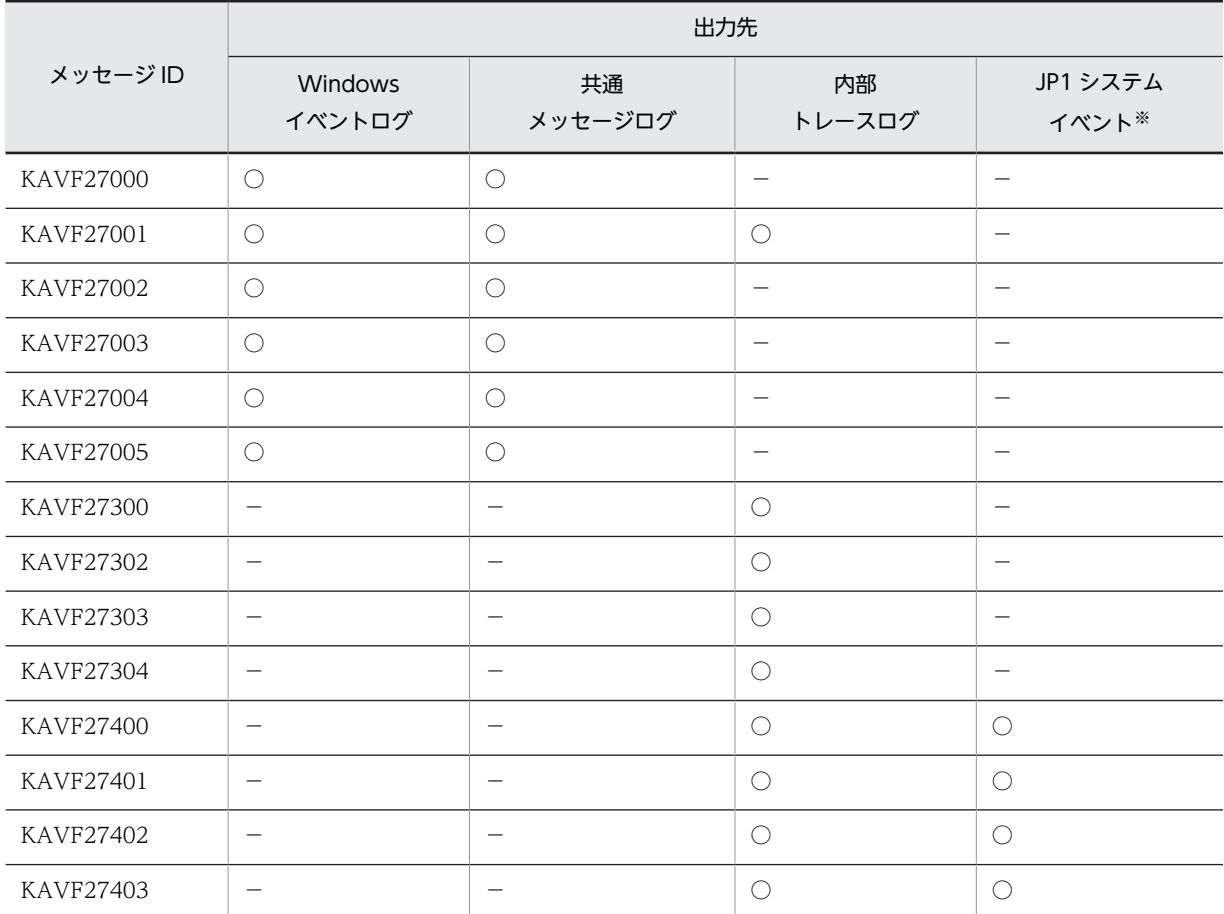

注※

JP1 システムイベントは,エージェントの状態の変化を JP1/IM に通知するイベントです。JP1 システムイベン トの詳細については、マニュアル「JP1/Performance Management 運用ガイド」の統合管理製品 (JP1/IM) と連携した稼働監視について説明している章を参照してください。

JP1 システムイベントを発行するための前提プログラムを次の表に示します。

## 表 7‒2 JP1 システムイベントを発行するための前提プログラム

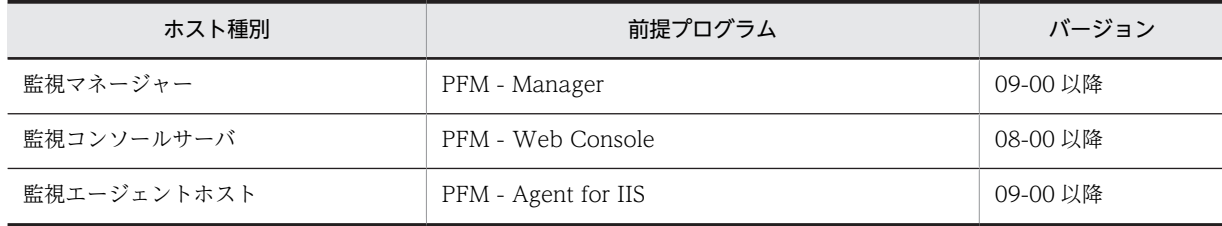

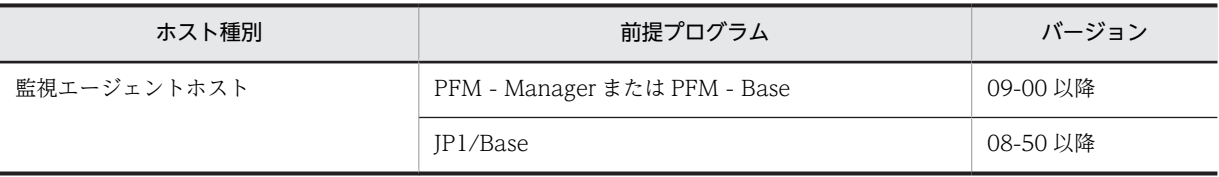

# 7.3 Windows イベントログの一覧

ここでは、PFM - Agent for IIS が Windows イベントログに出力するメッセージ情報の一覧を示します。 Windows イベントログは、次の個所に表示されます。

- Windows Server 2003, Windows Server 2003 R2 の場合 「イベントビューア]ウィンドウのアプリケーションに表示されます。
- Windows Server 2008 以降の場合

[イベントビューア]ウィンドウの Windows ログ - Application に表示されます。

参老——

[イベントビューア] ウィンドウは, Windows の [スタート] メニューから表示される [管理ツール] – [イベントビューア]を選択することで表示できます。

PFM - Agent for IIS が出力するイベントの場合, [イベントビューア]ウィンドウの [ソース]に識別子 「PFM-IIS」が表示されます。

PFM - Agent for IIS が Windows イベントログに出力するメッセージ情報の一覧を次の表に示します。

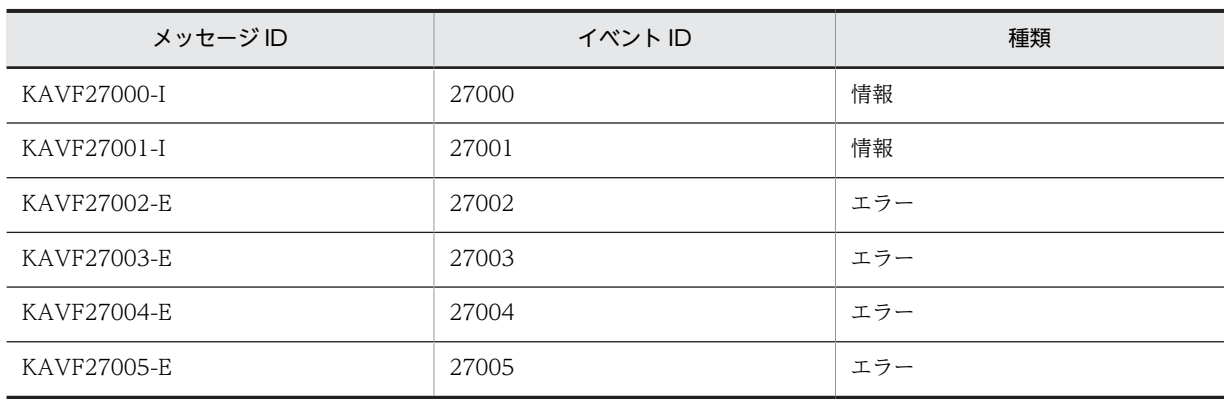

#### 表 7-3 Windows イベントログ出力メッセージ情報一覧

# 7.4 メッセージ一覧

PFM - Agent for IIS が出力するメッセージと対処方法について説明します。PFM - Agent for IIS の メッセージ一覧を次に示します。

## KAVF27000-I

Agent Collector has started. (host=ホスト名, service=サービス ID)

Agent Collector が起動しました (host=ホスト名, service=サービス ID)

Agent が正常に起動しました。 (S) なし (O) なし

## KAVF27001-I

Agent Collector has stopped. (host=ホスト名, service=サービス ID)

Agent Collector が停止しました (host=ホスト名, service=サービス ID)

Agent が正常に停止しました。

#### $(S)$

Agent が停止しました。

#### (O)

ユーザーが Agent を停止するリクエストを行っていない場合,依存したサービス(Agent store,Master Manager, Master store, Name server の) いずれかが停止されていないかを確認してください。

#### KAVF27002-E

Agent Collector failed to start. (rc=リターンコード)

```
Agent Collector の起動に失敗しました (rc=リターンコード)
```
Agent Collector の起動に失敗しました。

```
(S)
```
Agent Collector の処理を終了します。

```
(O)
```
共通メッセージログに出力されている直前のメッセージを確認し,そのメッセージの対処方法に従って ください。

## KAVF27003-E

```
Agent Collector stopped abnormally. (rc=リターンコード)
```
Agent Collector が異常停止しました (rc=リターンコード)

何らかのエラーによって、Agent Collector が停止しました。

 $(S)$ 

Agent の起動に失敗しました。

(O)

- 1.サポートされていないプラットフォームに Agent がインストールされている可能性があります。 Agent がサポートしているプラットフォームにインストールされているか確認してください。
- 2.インストール先フォルダ¥agtk¥agent フォルダ配下のjpcagt.ini が破損しているか,または,存在 しない可能性があります。

インストール先フォルダ¥agtk¥agent フォルダ配下のjpcagt.ini.model ファイルをインストール先 フォルダ¥agtk¥agent フォルダ配下の jpcagt.ini ファイルにコピーしてください。

3.クラスタシステムの場合、共有ディスクのディレクトリ名\jp1pc\agtk\agent フォルダ配下の jpcagt.ini が破損しているか、または、存在しない可能性があります。

インストール先フォルダ\agtk\agent フォルダ配下のipcagt.ini.model ファイルを共有ディスクの ディレクトリ名\jp1pc\agtk\agent フォルダ配下のjpcagt.ini ファイルにコピーしてください。

4.Agent を再起動後, PFM-Web Console の [プロパティ− [サービス]] ダイアログボックスで, 各レコードのパフォーマンスデータの収集条件を設定し直してください。

#### KAVF27004-E

Initialization of Agent Configuration failed. (rc=リターンコード)

Agent Configuration の初期化に失敗しました (rc=リターンコード)

Agent Collector 起動時に初期化エラーが発生しました。

(S)

Agent の起動に失敗しました。

- (O)
- 1.インストール先フォルダ\agtk\agent フォルダ配下のjpcagt.ini が破損しているか,または,存在 しない可能性があります。

インストール先フォルダ\agtk\agent フォルダ配下のjpcagt.ini.model ファイルをインストール先 フォルダ¥agtk¥agent フォルダ配下のjpcagt.ini ファイルにコピー後,Agent を起動してください。

2.クラスタシステムの場合、共有ディスクのディレクトリ名\jp1pc\agtk\agent フォルダ配下の jpcagt.ini が破損しているか、または、存在しない可能性があります。

インストール先フォルダ¥agtk¥agent フォルダ配下のjpcagt.ini.model ファイルを共有ディスクの ディレクトリ名\jp1pc\agtk\agent フォルダ配下のjpcagt.ini ファイルにコピー後, Agent を起動 してください。

3.Agent を再起動後, PFM-Web Console の [プロパティ− [サービス]] ダイアログボックスで, 各レコードのパフォーマンスデータの収集条件を設定し直してください。

### KAVF27005-E

"例外名" exception raised. (Detail: 詳細情報)

"例外名" 例外が発生しました (詳細情報: 詳細情報)

データ収集時にエラーが発生しました。

 $(S)$ 

Agent Collector サービスの処理を続行します。

(O)

エラーが続く場合は、Agent を再起動してください。

#### KAVF27300-E

An attempt to allocate memory failed. (RecordName=レコード名, Size=サイズ)

メモリーの割り当てに失敗しました (RecordName=レコード名、Size=サイズ)

指定したレコードに対してメモリーを割り当てることができません(メモリー不足)。

 $(S)$ 

Agent Collector サービスの処理を続行します。

(O)

空きメモリーを増やして Agent を再起動してください。

## KAVF27302-E

Data could not be collected for a record "レコード名". (rc=リターンコード)

レコード:"レコード名" のデータ収集ができませんでした (rc=リターンコード)

"レコード名"レコードのデータ収集時にエラーが発生しました。

(S)

Agent Collector サービスの処理を続行します。エラーが発生したレコードはデータ収集ができませ ん。

(O)

以下に該当していないか確認してください。

1.Internet Information Service に障害が発生していないか。

2.レポートの監視対象の指定が正しいか。

解決しない場合は[「8.2.5 パフォーマンスデータの収集と管理に関するトラブルシューティング」](#page-309-0)に 従って対処してください。

## KAVF27303-E

Memory allocation failure in "レコード名" record.

"レコード名" レコード内のメモリーの割り当てに失敗しました

"レコード名"レコードのメモリー割り当てが失敗しました (メモリー不足)。

 $(S)$ 

Agent Collector サービスの処理を続行します。エラーが発生したレコードはデータ収集ができませ ん。

 $($  $O)$ 

空きメモリーを増やして Agent を再起動してください。

### KAVF27304-E

No record corresponds to specified record type. (RecordType= レコードタイプ) 指定レコードタイプに対応するレコードが存在しません (RecordType= レコードタイプ)

jpcagt.ini に間違ったレコードタイプが記載されています。

```
(S)
```
Agent Collector サービスの処理を続行します。"レコードタイプ"レコードのデータ収集はされませ ん。

(O)

1.インストール先フォルダ¥agtk¥agent フォルダ配下のjpcagt.ini が破損している可能性がありま す。

インストール先フォルダ¥agtk¥agent フォルダ配下のjpcagt.ini.model ファイルをインストール先 フォルダ¥agtk¥agent フォルダ配下のjpcagt.ini ファイルにコピー後,Agent を起動してください。 Agent を再起動後, PFM-Web Console の [プロパティ− [サービス]] ダイアログボックスで. 各レコードのパフォーマンスデータの収集条件を設定し直してください。

2.クラスタシステムの場合、共有ディスクのディレクトリ名\jp1pc\agtk\agent フォルダ配下の jpcagt.ini が破損している可能性があります。

インストール先フォルダ¥agtk¥agent フォルダ配下のipcagt.ini.model ファイルを共有ディスクの ディレクトリ名\jp1pc\agtk\agent フォルダ配下のjpcagt.ini ファイルにコピー後、Agent を起動 してください。

Agent を再起動後,PFM-Web Console の[プロパティ−[サービス]]ダイアログボックスで, 各レコードのパフォーマンスデータの収集条件を設定し直してください。

## KAVF27400-I

Able to add Counter.(RecordType= レコードタイプ) カウンタの追加に成功しました(レコードタイプ=レコードタイプ) パフォーマンスカウンタからデータ収集可能な状態になりました。 (S) なし (O) なし

## KAVF27401-E

Unable to add Counter.(RecordType= レコードタイプ)

カウンタの追加に失敗しました(レコードタイプ=レコードタイプ)

パフォーマンスカウンタからデータ収集不可能な状態になりました。

(S)

Agent Collector サービスの処理を続行します。"レコードタイプ"レコードのデータ収集はされませ ん。

 $(O)$ 

以下に該当していないか確認してください。

1.Internet Information Service に障害が発生していないか。

2.レポートの監視対象の指定が正しいか。

解決しない場合は「[8.2.5 パフォーマンスデータの収集と管理に関するトラブルシューティング](#page-309-0)」に 従って対処してください。

### KAVF27402-I

Able to collect QueryData.(RecordType= レコードタイプ) カウンタの値を更新できました(レコードタイプ=レコードタイプ) パフォーマンスカウンタの値を取得できました。  $(S)$ なし (O) なし

## KAVF27403-E

Unable to collect QueryData.(RecordType= レコードタイプ)

カウンタの値を更新できません(レコードタイプ= レコードタイプ)

パフォーマンスカウンタの値を取得できませんでした。

(S)

Agent Collector サービスの処理を続行します。"レコードタイプ"レコードのデータ収集はされませ ん。

### (O)

Internet Information Services に障害が発生していないか確認してください。 解決しない場合は[「8.2.5 パフォーマンスデータの収集と管理に関するトラブルシューティング」](#page-309-0)に 従って対処してください。

# <span id="page-302-0"></span>8 トラブルへの対処方法

この章では、Performance Management の運用中にトラブルが発生した場 合の対処方法などを説明します。ここでは,主に PFM - Agent でトラブルが 発生した場合の対処方法について記載しています。Performance Management システム全体のトラブルへの対処方法については,マニュアル 「JP1/Performance Management 運用ガイド」の,トラブルへの対処方法に ついて説明している章を参照してください。

# 8.1 対処の手順

Performance Management でトラブルが起きた場合の対処の手順を次に示します。

#### 現象の確認

次の内容を確認してください。

- トラブルが発生したときの現象
- メッセージの内容(メッセージが出力されている場合)
- 共通メッセージログなどのログ情報

各メッセージの要因と対処方法については,[「7. メッセージ](#page-290-0)」を参照してください。また, Performance Management が出力するログ情報については,[「8.3 トラブルシューティング時に採取](#page-313-0) [するログ情報」](#page-313-0)を参照してください。

#### 資料の採取

トラブルの要因を調べるために資料の採取が必要です。[「8.4 トラブルシューティング時に採取が必要](#page-316-0) な資料|および「[8.5 トラブルシューティング時に採取する資料の採取方法](#page-320-0)|を参照して、必要な資 料を採取してください。

#### 問題の調査

採取した資料を基に問題の要因を調査し,問題が発生している部分,または問題の範囲を切り分けてく ださい。

# <span id="page-304-0"></span>8.2 トラブルシューティング

ここでは、Performance Management 使用時のトラブルシューティングについて記述します。 Performance Management を使用しているときにトラブルが発生した場合,まず,この節で説明してい る現象が発生していないか確認してください。

Performance Management に発生する主なトラブルの内容を次の表に示します。

表 8‒1 トラブルの内容

| 分類                       | トラブルの内容                                                                               | 記述個所  |
|--------------------------|---------------------------------------------------------------------------------------|-------|
| セットアップやサービスの起動<br>について   | • Performance Management のプログラムのサービスが起動し<br>ない                                        | 8.2.1 |
|                          | ● サービスの起動要求をしてからサービスが起動するまで時間が掛<br>かる                                                 |       |
|                          | • Performance Management のプログラムのサービスを停止し<br>た直後に、別のプログラムがサービスを開始したとき、通信が正<br>しく実行されない |       |
|                          | •「ディスク容量が不足しています というメッセージが出力された<br>あと Store サービスが停止する                                 |       |
| コマンドの実行について              | • jpctool service list (jpcctrl list)コマンドを実行すると稼<br>働していないサービス名が出力される                 | 8.2.2 |
|                          | • jpctool db dump (jpcctrl dump)コマンドを実行すると,指定し<br>た Store データと異なるデータが出力される            |       |
| レポートの定義について              | • 履歴レポートに表示されない時間帯がある                                                                 | 8.2.3 |
| アラームの定義について              | • アクション実行で定義したプログラムが正しく動作しない<br>• アラームイベントが表示されない                                     | 8.2.4 |
|                          | • アラームしきい値を超えているのに、エージェント階層の[アラー<br>ムの状態の表示]画面に表示されているアラームアイコンの色が<br>緑のまま変わらない        |       |
| パフォーマンスデータの収集と<br>管理について | • データの保存期間を短く設定したにも関わらず, PFM - Agent の<br>Store データベースのサイズが小さくならない                    | 8.2.5 |
|                          | • 共通メッセージログに「Store データベースに不正なデータが検<br>出されました」というメッセージが出力される                           |       |

# 8.2.1 セットアップやサービスの起動に関するトラブルシューティング

セットアップやサービスの起動に関するトラブルの対処方法を次に示します。

### (1) Performance Management のプログラムのサービスが起動しない

考えられる要因およびその対処方法を次に示します。

### • PFM - Manager が停止している

PFM - Manager と PFM - Agent が同じホストにある場合, PFM - Manager が停止していると, PFM - Agent サービスは起動できません。PFM - Manager サービスが起動されているか確認してくださ い。PFM - Manager サービスが起動されていない場合は,起動してください。サービスの起動方法に

ついては,マニュアル「JP1/Performance Management 運用ガイド」の,Performance Management の起動と停止について説明している章を参照してください。

#### • PFM - Agent で設定する,接続先 PFM - Manager の設定に誤りがある

PFM - Agent のセットアップで,接続先 PFM - Manager の設定に誤りがあると,Performance Management のプログラムのサービスは起動できません。

jpcconf mgrhost define(jpcnshostname)コマンドを実行して接続先 PFM - Manager を確認し,誤り があれば設定し直してください。

• Performance Management のプログラムの複数のサービスに対して同一のポート番号を設定してい る

Performance Management のプログラムの複数のサービスに対して同一のポート番号を設定してい る場合, Performance Management のプログラムのサービスは起動できません。デフォルトでは, ポート番号は自動的に割り当てられるため,ポート番号が重複することはありません。Performance Management のセットアップ時に Performance Management のプログラムのサービスに対して固 定のポート番号を設定している場合は,ポート番号の設定を確認してください。Performance Management のプログラムの複数のサービスに対して同一のポート番号を設定している場合は、異な るポート番号を設定し直してください。ポート番号の設定については,マニュアル「JP1/Performance Management 設計・構築ガイド」の,インストールとセットアップについて説明している章を参照し てください。

#### • Store データベースの格納フォルダの設定に誤りがある

次のフォルダを、アクセスできないフォルダまたは存在しないフォルダに設定していると、Agent Store サービスは起動できません。フォルダ名や属性の設定を見直し,誤りがあれば修正してください。

- Store データベースの格納先フォルダ
- Store データベースのバックアップフォルダ
- Store データベースの部分バックアップフォルダ
- Store データベースのエクスポート先フォルダ
- Store データベースのインポート先フォルダ

また,これらのフォルダを複数の Agent Store サービスに対して設定していると, Agent Store サービ スは起動できません。フォルダ設定を見直し、誤りがあれば修正してください。

#### • 指定された方法以外の方法でマシンのホスト名を変更した

マシンのホスト名の変更方法については,マニュアル「JP1/Performance Management 設計・構築ガ イド」の,インストールとセットアップについて説明している章を参照してください。指定された方法 以外の方法でホスト名を変更した場合, Performance Management のプログラムのサービスが起動し ないことがあります。

#### • サービスコントロールマネージャでエラーが発生した

Windows でjpcspm start (jpcstart)コマンドを実行した場合,「Windows のサービスコントロール マネージャでエラーが発生しました」というエラーメッセージが出力され,サービスの起動に失敗する ことがあります。この現象が発生した場合、jpcspm start (jpcstart)コマンドを再実行してください。 頻繁に同じ現象が発生する場合は,jpcspm start (jpcstart)コマンド実行時にサービス起動処理がリト ライされる間隔および回数を,jpccomm.ini ファイルを編集して変更してください。リトライ間隔およ びリトライ回数を変更する方法については,マニュアル「JP1/Performance Management 運用ガイ ド」の、Performance Management の起動と停止について説明している章を参照してください。

#### (2) サービスの起動要求をしてからサービスが起動するまで時間が掛かる

jpcspm start (jpcstart)コマンドを実行してから、または [サービス] アイコンでサービスを開始してか ら、実際にサービスが起動するまで時間が掛かることがあります。次の要因で時間が掛かっている場合, 2 回目の起動時からはサービスの起動までに掛かる時間が短縮されます。

- スタンドアロンモードで起動する場合,サービスが起動するまでに時間が掛かることがあります。
- システム停止時にサービスを自動で停止させる設定をしないで,システムを再起動してサービスを起動 すると、Store データベースのインデックスが再構築される場合があります。この場合、サービスが起 動するまでに時間が掛かることがあります。
- エージェントを新規に追加したあとサービスを起動すると,初回起動時だけ Store データベースのイン デックスが作成されます。そのため,サービスが起動するまでに時間が掛かることがあります。
- 電源切断などによって Store サービスが正常な終了処理を行えなかったときは,再起動時に Store デー タベースのインデックスが再構築されるため、Store サービスの起動に時間が掛かることがあります。

### (3) Performance Management のプログラムのサービスを停止した直後に,別のプログラ ムがサービスを開始したとき,通信が正しく実行されない

Performance Management のプログラムのサービスを停止した直後に,このサービスが使用していた ポート番号で,ほかのプログラムがサービスを開始した場合,通信が正しく実行されないことがあります。 この現象を回避するために、次のどちらかの設定をしてください。

• Performance Management のプログラムのサービスに割り当てるポート番号を固定する

Performance Management のプログラムの各サービスに対して,固定のポート番号を割り当てて運用 してください。ポート番号の設定方法については、マニュアル「IP1/Performance Management 設 計・構築ガイド」の,インストールとセットアップについて説明している章を参照してください。

#### • TCP\_TIMEWAIT 値を設定する

TCP TIMEWAIT 値で接続待ち時間を設定してください。 HP-UX の場合または AIX の場合,次のように指定して,接続待ち時間を 75 秒以上にしてください。

- HP-UX の場合: tcp\_time\_wait\_interval:240000
- AIX の場合: tcp\_timewait:5

Windows, Solaris の場合,接続待ち時間をデフォルトの設定としてください。デフォルト値は、次の とおりです。

- Solaris の場合:4 分
- Windows Server 2003, Windows Server 2008 または Windows Server 2012 の場合: 2 分

Linux の場合,接続待ち時間のデフォルト値(60 秒)は変更できません。Performance Management プログラムのサービスのポート番号を固定する方法で対応してください。

### (4) 「ディスク容量が不足しています」というメッセージが出力されたあと Master Store サービスまたは Agent Store サービスが停止する

Store データベースが使用しているディスクに十分な空き容量がない場合, Store データベースへのデータ の格納が中断されます。この場合,「ディスク容量が不足しています」というメッセージが出力されたあと, Master Store サービスまたは Agent Store サービスが停止します。

このメッセージが表示された場合、次のどちらかの対処をしてください。

• 十分なディスク容量を確保する

<span id="page-307-0"></span>Store データベースのディスク占有量を見積もり, Store データベースの格納先を十分な容量がある ディスクに変更してください。Store データベースのディスク占有量を見積もる方法については,「[付録](#page-327-0) [A 構築前のシステム見積もり」](#page-327-0)を参照してください。Store データベースの格納先を変更する方法に ついては,[「3.7 PFM - Agent for IIS の運用方式の変更」](#page-53-0)を参照してください。

#### • Store データベースの保存条件を変更する

Store データベースの保存条件を変更し, Store データベースのデータ量の上限値を調整してください。 Store データベースの保存条件を変更する方法については,マニュアル「JP1/Performance Management 運用ガイド」の、稼働監視データの管理について説明している章を参照してください。

これらの対処を実施したあとも Master Store サービスまたは Agent Store サービスが起動されない場合, Store データベースに回復できない論理矛盾が発生しています。この場合,バックアップデータから Store データベースをリストアしたあと, Master Store サービスまたは Agent Store サービスを起動してくださ い。利用できるバックアップデータが存在しない場合は、Store データベースを初期化したあと、Master Store サービスまたは Agent Store サービスを起動してください。Store データベースを初期化するには, Store データベースの格納先フォルダにある次のファイルをすべて削除してください。

- 拡張子が.DB であるファイル
- 拡張子が.IDX であるファイル

Store データベースの格納先フォルダについては,マニュアル「JP1/Performance Management 設計・ 構築ガイド」の,インストールとセットアップについて説明している章および付録を参照してください。

# 8.2.2 コマンドの実行に関するトラブルシューティング

Performance Management のコマンドの実行に関するトラブルの対処方法を次に示します。

## (1) jpctool service list (jpcctrl list)コマンドを実行すると稼働していないサービス名が 出力される

考えられる要因およびその対処方法を次に示します。

### • Performance Management のプログラムのサービス情報を削除しないで Performance Management のプログラムをアンインストールした

Performance Management のプログラムをアンインストールしても Performance Management の プログラムのサービス情報はデータベースに残っています。jpctool service delete (jpcctrl delete)コマンドを実行して,Performance Management のプログラムのサービス情報を削除してく ださい。サービス情報の削除方法については,マニュアル「JP1/Performance Management 設計・構 築ガイド」の,Performance Management のインストールとセットアップについて説明している章を 参照してください。

• Performance Management のプログラムのサービス情報を削除しないでマシンのホスト名を変更し た

Performance Management のプログラムのサービス情報を削除しないでマシンのホスト名を変更し た場合,以前のホスト名が付加されているサービス ID のサービス情報が,Master Manager サービス が管理しているデータベースに残っています。jpctool service delete (jpcctrl delete)コマンドを 実行して、Performance Management のプログラムのサービス情報を削除してください。サービス情 報の削除方法およびホスト名の変更方法については,マニュアル「JP1/Performance Management 設 計・構築ガイド」の, Performance Management のインストールとセットアップについて説明してい る章を参照してください。

## <span id="page-308-0"></span>(2) jpctool db dump (jpcctrl dump)コマンドを実行すると,指定した Store データベー スと異なるデータが出力される

同じ Store サービスに対して、同じエクスポートファイル名を指定して、複数回jpctool db dump (jpcctrl dump)コマンドを実行すると、先に実行した出力結果があとから実行された実行結果に上書きされます。同 じ Store サービスに対して,複数回jpctool db dump (jpcctrl dump)コマンドを実行する場合は,異なる名 称のエクスポートファイルを指定してください。Store データベースのエクスポート方法については、マ ニュアル「JP1/Performance Management 運用ガイド」の,稼働監視データの管理について説明してい る章を参照してください。

# 8.2.3 レポートの定義に関するトラブルシューティング

#### (1) 履歴レポートに表示されない時間帯がある

PFM - Agent がインストールされたマシンの現在時刻を、現在時刻よりも未来の時刻に変更した場合,変 更前の時刻から変更後の時刻までの履歴情報は保存されません。

# 8.2.4 アラームの定義に関するトラブルシューティング

Performance Management のアラームの定義に関するトラブルの対処方法を次に示します。

#### (1) アクション実行で定義したプログラムが正しく動作しない

考えられる要因とその対処方法を次に示します。

• PFM - Manager またはアクション実行先ホストの Action Handler サービスが起動されていない PFM - Manager またはアクション実行先ホストの Action Handler サービスが停止していると,アク ションが実行されません。アクションを実行する場合は,PFM - Manager およびアクション実行先ホ ストの Action Handler サービスを起動しておいてください。

#### (2) アラームイベントが表示されない

考えられる要因とその対処方法を次に示します。

• PFM - Manager が起動されていない

PFM - Manager を停止すると,PFM - Agent からのアラームイベントを正しく発行できません。ア ラームイベントを監視する場合は,PFM - Manager を起動しておいてください。

### (3) アラームしきい値を超えているのに,エージェント階層の [アラームの状態の表示]画 面に表示されているアラームアイコンの色が緑のまま変わらない

考えられる要因とその対処方法を次に示します。

• PFM - Manager ホストおよび PFM - Agent ホストの LANG 環境変数が日本語にそろっていない環境 で,日本語を使用したアラームテーブルをバインドしている

このような場合,日本語を使用したアラームは正常に評価されません。PFM - Manager ホストおよび PFM - Agent ホストの LANG 環境変数を,日本語にそろえて運用してください。LANG 環境変数の設 定は共通メッセージログを確認し,最新のサービス起動メッセージが日本語と英語のどちらで出力され ているか確認してください。

なお、PFM - Manager ホストが英語環境の場合,現在の設定のまま日本語環境に変更すると,既存の アラーム定義が文字化けして削除できなくなります。このため,次の作業を実施してください。

<span id="page-309-0"></span>1.アラーム定義内に日本語を使用したアラームテーブルが必要な場合は,PFM - Web Console からすべ てエクスポートする。

エクスポートする際に, jpctool alarm export (jpcalarm export)コマンドは使用できません。

- 2.アラーム定義内に日本語を使用したアラームテーブルをすべて削除する。
- 3.PFM Manager を停止する。
- 4.PFM Manager ホストの LANG 環境変数を日本語に変更する。
- 5.PFM Manager を起動する。
- 6.手順 1 でアラームテーブルをエクスポートした場合は,PFM Web Console または jpctool alarm import (jpcalarm import)コマンドを使用して,アラームテーブルをインポートする。

また,日本語および英語の混在環境での,その他の注意事項については,マニュアル「JP1/Performance Management 設計・構築ガイド」の, Performance Management の機能について記載している章を参 照してください。

## 8.2.5 パフォーマンスデータの収集と管理に関するトラブルシューティ ング

Performance Management のパフォーマンスデータの収集と管理に関するトラブルの対処方法を次に示 します。

(1) データの保存期間を短く設定したにも関わらず,PFM - Agent の Store データベースの サイズが小さくならない

Store バージョン 1.0 で Store データベースのファイル容量がすでに限界に達している場合,データの保存 期間を短く設定してもファイルサイズは小さくなりません。この場合,保存期間を短く設定したあと,いっ たん Store データベースをバックアップし,リストアし直してください。

データの保存期間の設定方法については、マニュアル「JP1/Performance Management 運用ガイド」の, 稼働監視データの管理について説明している章を参照してください。また、Store データベースのバック アップとリストアの方法については,マニュアル「JP1/Performance Management 運用ガイド」の,バッ クアップとリストアについて説明している章を参照してください。

## (2) 共通メッセージログに「Store データベースに不正なデータが検出されました」という メッセージが出力される

予期しないサービスの停止またはマシンのシャットダウンによって,Store データベースに不整合なデータ が発生したおそれがあります。次の方法で対処をしてください。

- Store データベースをバックアップしてある場合は、Store データベースをリストアしてください。
- Store データベースをバックアップしていない場合は、Agent Store サービスを停止したあと,対応す るデータベースファイル(\*.DB ファイルおよび\*.IDX ファイル)を削除し,サービスを再起動してくだ さい。

#### (3) PFM-Agent を起動してもパフォーマンスデータが収集されない

レコードのパフォーマンスデータが収集されなかった場合は,IIS のバージョンごとのレコード収集可否表 で収集可否を確認してください。

• IIS6.0 の場合は,IIS6.0 環境のレコード収集可否表

- IIS7.0 の場合は, IIS7.0 環境のレコード収集可否表
- IIS7.5 の場合は, IIS7.5 環境のレコード収集可否表
- IIS8.0 の場合は,IIS8.0 環境のレコード収集可否表
- IIS8.5 の場合は, IIS8.5 環境のレコード収集可否表

収集可能な場合は,次の方法で対処を行ってください。

• レコード PI\_ANAF, PI\_CONN, PI\_FLTR, PI\_TRAL のパフォーマンスデータが収集されない場合 FTP サービスがインストールされているか確認してください。 FTP サービスがインストールされていない場合は,FTP サービスのインストールを次に従いインス トールを実施してください。

#### Windows Server 2003, Windows Server 2003 R2 の場合

[スタート] - [コントロールパネル] - [プログラムの追加と削除]の [Windows コンポーネン トの追加と削除]から[アプリケーションサーバー]を選択し,[詳細]をクリックしてください。 [インターネットインフォメーションサービス(IIS)]を選択し,[詳細]をクリックしてください。 [FTP(File Transfer Protocol)サービス]をチェックし,インストールを実施してください。

#### Windows Server 2008, Windows Server 2008 R2 の場合

[サーバーマネージャー] - [役割] - [Web サーバー(IIS)]の [役割サービスの追加]から [役 割サービスの選択]画面で,[FTP サービス]を選択し,インストールを実施してください。 [FTP サービス]選択時に,[役割サービスの追加]画面が表示された場合は,[必要な役割サービス を追加]をクリックしてください。

#### Windows Server 2012, Windows Server 2012 R2 の場合

[サーバーマネージャー]の[役割の追加]から[サーバーの役割の選択]画面で,[Web サーバー (IIS)]を展開してください。

[FTP サーバー]を選択し,インストールを実施してください。

FTP サービスがインストールされている場合は,「[8.4 トラブルシューティング時に採取が必要な](#page-316-0) [資料」](#page-316-0)を参照して,トラブルの要因を調べるための資料を採取し,システム管理者に連絡してくだ さい。

#### • レコード PI ASPT のパフォーマンスデータが収集されない場合

ASP がインストールされているか確認してください。 ASP がインストールされていない場合は、ASP のインストールを次に従いインストールを実施してく ださい。

#### Windows Server 2003, Windows Server 2003 R2 の場合

[スタート] - [コントロールパネル] - [プログラムの追加と削除]の[Windows コンポーネン トの追加と削除]から[アプリケーションサーバー]を選択し,[詳細]をクリックしてください。 [インターネットインフォメーションサービス(IIS)]を選択し,[詳細]をクリックしてください。 [WWW(World Wide Web)サービス]を選択し,[詳細]をクリックしてください。 [Active Server Pages]をチェックし,インストールを実施してください。

Windows Server 2008, Windows Server 2008 R2 の場合

[サーバーマネージャー] - [役割] - [Web サーバー(IIS)]の [役割サービスの追加]から [役 割サービスの選択]画面で,[ASP]を選択し,インストールを実施してください。

[ASP]選択時に,[役割サービスの追加]画面が表示された場合は,[必要な役割サービスを追加] をクリックしてください。

Windows Server 2012, Windows Server 2012 R2 の場合

[サーバーマネージャー]の[役割の追加]から[サーバーの役割の選択]画面で,[Web サーバー (IIS)]を展開 - [Web サーバー]を展開 - [アプリケーション開発]を展開してください。

[ASP]を選択し,インストールを実施してください。

[ASP]選択時に,[役割と機能の追加ウィザード]画面が表示された場合は,[機能の追加]をク リックしてください。

ASP がインストールされている場合は,「[8.4 トラブルシューティング時に採取が必要な資料」](#page-316-0)を参照 して,トラブルの要因を調べるための資料を採取し,システム管理者に連絡してください。

• レコード PI\_APNT のパフォーマンスデータが収集されない場合

ASP.NET がインストールされているか確認してください。

ASP.NET がインストールされていない場合は,ASP.NET のインストールを次に従いインストールを 実施してください。

#### Windows Server 2003, Windows Server 2003 R2 の場合

Microsoft .NET Framework が OS にバンドルされていません。必要に応じて、次の Microsoft .NET Framework を Microsoft サイトよりダウンロードし,インストールを実施してく ださい。

Microsoft .NET Framework 1.1

Microsoft .NET Framework 2.0

Microsoft .NET Framework 3.5

Microsoft .NET Framework 4

Microsoft .NET Framework 3.5 と 4 をインストールする場合は, 古いバージョンから (3.5, 4 の)順にインストールを行ってください。

#### Windows Server 2008, Windows Server 2008 R2 の場合

[サーバーマネージャー] - [役割] - [Web サーバー(IIS)]の [役割サービスの追加]から [役 割サービスの選択]画面で,[ASP.NET]を選択し,インストールを実施してください。

[ASP.NET]選択時に,[役割サービスの追加]画面が表示された場合は,[必要な役割サービスを 追加]をクリックしてください。

Windows Server 2008 R2 の場合,必要に応じて[.NET Framework 3.5.1 の機能]をインストー ルしてください。

[.NET Framework 3.5.1 の機能] のインストールは, [サーバーマネージャー] - [機能] の [機 能の追加]から[機能の選択]画面で,[.NET Framework 3.5.1 の機能]を選択し,インストール を実施してください。

[.NET Framework 3.5.1 の機能]選択時に,[機能の追加ウィザード]画面が表示された場合は, [必要な役割サービスを追加]をクリックしてください。

#### Windows Server 2012, Windows Server 2012 R2 の場合

[サーバーマネージャー]の [役割の追加]から [サーバーの役割の選択]画面で, [Web サーバー (IIS)]を展開 - [Web サーバー]を展開 - [アプリケーション開発]を展開してください。 [ASP.NET 3.5] 及び [ASP.NET 4.5] を選択し、インストールを実施してください。[ASP.NET 3.5]及び [ASP.NET 4.5] 選択時に, [役割と機能の追加ウィザード]画面が表示された場合は, [機能の追加]をクリックしてください。

ASP.NET がインストールされている場合は,「[8.4 トラブルシューティング時に採取が必要な資料](#page-316-0)」 を参照して,トラブルの要因を調べるための資料を採取し,システム管理者に連絡してください。

● レコード PD, PI\_BT, PI\_FLTR, PI\_TRAL, PI\_WS のパフォーマンスデータが収集されない場合 SMTP サービスがインストールされているか確認してください。

SMTP サービスがインストールされていない場合は,SMTP サービスのインストールを次に従いインス トールを実施してください。

Windows Server 2003, Windows Server 2003 R2 の場合

[スタート] - [コントロールパネル] - [プログラムの追加と削除]の [Windows コンポーネン トの追加と削除]から[アプリケーションサーバー]を選択し,[詳細]をクリックしてください。 [インターネットインフォメーションサービス(IIS)]を選択し,[詳細]をクリックしてください。 [SMTP Service]をチェックし,インストールを実施してください。

Windows Server 2008, Windows Server 2008 R2 の場合

[サーバーマネージャー] - [機能]の [機能の追加]から [機能の選択] 画面で, [SMTP サー バー]を選択し,インストールを実施してください。

[SMTP サーバー]選択時に,[機能の追加ウィザード]画面が表示された場合は,[必要な役割サー ビスを追加]をクリックしてください。

[スタート] - [管理ツール] - [サービス]から [簡易メール転送プロトコル(SMTP)] サービス の状態が[開始]であることを確認してください。

[開始]でない場合は, [簡易メール転送プロトコル(SMTP)]の [プロパティ]から [開始]をク リックしてください。状態が[開始]になったことを確認してください。

Windows Server 2012, Windows Server 2012 R2 の場合

[サーバーマネージャー]の[役割の追加]から[機能の選択]画面で,[SMTP サーバー]を選択 し,インストールを実施してください。

[SMTP サーバー]選択時に,[役割と機能の追加ウィザード]画面が表示された場合は,[機能の追 加]をクリックしてください。

「スタート] - [管理ツール] - [サービス]から [簡易メール転送プロトコル(SMTP)] サービス の状態が[実行中]であることを確認してください。

[実行中]でない場合は, [簡易メール転送プロトコル(SMTP)]の [プロパティ]から [開始] をク リックしてください。状態が[実行中]になったことを確認してください。

SMTP サービスがインストールされている場合は,「[8.4 トラブルシューティング時に採取が必要な資](#page-316-0) [料](#page-316-0)」を参照して,トラブルの要因を調べるための資料を採取し,システム管理者に連絡してください。

インストールを実施された場合やサービスを開始された場合は,PFM-Agent for IIS のサービスを再起動 してください。

## 8.2.6 その他のトラブルに関するトラブルシューティング

トラブルが発生したときの現象を確認してください。メッセージが出力されている場合は,メッセージの内 容を確認してください。また、Performance Management が出力するログ情報については、「[8.3 トラ](#page-313-0) [ブルシューティング時に採取するログ情報](#page-313-0)」を参照してください。

「[8.2.1 セットアップやサービスの起動に関するトラブルシューティング」](#page-304-0)〜「[8.2.5 パフォーマンスデー](#page-309-0) [タの収集と管理に関するトラブルシューティング](#page-309-0)」に示した対処をしても,トラブルが解決できなかった場 合,または,これら以外のトラブルが発生した場合,トラブルの要因を調査するための資料を採取し,シス テム管理者に連絡してください。

採取が必要な資料および採取方法については,「[8.4 トラブルシューティング時に採取が必要な資料」](#page-316-0)と 「[8.5 トラブルシューティング時に採取する資料の採取方法」](#page-320-0)を参照してください。

# <span id="page-313-0"></span>8.3 トラブルシューティング時に採取するログ情報

Performance Management でトラブルが発生した場合,ログ情報を確認して対処方法を検討します。 Performance Management を運用しているときに出力されるログ情報には、次の4種類があります。

• システムログ

- 共通メッセージログ
- 稼働状況ログ
- トレースログ

ここでは、4 種類のログ情報、および各ログ情報に設定できるログオプションについて説明します。

## 8.3.1 トラブルシューティング時に採取するログ情報の種類

### (1) システムログ

システムログとは,システムの状態やトラブルを通知するログ情報のことです。このログ情報はイベントロ グファイルに出力されます。

出力形式については、マニュアル「JP1/Performance Management リファレンス」の、ログ情報につい て説明している章を参照してください。

#### 論理ホスト運用の場合の注意事項

Performance Management のシステムログのほかに,クラスタソフトによる Performance Management の制御などを確認するためにクラスタソフトのログが必要です。

#### (2) 共通メッセージログ

共通メッセージログとは,システムの状態やトラブルを通知するログ情報のことです。システムログよりも 詳しいログ情報が出力されます。共通メッセージログの出力先ファイル名やファイルサイズについては, [「8.3.2 トラブルシューティング時に参照するログファイルおよびフォルダ一覧](#page-314-0)」を参照してください。ま た,出力形式については,マニュアル「JP1/Performance Management リファレンス」の,ログ情報に ついて説明している章を参照してください。

#### 論理ホスト運用の場合の注意事項

論理ホスト運用の Performance Management の場合,共通メッセージログは共有ディスクに出力され ます。共有ディスク上にあるログファイルは,フェールオーバーするときにシステムとともに引き継が れますので,メッセージは同じログファイルに記録されます。

### (3) 稼働状況ログ

稼働状況ログとは,PFM - Web Console が出力するログ情報のことです。稼働状況ログの出力先ファイ ル名やファイルサイズについては,マニュアル「JP1/Performance Management 運用ガイド」の,トラ ブルへの対処方法について説明している章を参照してください。また,出力形式については,マニュアル 「JP1/Performance Management リファレンス」の,ログ情報について説明している章を参照してくださ い。

#### (4) トレースログ

トレースログとは,トラブルが発生した場合に,トラブル発生の経緯を調査したり,各処理の処理時間を測 定したりするために採取するログ情報のことです。

<span id="page-314-0"></span>トレースログは、Performance Management のプログラムの各サービスが持つログファイルに出力され ます。

#### 論理ホスト運用の場合の注意事項

論理ホスト運用の Performance Management の場合,トレースログは共有ディスクに出力されます。 共有ディスク上にあるログファイルは,フェールオーバーするときにシステムとともに引き継がれます ので,メッセージは同じログファイルに記録されます。

## 8.3.2 トラブルシューティング時に参照するログファイルおよびフォル ダ一覧

ここでは、Performance Management から出力されるログ情報について説明します。稼働状況ログの出 力先ファイル名やファイルサイズについては,マニュアル「JP1/Performance Management 運用ガイド」 の,トラブルへの対処方法について説明している章を参照してください。

#### (1) 共通メッセージログ

ここでは, Performance Management のログ情報のうち,共通メッセージログについて、ログの出力元 であるサービス名または制御名,ログファイル名,およびディスク使用量を,次の表に示します。

| ログ情報の種類                       | 出力元                                   | ファイル名                                                                            | ディスク使用量 <sup>※1</sup> (キ<br>ロバイト) |
|-------------------------------|---------------------------------------|----------------------------------------------------------------------------------|-----------------------------------|
| 共通メッセージログ                     | Performance<br>Management             | インストール先フォルダ\log\jpclog{01 <br>$02$ <sup>*2</sup>                                 | 2,048 $(*2)$                      |
|                               |                                       | インストール先フォルダ¥log<br>¥jpclogw ${01 02}$ <sup>*2</sup>                              | $2.048$ (*2)                      |
| 共通メッセージログ<br>(論理ホスト運用の場<br>合) | 論理ホスト運用の<br>Performance<br>Management | 環境ディレクトリ <sup>※3</sup> \jp1pc\log<br>¥jpclog ${01 02}$ <sup>*2</sup>             | $2,048$ (*2)                      |
|                               |                                       | 環境ディレクトリ <sup>※3</sup> \ip1pc\log<br>$\frac{1}{2}$ ipclogw{01 02} <sup>362</sup> | $2.048$ (*2)                      |

表 8-2 共通メッセージログのファイル名 (Windows の場合)

注※1

( )内の数字は,1 つのサービスに対して作成されるログファイルの数を示します。例えば,「2,048 (\*2)」の場合,ディスク使用量が 2,048 キロバイトのログファイルが最大で 2 つ作成されることを示 します。この場合,ディスク使用量は合計で 4,096 キロバイトとなります。

注※2

共通メッセージログのログファイル名には、末尾に「01」または「02」が付加されます。

#### シーケンシャルファイル(jpclog)方式の場合

ログ情報は、まず、末尾が「01」のログファイルに出力されます。ログファイルのサイズが上限に 達すると、ログファイル名の末尾が「01」から「02」に変更され、ファイル名の末尾が「01」のロ グファイルが新規作成されます。その後出力されるログ情報は,末尾が「01」のログファイルに出 力されます。すでにファイル名の末尾が「02」のログファイルがある場合は,上書きされます。最 新のログは常にファイル名の末尾が「01」のログファイルに出力されます。

#### ラップアラウンドファイル(jpclogw)方式の場合

ログ情報は、まず、末尾が「01」のログファイルに出力されます。ログファイルのサイズが上限に 達すると,ファイル名の末尾が「02」のログファイルが新規作成されます。その後出力されるログ 情報は,末尾が「02」のログファイルに出力されます。すでにファイル名の末尾が「02」のログ ファイルがある場合は,一度データをすべて削除し,先頭行からログが出力されます。そのあとロ グの出力ファイルが交互に入れ替わります。

ログファイルの出力方式については,マニュアル「JP1/Performance Management 運用ガイド」の, Performance Management の障害検知について説明している章を参照してください。

注※3

環境ディレクトリは,論理ホスト作成時に指定した共有ディスク上のディレクトリです。

## (2) トレースログ

ここでは, Performance Management のログ情報のうち, PFM - Agent のトレースログの出力元である サービス名または制御名,および格納先フォルダ名を,次の表に示します。

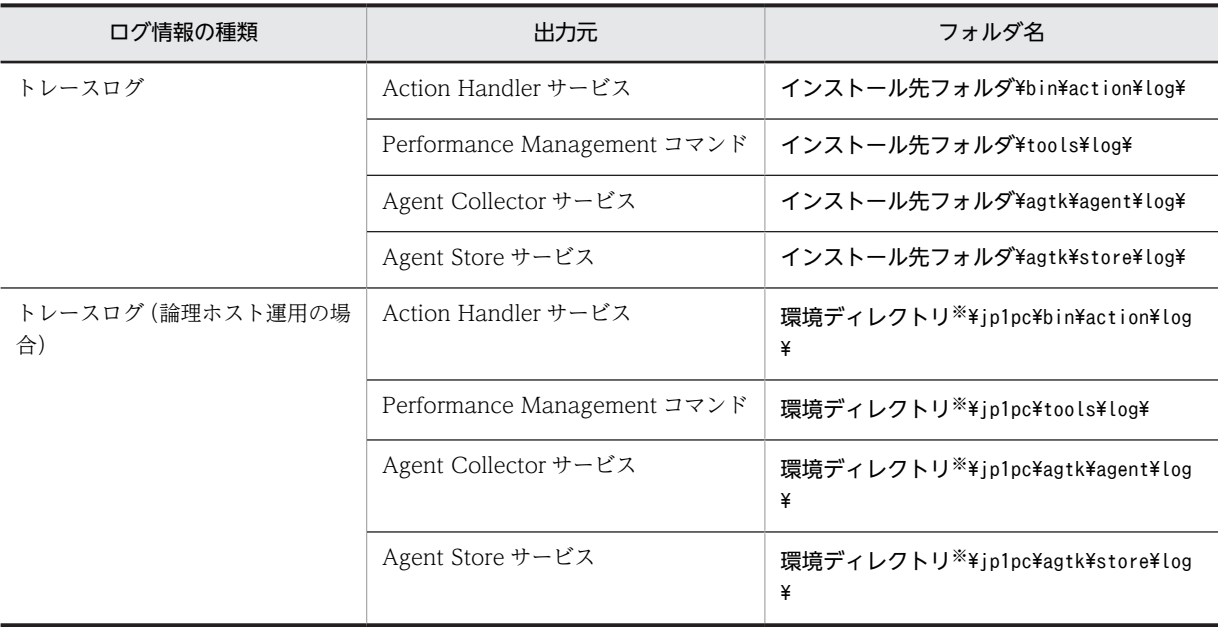

#### 表 8-3 トレースログの格納先フォルダ名 (Windows の場合)

注※

環境ディレクトリは,論理ホスト作成時に指定した共有ディスク上のディレクトリです。

# <span id="page-316-0"></span>8.4 トラブルシューティング時に採取が必要な資料

「[8.2 トラブルシューティング」](#page-304-0)に示した対処をしてもトラブルを解決できなかった場合,トラブルの要因 を調べるための資料を採取し,システム管理者に連絡する必要があります。この節では,トラブル発生時に 採取が必要な資料について説明します。

Performance Management では,採取が必要な資料を一括採取するためのコマンドを用意しています。 PFM - Agent の資料を採取するには,jpcras コマンドを使用します。jpcras コマンドを使用して採取でき る資料については,表中に記号で示しています。

#### 注意

jpcras コマンドで採取できる資料は,コマンド実行時に指定するオプションによって異なります。コマ ンドに指定するオプションと採取できる資料については,マニュアル「JP1/Performance Management リファレンス」の,コマンドについて説明している章を参照してください。

#### 論理ホスト運用の場合の注意事項

論理ホスト運用の場合の注意事項を次に示します。

- 論理ホスト運用する場合の Performance Management のログは、共有ディスクに格納されます。 なお,共有ディスクがオンラインになっている場合は,jpcras コマンドで共有ディスク上のログも 一括して採取することができます。
- フェールオーバー時の問題を調査するには,フェールオーバーの前後の資料が必要です。このため, 実行系と待機系の両方の資料が必要になります。
- 論理ホスト運用の Performance Management の調査には,クラスタソフトの資料が必要です。論 理ホスト運用の Performance Management は、クラスタソフトから起動や停止を制御されている ので,クラスタソフトの動きと Performance Management の動きを対比して調査するためです。

## 8.4.1 トラブルシューティング時に採取する OS のログ情報

OS に関する次のログ情報の採取が必要です。OS のログ情報を次の表に示します。

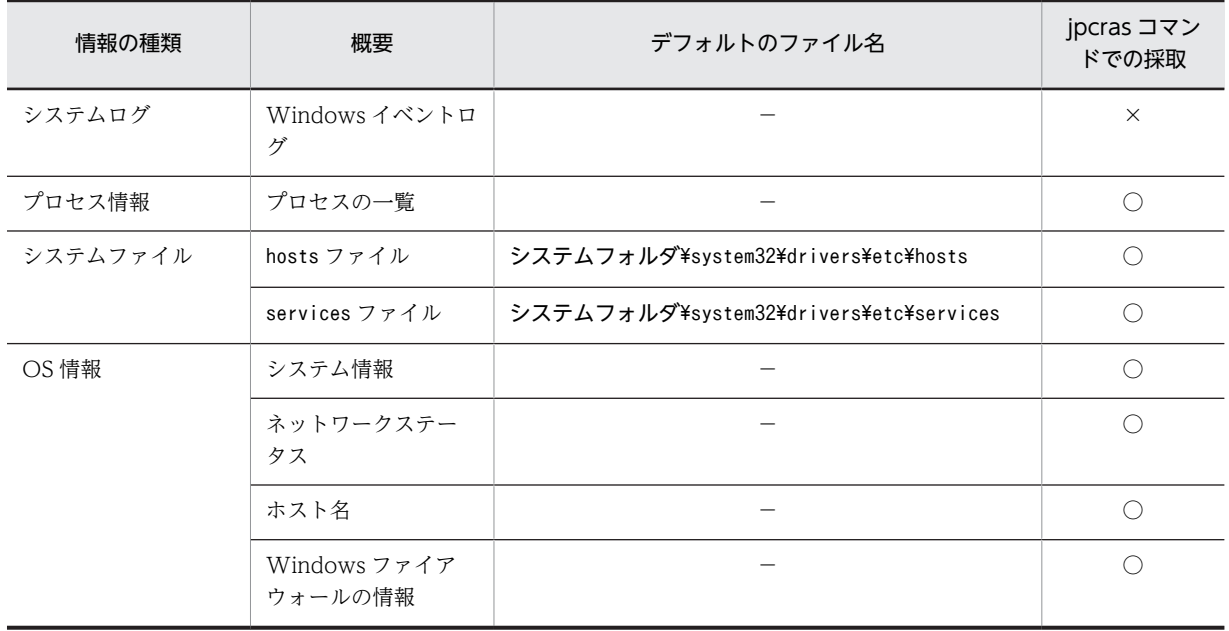

#### 表 8‒4 OS のログ情報

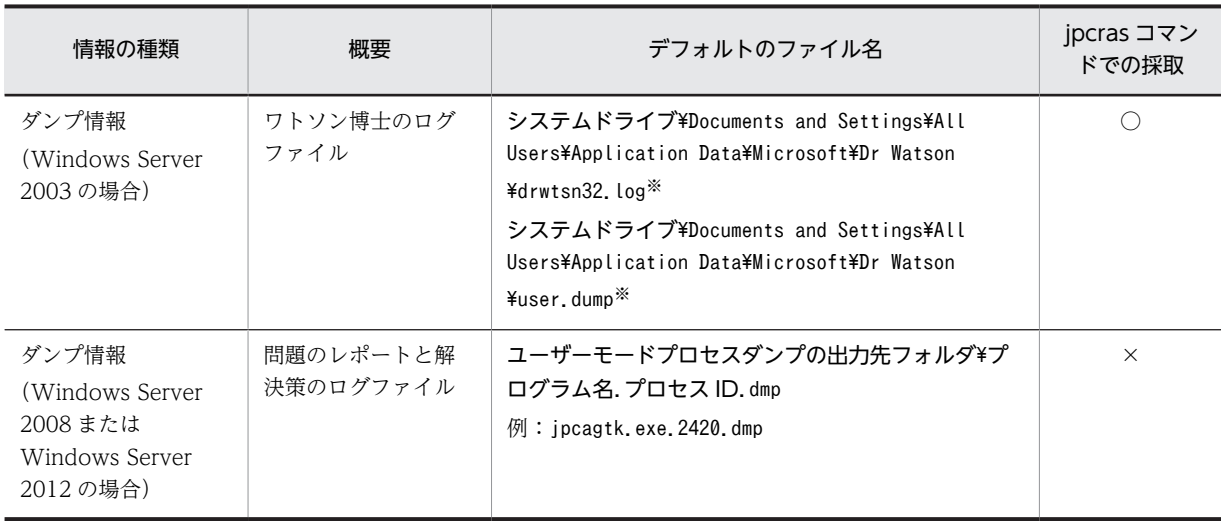

(凡例)

○:採取できる

×:採取できない

−:該当しない

注※

別のフォルダにログファイルが出力されるように設定している場合は,該当するフォルダから資料を採取してくださ  $V_{\alpha}$ 

# 8.4.2 トラブルシューティング時に採取する Performance Management の情報

Performance Management に関する次の情報の採取が必要です。また,ネットワーク接続でのトラブル の場合,接続先マシン上のファイルの採取も必要です。Performance Management の情報を次の表に示 します。

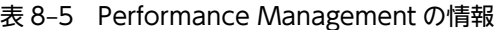

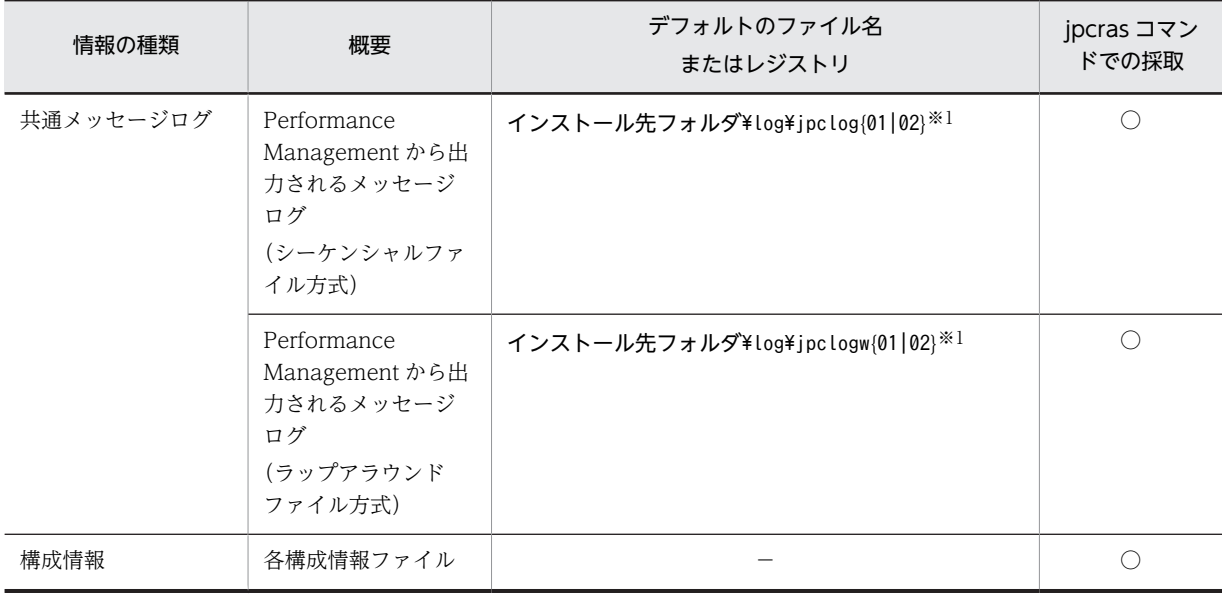

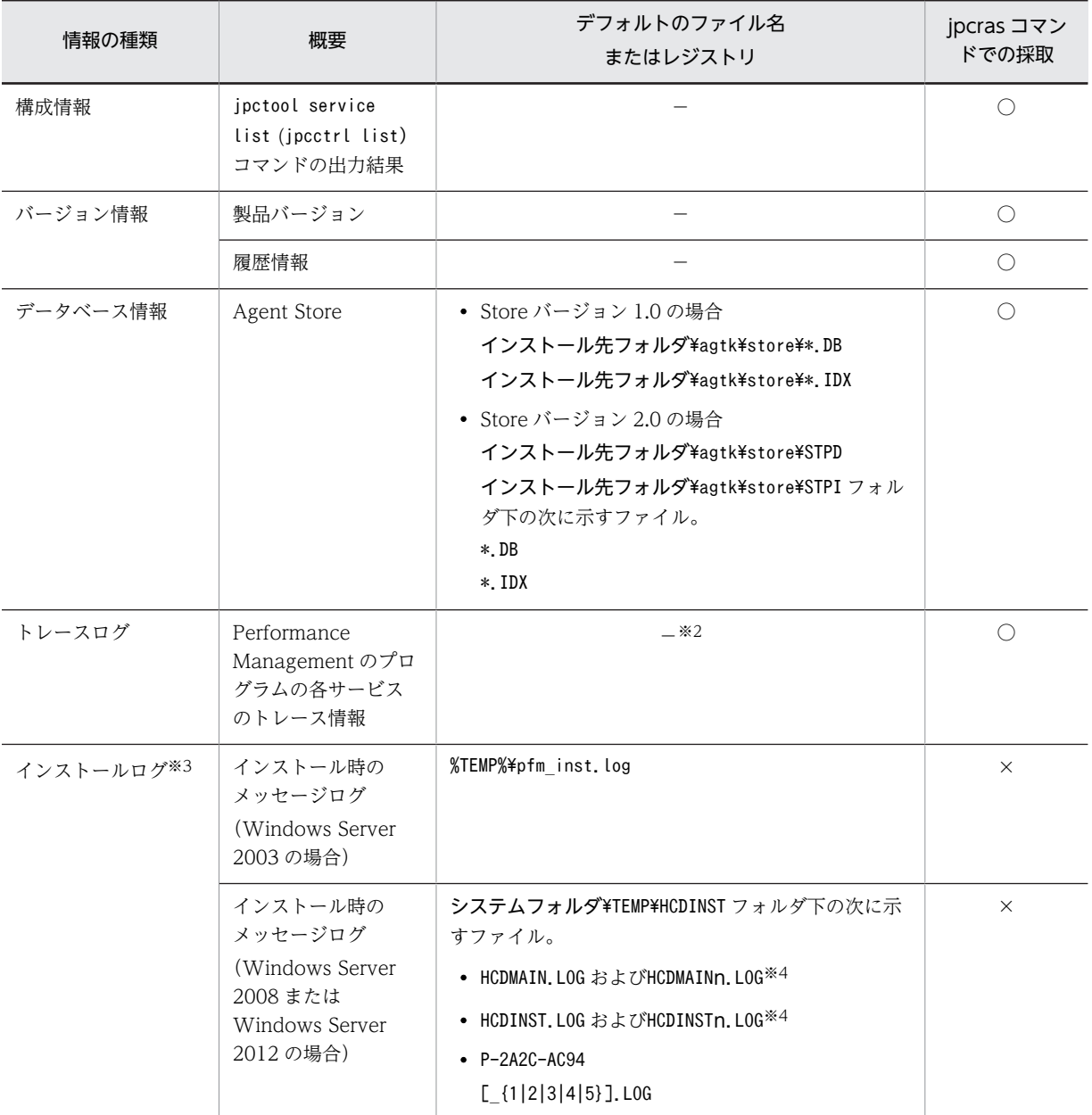

(凡例)

○:採取できる

×:採取できない

−:該当しない

#### 注※1

ログファイルの出力方式については,マニュアル「JP1/Performance Management 運用ガイド」の, Performance Management の障害検知について説明している章を参照してください。

#### 注※2

トレースログの格納先フォルダについては,「[8.3.2 トラブルシューティング時に参照するログファイ](#page-314-0) [ルおよびフォルダ一覧](#page-314-0)」を参照してください。

注※3

インストールに失敗した場合に採取してください。

注※4

n は数字を示します。

## 8.4.3 トラブルシューティング時に採取するオペレーション内容

トラブル発生時のオペレーション内容について,次に示す情報が必要です。

- オペレーション内容の詳細
- トラブル発生時刻
- マシン構成 (各 OS のバージョン,ホスト名, PFM Manager と PFM Agent の構成など)
- 再現性の有無
- PFM Web Console からログインしている場合は,ログイン時の Performance Management ユー ザー名
- コマンド実行時にトラブルが発生した場合は,コマンドに指定した引数

## 8.4.4 トラブルシューティング時に採取する画面上のエラー情報

次に示すハードコピーを採取してください。

- アプリケーションエラーが発生した場合は,操作画面のハードコピー
- エラーメッセージダイアログボックスのハードコピー(詳細ボタンがある場合はその内容を含む)
- コマンド実行時にトラブルが発生した場合は,[コマンドプロンプト]ウィンドウまたは[管理者コン ソール]ウィンドウのハードコピー

# 8.4.5 トラブルシューティング時に採取するその他の情報

その他の必要な情報を次に示します。

- Windows の [イベントビューア] ウィンドウの, [システムログ] および [アプリケーションログ] の 内容
- •[アクセサリ]−[システムツール]−[システム情報]の内容

# <span id="page-320-0"></span>8.5 トラブルシューティング時に採取する資料の採取 方法

トラブルが発生したときに資料を採取する方法を次に示します。

## 8.5.1 トラブルシューティング時のダンプ情報(Windows Server 2008 または Windows Server 2012 の場合) の採取方法

Windows Server 2008 または Windows Server 2012 の環境での,ダンプ情報の採取手順を次に示しま す。

- 1.タスクマネージャを開く。
- 2.プロセスのタブを選択する。
- 3.ダンプを取得するプロセス名を右クリックし,「ダンプ ファイルの作成」を選択する。 次のフォルダに,ダンプファイルが格納されます。

システムドライブ\Users\ユーザー名\AppData\Local\Temp

4.手順 3 のフォルダからダンプファイルを採取する。 手順 3 と異なるフォルダにダンプファイルが出力されるように環境変数の設定を変更している場合は, 変更先のフォルダからダンプファイルを採取してください。

## 8.5.2 資料採取コマンドの実行によるトラブルシューティング資料の採 取方法

トラブルの要因を調べるための資料の採取には,jpcras コマンドを使用します。資料採取コマンドの実行 手順を次に示します。なお,ここで説明する操作は,OS ユーザーとして Administrators 権限を持つユー ザーが実行してください。

- 1.資料採取するサービスがインストールされているホストにログインする。
- 2.コマンドプロンプトで次に示すコマンドを実行して,コマンドインタープリタの「コマンド拡張機能」 を有効にする。

cmd /E:ON

3. 採取する資料および資料の格納先フォルダを指定して、jpcras コマンドを実行する。

jpcras コマンドで、採取できるすべての情報をc:\tmp\jpc\agt フォルダに格納する場合の,コマンド の指定例を次に示します。

ipcras c:\tmp\ipc\agt all all

jpcras コマンドを実行すると, PFM サービスの一覧取得および起動状態の確認のため, 内部的に「jpctool service list -id \* -host \* (jpcctrl list \* host=\*)」コマンドが実行されます。コマンド実行ホストと ほかの Performance Management システムのホストとの間にファイアウォールが設定されていたり,シ ステム構成が大規模だったりすると,「jpctool service list -id \* -host \* (jpcctrl list \* host=\*)」 コマンドの実行に時間が掛かる場合があります。そのような場合は,環境変数 JPC\_COLCTRLNOHOST に 1 を設定することで「jpctool service list -id \* -host \* (jpcctrl list \* host=\*)」コマンドの処理 を抑止し,コマンドの実行時間を短縮できます。

jpcras コマンドについては、マニュアル「JP1/Performance Management リファレンス」の,コマンド について説明している章を参照してください。

Windows Server 2008 または Windows Server 2012 の環境で実行する場合の注意事項

OS のユーザーアカウント制御機能(UAC)を有効にしている場合は,コマンド実行時にユーザーアカ ウント制御のダイアログが表示される場合があります。ダイアログが表示された場合は、[続行]ボタ ンをクリックして資料採取を続行してください。[キャンセル]ボタンをクリックした場合は,資料採 取が中止されます。

# 8.5.3 資料採取コマンドの実行によるトラブルシューティング資料の採 取方法(論理ホスト運用の場合)

論理ホスト運用の Performance Management の資料は共有ディスクにあり,資料は実行系と待機系の両 方で採取する必要があります。

トラブルの要因を調べるための資料の採取には,jpcras コマンドを使用します。資料採取コマンドの実行 手順を次に示します。なお,ここで説明する操作は,OS ユーザーとして Administrators 権限を持つユー ザーが実行してください。

論理ホスト運用の場合の資料採取コマンドの実行について,手順を説明します。

1.共有ディスクをオンラインにする。

論理ホストの資料は共有ディスクに格納されています。実行系ノードでは,共有ディスクがオンライン になっていることを確認して資料を採取してください。

2. 実行系と待機系の両方で,採取する資料および資料の格納先フォルダを指定して,jpcras コマンドを実 行する。

jpcras コマンドで、採取できるすべての情報をc:\tmp\jpc\agt フォルダに格納する場合の,コマンド の指定例を次に示します。

ipcras c:\tmp\ipc\agt all all

jpcras コマンドをlhost の引数を指定しないで実行すると、そのノードの物理ホストと論理ホストの Performance Management の資料が一とおり採取されます。論理ホスト環境の Performance Management がある場合は,共有ディスク上のログファイルが取得されます。

なお、共有ディスクがオフラインになっているノードでjpcras コマンドを実行すると、共有ディスク上 のファイルを取得できませんが,エラーは発生しないで正常終了します。

注意

実行系ノードと待機系ノードの両方で,資料採取コマンドを実行して資料採取をしてください。 フェールオーバーの前後の調査をするには,実行系と待機系の両方の資料が必要です。

jpcras コマンドについては,マニュアル「JP1/Performance Management リファレンス」の,コマ ンドについて説明している章を参照してください。

#### 3.クラスタソフトの資料を採取する。

この資料は,クラスタソフトと Performance Management のどちらでトラブルが発生しているのかを 調査するために必要になります。クラスタソフトから Performance Management への起動停止など の制御要求と結果を調査できる資料を採取してください。

## 8.5.4 トラブルシューティング時の Windows イベントログ資料の採 取方法

Windows の [イベントビューア] ウィンドウの, [システム] および [アプリケーション] の内容を採取 してください。

# 8.5.5 トラブルシューティング時に確認するオペレーション内容の採取 方法

トラブル発生時のオペレーション内容を確認し,記録しておいてください。確認が必要な情報を次に示しま す。

- オペレーション内容の詳細
- トラブル発生時刻
- マシン構成 (各 OS のバージョン,ホスト名, PFM Manager と PFM Agent の構成など)
- 再現性の有無
- PFM Web Console からログインしている場合は,ログイン時の Performance Management ユー ザー名
- コマンド実行時にトラブルが発生した場合は,コマンドに指定した引数

## 8.5.6 トラブルシューティング時の画面上のエラー情報の採取方法

次に示すハードコピーを採取してください。

- アプリケーションエラーが発生した場合は,操作画面のハードコピー
- エラーメッセージダイアログボックスのハードコピー 詳細情報がある場合はその内容をコピーしてください。
- コマンド実行時にトラブルが発生した場合は,[コマンドプロンプト]ウィンドウまたは[管理者コン ソール]ウィンドウのハードコピー 「コマンドプロンプト」ウィンドウのハードコピーを採取する際は、「"コマンドプロンプト"のプロパ ティ]ウィンドウについて次のように設定しておいてください。
	- [オプション] タブの [編集オプション] [簡易編集モード]がチェックされた状態にする。
	- [レイアウト] タブ [画面バッファのサイズ]の[高さ]に「500」を設定する。

## 8.5.7 トラブルシューティング時に採取するその他の資料の採取方法

その他の必要な情報を採取してください。

•[アクセサリ]−[システムツール]−[システム情報]によって,資料を採取できます。

# 8.6 Performance Management の障害検知

Performance Management では,ヘルスチェック機能を利用することで Performance Management 自 身の障害を検知できます。ヘルスチェック機能では,監視エージェントや監視エージェントが稼働するホス トの稼働状態を監視し,監視結果を監視エージェントの稼働状態の変化として PFM - Web Console 上に 表示します。

また、PFM サービス自動再起動機能を利用することで、PFM サービスが何らかの原因で異常停止した場合 に自動的に PFM サービスを再起動したり、定期的に PFM サービスを再起動したりすることができます。

ヘルスチェック機能によって監視エージェントの稼働状態を監視したり,PFM サービス自動再起動機能に よって PFM サービスを自動再起動したりするには,Performance Management のサービスの詳細な状態 を確認するステータス管理機能を使用します。このため,対象となる監視エージェントがステータス管理機 能に対応したバージョンであり,ステータス管理機能が有効になっている必要があります。ホストの稼働状 態を監視する場合は前提となる条件はありません。

また、Performance Management のログファイルをシステム統合監視製品である IP1/Base で監視する ことによっても,Performance Management 自身の障害を検知できます。これによって,システム管理 者は,トラブルが発生したときに障害を検知し,要因を特定して復旧の対処をします。

Performance Management 自身の障害検知の詳細については,マニュアル「JP1/Performance Management 運用ガイド」の, Performance Management の障害検知について説明している章を参照し てください。
# 8.7 Performance Management システムの障害回復

Performance Management のサーバで障害が発生したときに、バックアップファイルを基にして、障害 が発生する前の正常な状態に回復する必要があります。

障害が発生する前の状態に回復する手順については、マニュアル「JP1/Performance Management 運用 ガイド」の,トラブルへの対処方法について説明している章を参照してください。

付録

## 付録 A 構築前のシステム見積もり

PFM - Agent for IIS を使ったシステムを構築する前に,使用するマシンの性能が,PFM - Agent for IIS を運用するのに十分であるか,見積もっておくことをお勧めします。

## 付録 A.1 メモリー所要量

メモリー所要量は,PFM - Agent for IIS の設定状況や使用状況によって変化します。メモリー所要量の見 積もり式については,リリースノートを参照してください。

## 付録 A.2 ディスク占有量

ディスク占有量は,パフォーマンスデータを収集するレコード数によって変化します。ディスク占有量の見 積もりには、システム全体のディスク占有量, Store データベース (Store バージョン 1.0)のディスク占 有量、または Store データベース (Store バージョン 2.0)の見積もりが必要になります。これらの見積も り式については,リリースノートを参照してください。

## 付録 A.3 クラスタ運用時のディスク占有量

クラスタ運用時のディスク占有量の検証は,クラスタシステムで運用しない場合のディスク占有量と同じで す。ディスク占有量については,リリースノートを参照してください。

# 付録 B 識別子一覧

PFM - Agent for IIS を操作したり, PFM - Agent for IIS の Store データベースからパフォーマンスデー タを抽出したりする際,PFM - Agent for IIS であることを示す識別子が必要な場合があります。PFM - Agent for IIS の識別子を次の表に示します。

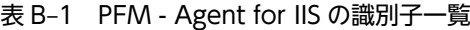

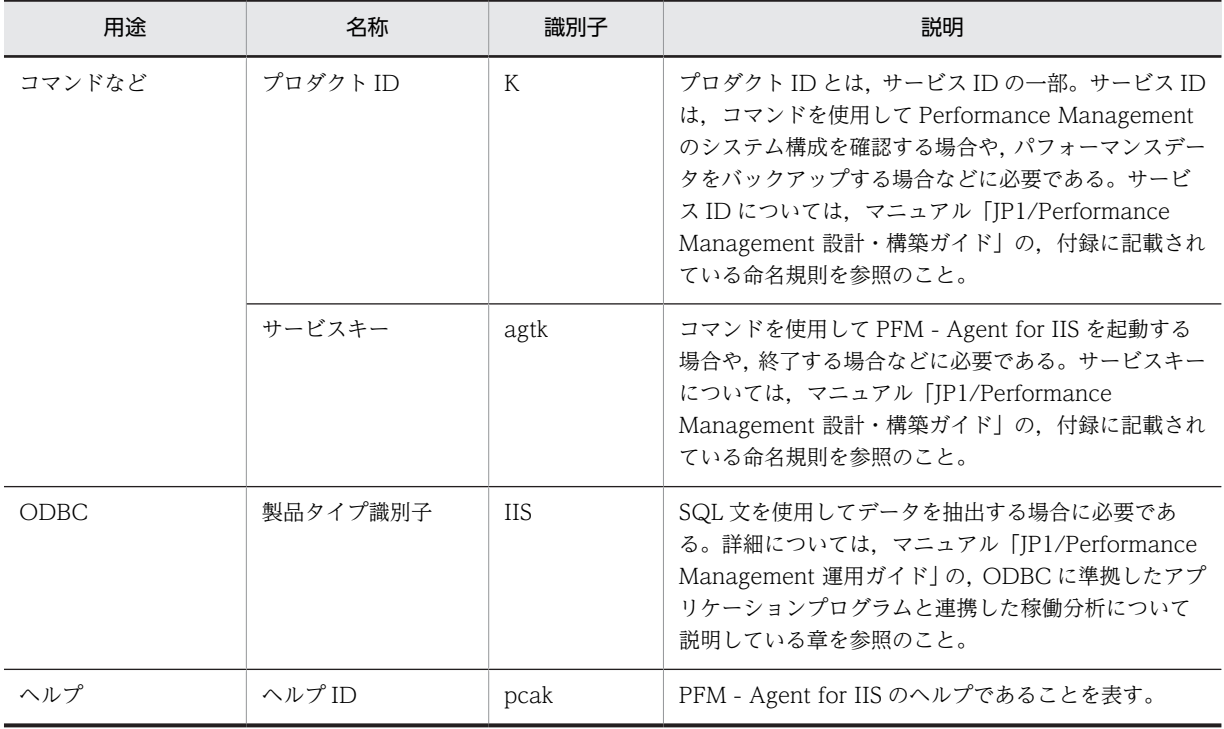

# **付録 C プロセス一覧**

ここでは,PFM - Agent for IIS のプロセス一覧を記載します。

PFM - Manager, PFM - Base, および PFM - Web Console のプロセスについては、マニュアル「JP1/ Performance Management リファレンス」の付録に記載されているプロセス一覧を参照してください。

PFM - Agent for IIS のプロセス一覧を次の表に示します。なお,プロセス名の後ろに記載されている値 は,同時に起動できるプロセス数です。

### 表 C-1 PFM - Agent for IIS のプロセス一覧

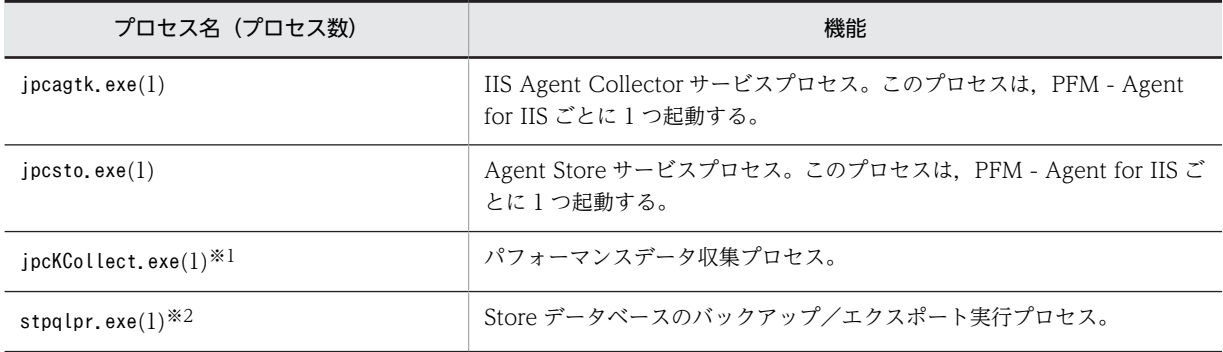

注※1

jpcagtk プロセスの子プロセスです。

注※2

jpcsto プロセスの子プロセスです。

## <span id="page-330-0"></span>付録 D ポート番号一覧

ここでは、Performance Management で使用するポート番号を記載します。

PFM - Manager, および PFM - Base のポート番号およびファイアウォールの通過方向については、マ ニュアル「JP1/Performance Management リファレンス」の付録を参照してください。

ポート番号は,ユーザー環境に合わせて任意の番号に変更することもできます。

ポート番号の変更方法については,マニュアル「JP1/Performance Management 設計・構築ガイド」の, インストールとセットアップについて説明している章を参照してください。なお,使用するプロトコルは TCP/IP です。

注意

Performance Management は, 1 対 1 のアドレス変換をする静的 NAT (Basic NAT) に対応してい ます。

動的 NAT や、ポート変換機能を含む NAPT (IP Masquerade, NAT+) には対応していません。

## 付録 D.1 Performance Management のポート番号

Performance Management で使用するポート番号を次の表に示します。

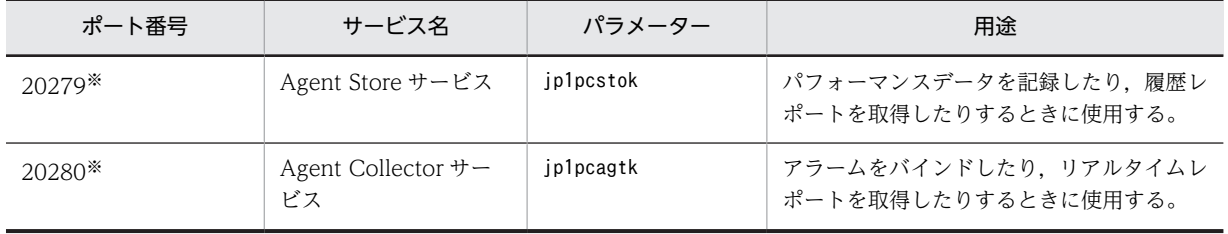

#### 表 D-1 Performance Management で使用するポート番号

注※

jpcconf port define (jpcnsconfig port define)コマンド実行時にポート番号を任意の番号に変更しない場合,これ らのポート番号が割り当てられます。また,jpcconf port define (jpcnsconfig port define)コマンドを実行しない 場合,サービスが再起動されるたびにシステムで使用されていないポート番号が自動的に割り当てられます。

## 付録 D.2 ファイアウォールの通過方向

ファイアウォールを挟んで PFM - Manager と PFM - Agent for IIS を配置する場合は,PFM - Manager と PFM - Agent のすべてのサービスにポート番号を固定値で設定してください。また,各ポート番号を次 の表に示す方向で設定し,ファイアウォールを通過させるようにしてください。

#### 表 D-2 ファイアウォールの通過方向 (PFM - Manager と PFM - Agent 間)

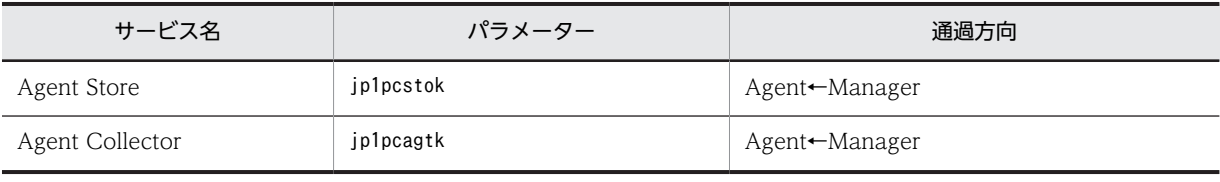

(凡例)

Manager:PFM - Manager ホスト

Agent:PFM - Agent ホスト

←:右項から左項への通信(コネクション)を開始する方向

通信(コネクション)を開始する時は,接続を受ける側(矢印が向いている側)が,PFM - Agent for IIS で使用するポート番号を受信ポートとして使用します。PFM - Agent for IIS で使用するポート番号につ いては「[表 D-1」](#page-330-0)を参照してください。接続する側は,OS によって割り当てられる空きポート番号を送信 ポートとして使用します。この場合に使用するポート番号の範囲は,OS によって異なります。

上記の Agent←Manager の場合は, Manager で一時的に使用される送信ポートが Agent の受信ポートを 通過できるようにファイアウォールを設定してください。

#### 注意

PFM - Agent のホストでjpctool db dump(jpcctrl dump)コマンドまたはjpctool service list(jpcctrl list)コマンドを実行したい場合,次のどちらかの方法でコマンドを実行してください。

- jpctool db dump(jpcctrl dump)コマンドまたはjpctool service list(jpcctrl list)コマンドの proxy オプションで, PFM - Manager を経由して通信するように指定してください。jpctool db dump(jpcctrl dump)コマンドまたはjpctool service list(jpcctrl list)コマンドのproxy オプ ションについては,マニュアル「JP1/Performance Management リファレンス」の,コマンドに ついて説明している章を参照してください。
- 各 PFM Agent ホスト間で次の表に示す方向でポート番号を設定し,ファイアウォールを通過させ るようにしてください。

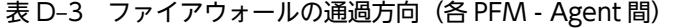

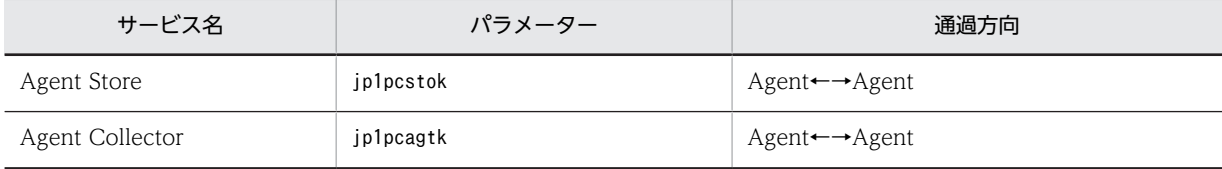

(凡例)

Agent:PFM - Agent ホスト

←→:左項から右項,および右項から左項両方向の通信(コネクション)を開始する方向

# 付録 E PFM - Agent for IIS のプロパティ

ここでは、PFM - Web Console で表示される PFM - Agent for IIS の Agent Store サービスのプロパ ティ一覧,および Agent Collector サービスのプロパティ一覧を記載します。

## 付録 E.1 Agent Store サービスのプロパティ一覧

PFM - Agent for IIS の Agent Store サービスのプロパティ一覧を次の表に示します。

表 E-1 PFM - Agent for IIS の Agent Store サービスのプロパティ一覧

| フォルダ名            | プロパティ名                   | 説明                                                                                  |  |
|------------------|--------------------------|-------------------------------------------------------------------------------------|--|
|                  | First Registration Date* | サービスが PFM - Manager に認識された最初の<br>日時が表示される。                                          |  |
|                  | Last Registration Date*  | サービスが PFM - Manager に認識された最新の<br>日時が表示される。                                          |  |
| General          |                          | ホスト名やインストール先フォルダなどの情報が<br>格納される。このフォルダに格納されているプロ<br>パティは変更できない。                     |  |
|                  | Directory                | サービスの動作するカレントフォルダ名が表示さ<br>れる。                                                       |  |
|                  | Host Name                | サービスが動作する物理ホスト名が表示される。                                                              |  |
|                  | Process ID               | サービスのプロセス ID が表示される。                                                                |  |
|                  | Physical Address         | サービスが動作するホストの IP アドレスおよび<br>ポート番号が表示される。                                            |  |
|                  | User Name                | サービスプロセスを実行したユーザー名が表示さ<br>れる。                                                       |  |
|                  | Time Zone                | サービスで使用されるタイムゾーンが表示され<br>る。                                                         |  |
| System           |                          | サービスが起動されている OS の, OS 情報が格納<br>される。このフォルダに格納されているプロパ<br>ティは変更できない。                  |  |
|                  | CPU Type                 | CPU の種類が表示される。                                                                      |  |
|                  | Hardware ID              | ハードウェア ID が表示される。                                                                   |  |
|                  | OS Type                  | OS の種類が表示される。                                                                       |  |
|                  | OS Name                  | OS 名が表示される。                                                                         |  |
|                  | OS Version               | OS のバージョンが表示される。                                                                    |  |
| Network Services |                          | Performance Management 通信共通ライブラリ<br>についての情報が格納されている。このフォルダ<br>に格納されているプロパティは変更できない。 |  |
|                  | <b>Build Date</b>        | Agent Store サービスの作成日が表示される。                                                         |  |

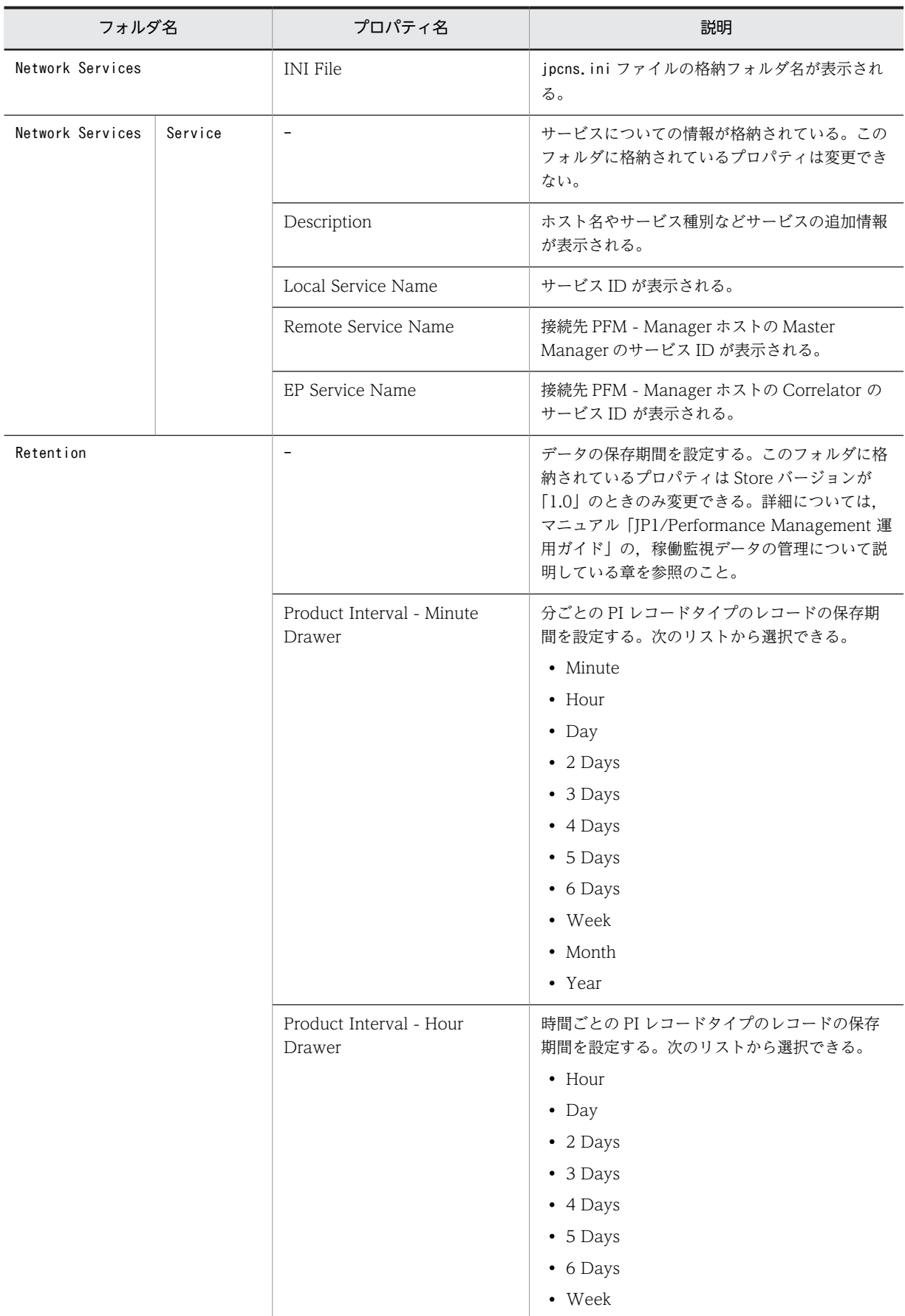

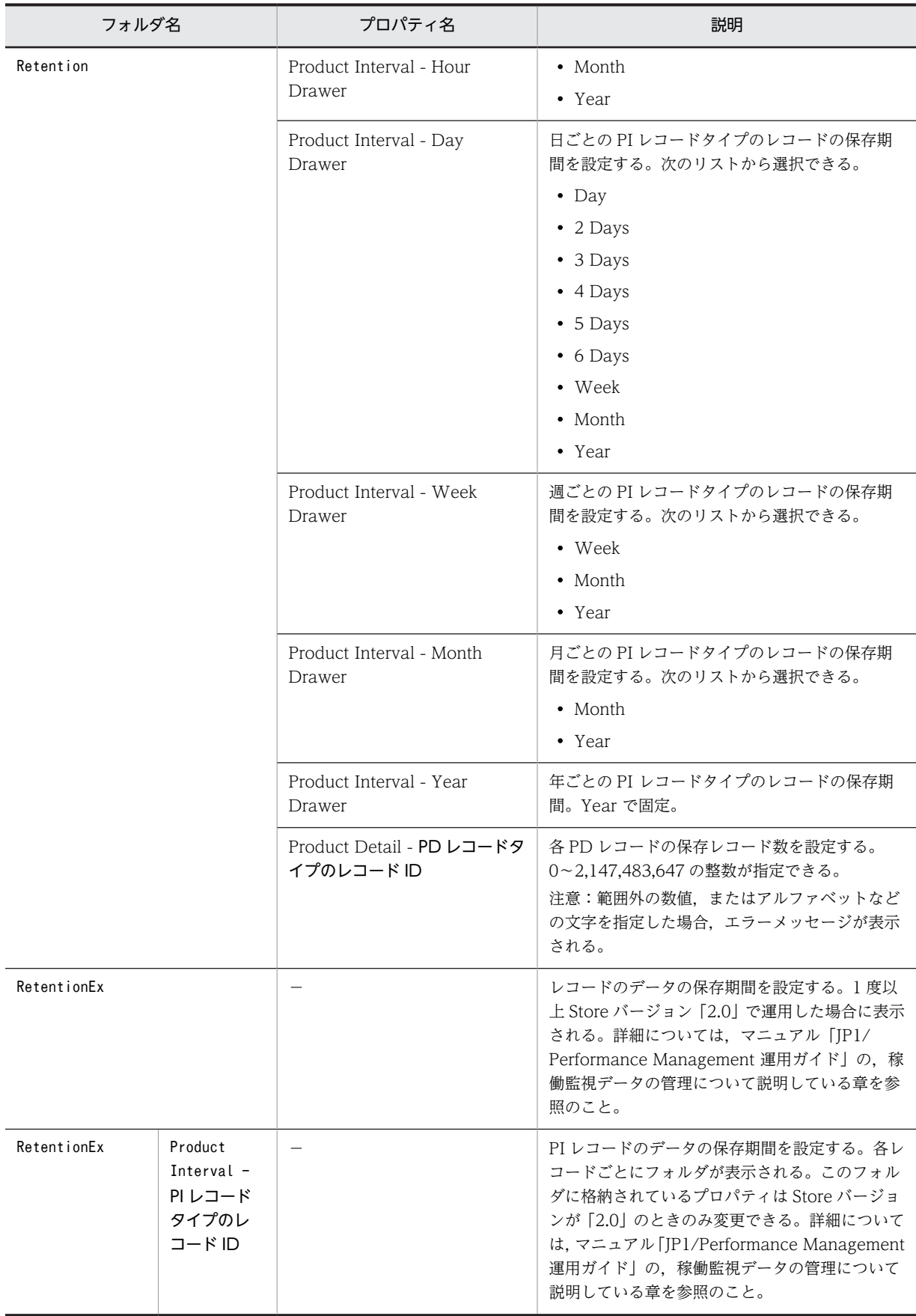

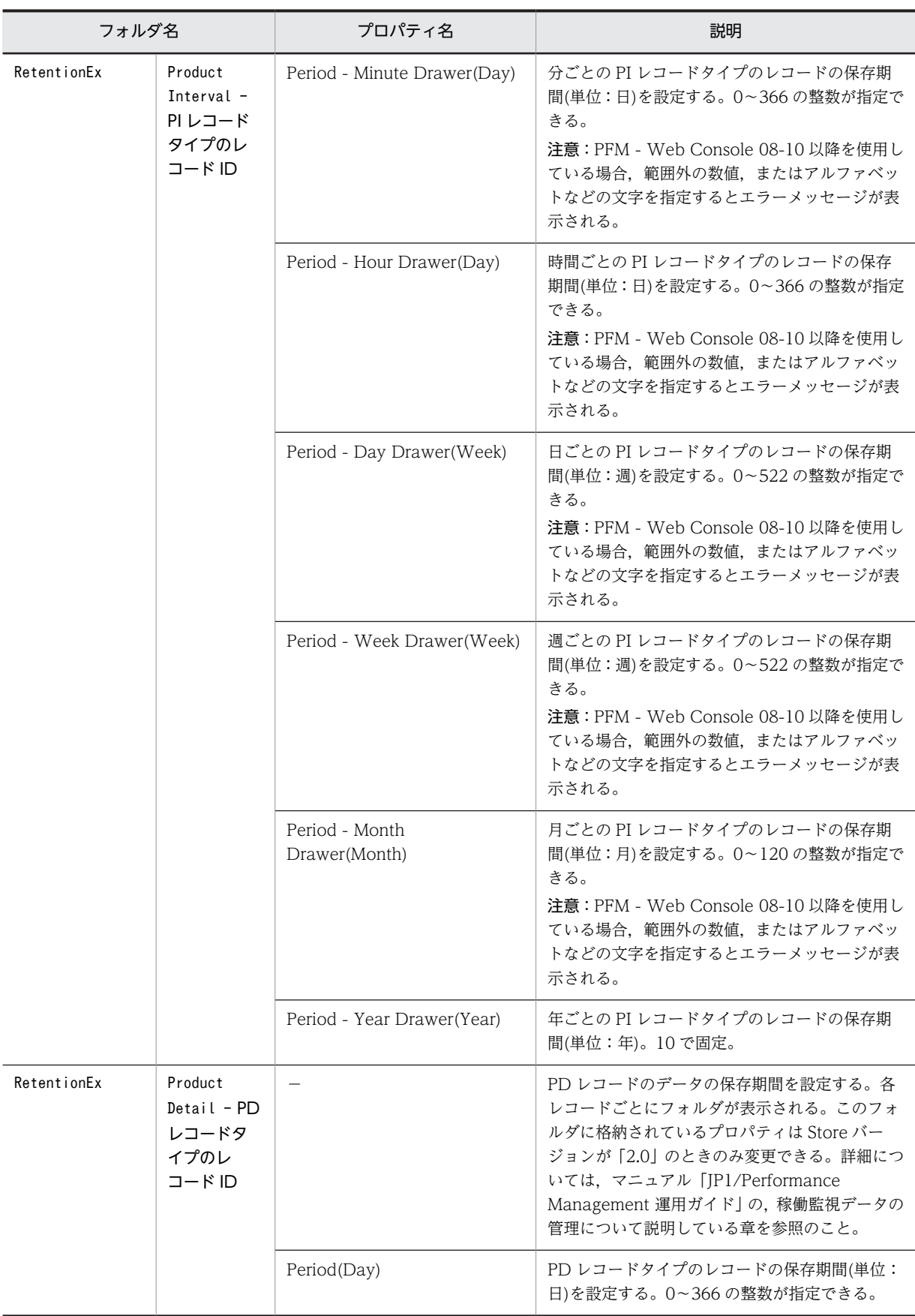

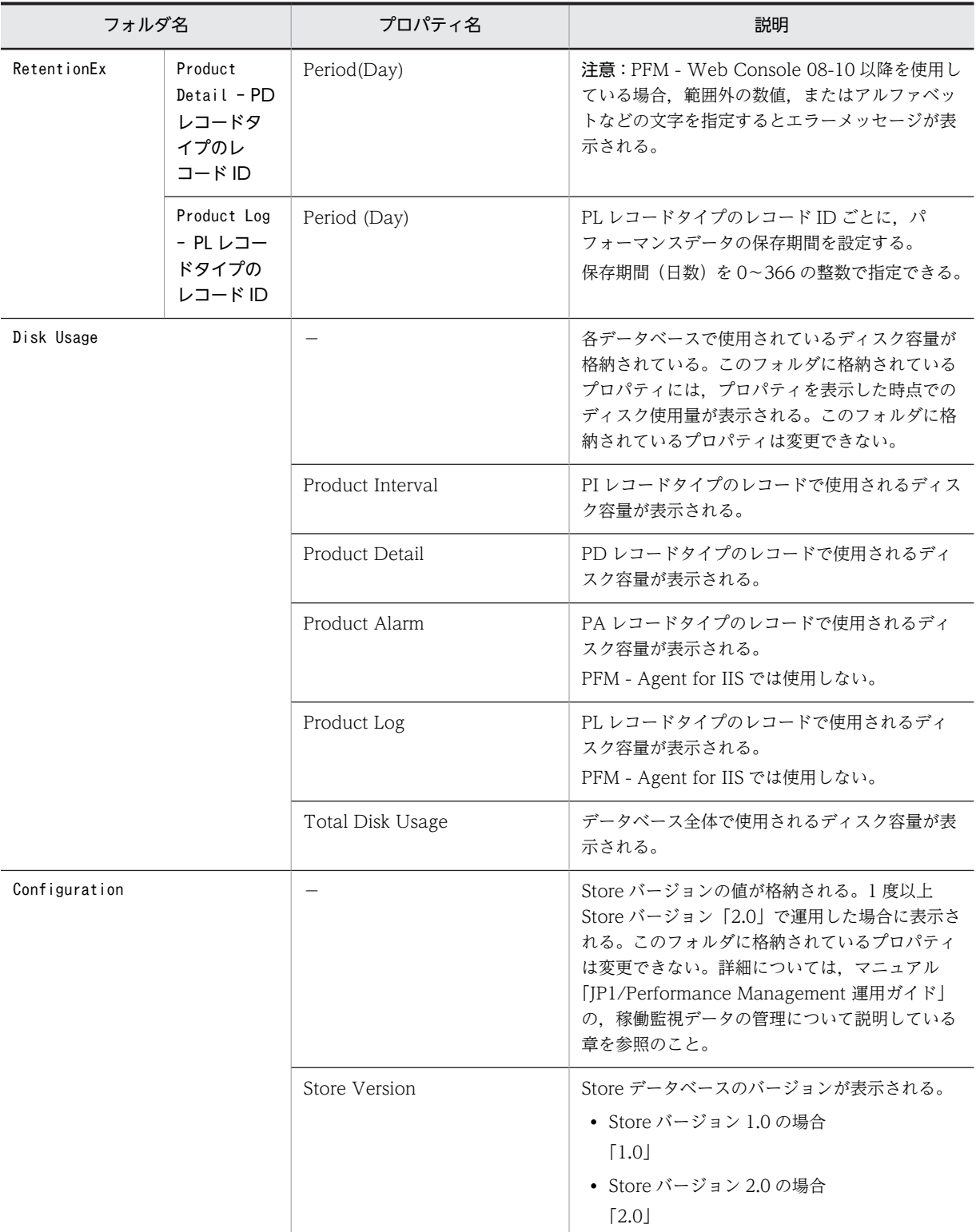

(凡例)

−:該当しない

注※

PFM - Web Console の画面の [エージェント階層] の [プロパティの表示]から表示した場合, First Registration Date プロパティおよび Last Registration Date プロパティは表示されません。これらのプロパティ値を参照した い場合は,PFM - Web Console の画面の[サービス階層]から[プロパティ]を表示してください。

## 付録 E.2 Agent Collector サービスのプロパティ一覧

PFM - Agent for IIS の Agent Collector サービスのプロパティ一覧を次の表に示します。

## 表 E-2 PFM - Agent for IIS の Agent Collector サービスのプロパティー覧

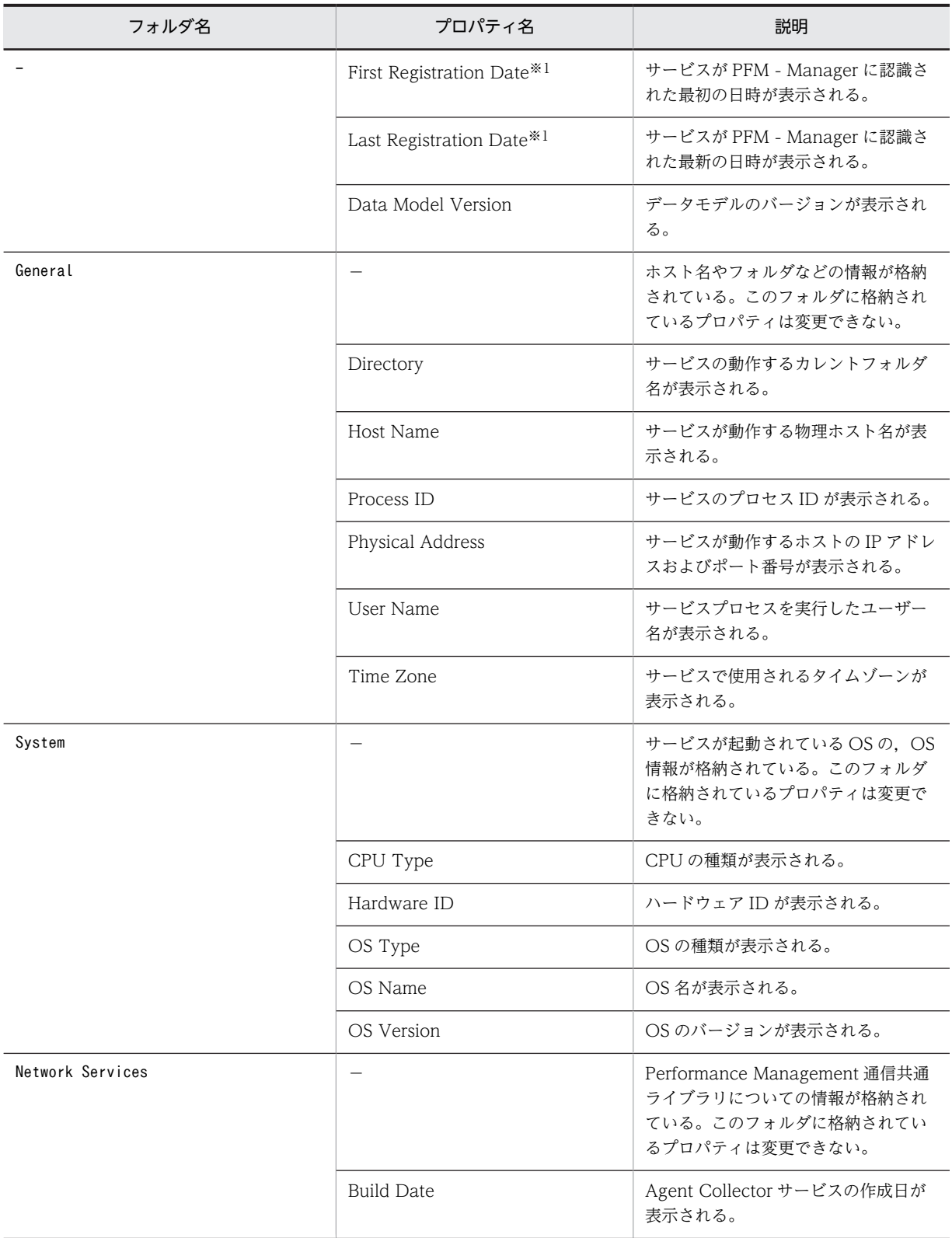

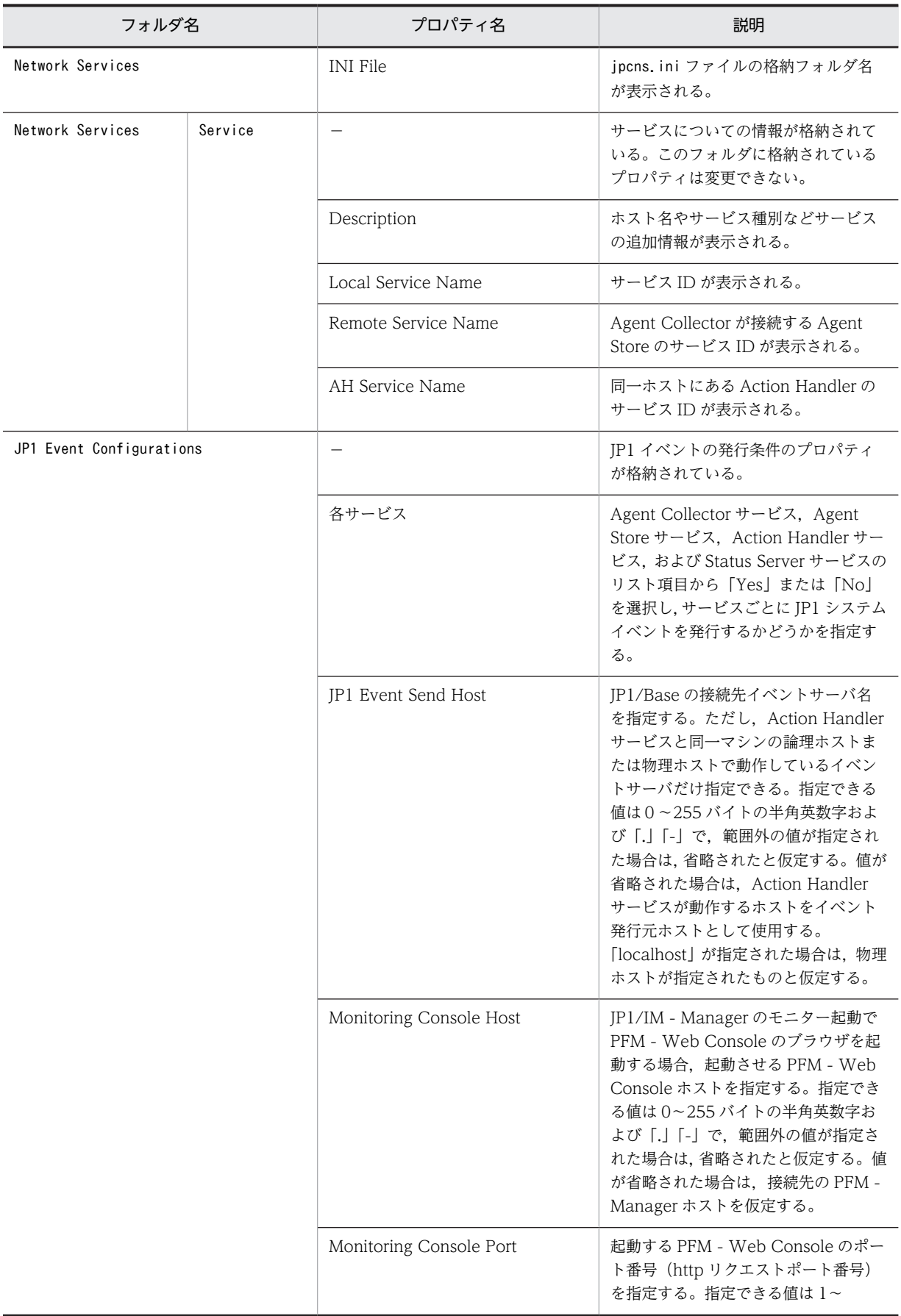

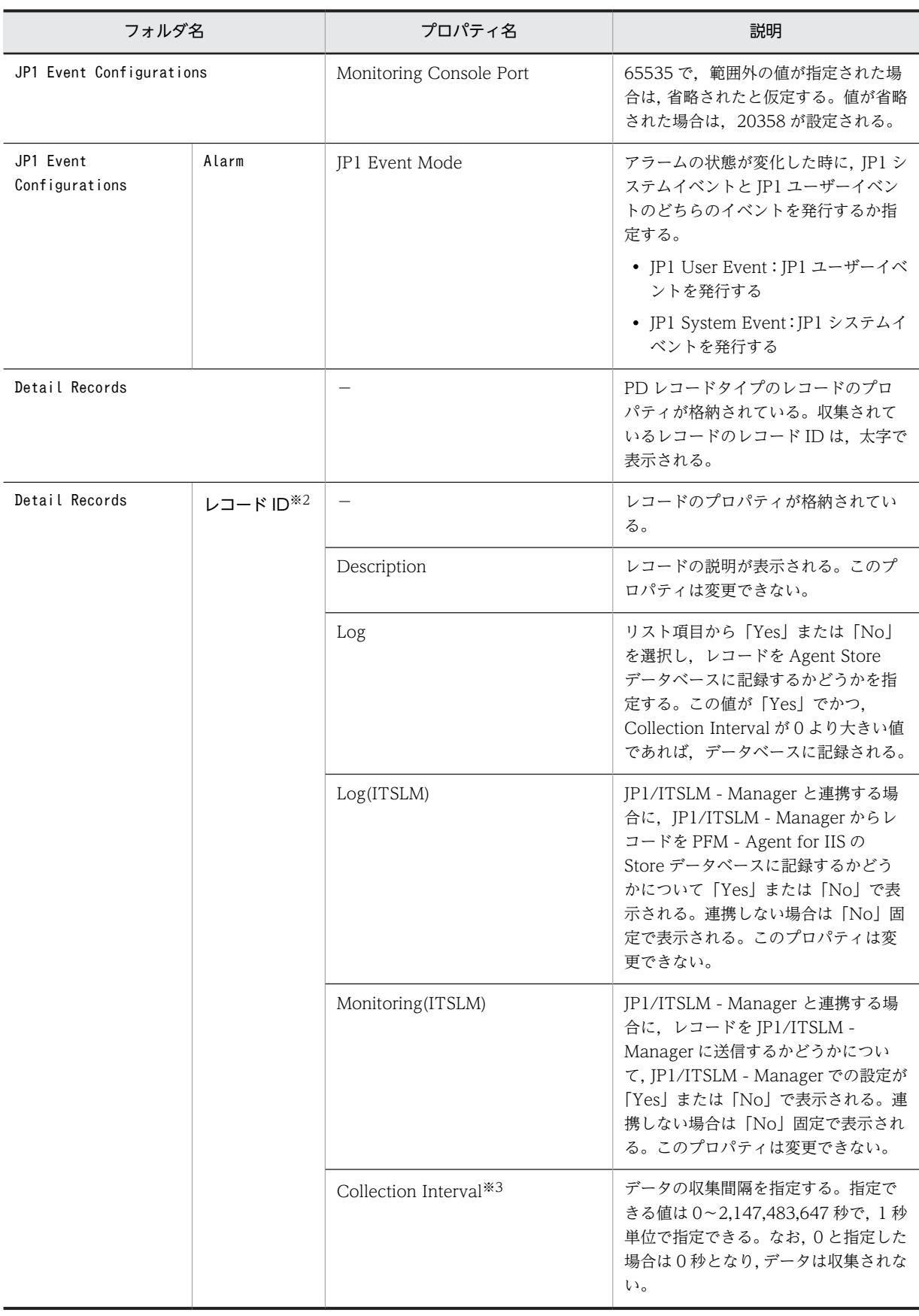

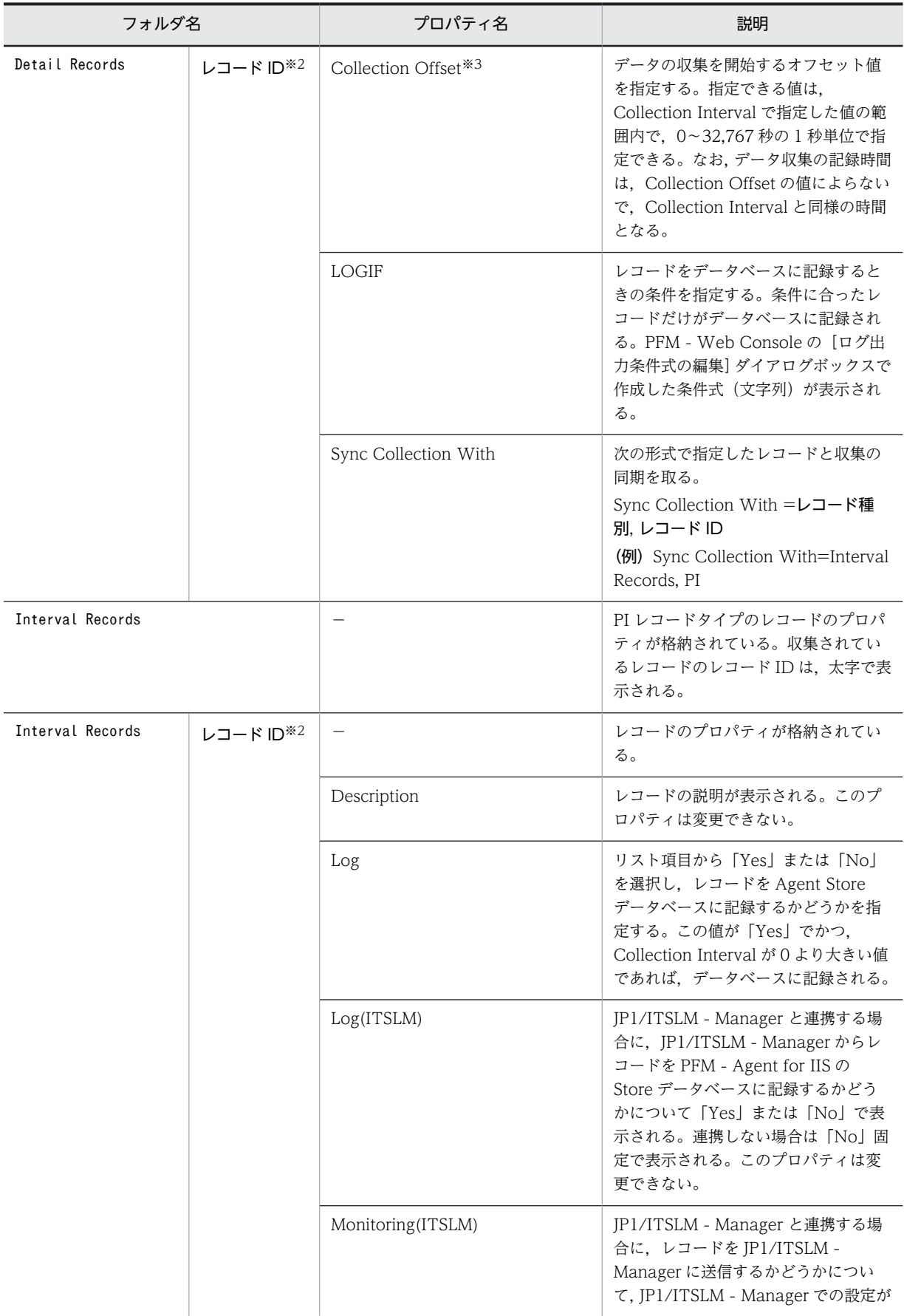

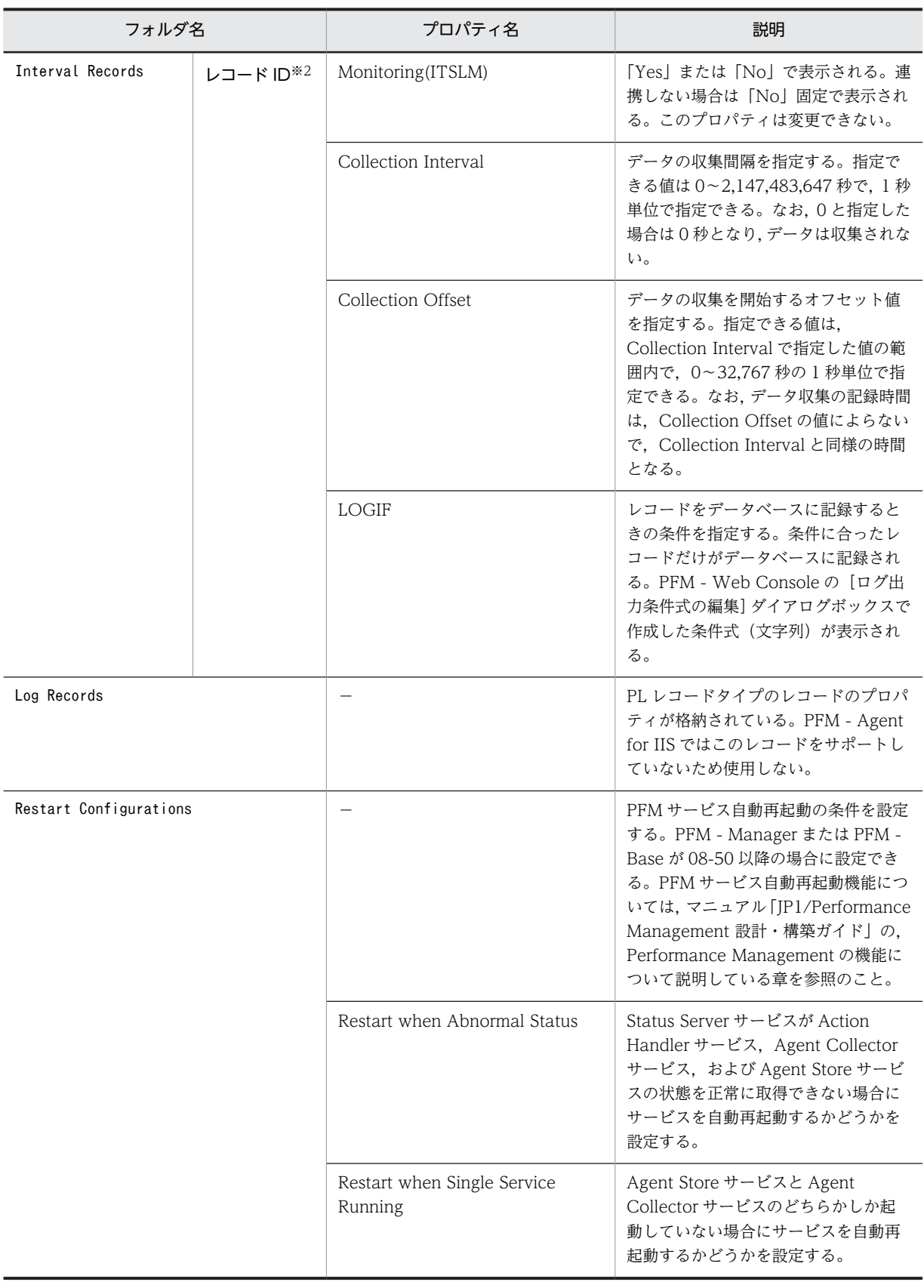

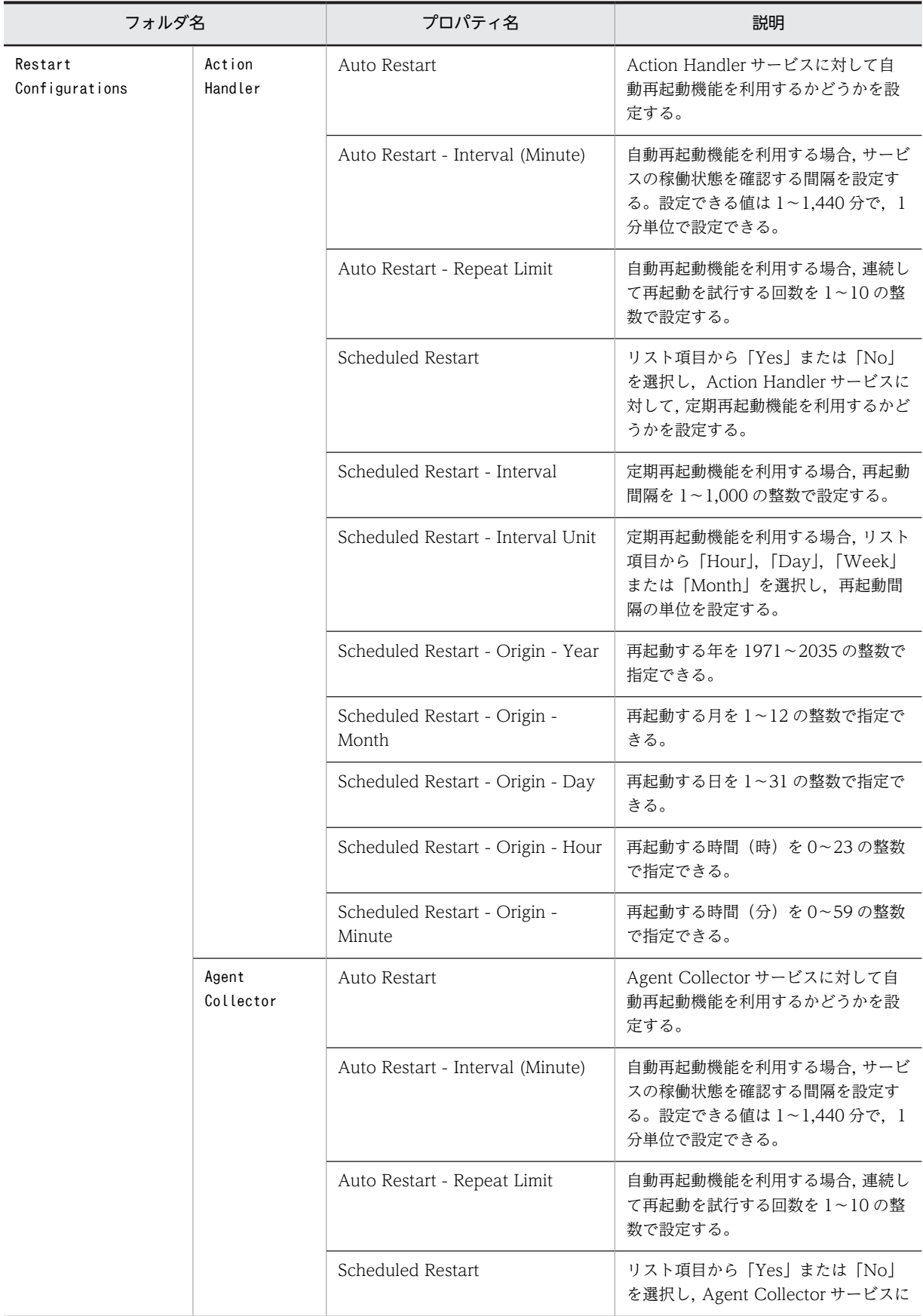

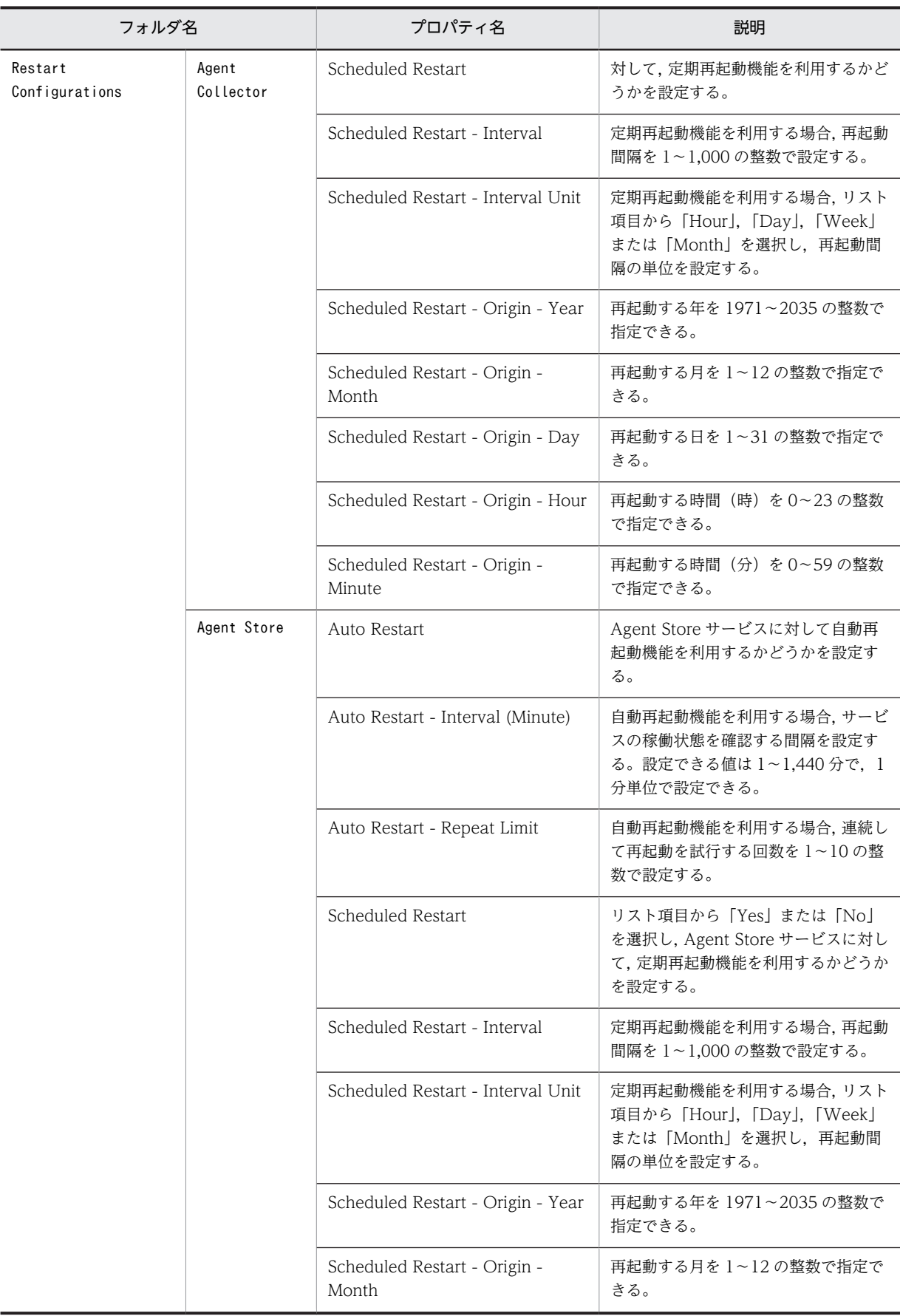

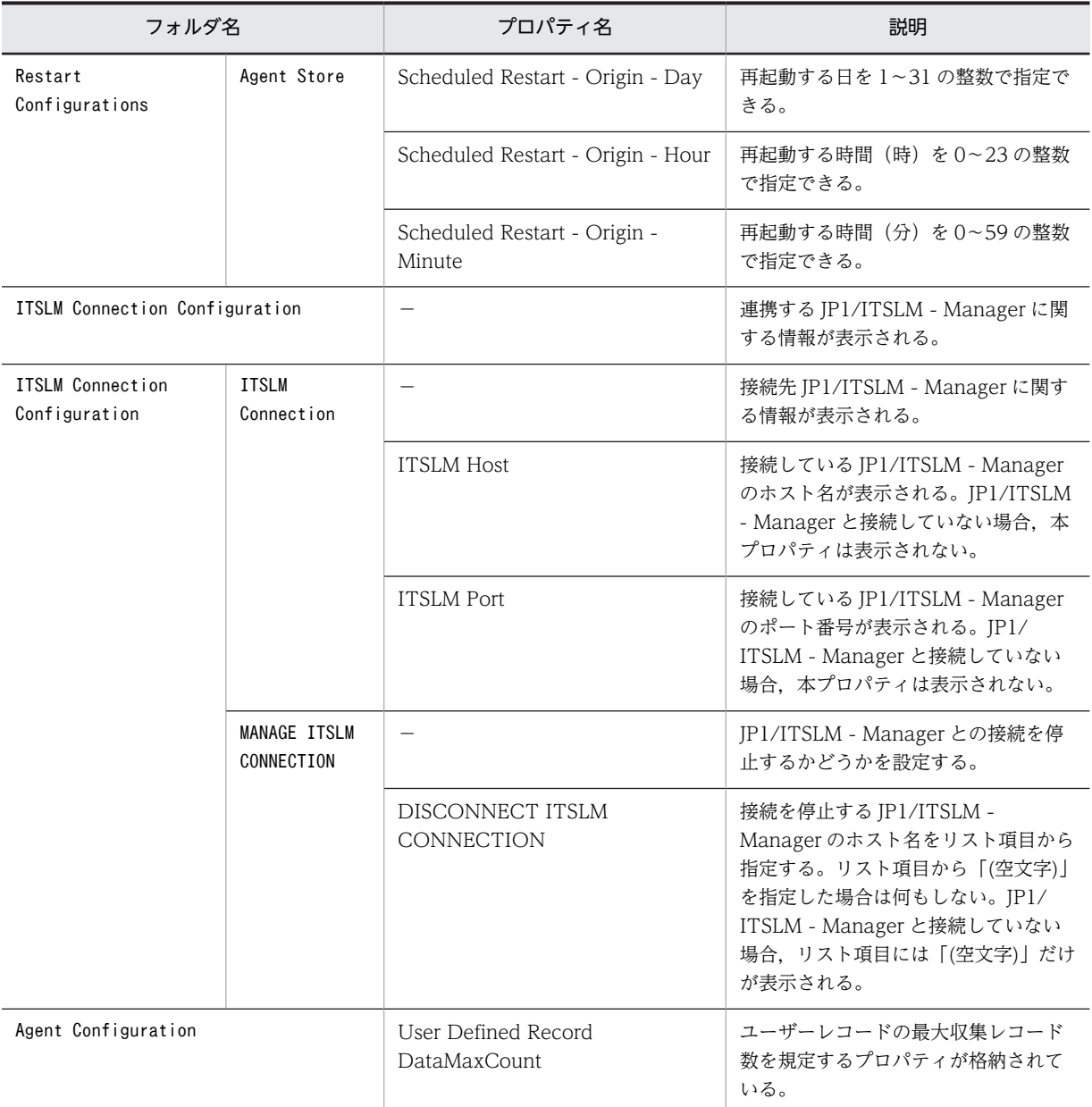

#### (凡例)

−:該当しない

注※1

PFM - Web Console の画面の [エージェント階層]の [プロパティの表示]から表示した場合, First Registration Date プロパティおよび Last Registration Date プロパティは表示されません。これらのプロパティ値を参照した い場合は、PFM - Web Console の画面の [サービス階層]から [プロパティ]を表示してください。

#### 注※2

```
フォルダ名には,データベース ID を除いたレコード ID が表示されます。各レコードのレコード ID については,「6.
 レコード」を参照してください。
```
#### 注※3

Sync Collection With が表示されている場合,Collection Interval と Collection Offset は表示されません。

# 付録 F ファイルおよびフォルダ一覧

ここでは、PFM - Agent for IIS のファイルおよびフォルダ一覧を記載します。

Performance Management のインストール先フォルダは任意です。デフォルトのインストール先フォル ダは次のとおりです。

• Windows Server 2003 (x64), 64 ビット版の Windows Server 2008, Windows Server 2012 の場 合

システムドライブ\Program Files (x86)\Hitachi\jp1pc\

• 上記以外の場合

システムドライブ\Program Files\Hitachi\jp1pc\

PFM - Agent for IIS のファイルおよびフォルダ一覧を次の表に示します。

### 表 F-1 PFM - Agent for IIS のファイルおよびフォルダー覧

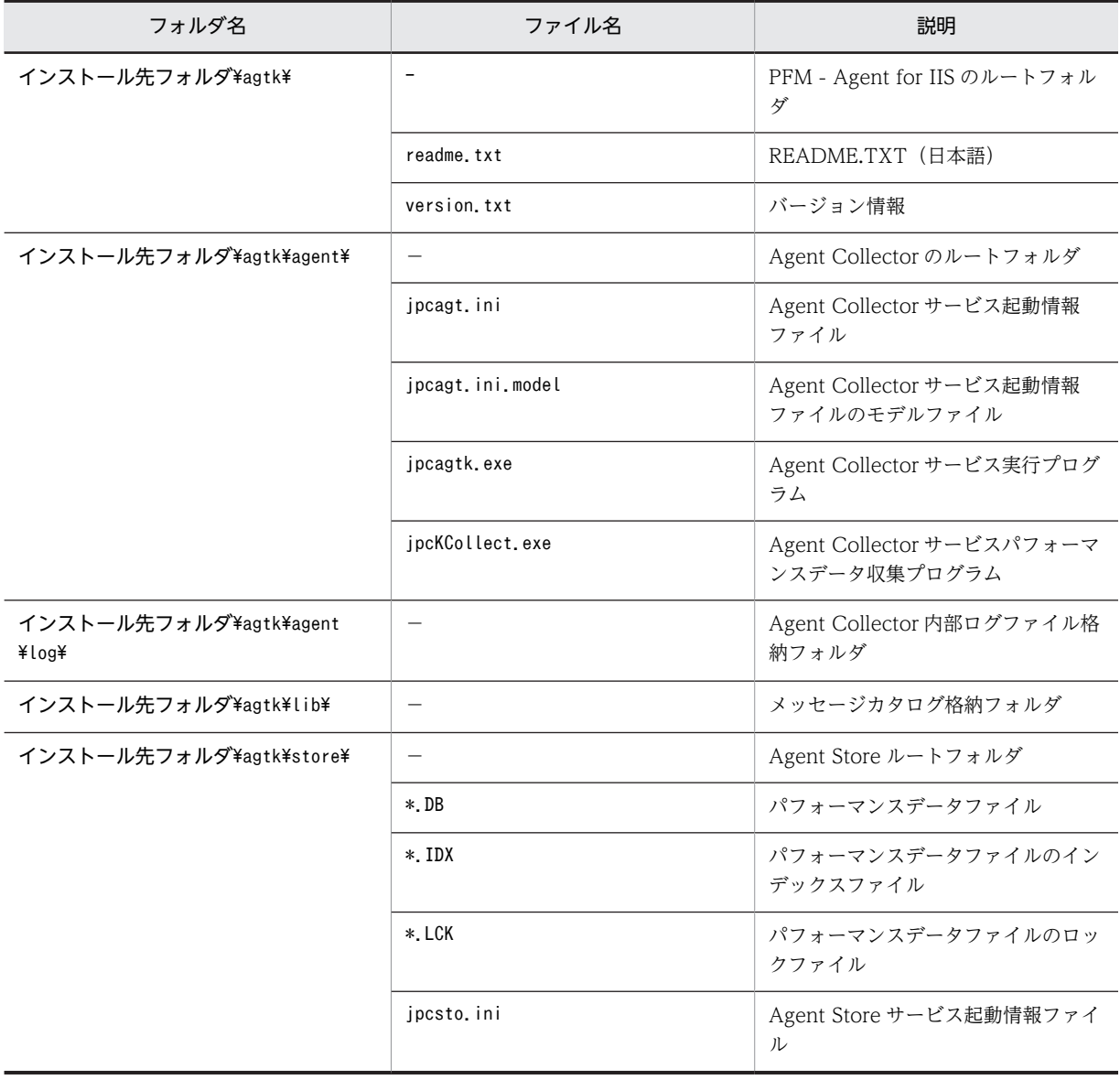

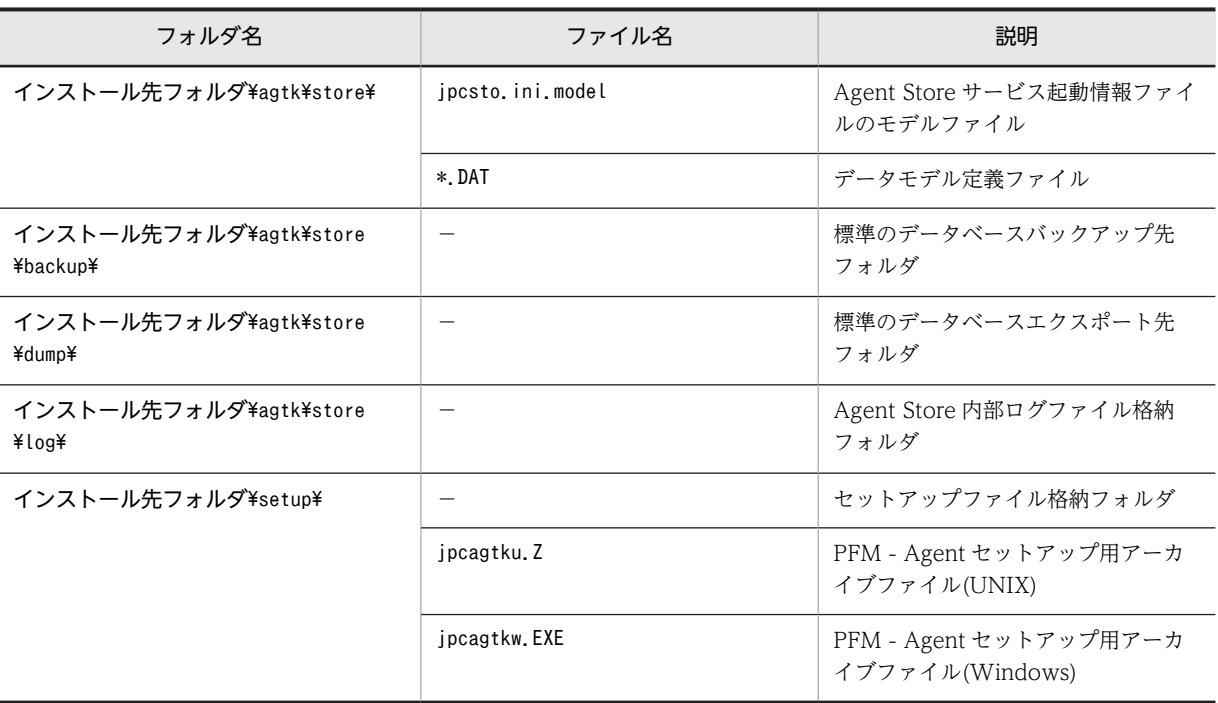

(凡例)

−:該当しない

## 付録 G バージョンアップ手順とバージョンアップ時の注意事 項

PFM - Agent for IIS をバージョンアップするには、PFM - Agent for IIS を上書きインストールします。 インストールの操作の詳細については,[「3. インストールとセットアップ」](#page-30-0)を参照してください。

また、旧バージョンの Performance Management からの移行 (07-50 以前から 08-00 以降へのバージョ ンアップ)についての詳細は,マニュアル「JP1/Performance Management 設計・構築ガイド」の付録 に記載されている移行手順と移行時の注意事項を参照してください。

### 注意

- バージョンアップする際には,古いバージョンの PFM Agent for IIS をアンインストールしない でください。アンインストールすると,古いバージョンで作成したパフォーマンスデータなども一 緒に削除されてしまうため,新しいバージョンで使用できなくなります。
- PFM Agent for IIS を上書きインストールすると,次の項目が自動的に更新されます。 ・Agent Store サービスの Store データベースファイル
	- ・ini ファイル
- バージョン 08-00 以降の Performance Management プログラムでは、Store 実行プログラム (Windows の場合jpcsto.exe およびstpqlpr.exe, UNIX の場合jpcsto およびstpqlpr)の配置先 が変更されています。PFM - Manager および PFM - Agent を 08-00 以降にバージョンアップす る際に,旧配置先の Store 実行プログラムは削除されます。
- バージョンアップで Store データベースのデータモデルバージョンが変更される場合,既存の Store データベースが自動的にバージョンアップされるため,一時的に Store データベースのディスク占 有量が2倍になります。バージョンアップインストールする前に、Store データベースの格納先の ディスクに十分な空き容量があるかどうか確認してください。必要な空き容量は、現在の Store データベースの合計サイズを基準に考慮してください。例えば、現在の Store データベースの合計 サイズが 100 ギガバイトの場合,バージョンアップインストールに必要なディスクの空き容量は 200 ギガバイト以上です。Store データベースの格納先ディスクを変更している場合は、変更後の ディスク容量に対して考慮してください。

## 付録 H バージョン互換

PFM - Agent には,製品のバージョンのほかに,データモデルのバージョンがあります。PFM - Agent を バージョンアップしたときに,データモデルもバージョンアップされます。データモデルは,上位互換を 保っているため,古いバージョンで定義したレポートの定義やアラームの定義は,新しいバージョンのデー タモデルでも使用できます。

PFM - Agent for IIS のバージョンの対応を次の表に示します。

| PFM - Agent for IIS のバージョン | データモデルのバージョン | アラームテーブルのバージョン |
|----------------------------|--------------|----------------|
| $07 - 00$                  | 3.0          | 6.70           |
| $07-10$                    | 4.0          | 7.00           |
| $08 - 10$                  | 4.0          | 8.10           |
| $09 - 00$                  | 4.0          | 09.00          |
| 09-50                      | 5.0          | 09.51          |
| $10 - 00$                  | 5.0          | 09.51          |

表 H-1 PFM - Agent for IIS のバージョン対応表

PFM - Agent for IIS の場合, PFM - Web Console の画面の[アラーム階層]に, 使用中の Performance Management システムにはないバージョンのアラームテーブルが表示されることがあります。 Performance Management システムで使用しているアラームテーブルのバージョンおよびバージョンの 互換性をご確認のうえ,使用してください。

バージョン互換については、マニュアル「JP1/Performance Management 設計・構築ガイド」の,付録 に記載されているバージョン互換を参照してください。

## 付録| 動作ログの出力

Performance Management の動作ログとは,システム負荷などのしきい値オーバーに関するアラーム機 能と連動して出力される履歴情報です。

例えば、PFM サービスの起動・停止時や、PFM - Manager との接続状態の変更時に動作ログに出力され ます。

動作ログは、PFM - Manager または PFM - Base が 08-10 以降の場合に出力できます。

動作ログは,CSV 形式で出力されるテキストファイルです。定期的に保存して表計算ソフトで加工するこ とで,分析資料として利用できます。

動作ログは、jpccomm.ini の設定によって出力されるようになります。ここでは、PFM - Agent および PFM - Base が出力する動作ログの出力内容と,動作ログを出力するための設定方法について説明します。

## 付録 I.1 動作ログに出力される事象の種別

動作ログに出力される事象の種別および PFM - Agent および PFM - Base が動作ログを出力する契機を 次の表に示します。事象の種別とは,動作ログに出力される事象を分類するための,動作ログ内での識別子 です。

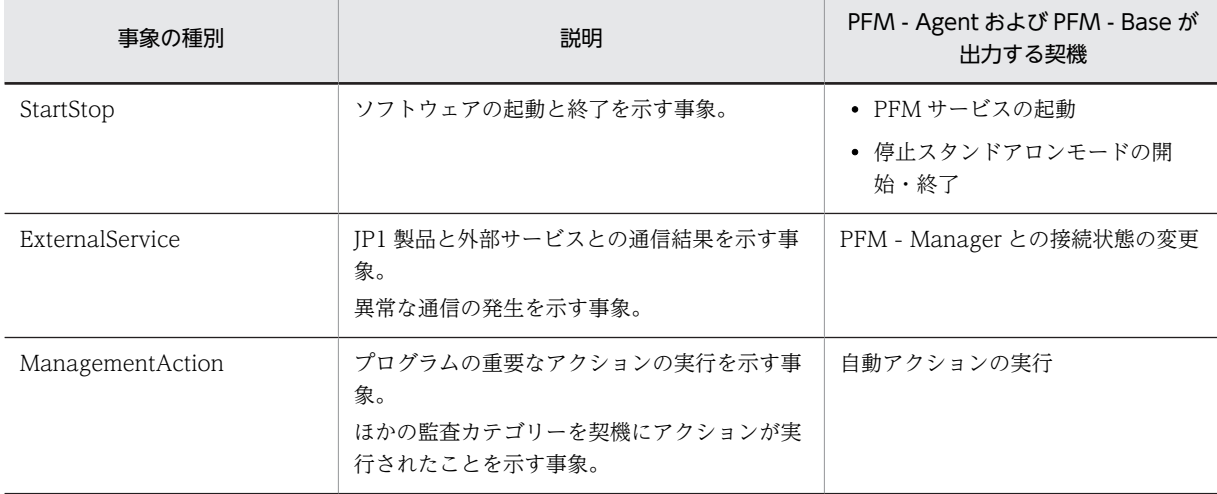

#### 表 I-1 動作ログに出力される事象の種別

## 付録 I.2 動作ログの保存形式

ここでは,動作ログのファイル保存形式について説明します。

動作ログは規定のファイル(カレント出力ファイル)に出力され,満杯になった動作ログは別のファイル (シフトファイル)として保存されます。動作ログのファイル切り替えの流れは次のとおりです。

1.動作ログは,カレント出力ファイル「jpcaudit.log」に順次出力されます。

2.カレント出力ファイルが満杯になると,その動作ログはシフトファイルとして保存されます。 シフトファイル名は,カレント出力ファイル名の末尾に数値を付加した名称です。シフトファイル名 は,カレント出力ファイルが満杯になるたびにそれぞれ「ファイル名末尾の数値+1」へ変更されます。 つまり,ファイル末尾の数値が大きいほど,古いログファイルとなります。

例

カレント出力ファイル「jpcaudit.log」が満杯になると,その内容はシフトファイル 「jpcaudit1.log」へ保管されます。

カレント出力ファイルが再び満杯になると,そのログは「jpcaudit1.log」へ移され,既存のシフト ファイル「jpcaudit1.log」は「jpcaudit2.log」へリネームされます。

なお,ログファイル数が保存面数(jpccomm.ini ファイルで指定)を超えると,いちばん古いログファ イルから削除されます。

3.カレント出力ファイルが初期化され、新たな動作ログが書き込まれます。

動作ログの出力要否,出力先および保存面数は,jpccomm.ini ファイルで設定します。jpccomm.ini ファイ ルの設定方法については,「[付録 I.4 動作ログを出力するための設定](#page-355-0)」を参照してください。

## 付録 I.3 動作ログの出力形式

Performance Management の動作ログには、監査事象に関する情報が出力されます。動作ログは、ホス ト(物理ホスト・論理ホスト)ごとに 1 ファイル出力されます。動作ログの出力先ホストは次のようにな ります。

- サービスを実行した場合:実行元サービスが動作するホストに出力
- コマンドを実行した場合:コマンドを実行したホストに出力

動作ログの出力形式,出力先,出力項目について次に説明します。

(1) 出力形式

#### CALFHM x.x,出力項目1=値1,出力項目2=値2,…,出力項目n=値n

(2) 出力先

インストール先フォルダ¥auditlog¥

動作ログの出力先は,jpccomm.ini ファイルで変更できます。jpccomm.ini ファイルの設定方法については, 「[付録 I.4 動作ログを出力するための設定](#page-355-0)」を参照してください。

(3) 出力項目

出力項目には 2 つの分類があります。

• 共通出力項目

動作ログを出力する JP1 製品が共通して出力する項目です。

• 固有出力項目

動作ログを出力する JP1 製品が任意に出力する項目です。

(a) 共通出力項目

共通出力項目に出力される値と項目の内容を次の表に示します。なお,この表は PFM - Manager が出力 する項目や内容も含みます。

## 表 I-2 動作ログの共通出力項目

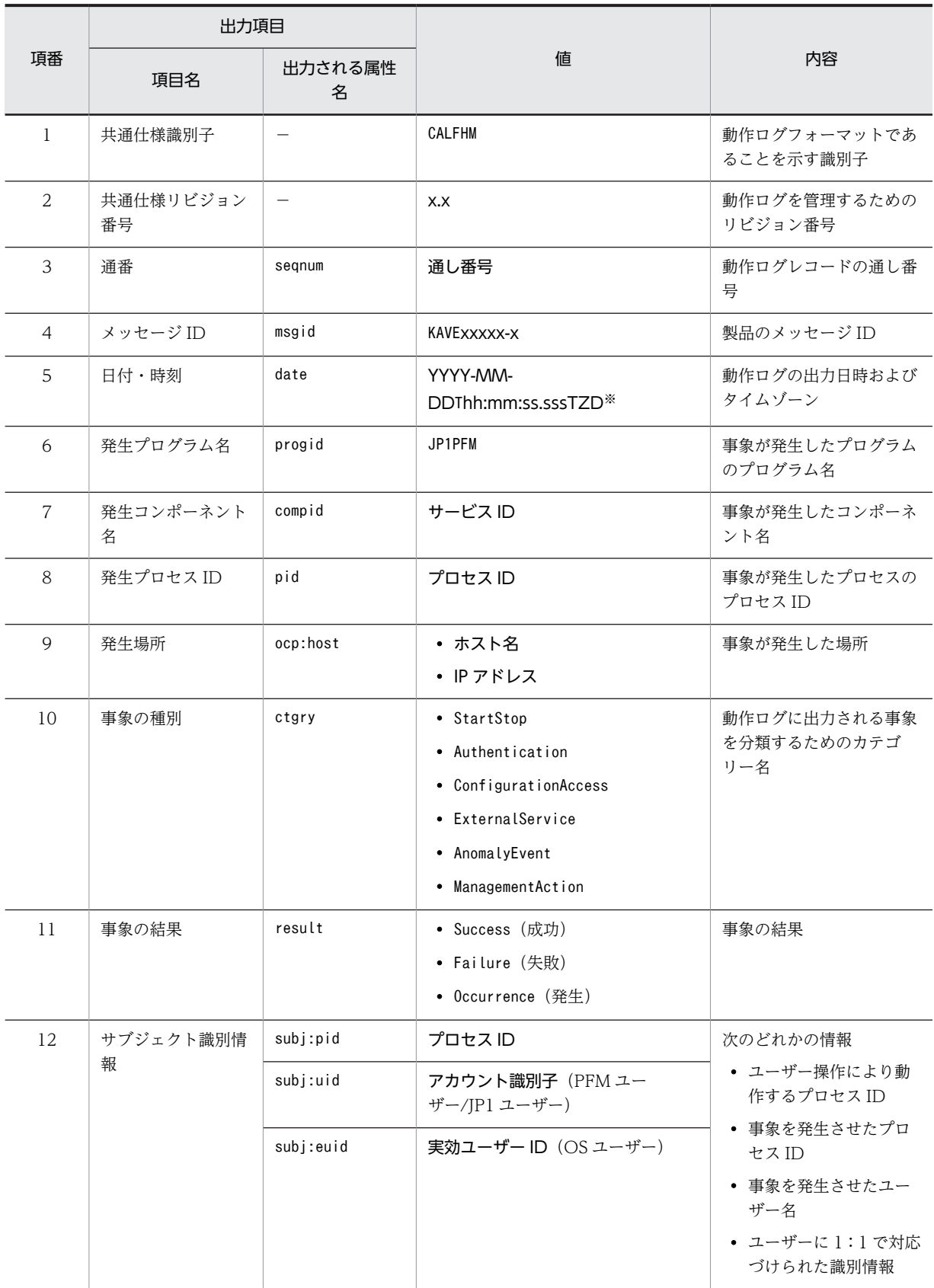

```
(凡例)
 −:なし。
注※
 T は日付と時刻の区切りです。
 ZD はタイムゾーン指定子です。次のどれかが出力されます。
 +hh:mm:UTC から hh:mm だけ進んでいることを示す。
 -hh:mm:UTC から hh:mm だけ遅れていることを示す。
 Z:UTC と同じであることを示す。
```
### (b) 固有出力項目

固有出力項目に出力される値と項目の内容を次の表に示します。なお,この表は PFM - Manager が出力 する項目や内容も含みます。

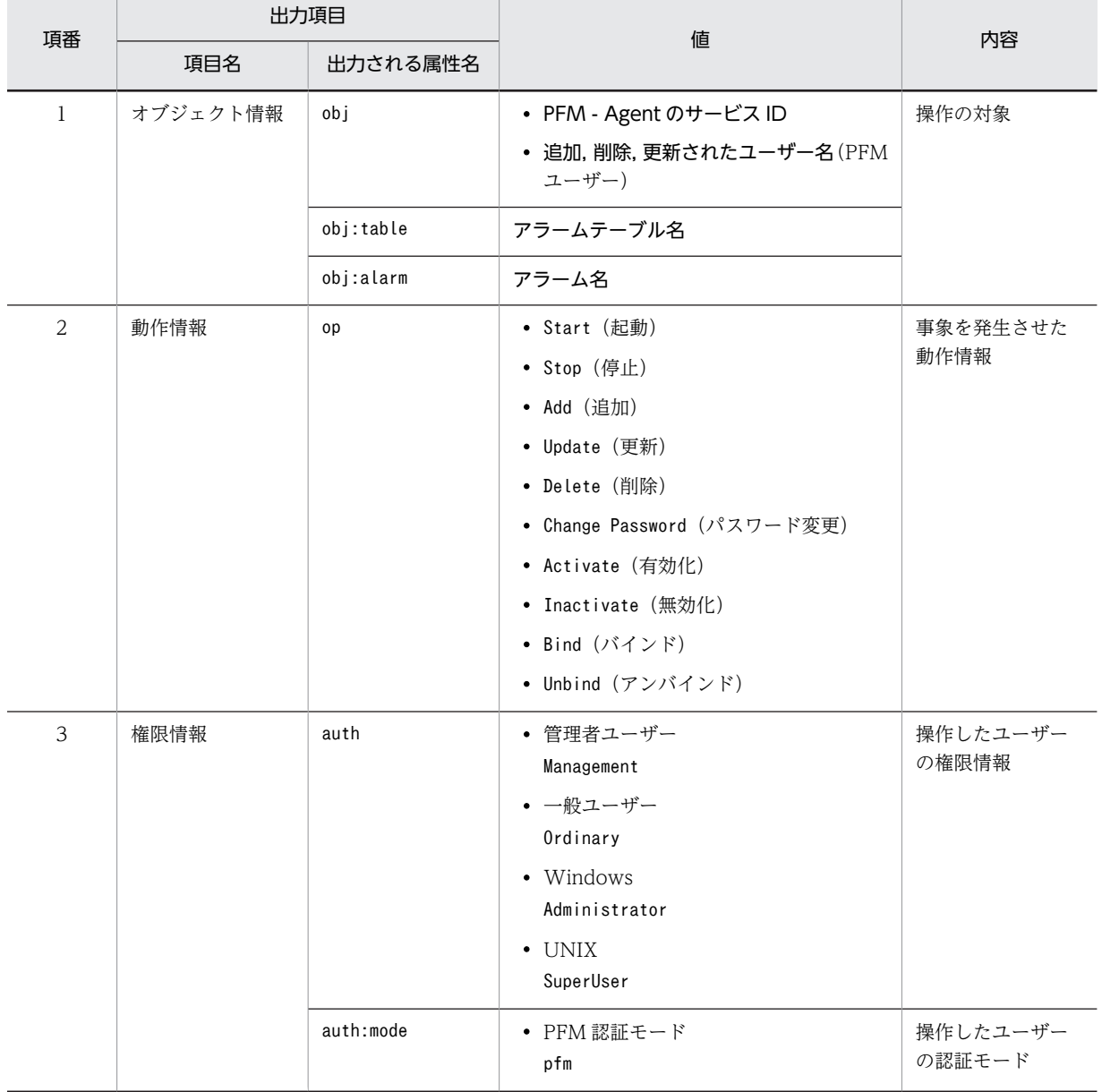

### 表 I-3 動作ログの固有出力項目

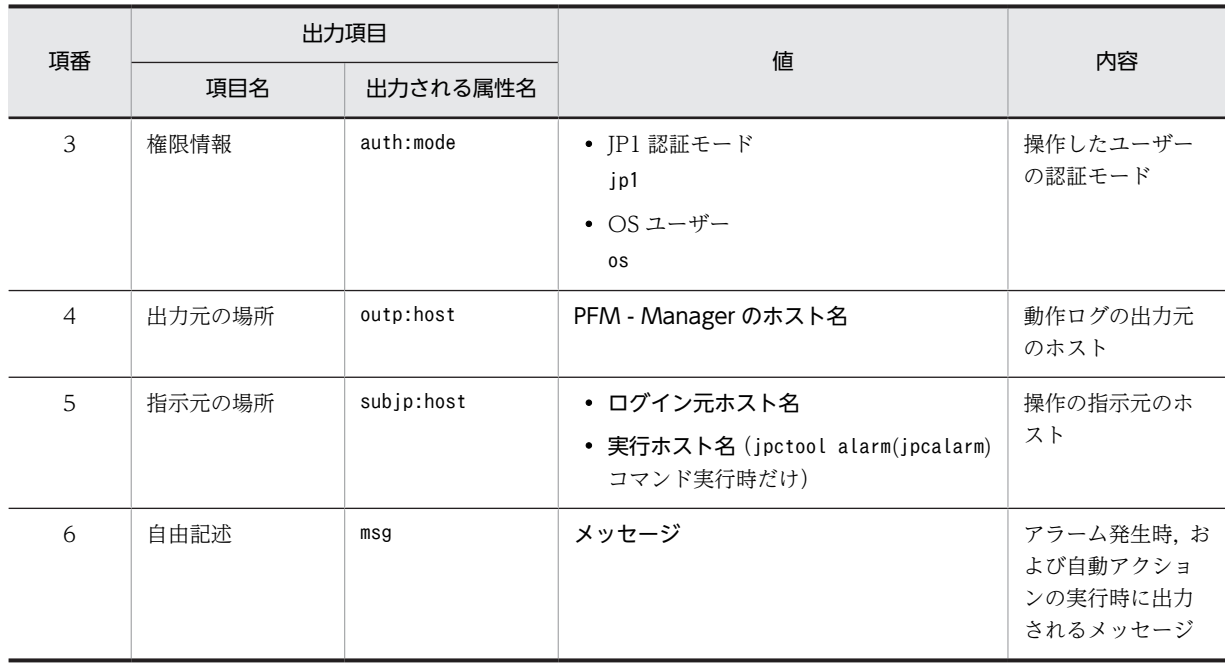

固有出力項目は,出力契機ごとに出力項目の有無や内容が異なります。出力契機ごとに,メッセージ ID と 固有出力項目の内容を次に説明します。

#### ● PFM サービスの起動・停止 (StartStop)

• 出力ホスト:該当するサービスが動作しているホスト

• 出力コンポーネント:起動・停止を実行する各サービス

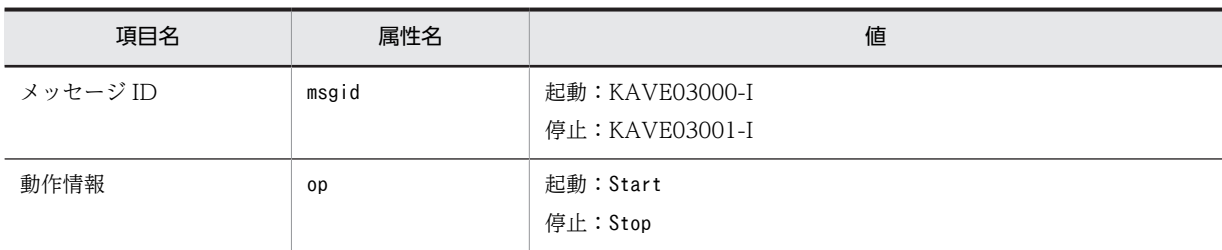

#### ● スタンドアロンモードの開始・終了 (StartStop)

• 出力ホスト:PFM - Agent ホスト

### • 出力コンポーネント: Agent Collector サービス, Agent Store サービス

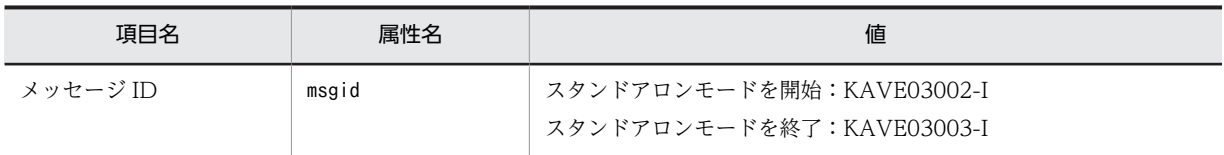

注 1

固有出力項目は出力されない。

注 2

PFM - Agent の各サービスは、起動時に PFM - Manager ホストに接続し、ノード情報の登録,最 新のアラーム定義情報の取得などを行う。PFM - Manager ホストに接続できない場合,稼働情報の 収集など一部の機能だけが有効な状態(スタンドアロンモード)で起動する。その際,スタンドア ロンモードで起動することを示すため,KAVE03002-I が出力される。その後,一定期間ごとに

PFM - Manager への再接続を試み,ノード情報の登録,定義情報の取得などに成功すると,スタン ドアロンモードから回復し,KAVE03003-I が出力される。この動作ログによって,KAVE03002- Iと KAVE03003-I が出力されている間は,PFM - Agent が不完全な状態で起動していることを知 ることができる。

#### ● PFM - Manager との接続状態の変更 (ExternalService)

- 出力ホスト:PFM Agent ホスト
- 出力コンポーネント:Agent Collector サービス,Agent Store サービス

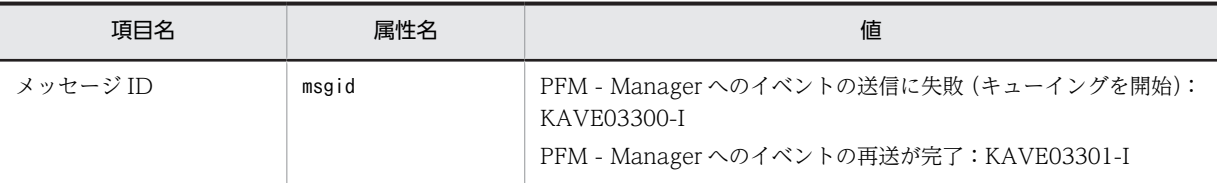

注 1

固有出力項目は出力されない。

#### 注 2

Agent Store サービスは,PFM - Manager へのイベント送信に失敗すると,イベントのキューイン グを開始し,以降はイベントごとに最大 3 件がキューにためられる。KAVE03300-I は,イベント 送信に失敗し,キューイングを開始した時点で出力される。PFM - Manager との接続が回復したあ と、キューイングされたイベントの送信が完了した時点で、KAVE03301-I が出力される。この動 作ログによって,KAVE03300-I と KAVE03301-I が出力されている間は,PFM - Manager への イベント送信がリアルタイムでできていなかった期間と知ることができる。

#### 注 3

Agent Collector サービスは,通常,Agent Store サービスを経由して PFM - Manager にイベン トを送信する。何らかの理由で Agent Store サービスが停止している場合だけ,直接 PFM - Manager にイベントを送信するが,失敗した場合に KAVE03300-I が出力される。この場合, キューイングを開始しないため、KAVE03301-I は出力されない。この動作ログによって、PFM -Manager に送信されなかったイベントがあることを知ることができる。

#### ● 自動アクションの実行 (ManagementAction)

- 出力ホスト:アクションを実行したホスト
- 出力コンポーネント:Action Handler サービス

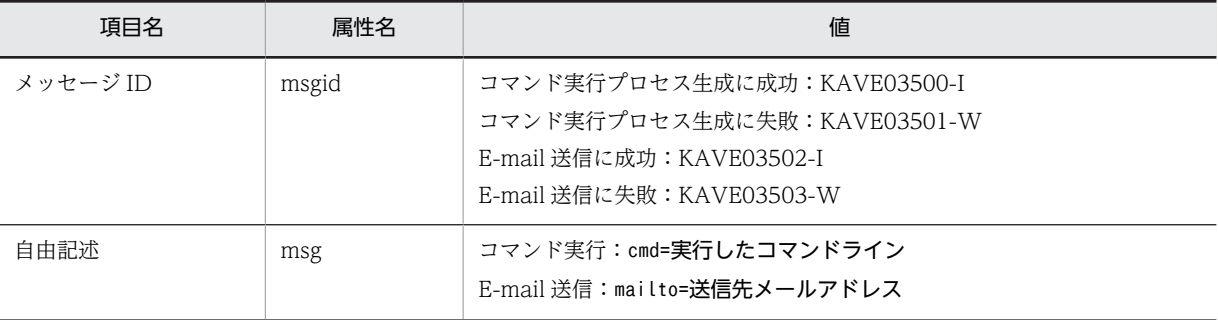

注

コマンド実行プロセスの生成に成功した時点で KAVE03500-I が出力される。その後,コマンドが 実行できたかどうかのログ,および実行結果のログは,動作ログには出力されない。

## <span id="page-355-0"></span>(4) 出力例

動作ログの出力例を次に示します。

```
CALFHM 1.0, seqnum=1, msgid=KAVE03000-I, date=2007-01-18T22:46:49.682+09:00,
progid=JP1PFM, compid=KA1host01, pid=2076,
ocp:host=host01, ctgry=StartStop, result=Occurrence,
subj:pid=2076,op=Start
```
## 付録 I.4 動作ログを出力するための設定

動作ログを出力するための設定は、jpccomm.ini ファイルで定義します。設定しない場合、動作ログは出力 されません。動作ログを出力するための設定内容とその手順について次に示します。

### (1) 設定手順

動作ログを出力するための設定手順を次に示します。

1.ホスト上の全 PFM サービスを停止させる。 2. テキストエディターなどで, jpccomm. ini ファイルを編集する。 3. jpccomm.ini ファイルを保存して閉じる。

## (2) jpccomm.ini ファイルの詳細

jpccomm.ini ファイルの詳細について説明します。

(a) 格納先フォルダ

インストール先フォルダ

(b) 形式

jpccomm.ini ファイルには、次の内容を定義します。

- 動作ログの出力の有無
- 動作ログの出力先
- 動作ログの保存面数
- 動作ログのファイルサイズ

指定形式は次のとおりです。

#### "項目名"=値

設定項目を次の表に示します。

#### 表 I-4 jpccomm.ini ファイルで設定する項目および初期値

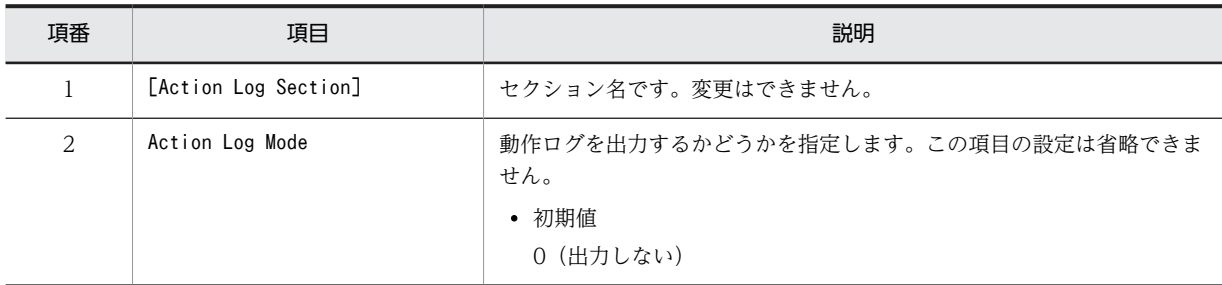

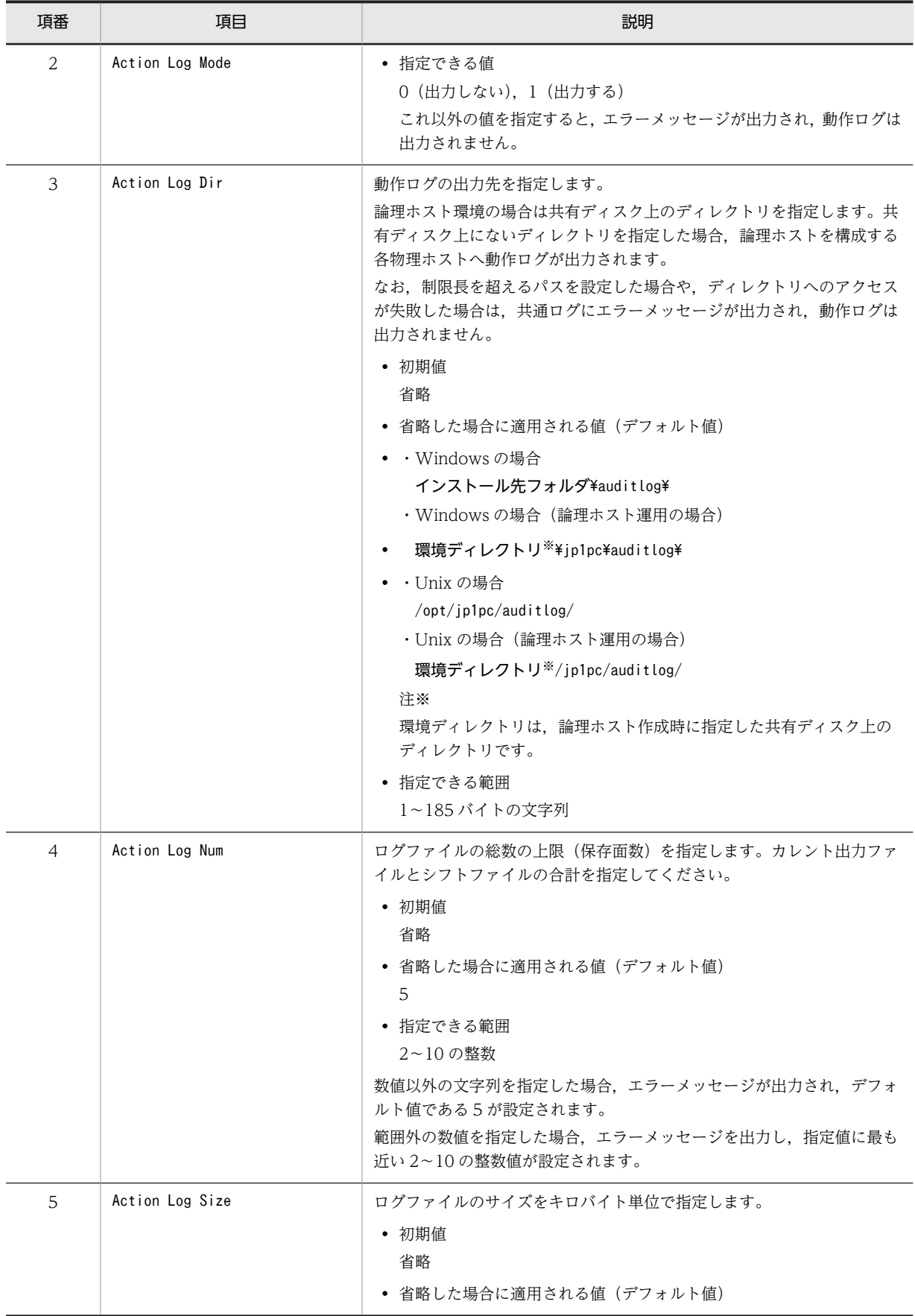

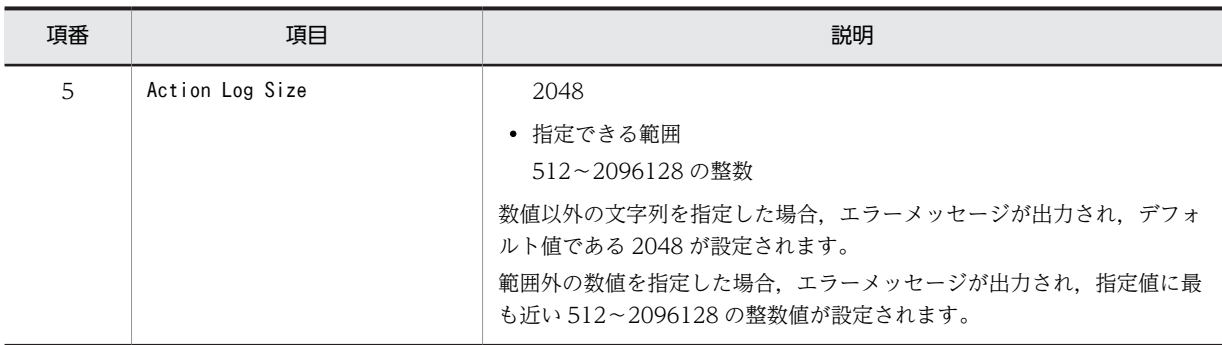

# 付録 J JP1/ITSLM との連携

PFM - Agent for IIS は, JP1/ITSLM と連携することによって、監視を強化できます。

PFM - Agent for IIS は, JP1/ITSLM 上での監視を実現するために, JP1/ITSLM 用のデフォルト監視項 目を PFM - Manager に提供します。

複数インスタンスレコードの場合,キーに指定した値と一致したレコードを収集します。収集対象とする キーについては,各レコードの収集結果を確認してください。

| JP1/ITSLMで<br>の表示名        | 説明                                     | レコード<br>(レコードID)                               | $\ddot{\tau}-$<br>(PFM - Manager<br>名) | フィールド名                            |
|---------------------------|----------------------------------------|------------------------------------------------|----------------------------------------|-----------------------------------|
| IIS - Cache<br>Hits %     | インターネットサービス<br>のキャッシュで見つかっ<br>たクエリの割合。 | IIS WorkingSet<br>$(PI_WS)$                    |                                        | IIS_CACHE_HITS_PE<br>$\mathbb{R}$ |
| WSC - Cache               | WWWサービスのキャッ                            | WWW Service Cache                              |                                        | WSC_CACHE_HITS_P                  |
| Hits %                    | シュ参照が成功した比率。                           | $(PI_WSC)$                                     |                                        | ER                                |
| Web - Bytes               | Web サービスが送受信し                          | Application Layer                              |                                        | BYTES_TOTAL_SEC_                  |
| Total/sec                 | た総バイト数。                                | Overview (PL_TRAL)                             |                                        | <b>WEB</b>                        |
| SMTP - Bytes<br>Total/sec | SMTP サーバが送受信し<br>た総バイト数。               | Application Layer<br>Overview (PL_TRAL)        |                                        | TOTAL_SEC_SMTP                    |
| FTP - Bytes               | FTP サービスが送受信し                          | Application Layer                              |                                        | BYTES_TOTAL_SEC_                  |
| Total/sec                 | た総バイト数。                                | Overview (PL TRAL)                             |                                        | <b>FTP</b>                        |
| $ASP -$<br>Reqs/sec       | ASPの1秒当たりのリク<br>エスト数。                  | Active Server Pages<br>Throughput<br>(PI ASPT) |                                        | ASP REQUESTS SEC                  |
| ASP - Regs<br>Queued      | ASP の待機中のリクエス<br>ト数。                   | Active Server Pages<br>Throughput<br>(PI_ASPT) |                                        | ASP_REQUESTS_QU<br><b>EUED</b>    |
| ASP.NET -                 | ASP.NETの1秒当たり                          | ASP.NET Throughput                             | Instance                               | ASP REQUESTS SEC                  |
| Reqs/sec                  | のリクエスト数。                               | (PI_APNT)                                      | (INSTANCE)                             |                                   |
| ASP.NET -                 | ASP.NET の待機中のリ                         | ASP.NET Throughput                             | Instance                               | ASP_REQUESTS_QU                   |
| Regs Queued               | クエスト数。                                 | $(PI_APNT)$                                    | (INSTANCE)                             | <b>EUED</b>                       |

表 J-1 PFM - Agent for IIS が PFM - Manager に提供するデフォルト監視項目

(凡例)

−:なし

デフォルト監視項目を PFM - Manager に提供するためには、セットアップファイルをコピーして、セッ トアップコマンドを実行する必要があります。詳細は,「[3.4.1 PFM - Manager および PFM - Web](#page-45-0) [Console への PFM - Agent for IIS の登録](#page-45-0)」を参照してください。

# 付録 K 各バージョンの変更内容

## 付録 K.1 10-00 の変更内容

- 次のデフォルト監視項目を PFM Manager に提供することで,JP1/ITSLM と連携できるようにしま した。
	- IIS\_CACHE\_HITS\_PER
	- WSC\_CACHE\_HITS\_PER
	- BYTES TOTAL SEC WEB
	- TOTAL SEC SMTP
	- BYTES\_TOTAL\_SEC\_FTP
	- ASP\_REQUESTS\_SEC
	- ASP\_REQUESTS\_QUEUED
- 次のメッセージを追加しました。 KAVF27400-I, KAVF27401-E, KAVF27402-I, KAVF27403-E
- Windows Server 2012 対応を行いました。
- Windows Server 2012 R2 対応を行いました。

## 付録 K.2 09-50 の変更内容

- Windows Server 2008 R2 SP1 対応を行いました。
- レコード情報の精度向上対応を行いました。
- ASP.NET 1.1~4.0 のパフォーマンス情報を収集する機能を追加しました。
- WWWサービスキャッシュのパフォーマンス情報を収集する機能を追加しました。

## 付録 K.3 09-00-03 の変更内容

• PI ASPT のレコード情報を収集する際に、メッセージ KAVF27401-E が誤って出力される場合があ り,これに対応しました。

## 付録 K.4 09-00-02 の変更内容

• レコード情報の精度向上対応,および,メモリリーク対応を行いました。

## 付録 K.5 09-00-01 の変更内容

- Windows Server 2008 R2 対応を行いました。
- FTP7.5 for IIS7.5 対応を行いました。
- PI\_PA レコードの% Processor Time フィールドについて,すべてのインスタンス情報を表示するよう に変更しました。
## 付録 K.6 09-00 の変更内容

- 処理性能測定ログの iis.dat を廃止しました。
- PFM Agent for IIS の適用 OS を次のように変更しました。

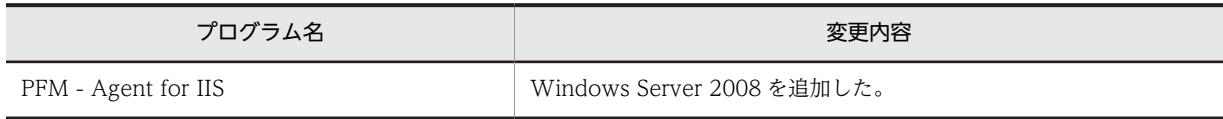

- •「ソリューションセット」の名称を「監視テンプレート」に変更しました。
- JP1/IM との連携機能を強化しました。これに伴い、Agent Collector サービスのプロパティ一覧に次 のフォルダを追加しました。また,次のプロパティを追加しました。

JP1 Event Configurations

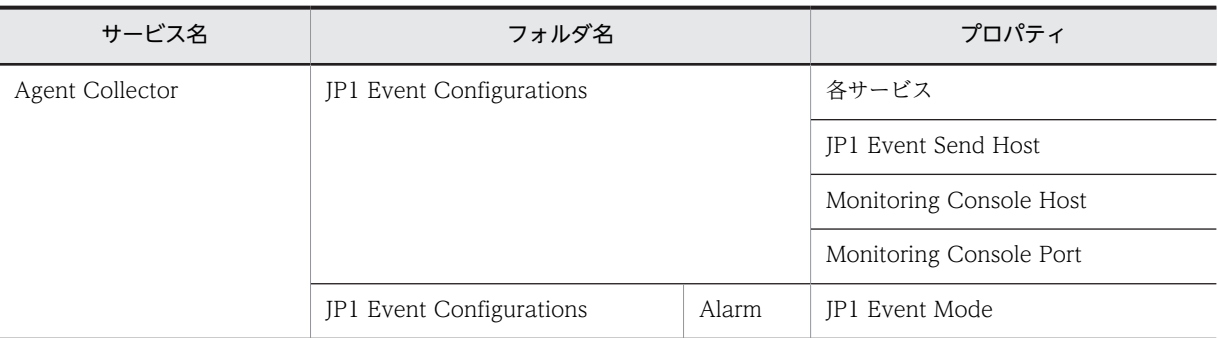

• 08-51 以前のコマンドと互換性を持つ新形式のコマンドが追加されたことに伴い,09-00 以降のコマン ドを次のように表記しました。

09-00 以降のコマンド(08-51 以前のコマンド)

• アラームの監視テンプレートのバージョンを 8.10 から 09.00 に変更しました。

### 付録 K.7 08-10 の変更内容

- 製品名を JP1/Performance Management Agent Option for Microsoft(R) Internet Information Server に変更しました。
- アラームの監視テンプレートのバージョンを 7.00 から 8.10 に変更しました。
- 対象製品に PFM Web Console および PFM Base を追加しました。
- 対象製品から PFM View を削除しました。
- アラームの監視テンプレートのバージョンを 7.00 から 8.10 に変更しました。

### 付録 K.8 07-10 の変更内容

• PFM - Agent for IIS の適用 OS を次のように変更しました。

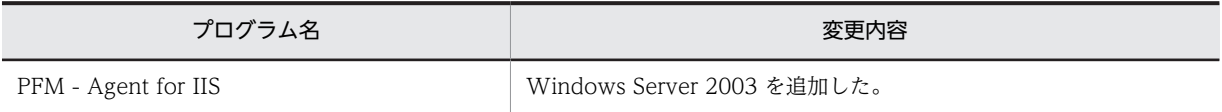

- アラームの監視テンプレートのバージョンを 6.70 から 7.00 に変更しました。
- データモデルのバージョンを 3.0 から 4.0 に変更しました。
- スタンドアロンモードで PFM Agent を起動する機能をサポートしました。
- インストール時の障害を出力するインストールログファイルを追加しました。
- 複数 LAN 接続機能をサポートしました。
- 次のプロパティを追加しました。

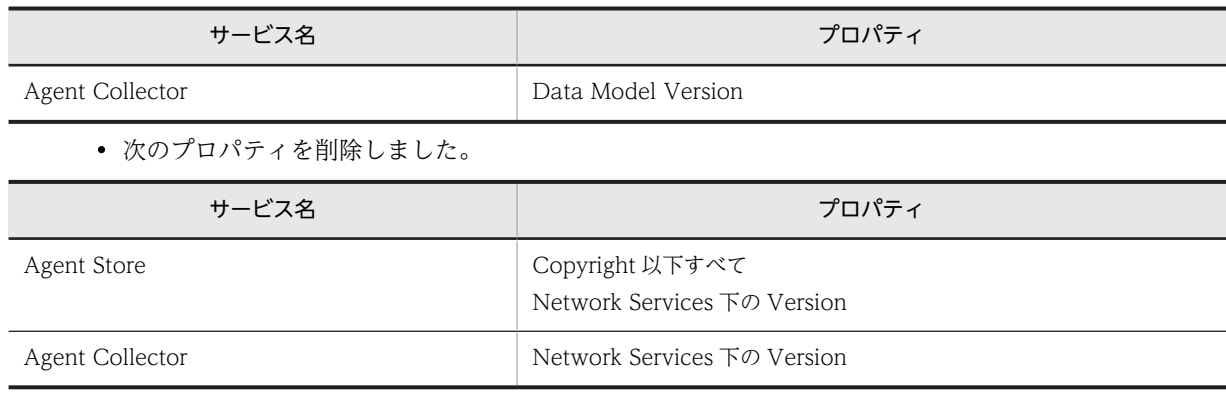

# 付録 L このマニュアルの参考情報

このマニュアルを読むに当たっての参考情報を示します。

## 付録 L.1 関連マニュアル

関連マニュアルを次に示します。必要に応じてお読みください。

#### JP1/Performance Management 関連

- JP1 Version 10 JP1/Performance Management 設計・構築ガイド (3021-3-041)
- JP1 Version 10 JP1/Performance Management 運用ガイド(3021-3-042)
- JP1 Version 10 JP1/Performance Management リファレンス(3021-3-043)

#### JP1 関連

- JP1 Version 9 JP1/NETM/DM 運用ガイド 1 (Windows(R)用) (3020-3-S81)
- JP1 Version 8 JP1/Cm2/Network Node Manager ネットワーク管理ガイド (3020-3-L01)

# 付録 L.2 このマニュアルでの表記

このマニュアルでは、日立製品およびその他の製品の名称を省略して表記しています。製品の正式名称と, このマニュアルでの表記を次に示します。

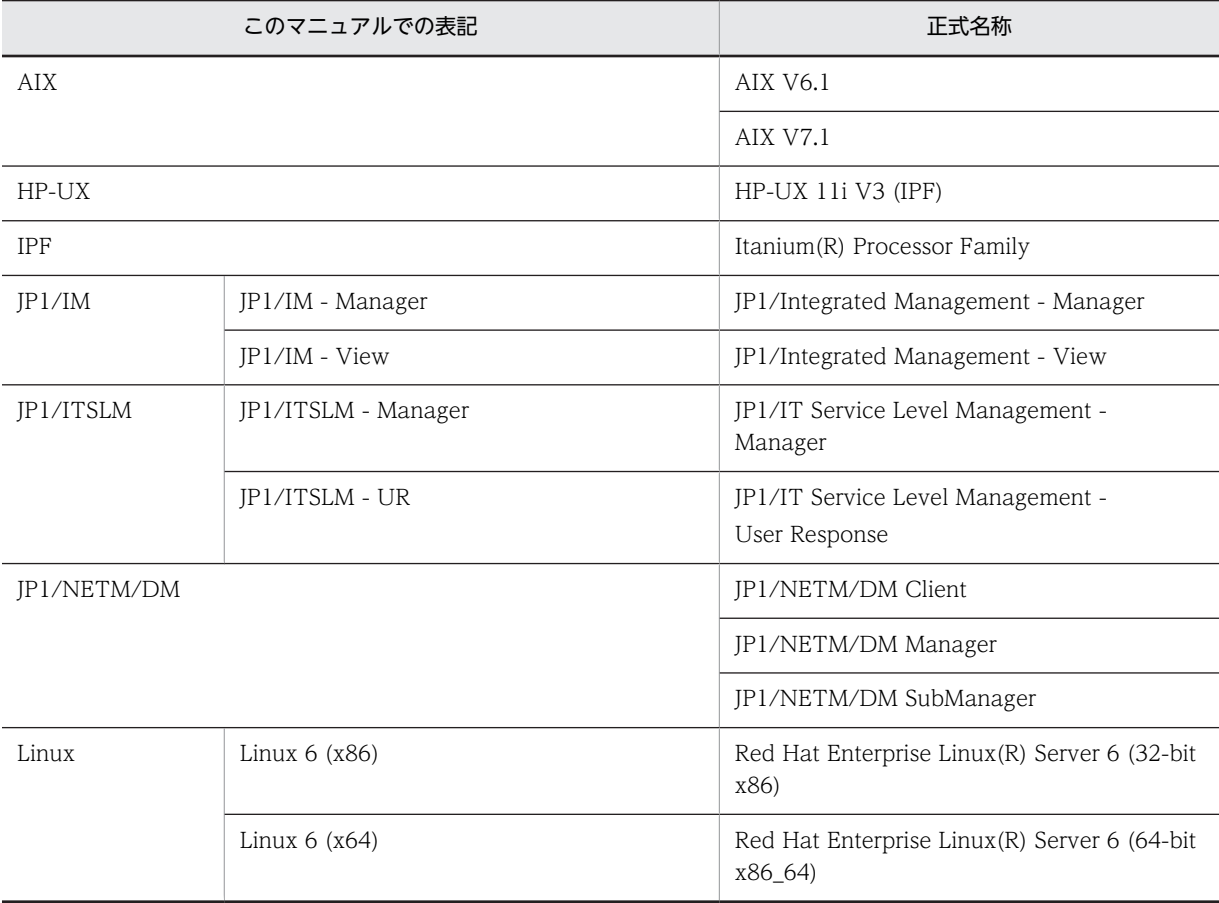

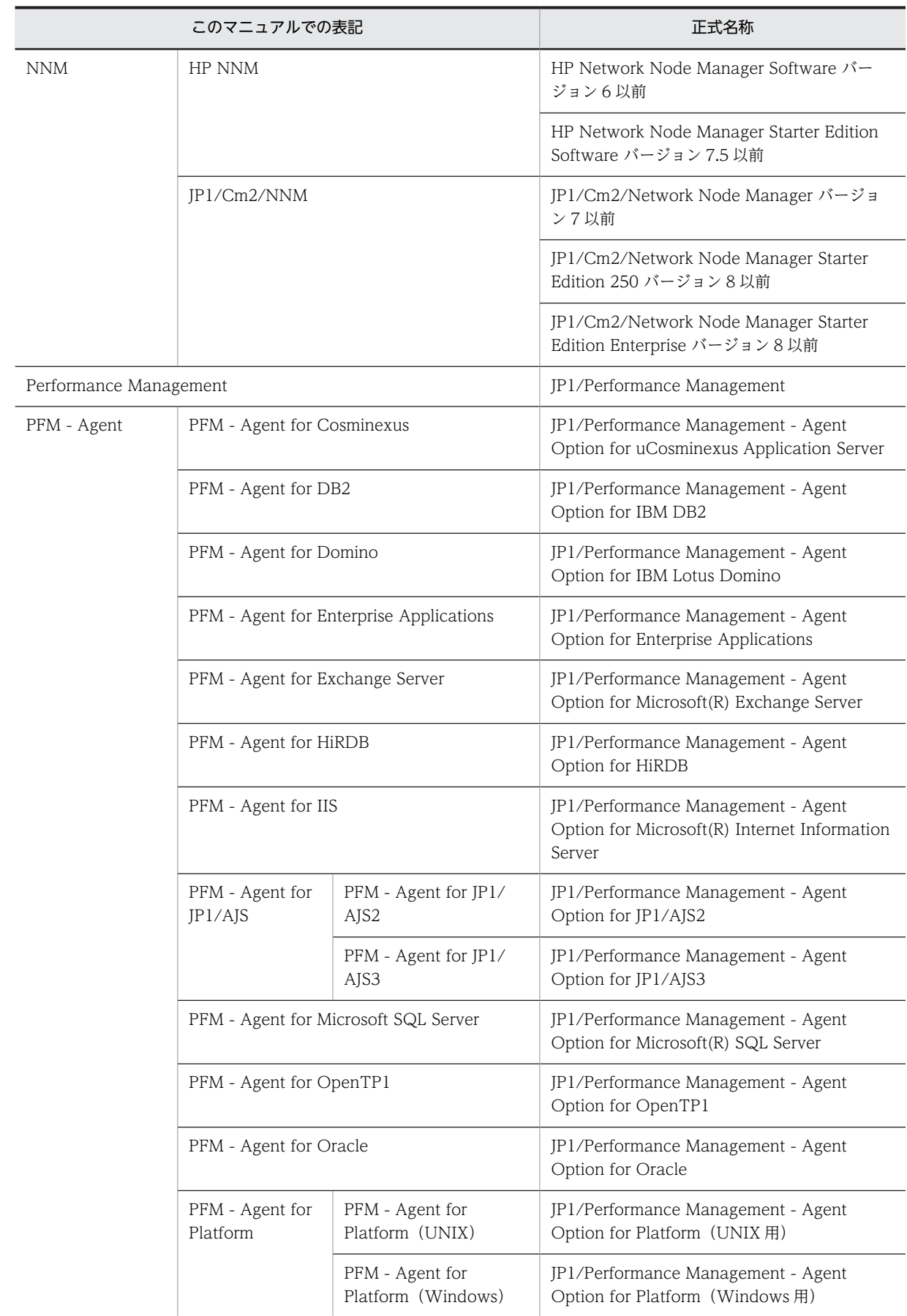

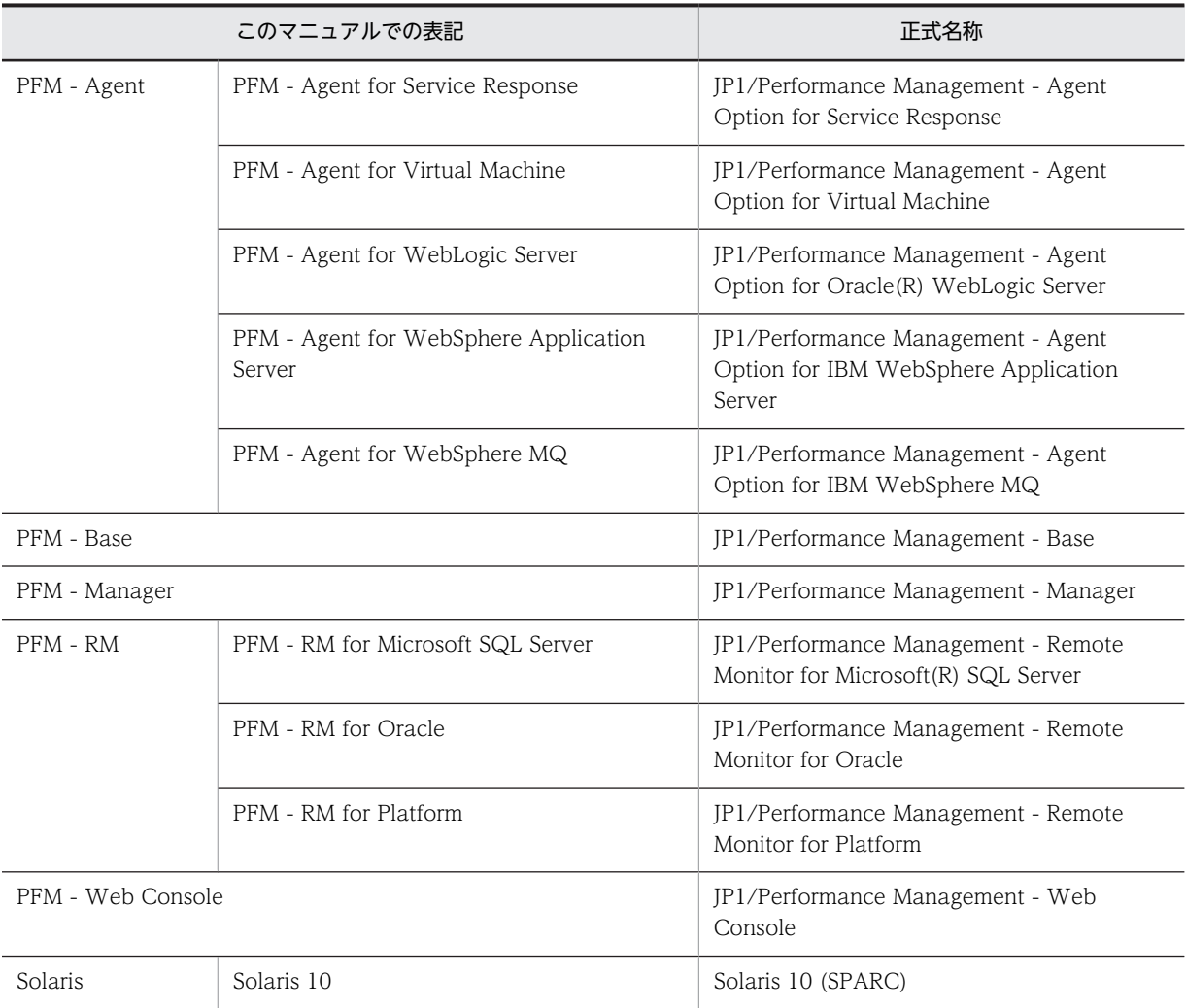

• PFM - Manager, PFM - Agent, PFM - Base, PFM - Web Console, および PFM - RM を総称し て,Performance Management と表記することがあります。

• HP-UX, Solaris, AIX, および Linux を総称して, UNIX と表記することがあります。

# 付録 L.3 このマニュアルで使用する英略語

このマニュアルで使用する英略語を次に示します。

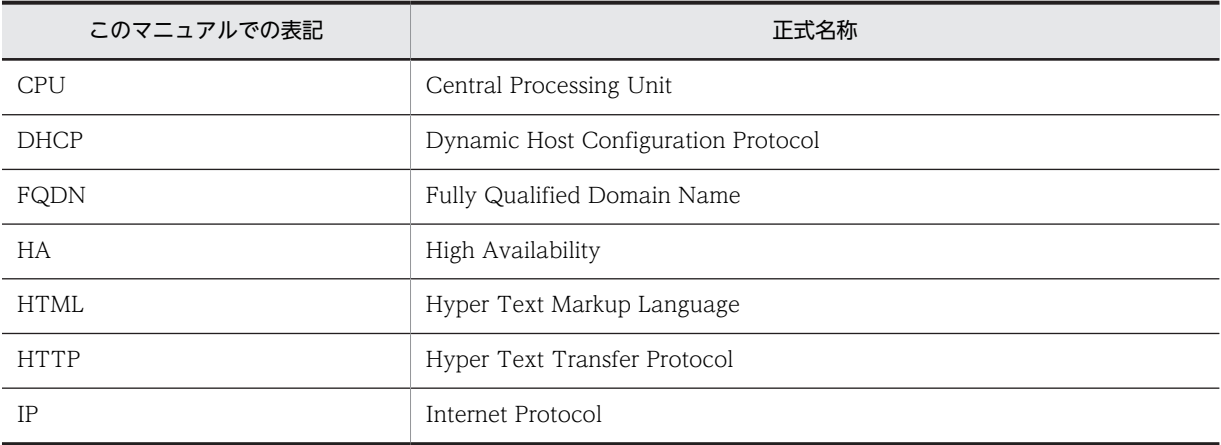

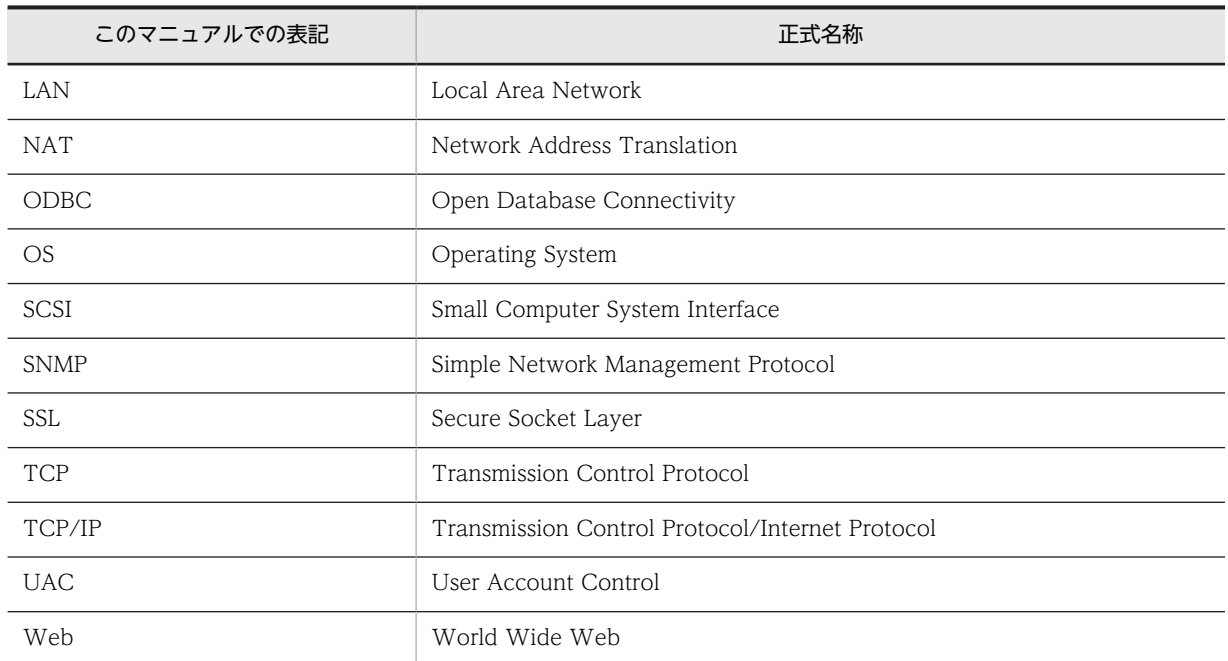

# 付録 L.4 このマニュアルでのプロダクト名, サービス ID, およびサービ スキーの表記

Performance Management 09-00 以降では,プロダクト名表示機能を有効にすることで,サービス ID お よびサービスキーをプロダクト名で表示できます。

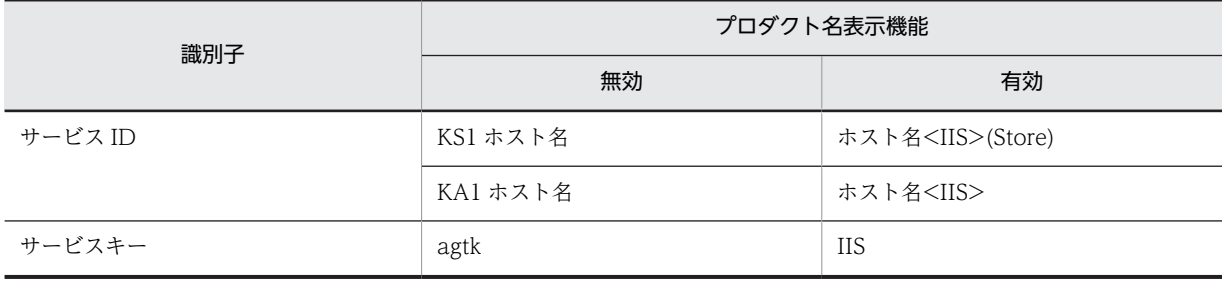

このマニュアルでは,プロダクト名表示機能を有効としたときの形式で表記しています。

なお,プロダクト名表示機能を有効にできるのは,次の条件を同時に満たす場合です。

- PFM Agent の同一装置内の前提プログラム (PFM Manager または PFM Base) のバージョンが 09-00 以降
- PFM Web Console および接続先の PFM Manager のバージョンが 09-00 以降

# 付録 L.5 フォルダおよびディレクトリの統一表記

このマニュアルでは,Windows で使用されている「フォルダ」と UNIX で使用されている「ディレクト リ」とが同じ場合,原則として,「ディレクトリ」と統一表記しています。

# 付録 L.6 Performance Management インストール先フォルダの表記

このマニュアルでは,Windows 版 Performance Management のインストール先フォルダを,インストー ル先フォルダと表記しています。

- PFM Web Console 以外の Performance Management のプログラムのインストール先フォルダ
	- Windows Server 2003 (x64), 64 ビット版の Windows Server 2008, Windows Server 2012 の場合

システムドライブ\Program Files(x86)\Hitachi\jp1pc\

- 上記以外の場合 システムドライブ\Program Files\Hitachi\ip1pc\
- PFM Web Console のインストール先フォルダ
	- Windows Server 2003 (x64), 64 ビット版の Windows Server 2008, Windows Server 2012 の場合

システムドライブ\Program Files(x86)\Hitachi\ip1pcWebCon\

• 上記以外の場合 システムドライブ\Program Files\Hitachi\jp1pcWebCon\

UNIX 版 Performance Management のデフォルトのインストール先ディレクトリは、次のとおりです。

PFM - Web Console 以外の Performance Management のプログラムのインストール先ディレクトリ /opt/jp1pc/

### 付録 L.7 Performance Management で対応する NNM 製品について

Performance Management では,次の製品との連携をサポートしています。

- HP Network Node Manager Software バージョン 6 以前
- HP Network Node Manager Starter Edition Software バージョン 7.5 以前
- JP1/Cm2/Network Node Manager バージョン 7 以前
- JP1/Cm2/Network Node Manager Starter Edition 250 バージョン 8 以前
- JP1/Cm2/Network Node Manager Starter Edition Enterprise バージョン 8 以前

このマニュアルでは,これらの製品を「NNM」,これらの製品と連携するための機能を「NNM 連携」と 表記します。

なお、Performance Management では、次の製品との連携はサポートしていません。ご注意ください。

- HP Network Node Manager i Software v8.10
- JP1/Cm2/Network Node Manager i 09-00 以降

### 付録 L.8 このマニュアルでのコマンドの表記

Performance Management 09-00 以降では,08-51 以前のコマンドと互換性を持つ新形式のコマンドが 追加されました。このため,このマニュアルではコマンドを次のように表記しています。

PFM - Web Console のインストール先ディレクトリ /opt/jp1pcwebcon/

新形式のコマンド (08-51 以前のコマンド) (例) jpcconf agent setup (jpcagtsetup) この例では、jpcconf agent setup が新形式のコマンドで、jpcagtsetup が 08-51 以前のコマンドにな ります。

新形式のコマンドを使用できるのは、PFM - Agent の同一装置内の前提プログラム (PFM - Manager ま たは PFM - Base)のバージョンが 09-00 以降の場合です。なお,前提プログラムのバージョンが 09-00 以降の場合でも,08-51 以前のコマンドは使用できます。

# 付録 L.9 KB (キロバイト)などの単位表記について

1KB (キロバイト), 1MB (メガバイト), 1GB (ギガバイト), 1TB (テラバイト) はそれぞれ 1,024 バ イト,1,024<sup>2</sup> バイト,1,024<sup>3</sup> バイト,1,024<sup>4</sup> バイトです。

# 付録 M (3021-3-067-01)の変更内容

3021-3-067-01 の変更内容を表 M-1 に示します。

#### 表 M-1 (3021-3-067-01)の変更内容

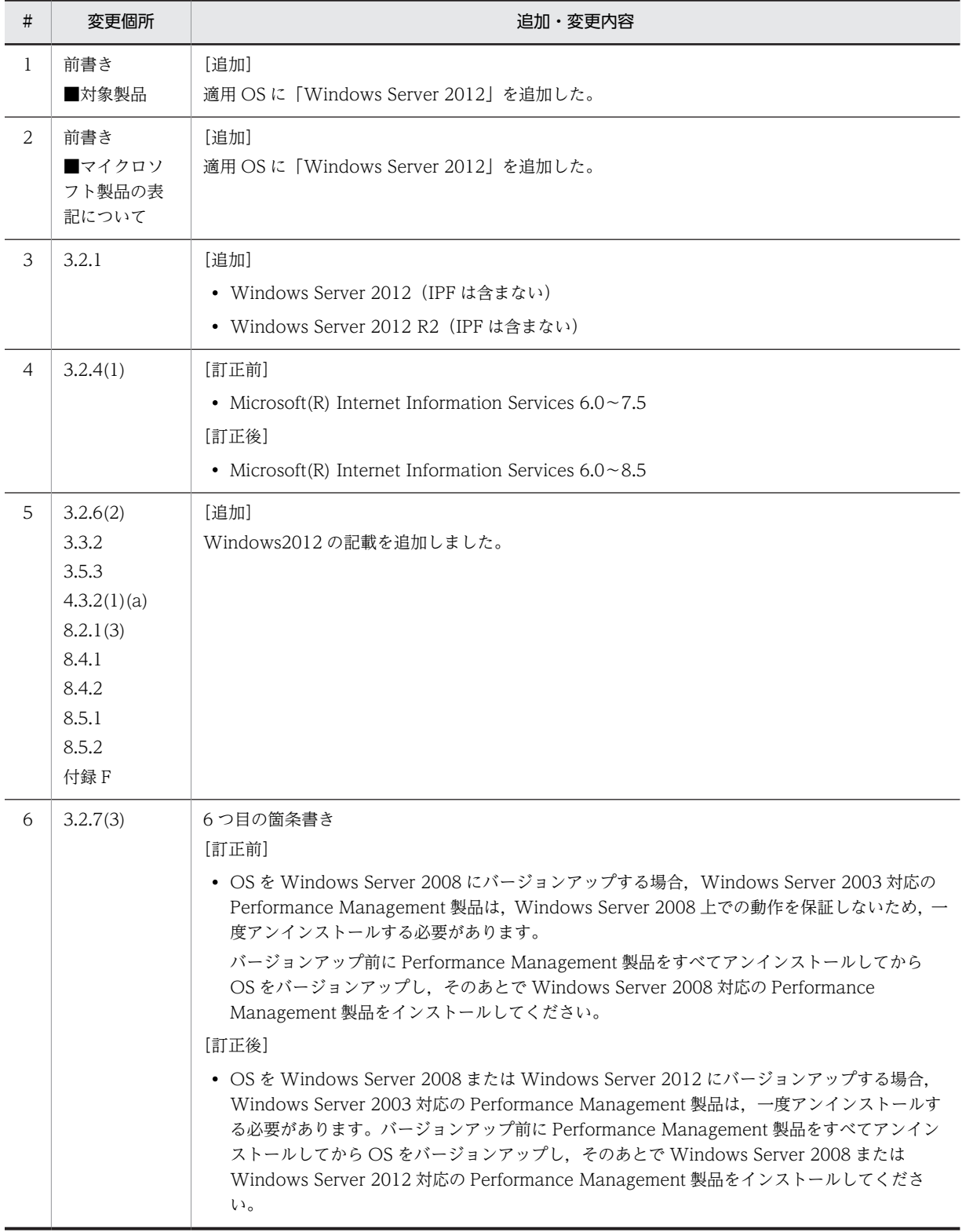

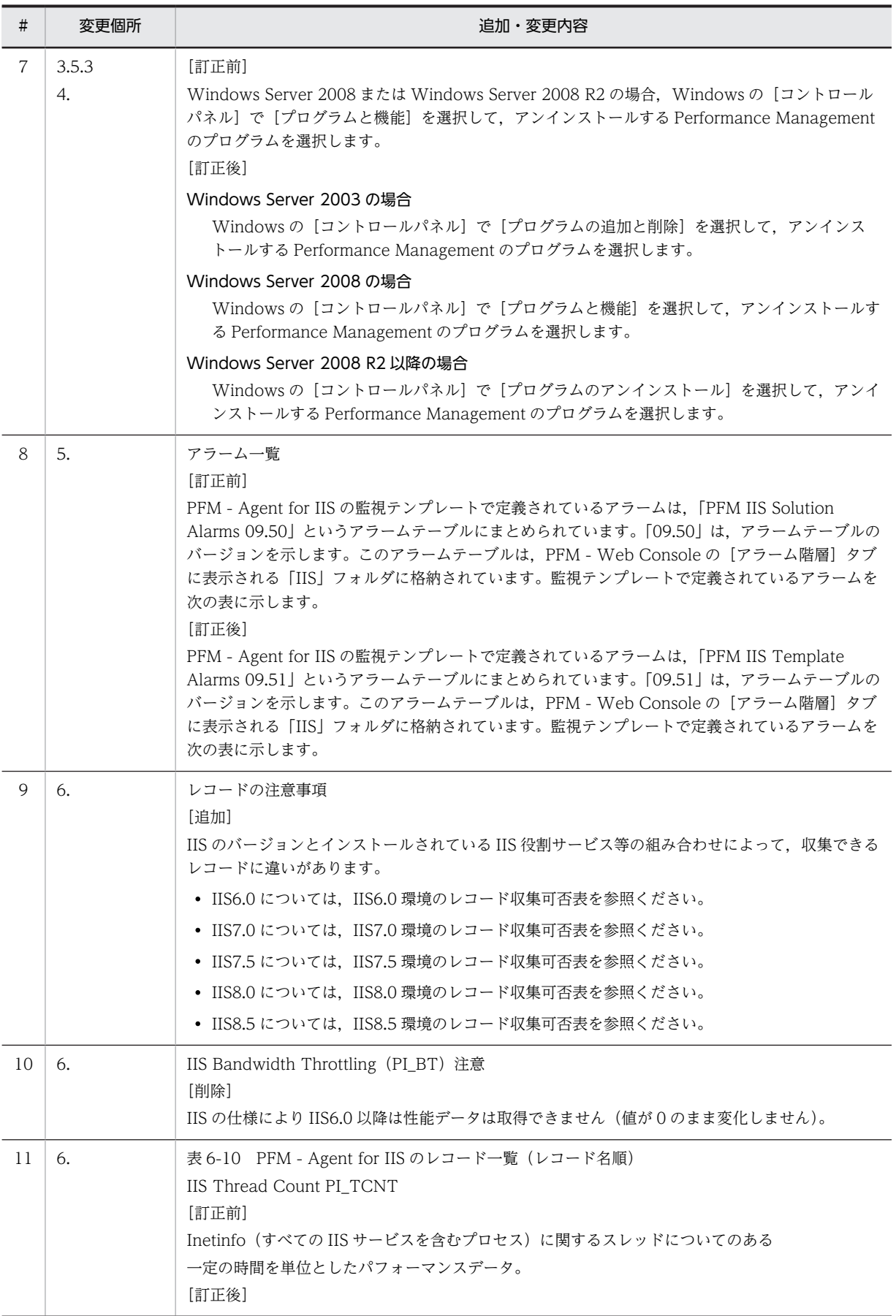

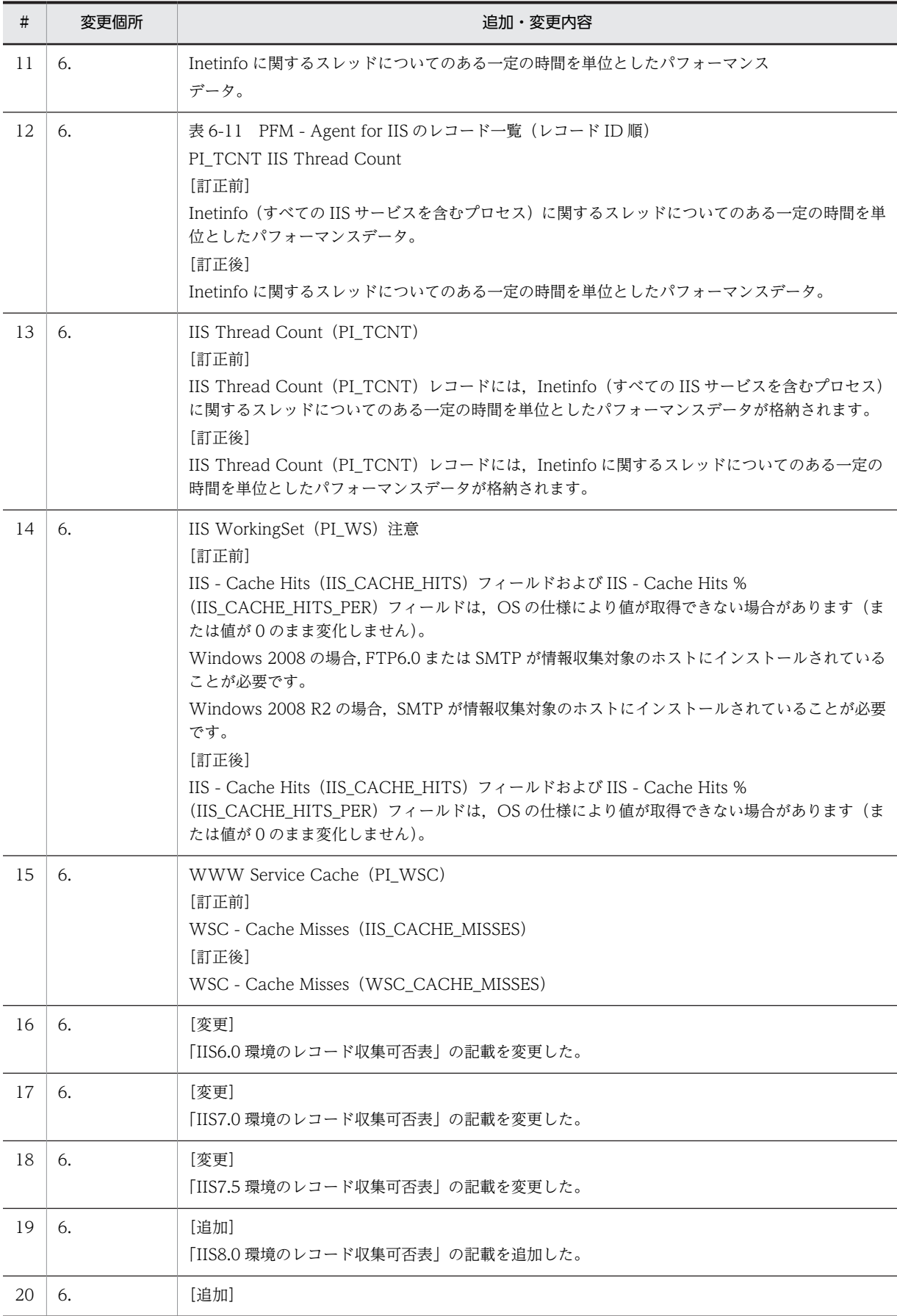

![](_page_371_Picture_238.jpeg)

![](_page_372_Picture_201.jpeg)

![](_page_373_Picture_165.jpeg)

![](_page_374_Picture_204.jpeg)

![](_page_375_Picture_183.jpeg)

![](_page_376_Picture_58.jpeg)

# <span id="page-377-0"></span>付録 N 用語解説

#### (英字)

#### Action Handler

PFM - Manager または PFM - Base のサービスの 1 つです。アクションを実行するサービスのことです。

#### Agent Collector

PFM - Agent のサービスの 1 つです。パフォーマンスデータを収集したり,アラームに設定されたしきい値で,パフォーマ ンスデータを評価したりするサービスのことです。

#### Agent Store

PFM - Agent のサービスの 1 つです。パフォーマンスデータを格納するサービスのことです。Agent Store サービスは、パ フォーマンスデータの記録のためにデータベースを使用します。各 PFM - Agent に対応して,各 Agent Store サービスがあ ります。

#### Correlator

PFM - Manager のサービスの 1 つです。サービス間のイベント配信を制御するサービスのことです。アラームの状態を評 価して,しきい値を超過するとアラームイベントおよびエージェントイベントを,Trap Generator サービスおよび PFM - Web Console に送信します。

#### JP1/ITSLM

業務システムをサービス利用者が体感している性能などの視点で監視し,サービスレベルの維持を支援する製品です。 JP1/ITSLM と連携することで,稼働状況の監視を強化できます。

#### Master Manager

PFM - Manager のサービスの 1 つです。PFM - Manager のメインサービスのことです。

#### Master Store

PFM - Manager のサービスの 1 つです。各 PFM - Agent から発行されたアラームイベントを管理するサービスのことで す。Master Store サービスはイベントデータの保持のためにデータベースを使用します。

#### Name Server

PFM - Manager のサービスの 1 つです。システム内のサービス構成情報を管理するサービスのことです。

#### ODBC キーフィールド

PFM - Manager または PFM - Base で,SQL を使用して Store データベースに格納されているレコードのデータを利用す る場合に必要な ODBC キーフィールドを示します。ODBC キーフィールドには、各レコード共通のものと各レコード固有 のものとがあります。

#### PD レコードタイプ

→ [Product Detail レコードタイプ]を参照してください。

#### Performance Management

システムのパフォーマンスに関する問題を監視および分析するために必要なソフトウェア群の総称です。Performance Management は、次の4つのプログラムプロダクトで構成されます。

- PFM Manager
- PFM Web Console
- PFM Base

<span id="page-378-0"></span>• PFM - Agent

#### PFM - Agent

Performance Management を構成するプログラムプロダクトの 1 つです。PFM - Agent は,システム監視機能に相当し, 監視対象となるアプリケーション,データベース, OS によって, 各種の PFM - Agent があります。PFM - Agent には, 次 の機能があります。

- 監視対象のパフォーマンスの監視
- 監視対象のデータの収集および記録

#### PFM - Base

Performance Management を構成するプログラムプロダクトの 1 つです。Performance Management の稼働監視をする ための基盤機能を提供します。PFM - Agent を動作させるための前提製品です。

- 各種コマンドなどの管理ツール
- Performance Management と他システムとの連携に必要となる共通機能

#### PFM - Manager

Performance Management を構成するプログラムプロダクトの 1 つです。PFM - Manager は、マネージャー機能に相当 し,次の機能があります。

- Performance Management のプログラムプロダクトの管理
- イベントの管理

#### PFM - Manager 名

PFM - Manager で, SQL を使用して Store データベースに格納されているフィールドのデータを利用する場合, SQL 文で 記述するフィールド名のことです。

#### PFM - View 名

PFM - Web Console の GUI で表示されるフィールド名のことです。

#### PFM - Web Console

Performance Management を構成するプログラムプロダクトの 1 つです。ブラウザで Performance Management シス テムを一元的に監視するため Web アプリケーションサーバの機能を提供します。PFM - Web Console には、次の機能が あります。

- GUI の表示
- 統合監視および管理機能
- レポートの定義およびアラームの定義

#### PI レコードタイプ

→ [Product Interval レコードタイプ]を参照してください。

#### PL レコードタイプ

→ [[Product Log レコードタイプ](#page-379-0)]を参照してください。

#### Product Detail レコードタイプ

現在起動しているプロセスの詳細情報など、ある時点でのシステムの状態を示すパフォーマンスデータが格納されるレコー ドタイプのことです。PD レコードタイプは、次のような、ある時点でのシステムの状態を知りたい場合に使用します。

- システムの稼働状況
- 現在使用しているファイルシステム容量

#### <span id="page-379-0"></span>Product Interval レコードタイプ

1分ごとのプロセス数など、ある一定の時間(インターバル)ごとのパフォーマンスデータが格納されるレコードタイプのこ とです。PI レコードタイプは,次のような,時間の経過に伴うシステムの状態の変化や傾向を分析したい場合に使用します。

- 一定時間内に発生したシステムコール数の推移
- 使用しているファイルシステム容量の推移

#### Product Log レコードタイプ

UNIX 上で実行されているアプリケーションまたはデータベースのログ情報が格納されるレコードタイプのことです。

#### Store データベース

Agent Collector サービスが収集したパフォーマンスデータが格納されるデータベースのことです。

#### Trap Generator

PFM - Manager のサービスの 1 つです。SNMP トラップを発行するサービスのことです。

### (ア行)

#### アクション

監視するデータがしきい値に達した場合に、Performance Management によって自動的に実行される動作のことです。次 の動作があります。

- E メールの送信
- コマンドの実行
- SNMP トラップの発行
- JP1 イベントの発行

#### アラーム

監視するデータがしきい値に達した場合のアクションやイベントメッセージを定義した情報のことです。

#### アラームテーブル

次の情報を定義した 1 つ以上のアラームをまとめたテーブルです。

- 監視するオブジェクト(Process,TCP,WebService など)
- 監視する情報(CPU 使用率,1 秒ごとの受信バイト数など)
- 監視する条件(しきい値)

#### インスタンス

このマニュアルでは,インスタンスという用語を次のように使用しています。

• レコードの記録形式を示す場合 1 行で記録されるレコードを「単数インスタンスレコード」,複数行で記録されるレコードを「複数インスタンスレコー ド」,レコード中の各行を「インスタンス」と呼びます。

• PFM - Agent の起動方式を示す場合 同一ホスト上の監視対象を 1 つのエージェントで監視する方式のエージェントを「シングルインスタンスエージェント」 と呼びます。これに対して監視対象がマルチインスタンスをサポートする場合,監視対象のインスタンスごとにエージェ ントで監視する方式のエージェントを「マルチインスタンスエージェント」と呼びます。マルチインスタンスエージェン トの各エージェントを「インスタンス」と呼びます。

#### エージェント

パフォーマンスデータを収集する PFM - Agent のサービスのことです。

### <span id="page-380-0"></span>(カ行)

#### 監視テンプレート

PFM - Agent に用意されている,定義済みのアラームとレポートのことです。監視テンプレートを使用することで、複雑な 定義をしなくても PFM - Agent の運用状況を監視する準備が容易にできるようになります。

#### 管理ツール

サービスの状態の確認やパフォーマンスデータを操作するために使用する各種のコマンドまたは GUI 上の機能のことです。 次のことができます。

- サービスの構成および状態の表示
- パフォーマンスデータの退避および回復
- パフォーマンスデータのテキストファイルへのエクスポート
- パフォーマンスデータの消去

### (サ行)

#### サービス ID

Performance Management プログラムのサービスに付加された,一意の ID のことです。コマンドを使用して Performance Management のシステム構成を確認する場合,または個々のエージェントのパフォーマンスデータをバック アップする場合などは,Performance Management プログラムのサービス ID を指定してコマンドを実行します。サービス ID は. 次の4つから構成されます。

- プロダクト ID
- 機能 ID
- インスタンス番号
- デバイス ID

#### 収集データ追加ユーティリティ

ユーザーレコードに格納されるパフォーマンスデータを設定するための機能のことです。収集データ追加ユーティリティ は. Windows の「スタート]メニューから実行します。

#### スタンドアロンモード

PFM - Agent 単独で起動している状態のことです。PFM - Manager の Master Manager サービスおよび Name Server サービスが,障害などのため起動できない状態でも,PFM - Agent だけを起動して,パフォーマンスデータを収集できます。

#### ステータス管理機能

PFM - Manager および PFM - Agent 上で動作するすべてのサービスの状態を管理する機能です。ステータス管理機能を 用いると,システム管理者は各ホストでのサービスの起動や停止などの状態を正しく把握できるため,障害復旧のための適 切な対処を迅速に行うことができます。

#### (タ行)

#### 単数インスタンスレコード

1 行で記録されるレコードです。このレコードは,固有の ODBC キーフィールドを持ちません。 →「[インスタンス」](#page-379-0)を参照してください。

#### データベース ID

PFM - Agent の各レコードに付けられた、レコードが格納されるデータベースを示す ID です。データベース ID は、その データベースに格納されるレコードの種類を示しています。データベース ID を次に示します。

- <span id="page-381-0"></span>• PI:PI レコードタイプのレコードのデータベースであることを示します。
- PD:PD レコードタイプのレコードのデータベースであることを示します。

#### データモデル

各 PFM - Agent が持つレコードおよびフィールドの総称のことです。データモデルは、バージョンで管理されています。

#### ドリルダウンレポート

レポートまたはレポートのフィールドに関連づけられたレポートです。あるレポートの詳細情報や関連情報を表示したい場 合に使用します。

#### (ハ行)

#### バインド

アラームをエージェントと関連づけることです。バインドすると,エージェントによって収集されているパフォーマンス データが,アラームで定義したしきい値に達した場合,ユーザーに通知できるようになります。

#### パフォーマンスデータ

監視対象システムから収集したリソースの稼働状況データのことです。

#### フィールド

レコードを構成するパフォーマンスデータの集まりのことです。

#### 複数インスタンスレコード

複数行で記録されるレコードです。このレコードは,固有の ODBC キーフィールドを持っています。 →「[インスタンス」](#page-379-0)を参照してください。

#### 物理ホスト

クラスタシステムを構成する各サーバに固有な環境のことです。物理ホストの環境は,フェールオーバー時にもほかのサー バに引き継がれません。

#### プロダクト ID

該当する Performance Management プログラムのサービスが,Performance Management のどのプログラムプロダクト のものかを示す 1 バイトの識別子のことです。サービス ID の一部です。

### (ヤ行)

#### ユーザーレコード

デフォルトでは用意されていないパフォーマンスデータを収集し,特定のレコードに格納するように,ユーザーが設定した レコードです。ユーザーレコードを設定すると,収集したパフォーマンスデータを PFM - Web Console から監視できま す。ユーザーレコードには,次の種類があります。

- Application Summary(PD\_APP)
- Generic Data Detail (PD\_GEND) レコード
- Generic Data Interval (PI\_GENI) レコード
- Event Log(PD\_ELOG)レコード
- User Data Detail (PD\_UPD)
- User Data Detail Extended (PD\_UPDB)
- User Data Interval (PI\_UPI)
- User Data Interval Extended (PI\_UPIB)

<span id="page-382-0"></span>• Workgroup Summary(PI\_WGRP)レコード

### (ラ行)

#### ライフタイム

各レコードに収集されるパフォーマンスデータの一貫性が保証される期間のことです。

#### リアルタイムレポート

監視対象の現在の状況を示すレポートです。

#### 履歴レポート

監視対象の最近から現在までの状況を示すレポートです。

#### レコード

収集したパフォーマンスデータを格納する形式のことです。レコードの種類は,Store データベースの各データベースによっ て異なります。

#### レポート

PFM - Agent が収集したパフォーマンスデータをグラフィカルに表示する際の情報を定義したものです。主に,次の情報を 定義します。

- レポートに表示させるレコード
- パフォーマンスデータの表示項目
- パフォーマンスデータの表示形式 (表, グラフなど)

### (ワ行)

ワークグループ

PFM - Agent for Platform が実行されているプロセスを監視するまとまりの単位のことです。ワークグループは、次の単位 で指定できます。

- Windows ユーザー
- Windows グループ
- プロセスによって実行されているプログラム

# 索引

### A

```
Action Handler 360
Active Server Pages Throughput (PI_ASPT) レ
 コード 191
Agent Collector 360
Agent Collector サービスのプロパティ一覧 320
Agent Store 360
Agent Store サービスのプロパティ一覧 315
APNT Condition(5.0)レポート 94
APNT Condition Detail(5.0)レポート 95
APNT Condition Summary(5.0)レポート 96
APNT Errors/sec アラーム 74
APNT Reqs Queued アラーム 75
APNT Reqs Rejected アラーム 76
 97
APNT Trans Trend(5.0)レポート 98
Application Layer Overview(PI_TRAL)レコード
   194
ASP Condition Detail レポート 100
ASP Condition Summary レポート 101
ASP Condition レポート 99
ASP Errors/sec アラーム 77
ASP Reqs Queued アラーム 78
ASP Reqs Rejected アラーム 79
ASP Reqs Trend レポート 102
ASP Trans Trend レポート 103
```
### B

Bandwidth Throttling Trend レポート [104](#page-121-0)

### C

Cache Summary レポート [105](#page-122-0) Cache Trend レポート [106](#page-123-0), [107](#page-124-0) Correlator [360](#page-377-0)

### D

DataLink Layer Overview(PD\_TRDL)レコード [199](#page-216-0) Data Link Status レポート [108](#page-125-0)

### F

File System Cache(PI)レコード [201](#page-218-0) FTP Bytes Trend レポート [110](#page-127-0), [111](#page-128-0)

FTP Bytes レポート [109](#page-126-0) FTP Conns Trend レポート [113,](#page-130-0) [114](#page-131-0) FTP Conns レポート [112](#page-129-0) FTP Files Trend レポート [116,](#page-133-0) [117](#page-134-0) FTP Files レポート [115](#page-132-0) FTP User Overview(PI\_ANAF)レコード [203](#page-220-0) FTP Users Detail レポート [118](#page-135-0) FTP Users Trend レポート [119](#page-136-0)

### H

HA クラスタシステム [48](#page-65-0) HTTP Not-Found Errors Trend レポート [120](#page-137-0)

### I

IIS6.0 環境のレコード収集可否表 [232](#page-249-0) IIS7.0 環境のレコード収集可否表 [240](#page-257-0) IIS7.5 環境のレコード収集可否表 [249](#page-266-0) IIS8.0 環境のレコード収集可否表 [257](#page-274-0) IIS8.5 環境のレコード収集可否表 [265](#page-282-0) IIS Bandwidth Throttling(PI\_BT)レコード [205](#page-222-0) IIS File Transfer(PI\_FLTR)レコード [207](#page-224-0) IIS Thread Count(PI\_TCNT)レコード [209](#page-226-0) IIS Thread Details(PD)レコード [210](#page-227-0) IIS WorkingSet(PI\_WS)レコード [212](#page-229-0) Internet Status レポート [121](#page-138-0) Internet Trend レポート [122](#page-139-0), [123](#page-140-0) IP アドレスの設定 [18](#page-35-0)

### J

JP1/ITSLM [360](#page-377-0) JP1/ITSLM との連携 [341](#page-358-0) jpcconf db define (jpcdbctrl config)コマンド [36](#page-53-0) jpchosts ファイル [59](#page-76-0) jpcras コマンド [299](#page-316-0), [303](#page-320-0) jpcsto.ini の設定項目 [37](#page-54-0) jpcsto.ini ファイルの編集手順 [38](#page-55-0)

### L

Logical Disk Detail レポート [125](#page-142-0) Logical Disk Overview(PI\_LGDP)レコード [214](#page-231-0) Logical Disk Queue アラーム [80](#page-97-0) Logical Disk Summary レポート [126](#page-143-0) Logical Disk Trend レポート [127](#page-144-0), [128](#page-145-0) Logical Disk レポート [124](#page-141-0)

### M

Master Manager [360](#page-377-0) Master Store [360](#page-377-0) Mem Available Bytes アラーム [81](#page-98-0) Memory(5.0)レポート [129](#page-146-0) Memory Cache Summary(5.0)レポート [130](#page-147-0) Memory Cache Trend(5.0)レポート [131,](#page-148-0) [132](#page-149-0) Memory Summary(5.0)レポート [133](#page-150-0) Memory Trend(5.0)レポート [134](#page-151-0), [135](#page-152-0) Memory Usage Status(5.0)レポート [136](#page-153-0) Monitoring Connection(PI\_CONN)レコード [216](#page-233-0)

### N

Name Serve [360](#page-377-0) Network Layer Overview(PI\_TRNL)レコード [218](#page-235-0) Network Trend レポート [137](#page-154-0) Not Found Errors(PI\_NFE)レコード [220](#page-237-0)

### O

ODBC キーフィールド [360](#page-377-0) ODBC キーフィールド一覧 [177](#page-194-0)

### P

Pages Reads/sec アラーム [83](#page-100-0) PD [210](#page-227-0) PD\_TRDL [199](#page-216-0) PD レコードタイプ [3](#page-20-0), [360](#page-377-0) Performance Management [360](#page-377-0) Performance Management システムの障害回復[307](#page-324-0) Performance Management の障害検知 [306](#page-323-0) Performance Management プログラム [20](#page-37-0) PFM - Agent [361](#page-378-0) PFM - Agent for IIS のアンインストールとアンセッ トアップの流れ [63](#page-80-0) PFM - Agent for IIS のアンセットアップ [64](#page-81-0) PFM - Agent for IIS のインストール手順 [26](#page-43-0) PFM - Agent for IIS のシステム構成の変更 [35](#page-52-0) PFM - Agent for IIS の接続先 PFM - Manager の設 定 [31](#page-48-0) PFM - Agent for IIS のセットアップファイル [29](#page-46-0) PFM - Agent for IIS の特長 [2](#page-19-0) PFM - Agent for IIS のプロパティ [315](#page-332-0) PFM - Agent for IIS の論理ホスト環境をセットアッ プする [57](#page-74-0) PFM - Agent for IIS を登録する [57](#page-74-0) PFM - Base [361](#page-378-0) PFM - Manager [361](#page-378-0)

PFM - Manager,PFM - Web Console,および PFM - Agent を異なるホストにインストールする場合 [16](#page-33-0) PFM - Manager および PFM - Web Console への PFM - Agent for IIS の登録 [28](#page-45-0) PFM - Manager が停止した場合の影響 [50](#page-67-0) PFM - Manager 名 [361](#page-378-0) PFM - View 名 [361](#page-378-0) PFM - Web Console [361](#page-378-0) Physical Disk Detail レポート [139](#page-156-0) Physical Disk Overview(PI\_PYDP)レコード [221](#page-238-0) Physical Disk Queue アラーム [85](#page-102-0) Physical Disk Summary レポート [140](#page-157-0) Physical Disk Trend レポート [141](#page-158-0), [142](#page-159-0) Physical Disk レポート [138](#page-155-0) PI [201](#page-218-0) PI\_ANAF [203](#page-220-0) PI\_ANAW [228](#page-245-0) PI\_APNT [196](#page-213-0), [341](#page-358-0) PI\_ASPT [191,](#page-208-0) [341](#page-358-0) PI\_BT [205](#page-222-0) PI\_CONN [216](#page-233-0) PI\_FLTR [207](#page-224-0) PI\_LGDP [214](#page-231-0) PI\_NFE [220](#page-237-0) PI\_PA [223](#page-240-0) PI\_PYDP [221](#page-238-0) PI\_TCNT [209](#page-226-0) PITCPC [225](#page-242-0) PI\_TRAL [194](#page-211-0), [341](#page-358-0) PI\_TRNL [218](#page-235-0) PI\_TRTL [226](#page-243-0) PI\_WS [212,](#page-229-0) [341](#page-358-0) PI\_WSC [230,](#page-247-0) [341](#page-358-0) PI レコードタイプ [3,](#page-20-0) [361](#page-378-0) PL レコードタイプ [361](#page-378-0) Process Info Inetinfo Trend レポート [143](#page-160-0) Processor Activity(PI\_PA)レコード [223](#page-240-0) Processor Detail レポート [145](#page-162-0) Processor Summary レポート [146](#page-163-0) Processor Trend レポート [147](#page-164-0) Processor レポート [144](#page-161-0) Product Detail レコードタイプ [361](#page-378-0) Product Interval レコードタイプ [362](#page-379-0) Product Log レコードタイプ [362](#page-379-0)

### S

SMTP Bytes Trend レポート [148](#page-165-0), [149](#page-166-0) SMTP Messages Trend レポート [150](#page-167-0), [151](#page-168-0) Store データベース [3](#page-20-0), [362](#page-379-0) Store データベースに格納されているデータをエクス ポートすると出力されるフィールド [186](#page-203-0) Store データベースに記録されるときだけ追加される フィールド [184](#page-201-0) Store バージョン 2.0 のセットアップ [39](#page-56-0) Store バージョン 2.0 への移行 [39](#page-56-0)

#### T

TCP Connection Overview(PI\_TCPC)レコード [225](#page-242-0) TCP Conns Trend レポート [152](#page-169-0) TCP Trend レポート [153](#page-170-0) Thread Count Status レポート [154](#page-171-0) Thread Count Trend レポート [155](#page-172-0) Thread Info Status レポート [156](#page-173-0) Transport Layer Overview(PI\_TRTL)レコード [226](#page-243-0) Trap Generator [362](#page-379-0)

### W

Web Bytes Trend レポート [158](#page-175-0), [159](#page-176-0) Web Bytes レポート [157](#page-174-0) Web Conns Trend レポート [161,](#page-178-0) [162](#page-179-0) Web Conns レポート [160](#page-177-0) Web Files Trend レポート [164](#page-181-0), [165](#page-182-0) Web Files レポート [163](#page-180-0) Web User Overview(PI\_ANAW)レコード [228](#page-245-0) Web Users Detail レポート [166](#page-183-0) Web Users Trend レポート [167,](#page-184-0) [168](#page-185-0) Web ブラウザでマニュアルを参照するための設定 [44](#page-61-0) Windows イベントログの一覧 [278](#page-295-0) WWW Cache Status(5.0)レポート [169](#page-186-0) WWW Cache Trend(5.0)レポート [170](#page-187-0), [171](#page-188-0)

#### あ

アクション [3](#page-20-0), [362](#page-379-0) アラーム [3](#page-20-0), [362](#page-379-0) アラーム一覧 [73](#page-90-0) アラームテーブル [3](#page-20-0), [362](#page-379-0) アラームの記載形式 [72](#page-89-0) アラームの定義に関するトラブルシューティング [291](#page-308-0) アンインストール [32](#page-49-0) アンインストール手順 [33](#page-50-0) アンインストールとアンセットアップ [63](#page-80-0) アンインストール前の注意事項 [32](#page-49-0)

#### い

インスタンス [362](#page-379-0) インストール [26](#page-43-0), [57](#page-74-0) インストールから運用開始までの流れ [52](#page-69-0), [54](#page-71-0) インストールとセットアップ [13](#page-30-0), [47,](#page-64-0) [52](#page-69-0) インストールとセットアップの流れ [14](#page-31-0) インストールに必要な OS ユーザー権限 [19](#page-36-0) インストールの前に確認すること [18](#page-35-0) インストール前の注意事項 [22](#page-39-0)

### え

エイリアス名 [18](#page-35-0) エージェント [362](#page-379-0)

### か

各バージョンの変更内容 [342](#page-359-0) 稼働状況監視の例 [11](#page-28-0) 稼働状況ログ [296](#page-313-0) 監視対象プログラム [20](#page-37-0) 監視テンプレート [10](#page-27-0), [363](#page-380-0) 監視テンプレートについて [10](#page-27-0) 管理ツール [363](#page-380-0)

#### き

起動・停止の確認 [62](#page-79-0) 共通メッセージログ [296](#page-313-0) 共有ディスクをオフラインにする [66](#page-83-0) 共有ディスクをオンラインにする [57](#page-74-0)

### く

クラスタ運用時のディスク占有量 [310](#page-327-0) クラスタシステムでのインストールとセットアップに ついて [21](#page-38-0) クラスタシステムでの環境を設定する [62](#page-79-0) クラスタソフトの登録を解除する [67](#page-84-0) クラスタソフトへ PFM - Agent for IIS を登録する [61](#page-78-0) クラスタソフトへ登録する [61](#page-78-0)

### こ

構築前のシステム見積もり [310](#page-327-0) コマンドの実行に関するトラブルシューティング [290](#page-307-0)

### さ

サービス ID [363](#page-380-0)

#### し

識別子一覧 [311](#page-328-0) システムログ [296](#page-313-0) 実行系ノードの論理ホスト環境をアンセットアップす る [65](#page-82-0) 実行系ノードの論理ホスト環境をセットアップする [57](#page-74-0) 実ホスト名 [18](#page-35-0) 収集データ追加ユーティリティ [363](#page-380-0) 障害が発生した場合のフェールオーバー [50](#page-67-0) 障害発生時の資料採取の準備 [21](#page-38-0) 資料採取コマンドの実行によるトラブルシューティン グ資料の採取方法 [303](#page-320-0) 資料採取コマンドの実行によるトラブルシューティン グ資料の採取方法(論理ホスト運用の場合) [304](#page-321-0)

### す

スタンドアロンモード [363](#page-380-0) ステータス管理機能 [306,](#page-323-0) [363](#page-380-0)

### せ

性能情報監視の例 [11](#page-28-0) 接続先 PFM - Manager の解除 [33](#page-50-0) 接続先 PFM - Manager を設定する [58](#page-75-0) セットアップ [28](#page-45-0), [36,](#page-53-0) [57](#page-74-0) セットアップコマンド [29](#page-46-0) セットアップやサービスの起動に関するトラブル シューティング [287](#page-304-0) 前提 OS [18](#page-35-0) 前提プログラム [20](#page-37-0)

### そ

その他の Performance Management プログラムの 論理ホスト環境をセットアップする [58](#page-75-0) その他のトラブルに関するトラブルシューティング [295](#page-312-0) ソリューションセット [4](#page-21-0)

### た

待機系ノードの論理ホスト環境をアンセットアップす る [67](#page-84-0) 待機系の論理ホスト環境をセットアップする [60](#page-77-0) 対処の手順 [286](#page-303-0) 単数インスタンスレコード [363](#page-380-0)

### て

ディスク占有量 [310](#page-327-0)

データ型一覧 [181](#page-198-0) データベース ID [363](#page-380-0) データモデル [2](#page-19-0), [364](#page-381-0) データモデルについて [174](#page-191-0) 適用 OS および関連プログラム [48](#page-65-0)

### と

同一ホストに Performance Management プログラ ムを複数インストール,セットアップするときの注 意事項 [22](#page-39-0) 同一ホストにすべての Performance Management のプログラムをインストールする場合 [14](#page-31-0) 動作ログ出力の設定 [31](#page-48-0) 動作ログ出力を設定する [59](#page-76-0) 動作ログに出力される事象の種別 [332](#page-349-0) 動作ログの出力 [332](#page-349-0) 動作ログの出力形式 [333](#page-350-0) 動作ログの保存形式 [332](#page-349-0) 動作ログを出力するための設定 [338](#page-355-0) トラブルシューティング [287](#page-304-0) トラブルシューティング時に確認するオペレーション 内容の採取方法 [305](#page-322-0) トラブルシューティング時に採取する OS のログ情報 [299](#page-316-0) トラブルシューティング時に採取する Performance Management の情報 [300](#page-317-0) トラブルシューティング時に採取するオペレーション 内容 [302](#page-319-0) トラブルシューティング時に採取する画面上のエラー 情報 [302](#page-319-0) トラブルシューティング時に採取する資料の採取方法 [303](#page-320-0) トラブルシューティング時に採取するその他の情報 [302](#page-319-0) トラブルシューティング時に採取するその他の資料の 採取方法 [305](#page-322-0) トラブルシューティング時に採取するログ情報 [296](#page-313-0) トラブルシューティング時に採取するログ情報の種類 [296](#page-313-0) トラブルシューティング時に参照するログファイルお よびフォルダ一覧 [297](#page-314-0) トラブルシューティング時の Windows イベントロ グ資料の採取方法 [304](#page-321-0) トラブルシューティング時の画面上のエラー情報の採 取方法 [305](#page-322-0) トラブルシューティング時のダンプ情報(Windows Server 2008 または Windows Server 2012 の場 合)の採取方法 [303](#page-320-0) トラブル発生時に採取が必要な資料 [299](#page-316-0)

トラブルへの対処方法 [285](#page-302-0) ドリルダウンレポート [364](#page-381-0) ドリルダウンレポート(フィールドレベル) [86](#page-103-0) ドリルダウンレポート(レポートレベル) [86](#page-103-0) トレースログ [296](#page-313-0)

#### ね

ネットワーク環境の設定 [18](#page-35-0) ネットワークの設定 [30](#page-47-0) ネットワークの設定をする [58](#page-75-0)

#### は

バージョンアップ手順とバージョンアップ時の注意事 項 [330](#page-347-0) バージョンアップの注意事項 [23](#page-40-0) バージョン互換 [331](#page-348-0) バインド [3](#page-20-0), [364](#page-381-0) バックアップ [42](#page-59-0) バックアップとリストア [42](#page-59-0) パフォーマンス監視 [7](#page-24-0) パフォーマンス監視について [8](#page-25-0) パフォーマンス監視の目的 [8](#page-25-0) パフォーマンス監視の例 [11](#page-28-0) パフォーマンスデータ [364](#page-381-0) パフォーマンスデータの格納先の変更 [30,](#page-47-0) [36](#page-53-0) パフォーマンスデータの格納先を変更する [59](#page-76-0) パフォーマンスデータの収集と管理に関するトラブル シューティング [292](#page-309-0)

#### ふ

ファイアウォールの通過方向 [313](#page-330-0) ファイルおよびフォルダ一覧 [328](#page-345-0) フィールド [2](#page-19-0), [86,](#page-103-0) [364](#page-381-0) フィールドの値 [182](#page-199-0) フェールオーバー時の処理 [50](#page-67-0) 複数インスタンスレコード [364](#page-381-0) 物理ホスト [364](#page-381-0) プログラムのインストール順序 [26](#page-43-0) プロセス一覧 [312](#page-329-0) プロダクト ID [364](#page-381-0)

#### へ

ベースラインの選定 [9](#page-26-0)

#### ほ

ポート番号一覧 [313](#page-330-0) ポート番号の設定 [19](#page-36-0) ポート番号の設定を解除する [65](#page-82-0)

#### ま

マニュアルの参照手順 [45](#page-62-0) マニュアルを参照するための設定 [44](#page-61-0)

#### め

メッセージ [273](#page-290-0) メッセージ一覧 [279](#page-296-0) メッセージの形式 [274](#page-291-0) メッセージの出力形式 [274](#page-291-0) メッセージの出力先一覧 [276](#page-293-0) メモリー所要量 [310](#page-327-0)

### ゆ

ユーザーレコード [364](#page-381-0)

#### よ

要約ルール [178](#page-195-0)

#### ら

ライフタイム [365](#page-382-0)

#### り

リアルタイムレポート [2,](#page-19-0) [365](#page-382-0) リストア [42](#page-59-0) 履歴レポート [2,](#page-19-0) [365](#page-382-0)

#### れ

レコード [2,](#page-19-0) [86](#page-103-0), [173,](#page-190-0) [365](#page-382-0) レコード一覧 [188](#page-205-0) レコードの記載形式 [175](#page-192-0) レコードの注意事項 [187](#page-204-0) レポート [2,](#page-19-0) [365](#page-382-0) レポート一覧 [89](#page-106-0) レポートの記載形式 [86](#page-103-0) レポートの定義に関するトラブルシューティング [291](#page-308-0) レポートのフォルダ構成 [87](#page-104-0)

### ろ

ログのファイルサイズ変更 [30](#page-47-0) ログのファイルサイズ変更をする [59](#page-76-0) 論理ホスト環境定義ファイルのエクスポート・イン ポート [69](#page-86-0) 論理ホスト環境定義ファイルを待機系ノードにコピー する [66](#page-83-0)

論理ホスト環境定義をインポートする [60](#page-77-0) 論理ホスト環境定義をエクスポートする [59](#page-76-0), [66](#page-83-0) 論理ホスト環境の PFM - Agent for IIS をアンセット アップする [65](#page-82-0)

# わ

ワークグループ [365](#page-382-0)